Уэс Маккини

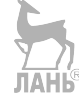

# **Python и анализ данных**

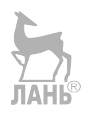

**SECOND EDITION**

# **Python for Data Analysis**

*Data Wrangling with Pandas, NumPy, and IPython*

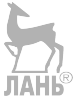

Wes McKinney

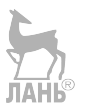

Beijing • Boston • Farnham • Sebastopol • Tokyo **O'REILLY** 

**ВТОРОЕ ИЗДАНИЕ**

# **Python и анализ данных**

*Первичная обработка данных с применением pandas, NumPy и IPython*

Уэс Маккини

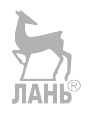

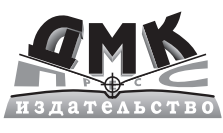

**Москва, 2020**

#### **УДК 004.438Python:004.6 ББК 32.973.22 М15**

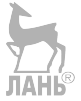

 Маккини У.

М15 Python и анализ данных / пер. с анг. А. А. Слинкина. – М.: ДМК Пресс,  $2020 - 540$  c  $\cdot$   $\mu$ m.

 ISBN 978-5-94074-590-5

Второе издание этой книги дает современное практическое введение в разработку научных приложений на Python, ориентированных на обработку данных. Код переписан под версию Python 3.6, добавлены сведения о последних версиях библиотек pandas, NumPy, IPython и Jupyter.

Описаны те части языка Python и библиотеки для него, которые необходимы для эффективного решения широкого круга аналитических задач: интерактивная оболочка IPython и Jupyter-блокноты, библиотеки NumPy и pandas, библиотека для визуализации данных matplotlib и др.

Издание подойдет как аналитикам, только начинающим осваивать обработку данных, так и опытным программистам на Python, еще не знакомым с научными приложениями.

> **УДК 004.438Python:004.6 ББК 32.973.22**

Authorized Russian translation of the English edition of Python for Data Analysis, 2nd edition. ISBN 9781491957660 © 2018 William McKinney.

This translation is published and sold by permission of O'Reilly Media, Inc., which owns or controls all rights to publish and sell the same.

Все права защищены. Любая часть этой книги не может быть воспроизведена в какой бы то ни было форме и какими бы то ни было средствами без письменного разрешения владельцев авторских прав.

ISBN 978-1-491-95766-0 (анг.) Copyrigth © 2018 William McKinney

ISBN 978-5-94074-590-5 (рус.) © Оформление, издание, перевод, ДМК Пресс, 2020

a sa B

**COLLEGE** 

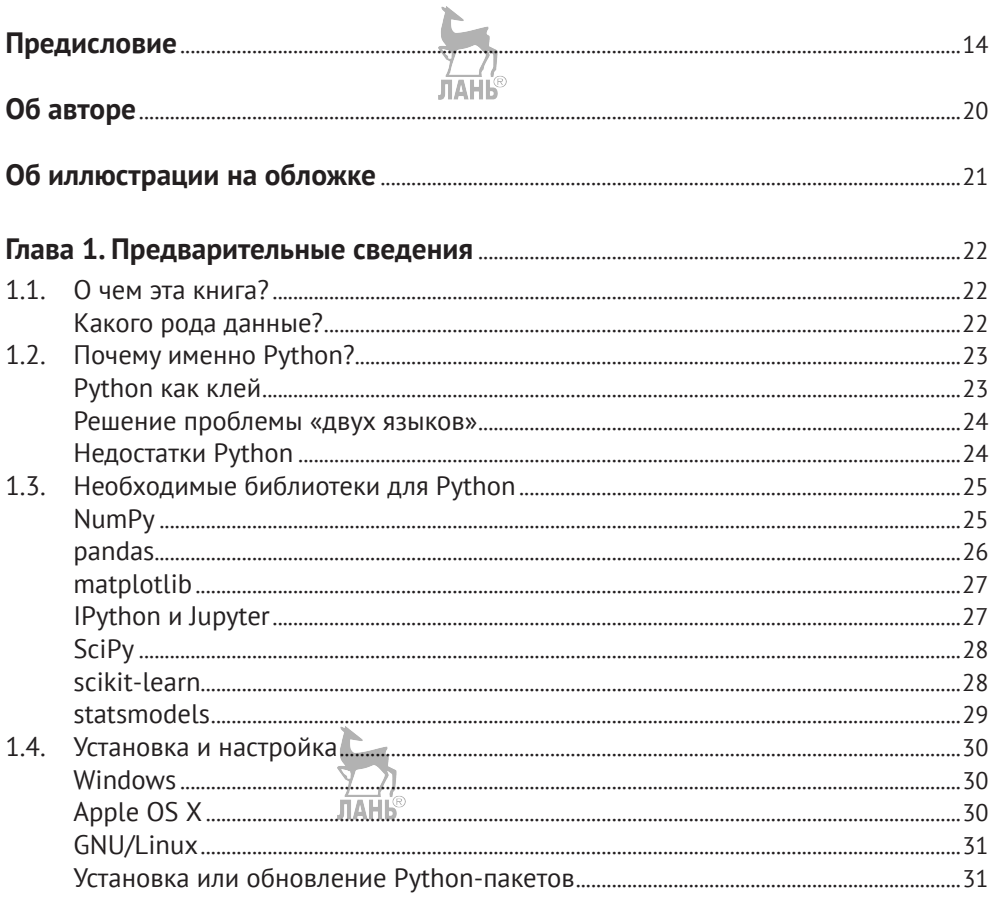

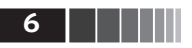

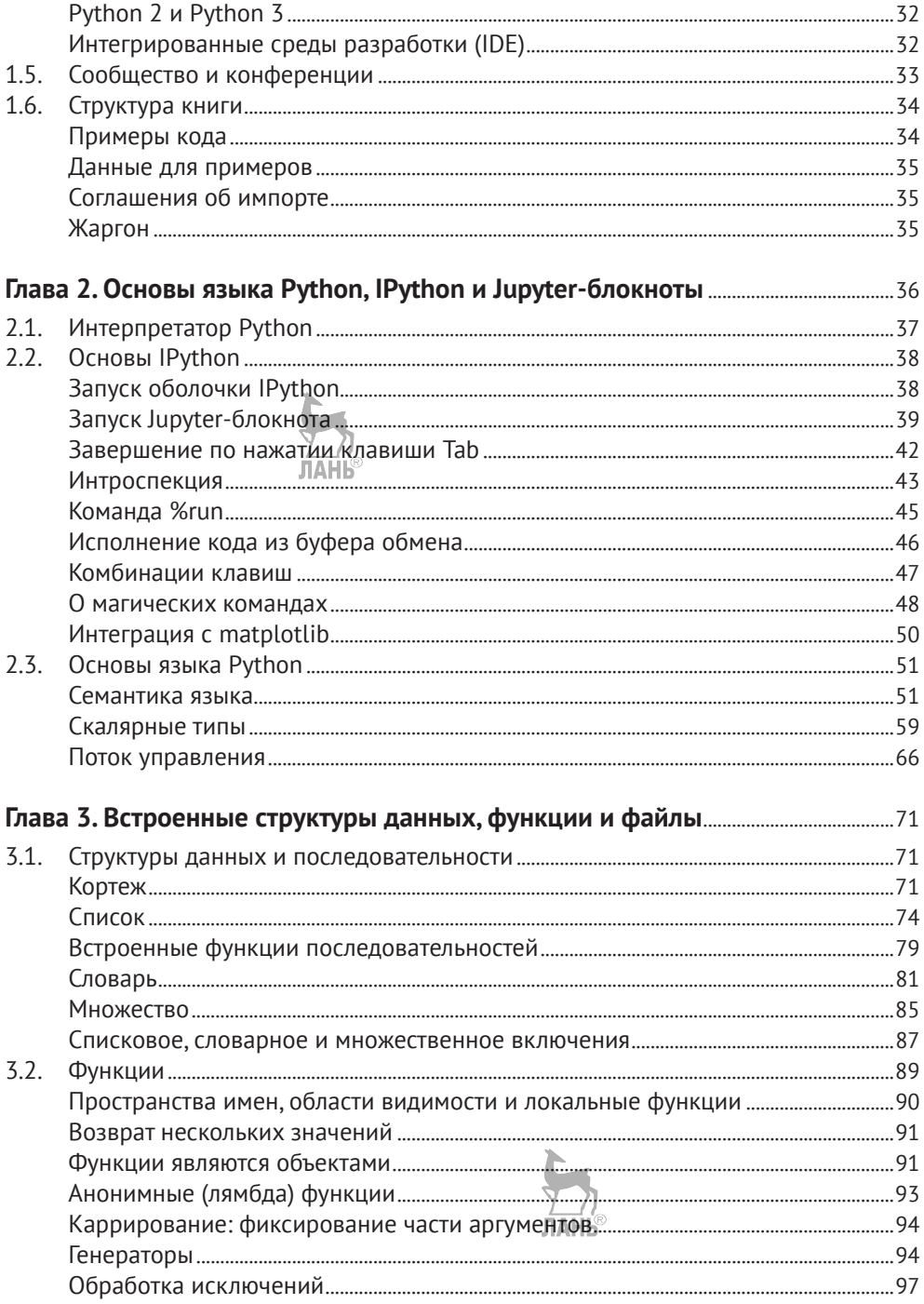

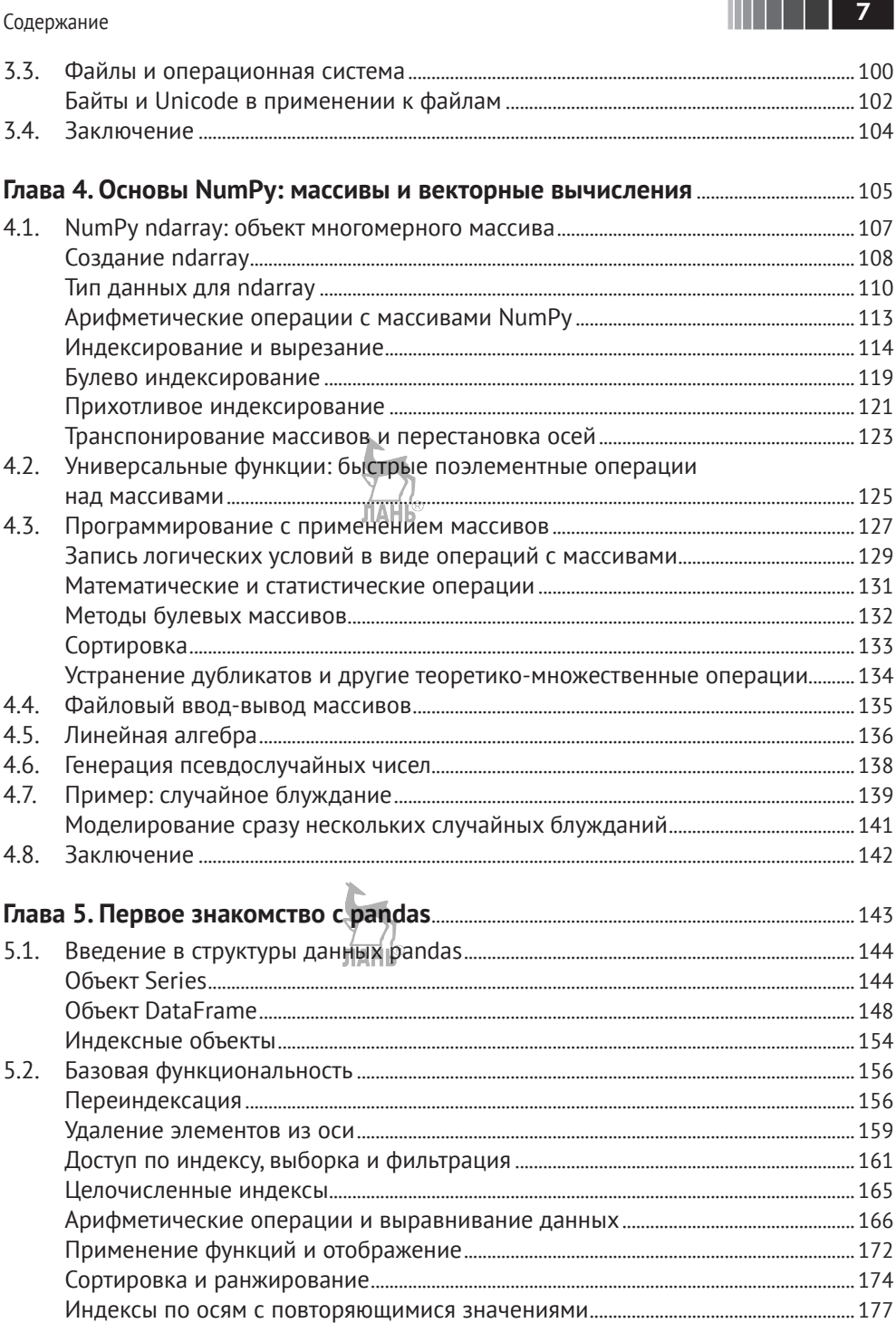

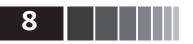

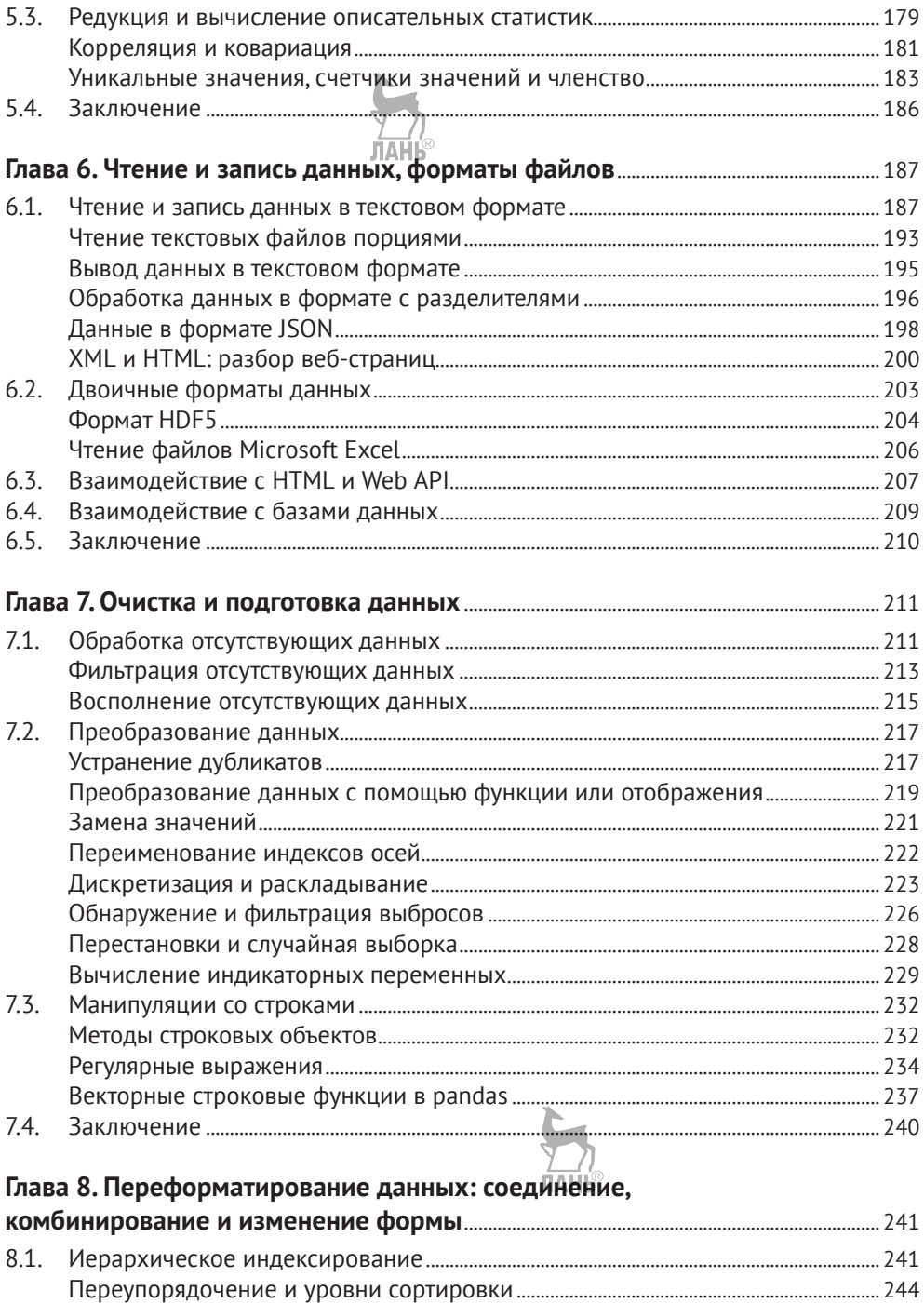

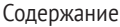

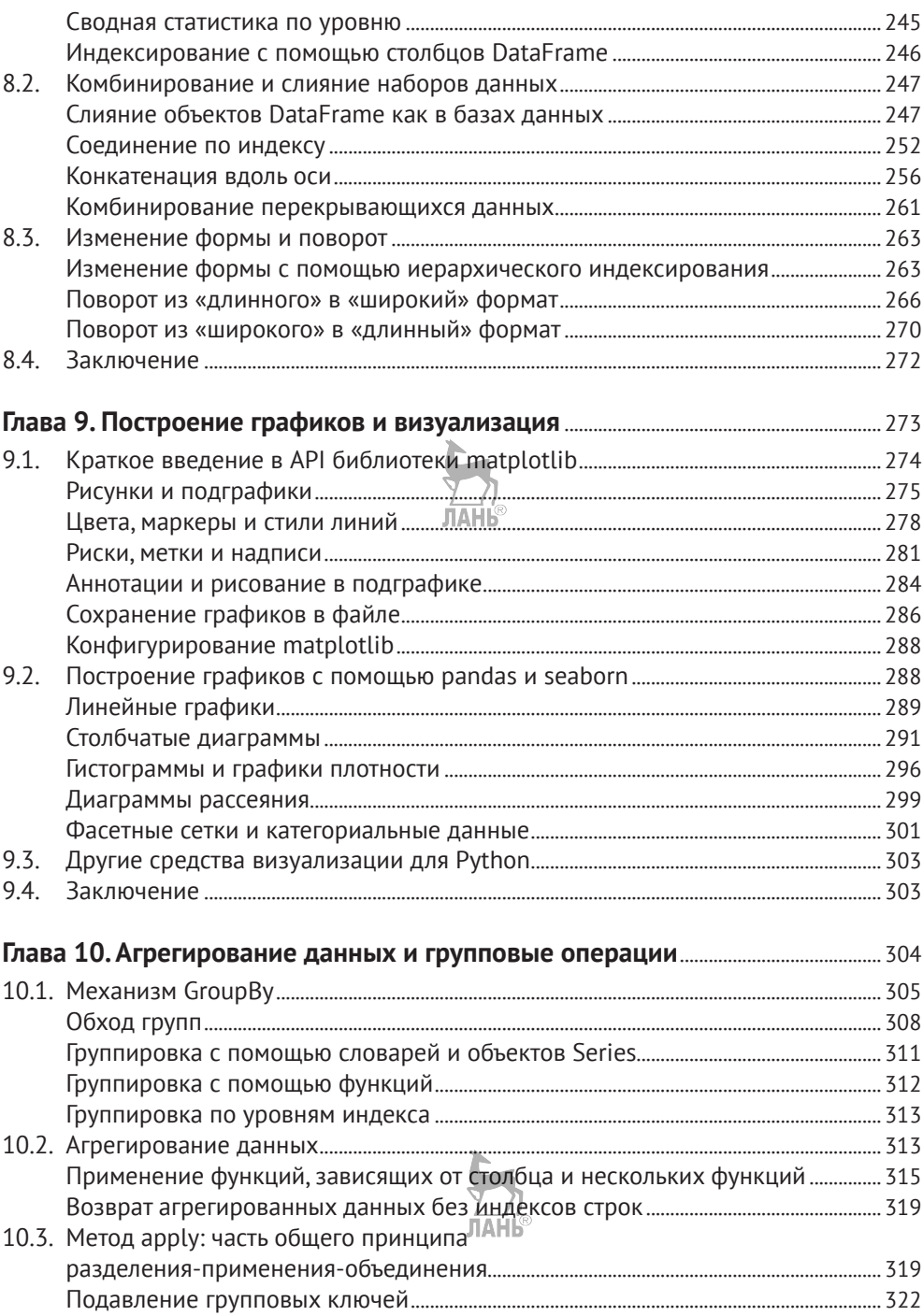

║║║║║║╝

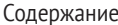

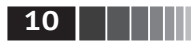

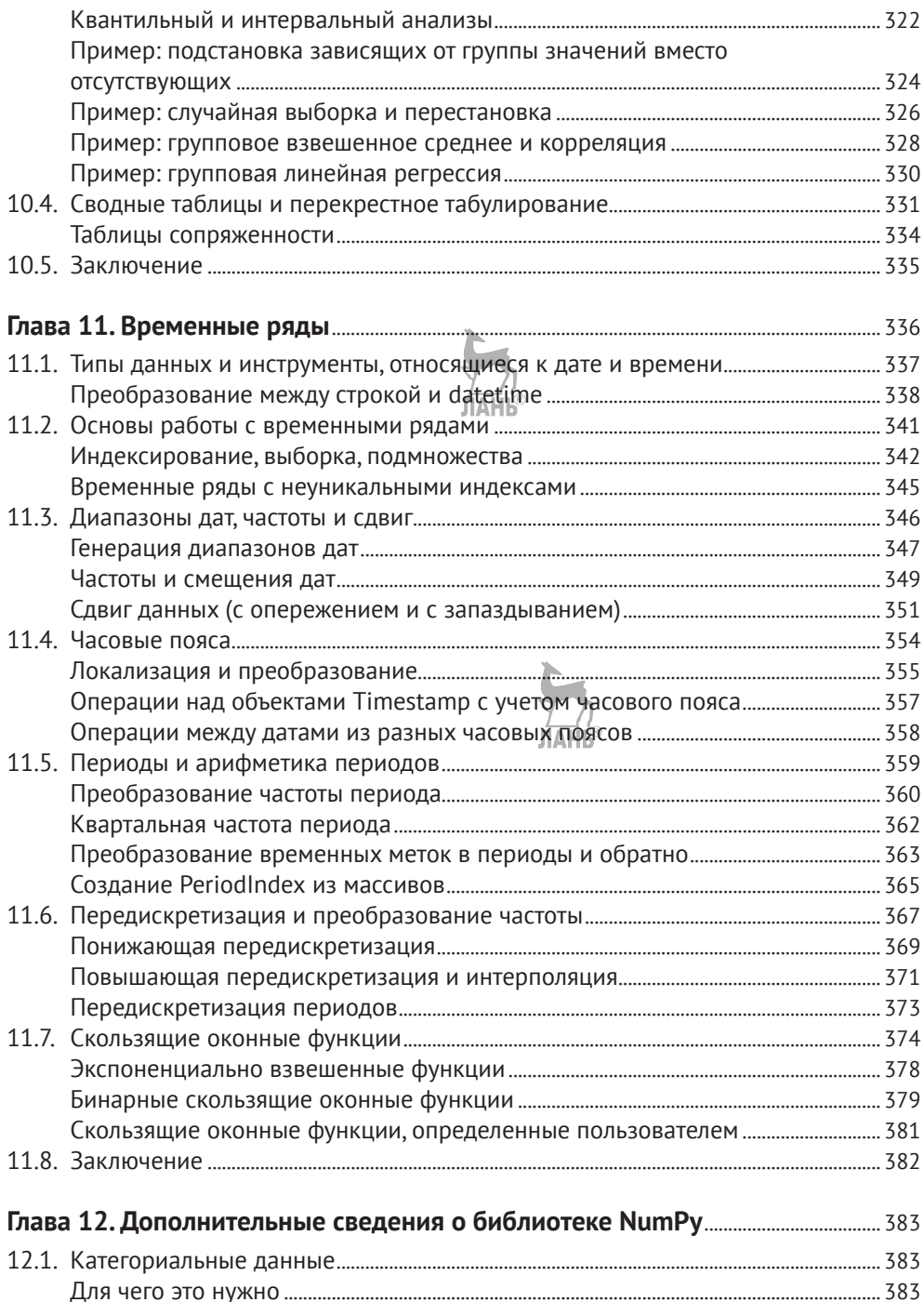

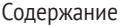

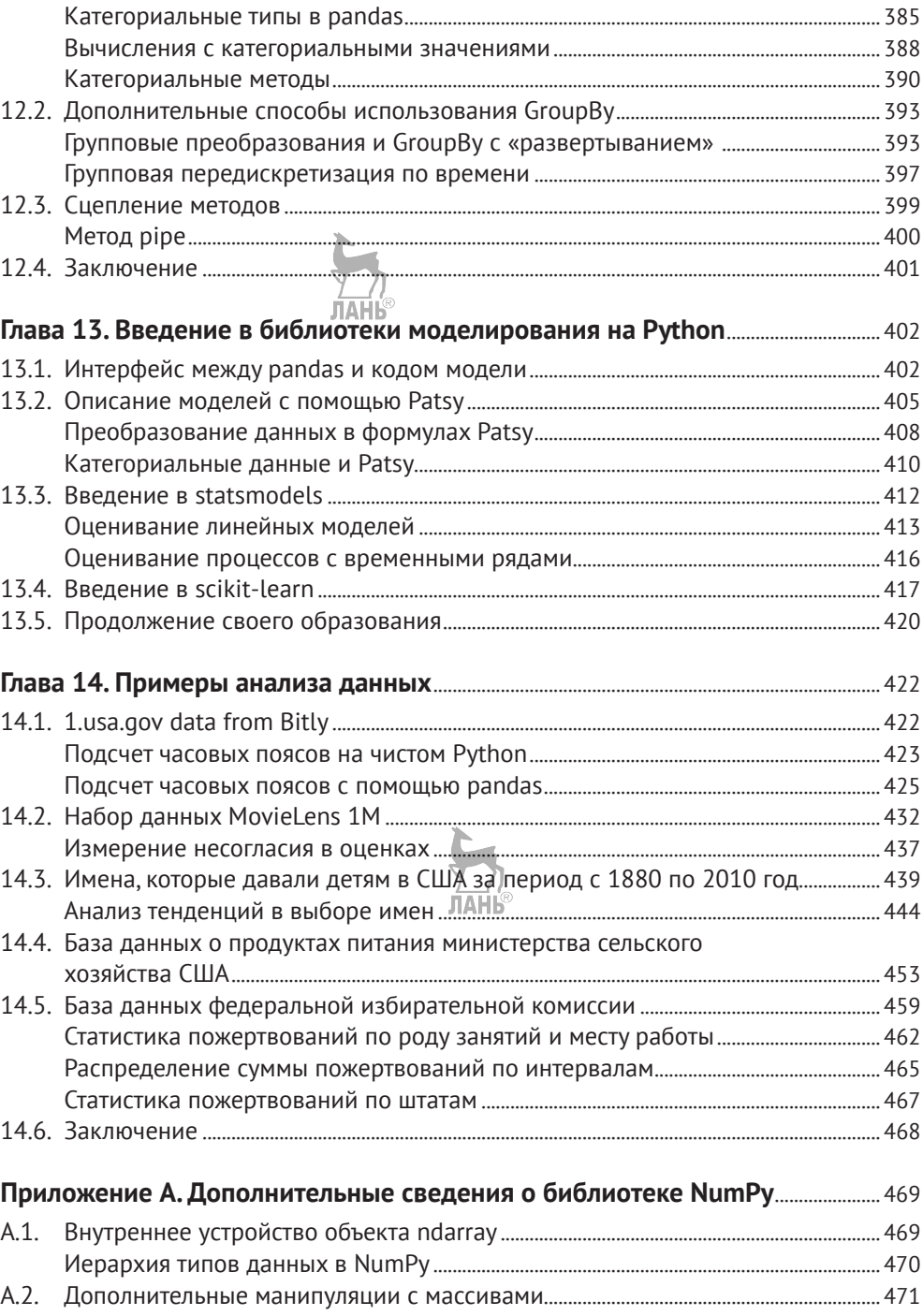

**|| | | | | | | 11** |

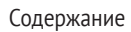

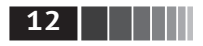

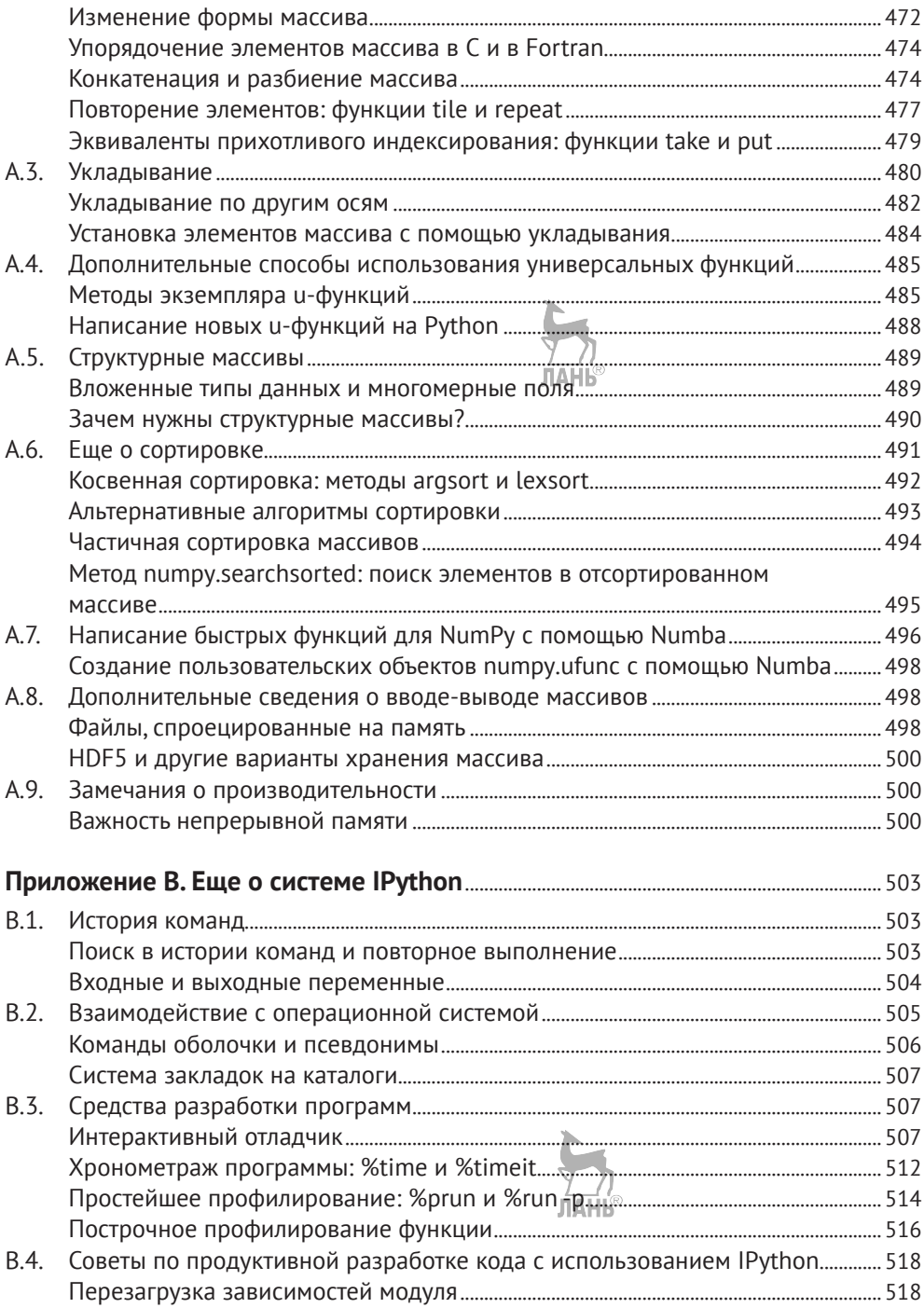

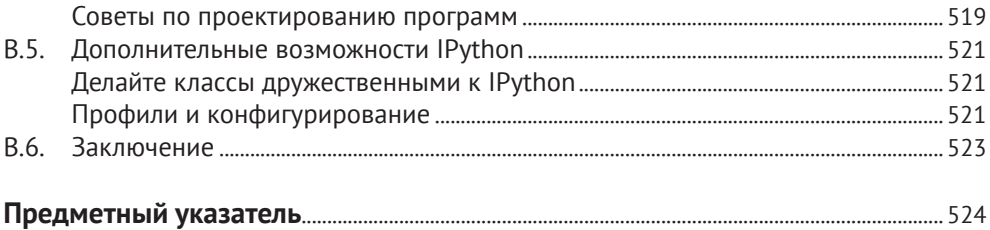

**|| | | | | | 13** |

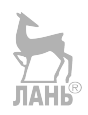

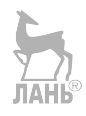

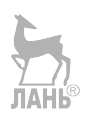

# <span id="page-13-0"></span>**Предисловие**

### **Что нового во втором издании?**

Первое издание этой книги вышло в 2012 году, когда Python-библиотеки для анализа данных с открытым исходным кодом (в частности, pandas) были еще внове и быстро развивались. В этом исправленном и дополненном издании я переработал главы, стремясь отразить как несовместимые изменения и устаревшие возможности, так и новые средства, появившиеся за прошедшие пять лет. Я также добавил новый материал с описанием инструментов, которые либо еще не существовали в 2012 году, либо были недостаточно зрелыми. Наконец, я старался не писать о новых или активно разрабатываемых проектах с открытым кодом, которым, возможно, не суждено дожить до зрелости. Хотелось бы представить читателям этого издания средства, которые не утратят актуальности ни в 2020, ни в 2021 году.

Ниже перечислены основные отличия второго издания.

- **•** Весь код, включая пособие по Python, обновлен и доведен до уровня версии 3.6 (в первом издании использовалась версия Python 2.7).
- **•** Обновлены инструкции по установке Python из дистрибутива Anaconda Python Distribution, а также всех дополнительных Python-пакетов.
- **•** Внесены исправления, соответствующие последним версиям библиотеки pandas, существовавшим в 2017 году.
- **•** Добавлена глава о дополнительных средствах pandas, дающая также ряд других советов по работе с библиотекой.
- **•** Размещено краткое введение в библиотеки statsmodels и scikit-learn.

Кроме того, материал, вошедший в первое издание, подвергнут реорганизации, чтобы книгу было проще читать начинающим пользователям.

### Графические выделения

В книге применяются следующие графические выделения.

#### Курсив

Новые термины, имена и расширения имен файлов.

#### Моноширинный

Листинги программ, а также элементы кода в основном тексте: имена переменных и функций, базы данных, типы данных, переменные окружения, предложения и ключевые слова языка.

#### Моноширинный полужирный

Команды или иной текст, который должен быть введен пользователем буквально. **JIAHE®** 

#### Моноширинный курсив

Текст, вместо которого следует подставить значения, заданные пользователем или определяемые контекстом.

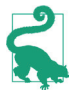

Так обозначается совет или рекомендация.

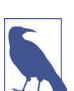

Так обозначается замечание общего характера.

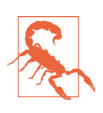

Так обозначается предостережение или предупреждение.

### О примерах кода

Файлы данных и прочие материалы, организованные по главам, можно найти в репозитории книги на GitHub: http://github.com/wesm/pydata-book.

Эта книга призвана помогать вам в работе, поэтому вы можете использовать приведенный в ней код в собственных программах и в документации. Спрашивать у нас разрешения необязательно, если только вы не собираетесь воспроизводить значительную часть кода. Например, не возбраняется включить в свою программу несколько фрагментов кода из книги, однако для продажи или распространения примеров из книг издательства O'Reilly на компакт-диске разрешение требуется. Цитировать книгу и примеры в ответах на вопросы можно без ограничений, но для включения значительных объемов кода в документацию по собственному продукту нужно получить позволение

Мы высоко ценим (хотя и не требуем их размещения) ссылки на наши издания. В ссылке обычно указывается название книги, имя автора, издатель-

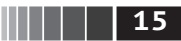

Предисловие

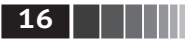

ство и ISBN, например: «Python for Data Analysis by Wes McKinney (O'Reilly). Copyright 2017 Wes McKinney, 978-1-491-95766-0».

Если вы полагаете, что планируемое использование кода выходит за рамки изложенной выше лицензии, пожалуйста, обратитесь к нам по адресу permissions@oreilly.com.

### Отзывы и пожелания

Мы всегда рады отзывам наших читателей. Расскажите нам, что вы думаете об этой книге - что понравилось или, может быть, не понравилось. Отзывы важны для нас, чтобы выпускать книги, которые будут для вас максимально полезны

Вы можете написать отзыв на нашем сайте www.dmkpress.com, зайдя на страницу книги и оставив комментарий в разделе «Отзывы и рецензии». Также можно послать письмо главному редактору по адресу dmkpress@qmail.com; при этом укажите название книги в теме письма.

Если вы являетесь экспертом в какой-либо области и заинтересованы в написании новой книги, заполните форму на нашем сайте по адресу http:// dmkpress.com/authors/publish book/Аили напишите в издательство по адресу dmkpress@gmail.com.

### Скачивание исходного кода примеров

Скачать файлы с дополнительной информацией для книг издательства «ДМК Пресс» можно на сайте www.dmkpress.com или www.дмк.рф на странице с описанием соответствующей книги.

### Список опечаток

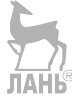

Хотя мы приняли все возможные меры для того, чтобы обеспечить высокое качество наших текстов, ошибки все равно случаются. Если вы найдете ошибку в одной из наших книг - возможно, ошибку в основном тексте или программном коде, - мы будем очень благодарны, если вы сообщите нам о ней. Сделав это, вы избавите других читателей от недопонимания и поможете нам улучшить последующие издания этой книги.

Если вы найдете какие-либо ошибки в коде, пожалуйста, сообщите о них главному редактору по адресу dmkpress@gmail.com, и мы исправим это в следующих тиражах.

### Нарушение авторских прав

Пиратство в интернете по-прежнему остается насущной проблемой. Издательства «ДМК Пресс» и Packt очень серьезно относятся к вопросам защиты

#### **Благодарности 17 17 17**

авторских прав и лицензирования. Если вы столкнетесь в интернете с незаконной публикацией какой-либо из наших книг, пожалуйста, пришлите нам ссылку на интернет-ресурс, чтобы мы могли применить санкции.

Ссылку на подозрительные материалы можно прислать по адресу электронной почты [dmkpress@gmail.com](mailto:dmkpress%40gmail.com?subject=).

Мы высоко ценим любую помощь по защите наших авторов, благодаря которой мы можем предоставлять вам качественные материалы.

### **Благодарности**

Эта работа – плод многолетних плодотворных обсуждений и совместной работы с многочисленными людьми со всего света. Хочу поблагодарить некоторых из них.

#### *Памяти Джона Д. Хантера (1968–2012)*

В августе 2012 года после многолетней борьбы с раком толстой кишки ушел из жизни наш дорогой друг и коллега Джон Д. Хантер. Это произошло почти сразу после того, как я закончил рукопись первого издания книги.

Роль и влияние Джона на сообщества, специализирующиеся на применении Python в научных приложениях и обработке данных, трудно переоценить. Помимо разработки библиотеки matplotlib в начале 2000-х годов (время, когда Python был далеко не так популярен, как сейчас) он помогал формировать культуру целого поколения разработчиков открытого кода, ставших впоследствии столпами экосистемы Python, которую мы часто считаем само собой разумеющейся.

Мне повезло познакомиться с Джоном в начале своей работы над открытым кодом в январе 2010 года, сразу после выхода версии pandas 0.1. Его вдохновляющее руководство помогало мне даже в самые тяжелые моменты не отказываться от своего видения pandas и Python как полноправного языка для анализа данных.

Джон был очень близок с Фернандо Пересом (Fernando Perez) и Брайаном Грейнджером (Brian Granger), которые заложили основы IPython и Jupyter и были авторами многих других инициатив в сообществе Python. Мы надеялись работать над книгой вчетвером, но в итоге только у меня оказалось достаточно свободного времени. Я уверен, что он гордился бы тем, чего мы достигли, порознь и совместно, за прошедшие пять лет.

#### *Благодарности ко второму изданию (2017)*

Прошло почти пять лет с того времени, как я закончил рукопись первого издания книги. Случилось это в июле 2012 года. С тех пор многое изменилось. Сообщество Python неизмеримо выросло, а сложившаяся вокруг него экосистема программных продуктов с открытым исходным кодом процветает.

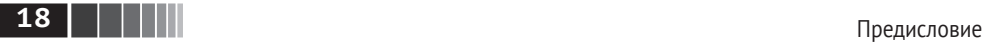

Новое издание не появилось бы на свет без неустанных усилий разработчиков ядра pandas, благодаря которым этот проект и сложившееся вокруг него сообщество превратились в один из краеугольных камней экосистемы Python в области науки о данных. Назову лишь некоторых: Том Аугспургер (Tom Augspurger), Йорис ван ден Боше (Joris van den Bossche), Крис Бартак (Chris Bartak), Филлип Клауд (Phillip Cloud), gfyoung, Энди Хэйден (Andy Hayden), Масааки Хорикоши (Masaaki Horikoshi), Стивен Хойер (Stephan Hoyer), Адам Клейн (Adam Klein), Воутер Овермейр (Wouter Overmeire), Джэфф Ребэк (Jeff Reback), Чань Ши (Chang She), Скиппер Сиболд (Skipper Seabold), Джефф Трэтнер (Jeff Tratner) и дp.

Что касается собственно подготовки издания, то я благодарю сотрудников издательства O'Reilly, которые терпеливо помогали мне на протяжении всего процесса работы над книгой, а именно Мари Божуро (Marie Beaugureau), Бена Лорика (Ben Lorica) и Коллин Топорек (Colleen Toporek). В очередной раз у меня были замечательные технические редакторы: Том Аугспургер, Пол Бэрри (Paul Barry), Хью Браун (Hugh Brown), Джонатан Коу (Jonathan Coe) и Андреас Маллер (Andreas Muller). Спасибо вам.

Первое издание книги переведено на ряд иностранных языков, в том числе на китайский, французский, немецкий, японский, корейский и русский. Перевод этого текста с целью сделать его доступным более широкой аудитории – трудное и зачастую неблагодарное занятие. Благодарю вас за то, что помогаете людям во всем мире учиться программировать и использовать средства анализа данных.

Мне также повезло пользоваться на протяжении нескольких последних лет поддержкой своих трудов по разработке ПО с открытым исходным кодом со стороны сайта Cloudera и фонда Two Sigma Investments. В то время как открытые проекты получают все меньший объем ресурсов, несопоставимый с количеством пользователей, очень важно, чтобы коммерческие компании поддерживали разработку ключевых программных проектов. Это было бы правильно.

#### *Благодарности к первому изданию (2012)*

Мне было бы трудно написать эту книгу без поддержки многих людей.

Из сотрудников издательства O'Reilly я крайне признателен редакторам – Меган Бланшетт (Meghan Blanchette) и Джулии Стил (Julie Steele), которые направляли меня на протяжении всего процесса. Майк Лоукидес (Mike Loukides) также работал со мной на стадии подачи предложения и помогал с выпуском книги в свет.

В техническом рецензировании книги многие принимали участие. Мартин Лас (Martin Blais) и Хью Браун (Hugh Brown) оказали неоценимую помощь в повышении качества примеров, ясности изложения и улучшении организации книги в целом. Джеймс Лонг (James Long), Дрю Конвей (Drew Conway), Фернандо Перес, Брайан Грейнджер, Томас Клюйвер (Thomas Kluyver), Адам

### **19** Благодарности

Клейн, Джон Клейн, Чань Ши и Стефан ван дер Вальт (Stefan van der Walt) отрецензировали по одной или по нескольку глав и сделали ценные замечания с разных точек зрения.

Я почерпнул немало отличных идей для примеров и наборов данных в беседах с друзьями и коллегами, в том числе с Майком Дьюаром (Mike Dewar), Джеффом Хаммербахером (Jeff Hammerbacher), Джеймсом Джондроу (James Johndrow), Кристианом Ламом (Kristian Lum), Адамом Клейном, Хилари Мейсон (Hilary Mason), Чань Ши и Эшли Вильямсом (Ashley Williams).

Конечно, я в долгу у многих лидеров сообщества, применяющего открытое ПО на Python в научных приложениях, поскольку именно они заложили фундамент моей работы и воодушевляли меня, пока я писал книгу. Это те, кто разрабатывал ядро IPython (Фернандо Перес, Брайан Грейнджер, Мин Рэган-Келли, Томас Клюйвер и др.), Джон Хантер, Скиппер Сиболд, Трэвис Олифант (Travis Oliphant), Питер Вонг (Peter Wang), Эрик Джонс (Eric Jones), Робер Керн (Robert Kern), Джозеф Перктольд (Josef Perktold), Франческ Альтед (Francesc Alted), Крис Фоннесбек (Chris Fonnesbeck) и многие, многие другие. Еще несколько человек оказывали мне значительную поддержку, делились идеями и подбадривали на протяжении всего пути: Дрю Конвей, Шон Тэйлор (Sean Taylor), Джузеппе Палеолого (Giuseppe Paleologo), Джаред Дандер (Jared Lander), Дэвид Эпштейн (David Epstein), Джон Кроуос (John Krowas), Джошуа Блум (Joshua Bloom), Дэн Пилсуорт (Den Pilsworth), Джон Майлз-Уайт (John Myles-White) и многие другие, о которых я забыл.

Я также благодарен всем, кто повлиял на становление меня как ученого. В первую очередь это мои бывшие коллеги по компании AQR, которые поддерживали мою работу над pandas в течение многих лет: Алекс Рейфман (Alex Reyfman), Майкл Вонг (Michael Wong), Тим Сарджен (Tim Sargen), Октай Курбанов (Oktay Kurbanov), Мэтью Щанц (Matthew Tschantz), Рони Израэлов (Roni Israelov), Майкл Кац (Michael Katz), Крис Уга (Chris Uga), Прасад Раманан (Prasad Ramanan), Тэд Сквэр (Ted Square) и Хун Ким (Hoon Kim). И наконец, благодарю моих университетских наставников Хэйнса Миллера (МТИ) и Майка Уэста (университет Дьюк).

Если говорить о личной жизни, то я благодарен Кэйси Динкин (Casey Dinkin), чью каждодневную поддержку невозможно переоценить. Спасибо той, кто терпел перепады моего настроения, когда я пытался собрать окончательный вариант рукописи, несмотря на свой и так уже перегруженный график. Благодарю и моих родителей, Билла и Ким, которые учили меня никогда не отступать от мечты и не соглашаться на меньшее.

# <span id="page-19-0"></span>**Об авторе**

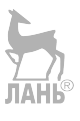

Уэс Маккини – разработчик программного обеспечения и предприниматель из Нью-Йорка. После получения степени бакалавра математики в МТИ в 2007 году его приняли на работу в компанию AQR Capital Management в Гринвиче, где занимался финансовой математикой. Неудовлетворенный малопригодными средствами анализа данных, Уэс изучил язык Python и приступил к созданию того, что в будущем стало проектом pandas. Сейчас он активный член сообщества обработки данных на Python и агитирует за использование Python в анализе данных, финансовых задачах и математической статистике.

Впоследствии Уэс стал сооснователем и генеральным директором компании DataPad, технологические активы и коллектив которой в 2014 году приобрела компания Cloudera. С тех пор он занимается технологиями больших данных и является членом комитетов по управлению проектами Apache Arrow и Apache Parquet, курируемыми фондом Apache Software Foundation. В 2016 году автор перешел в компанию Two Sigma Investments из Нью-Йорка, где продолжает трудиться над тем, чтобы средствами ПО с открытым исходным кодом сделать анализ данных быстрее и проще.

<span id="page-20-0"></span>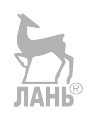

# **Об иллюстрации на обложке**

На обложке книги изображена перохвостая тупайя (*Ptilocercus lowii*). Это единственный представитель своего вида в семействе *Ptilocercidae* рода *Ptilocercus*; остальные тупайи принадлежат семейству *Tupaiidae*. Тупайи отличаются длинным хвостом и мягким буро-желтым мехом. У перохвостой тупайи хвост напоминает птичье перо, за что она и получила свое название. Тупайи всеядны, питаются преимущественно насекомыми, фруктами, семенами и небольшими позвоночными животными.

Эти дикие млекопитающие, обитающие в основном в Индонезии, Малайзии и Таиланде, известны хроническим потреблением алкоголя. Как выяснилось, малайские тупайи несколько часов в сутки пьют естественно ферментированный нектар пальмы *Eugeissona tristis*, что эквивалентно употреблению 10–12 стаканов вина, содержащего 3,8 % алкоголя. Но это не приводит к интоксикации их организма благодаря развитой способности расщеплять этиловый спирт, включая его в обмен веществ способами, недоступными человеку. Кроме того, поражает отношение массы мозга к массе тела – оно больше, чем у всех прочих млекопитающих, в том числе у человека.

Несмотря на название, перохвостая тупайя не является настоящей тупайей, а ближе к приматам. Вследствие такого родства перохвостые тупайи стали альтернативой приматам в медицинских экспериментах по изучению миопии, психосоциального стресса и гепатита.

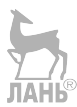

## <span id="page-21-0"></span>Глава 1. Предварительные сведения

### $1.1.0$  чем эта книга?

Книга посвящена вопросам преобразования, обработки, очистки данных и вычислениям на языке Python. Моя цель - предложить руководство по тем частям языка программирования Python и экосистемы его библиотек и инструментов, относящихся к обработке данных, которые помогут вам стать хорошим аналитиком данных. Хотя в названии книги фигурируют слова «анализ данных», основной упор сделан на программировании на Python, на библиотеках и инструментах, а не на методологии анализа данных как таковой. Речь идет о программировании на Python, необходимом для анализа данных.

### Какого рода данные? <sup>АНЬ</sup>

Говоря «данные», я имею в виду прежде всего структурированные данные. Это намеренно расплывчатый термин, охватывающий различные часто встречающиеся виды данных, как то:

- табличные данные в разных столбцах они могут иметь разный тип (строки, числа, даты или еще что-то). Сюда относятся данные, которые обычно хранятся в реляционных базах или в файлах с запятой в качестве разделителя;
- многомерные списки (матрицы);
- данные, представленные в виде нескольких таблиц, связанных между собой по ключевым столбцам (то, что в SOL называется первичными и внешними ключами);
- равноотстоящие и неравноотстоящие временные ряды.

<span id="page-22-0"></span>Это далеко не полный список. Значительную часть наборов данных можно привести к структурированному виду, более подходящему для анализа и моделирования, хотя сразу не всегда очевидно, как это сделать. В тех случаях, когда это не удается, есть возможность извлечь из набора данных структурированное множество признаков. Например, подборку новостных статей можно преобразовать в таблицу частот слов, к которой затем применить анализ эмоциональной окраски.

Большинству пользователей электронных таблиц типа Microsoft Excel. пожалуй, самого широко распространенного средства анализа данных, такие виды данных хорошо знакомы.

### 1.2. Почему именно Python?

Для многих людей (и для меня в том числе) Python - язык, в который нельзя не влюбиться. С момента появления в 1991 году Python стал одним из самых популярных динамических языков программирования наряду с Perl, Ruby и др. Относительно недавно Python и Ruby приобрели особую популярность как средства создания веб-сайтов в многочисленных каркасах, например Rails (Ruby) и Diango (Python). Такие языки часто называют скриптовыми, потому что они используются для быстрого написания небольших программ - скриптов. Лично мне термин «скриптовый язык» не нравится, потому что он наводит на мысль, будто для создания ответственного программного обеспечения язык не годится. Из всех интерпретируемых языков Python выделяется большим и активным сообществом научных расчетов и анализа данных. За последние десять лет Python превратился из ультрасовременного языка научных расчетов, которым пользуются на свой страх и риск, в один из самых важных языков, применяемых в науке о данных, в машинном обучении и разработке ПО общего назначения в академических учреждениях и промышленности.

При анализе данных и интерактивных научно-исследовательских расчетов с визуализацией результатов Python неизбежно приходится сравнивать со многими предметно-ориентированными языками программирования и инструментами - с открытым исходным кодом и коммерческими, такими как R, MATLAB, SAS, Stata и др. Сравнительно недавно появились улучшенные библиотеки для Python (прежде всего pandas), и он стал серьезным конкурентом в решении задач манипулирования данными. А так как Python еще – и универсальный язык программирования, то это отличный выбор для создания приложений обработки данных.

#### Python как клей

Своим успехом в области научных расчетов Python отчасти обязан простоте интеграции с кодом на C, C++ и FORTRAN. Во многих современных вычислительных средах применяется общий набор унаследованных библиотек,

<span id="page-23-0"></span>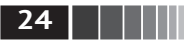

написанных на FORTRAN и C, содержащих реализации алгоритмов линейной алгебры, оптимизации, интегрирования, быстрого преобразования Фурье и др. Поэтому многочисленные компании и национальные лаборатории используют Python как клей для объединения написанных за много лет программ.

В значительном количестве программ содержатся небольшие участки кода, на выполнение которых уходит много времени, и внушительные куски склеивающего кода, который выполняют нечасто. В большинстве случаев время выполнения склеивающего кода несущественно, реальную отдачу дает оптимизация узких мест, которые иногда имеет смысл переписать на низкоуровневом языке типа С. **JIAHI**S

#### Решение проблемы «двух языков»

Во многих организациях принято для научных исследований, создания опытных образцов и проверки новых идей использовать предметно-ориентированные языки типа MATLAB или R, а затем переносить удачные разработки в производственную систему, написанную на Java, C# или C++. Но все чаще люди приходят к выводу, что Python подходит не только для исследования и создания прототипа, но и для построения самих производственных систем. Полагаю, что компании большей частью будут выбирать этот путь, потому что использование учеными и технологами одного и того же набора программных средств, несомненно, выгодно для организации.

#### **Недостатки Python**

Python - великолепная среда для создания приложений для научных расчетов и большинства систем общего назначения, но тем не менее существуют задачи, которым Python не очень подходит.

Поскольку Python - интерпретируемый язык программирования. в общем случае написанный на нем код работает значительно медленнее. чем эквивалентный код на компилируемом языке типа Java или C++. Но поскольку время программиста обычно стоит гораздо дороже времени проиессора, многих такой компромисс устраивает. Однако в приложениях, где задержка должна быть очень мала (например, в торговых системах с большим количеством транзакций), время, потраченное на программирование на низкоуровневом и не обеспечивающем максимальную продуктивность языке типа C++ во имя достижения максимальной производительности, будет потрачено не зря.

Python не идеальный язык для программирования многопоточных приложений с высокой степенью параллелизма, особенно при наличии многих потоков, активно использующих процессор. Проблема связана с наличием глобальной блокировки интерпретатора (GIL) - механизма, который не дает интерпретатору исполнять более одной команды байт-кода Python в каждый <span id="page-24-0"></span>момент времени. Объяснение технических причин существования GIL выходит за рамки этой книги, но на данный момент представляется, что GIL вряд ли скоро исчезнет. И хотя во многих приложениях обработки больших объектов данных, для того чтобы сократить срок работы, приходится организовывать кластер машин, встречаются все же ситуации, когда более желательна однопроцессная многопоточная система.

Я не хочу сказать, что Python вообще непригоден для исполнения многопоточного параллельного кода. Написанные на С или C++ расширения Python, пользующиеся платформенной многопоточностью, могут исполнять код параллельно и не ограничены механизмом GIL, при условии что им не нужно регулярно взаимодействовать с Python объектами.

### 1.3. Необходимые библиотеки для Python

Для читателей, плохо знакомых с экосистемой Python и используемыми в книге библиотеками, я сделаю краткий обзор библиотек.

### **NumPy**

NumPy, сокращение от «Numerical Python», - основной пакет для выполнения научных расчетов на Python. Большая часть этой книги базируется на NumPy и построенных поверх него библиотеках. В числе прочего он предоставляет:

- быстрый и эффективный объект многомерного массива ndarray;
- функции для выполнения вычислений над элементами одного массива или математических операций с несколькими массивами;
- средства для чтения и записи на диски наборов данных, представленных в виде массивов:
- операции линейной алгебры, преобразование Фурье и генератор случайных чисел:
- зрелый САРІ, позволяющий обращаться к структурам данных и вычислительным средствам NumPy из расширений Python и кода на С или ЛАНЬ  $C_{++}$ .

Помимо ускорения работы с массивами, одной из основных целей NumPy в части анализа данных является организация контейнера для передачи данных между алгоритмами. Как средство хранения и манипуляции данными массивы NumPy куда эффективнее встроенных в Python структур данных. Кроме того, библиотеки, написанные на низкоуровневом языке типа С или Fortran, могут работать с данными, хранящимися в массиве NumPy, вообще без копирования в другое представление. Таким образом, многие средства вычислений, ориентированные на Python, либо используют массивы NumPy в качестве основной структуры данных, либо каким-то иным способом организуют интеграцию с NumPy.

<span id="page-25-0"></span>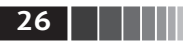

#### pandas

Библиотека pandas предоставляет структуры данных и функции, призванные сделать работу со структурированными данными простой, быстрой и выразительной. С момента появления в 2010 году она способствовала превращению Python в мощную и продуктивную среду анализа данных. Основные объекты pandas, используемые в кните, - это DataFrame - двумерная таблица, в которой строки и столбцы имеют метки, и Series - объект одномерного ЛАНЬ массива с метками.

В библиотеке pandas сочетаются высокая производительность средств paботы с массивами, присущая NumPy, и гибкие возможности манипулирования данными, свойственные электронным таблицам и реляционным базам данных (например, на основе SOL). Она предоставляет развитые средства индексирования, позволяющие без труда изменять форму наборов данных, формировать продольные и поперечные срезы, выполнять агрегирование и выбирать подмножества. Поскольку манипулирование данными, их подготовка и очистка играют огромную роль в анализе данных, в этой книге библиотека pandas будет одним из основных инструментов.

Если кому интересно, я начал разрабатывать pandas в начале 2008 года, когда работал в компании AOR Capital Management, занимающейся управлением инвестициями. Тогда я сформулировал специфический набор требований, которым не удовлетворял ни один отдельно взятый инструмент, имевшийся в моем распоряжении:

- структуры данных с помеченными осями, которые поддерживали бы автоматическое или явное выравнивание данных, - это предотвратило бы появление типичных ошибок при работе с невыровненными данными и данными из разных источников, которые по-разному индексированы;
- встроенная функциональность временных рядов;
- одни и те же структуры данных должны поддерживать как временные ряды, так и данные других видов;
- арифметические операции и упрощения должны сохранять метаданные;
- гибкая обработка отсутствующих данных;
- поддержка соединения и других реляционных операций, имеющихся  $\bullet$ в популярных базах данных (например, на основе SQL).

Я хотел, чтобы вся эта функциональность находилась в одном месте и предпочтительно была реализована на языке, хорошо приспособленном для разработки ПО общего назначения. Python выглядел хорошим кандидатом на эту роль, но в то время в нем не было подходящих встроенных структур данных и средств. Поскольку изначально библиотека pandas создавалась для решения финансовых задач и задач бизнес-аналитики, в ней особенно глубоко проработаны средства работы с временными рядами, ориентированные на обработку данных с временными метками, которые порождаются бизнеспроцессами.

<span id="page-26-0"></span>Необходимые библиотеки для Python

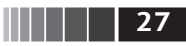

Пользователям языка статистических расчетов R название DataFrame покажется знакомым, потому что оно выбрано по аналогии с объектом data. frame в R. В отличие от Python, фреймы данных уже встроены в язык R и его стандартную библиотеку, поэтому многие средства, присутствующие в рапdas, либо являются частью ядра R, либо предоставляются дополнительными пакетами. *<u>DAHK®</u>* 

Само название pandas образовано как от *panel data* (панельные данные), применяемого в эконометрике термина для обозначения многомерных структурированных наборов данных, так и от фразы Python data analysis.

#### matplotlib

Библиотека matplotlib - самый популярный в Python инструмент для создания графиков и других способов визуализации двумерных данных. Первоначально она была написана Джоном Д. Хантером (John D. Hunter), а теперь сопровождается большой группой разработчиков. Она отлично подходит для создания графиков, пригодных для публикации. Хотя программистам на Руthon доступны и другие библиотеки визуализации, matplotlib используется чаще всего и потому хорошо интегрирована с другими частями экосистемы. На мой взгляд, если вам нужно средство визуализации, то это самый безопасный выбор.

### **IPython u Jupyter**

Проект IPython (http://ipython.org/) начал реализовывать в 2001 году Фернандо Перес (Fernando Perez) в качестве побочного, имеющего целью создать более удобный интерактивный интерпретатор Python. За прошедшие с тех пор 16 лет он стал одним из самых важных элементов современного инструментария Python. Хотя IPython сам по себе не содержит никаких средств вычислений или анализа данных, он изначально спроектирован, чтобы обеспечивать максимальную продуктивность интерактивных вычислений и разработки ПО. Он поощряет цикл выполнить - исследовать вместо привычного цикла редактировать - компилировать - выполнить, свойственного многим другим языкам программирования. Кроме того, он позволяет легко обращаться к оболочке и файловой системе операционной системы. Поскольку написание кода анализа данных часто подразумевает исследование методом проб и ошибок и опробование разных подходов, то благодаря IPython работу удается выполнить быстрее.

В 2014 году Фернандо и команда разработки IPython анонсировали проект Jupyter (https://jupyter.org/) - широкую инициативу проектирования языково-независимых средств интерактивных вычислений. Веб-блокнот IPython превратился в Jupyter-блокнот, который ныне поддерживает более 40 языков программирования. Систему IPython теперь можно использовать как ядро (языковой режим) для совместной работы Python и Jupyter.

<span id="page-27-0"></span>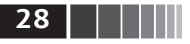

Сам IPython стал компонентом более широкого проекта Jupyter с открытым исходным кодом, предоставляющего продуктивную среду для интерактивных исследовательских вычислений. В своем самом старом и простом режиме это улучшенная оболочка Python, имеющая целью ускорить написание, тестирование и отладку кода на Python. Систему IPython можно использовать также через Jupyter-блокнот, интерактивный веб-блокнот, поддерживающий десятки языков программирования. Оболочка IPython и Jupyter-блокноты особенно полезны для исследования и визуализации данных.

Кроме того, Jupyter-блокноты позволяют создавать контент на языках разметки Markdown и HTML, т. е. готовить комбинированные документы, содержащие код и текст. На других языках программирования также реализованы ядра для Jupyter, благодаря чему их можно использовать вместо Python.

Лично я при работе с Python использую в основном IPython - для выполнения, отладки и тестирования кода.

В сопроводительных материалах к книге (https://github.com/wesm/pydatabook) вы найдете Jupyter-блокноты, содержащие примеры кода к каждой главе.

### **SciPy**

SciPy - собрание пакетов, предназначенных для решения различных стандартных вычислительных задач. Вот некоторые из них:

- scipy.integrate подпрограммы численного интегрирования и решения дифференциальных уравнений;
- scipy.linalq подпрограммы линейной алгебры и разложения матриц, дополняющие те, что включены в numpy.linalg;
- scipy.optimize алгоритмы оптимизации функций (нахождения минимумов) и поиска корней;
- · scipy.signal средства обработки сигналов;
- scipy.sparse алгоритмы работы с разреженными матрицами и решения разреженных систем линейных уравнений;
- scipy.special обертка вокруг SPECFUN, написанной на Fortran-библиотеке, содержащей реализации многих стандартных математических функций, в том числе гамма-функции;
- scipy.stats стандартные непрерывные и дискретные распределения вероятностей (функции плотности вероятности, формирования выборки, функции непрерывного распределения вероятности), различные статистические критерии и дополнительные описательные статистики.

Совместно NumPy и SciPy достаточно полно заменяют значительную часть системы MATLAB и многочисленные дополнения к ней.

### scikit-learn

Проект scikit-learn (https://scikit-learn.org/stable/), запущенный в 2010 году, с самого начала стал основным инструментарием машинного обучения про<span id="page-28-0"></span>**29** Необходимые библиотеки для Python

граммистов на Python. Всего за семь лет к нему присоединилось 1500 разработчиков со всего мира. В нем имеются подмодули для следующих моделей:

- **•** классификация: метод опорных векторов, метод ближайших соседей, случайные леса, логистическая регрессия и т. д.;
- **•** регрессия: Lasso, гребневая регрессия и т. д.;
- **•** кластеризация: метод *k* средних, спектральная кластеризация и т. д.;
- **•** понижение размерности: метод главных компонент, отбор признаков, матричная факторизация и т. д.;
- **•** выбор модели: поиск на сетке, перекрестный контроль, метрики;
- **•** предобработка: выделение признаков, нормировка.

Наряду с pandas, statsmodels и IPython библиотека scikit-learn сыграла важнейшую роль для превращения Python в продуктивный язык программирования для науки о данных. Я не смогу включить в эту книгу полное руководство по scikit-learn, но все же предложу краткое введение в некоторые используемые в ней модели и объясню, как их использовать совместно с другими средствами.

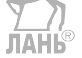

#### *statsmodels*

Пакет статистического анализа statsmodels ([http://www.statsmodels.org/sta](http://www.statsmodels.org/stable/index.html)[ble/index.html](http://www.statsmodels.org/stable/index.html)) начал разрабатываться по инициативе профессора статистики из Стэнфордского университета Джонатана Тэйлора (Jonathan Taylor), который реализовал ряд моделей регрессионного анализа, популярных в языке программирования R. Скиппер Сиболд (Skipper Seabold) и Джозеф Перктольд (Josef Perktold) формально создали новый проект statsmodels в 2010 году, и с тех пор он набрал критическую массу заинтересованных пользователей и соразработчиков. Натаниэль Смит (Nathaniel Smith) разработал проект Patsy, который предоставляет средства для задания формул и моделей для statsmodels по образцу системы формул в R.

По сравнению со scikit-learn, пакет statsmodels содержит алгоритмы классической (прежде всего частотной) статистики и эконометрики. В него входят следующие подмодули:

- **•** регрессионные модели: линейная регрессия, обобщенные линейные модели, робастные линейные модели, линейные модели со смешанными эффектами и т. д.;
- **•** дисперсионный анализ (ANOVA);
- **•** анализ временных рядов: AR, ARMA, ARIMA, VAR и другие модели;
- **•** непараметрические методы: ядерная оценка плотности, ядерная регрессия;
- визуализация результатов статистического моделирования.

Пакет statsmodels ориентирован в большей степени на статистический вывод, он дает оценки неопределенности и *p*-значения параметров. Напротив, scikit-learn ориентирован главным образом на предсказание.

<span id="page-29-0"></span>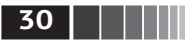

```
Предварительные сведения
```
Как и для scikit-learn, я создам краткое введение в statsmodels и объясню, как им пользоваться в сочетании с NumPy и pandas.

### 1.4. Установка и настройка

Поскольку Python используется в самых разных приложениях, не существует единственно верной процедуры установки Python и необходимых дополнительных пакетов. У многих читателей, скорее всего, нет среды, подходящей для научных применений Python и проработки этой книги, поэтому я дам подробные инструкции для разных операционных систем. Рекомендую использовать бесплатный дистрибутив Anaconda. На момент написания книги Anaconda предлагается для версий Python 2.7 и 3.6, хотя в будущем это может измениться. В книге используется Python 3.6, и я настоятельно рекомендую работать именно с этой или более старшей версией.

### **Windows**

В Windows начните со скачивания установщика Anaconda (https://www. anaconda.com/distribution/). Рекомендую следовать инструкциям, опубликованным на странице скачивания Anaconda, при этом надо понимать, что после выхода книги из печати они могли измениться.

По завершении установки проверьте, все ли сконфигурировано правильно. Откройте окно командной строки (это приложение называется ст. ехе), для чего щелкните правой кнопкой мыши по меню Пуск и выберите пункт Командная строка<sup>1</sup>. Попробуйте запустить интерпретатор Python, набрав команду python. Должно появиться сообщение, соответствующее установленной версии Anaconda: ЛАНЬ

```
C:\Users\wesm>python
Python 3.5.2 | Anaconda 4.1.1 (64-bit)| (default, Jul 5 2016, 11:41:13)
[MSC v.1900 64 bit (AMD64)] on win32
\rightarrow
```
Чтобы выйти из оболочки, нажмите Ctrl+Z или введите команду exit() и щелкните по Enter.

### Apple OS X

Скачайте установщик Anaconda для OS X Anaconda. Он должен называться как-то вроде Anaconda3-4.1.0-MacOSX-x86 64.pkg. Дважды щелкните по ркефайлу для запуска установщика. Установщик автоматически добавит путь к исполняемому файлу Anaconda в ваш файл .bash profile, полный путь к которому имеет вид /Users/\$USER/.bash profile.

<sup>&</sup>lt;sup>1</sup> В Windows 10 этого пункта в меню Пуск по умолчанию нет. Чтобы открыть окно командной строки, найдите программу cmd.exe с помощью средства поиска. – Прим. перев.

<span id="page-30-0"></span>Установка и настройка

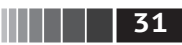

Для проверки работоспособности попробуйте запустить IPython из оболочки системы (для получения командной строки откройте приложение Тег-**TIAHR** minal):

#### \$ invthon

Чтобы выйти из оболочки, нажмите Ctrl+D или введите команду exit() и шелкните по Enter.

### **GNU/Linux**

Детали установки в Linux варьируются в зависимости от дистрибутива. Я опишу процедуру, работающую в дистрибутивах Debian, Ubuntu, CentOS и Fedora. Установка в основных чертах производится так же, как для OS X, отличается только порядок установки Anaconda. Установщик представляет собой скрипт оболочки, запускаемый из терминала. В зависимости от разрядности системы нужно выбрать установщик типа х86 (32-разрядный) или х86 64 (64-разрядный). Имя соответствующего файла имеет вид Anaconda3-4.1.0-Linux-x86 64.sh. Для установки нужно выполнить такую команду:

\$ bash Anaconda3-4.1.0-Linux-x86 64.sh

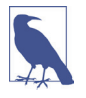

В некоторых дистрибутивах Linux менеджеры пакетов, например apt, располагают всеми необходимыми Python-пакетами. Ниже описывается установка с помощью Anaconda, поскольку она одинакова во всех дистрибутивах и упрощает обновление пакетов до последней версии.

После подтверждения согласия с лицензией вам будет предложено указать место установки файлов Anaconda. Я рекомендую устанавливать их в свой домашний каталог, например /home/\$USER/anaconda (вместо \$USER подставьте свое имя пользователя).

Установщик Anaconda может спросить, хотите ли вы добавить каталог bin/ в начало переменной \$РАТН. Если после установки возникнут проблемы, это можно сделать вручную, модифицировав файл .bashrc (или .zshrc, если вы пользуетесь оболочкой zsh) примерно таким образом:

```
export PATH=/home/$USER/anaconda/bin:$PATH
```
Затем запустите новый процесс терминала или повторно выполните файл .bashrc командой source ~/.bashrc.

### Установка или обновление Python-пакетов

Рано или поздно вам могут понадобиться дополнительные Python-пакеты, не включенные в дистрибутив Anaconda. В общем случае они устанавливаются такой командой:

```
conda install package name
```
Если это не работает, то, возможно, удастся установить пакет с помощью менеджера пакетов рір:

<span id="page-31-0"></span>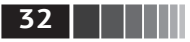

pip install package name

Для обновления пакетов служит команда conda update:

conda update package name

рір также поддерживает обновление, нужно только задать флаг --upqrade: **JIAHI®** pip install --upgrade package name

В этой книге вам не раз представится возможность попробовать эти команды в деле.

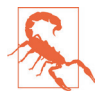

Если для установки пакетов вы используете и conda, и pip, то не следует пытаться обновлять пакеты conda с помощью pip, поскольку из-за этого может повредиться среда. При работе с Anaconda или Miniconda всегда рекомендуется сначала попробовать обновить пакет командой conda.

### Python 2 u Python 3

Первая версия в линейке интерпретаторов Python 3.x была выпущена в конце 2008 года. В нее включены изменения, несовместимые с ранее написанным кодом для версий Python 2.х. Поскольку с момента выхода первой версии Python в 1991 году прошло уже 17 лет, создание несовместимой версии Python 3 рассматривалось как благо – принимая во внимание все уроки прошлого.

В 2012 году разработчики и пользователи приложений Python для научных расчетов и анализа данных работали в основном с версиями 2.х, поскольку многие пакеты еще не были переведены на Python 3. Поэтому в первом издании книги использовалась версия Python 2.7. Но теперь пользователи могут выбирать между Python 2.x и 3.x, так как большинство библиотек поддерживают обе ветви.

Однако поддержка Python 2.x прекратится в 2020 году (это относится и к критическим исправлениям безопасности), так что начинать новые проекты на Python 2.7 не стоит. Поэтому в книге используется Python  $3.6$  – стабильная, хорошо поддерживаемая и широко распространенная версия. Все уже начали называть Python 2.x унаследованным Python, а Python  $3.x -$ просто Python. Призываю и вас последовать этому примеру.

Я взял за основу версию Python 3.6. У вас может быть более свежая версия, но все примеры кода должны быть совместимы с ней. В Python 2.7 некоторые примеры могут работать иначе или не работать вовсе.

### Интегрированные среды разработки (IDE)

Когда меня спрашивают о том, какой средой разработки я пользуюсь, я почти всегда отвечаю: «IPython плюс текстовый редактор». Обычно я пишу программу и итеративно тестирую и отлаживаю ее по частям в IPython или Jupyter-блокнотах. Полезно также иметь возможность интерактивно экс<span id="page-32-0"></span>периментировать с данными и визуально проверять, получается ли в результате определенных манипуляций ожидаемый результат. Библиотеки pandas и NumPy спроектированы с учетом простоты использования в оболочке.

Однако некоторые пользователи предпочитают разрабатывать программы в полноценной IDE, а не в сравнительно примитивном текстовом редакторе типа Emacs или Vim. Вот некоторые доступные варианты:

- **•** PyDev (бесплатная) IDE, построенная на платформе Eclipse;
- **•** PyCharm от компании JetBrains (на основе подписки для коммерческих компаний, бесплатна для разработчиков ПО с открытым исходным кодом);
- **•** Python Tools для Visual Studio (для работающих в Windows);
- **•** Spyder (бесплатная) IDE, которая в настоящий момент поставляется ЛАНЬ в составе Anaconda;
- **•** Komodo IDE (коммерческая).

### **1.5. Сообщество и конференции**

Помимо поиска в интернете можно пользоваться полезными рассылками, посвященными применению Python в научных расчетах и для обработки данных. Их участники быстро отвечают на вопросы. Вот некоторые из таких ресурсов:

- **•** pydata: группа Google по вопросам, относящимся к использованию Python для анализа данных и pandas;
- **•** pystatsmodels: вопросы, касающиеся statsmodels и pandas;
- **•** numpy-discussion: вопросы, касающиеся NumPy;
- **•** рассылка по scikit-learn ([scikit-learn@python.org](mailto:scikit-learn@python.org)) и машинному обучению на Python вообще;
- **•** scipy-user: общие вопросы использования SciPy и Python для научных расчетов.

Я сознательно не публикую URL-адреса, потому что они часто меняются. Поиск в интернете вам в помощь.

Ежегодно в разных странах проходят конференции для программистов на Python. Если вы захотите пообщаться с другими программистами, которые разделяют ваши интересы, то имеет смысл посетить какое-нибудь мероприятие (если есть такая возможность). Многие конференции оказывают финансовую поддержку тем, кто не может позволить себе вступительный взнос или транспортные расходы. Приведу неполный перечень конференций:

- **•** PyCon and EuroPython: две самые крупные, проходящие соответственно в Северной Америке и в Европе;
- **•** SciPy и EuroSciPy: конференции, ориентированные на научные применения Python, проходящие соответственно в Северной Америке и в Европе;

Предварительные сведения

<span id="page-33-0"></span>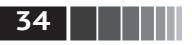

- PvData: мировая серия региональных конференций, посвященных науке о данных и анализу данных;
- международные и региональные конференции PyCon (полный список см. на сайте http://pycon.org). **JIAHI®**

## 1.6. Структура книги

Если вы раньше никогда не программировали на Python, то имеет смысл потратить время на знакомство с главами 2 и 3, где я поместил очень краткое руководство по языковым средствам Python, а также по оболочке IPython и Jupyter-блокнотам. Эти знания необходимы для чтения книги. Если у вас уже есть опыт работы с Python, то можете вообще пропустить эти главы или пролистать их по диагонали.

Далее дается краткое введение в основные возможности NumPy, а более подробное изложение имеется в приложении А. Затем мы познакомимся с pandas и посвятим оставшуюся часть книги анализу данных с применением pandas, NumPy и matplotlib (для визуализации). Я старался построить изложение по возможности поступательно, хотя иногда главы немного пересекаются, и есть несколько случаев, когда используются еще не описанные концепции.

У разных читателей могут быть разные цели, но, вообще говоря, можно предложить следующую классификацию задач.

- Взаимодействие с внешним миром чтение и запись в файлы и хранилища данных различных форматов.
- Подготовка очистка, переформатирование, комбинирование, нормализация, изменение формы, получение продольных и поперечных срезов, трансформация данных для анализа.
- Преобразование применение математических и статистических опе- $\bullet$ раций к группам наборов данных для получения новых наборов (например, агрегирование большой таблицы по некоторым переменным).
- Моделирование и вычисления связывание данных со статистическими моделями, алгоритмами машинного обучения и иными вычислительными средствами.
- Презентация создание интерактивных или статических графических визуализаций или текстовых сводных отчетов.

### Примеры кода

Примеры кода в большинстве случаев показаны так, как выглядят в оболочке IPython или Jupyter-блокнотах: ввод и вывод.

```
In [5]: КОД
Out[5]: PE3YJbTAT
```
Это означает, что вы должны ввести код в блоке In в своей рабочей среде и выполнить его, нажав клавишу Enter (или Shift-Enter в Jupyter). Результат должен быть таким, как показано в блоке 0ut.

<span id="page-34-0"></span>Структура книги

### Данные для примеров

Наборы данных для примеров из каждой главы находятся в репозитории на сайте GitHub: https://aithub.com/wesm/pydata-book. Вы можете получить их либо с помошью командной утилиты системы управления версиями git, либо скачав zip-файл репозитория с сайта. Если возникнут проблемы, заходите на мой сайт (https://wesmckinney.com/), где выложены актуальные инструкции по получению материалов к книге.

Я стремился слелать так, чтобы в репозиторий попало все необходимое для воспроизведения примеров, но мог где-то ошибиться или что-то пропустить. В таком случае пишите мне на адрес book@wesmckinney.com. Самый лучший способ сообщить об ошибках, найденных в книге, - описать их на странице опечаток на сайте излательства O'Reilly (https://www.oreilly.com/catalog/errata. csp?isbn=0636920050896).

### Соглашения об импорте

В сообществе Python принят ряд соглашений об именовании наиболее употребительных модулей:

ПАНК

```
import numpy as np
import matplotlib.pyplot as plt
import pandas as pd
import seaborn as sns
import statsmodels as sm
```
Это означает, что пр. arange - ссылка на функцию arange в пакете NumPy. Так делается, потому что импорт всех имен из большого пакета, каким является NumPy (from numpy import \*), считается среди разработчиков на Python дурным тоном.

### Жаргон

Я употребляю некоторые термины, встречающиеся как в программировании, так и в науке о данных, с которыми вы, возможно, незнакомы. Поэтому приведу краткие определения.

- Переформатирование (Munge/Munging/Wrangling) процесс приведения  $\bullet$ неструктурированных и (или) замусоренных данных к структурированной или чистой форме. Слово вошло в лексикон многих современных специалистов по анализу данных.
- Псевдокод описание алгоритма или процесса в форме, напоминающей код, хотя фактически это не есть корректный исходный код на каком-то языке программирования.
- Синтаксический сахар синтаксическая конструкция, которая не добавляет новую функциональность, а лишь вносит дополнительное удобство или позволяет сделать код короче.

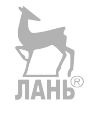

# <span id="page-35-0"></span>Глава 2. Основы языка Python, IPython и Jupyter-блокноты

В 2011 и 2012 годах, когда я писал первое издание книги, ресурсов для изучения анализа данных с применением Python было гораздо меньше. Тут мы имеем что-то похожее на проблему яйца и курицы: многие библиотеки, наличие которых мы сейчас считаем само собой разумеющимся, в том числе pandas, scikit-learn и statsmodels, тогда были еще относительно незрелыми. В 2017 году количество литературы по науке о данных, по анализу данных и машинному обучению неуклонно растет, дополняя прежние работы по научным расчетам, предназначенные для специалистов по информатике, физике и другим дисциплинам. Есть также замечательные книги о самом языке программирования Python и о том, как стать эффективным программистом.

Поскольку книга задумана как введение в работу с данными на Python, считаю полезным дать замкнутый обзор некоторых наиболее важных особенностей встроенных в Python структур данных и библиотек с точки зрения манипулирования данными. Поэтому в этой и следующей главах приводится лишь информация, необходимая для чтения книги.

На мой взгляд, для продуктивного анализа данных вовсе необязательно профессионально заниматься разработкой ПО на Python. Я призываю вас экспериментировать с примерами кода и изунать документацию по различным типам, функциям и методам, используя оболочку IPython и Jupyter-блокноты. Хотя я изо всех сил старался излагать материал поступательно, иногда могут встретиться вещи, которые еще не объяснялись.

Книга посвящена в основном инструментам табличного анализа и подготовки данных для работы с большими наборами. Чтобы применить эти инструменты, зачастую необходимо сначала преобразовать беспорядочные
#### Интерпретатор Python

данные низкого качества в более удобную табличную (или структурную) форму. К счастью, Python - идеальный язык для быстрого приведения данных к нужному виду. Чем свободнее вы владеете языком, тем проще будет подготовить новый набор данных для анализа.

Некоторые описанные в книге инструменты лучше изучать в интерактивном сеансе IPython или Jupyter. После того как научитесь запускать IPython и Jupyter, я рекомендую проработать примеры, экспериментируя и пробуя разные подходы. Как и в любом окружении, ориентированном на работу с клавиатурой, полезно запомнить наиболее употребительные команды на подсознательном уровне.

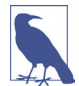

Некоторые базовые понятия Python, например классы и объектно-ориентированное программирование, в этой главе не рассматриваются, хотя их полезно включить в арсенал средств для анализа данных. Желающим углубить свои знания рекомендую дополнить эту главу официальным пособием по Python (https://docs.python.org/3/) и, возможно, одной из многих замечательных книг по программированию на Python вообще. Начать можно, например, с таких КНИГ:

- . Python Cookbook, Third Edition, by David Beazley and Brian K. Jones (O'Reilly);
- Fluent Python by Luciano Ramalho (O'Reilly)<sup>1</sup>:
- Effective Python by Brett Slatkin (Pearson)<sup>2</sup>.

## 2.1. Интерпретатор Python

Python – интерпретируемый язык. Интерпретатор Python исполняет программу по одному предложению за раз. Стандартный интерактивный интерпретатор Python запускается из командной строки командой python:

```
$ python
Python 3.6.0 | packaged by conda-forge | (default, Jan 13 2017, 23:17:12)
[GCC 4.8.2 20140120 (Red Hat 4.8.2-15)] on linux
Type "help", "copyright", "credits" or "license" for more information.
\gg a = 5
\gg print(a)
5
```
Строка >>> - это приглашение к вводу выражения. Для выхода из интерпретатора Python и возврата в командную строку нужно либо ввести команду exit(), либо нажать Ctrl+D.

Для выполнения Python-программы нужно просто набрать команду python, указав в качестве первого аргумента имя файла с расширением .ру. Допустим, вы создали файл hello world.py с таким содержимым:

print 'Hello world'

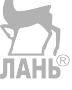

<sup>&</sup>lt;sup>1</sup> Рамальо Л. Python. К вершинам мастерства. М.: ДМК Пресс, 2016.

 $\vert$  37

<sup>&</sup>lt;sup>2</sup> Слаткин Б. Секреты Python. М.: Вильямс, 2017.

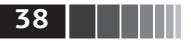

Чтобы выполнить его, достаточно ввести следующую команду (файл hello world.py должен находиться в текущем каталоге):

```
$ python hello world.py
Hello world
```
Многие программисты выполняют свой код на Python именно таким образом, но в мире научных приложений и анализа данных принято использовать IPython, улучшенный и дополненный интерпретатор Python, или вебблокноты Jupyter, первоначально разработанные как часть проекта IPvthon. Введение в IPython и Jupyter будет дано в этой главе, а углубленное описание возможностей IPython - в приложении 3. С помощью команды %run IPython исполняет код в указанном файле в том же процессе, что позволяет интерактивно изучать результаты по завершении выполнения.

```
$ ipvthon
Python 3.6.0 | packaged by conda-forge | (default, Jan 13 2017, 23:17:12)
Type "copyright", "credits" or "license" for more information.
IPython 5.1.0 -- An enhanced Interactive Python.
\overline{?}-> Introduction and overview of IPython's features.
%quickref -> Quick reference.
        -> Python's own help system.
help
object? -> Details about 'object', use 'object??' for extra details.
In [1]: %run hello world.py
Hello world
```
In  $[2]$ :

По умолчанию приглашение IPython содержит не стандартную строку >>>, а строку вида In [2]:, включающую порядковый номер предложения.

## 2.2. Основы IPython

В этом разделе мы научимся запускать оболочку IPython и Jupyter-блокнот, а также познакомимся с некоторыми важнейшими понятиями.

### Запуск оболочки IPython

IPython можно запустить из командной строки, как и стандартный интерпретатор Python, только для этого служит команда ipython:

#### \$ ipvthon

```
Python 3.6.0 | packaged by conda-forge | (default, Jan 43 2017, 23:17:12)
Type "copyright", "credits" or "license" for more information.
IPython 5.1.0 -- An enhanced Interactive Python.
         -> Introduction and overview of IPython's features.
%quickref -> Quick reference.
```
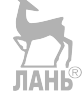

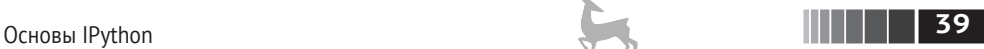

```
help –> Python's own help system.
object? –> Details about 'object', use 'object??' for extra details.
In [1]: a = 5In [2]: a
Out[2]: 5
```
Чтобы выполнить произвольное предложение Python, нужно ввести его и нажать клавишу **Enter**. Если ввести только имя переменной, то IPython выведет строковое представление объекта:

```
In [5]: import numpy as np
In [6]: data = \{i : np.random.random() for i in range(7)\}In [7]: data
Out[7]:{0: –0.20470765948471295,
 1: 0.47894333805754824,
 2: –0.5194387150567381,
 3: –0.55573030434749,
 4: 1.9657805725027142,
  5: 1.3934058329729904,
 6: 0.09290787674371767}
```
Здесь первые две строки содержат код на Python; во второй строке создается переменная **data**, ссылающаяся на только что созданный словарь Python. В последней строке значение **data** выводится на консоль.

Многие объекты Python форматируются для удобства чтения; такая *красивая печать* отличается от обычного представления методом print. Тот же словарь, напечатанный в стандартном интерпретаторе Python, выглядел бы куда менее презентабельно:

```
>>> from numpy.random import randn
\Rightarrow data = {i : randn() for i in range(7)}
>>> print data
{0: –1.5948255432744511, 1: 0.10569006472787983, 2: 1.972367135977295,
3: 0.15455217573074576, 4: –0.24058577449429575, 5: –1.2904897053651216,
6: 0.3308507317325902}
```
IPython предоставляет также средства для исполнения произвольных блоков кода (путем копирования и вставки) и целых Python-скриптов. Эти вопросы будут рассмотрены чуть ниже.

### *Запуск Jupyter-блокнота*

Одним из основных компонентов Jupyter-проекта является *блокнот* – интерактивный документ, содержащий код, текст (простой или размеченный), визуализации и другие результаты выполнения кода. Jupyter-блокнот взаимодействует с *ядрами* – реализациями протокола интерактивных вычислений на

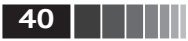

различных языках программирования. В ядре Jupyter для Python в качестве основы используется IPython.

Для запуска Jupyter выполните в терминале команду jupyter notebook:

```
$ iupvter notebook
[I 15:20:52.739 NotebookApp] Serving notebooks from local directory:
/home/wesm/code/pydata-book
[I 15:20:52.739 NotebookApp] 0 active kernels
[I 15:20:52.739 NotebookApp] The Jupyter Notebook is running at:
http://localhost:8888/
[I 15:20:52.740 NotebookApp] Use Control-0/do Stop this server and shut down
all kernels (twice to skip confirmation).
Created new window in existing browser session.
```
На многих платформах Jupyter автоматически открывается в браузере по умолчанию (если только при запуске не был указан флаг --po-browser). Если это не так, то можете сами ввести URL при запуске блокнота, в данном случае http://localhost:8888/. На рис. 12.1 показано, как выглядит блокнот в браузере Google Chrome.

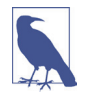

Многие используют Jupyter в качестве локальной среды вычислений, но его можно также развернуть на сервере и работать с ним удаленно. Я не буду вдаваться в детали, при необходимости вы сможете найти информацию в интернете.

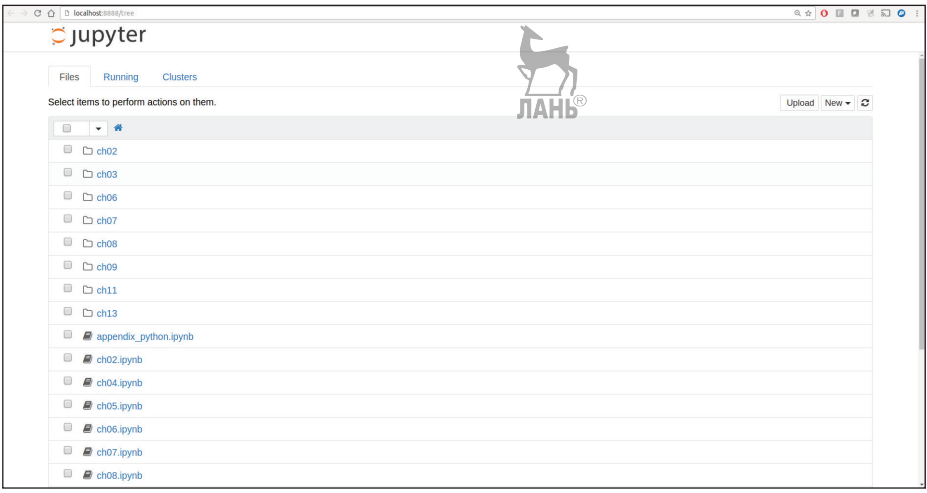

Рис. 2.1. Начальная страница Jupyter-блокнота

Для создания нового блокнота нажмите кнопку New и выберите «Python 3» или «conda [default]». На экране появится окно, показанное на рис. 2.2. Если вы здесь впервые, попробуйте щелкнуть по пустой ячейке кода и ввести строку кода на Python. Для выполнения нажмите Shift-Enter.

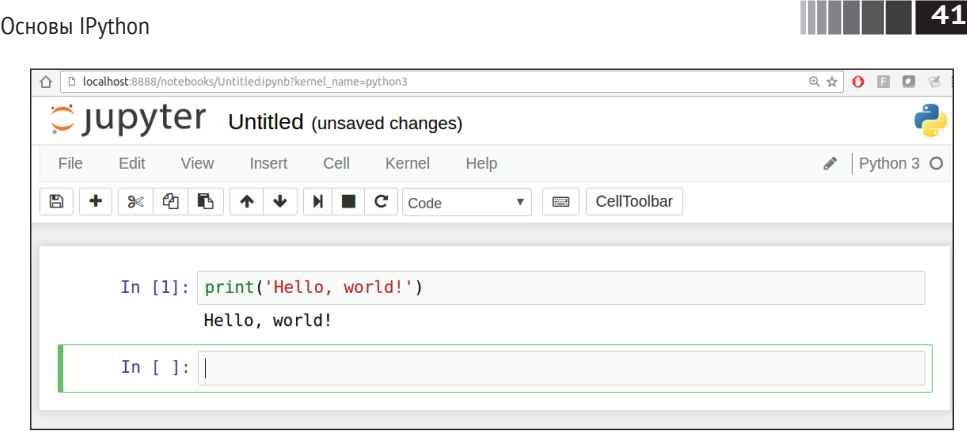

**Рис. 2.2.** Так выглядит новый Jupyter-блокнот

После сохранения блокнота (команда **Save and Checkpoint** в меню **File**) будет создан файл с расширением *.ipynb*. В нем содержится все, что сейчас находится в блокноте (включая все результаты выполнения кода). Чтобы загрузить имеющийся блокнот, поместите файл в тот каталог, из которого был запущен блокнот, или в его подкаталог и дважды щелкните по имени файла на начальной странице. Можете попробовать проделать это с моими блокнотами, находящимися в репозитории *wesm/pydata-book* на GitHub (рис. 2.3).

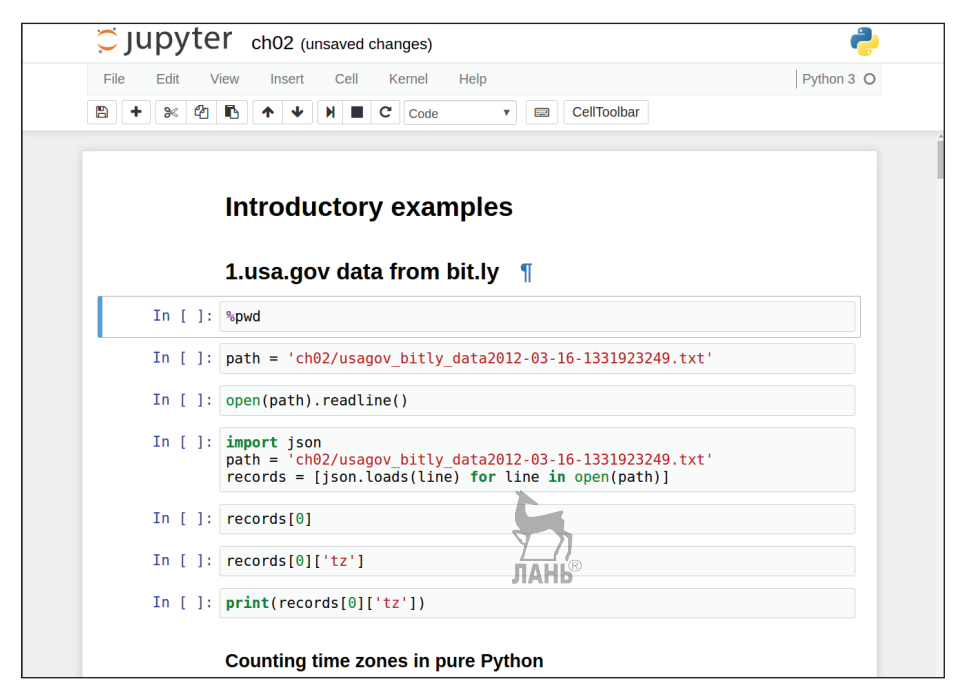

**Рис. 2.3.** Пример существующего Jupyter-блокнота

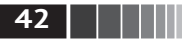

Хотя может показаться, что работа с Jupyter-блокнотами отличается от работы в оболочке IPython, на самом деле почти все описанные в этой главе команды и инструменты можно использовать в обеих средах.

#### Завершение по нажатии клавиши Тав

На первый взгляд оболочка IPython очень похожа на стандартный интерпретатор Python (вызываемый командой python) с мелкими косметическими изменениями. Одно из существенных преимуществ над стандартной оболочкой Python - завершение по нажатии клавиши **Tab**, реализованное в большинстве IDE и других средах интерактивных вычислений. Если во время ввода выражения нажать <Tab>, то оболочка произведет поиск в пространстве имен всех переменных (объектов, функций и т. д.), имена которых начинаются с введенной к этому моменту строки:

```
In \lceil 1 \rceil: an apple = 27
In [2]: an example = 42
```
In  $[3]$ : an<Tab> an apple and an example any

datetime.datetime CAPI datetime.time

Обратите внимание, что IPython вывел обе определенные выше переменные, а также ключевое слово Python and и встроенную функцию any. Естественно, можно также завершать имена методов и атрибутов любого объекта, если предварительно ввести точку:

```
In [3]: b = [1, 2, 3]In [4]: b.<Tab>
b.append b.extend b.insert b.remove b.sort
b.count b.index b.pop b.reverse
  То же самое относится и к модулям:
                               ЛАНЬ
In [1]: import datetime
In [2]: datetime.<Tab>
                       datetime.MAXYFAR
                                             datetime.timedelta
datetime.date
datetime.datetime
                       datetime.MINYEAR
                                             datetime tzinfo
```
В Jupyter-блокноте и новых версиях IPython (5.0 и старше) варианты автозавершения отображаются не в выпадающем окне, а в текстовом виде.

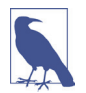

Отметим, что IPython по умолчанию скрывает методы и атрибуты, начинающиеся знаком подчеркивания, например магические методы и внутренние «закрытые» методы и атрибуты, чтобы не загромождать экран (и не смущать неопытных пользователей). На них автозавершение также распространяется, нужно только сначала набрать знак подчеркивания. Если вы предпочитаете всегда видеть такие методы при автозавершении, измените соответствующий режим в конфигурационном файле IPython. О том, как это сделать, см. документацию по IPython.

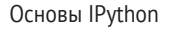

Завершение по нажатии **Tab** работает во многих контекстах, помимо поиска в интерактивном пространстве имен и завершения атрибутов объекта или модуля. Если нажать <Tab> при вводе чего-то, похожего на путь к файлу (даже внутри строки Python), то будет произведен поиск в файловой системе:

```
In [7]: datasets/movielens/<Tab>
datasets/movielens/movies.dat
                                datasets/movielens/README
datasets/movielens/ratings.dat
                                datasets/movielens/users.dat
In [7]: path = 'datasets/movielens/<Tab>
datasets/movielens/movies.dat
                                datasets/movielens/README
datasets/movielens/ratings.dat datasets/movielens/users.dat
```
В сочетании с команлой %гчn (см. ниже) эта функция несомненно позволит вам меньше лупить по клавиатуре.

Автозавершение позволяет также сэкономить время при вводе именованных аргументов функции (в том числе самого знака =). См. рис. 2.4.

ЛАНЬ

| In [12]: def func with keywords (abra=1, abbra=2, abbbra=3):<br>return abra, abbra, abbbra |
|--------------------------------------------------------------------------------------------|
| In $[ ]: ]$ func with keywords $(ab)$<br>$abbbra=$<br>$abbra=$<br>$abra=$<br>abs           |

Рис. 2.4. Автозавершение именованных аргументов функции в Jupyter-блокноте

Ниже мы еще поговорим о функциях.

#### **Интроспекция**

Если ввести вопросительный знак (?) до или после имени переменной, то будет напечатана общая информация об объекте:

```
In [8]: b = [1, 2, 3]In [9]: b?Type:
            list
String Form: [1, 2, 3]Length:
            3
Docstring:
list() \rightarrow new empty listlist(iterable) -> new list initialized from iterable's items
In [10]: print?
```
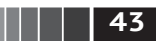

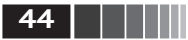

```
Docstring:
print(value, ..., sep=' ', end='\n', file=sys.stdout, flush=False)
Prints the values to a stream, or to sys.stdout by default.
Optional keyword arguments:
file: a file-like object (stream); defaults to the current sys.stdout.
       string inserted between values, default a space.
sep:
       string appended after the last value, default a newline.
end:
flush: whether to forcibly flush the stream.
                                                      ЛАНЬ
Type: builtin function or method
```
Это называется интроспекцией объекта. Если объект представляет собой функцию или метод экземпляра, то будет показана строка документации, если она существует. Допустим, мы написали такую функцию (этот код можно ввести в IPython или Jupyter):

```
def add numbers(a, b):
    n + nСложить два числа
   Возвращает
    ----------
    the sum : тип аргументов
    0.000return a + bТогда при вводе знака? мы увидим строку документации:
In [11]: add numbers?
Signature: add numbers(a, b)
```

```
Docstring:
Сложить два числа
Возврашает
----------
the sum : type of arguments
          <ipython-input-9-6a548a216e27>
File:
           function
Type:
```
Два вопросительных знака ?? покажут также исходный код функции, если это возможно:

```
In [12]: add numbers??
Signature: add numbers(a, b)Source:
def add_numbers(a, b):
    0.000Сложить два числа
    Возвращает
    -----------
    the sum : тип аргументов
```
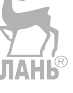

```
Основы IPython
```

```
0.000return a + bF11e.book scripts/<ipython-input-546-5473012eeb65>
Tvpe:
             function
```
И последнее применение ? – поиск в пространстве имен IPvthon по аналогии со стандартной командной строкой UNIX или Windows, Если ввести несколько символов в сочетании с метасимволом \*, то будут показаны все имена по указанной маске. Например, вот как можно получить список всех функций в пространстве имен верхнего уровня NumPy, имена которых содержат строку load:

```
In [13]: np.*load*?
np. loader
no.load
np.loads
np.loadtxt
np.pkgload
```
### Команда %run

Команда %гип позволяет выполнить любой файл как Python-программу в контексте текущего сеанса IPython. Предположим, что в файле ipython script test.py хранится такой простенький скрипт:

```
def f(x, y, z):
    return (x + y) / za = 5h = 6c = 7.5result = f(a, b, c)
```
Этот скрипт можно выполнить, передав имя файла команде %гип:

```
In [14]: %run ipython script test.py
```
Скрипт выполняется в пустом пространстве имен (в которое ничего не импортировано и в котором не определены никакие переменные), поэтому его поведение должно быть идентично тому, что получается при запуске программы из командной строки командой python script.py. Все переменные (импортированные, функции, глобальные объекты), определенные в файле (до момента исключения, если таковое произойдет), будут доступны оболочке IPython: ЛАНЬ®

In  $[15]$ : c  $Out[15]: 7.5$ In  $[16]$ : result Out[16]: 1.4666666666666666

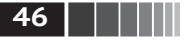

Основы языка Python, IPython и Jupyter-блокноты

Если Python-скрипт ожидает передачи аргументов из командной строки (которые должны попасть в массив sys.argy), то их можно перечислить после пути к файлу, как в командной строке.

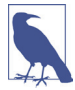

Если вы хотите дать скрипту доступ к переменным, уже определенным в интерактивном пространстве имен IPython, используйте команду %гип -i, а не просто %гип.

В Jupyter-блокноте можно также использовать магическую функцию %load, которая импортирует скрипт в ячейку кода:

```
>>> %load ipython_script_test.py
```

```
def f(x, y, z):
    return (x + y) / za = 5h = 6c = 7.5result = f(a, b, c)
```
#### Прерывание выполняемой программы

Нажатие Ctrl+C во время выполнения кода, запущенного с помощью %гип или просто долго работающей программы, приводит к возбуждению исключения KeyboardInterrupt. В этом случае почти все Python-программы немедленно прекращают работу, если только не возникло очень редкое стечение обстоятельств.

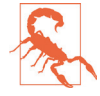

Если Python-код вызвал откомпилированный модуль расширения, то нажатие Ctrl+C не всегда приводит к немедленному завершению. В таких случаях нужно либо дождаться возврата управления интерпретатору Python, либо (если случилось что-то ужасное) принудительно снять процесс Python.

### Исполнение кода из буфера обмена

В Jupyter-блокноте можно скопировать код в любую ячейку и выполнить его. В оболочке IPython также можно выполнять код, находящийся в буфере обмена. Предположим, что в каком-то другом приложении имеется такой код:

```
x = 5y = 7if x > 5:
  x == 1y = 8
```
Проще всего воспользоваться магическими функциями %paste и %cpaste. Функция %paste берет текст, находящийся в буфере обмена, и выполняет его в оболочке как единый блок:

```
In [17]: %paste
x = 5y = 7
```
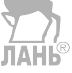

Основы IPython

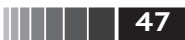

```
if x > 5:
    x + = 1v = 8## -- End pasted text --
```
Функция %cpaste аналогична, но выводит специальное приглашение для вставки кода:

```
In [18]: %cpaste
Pasting code; enter '--' alone on the line to stop or use Ctrl-D.
:x = 5: y = 7: if x > 5:
   x + = 1\bullet\mathbf{r}y = 8:- -
```
При использовании %сраstе вы можете вставить сколько угодно кода, перед тем как начать его выполнение. Например, %сраѕте может пригодиться, если вы хотите посмотреть на вставленный код до выполнения. Если окажется, что случайно вставлен не тот код, то из %сраз е можно выйти нажатием Ctrl+C.

### Комбинации клавиш

В IPython есть много комбинаций клавиш для навигации по командной строке (они знакомы пользователям текстового редактора Emacs или оболочки UNIX bash) и взаимодействия с историей команд (см. следующий раздел). В табл. 2.1 перечислены наиболее употребительные комбинации, а на рис. 2.5 некоторые из них, например перемещение курсора, проиллюстрированы.

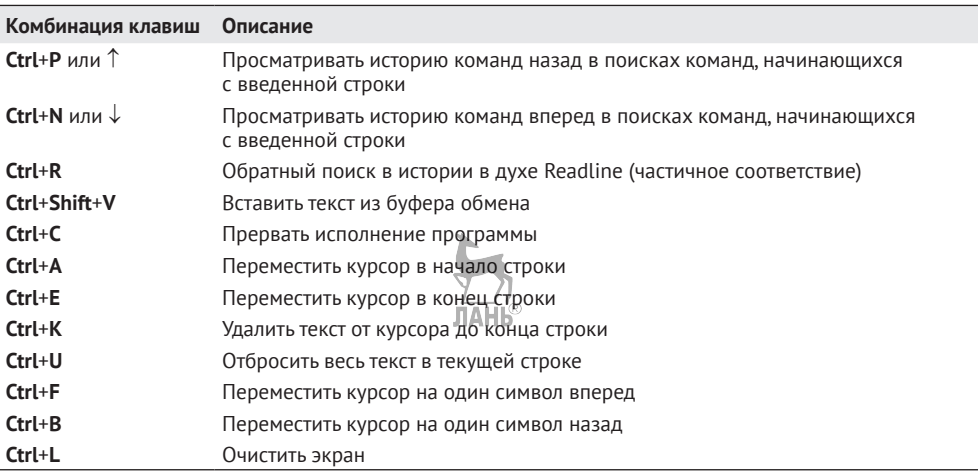

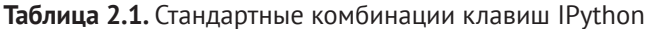

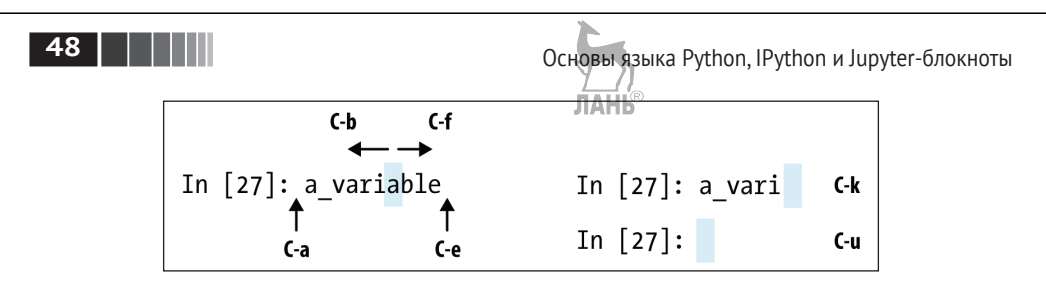

Рис. 2.5. Иллюстрация некоторых комбинаций клавиш IPython

Отметим, что в Jupyter-блокнотах для навигации и редактирования применяются совершенно другие комбинации клавиш. Поскольку изменения происходят быстрее, чем в IPython, я рекомендую воспользоваться встроенной в Jupyter справкой.

#### О магических командах

В IPython есть много специальных команд, называемых магическими, цель которых – упростить решение типичных задач и облегчить контроль над поведением всей системы IPython. Магической называется команда, которой предшествует знак процента %. Например, магическая функция %timeit (мы подробно рассмотрим ее ниже) позволяет замерить время выполнения любого предложения Python, например умножения матриц:

```
In [20]: a = np.random.randn(100, 100)
In [20]: %timeit np.dot(a, a)
10000 loops, best of 3: 20.9 us per loop
```
Магические команды можно рассматривать как командные утилиты, исполняемые внутри IPython. У многих из них имеются дополнительные параметры командной строки, список которых можно распечатать с помощью ? (вы ведь так и думали, правда?)<sup>1</sup>:

```
In [21]: %debug?
Docstring:
\mathbf{H}
```
%debug [--breakpoint FILE:LINE] [statement [statement ...]]

Активировать интерактивный отладчик.

Эта магическая команда поддерживает два способа активации отладчика. Первый - активировать отладчик до выполнения кода. Тогда вы сможете поставить точку прерывания и пошагово выполнять код, начиная с этой точки. В данном режиме команде передаются подлежащие выполнению предложения и необязательная точка прерывания. ЛАНЬ

<sup>&</sup>lt;sup>1</sup> Сообщения выводятся на английском языке, но для удобства читателя переведены. - Прим. перев.

#### Основы IPython

Второй способ - активировать отладчик в постоперационном режиме, для чего нужно просто выполнить команду %debug без аргументов. В случае исключения это позволит интерактивно просматривать кадры стека. Отметим. что в таком случае всегда используется последняя трасса стека, так что анализировать ее надо сразу после возникновения исключения, поскольку следующее исключение затрет предыдущее.

Если вы хотите, чтобы IPython автоматически делал это при каждом исключении, то обратитесь к документации по магической команде %pdb.

#### позиционные аргументы:

statement Код, подлежащий выполнению в отладчике. При работе в режиме ячейки можно опускать.

факультативные аргументы:

--breakpoint <FILE:LINE>, -b <FILE:LINE> Установить точку прерывания на строке LINE файла FILE.

Магические функции по умолчанию можно использовать и без знака процента, если только нигде не определена переменная с таким же именем, как у магической функции. Этот режим называется автомагическим, его можно включить или выключить с помощью функции %automagic.

Некоторые магические функции ведут себя как функции Python, и их результат можно присваивать переменной:

```
In [22]: %pwd
Out[22]: '/home/wesm/code/pydata-book'
In [23]: foo = %pwd
In [24]: foo
Out[24]: '/home/wesm/code/pydata-book'
```
Поскольку к документации по IPython легко можно обратиться из системы, я рекомендую изучить все имеющиеся специальные команды, набрав %quickге или % тадіс. В табл. 2.2 описаны некоторые команды, наиболее важные для продуктивной работы в области интерактивных вычислений и разработки в среде IPython.

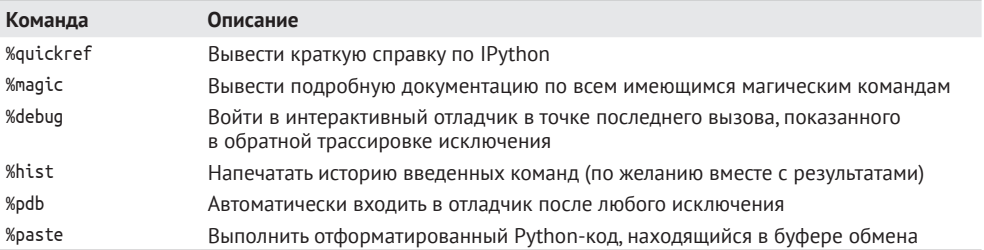

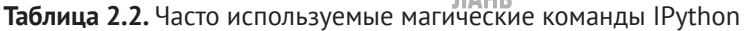

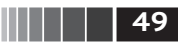

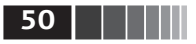

#### Таблица 2.2 (окончание)

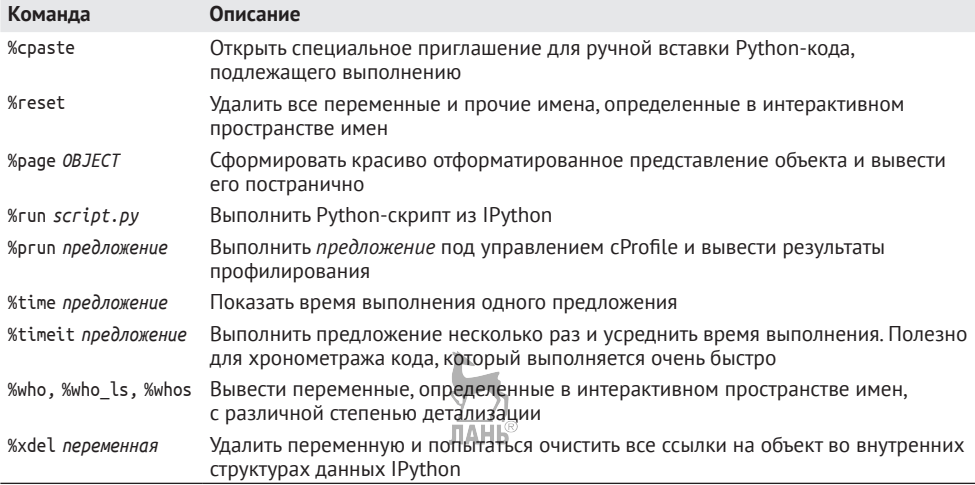

#### Интеграция с matplotlib

IPython так популярен в сообществе анализа данных отчасти потому, что он хорошо интегрируется с библиотеками визуализации данных и организации графического интерфейса типа matplotlib. Если вы раньше никогда не работали с matplotlib, ничего страшного; ниже мы обсудим данную библиотеку во всех подробностях. Магическая функция %matplotlib задает способ ее интеграции с оболочкой IPython или Jupyter-блокнотом. Это важно, поскольку в противном случае созданные вами графики либо вообще не будут видны (блокнот), либо захватят управление сеансом до его завершения (оболочка).

В оболочке IPython команда %matplotlib настраивает интеграцию, так чтобы можно было создавать несколько окон графиков, не мешая консольному сеансу:

In [26]: %matplotlib Using matplotlib backend: Qt4Agg

В Jupyter команда выглядит немного иначе (рис. 2.6):

In [26]: %matplotlib inline

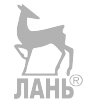

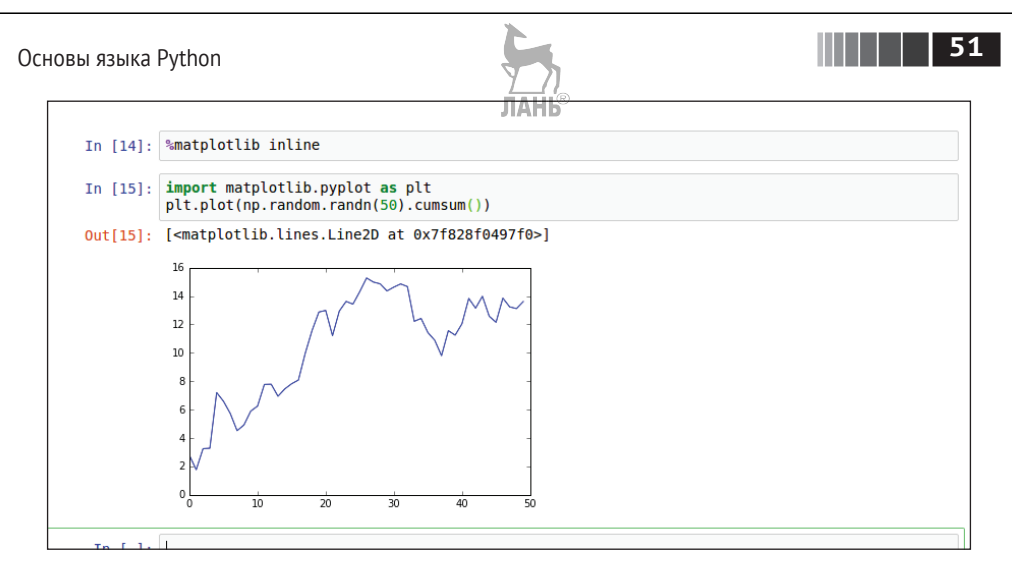

Рис. 2.6. Графики matplotlib, встроенные в окно Jupyter

## 2.3. Основы языка Python

В этом разделе я сделаю обзор наиболее важных концепций программирования на Python и механизмов языка. В следующей главе более подробно рассмотрим структуры данных, функции и другие средства Python.

#### Семантика языка

Язык Python отличается удобочитаемостью, простотой и ясностью. Некоторые даже называют написанный на Python код исполняемым псевдокодом.

#### Отступы вместо скобок

В Python для структурирования кода используются пробелы (или знаки табуляции), а не фигурные скобки, как во многих других языках, например R, C++, Java и Perl. Вот как выглядит цикл в алгоритме быстрой сортировки:

```
for x in array:
    if x < pivot:
        less.append(x)else:
        greater.append(x)
```
Двоеточием обозначается начало блока кода с отступом, весь последующий код до конца блока должен быть набран с точно таким же отступом.

Нравится вам это или нет, но синтаксически значимые пробелы – факт, с которым программисты на Python должны смириться, однако по собственному опыту могу сказать, что благодаря им код на Python выглядит гораздо более удобочитаемым, чем на других знакомых мне языках. Поначалу такой стиль может показаться чужеродным, но со временем вы привыкнете и полюбите его.

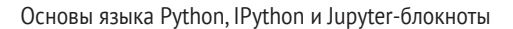

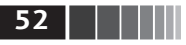

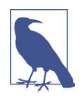

Я настоятельно рекомендую использовать четыре пробела в качестве величины отступа по умолчанию и настроить редактор так, чтобы он заменял знаки табуляции четырьмя пробелами. Некоторые используют знаки табуляции непосредственно или задают другое число пробелов - например, довольно часто встречаются отступы шириной в два пробела. Но четыре пробела - соглашение, принятое подавляющим большинством программистов на Python, и я советую его придерживаться, если нет каких-то противопоказаний.

Вы уже поняли, что предложения в Python не обязаны завершаться точкой с запятой. Но ее можно использовать, чтобы отделить друг от друга предложения, находящиеся в одной строчке:

 $a = 5$ ;  $b = 6$ ;  $c = 7$ 

**JIAHK** Впрочем, писать несколько предложений в одной строчке не рекомендуется, потому что код из-за этого труднее читается.

#### Всё является объектом

Важная характеристика языка Python - последовательность его объектной модели. Все числа, строки, структуры данных, функции, классы, модули и т. д. в интерпретаторе заключены в «ящики», которые называются объектами Руthon. С каждым объектом ассоциирован тип (например, строка или функция) и внутренние данные. На практике это делает язык более гибким, потому что даже функции можно рассматривать как объекты.

#### Комментарии

Интерпретатор Python игнорирует текст, которому предшествует знак решетки #. Часто этим пользуются, чтобы включить в код комментарии. Иногда желательно исключить какиенто блоки кода, не удаляя их. Самое простое решение - закомментировать такой код:

```
results = \lceil \rceilfor line in file handle:
    # пока оставляем пустые строки
    # if len(line) == \theta:
    # continue
    results.append(line.replace('foo', 'bar'))
```
Комментарий может располагаться также в конце строки с исполняемым кодом. Иногда это полезно, хотя некоторые программисты предпочитают помещать комментарий в строке, предшествующей исполняемому коду:

```
print("Дошли до этой строки") # простой отчет о состоянии
```
#### Вызов функции и метода объекта

После имени функции ставятся круглые скобки, внутри которых размещено ноль или более параметров. Возвращенное значение может быть присвоено переменной:

Основы языка Python

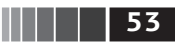

```
result = f(x, y, z)g()
```
Почти со всеми объектами в Python ассоциированы функции, которые имеют доступ к внутреннему состоянию объекта и называются методами. Синтаксически вызов методов выглядит так:

 $obj.some method(x, y, z)$ 

Функции могут принимать позиционные и именованные аргументы:

result =  $f(a, b, c, d=5, e='foo')$ 

Подробнее об этом ниже.

#### Переменные и передача аргументов

Присваивание значения переменной (или имени) в Python приводит к созданию ссылки на объект, стоящий в правой части присваивания. Рассмотрим список целых чисел:

In  $[8]$ : a =  $[1, 2, 3]$ 

Предположим, что мы присвоили значение а новой переменной b:

In  $[8]$ :  $b = a$ 

В некоторых языках такое присваивание приводит к копированию данных  $[1, 2, 3]$ . В Python а и b указывают на один и тот же объект – исходный список [1, 2, 3] (схематически изображено на рис. 2.7). Чтобы убедиться в этом, добавим в список а еще один элемент и проверим список b:

```
In \lceil 10 \rceil: a.append(4)
In [11]: bOut[11]: [1, 2, 3, 4]
```
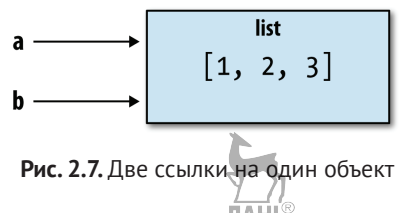

Понимать семантику ссылок в Python и знать, когда, как и почему данные копируются, особенно важно при работе с большими наборами данных.

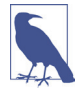

Операцию присваивания называют также связыванием, потому что мы связываем имя с объектом. Имена переменных, которым присвоено значение, иногда называют связанными переменными.

Когда объекты передаются функции в качестве аргументов, создаются новые локальные переменные, ссылающиеся на исходные объекты, - копирова-

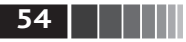

ние не производится. Если новый объект связывается с переменной внутри функции, его изменение никак не отражается на родительской области видимости. Следовательно, функция может модифицировать внутреннее содержимое изменяемого аргумента. Пусть имеется такая функция:

```
def append element(some list, element):
    some list.append(element)
  Тогда:
In [27]: data = [1, 2, 3]In [28]: append element(data, 4)
In [29]: data
Out[30]: [1, 2, 3, 4]
```
#### Динамические ссылки, строгие типы

В отличие от многих компилируемых языков, в частности Java и C++, со ссылкой на объект в Python не связан никакой тип. Следующий код не приведет к ошибке: **JIAHI**®

```
In [12]: a = 5In [13]: type(a)
Out[13]: int
In [14]: a = 'foo'
In [15]: type(a)
Out[15]: str
```
Переменные – это имена объектов в некотором пространстве имен; информация о типе хранится в самом объекте. Таким образом, некоторые делают поспешный вывод, будто Python не является «типизированным языком». Это не так, рассмотрим следующий пример:

In [16]:  $'5' + 5$ Traceback (most recent call last) TvpeError <ipython-input-249-f9dbf5f0b234> in <module>() ЛАНЬ  $---> 1 '5' + 5$ TypeError: must be str, not int

В некоторых языках, например в Visual Basic, строка '5' могла бы быть неявно преобразована (приведена) в целое число, и это выражение было бы вычислено как 10. А бывают и такие языки, например JavaScript, где целое число 5 преобразуется в строку, после чего производится конкатенация -'55'. В этом отношении Python считается строго типизированным языком, т. е. у любого объекта есть конкретный тип (или класс), а неявные преобразования разрешены только в некоторых не вызывающих сомнений случаях, например:

 $\blacksquare$  55

Основы языка Python

```
In [17]: a = 4.5In [18]: b = 2# Форматирование строки, см. ниже
In [19]: print 'a is %s, b is %s' % (type(a), type(b))
a is <type 'float'>, b is <type 'int'>
In [20]: a / bOut[20]: 2.25
```
Знать тип объекта важно, и полезно также уметь писать функции, способные обрабатывать входные параметры различных типов. Проверить, является ли объект экземпляром определенного типа, позволяет функция isinstance:

```
In [21]: a = 5
In [22]: isinstance(a, int)
Out[22]: True
```
Функция isinstance может также принимать кортеж типов. Тогда она проверяет, присутствует ли в кортеже тип переданного объекта:

```
In [23]: a = 5; b = 4.5
In [24]: isinstance(a, (int, float))
Out[24]: TrueIn [25]: isinstance(b, (int, float))
Out[25]: True
```
#### Атрибуты и методы

Объекты в Python обычно имеют атрибуты - другие объекты, хранящиеся «внутри» данного, и методы - ассоциированные с объектом функции, имеющие доступ к внутреннему состоянию объекта. Обращение к тем и другим синтаксически выглядит как obj.attribute name:

```
In [1]: a = 'foo'
```
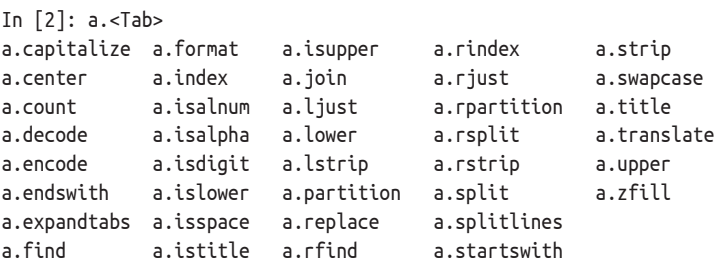

К атрибутам и методам можно обращаться также с помощью функции деtattr<sup>.</sup>

```
In [27]: getattr(a, 'split')Out[27]: <function str.split>
```
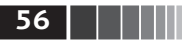

В других языках доступ к объектам по имени иногда называется отражением. Хотя в этой книге мы почти не используем функцию getattr, а также родственные ей hasattr и setattr, они весьма эффективны для написания обобщенного, повторно используемого кода.

#### Динамическая типизация

Часто нас интересует не тип объекта, а лишь наличие у него определенных методов или поведения. Иногда это называют динамической, или «утиной», типизацией, имея в виду поговорку «если кто-то ходит как утка и крякает как утка, то это утка и есть». Например, объект поддерживает итерирование, если он реализует протокол итератора. Для многих объектов это означает, что имеется «магический метод» \_\_ iter\_, хотя есть другой - и лучший - способ проверки: попробовать воспользоваться функцией iter:

```
def isiterable(obj):
                                         ЛАНЬ
    trv:
        iter(obj)
        return True
    except TypeError: # не является итерируемым
        return False
```
Эта функция возвращает Тгче для строк, а также для большинства типов коллекций в Python:

```
In [29]: isiterable('a string')
Out[29]: TrueIn [30]: isiterable([1, 2, 3])
Out[30]: TrueIn [31]: isiterable(5)
Out[31]: False
```
Эту функциональность я постоянно использую для написания функций, принимающих параметры разных типов. Типичный случай - функция, принимающая любую последовательность (список, кортеж, ndarray) или даже итератор. Можно сначала проверить, является ли объект списком (или массивом NumPy), и если нет, то преобразовать его в таковой:

```
if not isinstance(x, list) and isiterable(x):
    x = list(x)ЛАНЬ
```
#### Импорт

В Python модуль - это просто файл с расширением .ру, который содержит функции и различные определения, в том числе импортированные из других ру-файлов. Пусть имеется следующий модуль:

```
# some module.pv
PI = 3.14159
```
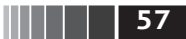

Основы языка Python

```
def f(x):return x + 2def g(a, b):
    return a + b
```
Если бы мы захотели обратиться к переменным или функциям, определенным в *some module.py*, из другого файла в том же каталоге, то должны были бы написать:

```
import some module
result = some module.f(5)pi = some module.PI
```
Или эквивалентно:

```
from some module import f, q, PI
result = g(5, PI)
```
Ключевое слово аз позволяет переименовать импортированные сущности:

```
import some module as sm
from some module import PI as pi, g as gf
```
 $r1 = sm.f(pi)$  $r2 = gf(6, pi)$ 

#### Бинарные операторы и операции сравнения

Большинство математических операций и операций сравнения именно таково, как мы и ожидаем:

```
In [32]: 5 - 7Out[32]: -2In [33]: 12 + 21.5
Out[33]: 33.5In [34]: 5 \le 2Out[34]: False
```
Список всех бинарных операторов приведен в табл. 2.3.

Для проверки, ведут ли две ссылки на один и тот же объект, служит оператор is. Оператор is not тоже существует, он позволяет убедиться, что два объекта различаются.

```
In [35]: a = [1, 2, 3]In [36]: b = aIn [37]: c = list(a)In [38]: a is b
Out[38]: TrueIn [39]: a is not c
Out[39]: True
```
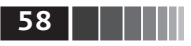

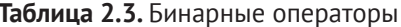

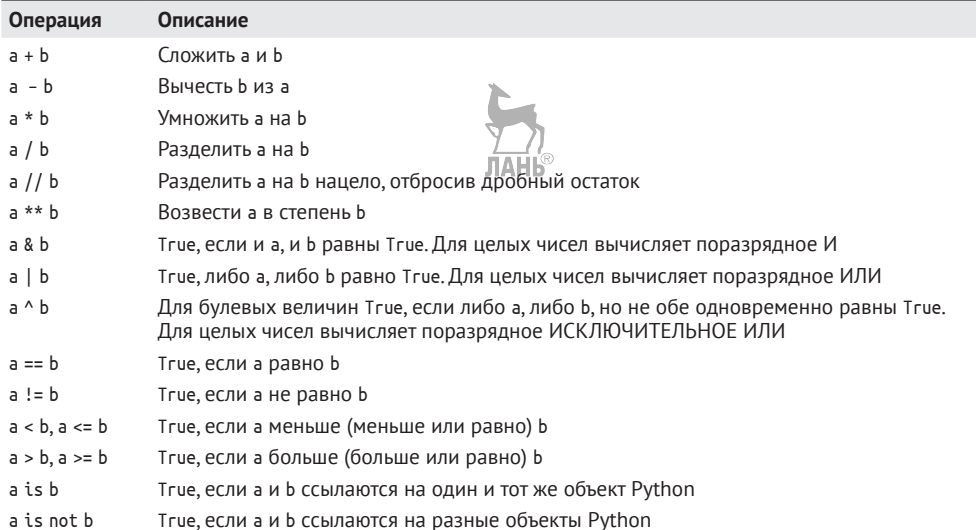

Поскольку функция list всегда создает новый список Python (т. е. копию исходного), то имеется уверенность, что с и а - различные объекты. Сравнение с помощью оператора is не то же самое, что с помощью оператора ==, потому что в данном случае мы получим:

In  $[40]$ : a == c Out[40]: True

Операторы is *и* is not очень часто употребляются, чтобы проверить, равна ли некоторая переменная None, потому что существует ровно один экземпляр None:

```
In [41]: a = None
In [42]: a is None
Out[42]: True
```
#### Изменяемые и неизменяемые объекты

Большинство объектов в Python: списки, словари, массивы NumPy и почти все определенные пользователем типы (классы) - изменяемо. Это означает, что объект или значения, которые в нем хранятся, можно модифицировать.

```
In [43]: a list = ['foo', 2, [4, 5]]
In [44]: a_list[2] = (3, 4)In [45]: a list
Out[45]: ['foo', 2, (3, 4)]
```
**59** Основы языка Python

Но некоторые объекты, например строки и кортежи, неизменяемы:

```
In [46]: a tuple = (3, 5, (4, 5))In [47]: a tuple[1] = 'four'
–––––––––––––––––––––––––––––––––––––––––––––––––––––––––––––––––––––––––––
TypeError Traceback (most recent call last)
<ipython–input–47–b7966a9ae0f1> in <module>()
---> 1 a tuple[1] = 'four'
TypeError: 'tuple' object does not support item assignment
```
Помните, что *возможность* изменять объект не означает *необходимости* это делать. Подобные действия в программировании называются *побочными эффектами*. Когда вы пишете функцию, обо всех ее побочных эффектах следует сообщать пользователю в комментариях или в документации. Я рекомендую по возможности избегать побочных эффектов, *отдавая предпочтение неизменяемости*, даже если вы работаете с изменяемыми объектами.

#### *Скалярные типы*

В Python есть небольшой набор встроенных типов для работы с числовыми данными, строками, булевыми значениями (True и False), датами и временем. Эти типы «с одним значением» иногда называются *скалярными*, а мы будем называть их просто скалярами. Перечень основных скалярных типов приведен в табл. 2.4. Работа с датами и временем будет рассмотрена отдельно, потому что эти типы определены в стандартном модуле datetime.

**Таблица 2.4.** Стандартные скалярные типы в Python

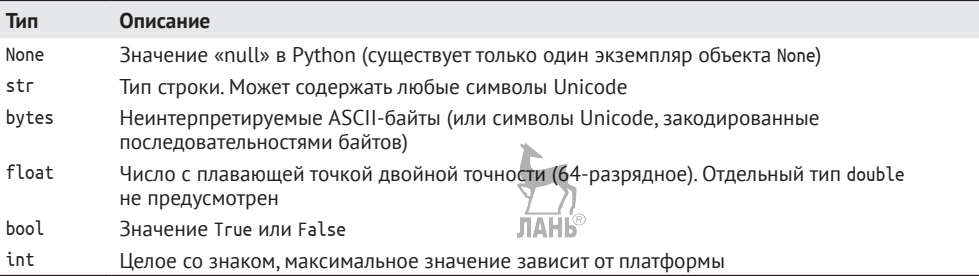

#### **Числовые типы**

Основные числовые типы в Python – int и float. Тип int способен представить сколь угодно большое целое число.

```
In [48]: ival = 17239871
```

```
In [49]: ival ** 6
Out[49]: 26254519291092456596965462913230729701102721
```
Числа с плавающей точкой представляются типом Python float, который реализован в виде значения двойной точности (64-разрядного). Такие числа можно записывать и в научной нотации:

Основы языка Python, IPython и Jupyter-блокноты

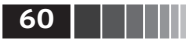

In  $[50]$ : fval = 7.243

```
In [51]: fval2 = 6.78e-5
```
Деление целых чисел, результатом которого не является целое число, всегла лает число с плавающей точкой:

```
In [52]: 3 / 2Out[52]: 1.5
```
Для выполнения целочисленного деления в духе языка С (когда дробная часть результата отбрасывается) служит оператор деления с отбрасыванием  $1$ : ЛАНЬ®

In [53]:  $3$  // 2  $Out[53]: 1$ 

#### Строки

Многие любят Python за его мощные и гибкие средства работы со строками. Строковый литерал записывается в одиночных (') или двойных (") кавычках:

```
a = 'one way of writing a string'
b = "another way"
```
Для записи многострочных строк, содержащих разрывы, используются тройные кавычки - ''' или """:

```
c = 1000Это длинная строка,
занимающая несколько строчек
0.0.0
```
Возможно, вы удивитесь, узнав, что строка с в действительности содержит четыре строчки текста: разрывы строки после """ и после слова строчек являются частью строки. Для подсчета количества знаков новой строки можно воспользоваться методом count объекта c:

```
In [55]: c.count('\n')
Out[55]: 3
```
Строки в Python неизменяемы, при любой модификации создается новая строка:

```
In [56]: a = 'this is a string'
In [57]: a[10] = 'f'
```

```
TypeError Traceback (most recent call last)
<ipython-input-57-5ca625d1e504> in <module>()
---> 1 a[10] = 'f'TypeError: 'str' object does not support item assignment
In [58]: b = a.replace('string', 'longer string')
```
ЛАНЬ

Основы языка Python

### $\blacksquare$   $\blacksquare$   $\blacksquare$  61

In [59]: b Out[59]: 'this is a longer string'

После этой операции переменная а не изменилась:

In  $[60]:$  a Out[60]: 'this is a string'

Многие объекты Python можно преобразовать в строку с помощью функ-**ШИИ** str:

```
In [61]: a = 5.6
In [62]: s = str(a)In [63]: print(s)5.6
```
Строки - это последовательности символов Unicode и потому могут рассматриваться как любые другие последовательности, например списки или кортежи (которые будут подробно рассмотрены в следующей главе):

```
In \lceil 64 \rceil: s = 'python'
In [65]: list(s)
Out[65]: ['p', 'y', 't', 'h', 'o', 'n']
In [66]: s[:3]Out[66]: 'pyt'
```
Синтаксическая конструкция s[:3] называется срезом и реализована для многих типов последовательностей в Python. Позже мы подробно объясним, как она работает, поскольку будем часто использовать ее в книге.

Знак обратной косой черты \ играет роль управляющего символа, он предшествует специальным символам, например знаку новой строки или символам Unicode. Чтобы записать строковый литерал, содержащий знак обратной косой черты, этот знак необходимо повторить дважды:

```
In [67]: s = 12 | 34'
In [68]: print s
12\overline{\smash{34}}
```
Если строка содержит много знаков обратной косой черты и ни одного специального символа, то при такой записи она становится совершенно неразборчивой. По счастью, есть другой способ: поставить перед начальной кавычкой букву г, которая означает, что все символы должны интерпретироваться буквально:

```
In [69]: s = r'this\has\no\special\characters'
```

```
In [70]: sOut[70]: 'this\\has\\no\\special\\characters'
```
Буква г здесь сокращение от *га*w.

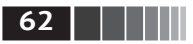

Сложение двух строк означает конкатенацию, при этом создается новая строка:

```
In [71]: a = 'this is the first half
In [72]: b = 'and this is the second half'
In [73]: a + bOut[73]: 'this is the first half and this is the second half'
```
Еще одна важная тема – форматирование строк. С появлением Python 3 диапазон возможностей в этом плане расширился, здесь я лишь вкратце опишу один из основных интерфейсов. У строковых объектов имеется метод format, который можно использовать для подстановки в строку отформатированных аргументов, в результате чего рождается новая строка:

```
In [74]: template = '{0:.2f} {1:s} are worth US${2:d}'
```
Здесь:

- {0:.2f} означает, что первый аргумент нужно отформатировать как число с плавающей точкой с двумя знаками после точки;
- {1:s} означает, что второй аргумент нужно отформатировать как строку;
- {2:d} означает, что третий аргумент нужно отформатировать как целое число.

Для подстановки значений вместо спецификаторов формата мы передаем методу format последовательность аргументов:

```
In [75]: template % (4.5560, 'Argentine Pesos', 1)
Out[75]: '4.56 Argentine Pesos are worth US$1'
```
Форматирование строк - обширная тема. Существует несколько методов и многочисленные параметры и ухищрения, призванные контролировать, как именно форматируются выачения, подставляемые в результирующую строку. Подробные сведения можно найти в официальной документации по Python (https://docs.python.org/3.6/library/string.html).

В главе 8 обсуждаются общие вопросы работы со строками в контексте анализа данных.

#### Байты и Unicode

В современном Python (т. е. Python 3.0 и выше) Unicode стал полноправным типом строки, обеспечивающим единообразную обработку любых текстов, а не только в кодировке ASCII. В прежних версиях строка рассматривалась как совокупность байтов без явного предположения о кодировке Unicode. Строку можно было преобразовать в Unicode, если была известна кодировка символов. Рассмотрим пример:

```
In [76]: val = "espańol"
In [77]: val
Out[77]: 'espańol'
```
**63** Основы языка Python

Мы можем преобразовать эту Unicode-строку в последовательность байтов в кодировке UTF-8, вызвав метод encode:

```
In [78]: val utf8 = val.encode('utf-8')
In [79]: val_utf8
Out[79]: b'espa\xc3\xb1ol'
In [80]: type(val_utf8)
Out[80]: bytes
```
В предположении, что известна Unicode-кодировка объекта bytes, мы можем обратить эту операцию методом decode:

```
In [81]: val_utf8.decode('utf–8')
Out[81]: 'espańol'
```
Хотя в наши дни обычно используют кодировку UTF-8 для любых текстов, в силу исторических причин иногда можно встретить данные и в других кодировках:

```
In [82]: val.encode('latin1')
Out[82]: b'espa\xf1ol'
In [83]: val.encode('utf–16')
Out[83]: b'\xff\xfee\x00s\x00p\x00a\x00\xf1\x00o\x00l\x00'
In [84]: val.encode('utf–16le')
Out[84]: b'e\x00s\x00p\x00a\x00\xf1\x00o\x00l\x00'
```
Чаще всего объекты типа bytes встречаются при работе с файлами, когда неявно перекодировать все данные в Unicode-строки нежелательно.

Несмотря на то что нужда в этом возникает редко, при необходимости можно определить байтовые литералы, добавив к строке префикс b:

```
In [85]: bytes val = b'this is bytes'
In [86]: bytes val
Out[86]: b'this is bytes'
In [87]: decoded = bytes_val.decode('utf8')
In [88]: decoded # теперь это объект типа str (Unicode)
Out[88]: 'this is bytes'
```
#### **Булевы значения**

Два булевых значения записываются в Python как True и False. Результатом сравнения и вычисления условных выражений является True или False. Булевы значения объединяются с помощью ключевых слов and и or:

```
In [89]: True and True
Out[89]: True
In [90]: False or True
Out[90]: True
```
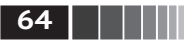

#### Приведение типов

Типы str, bool, int и float являются также функциями, которые можно использовать для приведения значения к соответствующему типу:

```
In [91]: s = '3.14159'In [92]: fval = float(s)In [93]: type(fval)
Out[93]: float
In [94]: int(fval)Out[94]: 3In [95]: bool(fval)
Out[95]: True
In [96]: bool(0)Out[96]: False
```
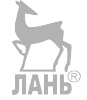

#### **Тип None**

None - это тип значения null в Python. Если функция явно не возвращает никакого значения, то неявно она возвращает None.

```
In [97]: a = None
In [98]: a is None
Out[98]: True
In [99]: b = 5In [100]: b is not None
Out[100]: True
```
None также часто применяется в качестве значения по умолчанию для необязательных аргументов функции:

ЛАНЬ

```
def add and maybe multiply(a, b, c=None):
    result = a + bif c is not None:
        result = result * c
```
return result

Хотя это вопрос чисто технический, стоит иметь в виду, что None не зарезервированное слово языка, а единственный экземпляр класса NoneType.

In [101]: type(None) Out[101]: NoneType

#### Дата и время

Стандартный модуль Python datetime предоставляет типы datetime, date и time. Тип datetime, как нетрудно сообразить, объединяет информацию, хранящуюся в date и time. Именно он чаще всего и используется:

**65** Основы языка Python

In [102]: **from datetime import** datetime, date, time In [103]: dt = datetime(2011, 10, 29, 20, 30, 21) In [104]: dt.day Out[104]: 29 In [105]: dt.minute Out[105]: 30

Имея экземпляр datetime, можно получить из него объекты date и time путем вызова одноименных методов:

```
In [106]: dt.date()
Out[106]: datetime.date(2011, 10, 29)
In [107]: dt.time()
Out[107]: datetime.time(20, 30, 21)
```
Метод strftime форматирует объект datetime, представляя его в виде строки:

```
In [108]: dt.strftime('%m/%d/%Y %H:%M')
Out[108]: '10/29/2011 20:30'
```
Чтобы разобрать строку и представить ее в виде объекта datetime, нужно вызвать функцию strptime:

```
In [109]: datetime.strptime('20091031', '%Y%m%d')
Out[109]: datetime.datetime(2009, 10, 31, 0, 0)
```
В табл. 2.5 приведен полный перечень спецификаций формата.

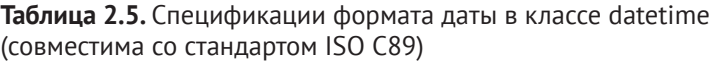

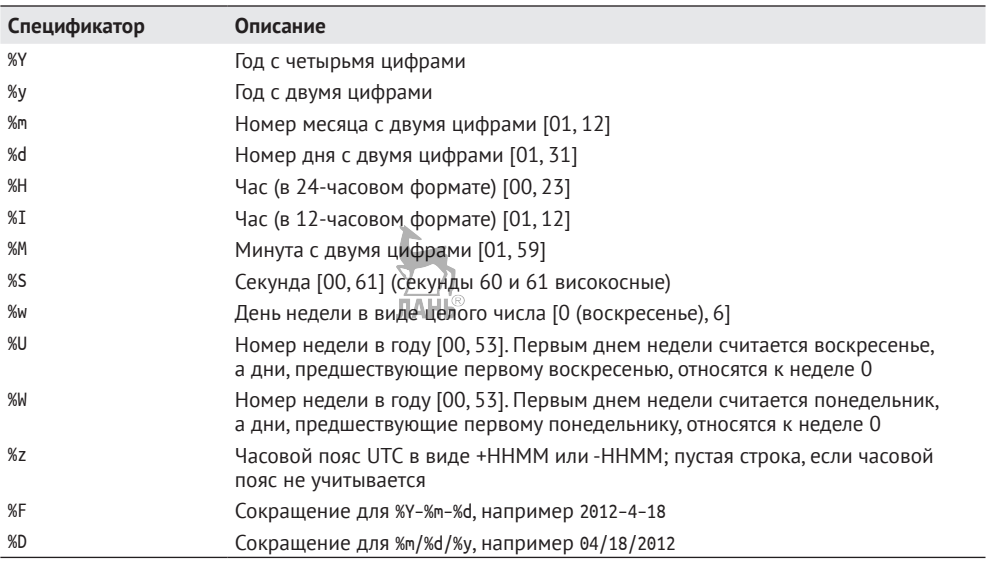

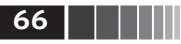

Основы языка Python, IPython и Jupyter-блокноты

При агрегировании или еще какой-то группировке временных рядов иногда бывает полезно заменить некоторые компоненты даты или времени, например обнулить минуты и секунды, создав новый объект:

```
In [110]: dt.replace(minute=0. second=0)
Out[110]: datetime.datetime(2011, 10, 29, 20, 0)
```
Поскольку тип datetime.datetime неизменяемый, эти и другие подобные методы порождают новые объекты.

Вычитание объектов datetime дает объект типа datetime.timedelta:

```
In [111]: dt2 = datetime(2011, 11, 15, 22, 30)
In [112]: delta = dt2 - dt
In [113]: delta
Out[113]: datetime.timedelta(17, 7179)
In [114]: type(delta)
Out[114]: datetime.timedelta
```
Сложение объектов timedelta и datetime дает новый объект datetime, отстоящий от исходного на указанный промежуток времени:

```
In [115]: dt
Out[115]: datetime.datetime(2011, 10, 29, 20, 30, 21)
In [116]: dt + delta
Out[116]: datetime.datetime(2011, 11, 15, 22, 30)
```
#### Поток управления

В Python имеется несколько ключевых слов для реализации условного выполнения, циклов и других стандартных конструкций потока управления, имеющихся в других языках.

#### if, elif, else

Предложение if - одно из самых хорошо известных предложений управления потоком выполнения. Оно вычисляет условие и, если получилось Тгие, исполняет код в следующем далее блоке:

```
if x < 0print 'Отрицательно'
```
После предложения if может находиться один или несколько блоков elif и блок else, который выполняется, если все остальные условия оказались равны False<sup>.</sup>

```
if x < 0:print 'Отрицательно'
elif x == 0:
    print 'Равно нулю'
```
Основы языка Python

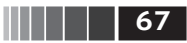

```
elif 0 < x < 5:
    print 'Положительно, но меньше 5'
eseeprint 'Положительно и больше или равно 5'
```
Если какое-то условие равно True, последующие блоки elif и else даже не рассматриваются. В случае составного условия, в котором есть операторы and или ог, частичные условия вычисляются слева направо с закорачиванием:

```
In [117]: a = 5; b = 7In [118]: c = 8; d = 4In [119]: if a < b or c > d:
          print 'Сделано'
   1.1.1.1Слелано
```
В этом примере условие c > d не вычисляется, потому что уже первое сравнение a < b равно True.

ПАНК

Можно также строить цепочки сравнений:

In  $[120]$ :  $4 > 3 > 2 > 1$ Out[120]: True

#### Циклы for

Циклы for предназначены для обхода коллекции (например, списка или кортежа) или итератора. Стандартный синтаксис выглядит так:

for value in collection: # что-то сделать с value

Ключевое слово continue позволяет сразу перейти к следующей итерации цикла, не доходя до конца блока. Рассмотрим следующий код, который суммирует целые числа из списка, пропуская значения None:

```
sequence = [1, 2, None, 4, None, 5]total = 0for value in sequence:
    if value is None:
        continue
    total += value
```
Ключевое слово break осуществляет выход из самого внутреннего цикла, объемлющие циклы продолжают работать:

```
In [121]: for i in range(4):
               for j in range(4)
   1.1.1.1if j > i:
   . . . . . :
                       break
   1.1.1.1print((i, j))1.1.1.1. . . . . .(0, 0)(1, 0)
```
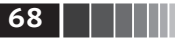

- $(1, 1)$
- $(2, 0)$  $(2, 1)$
- $(2, 2)$
- $(3, 0)$
- $(3, 1)$
- $(3, 2)$
- $(3, 3)$
- 

Как мы вскоре увидим, если элементы коллекции или итераторы являются последовательностями (например, кортежем или списком), то их можно распаковать в переменные, воспользовавшись циклом for:

```
for a, b, c in iterator:
    # что-то сделать
```
#### Циклы while

Цикл while состоит из условия и блока кода, который выполняется до тех пор, пока условие не окажется равным False или не произойдет выход из цикла в результате предложения break: **ЛАНЬ®** 

```
x = 256total = \thetawhile x > 0:
    if total > 500:
         hreak
    total += xx = x / 2
```
#### Ключевое слово pass

Предложение pass Python является пустышкой. Его можно использовать в тех блоках, где не требуется никакого действия; нужно оно только потому, что в Python ограничителем блока выступает пробел:

```
if x < 0:
                             ЛАНЬ
    print 'отрицательно!'
elif x == 0:
    # ТОДО: сделать тут что-нибудь разумное
    pass
else:
    print 'положительно!'
```
#### Функция range

Функция гапде порождает список равноотстоящих целых чисел:

```
In [122]: range(10)Out[122]: range(0, 10)In [123]: list(range(10))
Out[123]: [0, 1, 2, 3, 4, 5, 6, 7, 8, 9]
```
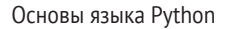

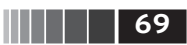

Можно задать начало и конец диапазона и шаг (который может быть отрицательным):

```
In [124]: list(range(0, 20, 2))
Out[124]: [0, 2, 4, 6, 8, 10, 12, 14, 16, 18]
In [125]: list(range(5, 0, -1))
Out[125]: [5, 4, 3, 2, 1]
```
Как видите, конечная точка в порождаемый диапазон галее не включается. Типичное применение галде – обход последовательности по индексу:

```
seq = [1, 2, 3, 4]for i in range(len(seq)):
    val = seq[i]
```
Для хранения всех целых чисел, сгенерированных функцией гапде, можно использовать список list, но часто задачу проще решить с помощью итератора по умолчанию. Следующий код вычисляет сумму тех чисел от 0 до 9999, которые кратны 3 или 5:

```
ЛАНЬ
sum = 0for i in xrange(10000):
    # % - оператор деления по модулю
    if x % 3 == 0 or x % 5 == 0:
        sum += i
```
Хотя сгенерированный диапазон может быть сколь угодно большим, в каждый момент времени потребление памяти очень мало.

#### Тернарные выражения

*Тернарное выражение* в Python позволяет записать блок if-else, порождающий единственное значение, в виде однострочного выражения. Синтаксически это выглядит так:

```
value = true-expr if condition else false-expr
```
Здесь true-expr и false-expr могут быть произвольными выражениями Руthon. Результат такой же, как при выполнении более пространной конструкции: **JIAHI®** 

```
if condition:
    value = true\text{-}exprelse:
    value = false\text{-}exprВот более конкретный пример:
In [126]: x = 5
```

```
In [127]: 'Неотрицательно' if x >= 0 else 'Отрицательно'
Out[127]: 'Неотрицательно'
```
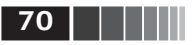

Как и в случае блоков if-else, вычисляется только одно из двух подвыражений. То есть в обеих частях («if» и «else») тернарного выражения могут находиться сложные выражения, но вычисляется только одно из них - в «истинной» ветви.

И хотя возникает искушение использовать тернарные выражения всегда, чтобы сократить длину программы, нужно понимать, что если подвыражения очень сложны, то таким образом вы приносите в жертву понятность кода.

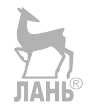

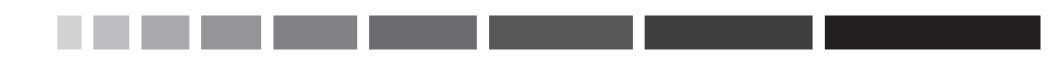

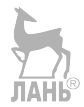

# Глава 3. Встроенные структуры данных, функции и файлы

В этой главе мы обсудим встроенные в язык Python средства, которыми постоянно будем пользоваться в книге. Библиотеки типа pandas и NumPy добавляют функциональность для работы с большими наборами данных, но опираются они на уже имеющиеся в Python инструменты манипуляции данными.

Мы начнем с базовых структур данных: кортежей, списков, словарей и множеств, затем обсудим, как создавать на Python собственные функции, допускающие повторное использование, и наконец, рассмотрим механизмы работы с файлами и взаимодействия с локальным диском.

## 3.1. Структуры данных и последовательности

Структуры данных в Python просты, но эффективны. Чтобы стать хорошим программистом на Python, необходимо овладеть ими в совершенстве.

#### Кортеж

Кортеж - это одномерная неизменяемая последовательность объектов Руthon фиксированной длины. Проще всего создать кортеж, записав последовательность значений через запятую:

In  $[1]$ : tup = 4, 5, 6 In  $[2]$ : tup  $Out[2]: (4, 5, 6)$ 

Когда кортеж определяется в более сложном выражении, часто бывает необходимо заключать значения в скобки, как в следующем примере, где создается кортеж кортежей:

**72 Величая Величина Встроенные структуры данных, функции и файлы** 

```
In [3]: nested_tup = (4, 5, 6), (7, 8)In [4]: nested_tup
Out[4]: ((4, 5, 6), (7, 8))
```
Любую последовательность или итератор можно преобразовать в кортеж с помощью функции tuple:

```
In [5]: tuple([4, 0, 2])
Out[5]: (4, 0, 2)
In [5]: tup = tuple('string')
In [5]: tup
Out[5]: ('s', 't', 'r', 'i', 'n', 'g')
```
К элементам кортежа можно обращаться с помощью квадратных скобок [], как и для большинства других типов последовательностей. Как и в C, C++, Java и многих других языках, нумерация элементов последовательностей в Python начинается с нуля:

In [6]: tup[0] Out[6]: 's'

Хотя объекты, хранящиеся в кортеже, могут быть изменяемыми, сам кортеж после создания изменить (т. е. записать что-то другое в существующую позицию) невозможно:

```
In [9]: tup = tuple(['foo', [1, 2], True])
In \lceil 10 \rceil: tup\lceil 2 \rceil = False
–––––––––––––––––––––––––––––––––––––––––––––––––––––––––––––––––––––––––––
TypeError Traceback (most recent call last)
<ipython–input–10–c7308343b841> in <module>()
––––> 1 tup[2] = False
TypeError: 'tuple' object does not support item assignment
```
Если какой-то объект кортежа изменяемый, например является списком, то его можно модифицировать на месте:

```
In [11]: tup[1].append(3)In [12]: tup
Out[12]: ('foo', [1, 2, 3], True)
```
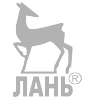

Кортежи можно конкатенировать с помощью оператора +, получая в результате более длинный кортеж:

```
In [13]: (4, None, 'foo') + (6, 0) + ('bar', )Out[13]: (4, None, 'foo', 6, 0, 'bar')
```
Умножение кортежа на целое число, как и в случае списка, приводит к конкатенации нескольких копий кортежа.
In [14]: ('foo', 'bar') \* 4 Out[14]: ('foo', 'bar', 'foo', 'bar', 'foo', 'bar', 'foo', 'bar')

Отметим, что копируются не сами объекты, а только ссылки на них.

### Распаковка кортежей

При попытке присвоить значение похожему на кортеж выражению, состоящему из нескольких переменных, интерпретатор пытается распаковать значение в правой части оператора присваивания:

```
In [15]: tup = (4, 5, 6)In [16]: a, b, c = tup
In [17]: b
Out[17]: 5
```
Распаковать можно даже вложенный кортеж:

```
In [18]: tup = 4, 5, (6, 7)
In [19]: a, b, (c, d) = tup
In [20]: d
Out[20]: 7
```
Эта функциональность позволяет без труда решить задачу обмена значений переменных, которая во многих других языках решается так:

```
tmp = aa = bb = tmp
```
Однако в Python обменять значения можно и так:

```
In [21]: a, b = 1, 2
In [22]: aOut[22]: 1In [23]: b
Out[23]: 2In [24]: b, a = a, b
In [25]: a
Out[25]: 2In [26]: b
Out[26]: 1
```
Одно из распространенных применений распаковки переменных – обход последовательности кортежей или списков:

In  $[27]$ : seq =  $[(1, 2, 3), (4, 5, 6), (7, 8, 9)]$ In  $[28]$ : for a, b, c in seq:

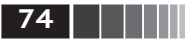

```
print('a=\{0\}, b=\{1\}, c=\{2\}'.format(a, b, c))......a=1, b=2, c=3a=4, b=5, c=6a=7, b=8, c=9
```
Лругое применение – возврат нескольких значений из функции. Подробнее об этом ниже.

Недавно в Python были включены дополнительные средства распаковки, на случай когда требуется «отшепить» несколько элементов из начала кортежа. Для этого применяется специальный синтаксис \*rest, используемый также в сигнатурах функций, чтобы обозначить сколь угодно длинный список позиционных аргументов:

```
In [29]: values = 1, 2, 3, 4, 5
In [30]: a, b, *rest = valuesIn [31]: a, b
Out[31]: (1, 2)In [32]: rest
Out[32]: [3, 4, 5]
```
Часть rest иногда требуется отбросить; в самом имени rest нет ничего специального, оно может быть любым. По соглашению многие программисты используют для обозначения ненужных переменных знак подчеркивания ():

```
In [33]: a, b, * = values
```
### Методы кортежа

Поскольку ни размер, ни содержимое кортежа нельзя модифицировать, методов экземпляра у него совсем немного. Пожалуй, наиболее полезен метод count (имеется также у списков), возвращающий количество вхождений значения:

```
In [34]: a = (1, 2, 2, 2, 3, 4, 2)In [35]: a.count(2)
Out[35]: 4
```
### Список

В отличие от кортежей, списки имеют переменную длину, а их содержимое можно модифицировать. Список определяется с помощью квадратных скобок [] или конструктора типа list:

```
In [36]: a list = [2, 3, 7, None]In [37]: tup = ('foo', 'bar', 'baz') \overrightarrow{AHB}In [38]: b list = list(tup)
```

```
In [39]: b_list
Out[39]: ['foo', 'bar', 'baz']
In [40]: b list[1] = 'peekaboo'
In [41]: b_list
Out[41]: ['foo', 'peekaboo', 'baz']
```
Семантически списки и кортежи схожи, поскольку те и другие являются одномерными последовательностями объектов. Следовательно, во многих функциях они взаимозаменяемы.

Функция list часто используется при обработке данных, чтобы материализовать итератор или генераторное выражение:

```
In \lceil 42 \rceil: gen = range(10)In [43]: gen
Out[43]: range(0, 10)
In [44]: list(gen)
Out[44]: [0, 1, 2, 3, 4, 5, 6, 7, 8, 9]
```
### **Добавление и удаление элементов**

Для добавления элемента в конец списка служит метод append:

```
In [45]: b_list.append('dwarf')
In [46]: b_list
Out[46]: ['foo', 'peekaboo', 'baz', 'dwarf']
```
Метод insert позволяет вставить элемент в указанную позицию списка:

```
In [47]: b list.insert(1, 'red')
In [48]: b_list
Out[48]: ['foo', 'red', 'peekaboo', 'baz', 'dwarf']
```
Индекс позиции вставки должен принадлежать диапазону от 0 до длины списка включительно.

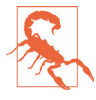

 Метод insert вычислительно сложнее, чем append, так как, чтобы освободить место для нового элемента, приходится сдвигать ссылки на элементы, следующие за ним. Если необходимо вставлять элементы как в начало, так и в конец последовательности,то лучше использовать объект collections.deque, специально предназначенный для этой цели.

Операцией, обратной к insert, является pop, она удаляет из списка элемент, находившийся в указанной позиции, и возвращает его:

```
In [49]: b_list.pop(2)
Out[49]: 'peekaboo'
In [50]: b_list
Out[50]: ['foo', 'red', 'baz', 'dwarf']
```
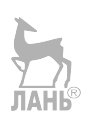

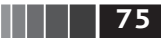

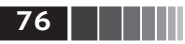

Элементы можно удалять также по значению методом геточе, который находит и удаляет из списка первый элемент с указанным значением:

```
In [51]: b list.append('foo')
In [52]: b list
Out[52]: [ ] foo', 'red', 'baz', 'dwarf', 'foo']
In [53]: b list.remove('foo')
In [54]: b list
Out[54]: ['red', 'baz', 'dwarf', 'foo'l
```
Если снижение производительности из-за использования методов append и гетоvе не составляет проблемы, то список Python вполне можно использовать в качестве структуры данных «мультимножество».

Чтобы проверить, содержит ли список некоторое значение, используется ключевое слово іп:

In  $[55]$ : 'dwarf' in b list  $Out[55]: True$ 

Проверка вхождения значения в случае списка занимает гораздо больше времени, чем в случае словаря или множества, потому что Python должен просматривать список от начала до конца, а это требует линейного времени, тогда как поиск в других структурах (основанных на хеш-таблицах) занимает постоянное время.

### Конкатенация и комбинирование списков

Как и в случае с кортежами, операция сложения конкатенирует списки:

```
In [57]: [4, None, 'foo'] + [7, 8, (2, 3)]
Out[57]: [4, None, 'foo', 7, 8, (2, 3)]
```
Если уже имеется список, то добавить в его конец несколько элементов позволяет метод extend:

```
In [58]: x = [4, None, 'foo']In [59]: x.extend([7, 8, (2, 3)])
In [60]: xOut[60]: [4, None, 'foo', 7, 8, (2, 3)]
```
Отметим, что конкатенация – сравнительно дорогая операция, потому что нужно создать новый список и скопировать в него все объекты. Обычно предпочтительнее использовать extend для добавления элементов в имеющийся список, особенно если строится длинный перечень. Таким образом,

```
everything = []for chunk in list of lists:
   everything.extend(chunk)
```
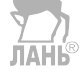

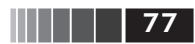

быстрее, чем эквивалентная конкатенация:

```
everything = \lceil]
for chunk in list of lists:
    everything = everything + chunk
```
### Сортировка

Список можно отсортировать на месте (без создания нового объекта), вызвав его метод sort:

```
In [61]: a = [7, 2, 5, 1, 3]In [62]: a.sort()
In [63]: a
Out[63]: [1, 2, 3, 5, 7]
```
У метода sort есть несколько удобных возможностей. Одна из них - возможность передать ключ сортировки, т. е. функцию, порождающую значение, по которому должны сортироваться объекты. Например, вот как можно отсортировать коллекцию строк по длине:

```
In [64]: b = ['saw', 'small', 'He', \frac{100}{100} [six']
In [65]: b.sort(key=len)
In [66]: b
Out[66]: ['He', 'saw', 'six', 'small', 'foxes']
```
Вскоре мы познакомимся с функцией sorted, которая умеет порождать отсортированную копию любой последовательности.

```
ЛАНЬ
```
### Двоичный поиск и поддержание списка в отсортированном состоянии

В стандартном модуле bisect реализованы операции двоичного поиска и вставки в отсортированный список. Метод bisect.bisect находит позицию, в которую следует вставить новый элемент, чтобы список остался отсортированным, а метод bisect.insort производит вставку в эту позицию:

```
In [67]: import bisect
In [68]: c = [1, 2, 2, 2, 3, 4, 7]In [69]: bisect.bisect(c, 2)
Out[69]: 4In [70]: bisect.bisect(c, 5)
Out[70]: 6In [71]: bisect.insort(c, 6)
In [72]: c
Out[72]: [1, 2, 2, 2, 3, 4, 6, 7]
```
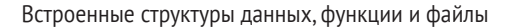

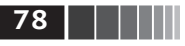

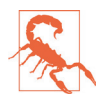

Функции из модуля bisect не проверяют, отсортирован ли исходный список, так как это обошлось бы дорого с вычислительной точки зрения. Их применение к неотсортированному списку завершается без ошибок, но результат может оказаться неверным.

### Вырезание

Из большинства последовательностей можно вырезать участки с помощью нотации, которая в простейшей форме сводится к передаче пары start:stop оператору доступа по индексу []:

In  $[73]$ : seq =  $[7, 2, 3, 7, 5, 6, 0, 1]$ 

```
In [74]: seq[1:5]Out[74]: [2, 3, 7, 5]
```
Срезу также можно присваивать последовательность:

In [75]:  $seq[3:4] = [6, 3]$ In  $[76]$ : seq  $Out[76]: [7, 2, 3, 6, 3, 5, 6, 0, 1]$ 

Элемент с индексом start включается в срез, элемент с индексом stop не включается, поэтому количество элементов в результате равно stop - start.

Любой член пары, как start, так и stop, можно опустить, тогда по умолчанию подразумевается начало и конец последовательности соответственно:

```
In [77]: seq[:5]Out[77]: [7, 2, 3, 6, 3]In [78]: seq[3:]Out[78]: [6, 3, 5, 6, 0, 1]
```
Если индекс в срезе отрицателен, то он отсчитывается от конца последовательности:

```
In [79]: seq[-4:]Out[79]: [5, 6, 0, 1]In [80]: seg[-6:-2]Out[80]: [6, 3, 5, 6]
```
К семантике вырезания надо привыкнуть, особенно если вы раньше работали с R или MATLAB. На рис. 3.1 показано, как происходит вырезание при положительном и отрицательном индексах. В левом верхнем углу каждой ячейки проставлены индексы, чтобы было проще понять, где начинается и заканчивается срез при положительных и отрицательных индексах.

Допускается и вторая запятая, после которой можно указать шаг, например взять каждый второй элемент:

In  $[81]$ : seq $[:2]$  $Out[81]: [7, 3, 3, 6, 1]$ 

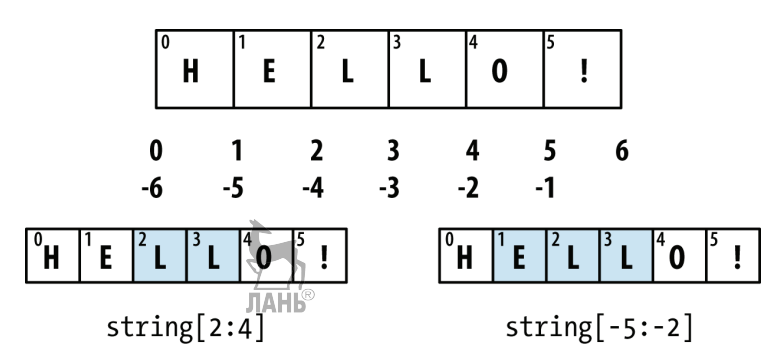

Рис. 3.1. Иллюстрация соглашений о вырезании в Python

Если задать шаг -1, то список или кортеж будут инвертированы:

In  $[82]:$  sea $[:-1]$ Out[82]: [1, 0, 6, 5, 3, 6, 3, 2, 7]

# Встроенные функции последовательностей

У последовательностей в Python есть несколько полезных функций, которые следует знать и применять при любой возможности.

### enumerate

При обходе последовательности часто бывает необходимо следить за индексом текущего элемента. «Ручками» это можно сделать так:

```
i = \thetafor value in collection:
    # что-то сделать с value
    i := 1
```
Но, поскольку эта задача встречается очень часто, в Python имеется встроенная функция enumerate, которая возвращает последовательность кортежей  $(i, value):$ 

```
for i, value in enumerate(collection):
    # что-то сделать с value
```
Функция enumerate нередко используется для построения словаря, отображающего значения в последовательности (предполагаемые уникальными) на их позиции:

```
In [83]: some list = ['foo', 'bar', 'baz']In [84]: mapping = \{ \}In [85]: for i, v in enumerate(some list):
             mapping[v] = i......
```
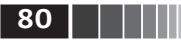

```
In [86]: mapping
Out[86]: {'bar': 1, 'baz': 2, 'foo': 0}
```
#### sorted

Функция sorted возвращает новый отсортированный список, построенный из элементов произвольной последовательности:

```
In [87]: sorted([7, 1, 2, 6, 0, 3, 2])
Out[87]: [0, 1, 2, 2, 3, 6, 7]In [88]: sorted('horse race')
Out[88]: [' ', 'a', 'c', 'e', 'e', 'h', 'o', 'r', 'r', 's']
```
Функция sorted принимает те же аргументы, что метод списков sort.

### zip

Функция zip «сшивает» элементы нескольких списков, кортежей или других последовательностей в пары, создавая список кортежей:

```
In [89]: seq1 = ['foo', 'bar', 'baz']In [90]: seq2 = [ 'one', 'two', 'three']In [91]: zipped = zip(seq1, seq2)
In [92]: list(zipped)
Out[92]: [('foo', 'one'), ('bar', 'two'), ('baz', 'three')]
```
Функция гір принимает любое число аргументов, а количество порождаемых ей кортежей определяется длиной самой короткой последовательности:

```
In [93]: seq3 = [False, True]In [94]: zip(seq1, seq2, seq3)Out[94]: [('foo', 'one', False), ('bar', 'two', True)]
```
Очень распространенное применение zip - одновременный обход нескольких последовательностей, возможно, в сочетании с enumerate:

```
In [95]: for i, (a, b) in enumerate(zip(seq1, seq2)):
             print('{0}: {1}, {2}'.format(i, a, b))1.1.1. . . . :
0: foo, one
1: bar, two
2: baz, three
```
Если имеется «сшитая» последовательность, то zip можно использовать, чтобы «распороть» ее. Это можно также представить себе как преобразование списка строк в список столбцов. Синтаксис, несколько причудливый, выглядит следующим образом:

```
In [96]: pitchers = [('Nolan', 'Ryan'), ('Roger', 'Clemens'),('Schilling', 'Curt')]
   . . . . . :
```
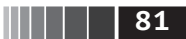

In  $[97]$ : first names, last names =  $zip(*pitchers)$ In [98]: first names Out[98]: ('Nolan', 'Roger', 'Schilling') In [99]: last names Out[99]: ('Ryan', 'Clemens', 'Curt')

### reversed

Функция reversed перебирает элементы последовательности в обратном порядке:

```
In [100]: list(reversed(range(10)))
Out[100]: [9, 8, 7, 6, 5, 4, 3, 2, 1, 0]
```
Имейте в виду, что reversed - это генератор (данное понятие мы рассмотрим ниже), следовательно, он не создает инвертированную последовательность, если только не будет материализован (например, с помощью функции list или в цикле for). ЛАНЬ

### Словарь

Словарь, пожалуй, является самой важной из встроенных в Python структур данных. Его также называют хешем, отображением или ассоциативным массивом. Он представляет собой коллекцию пар ключ-значение переменного размера, в которой и ключ, и значение - объекты Python. Создать словарь можно с помощью фигурных скобок  $\{\}$ , отделяя ключи от значений лвоеточием: **JIAHK**®

```
In [101]: empty dict = {}
In [102]: d1 = \{ 'a' : 'some value', 'b' : [1, 2, 3, 4] \}In [103]: d1
Out[103]: {'a': 'some value', 'b': [1, 2, 3, 4]}
```
Для доступа к элементам, вставки и присваивания применяется такой же синтаксис, как в случае списка или кортежа:

```
In [104]: d1[7] = 'an integer'In [105]: d1
Out[105]: {7: 'an integer', 'a': 'some value', 'b': [1, 2, 3, 4]}
In [106]: d1['b']
Out[106]: [1, 2, 3, 4]
```
Проверка наличия ключа в словаре тоже производится как для кортежа или списка:

In [107]: 'b' in d1 Out[107]: True

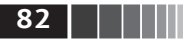

Для удаления ключа можно использовать либо ключевое слово del. либо метод pop (который не только удаляет ключ, но и возвращает ассоциированное с ним значение):

```
In [108]: d1[5] = 'some value'In [109]: d1
Out[109]:
{'a': 'some value',
  'b': [1, 2, 3, 4],
 7: 'an integer',
 5: 'some value'}
In [110]: d1<sup>'</sup> dummy'] = 'another value'
In [111]: d1
Out[111]:
{'a': 'some value',
  'b': [1, 2, 3, 4],
 7: 'an integer',
  5: 'some value',
  'dummy': 'another value'}
In [112]: del d1[5]
In [113]: d1
Out[113]:
{'a': 'some value',
  'b': [1, 2, 3, 4],
 7: 'an integer',
  'dummy': 'another value'}
In [114]: ret = d1.pop('dummy')In [115]: ret
Out[115]: 'another value'
In [116]: d1
Out[116]: {'a': 'some value', 'b': [1, 2, 3, 4], 7: 'an integer'}
```
Методы keys и values возвращают соответственно список ключей и список значений. Хотя точный порядок пар *ключ–значение* не определен, эти методы возвращают ключи и значения в одном и том же порядке:

```
In [117]: list(d1.keys())
Out[117]: ['a', 'b', 7]
In [118]: list(d1.values())
Out[118]: ['some value', [1, 2, 3, 4], 'an integer']
```
Два словаря можно объединить методом update:

```
In [119]: d1.update({'b' : 'foo', 'c' : 12})
In [120]: d1
Out[120]: {7: 'an integer', 'a': 'some value', 'b': 'foo', 'c': 12}
```
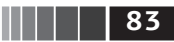

Метод update модифицирует словарь на месте, т. е. старые значения существующих ключей, переданных update, стираются.

#### Создание словаря из последовательностей

Нередко имеются две последовательности, которые естественно рассматривать как ключи и соответствующие им значения, а значит, требуется построить из них словарь. Первая попытка могла бы выглядеть так:

```
mapping = \{ \}for key, value in zip(key list, value list):
    mapping[key] = value
```
Поскольку словарь - это, по существу, коллекция 2-кортежей, функция dict принимает список 2-кортежей:

```
In [121]: mapping = dict(zip(range(5), reversed(range(5))))
```

```
In [122]: mapping
Out[122]: {0: 4, 1: 3, 2: 2, 3: 1, 4:
```
Ниже мы рассмотрим *словарное включение –* еще один элегантный способ построения словарей.

#### Значения по умолчанию

Очень часто можно встретить код, реализующий такую логику:

```
if key in some dict:
    value = some dict[kev]else:
    value = default_value
```
Поэтому методы словаря дет и рор могут принимать значение, возвращаемое по умолчанию, так что этот блок if-else можно упростить:

```
value = some dict.get(key, default value)
```
Метод get по умолчанию возвращает None, если ключ не найден, тогда как рор в этом случае возбуждает исключение. Часто бывает, что значениями в словаре являются другие коллекции, например списки. Так, можно классифицировать слова по первой букве и представить их набор в виде словаря списков:

```
In [123]: words = \lceil'apple', 'bat', 'bar', 'atom', 'book']
In [124]: by letter = {}
In [125]: for word in words:
   \dots: letter = word[0]
   .....: if letter not in by letter:
                by letter[letter] = [word]\ldots \ldotselse:
   1.1.1.1by letter[letter].append(word)
   1.1.1.11.1.1.1
```
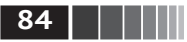

```
In [126]: by letter
Out[126]: {'a': ['apple', 'atom'], 'b':\['bat', 'bar', 'book']}
```
Meтод setdefault предназначен специально для этой цели. Цикл for выше можно переписать так:

```
for word in words:
    letter = word[0]by letter.setdefault(letter, []).append(word)
```
В стандартном модуле collections есть полезный класс defaultdict, который еще больше упрощает решение этой задачи. Его конструктору передается тип или функция, генерирующие значение по умолчанию для каждой пары в словаре:

```
from collections import defaultdict
by letter = defaultdict(list)
for word in words:
    by letter[word[0]].append(word)
```
### Допустимые типы ключей словаря

Значениями словаря могут быть произвольные объекты Python, но ключами должны быть неизменяемые объекты, например скалярные типы (int, float, строка) или кортежи (причем все объекты кортежа тоже должны быть неизменяемыми). Технически это свойство называется хешируемостью. Проверить, является ли объект хешируемым (и, стало быть, может быть ключом словаря), позволяет функция hash:

```
In [127]: hash('string')
Out[127]: -9167918882415130555
In [128]: hash((1, 2, (2, 3)))Out[128]: 1097636502276347782
In [129]: hash((1, 2, [2, 3])) # ошибка, списки изменяемы
                                                     ----------------------
TypeError
                                          Traceback (most recent call last)
<ipython-input-461-800cd14ba8be> in <module>()
----> 1 hash((1, 2, [2, 3])) # ошибка, списки изменяемы
TypeError: unhashable type: 'list'
```
Чтобы использовать список в качестве ключа, достаточно преобразовать его в кортеж, который допускает хеширование, если это верно для его эле-ЛАНЬ ментов:

```
In [130]: d = \{\}In [131]: d[tuple([1, 2, 3])] = 5
In [132]: d
Out[132]: {(1, 2, 3): 5}
```
### Множество

Множество - это неупорядоченная коллекция уникальных элементов. Можно считать, что это словари, не содержащие значений. Создать множество можно двумя способами: с помощью функции set или задав множество-литерал в фигурных скобках:

```
In [133]: set([2, 2, 2, 1, 3, 3])Out[133]: set([1, 2, 3])In [134]: \{2, 2, 2, 1, 3, 3\}Out[134]: set([1, 2, 3])
```
Множества поддерживают теоретико-множественные операции: объединение, пересечение, разность и симметрическую разность. Рассмотрим следующие два примера множеств:

In [135]:  $a = \{1, 2, 3, 4, 5\}$ In [136]:  $b = \{3, 4, 5, 6, 7, 8\}$ 

Их объединение – это множество, содержащее неповторяющиеся элементы, встречающиеся хотя бы в одном множестве. Вычислить его можно с помощью метода union или бинарного оператора |:

```
In [137]: a.union(b)
Out[137]: \{1, 2, 3, 4, 5, 6, 7, 8\}In [138]: a | b
Out[138]: {1, 2, 3, 4, 5, 6, 7, 8}
```
Пересечение множеств содержит элементы, встречающиеся в обоих множествах. Вычислить его можно с помощью метода intersection или бинарного оператора &:

```
In [139]: a.intersection(b)
Out[139]: {3, 4, 5}In [140]: a & b
Out[140]: {3, 4, 5}
```
Наиболее употребительные методы множеств перечислены в табл. 3.1.

| Функция           | Альтернативный<br>синтаксис | Описание                                                                                           |
|-------------------|-----------------------------|----------------------------------------------------------------------------------------------------|
| a.add(x)          | Нет                         | Добавить элемент х в множество а                                                                   |
| $a$ .clear $(x)$  | Нет                         | Опустошить множество, удалив из него все элементы                                                  |
| $a.$ remove $(x)$ | Нет                         | Удалить элемент х из множества а                                                                   |
| a.pop(x)          | Нет                         | Удалить какой но элемент х из множества а и возбудить<br>исключение КеуЕггог, если множество пусто |

Таблица 3.1. Операции над множествами в Python

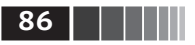

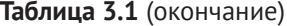

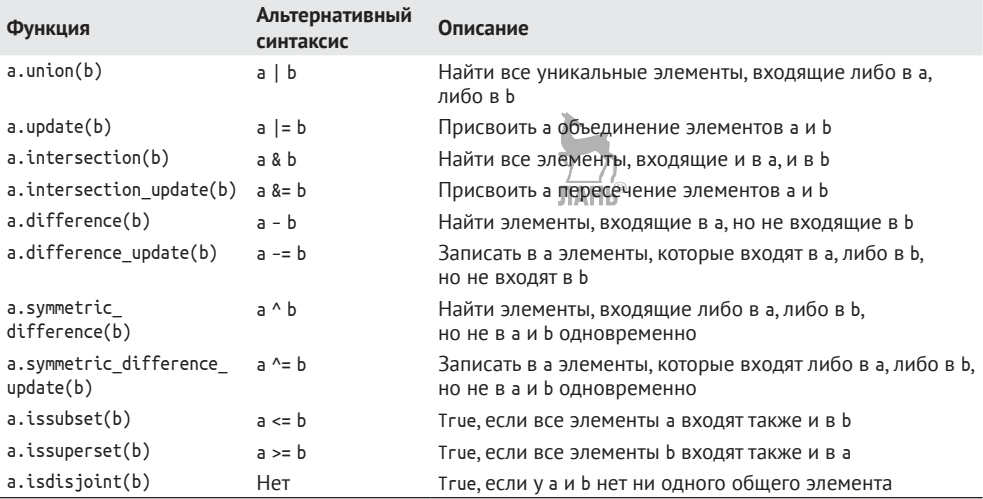

У всех логических операций над множествами имеются варианты с обновлением на месте, которые позволяют заменить содержимое множества в левой части результатом операции. Для очень больших множеств это может оказаться эффективнее:

```
In [141]: c = a.copy()In [142]: c |= bIn [143]: c
Out[143]: \{1, 2, 3, 4, 5, 6, 7, 8\}In [144]: d = a.copy()In [145]: d &= b
In [146]: d
Out[146]: {3, 4, 5}
```
Как и в случае со словарями, элементы множества, вообще говоря, должны быть неизменяемыми. Чтобы включить в множество элементы, подобные списку, необходимо сначала преобразовать их в кортеж.

Можно также проверить, является ли множество подмножеством (содержится в) или надмножеством (содержит) другого множества:

```
In [150]: a_set = \{1, 2, 3, 4, 5\}In [151]: \{1, 2, 3\}. issubset(a set)
Out[151]: TrueIn [152]: a_set.issuperset({1, 2, 3})Out[152]: True
```
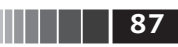

Множества называются равными, если состоят из одинаковых элементов:

In [153]:  $\{1, 2, 3\} = \{3, 2, 1\}$  $Out[153]: True$ 

### Списковое, словарное и множественное включения

Списковое включение<sup>1</sup> – одна из самых любимых особенностей Python. Этот механизм позволяет кратко записать создание нового списка, образованного фильтрацией элементов коллекции с одновременным преобразованием элементов, прошедших через фильтр. Основная синтаксическая форма такова:

```
[expr for val in collection if condition]
```
Это эквивалентно следующему циклу for:

```
result = []for val in collection:
    if condition:
       result.append(expr)
```
Условие фильтрации можно опустить, оставив только выражение. Например, если задан список строк, то мы могли бы выделить из него строки длиной больше 2 и попутно преобразовать их в верхний регистр:

```
In [154]: strings = ['a', 'as', 'bat', 'car', 'dove', 'python']In [155]: [x.upper() for x in strings if len(x) > 2]
Out[155]: ['BAT', 'CAR', 'DOVE', 'PYTHON']
```
Словарное и множественное включения - естественные обобщения, которые предлагают аналогичную идиому для порождения словарей и множеств. Словарное включение выглядит так:

dict comp =  $\{key\text{-}expr : value\text{-}expr for value in collection if condition\}$ 

Множественное включение очень похоже на списковое, и квадратные скобки заменяются фигурными:

 $set_{comp} = \{expr for value in collection if condition\}$ 

Все виды включений не более чем синтаксическая глазурь, упрощающая чтение и написание кода. Рассмотрим приведенный выше список строк. Допустим, требуется построить множество, содержащее длины входящих в коллекцию строк; это легко сделать с помощью множественного включения:

```
In [156]: unique lengths = {len(x) for x in strings}
                                                ЛАНЬ
```
<sup>&</sup>lt;sup>1</sup> Более-менее устоявшийся перевод термина list comprehension - «списковое включение» крайне неудачен и совершенно не отражает сути дела. Я предложил бы термин «трансфильтрация», объединяющий слова «трансформация» и «фильтрация», но не уверен в положительной реакции сообщества. - Прим. перев.

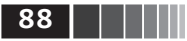

```
In [157]: unique lengths
Out[157]: set([1, 2, 3, 4, 6])
```
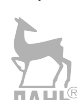

То же самое можно записать в духе функционального программирования, воспользовавшись функцией тар, с которой мы познакомимся ниже:

```
In [158]: set(map(len, strings))
Out[158]: \{1, 2, 3, 4, 6\}
```
В качестве простого примера словарного включения создадим словарь, сопоставляющий каждой строке ее позицию в списке:

```
In [159]: loc mapping = {val : index for index, val in enumerate(strings)}
In [160]: loc mapping
Out[160]: {'a': 0, 'as': 1, 'bat': 2, 'car': 3, 'dove': 4, 'python': 5}
```
### Вложенное списковое включение

Пусть имеется список списков, содержащий английские и испанские имена:

```
In [161]: all_data = [['John', 'Emily', 'Michael', 'Mary', 'Steven'],
                      ['Maria', 'Juan', 'Javier', 'Natalia', 'Pilar']]
   Salara
```
Возможно, вы взяли эти имена из двух разных файлов и решили рассортировать их по языкам. А теперь допустим, что требуется получить один список, содержащий все имена, в которых встречается не менее двух букв е. Конечно, это можно было бы сделать в таком простом цикле for:

```
names of interest = \lceil \rceilfor names in all data:
    enough es = [name for name in names if name.count('e') > 2]names of interest.extend(enough es)
```
Но можно обернуть всю операцию одним вложенным списковым включением:

```
In [162]: result = [name for names in all data for name in names]if name.count('e') >= 2]
   1.1.1.1In [163]: result
Out[163]: ['Steven']
```
Поначалу вложенное списковое включение с трудом укладывается в мозгу. Части for соответствуют порядку вложенности, а все фильтры располагаются в конце, как и раньше. Вот еще один пример, в котором мы линеаризуем список кортежей целых чисел, создавая один плоский список:

```
In [164]: some tuples = [(1, 2, 3), (4, 5, 6), (7, 8, 9)]In [165]: flattened = [x for tup in some tuples for x in tup]
In [166]: flattened
Out[166]: [1, 2, 3, 4, 5, 6, 7, 8, 9]
```
Функции

Помните, что порядок выражений for точно такой же, как если бы вы писали вложенные циклы for, а не списковое включение:

```
flattened = []for tup in some tuples:
    for x in tup:
       flattened.append(x)
```
Глубина уровня вложенности не ограничена, хотя, если уровней больше трех, стоит задуматься о правильности выбора структуры данных. Важно отличать показанный выше синтаксис от спискового включения внутри спискового включения - тоже вполне допустимой конструкции:

```
In [167]: [ x  for x in tup ] for tup in some tuples]
Out[167]: [[1, 2, 3], [4, 5, 6], [7, 8, 9]]
```
Эта операция порождает список списков, а не линеаризованный список всех внутренних элементов.

# 3.2. Функции

Функции - главный и самый важный способ организации и повторного использования кода в Python. Если вам кажется, что некоторый код может использоваться более одного раза, возможно, с небольшими вариациями, то имеет смысл оформить его в виде функции. Кроме того, функции могут сделать код более понятным, поскольку дают имя группе взаимосвязанных прелложений.

Объявление функции начинается ключевым словом def, а результат возвращается в предложении return:

def my function( $x, y, z=1.5$ ): if  $z > 1$ : return  $z * (x + y)$ else: return  $z / (x + y)$ 

Ничто не мешает иметь в функции несколько предложений return. Если при выполнении достигнут конец функции, а предложение return не встретилось, то возвращается None.

У функции могут быть позиционные и именованные аргументы. Именованные аргументы обычно используются для задания значений по умолчанию и необязательных аргументов. В примере выше х и у - позиционные аргументы, а z - именованный. Следующие вызовы функции эквивалентны:

```
my_function(5, 6, z=0.7)my function(3.14, 7, 3.5)
my function(10, 20)
```
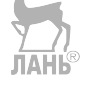

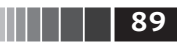

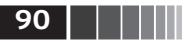

Основное ограничение состоит в том, что именованные аргументы должны находиться после всех позиционных (если таковые имеются). Сами же именованные аргументы можно задавать в любом порядке, это освобождает программиста от необходимости помнить, в каком порядке были указаны аргументы функции в объявлении. Важно лишь, как они называются.

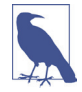

Ключевые слова можно использовать и для передачи позиционных аргументов. Предыдущий пример можно было бы записать и так:

```
my function(x=5, y=6, z=7)
my_function(y=6, x=5, z=7)
```
Иногда код при этом становится понятнее.

# Пространства имен, области видимости и локальные функции

Функции могут обращаться к переменным, объявленным в двух областях видимости: глобальной и локальной. Область видимости переменной в Python называют также пространством имен. Любая переменная, которой присвоено значение внутри функции, по умолчанию попадает в локальное пространство имен. Локальное пространство имен создается при вызове функции, и в него сразу же заносятся аргументы функции. По завершении функции локальное пространство имен уничтожается (хотя бывают и исключения, см. ниже раздел о замыканиях). Рассмотрим следующую функцию:

```
def func():
    a = []for i in range(5):
        a.append(i)
```
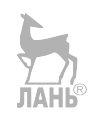

При вызове func() создается пустой список a, в него добавляется пять элементов, а затем, когда функция завершается, список а уничтожается. Но допустим, что мы объявили а следующим образом:

```
a = []def func():
    for i in range(5):
        a.append(i)
```
Присваивать значение глобальной переменной внутри функции допустимо, но такие переменные должны быть объявлены глобальными с помощью ключевого слова global:

```
In [168]: a = None
In [169]: def bind_a_variable():
               global a
. . . . . . .a = []. . . . . :
```
Функции

```
bind a variable()
. . . . . .......In [170]: print a
\Gamma
```
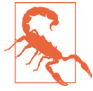

Вообще, я не рекомендую злоупотреблять ключевым словом global. Обычно глобальные переменные служат для хранения состояния системы. Если вы понимаете, что пользуетесь ими слишком часто, то стоит подумать о переходе к объектно-ориентированному программированию (использовать классы).

### Возврат нескольких значений

Когда я только начинал программировать на Python после многих лет работы на Java и C++, одной из моих любимых возможностей была возможность возвращать из функции несколько значений. Вот простой пример:

```
def f():
   a = 5h = 6c = 7return a, b, c
```
 $a, b, c = f()$ 

В анализе данных и других научных приложениях это встречается сплошь и рядом, потому что многие функции вычисляют несколько результатов. На самом деле функция здесь возвращает всего один объект, а именно кортеж, который затем распаковывается в результирующие переменные. В примере выше можно было поступить и так:

 $return_value = f()$ 

В таком случае return value было бы 3-кортежем, содержащим все три возвращенные переменные. Иногда разумнее возвращать несколько значений не в виде кортежа, а в виде словаря:

```
def f():
```

```
a = 5h = 6c = 7return \{ 'a' : a, 'b' : b, 'c' : c \}
```
Полезен ли такой способ, зависит от решаемой задачи.

# Функции являются объектами

Поскольку функции в Python - объекты, становятся возможны многие конструкции, которые в других языках выразить трудно. Пусть, например, мы производим очистку данных и должны применить ряд преобразований к следующему списку строк:

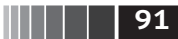

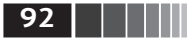

```
In [171]: states = [' Alabama ', AGeorgia!', 'Georgia', 'georgia', 'FlOrIda',
  .....: 'south carolina##', 'West virginia?']
```
Всякий, кому доводилось работать с присланными пользователями данными опроса, ожидает такого рода мусор. Чтобы сделать данный список строк пригодным для анализа, нужно произвести различные операции: удалить лишние пробелы и знаки препинания, оставить заглавные буквы только в нужных местах. Сделать это можно, например, с помощью встроенных методов строк и стандартного библиотечного модуля re для работы с регулярными выражениями:

```
import re
```

```
def clean_strings(strings):
    result = [] for value in strings:
         value = value.strip()
         value = re.sub('[!#?]', '', value)
         value = value.title()
         result.append(value)
     return result
```
Вот как выглядит результат:

```
In [173]: clean_strings(states)
Out[173]:
['Alabama',
  'Georgia',
  'Georgia',
  'Georgia',
  'Florida',
  'South Carolina',
  'West Virginia']
```
Другой подход, который иногда бывает полезен, – составить список операций, которые необходимо применить к набору строк:

```
def remove_punctuation(value):
     return re.sub('[!#?]', '', value)
clean ops = [str.strip, remove punctuation, str.title]
def clean_strings(strings, ops):
    result = [] for value in strings:
         for function in ops:
             value = function(value)
         result.append(value)
     return result
                              ЛАНЬ
```
Далее поступаем следующим образом:

```
In [175]: clean strings(states, clean ops)
Out[175]:
```
Функции

```
['Alabama',
 'Georgia',
 'Georgia',
 'Georgia',
 'Florida',
 'South Carolina',
 'West Virginia']
```
Подобный функциональный подход позволяет задать способ модификации строк на очень высоком уровне. Степень повторной используемости функции clean strings определенно возросла!

Функции можно передавать в качестве аргументов другим функциям, например встроенной функции мар, которая применяет переданную функцию к коллекции:

In  $[176]$ : for x in map(remove punctuation, states):  $1.1.1.1$  $print(x)$ 

Alabama Georgia Georgia georgia FlOrIda south carolina West virginia

# Анонимные (лямбда) функции

Python поддерживает так называемые *анонимные* функции, или лямбдафункции. По существу, это простые однострочные функции, возвращающие значение. Определяются они с помощью ключевого слова lambda, которое означает всего лишь «мы определяем анонимную функцию» и ничего более.

```
def short function(x):return x * 2equiv anon = lambda x: x * 2
```
В этой книге я обычно употребляю термин «лямбда-функция». Они особенно удобны в ходе анализа данных, потому что, как вы увидите, во многих случаях функции преобразования данных принимают другие функции в качестве аргументов. Часто быстрее (и чище) передать лямбда-функцию, чем писать полноценное объявление функции или даже присваивать лямбдафункцию локальной переменной. Рассмотрим такой простенький пример:

```
def apply to list(some list, f):
    return [f(x)] for x in some list]
ints = [4, 0, 1, 5, 6]apply_to_list(ints, lambda x: x * 2)
```
HH | | <u>93</u>

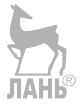

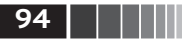

Можно было бы, конечно, написать [x  $*$  2 for x in ints], но в данном случае нам удалось передать функции apply to list пользовательский оператор.

Еще пример: пусть требуется отсортировать коллекцию строк по количеству различных букв в строке.

```
In [177]: strings = ['foo', 'card', 'bar', 'aaaa', 'abab']
```
Для этого можно передать лямбда-функцию методу списка sort:

```
In [178]: strings.sort(key=lambda x: len(set(list(x)))
```
In [179]: strings Out[179]: ['aaaa', 'foo', 'abab', 'bar', 'card']

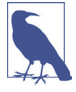

Лямбда-функции называются анонимными, потому что, в отличие от функций, объявленных с помощью ключевого слова def, у такой функции нет явного атрибута паме .

### Каррирование: фиксирование части аргументов

Каррированием (в честь математика Хаскелла Карри) в информатике называется порождение новых функций из существующих путем фиксирования некоторых аргументов. Рассмотрим, к примеру, тривиальную функцию, складывающую два числа:

```
def add numbers(x, y):
   return x + v
```
На ее основе можно создать новую функцию одной переменной add five, которая прибавляет к своему аргументу 5:

```
add five = lambda y: add numbers(5, y)
```
Говорят, что второй аргумент функции add numbers каррирован. В этом нет ничего особо примечательного - мы всего лишь определили новую функцию, которая вызывает существующую. Стандартный модуль functools упрощает эту процедуру за счет функции partial:

```
from functools import partial
add five = partial(add numbers, 5)
```
# Генераторы

Наличие единого способа обхода последовательностей, например объектов в списке или строк в файле, - важная особенность Python. Реализована она с помощью протокола итератора, общего механизма, наделяющего объекты свойством итерируемости. Например, при обходе (итерировании) словаря получаем хранящиеся в нем ключи:

```
In [180]: some dict = {'a': 1, 'b': 2, 'c': 3}
In [181]: for key in some dict:
              print(key)1.1.1.1
```
Функции

```
a
\mathsf{h}\epsilon
```
Встречая конструкцию for key in some dict, интерпретатор Python сначала пытается создать итератор из some dict:

 $\blacksquare$   $\blacksquare$  95

```
In [182]: dict iterator = iter(some dict)
In [183]: dict iterator
Out[183]: <dictionary-keviterator at 0x7fbbd5a9f908
```
Итератор - это любой объект, который отдает интерпретатору Python объекты при использовании в контексте, аналогичном циклу for. Методы, ожидающие получить список или похожий на список объект, как правило, удовлетворяются любым итерируемым объектом. Это относится, в частности, к встроенным методам, например min, max и sum, и к конструкторам типов, например list и tuple:

```
In [184]: list(dict iterator)
Out[184]: ['a', 'c', 'b']
```
Генератор - это простой способ конструирования итерируемого объекта. Если обычная функция выполняется и возвращает единственное значение, то генератор «лениво» возвращает последовательность значений, приостанавливаясь после возврата каждого в ожидании запроса следующего. Чтобы создать генератор, нужно вместо геturn использовать ключевое слово yield:

```
def squares(n=10):
   print('Generating squares from 1 to {0}'.format(n ** 2))
   for i in range(1, n + 1):
        vield i * * 2
```
В момент вызова генератора никакой код не выполняется:

In  $[186]$ : gen = squares() In [187]: gen Out[187]: < generator object squares at 0x34c8280>

И лишь после запроса элементов генератор начинает выполнять свой код:

In  $[4]$ : for x in gen: print x,  $\ldots$ : ЛАНЬ  $\ldots$  : Генерируются квадраты чисел от 1 до 100 1 4 9 16 25 36 49 64 81 100

### Генераторные выражения

Еще более лаконичный способ создать генератор - воспользоваться генераторным выражением. Такой генератор аналогичен списковому, словарному

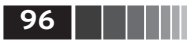

и множественному включениям. Чтобы его создать, заключите выражение, которое выглядит как списковое включение, в круглые скобки вместо квадратных: **ЛАНЬ®** 

```
In [189]: gen = (x ** 2 for x in xrange(100))In [190]: gen
Out[190]: <generator object <genexpr> at 0x10a0a31e0>
```
Это в точности эквивалентно следующему более многословному определению генератора:

```
def make gen():
    for x in xrange(100):
         vield x ** 2gen = <math>make\_gen()</math>
```
Генераторные выражения можно использовать внутри любой функции Руthon, принимающей генератор:

```
In [191]: sum(x ** 2 for x in xrange(100))
Out[191]: 328350
In [192]: dict((i, i **2) for i in xrange(5))
    Out[192]: {0: 0, 1: 1, 2: 4, 3: 9, 4: 16}
```
### Модуль itertools

Стандартный библиотечный модуль itertools содержит набор генераторов для многих общеупотребительных алгоритмов. Так, генератор дгочрю принимает произвольную последовательность и функцию, он группирует соседние элементы последовательности по значению, возвращенному функцией, например:

```
In [193]: import itertools
In [194]: first letter = lambda x: x[0]In [195]: names = ['Alan', 'Adam', 'Wes', 'Willy, 'Albert', 'Steven']
In [196]: for letter, names in itertools.groupby(names, first letter):
   1.1.1.1print letter, list(names) # names - это генератор
A ['Alan', 'Adam']
W ['Wes', 'Will']
A ['Albert']
S ['Steven']
```
В табл. 3.2 описаны некоторые функции из модуля itertools, которыми я часто пользуюсь. Дополнительную информацию об этом полезном стандартном модуле можно почерпнуть из официальной документации на сайте https://docs.python.org/3/library/itertools.html.

#### Функции

#### Таблица 3.2. Некоторые полезные функции из модуля itertools Функция Описание combinations(iterable, k) Генерирует последовательность всех возможных к-кортежей, составленных из элементов iterable, без учета порядка permutations(iterable, k) Генерирует последовательность всех возможных к-кортежей, составленных из элементов iterable, с учетом порядка groupby(iterable[, keyfunc]) Генерирует пары (ключ, субитератор) для каждого уникального ключа product(\*iterables, repeat=1) Генерирует декартово произведение входных итерируемых величин в виде кортежей, как если бы использовался вложенный цикл for

### Обработка исключений

Обработка ошибок, или исключений, в Python - важная часть создания надежных программ. В приложениях для анализа данных многие функции работают только для входных данных определенного вида. Например, функция float может привести строку к типу числа с плавающей точкой, но если формат строки заведомо некорректен, то завершается с ошибкой ValueError:

```
In [197]: float('1.2345')
Out[197]: 1.2345
In [198]: float('something')
___________________
ValueError
                                                Traceback (most recent call last)
\langle \text{input-nput-198-439904410854} \rangle in \langle \text{model} \rangle----> 1 float('something')
ValueError: could not convert string to float: 'something'
```
Пусть требуется написать версию float, которая не завершается с ошибкой, а возвращает поданный на вход аргумент. Это можно сделать, обернув вызов float блоком try/except:

```
def attempt float(x):try:
        return float(x)except:
        return x
```
Код в части except будет выполняться, только если float(x) возбуждает исключение:

```
In [200]: attempt float('1.2345')
Out[200]: 1.2345
In [201]: attempt_float('something')
Out[201]: 'something'
```
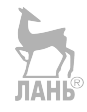

Kстати, float может возбуждать и другие исключения, не только ValueError:

In  $[202]$ : float $((1, 2))$ 

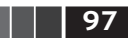

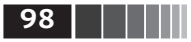

**98 Величая Величая Встроенные структуры данных, функции и файлы** 

```
TypeError Traceback (most recent call last)
<ipython–input–202–842079ebb635> in <module>()
––––> 1 float((1, 2))
TypeError: float() argument must be a string or a number, not 'tuple'
```
Возможно, вы хотите перехватить только исключение ValueError, поскольку TypeError (аргумент был не строкой и не числом) может свидетельствовать о логической ошибке в программе. Для этого нужно написать после except тип исключения:

```
ЛАНЬ
def attempt float(x): try:
        return float(x)
    except ValueError:
        return x
  В таком случае получим:
   In [204]: attempt float((1, 2)) –––––––––––––––––––––––––––––––––––––––––––––––––––––––––––––––––––––––––––
TypeError Traceback (most recent call last)
<ipython–input–204–9bdfd730cead> in <module>()
---> 1 attempt float((1, 2))<ipython–input–203–3e06b8379b6b> in attempt_float(x)
      1 def attempt_float(x):
      2 try:
––––> 3 return float(x)
      4 except ValueError:
      5 return x
```
**TypeError**: float() argument must be a string **or** a number, **not** 'tuple'

Можно перехватывать исключения нескольких типов, для чего достаточно написать кортеж типов (скобки обязательны):

```
def attempt float(x): try:
         return float(x)
     except (TypeError, ValueError):
         return x
```
Иногда исключение не нужно перехватывать, но какой-то код должен быть выполнен вне зависимости от того, возникло исключение в блоке try или нет. Для этого служит предложение finally:

```
f = open(path, 'w')try:
    write to file(f)finally:
     f.close()
```
**99** Функции

Здесь описатель файла f закрывается *в любом случае*. Можно также написать код, который исполняется, только если в блоке try не было исключения. Для этого используется ключевое слово else:

ЛАНЬ

```
f = open(path, 'w')try:
    write to file(f)
except:
    print 'Ошибка'
else:
    print 'Все хорошо'
finally:
     f.close()
```
### **Исключения в IPython**

Если исключение возникает в процессе выполнения скрипта командой %run или при выполнении любого предложения, то IPython по умолчанию распечатывает весь стек (выполняет трассировку стека) и несколько строк вокруг каждого предложения в стеке, чтобы можно было понять контекст:

In [10]: %run examples/ipython\_bug.py

```
–––––––––––––––––––––––––––––––––––––––––––––––––––––––––––––––––––––––––––
AssertionError Traceback (most recent call last)
/home/wesm/code/pydata–book/examples/ipython_bug.py in <module>()
     13 throws_an_exception()
     14
–––> 15 calling_things()
/home/wesm/code/pydata–book/examples/ipython_bug.py in calling_things()
     11 def calling_things():
                                    JIAHI
     12 works_fine()
–––> 13 throws_an_exception()
     14
     15 calling_things()
/home/wesm/code/pydata–book/examples/ipython_bug.py in throws_an_exception()
     7 \t a = 58 b = 6
––––> 9 assert(a + b == 10)
```
#### **AssertionError**:

11 **def** calling\_things():

10

Наличие дополнительного контекста уже является весомым преимуществом по сравнению со стандартным интерпретатором Python (который никакого контекста не выводит). Объемом контекста можно управлять с помощью магической команды %xmode, он может варьироваться от Plain (так же как в стандартном интерпретаторе Python) до Verbose (печатаются значения

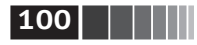

аргументов функций и многое другое). Ниже в этой главе мы увидим, что можно пошагово выполнять стек (с помощью команды %debuq или %pdb) после возникновения ошибки, т. е. производить интерактивную постоперационную отладку.

# 3.3. Файлы и операционная система

В этой книге для чтения файла с диска и загрузки данных из него в структуры Python, как правило, используются такие высокоуровневые средства, как dvнкция pandas.read csv. Однако важно понимать основы работы с файлами в Python. По счастью, здесь все очень просто, и именно поэтому Python так часто выбирают, когда нужно работать с текстом или файлами.

Чтобы открыть файл для чтения или записи, пользуйтесь встроенной функцией ореп, которая принимает относительный или абсолютный путь:

```
In [207]: path = 'ch13/segismundo.txt'
```

```
In [208]: f = open(path)
```
По умолчанию файл открывается только для чтения – в режиме 'г'. Далее описатель файла f можно рассматривать как список и перебирать строки:

```
for line in f:
    pass
```
У строк, прочитанных из файла, сохраняется признак конца строки (EOL), поэтому часто можно встретить код, который удаляет концы строк:

ЛАНЬ

```
In [209]: lines = [x.rstrip() for x in open(path)]
In [210]: lines
Out[210]:['Suena el rico en su riqueza,',
 'que más cuidados le ofrece;',
Η,
'suena el pobre que padece',
'su miseria y su pobreza;',
Η,
'suena el que a medrar empieza,',
'suena el que afana y pretende,',
'suena el que agravia y ofende,',
Η,
'y en el mundo, en conclusión,',
'todos sueñan lo que son,',
'aunque ninguno lo entiende.',
\cdot \cdot 1
```
Если для создания объекта файла использовалась функция ореп, то следует явно закрывать файл по завершении работы с ним. Закрытие файла возвращает ресурсы операционной системе:

Файлы и операционная система

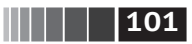

In [211]: f.close()

Упростить эту процедуру позволяет предложение with:

```
In [212]: with open(path) as f:
```
lines =  $[x.rstrip()$  for x in f]  $......$ 

В таком случае файл f автоматически закрывается по выходе из блока with. Если бы мы написали f = open(path, 'w'), то был бы создан новый файл examples/segismundo.txt (будьте осторожны!), а старый был бы перезаписан. Существует также режим 'x', в котором создается допускающий запись файл, но лишь в том случае, если его еще не существует, в противном случае возбуждается исключение. Все допустимые режимы ввода-вывода перечислены в табл 33

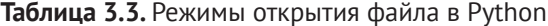

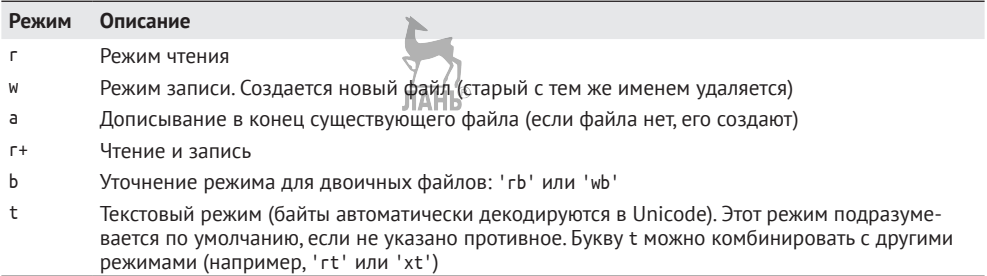

При работе с файлами, допускающими чтение, чаще всего употребляются методы read, seek и tell. Метод read возвращает определенное число символов из файла. Что такое «символ», определяется кодировкой файла (например, UTF-8). Если же файл открыт в двоичном режиме, то под символами понимаются просто байты: **JIAHK** 

```
In [213]: f = open(path)In [214]: f.read(10)Out[214]: 'Suena el r'
In [215]: f2 = open(path, 'rb') # Двоичный режим
In [216]: f2.read(10)Out[216]: b'Sue\xc3\xb1a el '
```
Метод геаd продвигает указатель файла вперед на количество прочитанных байтов. Метод tell сообщает текущую позицию:

```
In [217]: f.tell()
Out[217]: 11
In [218]: f2.tell()
Out[218]: 10
```
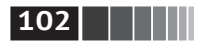

Хотя мы прочитали из файла 10 символов, позиция равна 11, потому что именно столько байтов пришлось прочитать, чтобы декодировать 19 символов в подразумеваемой по умолчанию кодировке файла. Чтобы узнать кодировку по умолчанию, воспользуемся модулем sys:

In [219]: import sys

```
In [220]: sys.getdefaultencoding()
Out[220]: 'utf-8'
```
Метод seek изменяет позицию в файле на указанную:

```
In [221]: f.seek(3)Out[221]: 3In [222]: f.read(1)Out[222]: 'ń'
```
Наконец, не забудем закрыть файлы:

```
In [223]: f.close()
```

```
In [224]: f2.close()
```
Для записи текста в файл служат методы write или writelines. Например, можно было бы создать вариант файла prof mod.py без пустых строк:

```
In [225]: with open('tmp.txt', 'w') as handle:
              handle.writelines(x for x in open(path) if len(x) > 1)
   . . . . . .In [226]: with open('tmp.txt') as f:
             lines = f.readlines()1.1.1.1In [227]: lines
Out[227]:['Suena el rico en su riqueza,\n',
 'que más cuidados le ofrece;\n',
 'suena el pobre que padece\n',
 'su miseria y su pobreza;\n',
 'suena el que a medrar empieza, \n',
 'suena el que afana y pretende, n',
 'suena el que agravia y ofende,\n],
 'y en el mundo, en conclusión, Anla
 'todos sueñan lo que son, \n',
 'aunque ninguno lo entiende.\n']
```
В табл. 3.4 приведены многие из наиболее употребительных методов работы с файлами.

## Байты и Unicode в применении к файлам

По умолчанию Python открывает файлы (как для чтения, так и для записи) в текстовом режиме, предполагая, что вы намереваетесь работать со строФайлы и операционная система

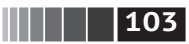

ками (которые хранятся в Unicode). Чтобы открыть файл в двоичном режиме, следует добавить к основному режиму букву b. Рассмотрим файл из предыдущего раздела (содержащий не-ASCII-символы в кодировке UTF-8):

```
In [230]: with open(path) as f:
              chars = f.read(10)1.1.1.1In [231]: chars
Out[231]: 'Suena el r'
```
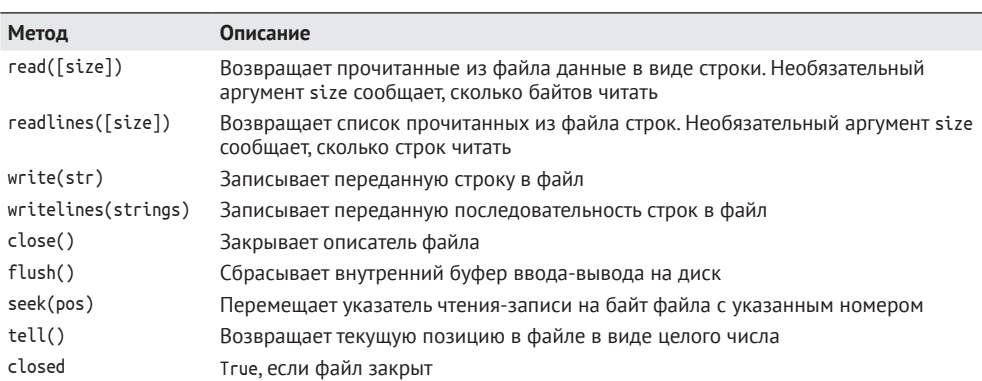

Таблица 3.4. Наиболее употребительные методы и атрибуты для работы с файлами в Python

UTF-8 – это кодировка Unicode переменной длины, поэтому, когда я запрашиваю чтение нескольких символов из файла, Python читает столько байтов, чтобы после декодирования получилось указанное количество символов (их может быть всего 10, а может быть и целых 40). Если вместо этого открыть файл в режиме 'rb', то геад прочитает ровно столько байтов, сколько запрошено:

```
In [232]: with open(path, 'rb') as f:
              data = f.read(10)1.1.1.1In [233]: data
Out[233]: b'Sue\xc3\xb1a el '
```
Зная кодировку текста, вы можете декодировать байты в объект str самостоятельно, но только в том случае, если последовательность байтов корректна и полна:

```
In [234]: data.decode('utf8')
Out[234]: 'Suena el '
In [235]: data[:4].decode('utf8\;
                                                      UnicodeDecodeError Traceback (most recent call last)
\langleipython-input-235-300e0af10bb7> in \langlemodule>()
---> 1 data[:4].decode('utf8')UnicodeDecodeError: 'utf-8' codec can't decode byte 0xc3 in position 3: unexpected end of data
```
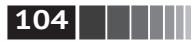

Текстовый режим в сочетании с параметром encoding функции open - удобный способ преобразовать данные из одной кодировки Unicode в другую:

```
In [236]: sink path = 'sink.txt'
In [237]: with open(path) as source:
           with open(sink path, 'xt', encoding='iso-8859-1') as sink:
   1.1.1.1sink.write(source.read())
   . . . . . :
In [238]: with open(sink_path, encoding='iso-8859-1') as f:
              print(f.read(10))1.1.1.1Sueña el r
```
Будьте осторожны, вызывая метод веек для файла, открытого не в двоичном режиме. Если указанная позиция окажется в середине последовательности байтов, образующих один символ Unicode, то последующие операции чтения завершатся ошибкой:

```
In [240]: f = open(path)
In [241]: f.read(5)
Out[241]: 'Suena'
In [242]: f.seek(4)Out[242]: 4
In [243]: f.read(1)UnicodeDecodeError
                                       Traceback (most recent call last)
<ipvthon-input-243-7841103e33f5> in <module>()
---> 1 f.read(1)
/miniconda/envs/book-env/lib/python3.6/codecs.py in decode(self, input, final)
   319
           # декодировать входные данные (с учетом буфера)
   320
          data = self.buffer + input--& 321(result, consumed) = self. buffer decode(data, self.errors, final
\lambda# сохранить недекодированные входные данные до следующего вызова
   322
   323
           self.buffer = data[consumed: ]UnicodeDecodeError: 'utf-8' codec can't decode byte 0xb1 in position 0: invalid start byte
```
In  $[244]$ : f.close()

Если вы регулярно анализируете текстовые данные в кодировке, отличной от ASCII, то уверенное владение средствами работы с Unicode, имеющимися в Python, придется весьма кстати. Дополнительные сведения смотрите в онлайновой документации на сайте https://docs.python.org/3/.

ЛАНЬ®

# 3.4. Заключение

Вооружившись базовыми знаниями о языке Python и его среде, мы можем перейти к изучению NumPy и вычислениям с массивами.

# Глава 4. Основы NumPy: массивы и векторные вычисления

Numerical Python, или, сокращенно, NumPy, - один из важнейших пакетов для численных расчетов в Python. В большинстве пакетов для научных расчетов используются объекты массивов NumPy, которые являются универсальным языком обмена ланными.

Вот лишь часть того, что-предлагает NumPy:

- пдаггау, эффективный многомерный массив, предоставляющий быстрые  $\bullet$ арифметические операции с массивами и гибкий механизм укладывания;
- математические функции для выполнения быстрых операций над целыми массивами без явного выписывания циклов;
- средства для чтения массива данных с диска и записи его на диск, а также для работы с проецируемыми на память файлами;
- алгоритмы линейной алгебры, генерация случайных чисел и преобразование Фурье;
- средства для интеграции с кодом, написанным на С, C++ или Fortran.

Благодаря наличию простого С АРІ в NumPy очень легко передавать данные внешним библиотекам, написанным на языке низкого уровня, а также получать от внешних библиотек данные в виде массивов NumPy. Эта возможность сделала Python излюбленным языком для обертывания имеющегося кода на C/C++/Fortran с приданием ему динамического и простого в использовании интерфейса.

Хотя сам по себе пакет NumPy почти не содержит средств для моделирования и научных расчетов, понимание массивов NumPy и ориентированных на эти массивы вычислений поможет гораздо эффективнее использовать инструменты типа pandas. Поскольку NumPy - обширная тема, я вынес описание многих продвинутых средств NumPy, в частности укладывания, в приложение А.

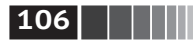

В большинстве приложений для анализа данных основной интерес представляет следующая функциональность:

- быстрые векторные операции для переформатирования и очистки данных, выборки подмножеств и фильтрации, преобразований и других видов вычислений:
- стандартные алгоритмы работы с массивами, например фильтрация, удаление дубликатов и теоретико-множественные операции:
- эффективная описательная статистика, агрегирование и обобшение данных:
- выравнивание данных и реляционные операции объединения и соединения разнородных наборов данных:
- описание условной логики в виде выражений-массивов вместо циклов с ветвлением if-elif-else:
- групповые операции с данными (агрегирование, преобразование, применение функции).

Хотя в NumPy имеются вычислительные основы для этих операций, по большей части для анализа данных (особенно структурированных или табличных) лучше использовать библиотеку pandas, потому что она предлагает развитый высокоуровневый интерфейс для решения большинства типичных задач обработки данных - простой и лаконичный. Кроме того, в pandas есть кое-какая предметно-ориентированная функциональность, например операции с временными рядами, отсутствующая в NumPy.

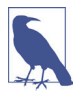

Вычисления с массивами в Python уходят корнями в 1995 год, когда Джим Хьюганин (Jim Hugunin) создал библиотеку Numeric. В течение следующих десяти лет программирование с массивами распространилось во многих научных сообществах, но в начале 2000-х годов библиотечная экосистема оказалась фрагментированной. В 2005 году Трэвис Олифант (Travis Oliphant) сумел собрать проект NumPy из существовавших тогда проектов Numeric и Numarray, чтобы объединить сообщество вокруг общей вычислительной инфраструктуры.

Одна из причин, по которым NumPy играет такую важную роль в численных расчетах, - то, что она проектировалась с прицелом на эффективную работу с большими массивами данных. Отметим, в частности, следующие аспекты:

- NumPy хранит данные в непрерывном блоке памяти независимо от других встроенных объектов Python, Алгоритмы NumPy, написанные на языке С, могут работать с этим блоком, не обременяя себя проверкой типов и другими накладными расходами. Массивы NumPy потребляют гораздо меньше памяти, чем встроенные в Python последовательности;
- в NumPy сложные операции применяются к массивам целиком, так что циклы for не нужны.

Чтобы вы могли составить представление о выигрыше в производительности, рассмотрим массив NumPy, содержащий миллион чисел, и эквивалентный список Python:

NumPy ndarray: объект многомерного массива

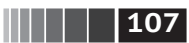

In  $[7]$ : import numpy as np

In  $[8]$ : my arr = np.arange(1000000)

In  $[9]$ : my list = list(range(1000000))

Умножим каждую последовательность на 2:

```
In [10]: %time for in range(10): my arr 2^{\frac{10}{2}} my arr * 2
CPU times: user 20 ms, sys: 50 ms, total: 70 ms
Wall time: 72.4 ms
```
In [11]: %time for in range(10): my list2 =  $[x * 2$  for x in my list] CPU times: user 760 ms, sys: 290 ms, total: 1.05 s Wall time: 1.05 s

Алгоритмы, основанные на NumPy, в общем случае оказываются в 10-100 раз (а то и больше) быстрее аналогов, написанных на чистом Python, и потребляют гораздо меньше памяти.

# 4.1. NumPy ndarray: объект многомерного массива

Одна из ключевых особенностей NumPy – объект ndarray для представления N-мерного массива. Это быстрый и гибкий контейнер для хранения больших наборов данных в Python. Массивы позволяют выполнять математические операции над целыми блоками данных, применяя такой же синтаксис, как для соответствующих операций над скалярами.

Чтобы показать, как NumPy позволяет производить пакетные вычисления, применяя такой же синтаксис, как для встроенных в Python скалярных объектов, я начну с импорта NumPy и генерации небольшого массива случайных данных:

In [12]: import numpy as np

```
# Сгенерировать случайные данные
In [13]: data = np.random.randn(2, 3)In [14]: data
Out[14]:array([[-0.2047, 0.4789, -0.519[-0.5557, 1.9658, 1.3934]
```
Затем произведу математические операции над data:

```
In [15]: data * 10
Out[15]:array([ 7 - 2.0471, 4.7894, -5.1944],[-5.5573, 19.6578, 13.9341]]In [16]: data + data
Out[16]:
array([[-0.4094, 0.9579, -1.0389],[-1.1115, 3.9316, 2.7868]]
```
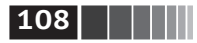

Основы NumPy: массивы и векторные вычисления

В первом примере все элементы умножены на 10. Во втором примере соответственные элементы в каждой «ячейке» складываются.

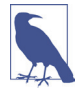

В этой главе и во всей книге я буду придерживаться стандартного соглашения NumPy и писать import numpy as np. Конечно, вы можете включить в свой код предложение from numpy import \*, чтобы не писать каждый раз np., но я рекомендую не брать это в привычку. Пространство имен питру очень велико и содержит ряд функций, имена которых совпадают с именами встроенных в Python функций (например, min и max).

**TIAHK** ndarrav - это обобщенный многомерный контейнер для однородных данных, т. е. в нем могут храниться только элементы одного типа. У любого массива есть атрибут shape - кортеж, описывающий размер по каждому измерению, и атрибут dtype - объект, описывающий тип данных в массиве:

```
In [17]: data.shape
Out[17]: (2, 3)In [18]: data.dtype
Out[18]: dtype('float64')
```
В этой главе вы познакомитесь с основами работы с массивами NumPy в объеме, достаточном для чтения книги. Для многих аналитических приложений глубокое понимание NumPy необязательно, но овладение стилем мышления и методами программирования, ориентированными на массивы, - ключевой этап на пути становления эксперта по применению Python в научных приложениях.

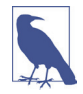

Слова «массив», «массив NumPy» и «ndarray» в этой книге почти всегда означают одно и то же - объект ndarray.

# Создание ndarray

Проще всего создать массив с помощью функции аггау. Она принимает любой объект, похожий на последовательность (в том числе другой массив), и порождает новый массив NumPy, содержащий переданные данные. Например, такое преобразование можно проделать со списком:

```
In [19]: data1 = [6, 7.5, 8, 0, 1]In [20]: arr1 = np.array(data1)In [21]: arr1
Out[21]: \arctan(6. , 7.5, 8. , 0. , 1. ])
```
Вложенные последовательности, например список списков одинаковой длины, можно преобразовать в многомерный массив:

In [22]:  $data2 = [[1, 2, 3, 4], [5, 6, 7, 8]]$
NumPy ndarray: объект многомерного массива

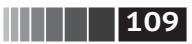

```
In [23]: arr2 = np.array(data2)In [24]: arr2
Out[24]:array([[1, 2, 3, 4],[5, 6, 7, 8]]
```
Поскольку data2 - список списков, массив NumPy arr2 имеет два измерения, а его форма выведена из данных. В этом легко убедиться, прочитав атрибуты ndim *u* shape:

```
In [25]: arr2.ndimOut[25]: 2In [26]: arr2.shape
Out[26]: (2, 4)
```
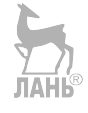

Если явно не задано противное (подробнее об этом ниже), то функция пр. аггау пытается самостоятельно определить подходящий тип данных для создаваемого массива. Этот тип данных хранится в специальном объекте dtype. Например, в примерах выше имеем:

```
In [27]: arr1.dtvpe
Out[27]: dtype('float64')
In [28]: arr2.dtype
Out[28]: dtype('int64')
```
Помимо пр. аггау существует еще ряд функций для создания массивов. Например, zeros и ones создают массивы заданной длины, состоящие из нулей и единиц соответственно, а shape.empty создает массив, не инициализируя его элементы. Для создания многомерных массивов нужно передать кортеж, описывающий форму:

```
In [29]: np.zeros(10)Out[29]: array([ 0., 0., 0., 0., 0., 0., 0., 0., 0.])In [30]: np.zeros((3, 6))Out[30]:array([0.0, 0., 0., 0., 0., 0., 0.][0., 0., 0., 0., 0., 0.],[0., 0., 0., 0., 0., 0.]In [31]: np.empty((2, 3, 2))
Out[31]:array([[0., 0.],\lceil 0., 0. \rceil,[0., 0.1],[0.0, 0.1][0., 0.][ 0., 0.]]])
```
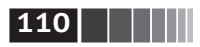

Основы NumPy: массивы и векторные вычисления

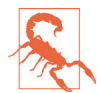

Предполагать, что np.empty возвращает массив из одних нулей, небезопасно. Часто возвращается массив, содержащий неинициализированный мусор, как в примере выше.

Функция arange - вариант встроенной в Python функции range, только возвращаемым значением является массив:

```
In [32]: np.arange(15)Out[32]: array([ 0, 1, 2, 3, 4, 5, 6, 7, 8, 9, 10, 11, 12, 13, 14])
```
В табл. 4.1 приведен краткий список стандартных функций создания массива. Поскольку NumPy ориентирован прежде всего на численные расчеты, тип данных, если он не указан явно, во многих случаях предполагается float64 (числа с плавающей точкой).

 $\mathbb{Z}$ 

Таблица 4.1. Функции создания массива

| Функция           | Описание                                                                                                    |
|-------------------|----------------------------------------------------------------------------------------------------|
| array             | Преобразует входные данные (список, кортеж, массив или любую другую<br>последовательность) в ndarray. Тип dtype задается явно или выводится неявно.<br>Входные данные по умолчанию копируются                                    |
| asarray           | Преобразует входные данные в ndarray, но не копирует, если на вход уже подан<br>ndarray                                                                                                    |
| arange            | Аналогична встроенной функции range, но возвращает массив, а не список                                                                                                    |
| ones, ones like   | Порождает массив, состоящий из одних единиц, с заданными атрибутами shape<br>и dtype. Функция ones like принимает другой массив и порождает массив из одних<br>единиц с такими же значениями shape и dtype                       |
| zeros, zeros like | Аналогичны ones и ones like, только порождаемый массив состоит из одних нулей                                                                                                    |
| empty, empty like | Создают новые массивы, выделяя под них память, но, в отличие от ones и zeros,<br>не инициализируют ее                                                                                                    |
| full, full like   | Создают массивы с заданными атрибутами shape и dtype, в которых все элементы<br>равны заданному символу-заполнителю. full_like принимает массив и порождает<br>заполненный массив с такими же значениями атрибутов shape и dtype |
| eye, identity     | Создают единичную квадратную матрицу N×N (элементы на главной диагонали<br>равны 1, все остальные – 0)                                                                                                    |

### Tun данных для ndarray

*Tun данных, или* dtype, – это специальный объект, который содержит информацию (метаданные), необходимую ndarray для интерпретации содержимого блока памяти:

```
In [33]: arr1 = np.array([1, 2, 3], dtype=np.float64)
In [34]: arr2 = np.array([1, 2, 3], dtype=np.int32)
In [35]: arr1.dtype
Out[35]: dtype('float64')
In [36]: arr2.dtype
Out[36]: dtype('int32')
```
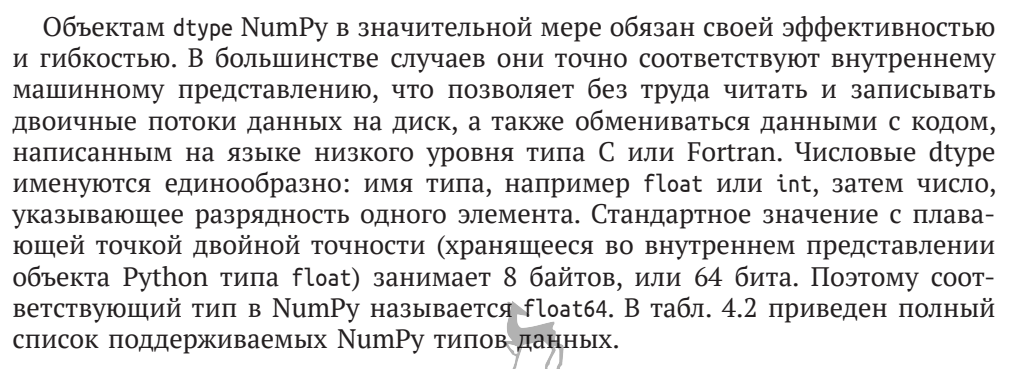

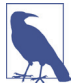

Не пытайтесь сразу запомнить **все т**ипы данных NumPy, особенно если вы только приступаете к его изучению. Часто нужно заботиться лишь об общем виде обрабатываемых данных, например о числах с плавающей точкой, о комплексных, целых, булевых значениях, о строках или общих объектах Python. Если необходим более точный контроль над тем, как данные хранятся в памяти или на диске, особенно когда речь идет о больших наборах данных, то знать о возможности такого контроля полезно.

 $\blacksquare$  111

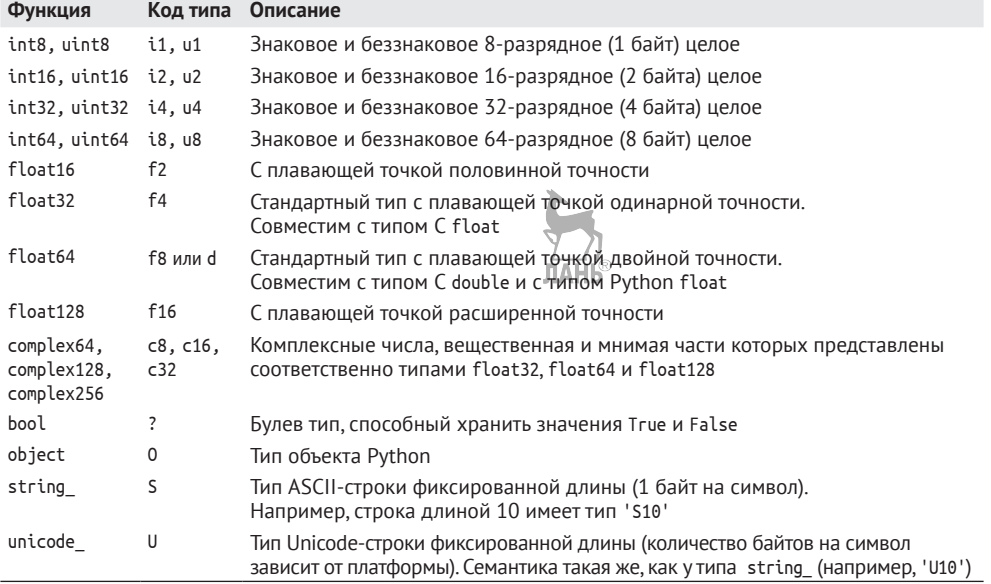

#### Таблица 4.2. Типы данных NumPv

Можно явно преобразовать, или привести, массив одного типа к другому, воспользовавшись методом astype:

In  $[37]$ : arr = np.array( $[1, 2, 3, 4, 5]$ )

In [38]: arr.dtype

### $112$

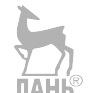

Основы NumPy: массивы и векторные вычисления

```
Out[38]: dtype('int64')
In [39]: float arr = arr.astype(np.float64)
In [40]: float arr.dtype
Out[40]: dtype('float64')
```
Здесь целые были приведены к типу с плавающей точкой. Если бы я попытался привести числа с плавающей точкой к целому типу, то дробная часть была бы отброшена:

```
In [41]: arr = np.array([3.7, -1.2, -2.6, 0.5, 12.9, 10.1])In [42]: arr
Out[42]: array([ 3.7, -1.2, -2.6, 0.5, 12.9, 10.1])In [43]: arr.astype(np.int32)
Out[43]: array([ 3, -1, -2, 0, 12, 10], dtype=int32)
```
Если имеется массив строк, представляющих целые числа, то astype позволит преобразовать их в числовую форму:

```
In [44]: numeric strings = np.array([1.25', -9.6', 42'], dtype=np.string)
In [45]: numeric strings.astype(float)
Out[45]: array([ 1.25, -9.6 , 42. ])
```
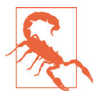

Будьте осторожнее при работе с типом numpy.string, поскольку в NumPy размер строковых данных фиксирован и входные данные могут быть обрезаны без предупреждения. Поведение pandas для нечисловых данных лучше согласуется с интуицией.

Если по какой-то причине выполнить приведение не удастся (например, если строку нельзя преобразовать в тип float64), то будет возбуждено исключение ТуреЕггог. Обратите внимание, что в примере выше я поленился и написал float вместо np.float64, но NumPy оказался достаточно умным - он умеет подменять типы Python эквивалентными dtype.

Можно также использовать атрибут dtype другого массива:

```
In [46]: int array = np.arange(10)
In [47]: calibers = np.array([.22, .270, .357, .380, .44, .50], dtype=np.float64)
In [48]: int array.astype(calibers.dtype)
Out[48]: array([ 0., 1., 2., 3., 4., 5., 6., 7., 8., 9.]
```
На dtype можно сослаться с помощью коротких кодов типа:

```
In [49]: empty uint32 = np.empty(8, dtype='u4')
In [50]: empty uint32
Out[50]:0, 1075314688,0, 1075707904,
array([
                                                                0,
                            0, 1072693248], dtype=uint32)
       1075838976.
```
NumPy ndarray: объект многомерного массива

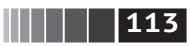

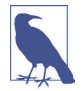

При вызове astype всегда создается новый массив (данные копируются), даже если новый dtype не отличается от старого.

# Арифметические операции с массивами NumPy

Массивы важны, потому что позволяют выразить операции над совокупностями данных без выписывания циклов for. Обычно это называется векторизацией. Любая арифметическая операция над массивами одинакового размера применяется к соответственным элементам:

```
In [51]: arr = np.array([1., 2., 3.], [4., 5., 6.]])In [52]: arr
Out[52]:array([[1., 2., 3.],[4., 5., 6.]In [53]: arr * arr
Out[53]:array([ 1., 4., 9.][16., 25., 36.]In [54]: arr - arrOut[54]:array([ 0., 0., 0.],[ 0., 0., 0.]
```
Как легко догадаться, арифметические операции, в которых участвует скаляр, применяются к каждому элементу массива:

```
In [55]: 1 / arrOut[55]:
array([[1., 0.5, 0.3333],[0.25, 0.2, 0.1667]]In [56]: arr ** 0.5Out[56]:array([[1., 1.4142, 1.7321],[2., 2.2361, 2.4495]]
```
Сравнение массивов одинакового размера дает булев массив:

```
In [57]: \arctan 2 = \text{np.array}([0., 4., 1.], [7., 2., 12.]])In [58]: arr2Out[58]:array([ 0., 4., 1.][7., 2., 12.]In [59]: arr2 > arr
Out[59]:
```
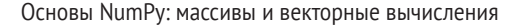

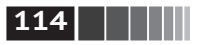

```
array([[False, True, False],
       [ True, False, True]], dtype=bool)
```
Операции между массивами разного размера называются укладыванием, мы будем подробно рассматривать их в приложении А. Глубокое понимание укладывания необязательно для чтения большей части этой книги.

#### Индексирование и вырезание

Индексирование массивов NumPy - обширная тема, поскольку подмножество массива или его отдельные элементы можно выбрать различными способами. С одномерными массивами все просто. На поверхностный взгляд они ведут себя как списки Python:

```
In \lceil 60 \rceil: arr = np.arange(10)
In [61]: arr
Out[61]: array([0, 1, 2, 3, 4, 5, 6, 7, 8, 9])In [62]: arr[5]Out[62]: 5In [63]: arr[5:8]Out[63]: array([5, 6, 7])
In [64]: arr[5:8] = 12In [65]: arr
Out[65]: array([ 0, 1, 2, 3, 4, 12, 12, 12, 8, 9])
```
Как видите, если присвоить скалярное значение срезу, как в агг[5:8] = 12, то оно распространяется (или укладывается) на весь срез. Важнейшее отличие от списков состоит в том, что срез массива является представлением исходного массива. Это означает, что данные на самом деле не копируются, а любые изменения, внесенные в представление, попадают и в исходный массив.

Для демонстрации я сначала создам срез массива агг:

```
In [66]: arr slice = arr[5:8]In [67]: arr slice
Out[67]: array([12, 12, 12])
```
Если теперь изменить значения в arr slice, то изменения отразятся и на исходном массиве агг:

```
In [68]: arr_slice[1] = 12345
In [69]: arr
Out[69]: array([ 0, 1, 2, 3, 4, 12, 12345, 12, 8, 9])
```
Присваивание неуточненному срезу [:] приводит к записи значения во все элементы массива:

NumPy ndarray: объект многомерного массива

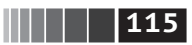

```
In [70]: arr slice[:] = 64In [71]: arr
Out[71]: array([ 0, 1, 2, 3, 4, 64, 64, 64, 8, 9])
```
При первом знакомстве с NumPy это может стать неожиданностью, особенно если вы привыкли к программированию массивов в других языках, где копирование данных применяется чаще. Но NumPy проектировался для работы с большими массивами данных, поэтому при безудержном копировании данных неизбежно возникли бы проблемы с быстродействием и памятью.

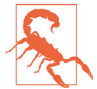

Чтобы получить копию, а не представление среза массива, нужно выполнить операцию копирования явно, например агг[5:8]. сору().

Для массивов большей размерности и вариантов больше. В случае двумерного массива результатом индексирования с одним индексом является не скаляр, а одномерный массив:

```
In [72]: \arctan 2d = np.\arctan \left( \left[ \left[ 1, 2, 3 \right], \left[ 4, 5, 6 \right], \left[ 7, 8, 9 \right] \right] \right)In [73]: arr2d[2]Out[73]: array([7, 8, 9])
```
К отдельным элементам можно обращаться рекурсивно. Но это слишком громоздко, поэтому для выбора одного элемента можно указать список индексов через запятую. Таким образом, следующие две конструкции эквивалентны:

```
In [74]: arr2d[0][2]Out[74]: 3In [75]: arr2d[0, 2]Out[75]: 3
```
Рисунок 4.1 иллюстрирует индексирование двумерного массива. Лично мне удобно представлять ось 0 как «строки» массива, а ось 1 - как «столбцы».

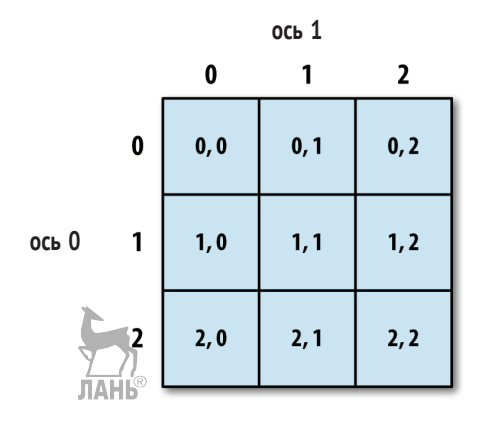

Рис. 4.1. Индексирование элементов в массиве NumPy

### $116$

Основы NumPy: массивы и векторные вычисления

Если при работе с многомерным массивом опустить несколько последних индексов, то будет возвращен объект пdarray меньшей размерности, содержащий данные по указанным при индексировании осям. Так, пусть имеется массив агг3d размерности 2×2×3:

```
In [76]: arr3d = np.array([[1, 2, 3], [4, 5, 6]], [[7, 8, 9], [10, 11, 12]]])In [77]: arr3dOut[77]:
array([[1, 2, 3],[4, 5, 6],
      [[7, 8, 9],[10, 11, 12]])
  Тогда \arcsin 3d[0] – массив размерности 2 \times 3:
In [78]: arr3d[0]Out[78]:array([[1, 2, 3],
```

```
[4, 5, 6]
```
Выражению аггзд[0] можно присвоить как скалярное значение, так и мас- $CMB$ <sup>\*</sup>

```
In [79]: old values = arr3d[0].copy()In [80]: arr3d[0] = 42In [81]: arr3d
Out[81]:array([[1, 42, 42, 42],[42, 42, 42],
      [1, 8, 9],[10, 11, 12]]In [82]: arr3d[0] = old values
In [83]: arr3d
Out[83]:array([[1, 2, 3],[4, 5, 6],
      [ [7, 8, 9],[10, 11, 12]]])
```
Аналогично аггзд[1, 0] дает все значения, список индексов которых начинается с (1, 0), т. е. одномерный массив:

```
In [84]: arr3d[1, 0]Out[84]: array([7, 8, 9])
```
Результат такой же, как если бы мы индексировали в два приема:

```
In [85]: x = arr3d[1]In [86]: x
```
**117** NumPy ndarray: объект многомерного массива

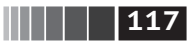

```
Out[86]:
array([ 7, 8, 9], [10, 11, 12]])
In [87]: x[0]
Out[87]: array([7, 8, 9])
```
Отметим, что во всех случаях, когда выбираются участки массива, результат является представлением.

#### **Индексирование срезами**

Как и для одномерных объектов наподобие списков Python, для объектов ndarray можно формировать срезы:

```
In [88]: arr
Out[88]: array([ 0, 1, 2, 3, 4, 64, 64, 64, 8, 9])
In [89]: arr[1:6]
Out[89]: array([ 1, 2, 3, 4, 64])
```
Рассмотрим приведенный выше двумерный массив arr2d. Применение к нему вырезания дает несколько иной результат:

```
In [90]: arr2d
Out[90]:
array([[1, 2, 3], [4, 5, 6],
        [7, 8, 9]])
In [91]: arr2d[:2]
Out[91]:
array([[1, 2, 3],
       [4, 5, 6]])
```
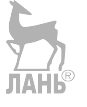

Как видите, вырезание производится вдоль оси 0, первой оси. Поэтому срез содержит диапазон элементов вдоль этой оси. Выражение arr2d[:2] полезно читать так: «выбрать первые две строки arr2d».

Можно указать несколько срезов – как несколько индексов:

```
In [78]: arr2d[:2, 1:]
Out[78]:
array([[2, 3], [5, 6]])
```
При таком вырезании мы всегда получаем представления массивов с таким же числом измерений, как у исходного. Сочетая срезы и целочисленные индексы, можно получить массивы меньшей размерности.

Например, я могу выбрать вторую строку, а в ней только первые два столбца:

In [93]: arr2d[1, :2] Out[93]: array([4, 5])

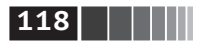

Основы NumPy: массивы и векторные вычисления

Аналогично я могу выбрать третий столбец, а в нем только первые две строки:

```
In [94]: arr2d[:2, 2]Out[94]: array([3, 6])
```
Иллюстрация приведена на рис. 4.2. Отметим, что двоеточие без указания числа означает, что нужно взять всю ось целиком, поэтому для получения осей только высших размерностей можно поступить следующим образом:

```
In [95]: arr2d[:, : 1]Out[95]:array([1],\lceil 4 \rceil,
       [7]
```
Разумеется, присваивание выражению-срезу означает присваивание всем элементам этого среза:

```
In [96]: \arctan 2d[:2, 1:]=0In [97]: arr2d
Out[97]:array([[1, 0, 0],\lceil 4, 0, 0 \rceil,
      [7, 8, 9]]
```
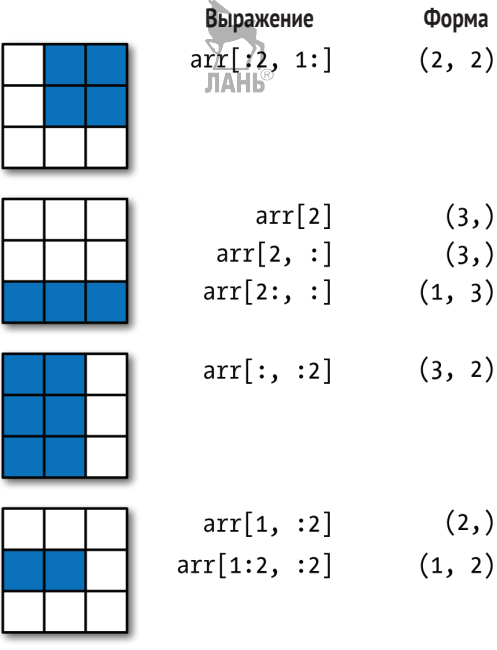

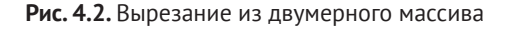

NumPy ndarray: объект многомерного массива

#### Булево индексирование

Пусть имеется некоторый массив с данными и массив имен, содержащий дубликаты. Я хочу воспользоваться функцией randn из модуля numpy.random, чтобы сгенерировать случайные данные с нормальным распределением:

```
In [98]: names = np.array([ 'Bob', 'Joe', 'Will', 'Bob', 'Will', 'Joe', 'Joe'] )In [99]: data = np.random.randn(7, 4)
In [100]: names
Out[100]:array(['Bob', 'Joe', 'Will', 'Bob', 'Will', 'Joe', 'Joe'],
      dtype=' < U4')In [101]: data
Out[101]:array([[ 0.0929, 0.2817, 0.769, 1.2464],
       [1.0072, -1.2962, 0.275, 0.2289],\begin{bmatrix} 1.3529, & 0.8864, & -2.0016, & -0.3718 \end{bmatrix}\begin{bmatrix} 1.669, -0.4386, -0.5397, 0.477 \end{bmatrix}[3.2489, -1.0212, -0.5771, 0.1241],[0.3026, 0.5238, 0.0009, 1.3438],[-0.7135, -0.8312, -2.3702, -1.8608]]
```
Допустим, что каждое имя соответствует строке в массиве data, и мы хотим выбрать все строки, которым соответствует имя 'Воb'. Операции сравнения массивов (например, ==), как и арифметические, также векторизованы. Поэтому сравнение names со строкой 'Bob' дает массив булевых величин:

```
In [102]: names == 'Bob'
Out[102]: array([ True, False, False, True, False, False, False], dtype=bool)
```
Этот булев массив можно использовать для индексирования другого массива: **ЛАНЬ**® In  $[103]$ : data[names == 'Bob']

```
Out[103]:array([[ 0.0929, 0.2817, 0.769 , 1.2464],[1.669, -0.4386, -0.5397, 0.477]])
```
Длина булева массива должна совпадать с длиной индексируемой им оси. Можно даже сочетать булевы массивы со срезами и целыми числами (или последовательностями целых чисел, о чем речь пойдет ниже):

В следующих примерах я выбираю строки, в которых names == 'Bob', и одновременно задаю индекс столбцов:

```
In [104]: data[names == 'Bob', 2:]Out[104]:array([[ 0.769 , 1.2464],[-0.5397, 0.477]
```

$$
\begin{array}{|c|c|c|c|c|}\hline \text{}{\bf \parallel & \bf \parallel & \bf \parallel & \bf \end{array}
$$

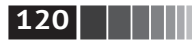

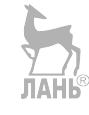

Основы NumPy: массивы и векторные вычисления

```
In [105]: data[names == 'Bob', 3]
Out[105]: array([ 1.2464, 0.477 ])
```
Чтобы выбрать все, кроме 'вою', можно либо воспользоваться оператором сравнения !=, либо применить отрицание условия, обозначаемое знаком -:

```
In [106]: names != 'Bob'
Out[106]: array([False, True, True, False, True, True, True], dtype=bool)
In [107]: data[\sim(names == 'Bob')]
Out[107]:array([[ 1.0072, -1.2962, 0.275, 0.2289],
        \begin{bmatrix} 1.3529, & 0.8864, & -2.0016, & -0.3718 \end{bmatrix}\begin{bmatrix} 3.2489, -1.0212, -0.5771, 0.1241 \end{bmatrix}[0.3026, 0.5238, 0.0009, 1.3438],[-0.7135, -0.8312, -2.3702, -1.8608]]
```
Если требуется инвертировать условие общего вида, то пригодится оператор ~:

```
In \lceil 108 \rceil: cond = names == 'Bob'
In [109]: data[\simcond]
Out[109]:array([ 1.0072, -1.2962, 0.275, 0.2289],[1.3529, 0.8864, -2.0016, -0.3718],\begin{bmatrix} 3.2489, -1.0212, -0.5771, 0.1241 \end{bmatrix}[0.3026, 0.5238, 0.0009, 1.3438],[-0.7135, -0.8312, -2.3702, -1.8608]]
```
Чтобы сформировать составное булево условие, включающее два из трех имен, воспользуемся булевыми операторами & (И) и | (ИЛИ):

```
In [110]: mask = (names == |B0^{13}_{00}\rangle) (names == 'Will')
In [111]: mask
Out[111]: array([True, False, True, True, True, False, False], dtype=bool)
In [112]: data[mask]Out[112]:array([[ 0.0929, 0.2817, 0.769, 1.2464],
        \begin{bmatrix} 1.3529, & 0.8864, & -2.0016, & -0.3718 \end{bmatrix}\begin{bmatrix} 1.669, -0.4386, -0.5397, 0.477 \end{bmatrix}\begin{bmatrix} 3.2489, -1.0212, -0.5771, 0.1241 \end{bmatrix}
```
При выборке данных из массива путем булева индексирования всегда создается копия данных, даже если возвращенный массив совпадает с исходным.

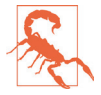

Ключевые слова Python and и ог с булевыми массивами не работают. Используйте вместо них & (и) и | (или).

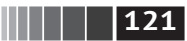

**121** NumPy ndarray: объект многомерного массива

Задание значений с помощью булевых массивов работает в соответствии с ожиданиями. Чтобы заменить все отрицательные значения в массиве data нулем, нужно всего лишь написать:

```
In [113]: data[data < 0] = 0
In [114]: data
Out[114]:
array([[ 0.0929, 0.2817, 0.769 , 1.2464],
      [1.0072, 0., 0.275, 0.2289],
      [1.3529, 0.8864, 0., 0. ],
      [1.669, 0., 0., 0.477],
      [3.2489, 0. , 0. , 0.1241], [ 0.3026, 0.5238, 0.0009, 1.3438],
      [0. , 0. , 0. , 0. , 0. ]]
```
Задать целые строки или столбцы с помощью одномерного булева массива тоже просто:

```
In [115]: data[names != 'Joe'] = 7In [116]: data
Out[116]:
array([[ 7. , 7. , 7. , 7. ],
     [1.0072, 0., 0.275, 0.2289],
     [7. , 7. , 7. , 7. ][7. , 7. , 7. , 7. , 7. ][7. , 7. , 7. , 7. , 7. ] [ 0.3026, 0.5238, 0.0009, 1.3438],
     [0. , 0. , 0. , 0. , 0. ]]
```
Как мы вскоре увидим, такого рода операции над двумерными данными удобно производить в pandas.

### *Прихотливое индексирование*

Термином *прихотливое индексирование* (fancy indexing) в NumPy обозначается индексирование с помощью целочисленных массивов. Допустим, имеется массив 8×4:

```
In [117]: arr = np . empty((8, 4))In [118]: for i in range(8):
   \ldots: arr[i] = i
In [119]: arr
Out[119]:
array([[ 0., 0., 0., 0.],
       [1., 1., 1., 1.], [ 2., 2., 2., 2.],
        [ 3., 3., 3., 3.],
```
ЛАНЬ

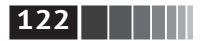

```
[4., 4., 4., 4.],[5., 5., 5., 5.][6., 6., 6., 6.].[7., 7., 7., 7.]]
```
Чтобы выбрать подмножество строк в определенном порядке, можно просто передать список или массив целых чисел, описывающих желаемый порядок:

```
In [120]: arr[[4, 3, 0, 6]]
Out[120]:array([[4., 4., 4., 4.],[3., 3., 3., 3.][0., 0., 0., 0.].[6., 6., 6., 6.]
```
Надеюсь, что этот код делает именно то, что вы ожидаете! Если указать отрицательный индекс, то номер соответствующей строки будет отсчитываться JIAHB с конца:

```
In [121]: arr[[-3, -5, -7]]Out[121]:array([[5., 5., 5., 5.],[3., 3., 3., 3.][1., 1., 1., 1.]
```
При передаче нескольких массивов индексов делается несколько иное: выбирается одномерный массив элементов, соответствующих каждому кортежу инлексов:

```
In [122]: arr = np.arange(32).readspace((8, 4))In [123]: arr
Out[123]:array([[0, 1, 2, 3],[4, 5, 6, 7],[8, 9, 10, 11],[12, 13, 14, 15],[16, 17, 18, 19],[20, 21, 22, 23],[24, 25, 26, 27],
      [28, 29, 30, 31]]In [124]: arr[[1, 5, 7, 2], [0, 3, 1, 2]]Out[124]: array([ 4, 23, 29, 10])
```
О методе reshape мы подробнее поговорим в приложении A.

Здесь отбираются элементы в позициях (1, 0), (5, 3), (7, 1) и (2, 2). Вне зависимости от количества измерений массива (в данном случае двух) результат прихотливого индексирования всегда одномерный.

В данном случае поведение прихотливого индексирования отличается от того, что ожидают многие пользователи (я в том числе): получить прямоNumPy ndarray: объект многомерного массива

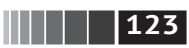

угольный регион, образованный подмножеством строк и столбцов матрицы. Добиться этого можно, например, так:

```
In [125]: \arr[[1, 5, 7, 2]][:, [0, 3, 1, 2]]Out[125]:array([[4, 7, 5, 6],[20, 23, 21, 22],[28, 31, 29, 30],[ 8, 11, 9, 10 ] ]
```
Имейте в виду, что прихотливое индексирование, в отличие от вырезания, всегда порождает новый массив, в который копируются данные.

#### Транспонирование массивов и перестановка осей

Транспонирование - частный случай изменения формы, при этом также возвращается представление исходных данных без какого-либо копирования. У массивов имеется метод transpose и специальный атрибут Т:

```
In [126]: arr = np.arange(15).reshape((3, 5))
In [127]: arr
Out[127]:array([[0, 1, 2, 3, 4],\begin{bmatrix} 5, & 6, & 7, & 8, & 9 \end{bmatrix}[10, 11, 12, 13, 14])
In [128]: arr.T
Out[128]:array([ 0, 5, 10],[1, 6, 11],[2, 7, 12],
       [3, 8, 13],
       [4, 9, 14]
```
При вычислениях с матрицами эта операция применяется очень часто. Вот, например, как вычисляется матрица X<sup>T</sup>X с помощью метода np.dot:

```
In [129]: arr = np.random.randn(6, 3)
In [130]: arr
Out[130]:array([[ -0.8608,  0.5601, -1.2659],\begin{bmatrix} 0.1198, -1.0635, 0.3329 \end{bmatrix}[-2.3594, -0.1995, -1.542],[-0.9707, -1.307, 0.2863],\begin{bmatrix} 0.378, -0.7539, 0.3313 \end{bmatrix}\begin{bmatrix} 1.3497, & 0.0699, & 0.2467 \end{bmatrix}In [131]: np.dot(arr.T, arr)
```
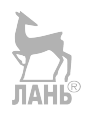

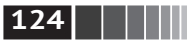

```
Out[131]:array([ 9.2291, 0.9394, 4.948 ^{\frac{1}{1}}\begin{bmatrix} 0.9394 & 3.7662 & -1.3622 \end{bmatrix}[4.948, -1.3622, 4.3437]]
```
Основы NumPy: массивы и векторные вычисления

Для массивов большей размерности метод transpose принимает кортеж номеров осей, описывающий их перестановку (чтобы ум за разум совсем заехал):

```
In [132]: arr = np.arange(16). reshape((2, 2, 4))In [133]: arr
Out[133]:array([[0, 1, 2, 3],[4, 5, 6, 7],
       \begin{bmatrix} 8 & 9 & 10 & 11 \end{bmatrix}[12, 13, 14, 15]]]
In [134]: arr.transpose((1, 0, 2))Out[134]:array([[0, 1, 2, 3],\begin{bmatrix} 8, 9, 10, 11 \end{bmatrix}[[4, 5, 6, 7],[12, 13, 14, 15]])
```
Здесь порядок осей изменен: вторая ось стала первой, первая - второй, а третья осталась неизменной.

Обычное транспонирование с помощью . Т - частный случай перестановки осей. У объекта ndarray имеется метод swapaxes, который принимает пару номеров осей и меняет их местами, в результате чего данные реорганизуются:

```
In [135]: arr
Out[135]:array([[0, 1, 2, 3],[4, 5, 6, 7],
      [ | 8, 9, 10, 11],
       \lceil 12, 13, 14, 15 \rceil \rceilIn [136]: arr.swapaxes(1, 2)Out[136]:array([[0, 4],[1, 5],[2, 6],[3, 7],
       \begin{bmatrix} 8, 12 \end{bmatrix}[9, 13],[10, 14],[11, 15]]
```
Метод swapaxes также возвращает представление без копирования данных.

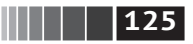

## **4.2. Универсальные функции: быстрые поэлементные операции над массивами**

Универсальной функцией, или *u-функцией*, называется функция, которая выполняет поэлементные операции над данными, хранящимися в объектах ndarray. Можно считать, что это векторные обертки вокруг простых функций, которые принимают одно или несколько скалярных значений и порождают один или несколько скалярных результатов.

Многие u-функции – простые поэлементные преобразования, например sqrt или exp:

```
In [137]: arr = np.arange(10)In [138]: arr
Out[138]: array([0, 1, 2, 3, 4, 5, 6, 7, 8, 9])
In [139]: np.sqrt(arr)
Out[130]:
array([ 0. , 1. , 1.4142, 1.7321, 2. , 2.2361, 2.4495, 2.6458, 2.8284, 3. ])
In [140]: np.exp(arr)
Out[140]:
array([ 1. , 2.7183, 7.3891, 20.0855, 54.5982,
        148.4132, 403.4288, 1096.6332, 2980.958 , 8103.0839])
```
Такие u-функции называются *унарными*. Другие, например add или maximum, принимают два массива (и потому называются *бинарными*) и возвращают один результирующий массив:

```
In [141]: x = np.random.randn(8)In [142]: y = np.random.randn(8)In [143]: x
Out[143]:
array([–0.0119, 1.0048, 1.3272, –0.9193, –1.5491, 0.0222, 0.7584,
        –0.6605])
In [144]: y
Out[144]:
array([ 0.8626, –0.01 , 0.05 , 0.6702, 0.853 , –0.9559, –0.0235,
        –2.3042])
In [145]: np.maximum(x, y)Out[145]:
array([ 0.8626, 1.0048, 1.3272, 0.6702, 0.853 , 0.0222, 0.7584,
       –0.6605])
```
Здесь numpy.maximum вычисляет поэлементные максимумы в массивах x и y. Хотя и нечасто, но можно встретить u-функцию, возвращающую несколько массивов. Примером может служить modf, векторный вариант встроенной

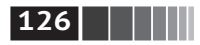

**126 126 128 128 128 OCHOB NumPy: массивы и векторные вычисления** 

в Python функции divmod: она возвращает дробные и целые части хранящихся в массиве чисел с плавающей точкой:

```
In [146]: arr = np.random.randn(7) * 5
In [147]: arr
Out[147]: array([–3.2623, –6.0915, –6.663 , 5.3731, 3.6182, 3.45 , 5.0077])
In [148]: remainder, whole part = np.modf(arr)
In [149]: remainder
Out[149]: array([–0.2623, –0.0915, –0.663 , 0.3731, 0.6182, 0.45 , 0.0077])
In [150]: whole_part
Out[150]: array([–3., –6., –6., 5., 3., 3., 5.])
```
U-функции принимают необязательный аргумент out, который позволяет выполнять операции над массивами на месте:

```
In [151]: arr
Out[151]: array([-3.2623, -6.0915, -6.663<sup>||Alg</sup>.3731, 3.6182, 3.45, 5.0077])
In [152]: np.sqrt(arr)
Out[152]: array([ nan, nan, nan, 2.318 , 1.9022, 1.8574, 2.2378])
In [153]: np.sqrt(arr, arr)
Out[153]: array([ nan, nan, nan, 2.318 , 1.9022, 1.8574, 2.2378])
In [154]: arr
Out[154]: array([ nan, nan, nan, 2.318 , 1.9022, 1.8574, 2.2378])
```
В табл. 4.3 и 4.4 перечислены имеющиеся u-функции.

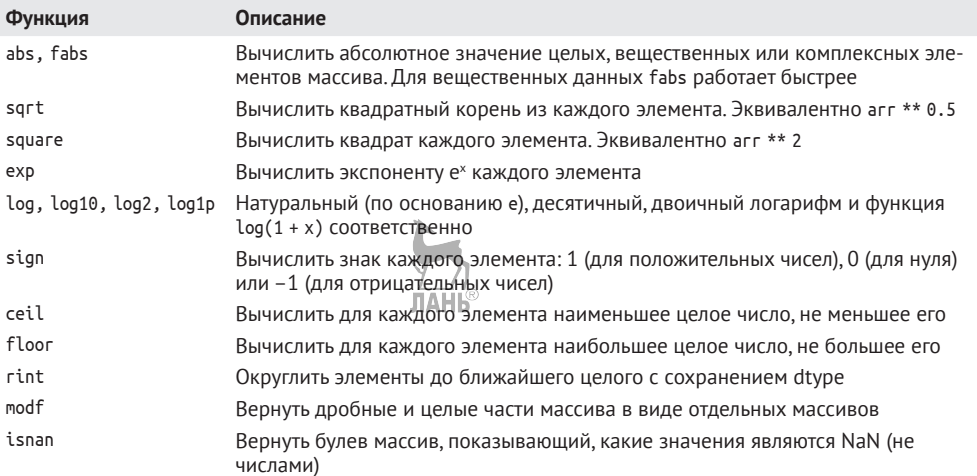

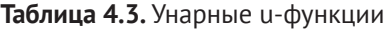

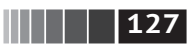

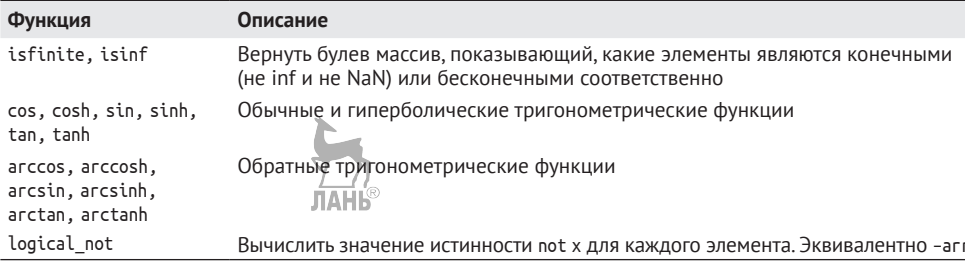

#### Таблица 4.3 (окончание)

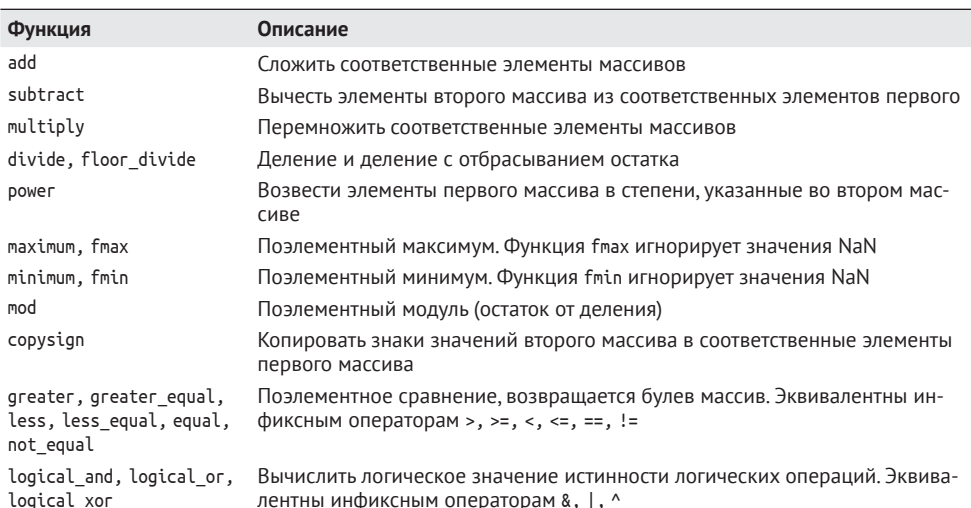

#### Таблица 4.4. Бинарные и-функции

### 4.3. Программирование с применением массивов

С помощью массивов NumPy многие виды обработки данных можно записать очень кратко, не прибегая к циклам. Такой способ замены явных циклов выражениями-массивами обычно называется векторизацией. Вообще, векторные операции с массивами выполняются на один-два (а то и больше) порядка быстрее, чем эквивалентные операции на чистом Python. Позже, в приложении А, я расскажу об укладывании, действенном методе векторизации вычислений.

В качестве простого примера предположим, что нужно вычислить функцию sqrt(x^2 + y^2) на регулярной сетке. Функция np.meshqrid принимает два одномерных массива и порождает две двумерные матрицы, соответствующие всем парам (х, у) элементов, взятых из обоих массивов:

### **128 | | | | | |**

Основы NumPy: массивы и векторные вычисления

```
In [155]: points = np.arange(-5, 5, 0.01) # 1000 равноотстоящих точек
In [156]: xs, ys = np.meshgrid(points)
In [157]: ys
Out[157]:array([[ -5. , -5. , -5. , -5. , ..., -5. , -5. , -5. ]][-4.99, -4.99, -4.99, \ldots, -4.99, -4.99, -4.99],[-4.98, -4.98, -4.98, \ldots, -4.98, -4.98, -4.98]\ldots ,
       [4.97, 4.97, 4.97, \ldots, 4.97, 4.97, 4.97][4.98, 4.98, 4.98, \ldots, 4.98, 4.98, 4.98][4.99, 4.99, 4.99, \ldots, 4.99, 4.99, 4.99]
```
Теперь для вычисления функции достаточно написать такое же выражение. как для двух точек:

```
In [158]: z = np.sqrt(xs ** 2 + ys ** 2)In [159]: z
Out[159]:array([[ 7.0711, 7.064, 7.0569, ..., 7.0499, 7.0569, 7.064],
       [7.064, 7.0569, 7.0499, ..., 7.0428, 7.0499, 7.0569],[7.0569, 7.0499, 7.0428, ..., 7.0357, 7.0428, 7.0499],\cdots[7.0499, 7.0428, 7.0357, ..., 7.0286, 7.0357, 7.0428],\begin{bmatrix} 7.0569, 7.0499, 7.0428, \ldots, 7.0357, 7.0428, 7.0499 \end{bmatrix}[7.064, 7.0569, 7.0499, ..., 7.0428, 7.0499, 7.0569]
```
Предвосхищая главу 9, воспользуюсь библиотекой matplotlib для визуализации двумерного массива:

```
In [160]: import matplotlib.pyplot as plt
In [161]: plt.imshow(z, cmap=plt.cm.gray); plt.colorbac()
Out[161]: <matplotlib.colorbar.Colorbar instance at 0x4e46d40>
In [162]: plt.title("Image plot of $\sqrt{x^2 + y^2}$ for a grid of values")
Out[162]: <matplotlib.text.Text at 0x7f715d2de748>
```
На рис. 4.3 показан результат применения функции imshow из библиотеки matplotlib для создания изображения по двумерному массиву значений функции.

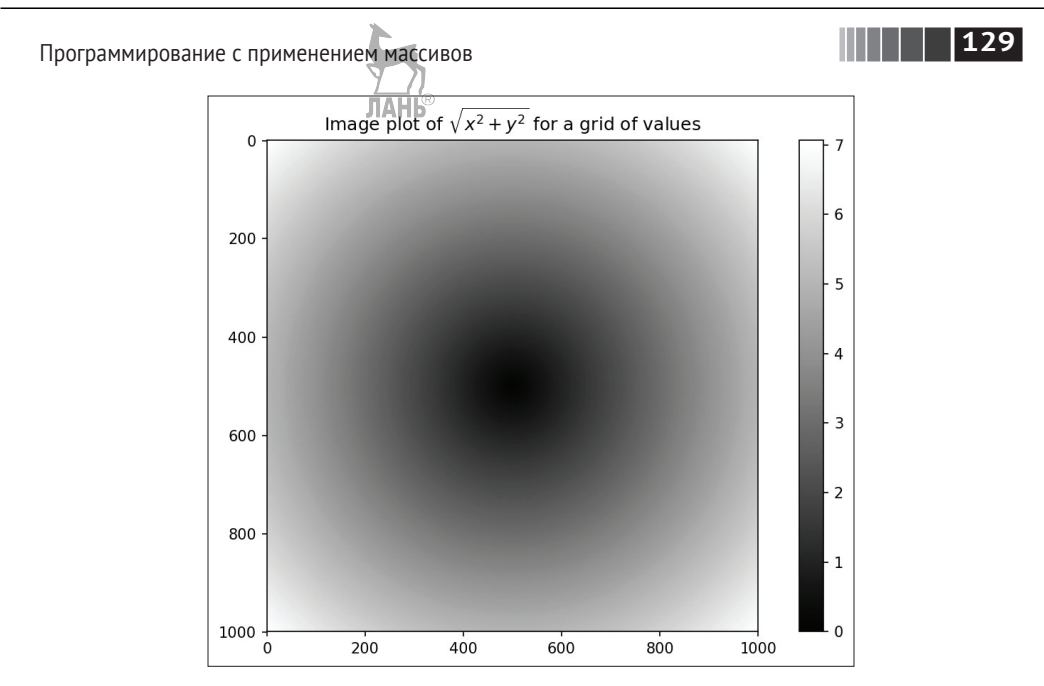

Рис. 4.3. График функции двух переменных на сетке

#### Запись логических условий в виде операций с массивами

Функция numpy.where - это векторный вариант тернарного выражения x if condition else y. Пусть есть булев массив и два массива значений:

In  $[165]$ : xarr = np.array( $[1.1, 1.2, 1.3, 1.4, 1.5]$ ) In  $[166]$ : yarr = np.array( $[2.1, 2.2, 2.3, 2.4, 2.5]$ ) $||||$ 

```
In [167]: cond = np.array([True, False, True, True, False])
```
Допустим, мы хотим брать значение из массива хагг, если соответственное значение в массиве cond равно True, а в противном случае - значение из уагг. Эту задачу решает такая операция спискового включения:

```
In [168]: result = [(x \text{ if } c \text{ else } y)]\ldots: for x, y, c in zip(xarr, yarr, cond)]
In [169]: result
Out[169]: [1.100000000000001, 2.200000000000002, 1.3, 1.3999999999999999, 2.5]
```
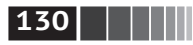

Основы NumPy: массивы и векторные вычисления

Здесь сразу несколько проблем. Во-первых, для больших массивов это будет не быстро (потому что весь код написан на чистом Python). Во-вторых, к многомерным массивам такое решение вообше неприменимо. С помошью функции пр. where можно написать очень лаконичный код:

```
In [170]: result = np.where(cond, xarr, yarr)
In [171]: result
Out[171]: array([ 1.1, 2.2, 1.3, 1.4, 2.5])
```
Второй и третий аргументы np.where не обязаны быть массивами – один или оба могут быть скалярами. При анализе данные where обычно применяются, чтобы создать новый массив на основе существующего. Предположим, имеется матрица со случайными данными и мы хотим заменить все положительные значения на 2, а все отрицательные - на -2. С помощью пр. where сделать это очень просто:

```
In [172]: arr = np.random.randn(4, 4)In [173]: arr
Out[173]:array([[-0.5031, -0.6223, -0.9212, -0.7262],\begin{bmatrix} 0.2229, 0.0513, -1.1577, 0.8167 \end{bmatrix}\begin{bmatrix} 0.4336, 1.0107, 1.8249, -0.9975 \end{bmatrix}[0.8506, -0.1316, 0.9124, 0.1882]]In [174]: arr > 0
Out[174]:array([[False, False, False, False],
        [ True, True, False, True],
        [ True, True, True, False],
        [ True, False, True, True]], dtype=bool)
In [175]: np.where(arr > 0, 2, -2)
Out[175]:array([[ -2, -2, -2, -2],\begin{bmatrix} 2, 2, -2, 2 \end{bmatrix}[2, 2, 2, -2],[2, -2, 2, 2]]
```
С помощью метода пр. where можно комбинировать скаляры и массивы. Например, я могу заменить все положительные элементы агг константой 2:

```
In [176]: np.where(arr > 0, 2, arr) # заменить положительные элементы на 2
Out[176]:
array([[-0.5031, -0.6223, -0.9212, -0.7262], AHB
      [2. , 2. , -1.1577, 2.-1.
      \lceil 2., 2. , 2. , -0.9975],\lceil 2., -0.1316, 2., 2.11)
```
Передавать where можно не только массивы одинакового размера или скаляры.

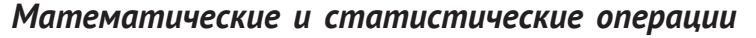

Среди методов массива есть математические функции, которые вычисляют статистики массива в целом или данных вдоль одной оси. Выполнить агрегирование (часто его называют редукцией) типа sum, теап или стандартного отклонения std можно с помощью как метода экземпляра массива, так и функции на верхнем уровне NumPy:

Ниже я сгенерирую случайные данные с нормальным распределением и вычислю некоторые агрегаты:

```
In [177]: arr = np.random.randn(5, 4)
In [178]: arr
Out[178]:array([ 2.1695, -0.1149, 2.0037, \underline{10.0296} ],\begin{bmatrix} 0.7953, & 0.1181, & -0.7485, \ \end{bmatrix} 0.7953,
        \begin{bmatrix} 0.1527, -1.5657, -0.5625, -0.0327 \end{bmatrix}[-0.929, -0.4826, -0.0363, 1.0954],\begin{bmatrix} 0.9809, -0.5895, 1.5817, -0.5287 \end{bmatrix}In [179]: arrmean()Out[179]: 0.19607051119998253
In [180]: np.mean(arr)
Out[180]: 0.19607051119998253
In [181]: arr.sum()Out[181]: 3.9214102239996507
```
Функции типа mean и sum принимают необязательный аргумент axis, при наличии которого вычисляется статистика по заданной оси. В результате порождается массив на единицу меньшей размерности:

```
In [182]: arr.mean(axis=1)
Out[182]: array([ 1.022 , 0.1875, -0.502 , -0.0881, 0.3611])In [183]: arr.sum(axis=0)Out[183]: array([ 3.1693, -2.6345, 2.2381, 1.1486])
```
Здесь агг.mean(1) означает «вычислить среднее по столбцам», а агг.sum(0) – «вычислить сумму по строкам».

Другие методы, например симвим и симргод, ничего не агрегируют, а порождают массив промежуточных результатов:

```
In [184]: arr = np.array([0, 1, 2, 3, 4, 5, 6, 7])In [185]: arr.cumsum()Out[185]: array([ 0, 1, 3, 6, 10, 15, 21, 28])
```
Для многомерных массивов функция симым и другие функции с нарастающим итогом возвращают массив того же размера, элементами которого являются частичные агрегаты по указанной оси, вычисленные для каждого среза меньшей размерности:

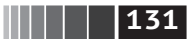

#### $132$   $\Box$

Основы NumPy: массивы и векторные вычисления

```
In [186]: arr = np.array([[0, 1, 2], [3, 4, 5], [6, 7, 8]])In [187]: arr
Out[187]:array([6, 1, 2],[3, 4, 5],
      [6, 7, 8]]In [188]: arr.cumsum(axis=0)
Out[188]:array([ 0, 1, 2],[3, 5, 7],[9, 12, 15]In [189]: arr.cumprod(axis=1)
Out[189]:array([[0, 0, 0],[3, 12, 60],[6, 42, 336]]
```
Полный список приведен в табл. 4.5. Как многие из этих методов применяются на практике, мы увидим в последующих главах.

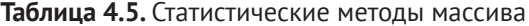

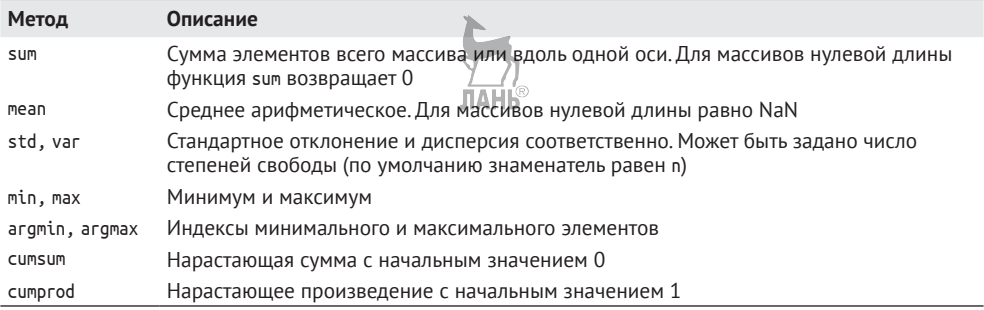

#### Методы булевых массивов

В вышеупомянутых методах булевы значения приводятся к 1 (True) и 0 (False), поэтому функция sum часто используется для подсчета значений True в булевом массиве:

```
In [190]: arr = np.random.randn(100)
In [191]: (агг > 0).sum() # количество положительных значений
Out[191]: 42
```
Но существует еще два метода, any и all, особенно полезных в случае булевых массивов. Метод апу проверяет, есть ли в массиве хотя бы одно значение, равное True, а all - все ли значения в массиве равны True:

**133** Программирование с применением массивов

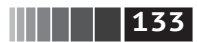

```
In [192]: bools = np.array([False, False, True, False])
In [193]: bools.any()
Out[193]: True
In [194]: bools.all()
Out[194]: False
```
Эти методы работают и для небулевых массивов, и тогда все отличные от нуля элементы считаются равными True.

#### *Сортировка*

Как и встроенные в Python списки, массивы NumPy можно сортировать на месте методом sort:

```
In [195]: arr = np.random.randn(6)In [196]: arr
Out[196]: array([ 0.6095, –0.4938, 1.24 , –0.1357, 1.43 , –0.8469])
                                            ЛАНЬ
In [197]: arr.sort()
In [198]: arr
Out[198]: array([–0.8469, –0.4938, –0.1357, 0.6095, 1.24 , 1.43 ])
```
Любой одномерный участок многомерного массива можно отсортировать на месте, передав методу sort номер оси:

```
In [199]: arr = np.random.randn(5, 3)In [200]: arr
Out[200]:
array([[ 0.6033, 1.2636, –0.2555],
       [-0.4457, 0.4684, -0.9616], [–1.8245, 0.6254, 1.0229],
        [ 1.1074, 0.0909, –0.3501],
       \begin{bmatrix} 0.218, -0.8948, -1.7415 \end{bmatrix}In [201]: arr.sort(1)
In [202]: arr
Out[202]:
array([[–0.2555, 0.6033, 1.2636],
       [-0.9616, -0.4457, 0.4684], [–1.8245, 0.6254, 1.0229],
        [–0.3501, 0.0909, 1.1074],
        [–1.7415, –0.8948, 0.218 ]])
```
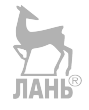

Метод верхнего уровня np.sort возвращает отсортированную копию массива, а не сортирует массив на месте. Чтобы не мудрствуя лукаво вычислить квантили массива, нужно отсортировать его и выбрать значение с конкретным рангом:

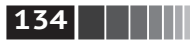

```
In [203]: large arr = randn(1000)In [204]: large arr.sort()In [205]: large \arcsin(0.05 * len(large arr))] # 5%-ный квантиль
Out[205]: -1.5311513550102103
```
Дополнительные сведения о методах сортировки в NumPy и о более сложных приемах, например косвенной сортировке, см. в приложении А. В библиотеке pandas есть еще несколько операций, относящихся к сортировке (например, сортировка таблицы по одному или нескольким столбцам).

### Устранение дубликатов и другие теоретико-множественные операции

В NumPy имеются основные теоретико-множественные операции для одномерных массивов. Пожалуй, самой употребительной является пр. unique, она возвращает отсортированное множество уникальных значений в массиве:

```
In [206]: names = np.array(['Bob', \sqrt[n]{3e^{n}}, 'Will', 'Bob', 'Will', 'Joe', 'Joe'])
In [207]: np.unique(names)
Out[207]:array([ 'Bob', 'Joe', 'Will'],dtvpe='d4')In [208]: ints = np.array([3, 3, 3, 2, 2, 1, 1, 4, 4])
In [209]: np.unique(ints)
Out[209]: array([1, 2, 3, 4])
```
Сравните пр. unique с альтернативой на чистом Python:

```
In [210]: sorted(set(names))
Out[210]: ['Bob', 'Joe', 'Will']
```
Функция np.in1d проверяет, присутствуют ли значения из одного массива в другом, и возвращает булев массив:

```
In [181]: values = np.array([6, 0, 0, 3, 2, 5, 6])
```
In  $[182]$ : np.in1d(values,  $[2, 3, 6]$ )

```
Out[182]: array([ True, False, False, True, True, False, True], dtype=bool)
```
В табл. 4.6 перечислены все теоретико-множественные функции, имеющиеся в NumPv.

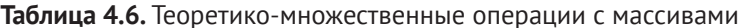

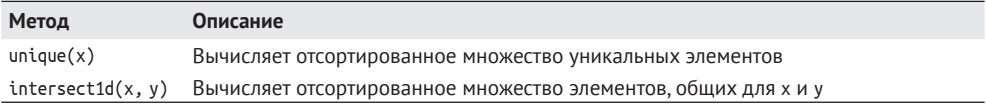

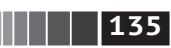

#### **Таблица 4.6** (окончание)

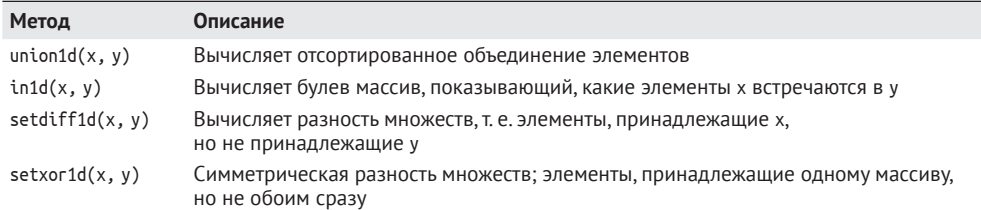

## **4.4. Файловый ввод-вывод массивов**

NumPy умеет сохранять на диске и загружать с диска данные в текстовом или двоичном формате. В этом разделе мы рассмотрим только встроенный в NumPy двоичный формат, поскольку для загрузки текстовых и табличных данных большинство пользователей предпочитает pandas и другие инструменты (дополнительные сведения см. в главе 6).

np.save и np.load – основные функции для эффективного сохранения и загрузки данных с диска. По умолчанию массивы хранятся в несжатом двоичном формате в файле с расширением .*npy*.

In  $[213]$ : arr = np.arange $(10)$ 

```
In [214]: np.save('some_array', arr)
```
Если путь к файлу не заканчивается суффиксом .npy, то последний будет добавлен. Хранящийся на диске массив можно загрузить в память функцией np.load:

```
In [215]: np.load('some_array.npy')
Out[215]: array([0, 1, 2, 3, 4, 5, 6, 7, 8, 9])
```
Можно сохранить несколько массивов в zip-архиве с помощью функции np.savez, которой массивы передаются в виде именованных аргументов:

```
In [216]: np.savez('array_archive.npz', a=arr, b=arr)
```
При считывании *npz*-файла мы получаем похожий на словарь объект, который отложенно загружает отдельные массивы:

```
In [217]: arch = np.load('array_archive.npz')
In [218]: arch['b']
Out[218]: array([0, 1, 2, 3, 4, 5, 6, 7, 8, 9])
```
Если данные хорошо сжимаются, то можно вместо этого использовать метод numpy.savez\_compressed:

```
In [219]: np.savez_compressed('arrays_compressed.npz', a=arr, b=arr)
```
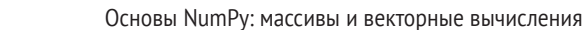

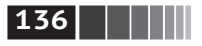

## 4.5. Линейная алгебра

Линейно-алгебраические операции: умножение и разложение матриц, вычисление определителей и другие - важная часть любой библиотеки для работы с массивами. В отличие от некоторых языков, например MATLAB, в NumPy применение оператора \* к двум двумерным массивам вычисляет поэлементное, а не матричное произведение. А для перемножения матриц имеется функция dot - в виде как метода массива, так и функции в пространстве имен пимру:

```
In [223]: x = np.array([11, 2, 3, 1, 4, 5, 6, 1])In [224]: y = np.array([[6., 23.], [-1, 7], [8, 9]])In [225]: xOut[225]:array([[1., 2., 3.],[4., 5., 6.]In [226]: y
Out[226]:array([ 6., 23.].[-1., 7.][ 8., 9.1]In [227]: x.dot(y)Out[227]:array([ 28., 64.][67., 181.]x.dot(y) ЭКВИВАЛЕНТНО np.dot(x, y):
In [228]: np.dot(x, y)Out[228]:array([ 28., 64.][67., 181.]
```
Произведение двумерного массива и одномерного массива подходящего размера дает одномерный массив:

```
In [229]: np.dot(x, np.ones(3))Out[229]: array([ 6., 15.])
```
Символ @ (появившийся в версии Python 3.5) также может использоваться в роли инфиксного оператора умножения матриц:

```
In [230]: x @ np.ones(3)
Out[230]: array([ 6., 15.])
```
В модуле numpy.linalg имеется стандартный набор алгоритмов, в частности разложение матриц, нахождение обратной матрицы и вычисление определителя. Все они реализованы на базе тех же отраслевых библиотек, написанных

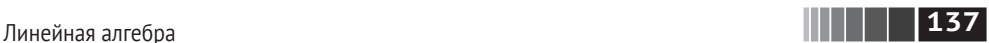

на Fortran, которые используются и в других языках, например MATLAB и R: BLAS, LAPACK и, возможно (в зависимости от сборки NumPy), библиотеки MKL (Math Kernel Library), поставляемой компанией Intel:

```
In [231]: from numpy.linalg import inv, qr
In [232]: X = np.random.randn(5, 5)In [233]: mat = X.T.dot(X)In [234]: inv(mat)
Out[234]:
array([[ 933.1189, 871.8258, –1417.6902, –1460.4005, 1782.1391],
       [ 871.8258, 815.3929, –1325.9965, –1365.9242, 1666.9347],
       [–1417.6902, –1325.9965, 2158.4424, 2222.0191, –2711.6822],
       [–1460.4005, –1365.9242, 2222.0191, 2289.0575, –2793.422 ],
       [ 1782.1391, 1666.9347, –2711.6822, –2793.422 , 3409.5128]])
In [235]: mat.dot(inv(mat))
Out[235]:
array([ 1., 0., -0., -0., -0.],[-0., 1., 0., 0., 0.][0., 0., 1., 0., 0.],[-0., 0., 0., 1., -0.],[-0., 0., 0., 0., 1.]]In [236]: q, r = qr(mat)In [237]: r
Out[237]:
array([[–1.6914, 4.38 , 0.1757, 0.4075, –0.7838],
      \begin{bmatrix} 0. & , -2.6436, & 0.1939, & -3.072, & -1.0702 \end{bmatrix}[0. , 0. , -0.8138, 1.5414, 0.6155],[0. , 0. , 0. \sqrt{3} ] -2.6445, -2.1669],
      [0. , 0. , 0. \sqrt{0.14} \sqrt{0.} 0. , 0.0002]]
```
Выражение X.T.dot(X) вычисляет произведение матрицы X на транспонированную к ней матрицу X.T.

В табл. 4.7 перечислены наиболее употребительные линейно-алгебраические функции.

**Таблица 4.7.** Наиболее употребительные функции из модуля numpy.linalg

| Функция | Описание                                                                                                    |
|---------|----------------------------------------------------------------------------------------------------|
| diag    | Возвращает диагональные элементы квадратной матрицы в виде одномерного массива<br>или преобразует одномерный массив в квадратную матрицу, в которой все элементы,<br>кроме находящихся на главной диагонали, равны нулю |
| dot     | Вычисляет произведение матриц                                                                                                    |
| trace   | Вычисляет след матрицы – сумму диагональных элементов                                                                                                    |
| det     | Вычисляет определитель матрицы                                                                                                    |
| eig     | Вычисляет собственные значения и собственные векторы квадратной матрицы                                                                                                    |

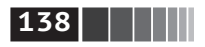

#### Таблица 4.7 (окончание)

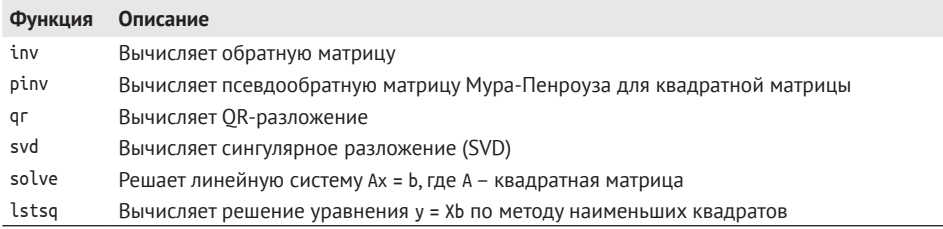

# 4.6. Генерация псевдослучайных чисел

Модуль numpy.random дополняет встроенный модуль random функциями, которые генерируют целые массивы случайных чисел с различными распределениями вероятности. Например, с помощью функции можно получить случайный массив 4×4 с нормальным распределением:

```
In [238]: samples = np.random.normal(size=(4, 4))
In [239]: samples
Out[239]:array([[ 0.5732, 0.1933, 0.4429, 1.2796],
      [0.575, 0.4339, -0.7658, -1.237],[-0.5367, 1.8545, -0.92, -0.1082],[0.1525, 0.9435, -1.0953, -0.144]
```
Встроенный в Python модуль random умеет выдавать только по одному случайному числу за одно обращение. Ниже видно, что питру. гапdот более чем на порядок быстрее стандартного модуля при генерации очень больших выборок:

```
In [240]: from random import normalvariate
In [241]: N = 1000000
In [242]: %timeit samples = [normalvariate(0, 1) for \text{in range(N)}]
1.77 s +- 126 ms per loop (mean +- std. dev. of 7 runs, 1 loop each)
In [243]: %timeit np.random.normal(size=N)
61.7 ms +-1.32 ms per loop (mean +- std. dev. of 7 runs, 10 loops each)
```
Мы называем эти числа псевдослучайными, потому что они генерируются детерминированным алгоритмом на основе начального значения, которое можно изменить с помощью метода np.random.seed:

In  $[244]$ : np.random.seed $(1234)$ 

В функциях генерации данных из модуля numpy.random используется глобальное начальное значение. Чтобы не вводить глобальное состояние, можно воспользоваться методом numpy.random.RandomState, который порождает случайное число, не зависящее от прочих:

Пример: случайное блуждание

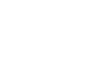

 $\begin{array}{|c|c|c|c|}\n\hline\n\textbf{1} & \textbf{1} & \textbf{1} & \textbf{1} & \textbf{3} & \textbf{9}\n\end{array}$ 

```
In [245]: rng = np.random.RandomState(1234)
In [246]: rng.random(10)Out[246]:array([ 0.4714, -1.191 , 1.4327, -0.3127, -0.7206, 0.8872, 0.8596,-0.6365, 0.0157, -2.2427])
```
В табл. 4.8 приведен неполный перечень функций, имеющихся в модуле numpy.random. В следующем разделе я приведу несколько примеров их использования для генерации больших случайных массивов.

Таблица 4.8. Наиболее употребительные функции из модуля numpy.random

| Функция     | Описание                                                                                                    |
|-------------|----------------------------------------------------------------------------------------------------|
| seed        | Задает начальное значение генератора случайных чисел                                                                  |
| permutation | Возвращает случайную перестановку последовательности или диапазона                                                    |
| shuffle     | Случайным образом переставляет последовательность на месте                                                            |
| rand        | Случайная выборка с равномерным распределением                                                                        |
| randint     | Случайная выборка целого числа из заданного диапазона                                                                 |
| randn       | Случайная выборка с нормальным распределением со средним 0 и стандартным<br>отклонением 1 (интерфейс похож на MATLAB) |
| binomial    | Случайная выборка с биномиальным распределением                                                                       |
| normal      | Случайная выборка с нормальным (гауссовым) распределением                                                             |
| beta        | Случайная выборка с бета-распределением                                                                               |
| chisquare   | Случайная выборка с распределением хи-квадрат                                                                         |
| qamma       | Случайная выборка с гамма-распределением                                                                              |
| uniform     | Случайная выборка с равномерным распределением на полуинтервале [0, 1)                                                |

## 4.7. Пример: случайное блуждание

Проиллюстрируем операции с массивами на примере случайного блуждания (https://en.wikipedia.org/wiki/Random walk). Сначала рассмотрим простое случайное блуждание с начальной точкой 0 и шагами 1 и -1, выбираемыми с одинаковой вероятностью.

Вот реализация одного случайного блуждания с 1000 шагов на чистом Руthon с помощью встроенного модуля random: ЛАНЬ

```
In [247]: import random
   \ldots : position = 0
   \ldots : walk = [position]
   ...::: steps = 1000
   \ldots: for i in range(steps):
              step = 1 if random.randint(0, 1) else -1
   1.1.1.1position += step
   1.1.1.1walk.append(position)
   . . . . . .. . . . . .
```
На рис. 4.4 показаны первые 100 значений такого случайного блуждания.

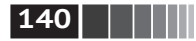

In  $[249]$ : plt.plot(walk $[:100]$ )

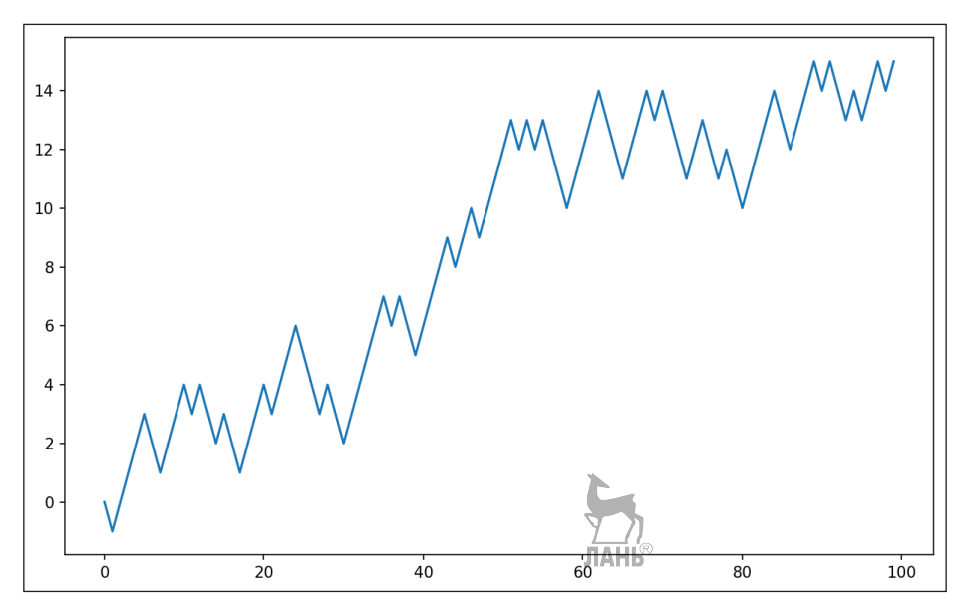

Рис. 4.4. Простое случайное блуждание

Наверное, вы обратили внимание, что walk - это просто нарастающая сумма случайных шагов, которую можно вычислить как выражение-массив. Поэтому я воспользуюсь модулем np.random, чтобы за один присест подбросить 1000 монет с исходами 1 и -1 и вычислить нарастающую сумму:

```
In [251]: nsteps = 1000
```

```
In [252]: draws = np.random.randint(0, 2, size=nsteps)
```

```
In [253]: steps = np.where(draws > 0, 1, -1)
```

```
In [254]: walk = steps.cumsum()
```
Теперь можно приступить к вычислению статистики, например минимального и максимального значений на траектории блуждания:

```
In [255]: walk.min()
Out[255]: -3In [256]: walk.max()
Out[256]: 31
```
Более сложная статистика - момент первого пересечения - это шаг, на котором траектория случайного блуждания впервые достигает заданного значения. В данном случае мы хотим знать, сколько времени потребуется на то, чтобы удалиться от начала (нуля) на десять единиц в любом направлении.

Пример: случайное блуждание

Выражение np.abs(walk) >= 10 дает булев массив, показывающий, в какие моменты блуждание достигало или превышало 10, однако нас интересует индекс первого значения 10 или -10. Его можно вычислить с помощью функции агдмах, которая возвращает индекс первого максимального значения в булевом массиве (True - максимальное значение):

 $\blacksquare$  141

```
In [257]: (np.abs(walk) >= 10).argmax()
Out[258]: 37
```
Отметим, что использование здесь агднах не всегда эффективно, потому что она всегда просматривает весь массив. В данном частном случае мы знаем, что первое же встретившееся значение Тгие является максимальным.

#### Моделирование сразу нескольких случайных блужданий

Если бы нам требовалось смоделировать много случайных блужданий, скажем 5000, то это можно было бы сделать путем совсем небольшой модификации приведенного выше кода. Если функциям из модуля numpy.random передать 2-кортеж, то они сгенерируют двумерный массив случайных чисел и мы сможем вычислить нарастающие суммы по строкам, т. е. все 5000 случайных блужданий за одну операцию:

```
In [258]: nwalks = 5000
In [259]: nsteps = 1000
In [260]: draws = np.random.randint(0, 2, size=(nwalks, nsteps)) # 0 \munu 1
In [261]: steps = np.where(draws > 0, 1, -1)
In [262]: walks = steps.cumsum(1)
In [263]: walks
Out[263]:array([[ 1, 0, 1, ..., 8, 7, 8],\begin{bmatrix} 1, & 0, & -1, & \ldots, & 34, & 33, & 32 \end{bmatrix}[1, 0, -1, ..., 4,5<sub>1</sub>4].
       [1, 2, 1, \ldots, 24, 25, 26],[1, 2, 3, \ldots, 14, 13, 14],[-1, -2, -3, \ldots, -24, -23, -22]]Теперь мы можем вычислить максимум и минимум по всем блужданиям:
In [264]: walks.max()
                              ЛАНЬ®
Out[264]: 138
```

```
In [265]: walks.min()
Out[265]: -133
```
Вычислим для этих блужданий минимальный момент первого пересечения с уровнем 30 или -30. Это не так просто, потому что не в каждом блуждании уровень 30 достигается. Проверить, так ли это, можно с помощью метода any:

### $142$   $\Box$

Основы NumPy: массивы и векторные вычисления

```
In [266]: hits30 = (np.abs(walks) >= 30).any(1)
In [267]: hits30
Out[267]: array([False, True, False, ..., False, True, False], dtype=bool)
In [268]: hits30.sum()
                               # Сколько раз достигалось 30 или -30
Out [268]: 3410
```
Имея этот булев массив, мы можем выбрать те строки walks, в которых достигается уровень 30 (по абсолютной величине), и вызвать агамах вдоль оси 1 для получения моментов пересечения:

```
In [269]: crossing times = (np.abs(walks[hits30]) \ge 30).argmax(1)In [270]: crossing times.mean()
Out[270]: 498.88973607038122
```
Поэкспериментируйте с другими распределениями шагов, не ограничиваясь подбрасыванием симметричной монеты. Всего-то и нужно взять другую функцию генерации случайных чисел, например normal, для генерации шагов с нормальным распределением с заданными средним и стандартным отклонениями:

```
In [271]: steps = np.random.normal(loc=0, scale=0.25,
                                   size=(nwalks, nsteps))
   1.1.1.1
```
## 4.8. Заключение

Хотя бо́льшая часть книги посвящена выработке навыков манипулирования данными в pandas, мы и дальше будем работать с массивами в таком же стиле. В приложении А более глубоко рассмотрим возможности NumPy и расскажем о дополнительных приемах вычислений с массивами.

**ЛАНЬ®** 

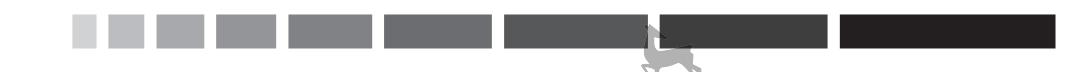

# Глава 5. Первое знакомство с pandas

Библиотека pandas будет нашим основным инструментом в оставшейся части книги. Она содержит структуры данных и средства манипуляции данными, спроектированные с целью максимально упростить и ускорить очистку и анализ данных в Python. Pandas часто используется в сочетании с такими инструментами численных расчетов, как NumPy и SciPy, аналитическими библиотеками statsmodels и scikit-learn и библиотеками визуализации данных типа matplotlib. Pandas переняла от NumPy многое из идиоматического стиля работы с массивами, в особенности функции манипуляции массивами и стремление избегать циклов for при обработке данных.

Хотя pandas взяла на вооружение многие идиомы кодирования NumPy, между этими библиотеками есть важное различие. Pandas предназначена для работы с табличными или неоднородными данными. Напротив, NumPy больше подходит для работы с однородными числовыми данными, организованными в виде массивов.

Pandas стала проектом с открытым исходным кодом в 2010 году и с тех пор превратилась в довольно большую библиотеку, применяемую в самых разных практических приложениях. Количество соразработчиков перевалило за 800, все они так или иначе помогают развивать проект, который используют в повседневной работе.

В этой книге используется следующее соглашение об импорте pandas:

In [1]: import pandas as pd

Стало быть, встретив в коде pd., знайте, что имеется в виду pandas. Возможно, вы захотите также импортировать в локальное пространство имен классы Series и DataFrame, потому что они используются часто:

In [2]: from pandas import Series, DataFrame

Первое знакомство с pandas

## 5.1. Введение в структуры данных pandas

Чтобы начать работу с pandas, вы должны освоить две основные структуры данных: Series и DataFrame. Они, конечно, не являются универсальным решением любой задачи, но все же образуют солидную и простую для использования основу большинства приложений.

### **Объект Series**

Series - одномерный, похожий на массив объект, содержащий последовательность данных (типов, похожих на поддерживаемые NumPy) и ассоциированный с ним массив меток, который называется индексом. Простейший объект Series состоит только из массива данных:

```
In [11]: obj = Series([4, 7, -5, 3])In [12]: obj
Out[13]:\Omega\Delta\overline{7}\mathbf{1}\mathcal{P}-5\overline{3}3
dtvpe: int64
```
В строковом представлении Series, отображаемом в интерактивном режиме, индекс находится слева, а значения - справа. Поскольку мы не задали индекс для данных, то по умолчанию создается индекс, состоящий из целых чисел от 0 до N – 1 (где N – длина массива данных). Имея объект Series, получить представление самого массива и его индекса можно с помощью атрибутов values и index соответственно:

```
In [13]: obj.values
Out[13]: array([4, 7, -5, 3])
In [14]: obj.index # \kappaak range(4)
Out[14]: RangeIndex(start=0, stop=4, step=1)
```
Часто желательно создать объект Series с индексом, идентифицирующим каждый элемент данных: ЛАНЬ

```
In [15]: obj2 = Series([4, 7, -5, 3], index=['d', 'b', 'a', 'c'])In [16]: obj2
Out[16]:\mathsf{d}\overline{4}\mathsf{h}\overline{7}-5\overline{a}3
\mathsf{C}dtype: int64
In [17]: obj2.index
Out[17]: Index([d, b, a, c], dtype=object)
```
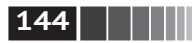
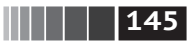

Введение в структуры данных pandas

В отличие от массивов NumPy, для выборки одного или нескольких значений можно использовать метки в индексе:

```
In [18]: obj2['a']Out[18]: -5In [19]: obj2['d'] = 6In [20]: obj2[['c', 'a', 'd']]
Out[20]:\overline{3}\mathsf{C}a - 5\mathsf{d}6
dtype: int64
```
Здесь ['c', 'a', 'd'] интерпретируется как список индексов, хотя он содержит не целые числа, а строки.

Функции NumPy или похожие на них операции, например фильтрация с помощью булева массива, скалярное умножение или применение математических функций, сохраняют связь между индексом и значением:

ЛАНЬ

```
In [21]: obj2[obj2 > 0]Out[21]:d = 6\overline{7}h\overline{\mathbf{3}}\epsilondtype: int64
In [22]: obj2 * 2
Out[22]:d = 12h 14
a - 10\mathsf{C}6
dtype: int64
In [23]: np.exp(obj2)Out[23]:403.428793
\mathsf{d}b 1096.633158
\overline{a}0.006738
       20.085537
\mathsf{C}dtype: float64
```
Объект Series можно также представлять как упорядоченный словарь фиксированной длины, поскольку он отображает индекс на данные. Его можно передавать многим функциям, ожидающим получить словарь:

```
In [24]: 'b' in obj2
Out[24]: TrueIn [25]: 'e' in obj2
Out[25]: False
```
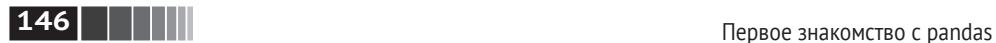

Если имеется словарь Python, содержащий данные, то из него можно создать объект Series:

```
In [26]: sdata = {'Ohio': 35000, 'Texas': 71000, 'Oregon': 16000, 'Utah': 5000}
In [27]: obj3 = pd.Series(sdata)
In [28]: obj3
Out[28]:
Ohio 35000
Oregon 16000
Texas 71000
Utah 5000
dtype: int64
```
Если передается только словарь, то в получившемся объекте Series ключи будут храниться в индексе по порядку:

```
In [29]: states = ['California', 'Ohio', 'Oregon', 'Texas']
In [30]: obj4 = pd.Series(sdata, index=states)
                                   ЛАНЬ
In [31]: obj4
Out[31]:
California NaN
Ohio 35000.0
Oregon 16000.0
Texas 71000.0
dtype: float64
```
В данном случае три значения, найденных в sdata, помещены в соответствующие им позиции, а для метки 'California' никакого значения не нашлось, поэтому ей соответствует признак NaN (не число), которым в pandas обозначаются отсутствующие значения. Поскольку строки 'Utah' не было в списке states, то ее нет и в результирующем объекте.

Говоря об отсутствующих данных, я иногда буду употреблять термин «NA». Для распознавания отсутствующих данных в pandas следует использовать функции isnull и notnull: ЛАНЬ

```
In [32]: pd.isnull(obj4)
Out[32]:
California True
Ohio False
Oregon False
Texas False
dtype: bool
In [33]: pd.notnull(obj4)
Out[33]:
California False
Ohio True
Oregon True
```
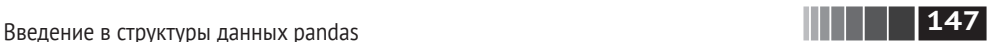

Texas True dtype: bool

У объекта Series есть также методы экземпляра:

In [34]: obj4.isnull() Out[34]: California True Ohio False Oregon False Texas False

Более подробно работа с отсутствующими данными будет обсуждаться в главе 7.

Во многих приложениях сказано, что при выполнении арифметических операций объект Series автоматически выравнивает данные по индексной метке:

In [35]: obj3 Out[35]: Ohio 35000 Oregon 16000 Texas 71000 Utah 5000 dtype: int64 In [36]: obj4 Out[36]: California NaN Ohio 35000.0 Oregon 16000.0 Texas 71000.0 dtype: float64 In [37]: obj3 + obj4 Out[37]: California NaN Ohio 70000.0 Oregon 32000.0 Texas 142000.0 Utah NaN dtype: float64

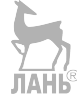

Вопрос о выравнивании данных будет подробнее рассмотрен ниже. Если у вас имеется опыт работы с базами данных, то можете считать, что это аналог операции соединения.

И у самого объекта Series, и у его индекса имеется атрибут name, тесно связанный с другими частями функциональности pandas:

In [38]: obj4.name = 'population'

In [39]: obj4.index.name = 'state'

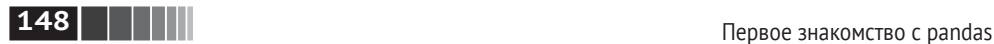

In [40]: obj4 Out[40]: state California NaN Ohio 35000.0 Oregon 16000.0 Texas 71000.0 Name: population, dtype: float64

Индекс объекта Series можно изменить на месте с помощью присваивания:

In [41]: obj Out[41]: 0 4 1 7  $2 - 5$ 3 3 dtype: int64 In [42]: obj.index = ['Bob', 'Steve', 'Jeff', 'Ryan'] In [43]: obj  $Out[43]:$ Bob 4 Steve 7  $Jeff$   $-5$ Ryan 3 dtype: int64

## *Объект DataFrame*

Объект DataFrame представляет табличную структуру данных, состоящую из упорядоченной коллекции столбцов, причем типы значений (числовой, строковый, булев и т. д.) в разных столбцах могут различаться. В объекте DataFrame хранятся два индекса: по строкам и по столбцам. Можно считать, что это словарь объектов Series, имеющих общий индекс. Внутри объекта данные хранятся в виде одного или нескольких двумерных блоков, а не в виде списка, словаря или еще какой-нибудь коллекции одномерных массивов. Технические детали внутреннего устройства DataFrame выходят за рамки этой книги. ЛАНЬ

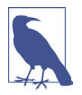

 Хотя в DataFrame данные хранятся в двумерном формате, в виде таблицы, нетрудно представить и данные более высокой размерности, если воспользоваться иерархическим индексированием. Эту тему мы обсудим в следующем разделе, она лежит в основе многих продвинутых механизмов обработки данных в pandas.

Есть много способов сконструировать объект DataFrame, один из самых распространенных – на основе словаря списков одинаковой длины или массивов NumPy:

**149** Введение в структуры данных pandas

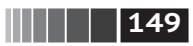

```
data = {'state': ['Ohio', 'Ohio', 'Ohio', 'Nevada', 'Nevada', 'Nevada'],
         'year': [2000, 2001, 2002, 2001, 2002, 2003],
         'pop': [1.5, 1.7, 3.6, 2.4, 2.9, 3.2]}
frame = pd.DataFrame(data)
```
Получившемуся DataFrame автоматически будет назначен индекс, как и в случае Series, и столбцы расположатся по порядку:

```
In [45]: frame
Out[45]:
   pop state year
0 1.5 Ohio 2000
1 1.7 Ohio 2001
2 3.6 Ohio 2002
3 2.4 Nevada 2001
4 2.9 Nevada 2002
5 3.2 Nevada 2003
```
В Jupyter-блокноте объекты DataFrame отображаются в виде HTML-таблицы, более удобной для браузера.

Для больших объектов DataFrame метод head отбирает только первые пять строк:

```
In [46]: frame.head()
Out[46]:
   pop state year
0 1.5 Ohio 2000
1 1.7 Ohio 2001
2 3.6 Ohio 2002
3 2.4 Nevada 2001
4 2.9 Nevada 2002
```
Если задать последовательность столбцов, то столбцы DataFrame расположатся строго в указанном порядке:

```
In [47]: pd.DataFrame(data, columns=['year', 'state', 'pop'])
                           ЛАНЬ
Out[47]: year state pop
0 2000 Ohio 1.5
1 2001 Ohio 1.7
2 2002 Ohio 3.6
3 2001 Nevada 2.4
4 2002 Nevada 2.9
5 2003 Nevada 3.2
```
Если запросить столбец, которого нет в data, то он будет заполнен значениями NaN:

```
In [48]: frame2 = pd.DataFrame(data, columns=['year', 'state', 'pop', 'debt'],
   ....: index=['one', 'two', 'three', 'four',
   ....: 'five', 'six'])
```
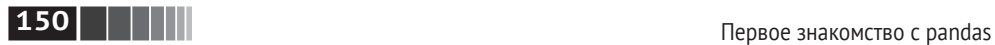

In [49]: frame2 Out[49]: year state pop debt one 2000 Ohio 1.5 NaN two 2001 Ohio 1.7 NaN three 2002 Ohio 3.6 NaN four 2001 Nevada 2.4 NaN five 2002 Nevada 2.9 NaN six 2003 Nevada 3.2 NaN In [50]: frame2.columns Out[50]: Index(['year', 'state', 'pop', 'debt'], dtype='object')

Столбец DataFrame можно извлечь как объект Series, воспользовавшись нотацией словарей или помощью атрибута. АНЬ

In [51]: frame2['state'] Out[51]: one Ohio two Ohio three Ohio four Nevada five Nevada six Nevada Name: state, dtype: object In [52]: frame2.year Out[52]: one 2000 two 2001 three 2002 four 2001 five 2002 six 2003 Name: year, dtype: int64

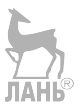

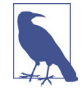

 Возможность доступа к столбцам как к атрибутам (например, frame2.year) и автозавершение имен столбцов по нажатии **Tab** предоставляются в IPython для удобства.

 Синтаксис frame2[column] работает для любого имени столбца, а frame2.column – только когда имя столбца – допустимое имя переменной Python.

Отметим, что возвращенный объект Series имеет тот же индекс, что и Data-Frame, а его атрибут name установлен соответствующим образом.

Строки также можно извлечь по позиции или по имени с помощью специального атрибута loc (подробнее об этом ниже):

```
In [53]: frame2.loc['three']
Out[53]:
year 2002
```
**151** Введение в структуры данных pandas

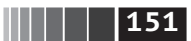

state Ohio pop 3.6 debt NaN Name: three, dtype: object

Столбцы можно модифицировать путем присваивания. Например, пустому столбцу 'debt' можно было бы присвоить скалярное значение или массив значений:

```
In [54]: frame2['debt'] = 16.5
In [55]: frame2
Out[55]:
      year state pop debt
one 2000 Ohio 1.5 16.5
two 2001 Ohio 1.7 16.5
three 2002 Ohio 3.6 16.5
four 2001 Nevada 2.4 16.5
five 2002 Nevada 2.9 16.5
six 2003 Nevada 3.2 16.5
In [56]: frame2[ 'debt' ] = np.arange(6.)In [57]: frame2
Out[57]: year state pop debt
one 2000 Ohio 1.5 0.0
two 2001 Ohio 1.7 1.0
three 2002 Ohio 3.6 2.0
four 2001 Nevada 2.4 3.0
five 2002 Nevada 2.9 4.0
six 2003 Nevada 3.2 5.0
```
Когда столбцу присваивается список или массив, длина значения должна совпадать с длиной DataFrame. Если же присваивается объект Series, то его метки будут точно выровнены с индексом DataFrame, а в «дырки» будут вставлены значения NA:

```
In [58]: val = pd.Series([–1.2, –1.5, –1.7], index=['two', 'four', 'five'])
In [59]: frame2[ 'debt' ] = valIn [60]: frame2
Out[60]:
      year state pop debt
one 2000 Ohio 1.5 NaN
two 2001 Ohio 1.7 –1.2
three 2002 Ohio 3.6 NaN
four 2001 Nevada 2.4 –1.5
five 2002 Nevada 2.9 –1.7
six 2003 Nevada 3.2 NaN
```
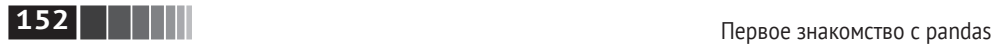

Присваивание несуществующему столбцу приводит к созданию нового столбца. Для удаления столбцов служит ключевое слово del, как и в обычном словаре.

Для демонстрации работы del я сначала добавлю новый столбец булевых признаков, показывающих, находится ли в столбце state значение 'Ohio':

```
ЛАНЬ
In [61]: frame2['eastern'] = frame2.state == 'Ohio'
```
In [62]: frame2 Out[62]:

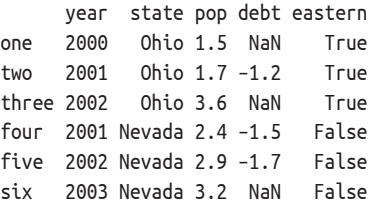

 Новый столбец нельзя создать, пользуясь синтаксисом frame2.eastern.

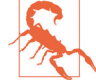

Затем для удаления этого столбца я воспользуюсь методом del:

```
In [63]: del frame2['eastern']
```

```
In [64]: frame2.columns
```

```
Out[64]: Index(['year', 'state', 'pop', 'debt'], dtype='object')
```
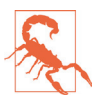

 Столбец, возвращенный в ответ на запрос к DataFrame по индексу, является *представлением*, а не копией данных. Следовательно, любые модификации этого объекта Series найдут отражение в DataFrame. Чтобы скопировать столбец, нужно вызвать метод copy объекта Series.

Еще одна распространенная форма данных – словарь словарей:

```
In [65]: pop = {'Nevada': {2001: 2.4, 2002: 2.9},
    ....: 'Ohio': {2000: 1.5, 2001: 1.7, 2002: 3.6}}
```
Если передать вложенный словарь объекту DataFrame, то pandas интерпретирует ключи внешнего словаря как столбцы, а ключи внутреннего словаря – как индексы строк:

```
In [66]: frame3 = DataFrame(pop)
In [67]: frame3
Out[67]:
     Nevada Ohio
2000 NaN 1.5
2001 2.4 1.7
2002 2.9 3.6
```
**153** Введение в структуры данных pandas

Объект DataFrame можно транспонировать (переставить местами строки и столбцы), воспользовавшись таким же синтаксисом, как для словарей NumPy:

```
In [68]: frame3.T
Out[68]:
       2000 2001 2002
Nevada NaN 2.4 2.9
Ohio 1.5 1.7 3.6
```
Ключи внутренних словарей объединяются и сортируются для образования индекса результата. Однако этого не происходит, если индекс задан явно:

```
In [69]: DataFrame(pop, index=[2001, 2002, 2003])
Out[69]:
      Nevada Ohio
2001 2.4 1.7
2002 2.9 3.6
2003 NaN NaN
```
Словари объектов Series интерпретируются очень похоже:

```
In [70]: pdata = {'Ohio': frame3[ 'Ohio' ][-1],
   ....: 'Nevada': frame3['Nevada'][:2]}
In [71]: DataFrame(pdata)
Out[71]:
      Nevada Ohio
2000 NaN 1.5
2001 2.4 1.7
```
Полный перечень возможных аргументов конструктора DataFrame приведен в табл. 5.1. ЛАНЬ

Если у объектов, возвращаемых при обращении к атрибутам index и columns объекта DataFrame, установлен атрибут name, то он также выводится:

```
In [72]: frame3.index.name = 'year'; frame3.columns.name = 'state'
In [73]: frame3
Out[73]:
state Nevada Ohio
year
2000 NaN 1.5
2001 2.4 1.7
2002 2.9 3.6
```
Как и в случае Series, атрибут values возвращает данные, хранящиеся в DataFrame, в виде двумерного массива ndarray:

```
In [74]: frame3.values
Out[74]:
array([ nan, 1.5],
```
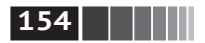

```
[2.4, 1.7],[2.9, 3.6]]
```
Если у столбцов DataFrame разные типы данных, то dtype массива values будет выбран так, чтобы охватить все столбцы:

```
In [75]: frame2.values
Out[75]:arrav([[2000, Ohio, 1.5, nan],
       [2001, 0hio, 1.7, -1.2],
       [2002, 0hio, 3.6, nan],
       [2001, Nevada, 2.4, -1.5],
       [2002, 'Nevada', 2.9, -1.7],
       [2003. 'Nevada', 3.2, nan]], dtype=object)
```
#### Таблица 5.1. Аргументы конструктора DataFrame

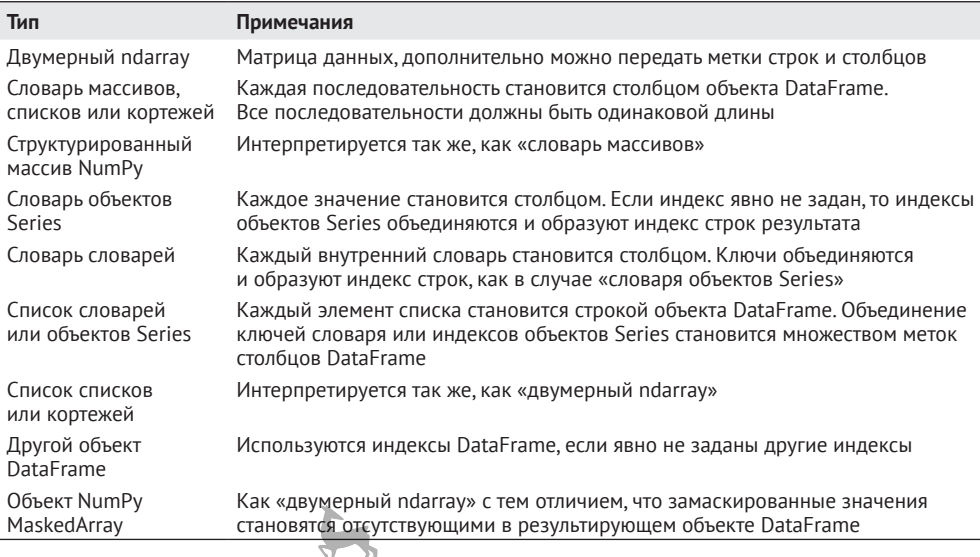

# Индексные объект $\frac{1}{10^{10}}$

В индексных объектах pandas хранятся метки вдоль осей и прочие метаданные (например, имена осей). Любой массив или иная последовательность меток, указанная при конструировании Series или DataFrame, преобразуется в объект Index:

```
In [76]: obj = Series(range(3), index=['a', 'b', 'c'])
In [77]: index = obj.index
In [78]: index
Out[78]: Index([a, b, c], dtype=object)
```
**155** Введение в структуры данных pandas

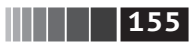

```
In [79]: index[1:]
Out[79]: Index([b, c], dtype=object)
```
Индексные объекты неизменяемы, т. е. пользователь не может их модифицировать:

```
index[1] = 'd' # TypeError
```
Неизменяемость важна, для того чтобы несколько структур данных могли совместно использовать один и тот же индексный объект, не опасаясь его повредить:

```
In [80]: labels = pd.Index(np.arange(3))
In [81]: labels
Out[81]: Int64Index([0, 1, 2], dtype='int64')
In [82]: obj2 = pd.Series([1.5, -2.5, 0], index=labels)
In [83]: obj2
Out[83]:
0 1.5
1 - 2.52 0.0
dtype: float64
In [84]: obj2.index is labels
Out[84]: True
```
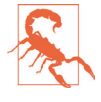

 Некоторые пользователи редко используют преимущества, предоставляемые индексами, но, поскольку существуют операции, которые возвращают результат, содержащий индексированные данные, важно понимать, как индексы работают.

Индексный объект не только похож на массив, но и ведет себя как множество фиксированного размера:

```
In [85]: frame3
Out[85]:state Nevada Ohio
year
2000 NaN 1.5
2001 2.4 1.7
2002 2.9 3.6
In [86]: frame3.columns
Out[86]: Index(['Nevada', 'Ohio'], dtype='object', name='state')
In [87]: 'Ohio' in frame3.columns
Out[87]: True
In [88]: 2003 in frame3.index
Out[88]: False
```
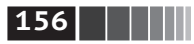

В отличие от множеств Python, индекс в pandas может содержать повторяюшиеся метки:

```
In [89]: dup labels = pd.Hndex(['foo', 'foo', 'bar', 'bar'])In [90]: dup labels
Out[90]: Index(['foo', 'foo', 'bar', 'bar'], dtype='object')
```
Если при выборке указана повторяющаяся метка, то будут выбраны все элементы с такой меткой.

У любого объекта Index есть ряд свойств и методов для ответа на типичные вопросы о хранящихся в нем данных. Они перечислены в табл. 5.2.

Таблица 5.2. Методы и свойства объекта Index

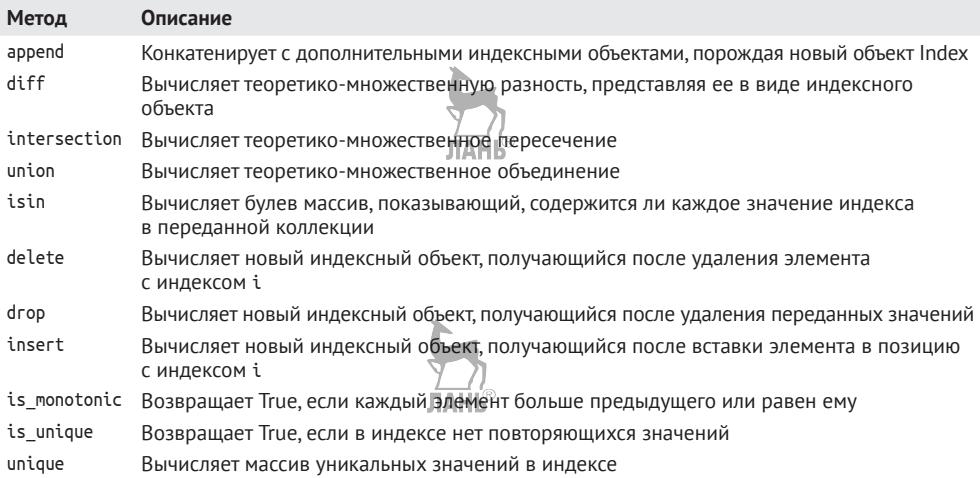

# 5.2. Базовая функциональность

В этом разделе мы рассмотрим фундаментальные основы взаимодействия с данными, хранящимися в объектах Series и DataFrame. В последующих главах более детально обсудим вопросы анализа и манипуляции данными с применением pandas. Эта книга не задумывалась как исчерпывающая документация по библиотеке pandas, я хотел лишь акцентировать внимание на наиболее важных чертах, оставив не столь употребительные (если не сказать эзотерические) вещи для самостоятельного изучения.

## Переиндексация

Для объектов pandas важен метод reindex, т. е. возможность создания нового объекта, данные в котором согласуются с новым индексом. Рассмотрим пример:

```
\blacksquare 157
```

```
In [91]: obj = Series([4.5, 7.2, -5.3, 3.6], index=['d', 'b', 'a', 'c'])
In [92]: obj
Out[92]:\mathsf{d}4.5\mathsf{h}7.2-5.3\overline{a}\mathsf{C}3.6dtype: float64
```
Если вызвать reindex для этого объекта Series, то данные будут реорганизованы в соответствии с новым индексом, а если каких-то из имеющихся в этом индексе значений раньше не было, то вместо них будут подставлены отсутствующие значения:

```
In [93]: obj2 = obj.reindex(['a', 'b', 'c', 'd', 'e'])In [94]: obj2
Out[94]:a - 5.37.2h3.6\epsilon\mathsf{d}4.5NaN
\epsilon
```

```
dtype: float64
```
Для упорядоченных данных, например временных рядов, иногда желательно произвести интерполяцию, или восполнение, отсутствующих значений в процессе переиндексации. Это позволяет сделать параметр method; так, если задать для него значение ffill, то будет произведено прямое восполнение значений<sup>.</sup>

```
In [95]: obj3 = pd.Series([ 'blue', 'purple', 'yellow' ], index=[0, 2, 4])
In [96]: obj3
Out[96]:blue
\Theta2 purple
4 yellow
dtype: object
In [97]: obj3.reindex(range(6), method='ffill')
Out[97]:\Thetablue
     blue
\mathbf{1}2 purple
3 purple
4 yellow
5 yellow
dtype: object
```
**158 ПЕРЕЗИОТЕЛЬНО** Первое знакомство с pandas

В случае объекта DataFrame функция reindex может изменять строки, столбцы или то и другое. Если ей передать просто последовательность, то в результирующем объекте переиндексируются строки:

```
In [98]: frame = pd.DataFrame(np.arange(9).ceshape((3, 3)),
   ....: index=['a', 'c', 'd'],
   ....: columns=['Ohio', 'Texas', 'California'])
In [99]: frame
                                ЛАНЬ®
Out[99]:
   Ohio Texas California
a 0 1 2
c 3 4 5
d 6 7 8
In [100]: frame2 = frame.reindex([ 'a', 'b', 'c', 'd' ] )In [101]: frame2
Out[101]:
   Ohio Texas California
a 0.0 1.0 2.0
b NaN NaN NaN
c 3.0 4.0 5.0
d 6.0 7.0 8.0
```
Столбцы можно переиндексировать, задав ключевое слово columns:

In [102]: states = ['Texas', 'Utah', 'California'] In [103]: frame.reindex(columns=states) Out[103]: Texas Utah California a 1 NaN 2 c 4 NaN 5 d 7 NaN 8

В табл. 5.3 приведены более полные сведения об аргументах reindex.

Ниже мы подробно рассмотрим более лаконичный способ переиндексации посредством индексирования метками с помощью loc. Многие только им и пользуются:

```
In [104]: frame.loc[['a', 'b', 'c', 'd'], states]
Out[104]:
  Texas Utah California
a 1.0 NaN 2.0
b NaN NaN NaN
c 4.0 NaN 5.0
d 7.0 NaN 8.0
```
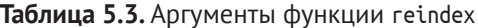

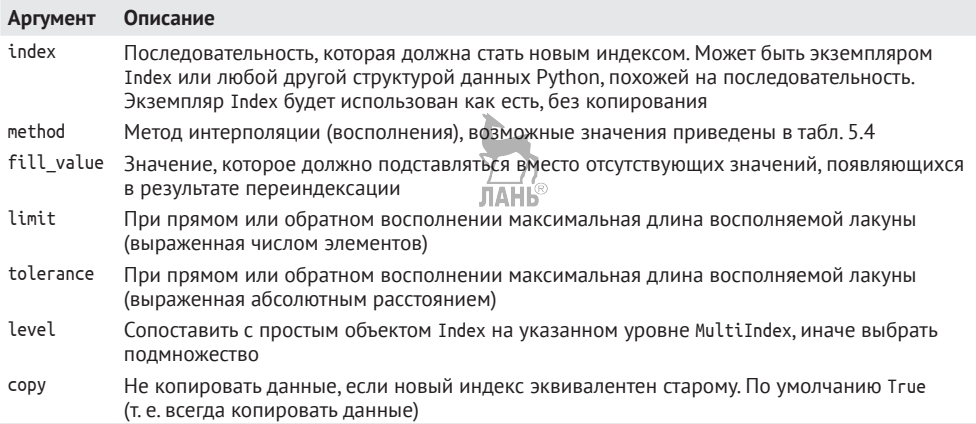

### Удаление элементов из оси

Удалить один или несколько элементов из оси просто, если имеется индексный массив или список, не содержащий этих значений. Метод drop возвращает новый объект, в котором указанные значения удалены из оси:

```
In [105]: obj = pd.Series(np.arange(5.), index=[ 'a', 'b', 'c', 'd', 'e'])In [106]: obj
Out[106]:a \t 0.0b = 1.0c = 2.0d = 3.0e 4.0
dtype: float64
In [107]: new obj = obj.drop('c')
In [108]: new obj
```

```
Out[108]:a \quad 0.0b = 1.0d = 3.0e 4.0
dtype: float64
In [109]: obj.drop(['d',Out[109]:a \t 0.01.0
b
e 4.0
dtype: float64
```
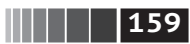

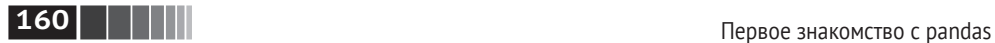

В случае DataFrame указанные в индексе значения можно удалить из любой оси. Для иллюстрации сначала создадим объект DataFrame:

```
In [110]: data = pd.DataFrame(np.arange(16).reshape((4, 4)),
   .....: index=['Ohio', 'Colorado', 'Utah', 'New York'],
   .....: columns=['one', 'two', 'three', 'four'])
In [111]: data
Out[111]:
        one two three four
Ohio 0 1 2 3
Colorado 4 5 6 7
Utah 8 9 10 11
New York 12 13 14 15
```
Если вызвать drop, указав последовательность меток, то будут удалены строки с такими метками (ось 0):

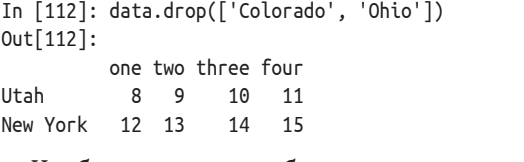

Чтобы удалить столбцы, следует передать axis=1 или axis='columns':

```
In [113]: data.drop('two', axis=1)
Out[113]:
        one three four
Ohio 0 2 3
Colorado 4 6 7
Utah 8 10 11
New York 12 14 15
In [114]: data.drop(['two', 'four'], axis='columns')
Out[114]:
        one three
Ohio \theta 2
Colorado 4 6
Utah 8 10
New York 12 14
```
Многие функции, подобные drop, которые модифицируют размер или форму Series или DataFrame, могут изменять объект *на месте*, не создавая новый объект:

```
In [115]: obj.drop('c', inplace=True)
In [116]: obj
Out[116]:
a 0.0
b 1.0
d 3.0
```
 $\begin{array}{|c|c|c|c|c|}\n\hline\n\textbf{1} & \textbf{161}\n\end{array}$ 

#### $4.0$ e dtype: float64

dtype: float64

Будьте осторожны с режимом inplace, поскольку все удаленные в нем данные уничтожаются.

## Доступ по индексу, выборка и фильтрация

Доступ по индексу к объекту Series (obj[...]) работает так же, как для массивов NumPy, с тем отличием, что индексами могут быть не только целые, но и любые значения из индекса объекта Series. Вот несколько примеров:

```
In [117]: obj = pd.Series(np.arange(4.), index=['a', 'b', 'c', 'd'])In [118]: obj
Out[118]:a \t 0.0b = 1.0C = 2.0d = 3.0dtype: float64
In [119]: obj['b']
Out[119]: 1.0In [120]: obj[1]
Out[120]: 1.0In [121]: obj[2:4]Out[121]:C = 2.0d = 3.0dtype: float64
In [122]: obj[['b', 'a', 'd']]
Out[122]:b = 1.0\theta \theta\mathsf{a}d = 3.0dtype: float64
In [123]: obj[[1, 3]]
Out[123]:b = 1.0d = 3.0dtype: float64
In [124]: obj[obj < 2]Out[124]:a \t 0.0b = 1.0
```
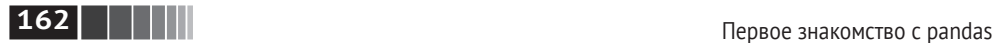

Вырезание с помощью меток отличается от обычного вырезания в Python тем, что конечная точка включается:

```
In [125]: obj['b':'c']
Out[125]:
b 1.0
c 2.0
dtype: float64
```
*Установка* с помощью этих методов модифицирует соответствующий участок Series:

```
In [126]: obj['b':'c'] = 5In [127]: obj
Out[127]:
a 0.0
b 5.0
c 5.0
d 3.0
dtype: float64
```
Обращение по индексу к DataFrame предназначено для получения одного или нескольких столбцов путем задания одного значения или последовательности:

```
In [128]: data = pd.DataFrame(np.arange(16).reshape((4, 4)),
   .....: index=['Ohio', 'Colorado', 'Utah', 'New York'],
   .....: columns=['one', 'two', 'three', 'four'])
In [129]: data
Out[129]:
        one two three four
Ohio 0 1 2 3
Colorado 4 5 6 7
Utah 8 9 10 11
New York 12 13 14 15
In [130]: data['two']
Out[130]:
Ohio 1
Colorado 5
Utah 9
New York 13
Name: two, dtype: int64
In [131]: data[['three', 'one']]
Out[131]:
        three one
Ohio 2 \thetaColorado 6 4
```
Utah 10 8 New York 14 12

У доступа по индексу есть несколько частных случаев. Во-первых, выборка или вырезание данных с помощью булева массива:

```
In [132]: data[:2]
Out[132]:
       one two three four
Ohio 0 1 2 3
Colorado 4 5 6 7
In [133]: data[data['three'] > 5]Out[133]:
       one two three four
Colorado 4 5 6 7
Utah 8 9 10 11
New York 12 13 14 15
```
Для удобства предоставляется специальный синтаксис выборки строк data[:2]. Если передать один элемент или список оператору [], то выбираются столбцы. ЛАНЬ

Еще одна возможность – доступ по индексу с помощью булева DataFrame, например, порожденного в результате скалярного сравнения:

```
In [134]: data < 5
Out[134]:
         one two three four
Ohio True True True True
Colorado True False False False
Utah False False False False
New York False False False False
In [135]: data[data < 5] = 0
In [136]: data
Out[136]:
         one two three four
Ohio 0 0 0 0
Colorado 0 5 6
Utah 8 9 10 11
New York 12 13 14 15
```
Это делает DataFrame синтаксически более похожим на ndarray в данном частном случае.

#### **Выборка с помощью loc и iloc**

Для доступа к строкам DataFrame по индексу с помощью меток я ввел специальные индексные операторы loc и iloc. Они позволяют выбрать подмножество строк и столбцов DataFrame с применением нотации NumPy, используя либо метки строк (loc), либо целые числа (iloc).

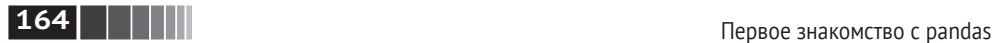

В качестве вступительного примера выберем одну строку и несколько столбцов по меткам:

```
In [137]: data.loc['Colorado', ['two', 'three']]
Out[137]:
two 5
three 6
Name: Colorado, dtype: int64
```
Затем произведем аналогичную выборку, но уже по целочисленным индексам:

```
In [138]: data.iloc[2, [3, 0, 1]]
Out[138]:
four 11
one 8
two 9
Name: Utah, dtype: int64
In [139]: data.iloc[2]
Out[139]:
one 8
two 9
three 10
four 11
Name: Utah, dtype: int64
In [140]: data.iloc[[1, 2], [3, 0, 1]]
Out[140]:
         four one two
Colorado 7 0 5
Utah 11 8 9
```
Обе функции индексирования работают не только с одиночными метками или списками меток, но и со срезами:

```
In [141]: data.loc[:'Utah', 'two']
Out[141]:
Ohio 0
Colorado 5
Utah 9
Name: two, dtype: int64
In [142]: data.iloc[:, :3][data.three > 5]
Out[142]:
        one two three
Colorado 0 5 6
Utah 8 9 10
New York 12 13 14
```
Таким образом, существует много способов выборки и реорганизации данных, содержащихся в объекте pandas. Для DataFrame краткая сводка многих

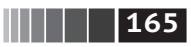

из них приведена в табл. 5.4. Позже мы увидим, что при работе с иерархическими индексами есть ряд дополнительных возможностей.

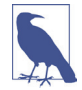

Проектируя pandas, я подспудно ощущал, что нотация frame[:, col] для выборки столбца слишком громоздкая (и провоцирующая ошибки), поскольку выборка столбца – одна из самых часто встречающихся операций. Поэтому я пошел на компромисс и перенес все интересное поведение, связанное с доступом по индексу (в виде числа или метки), в оператор іх. На практике это стало причиной множества особых случаев, когда в качестве меток использовались целые числа, поэтому команда разработчиков pandas решила ввести операторы loc и iloc, чтобы разделить индексный доступ по метке и по целому числу.

Оператор доступа по индексу іх все еще существует, но объявлен нежелательным. Я не рекомендую пользоваться им.

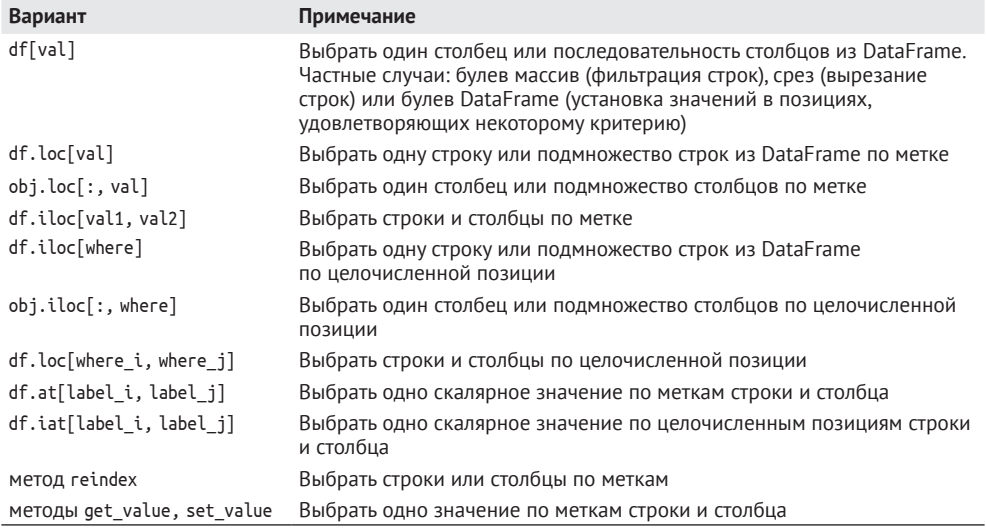

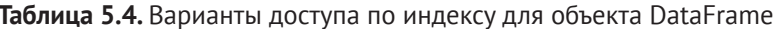

## Целочисленные индексы

Новички часто испытывают затруднения при работе с объектами pandas, индексированными целыми числами, из-за различий с семантикой индексирования встроенных в Python структур данных, таких как списки и кортежи. Например, вряд ли вы ожидаете столкнуться с ошибкой в следующем коде:

```
ser = pd.Series(np.arange(3.))ser
ser[-1]
```
В данном примере pandas могла бы откатиться к целочисленному индексированию, но в общем случае попытка сделать это приводит к тонким

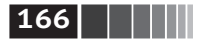

ошибкам. Здесь мы имеем индекс, содержащий 0, 1, 2, но понять, чего хочет пользователь (индексировать по метке или по позиции), трудно:

```
In [144]: ser
Out[144]:\Theta \Theta, \Theta1 \t 1.0\mathcal{L}2.0dtype: float64
```
С другой стороны, если индекс не является целым числом, то никакой неоднозначности не возникает:

```
In [145]: ser2 = pd.Series(np.arange(3.), index=['a', 'b', 'c'])
In [146]: ser2[-1]Out[146]: 2.0
```
Чтобы не оставлять место двусмысленности, в случае когда индекс по некоторой оси содержит целые числа, выборка данных всегда производится по метке. А чтобы точно выразить свои намерения, используйте метод loc (для доступа по метке) или iloc (для доступа по позиции):

```
In [147]: ser[:1]Out[147]:0 0.0dtype: float64
In [148]: ser.loc[:1]
Out[148]:0.01.01 \quaddtype: float64
In [149]: ser.iloc[:1]Out[149]:0 0.0dtype: float64
```
## Арифметические операции и выравнивание данных

Одна из самых важных черт pandas – поведение арифметических операций для объектов с разными индексами. Если при сложении двух объектов обнаруживаются различные пары индексов, то результирующий индекс будет объединением индексов. Для тех, кто имеет опыт работы с базами данных, отметим, что это аналог внешнего соединения по индексным меткам. Рассмотрим простой пример:

```
In [150]: s1 = pd.Series([7.3, -2.5, 3.4, 1.5], index=[a', 'c', 'd', 'e'])In [151]: s2 = pd.Series([-2.1, 3.6, -1.5, 4, 3.1],
                         index=['a', 'c', 'e', 'f', 'g'])
   ......
```
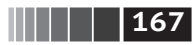

In  $[152]$ : s1  $Out[152]:$  $a$  7.3  $c -2.5$  $d = 3.4$  $e$  1.5 dtype: float64 In  $[153]$ : s2  $Out[153]:$  $a -2.1$  $c = 3.6$  $e - 1.5$  $f = 4.0$  $q = 3.1$ dtype: float64 In  $[154]$ : s1 + s2  $Out[154]:$  $5.2$  $\overline{a}$  $1.1$  $\epsilon$ **NaN**  $\mathsf{d}$  $0.0$ e  $f$ NaN

Сложение этих объектов дает:

**NaN**  $\mathsf{q}$ dtype: float64

Вследствие внутреннего выравнивания данных образуются отсутствующие значения в позициях, для которых не нашлось соответственной пары. Отсутствующие значения распространяются на последующие операции.

В случае DataFrame выравнивание производится как для строк, так и для столбнов:

```
In [155]: df1 = pd.DataFrame(np.arange(9.).reshape((3, 3)), columns=list('bcd'),
                             index=['Ohio', 'Texas', 'Colorado'])
   1.1.1.1In [156]: df2 = pd.DataFrame(np.arange(12.).reshape((4, 3)), columns=list('bde'),
                             index=['Utah', 'Ohio', 'Texas', 'Oregon'])
  ......In [157]: df1
Out[157]:c d
          b.
Ohio
        0.01.02.0Texas
        3.04.05.0Colorado 6.0 7.0 8.0
In [158]: df2
Out[158]:\mathbf bd
                e e
```
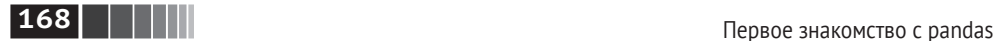

Utah 0.0 1.0 2.0 Ohio 3.0 4.0 5.0 Texas 6.0 7.0 8.0 Oregon 9.0 10.0 11.0

При сложении этих объектов получается DataFrame, индекс и столбцы которого являются объединениями индексов и столбцов слагаемых:

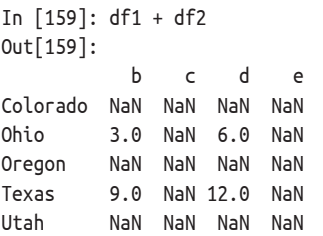

Поскольку столбцы 'c' и 'e' не встречаются в обоих объектах DataFrame сразу, то в результирующем объекте они помечены как отсутствующие. То же самое относится к меткам строк, не встречающимся в обоих объектах.

Если сложить объекты DataFrame, не имеющие общих столбцов и строк, то результат будет содержать только значения NaN.

```
In [160]: df1 = pd.DataFrame({'A': [1, 2]})
In [161]: df2 = pd.DataFrame([ 'B' : [3, 4] ))
In [162]: df1
Out[162]:
    A
0 1
1 2
In [163]: df2
Out[163]:
    B
0 3
1 4
In [164]: df1 – df2
Out[164]:
     A B
0 NaN NaN
1 NaN NaN
```
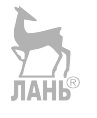

#### **Восполнение значений в арифметических методах**

При выполнении арифметических операций с объектами, проиндексированными по-разному, иногда желательно поместить специальное значение, например 0, в позицию операнда, которым в другом операнде соответствует отсутствующая позиция:

```
In [165]: df1 = pd.DataFrame(np.arange(12.).reshape((3, 4)),
                                columns=list('abcd'))
   . . . . . .In [166]: df2 = pd.DataFrame(np.arange(20.).reshape((4, 5)),
   1.1.1.1columns=list('abcde'))
In [167]: df2.loc[1, 'b'] = np.nanIn [168]: df1
Out[168]:
    \mathsf{a}\mathbf b\mathsf{C}d
00.01.02.03.014.05.06.07.02 8.0 9.0 10.0 11.0
In [169]: df2
Out[169]:\mathbf b\overline{a}\mathsf{C}\mathsf{d}\Delta0 0.0 1.0 2.0 3.0 4.0
1 5.0 NaN 7.0 8.0 9.0
2 10.0 11.0 12.0 13.0 14.0
3 15.0 16.0 17.0 18.0 19.0
```
Сложение этих объектов порождает отсутствующие значения в позициях, которые имеются не в обоих операндах:

In  $[170]$ : df1 + df2  $Out[170]:$ a b  $\mathsf{C}$  $\mathsf{d}$  $\epsilon$ 0 0.0 2.0 4.0 6.0 NaN 1 9.0 NaN 13.0 15.0 NaN 2 18.0 20.0 22.0 24.0 NaN 3 NaN NaN NaN NaN NaN

Теперь я вызову метод add объекта df1 и передам ему объект df2 и значение параметра fill value:

```
In [171]: df1.add(df2, fill value=0)
Out[171]:\overline{a}\mathbf b\mathsf{C}d
                          e
0 0.0 2.0 4.0 6.0 4.0
1 9.0 5.0 13.0 15.0 9.0
2 18.0 20.0 22.0 24.0 14.0
3 15.0 16.0 17.0 18.0 19.0
```
В табл. 5.5 приведен перечень арифметических методов объектов Series и DataFrame. У каждого из них имеется вариант, начинающийся буквой г, в котором аргументы поменяли местами. Поэтому следующие два предложения эквивалентны

```
In [172]: 1 / df1
Out[172]:\mathsf b\mathsf{d}\overline{a}\epsiloninf 1.000000 0.500000 0.333333
0
```
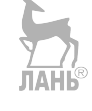

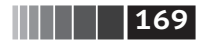

# **170 | | | | |**

Первое знакомство с pandas

```
1 0.250000 0.200000 0.166667 0.142857
2 0.125000 0.111111 0.100000 0.090909
In [173]: df1.rdiv(1)
Out[173]:b
                                         \mathsf{d}\mathsf{C}\overline{a}\Thetainf 1,000000 0.500000 0.333333
1 0.250000 0.200000 0.166667 0.142857
2 0.125000 0.111111 0.100000 0.090909
```
Точно так же, выполняя переиндексацию объекта Series или DataFrame, можно указать восполняемое значение:  $\frac{1}{2}$ 

```
ЛАНЬ
In [174]: df1.reindex(columns=df2.columns, fill value=0)
Out[174]:\overline{a}h\mathsf{C}d e
00.01.02.03.0014.05.06.07.00
2 8.0 9.0 10.0 11.0 0
```
Таблица 5.5. Гибкие арифметические методы

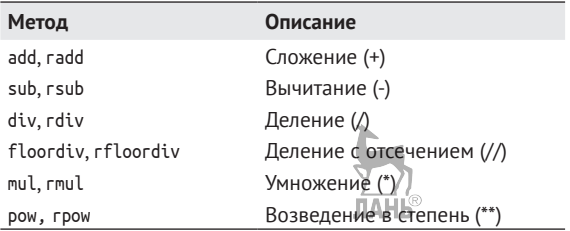

#### Операции между DataFrame и Series

Как и в случае массивов NumPy, арифметические операции между Data-Frame и Series корректно определены. В качестве пояснительного примера рассмотрим вычисление разности между двумерным массивом и одной из его строк:

```
In [175]: arr = np.arange(12.).reshape((3, 4))
In [176]: arr
Out[176]:
array([[0., 1., 2., 3.],[4., 5., 6., 7.],[8., 9., 10., 11.]In [177]: arr[0]Out[177]: array([ 0., 1., 2., 3.])In [178]: arr - arr[0]Out[178]:array([[0., 0., 0., 0.],
```
 $\begin{array}{|c|c|c|c|}\n\hline\n\textbf{1} & \textbf{1} & \textbf{1} & \textbf{1} & \textbf{1} \\
\hline\n\end{array}$ 

 $[4., 4., 4., 4.],$  $[8., 8., 8., 8.]]$ 

Когда мы вычитаем агг[0] из агг, операция производится один раз для каждой строки. Это называется укладыванием и подробно объясняется в приложении А, поскольку имеет отношение к массивам NumPy вообще. Операции между DataFrame и Series аналогичны:

```
In [179]: frame = pd.DataFrame(np.arange(12.).reshape((4, 3)),
                               columns=list('bde'),
   1.1.1.1index=['Utah', 'Ohio', 'Texas', 'Oregon'])
   1.1.1.1In [180]: series = frame.iloc[0]In [181]: frame
Out[181]:\mathsf bd
                  e
Utah
      0.0 1.0 2.0
Ohio 3.0 4.0 5.0
Texas 6.0 7.0 8.0
Oregon 9.0 10.0 11.0
In [182]: series
Out[182]:b \theta.0d = 1.0e 2.0
Name: Utah, dtype: float64
```
По умолчанию при выполнении арифметических операций между Data-Frame и Series индекс Series сопоставляется со столбцами DataFrame, а укладываются строки:

```
In [183]: frame - series
Out[183]:b\mathsf{d}\epsilonUtah 0.0 0.0 0.0
Ohio 3.0 3.0 3.0
Texas 6.0 6.0 6.0
Oregon 9.0 9.0 9.0
```
Если какой-нибудь индекс не найден либо в столбцах DataFrame, либо в индексе Series, то объекты переиндексируются для образования объединения:

```
In [184]: series2 = pd.Series(range(3), index=['b', 'e', 'f'])
In [185]: frame + series2
Out[185]:b
                 e f
           \mathsf{d}Utah 0.0 NaN 3.0 NaN
Ohio 3.0 NaN 6.0 NaN
Texas 6.0 NaN 9.0 NaN
Oregon 9.0 NaN 12.0 NaN
```
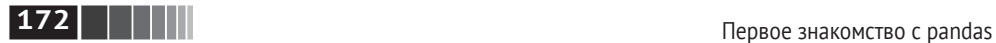

Если вы хотите вместо этого сопоставлять строки, а укладывать столбцы, то должны будете воспользоваться каким-нибудь арифметическим методом. Например:

```
In \lceil 186 \rceil: series3 = frame\lceil 'd' \rceilIn [187]: frame
Out[187]:
 b d e
Utah 0.0 1.0 2.0
Ohio 3.0 4.0 5.0
Texas 6.0 7.0 8.0
Oregon 9.0 10.0 11.0
In [188]: series3
Out[188]:
Utah 1.0
Ohio 4.0
Texas 7.0
Oregon 10.0
Name: d, dtype: float64
In [189]: frame.sub(series3, axis='index')
Out[189]:
 b d e
Utah –1.0 0.0 1.0
Ohio –1.0 0.0 1.0
Texas –1.0 0.0 1.0
Oregon –1.0 0.0 1.0
```
Передаваемый номер оси – это ось, *вдоль которой производится сопоставление*. В данном случае мы хотим сопоставлять с индексом строк DataFrame (axis='index' или axis=0) и укладывать поперек.

# *Применение функций и отображение*

Универсальные функции NumPy (поэлементные методы массивов) отлично работают и с объектами pandas:

```
In [191]: frame
Out[191]:
d e
Utah –0.204708 0.478943 –0.519439
Ohio –0.555730 1.965781 1.393406
Texas 0.092908 0.281746 0.769023
Oregon 1.246435 1.007189 –1.296221
In [192]: np.abs(frame)
Out[192]:
 b d e
Utah 0.204708 0.478943 0.519439
```
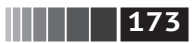

Ohio 0.555730 1.965781 1.393406 Texas 0.092908 0.281746 0.769023 Oregon 1.246435 1.007189 1.296221

Еще одна часто встречающаяся операция – применение функции, определенной для одномерных массивов, к каждому столбцу или строке. Именно это и делает метод apply объекта DataFrame:

```
In [193]: f = lambda x: x.max() - x.min()
In [194]: frame.apply(f)
Out[194]:b 1.802165
d 1.684034
e 2.689627
dtvpe: float64
```
Здесь функция f, вычисляющая разность между максимальным и минимальным значениями Series, вызывается один раз для каждого столбца frame. В результате получается объект Series, для которого индексом являются столбцы frame.

Если передать методу apply aprymeнт axis='columns', то функция будет вызываться по одному разу для каждой строки:

```
In [195]: frame.apply(f, axis='columns')
Out[195]:Utah 0.998382
Ohio 2.521511
Texas 0.676115
Oregon 2.542656
dtype: float64
```
Многие из наиболее распространенных статистик массивов (например, sum и mean) - методы DataFrame, поэтому применять apply в этом случае необязательно.

Функция, передаваемая методу apply, не обязана возвращать скалярное значение, она может вернуть и объект Series, содержащий несколько значений:

```
In [196]: def f(x):
    .....: return Series([x.min(), x.max()], index=['min', 'max'])
In [197]: frame.apply(f)
Out[197]:b
                        d
min
     -0.5557300.281746 - 1.296221max1.246435
                1.965781
                            1.393406
```
Можно использовать и поэлементные функции Python. Допустим, требуется вычислить форматированную строку для каждого элемента frame с плавающей точкой. Это позволяет сделать метод аррlумар:

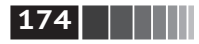

Первое знакомство с pandas

```
In [198]: format = lambda x: '%.2f' % x
In [199]: frame.applymap(format)
Out[199]:b
                 d
                        \epsilonUtah
     -0.20 \quad 0.48 \quad -0.52Ohio -0.56 1.97
                   1.39
Texas 0.09 0.28
                     0.77Oregon 1.25 1.01 -1.30
```
Этот метод называется арр1умар, потому что в классе Series есть метод мар для применения функции к каждому элементу:

```
In [200]: frame['e'].map(format)
                                   ЛАНЬ
Out[200]:Utah
        -0.52Ohio
         1.39
Texas
         0.77Oregon -1.30Name: e, dtype: object
```
### Сортировка и ранжирование

Сортировка набора данных по некоторому критерию - еще одна важная встроенная операция. Для лексикографической сортировки по индексу служит метод sort index, который возвращает новый отсортированный объект:

```
In [201]: obj = Series(range(4), index=['d', 'a', 'b', 'c'])In [202]: obj.sort index()
Out[202]:\overline{a}\mathbf{1}\mathsf b\overline{2}3
\mathsf{C}\mathsf{d}\Thetadtype: int64
```
В случае DataFrame можно сортировать по индексу, ассоциированному с любой осью:

```
In [203]: frame = pd.DataFrame(np.arange(8).reshape((2, 4)),
                                 index=['three', 'one'],
   ......columns=['d', 'a'']'</math> <math>[b'], 'c']</math>1.1.1.1ЛАНЬ
In [204]: frame.sort index()
Out[204]:dabc
    4 5 6 7
one
three 0 1 2 3In [205]: frame.sort index(axis=1)
```
Out[205]: a b c d three 1 2 3 0 one 5 6 7 4

По умолчанию данные сортируются в порядке возрастания, но можно отсортировать их и в порядке убывания:

```
In [206]: frame.sort index(axis=1, ascending=False)
Out[206]:
        d c b a
three 0 3 2 1
one 4 7 6 5
  Для сортировки Series по значениям служит метод sort_values:
                                                 ЛАНЬ
In [207]: obj = pd.Series([4, 7, -3, 2])
In [208]: obj.sort_values()
Out[208]:
2 - 33 2
0 4
1 7
dtype: int64
```
Отсутствующие значения по умолчанию оказываются в конце Series:

```
In [209]: obj = Series([4, np.nan, 7, np.nan, –3, 2])
In [210]: obj.sort_values()
Out[210]:
4 -3.05 2.0
0 4.0
2 7.0
1 NaN
3 NaN
dtype: float64
```
Объект DataFrame можно сортировать по значениям в одном или нескольких столбцах. Для этого имена столбцов следует передать в качестве значения параметра by метода sort\_values: ЛАНЬ

```
In [211]: frame = pd.DataFrame(\{ 'b': [4, 7, -3, 2], 'a': [0, 1, 0, 1] \})
In [212]: frame
Out[212]:
   a b
0 0 4
1 1 7
2 \theta -33 1 2
```
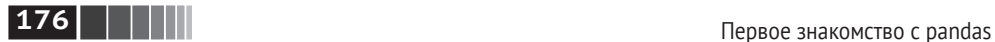

```
In [213]: frame.sort_values(by='b')
Out[213]:
   a b
2 0 - 33 1 2
0 0 4
```

```
1 1 7
```
Для сортировки по нескольким столбцам следует передать список имен:

```
In [214]: frame.sort index(by=['a', 'b'])
Out[214]:
   a b
2 \t 0 \t -30 0 4
3 1 2
1 1 7
```
*Ранжирование* заключается в присваивании рангов – от единицы до числа присутствующих в массиве элементов. Для ранжирования применяется метод rank объектов Series и DataFrame; по умолчанию rank обрабатывает связанные ранги, присваивая каждой группе средний ранг:

```
In [215]: obj = Series([7, -5, 7, 4, 2, 0, 4])
In [216]: obj.rank()
Out[216]:
0 6.5
1 1.0
2 6.5
3 4.5
4 3.0
5 2.0
6 4.5
dtype: float64
```
Ранги можно также присваивать в соответствии с порядком появления в данных:

```
In [217]: obj.rank(method='first')
Out[217]:
0 6.0
1 1.0
2 7.0
3 4.0
4 3.0
5 2.0
6 5.0
dtype: float64
```
Здесь элементам 0 и 2 присвоен не средний ранг 6.5, а ранг 6 и 7, потому что в данных метка 0 предшествует метке 2.

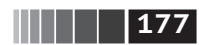

#### Можно ранжировать и в порядке убывания:

# В случае связанных рангов выбрать максимальный ранг в группе In [218]: obj.rank(ascending=False, method='max')  $Out[218]:$  $0 \quad 2.0$  $1, 7.0$  $2, 2.0$  $3, 4.0$  $4, 5.0$  $56.0$  $6, 4.0$ dtype: float64

В табл. 5.6 перечислены способы обработки связанных рангов.

ú.

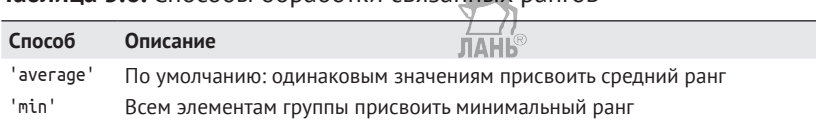

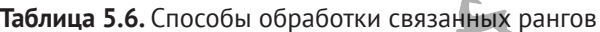

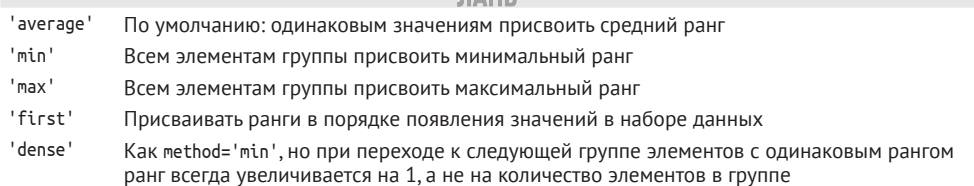

DataFrame умеет вычислять ранги как по строкам, так и по столбцам:

```
In [219]: frame = pd.DataFrame({'b': [4.3, 7, -3, 2], 'a': [0, 1, 0, 1],
                                     'c': [-2, -5, 8, -2.5]}
   1.1.1.1JIAHK
In [220]: frame
Out[220]:\mathsf{a}b
              \mathsf{C}0 \t 0 \t 4.3 -2.01 \quad 1 \quad 7.0 \quad 5.02 \t 0 -3.0 \t 8.03 \t1 \t2.0 \t -2.5In [221]: frame.rank(axis='columns')
Out[221]:\overline{a}b\overline{c}0, 2.0, 3.0, 1.01 1.0 3.0 2.02, 2.0, 1.0, 3.03, 2.0, 3.0, 1.0
```
## Индексы по осям с повторяющимися значениями

Во всех рассмотренных до сих пор примерах метки на осях (значения индекса) были уникальны. Хотя для многих функций pandas (например, reindex)

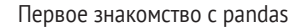

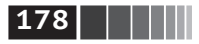

требуется уникальность меток, в общем случае это необязательно. Рассмотрим небольшой объект Series с повторяющимися значениями в индексе:

```
In [222]: obj = Series(range(5), index=['a', 'a', 'b', 'b', 'c'])
In [223]: obj
Out[223]:\Omega\overline{a}\mathbf{1}\overline{a}\overline{2}\mathsf{h}\overline{3}\mathsf{h}\overline{4}\epsilon
```
О том, являются значения уникальными или нет, можно узнать, опросив СВОЙСТВО is unique:

```
In [224]: obj.index.is unique
Out[224]: False
```
Выборка данных – одна из основных операций, поведение которых меняется в зависимости от наличия или отсутствия дубликатов. При доступе по индексу, встречающемуся несколько раз, возвращается объект Series, если же индекс одиночный, то скалярное значение:

```
In [225]: obj['a']Out[225]:\overline{a}\Theta\overline{a}\mathbf{1}dtype: int64
In [226]: obj['c']
Out[226]: 4
```
b 0.476985 3.248944 -1.021228

Это иногда усложняет код, поскольку тип, получающийся в результате индексирования, может зависеть от того, повторяется метка или нет.

Такое же правило действует и для доступа к строкам в DataFrame:

```
In [227]: df = DataFrame(np.random.randn(4, 3), index=['a', 'a', 'b', 'b'])
In [228]: df
Out[228]:\Theta\overline{2}\mathbf{1}a 0.274992 0.228913 1.352917
a 0.886429 -2.001637 -0.371843
b 1.669025 -0.438570 -0.539741
b 0.476985 3.248944 -1.021228
In [229]: df.ix['b']Out[229]:\overline{\phantom{0}}\Theta\mathbf{1}b 1.669025 -0.438570 -0.539741
```
Редукция и вычисление описательных статистик

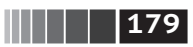

# 5.3. Редукция и вычисление описательных статистик

Объекты pandas оснащены набором стандартных математических и статистических методов. Большая их часть попадает в категорию редукций, или сводных статистик, - методов, которые вычисляют единственное значение (например, сумму или среднее) для Series или объект Series - для строк либо столбцов DataFrame. По сравнению с эквивалентными методами массивов NumPy все они игнорируют отсутствующие вначения. Рассмотрим небольшой объект DataFrame:

```
In [230]: df = DataFrame([[1.4, np.nan], [7.1, -4.5],[np.name, np.name], [0.75, -1.3]],1.1.1.1index=['a', 'b', 'c', 'd'],
  1.1.1.1columns=['one', 'two'])
  1.1.1.1In [231]: df
Out[231]:one
         two
a = 1.40NaN
b 7.10 -4.5C NaN NaN
d 0.75 -1.3
```
Метод sum объекта DataFrame возвращает Series, содержащий суммы по столбцам:

In [232]: df.sum()  $Out[232]:$ 9.25 one  $-5.80$ two dtype: float64

Если передать параметр axis=1, то суммирование будет производиться по строкам:

```
In [233]: df.sum(axis=1)
Out[233]:1.40
\overline{a}2.60
\mathsf{h}NaN
\mathsf{C}d - 0.55dtype: float64
```
Отсутствующие значения исключаются, если только не отсутствует весь срез (в данном случае строка или столбец). Это можно подавить, задав параметр skipna:

In [234]: df.mean(axis=1, skipna=False)

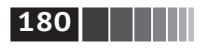

 $Out[234]:$ NaN a  $\mathsf{h}$ 1.300  $\epsilon$ **NaN**  $\mathsf{d}$  $-0.275$ 

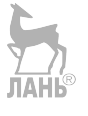

Перечень часто употребляемых параметров методов редукции приведен в табл  $59$ 

#### Таблица 5.9. Параметры методов редукции

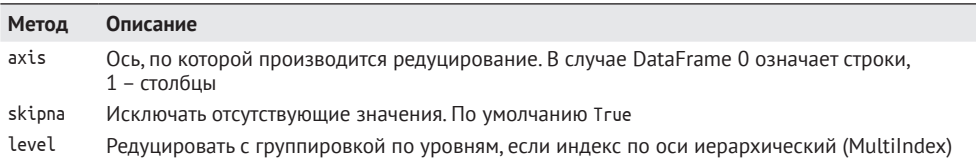

Некоторые методы, например іdxmin и іdxmax, возвращают косвенные статистики, скажем, индекс, при котором достигается минимум или максимум:

```
In [235]: df.idxmax()
Out[235]:\mathsf{h}one
        \overline{d}two
dtype: object
```
Есть также аккумулирующие методы:

```
In [236]: df.cumsum()
Out[236]:one
            two
\overline{a}1.40
            NaN
\mathsf{h}8.50 - 4.5NaN
            NaN
\mathsf{C}d 9.25 - 5.8
```
Наконец, существуют методы, не относящиеся ни к редуцирующим, ни к аккумулирующим. Примером может служить метод describe, который возвращает несколько сводных статистик за одно обращение:

```
In [237]: df.describe()
Out[237]:one
                       two
count
       3.000000
                  2.000000
mean
       3.083333 -2.900000
       3.493685
                  2.262742
std
       0.750000 - 4.500000min
25%
       1.075000 -3.700000
50%
       1.400000 -2.900000
75%
       4.250000 -2.100000
max7.100000 -1.300000
```
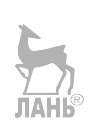
Редукция и вычисление описательных статистик

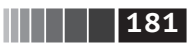

В случае нечисловых данных describe возвращает другие сводные статис-ЛАНЬ тики·

```
In [238]: obj = Series([ 'a', 'a', 'b', 'c' ] * 4 )In [239]: obi.describe()
Out[239]:count
           16
unique
              \overline{\mathbf{z}}top
              \overline{a}frea
              \mathsf{R}dtvpe: object
```
Полный список сводных статистик и родственных методов приведен в табл. 5.8.

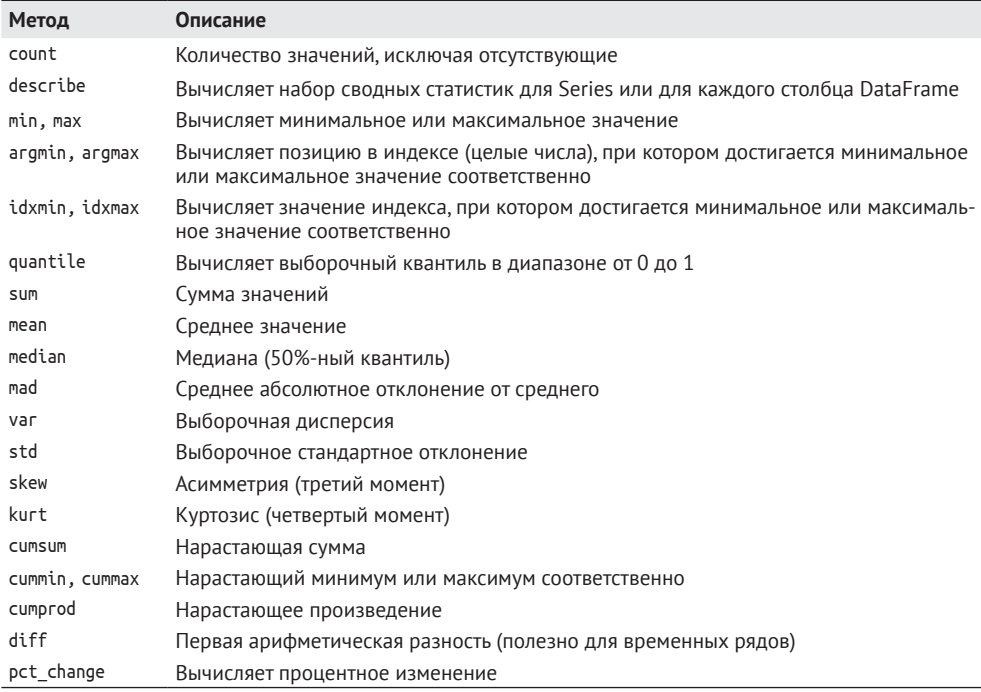

#### Таблица 5.8. Описательные и сводные статистики

#### Корреляция и ковариация

Некоторые сводные статистики, например корреляция и ковариация, вычисляются по парам аргументов. Рассмотрим объекты DataFrame, содержащие цены акций и объемы биржевых сделок, взятые с сайта Yahoo! Finance. Для анализа применим дополнительный пакет pandas-datareader. Если он еще не установлен, установите его с помощью программ conda или pip:

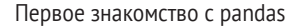

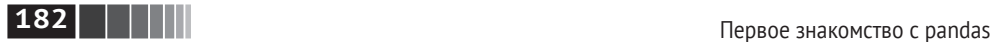

conda install pandas–datareader

Я воспользуюсь модулем pandas datareader, чтобы скачать данные о нескольких ценных бумагах:

```
import pandas_datareader.data as web
all data = {ticker: web.get data yahoo(ticker)
             for ticker in ['AAPL', 'IBM', 'MSFT', 'GOOG']}
price = pd.DataFrame({ticker: data['Adj Close']
             for ticker, data in all_data.items()})
volume = pd.DataFrame({ticker: data['Volume']
            for ticker, data in all_data.items()})
```
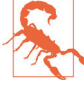

 Возможно, когда вы будете читать этот текст, служба Yahoo! Finance уже прекратит существование, поскольку компания Yahoo! была приобретена Verizon в 2017 году. Обратитесь к онлайновой документации по пакету pandas-datareader для получения сведений об актуальной функциональности.

Теперь вычислим процентные изменения цен:

```
In [242]: returns = price.pct change()
```

```
In [243]: returns.tail()
Out[243]:
```
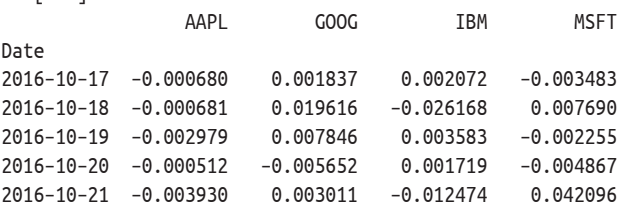

Метод corr объекта Series вычисляет корреляцию перекрывающихся, отличных от NA, выровненных по индексу значений в двух объектах Series. Соответственно, метод cov вычисляет ковариацию:

```
In [244]: returns['MSFT'].corr(returns['IBM'])
Out[244]: 0.49976361144151144
In [245]: returns['MSFT'].cov(returns['IBM'])
Out[245]: 8.8706554797035462e–05
```
Поскольку MSFT – допустимое имя атрибута Python, те же столбцы можно выбрать более лаконично:

```
In [246]: returns.MSFT.corr(returns.IBM)
Out[246]: 0.49976361144151144
```
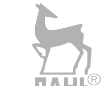

С другой стороны, методы corr и cov объекта DataFrame возвращают соответственно полную корреляционную или ковариационную матрицу в виде DataFrame:

```
In [247]: returns.corr()
```
**183** Редукция и вычисление описательных статистик

Out[247]: AAPL GOOG IBM MSFT AAPL 1.000000 0.407919 0.386817 0.389695 GOOG 0.407919 1.000000 0.405099 0.465919 IBM 0.386817 0.405099 1.000000 0.499764 MSFT 0.389695 0.465919 0.499764 1.000000 In [248]: returns.cov() Out[248]: AAPL GOOG IBM MSFT AAPL 0.000277 0.000107 0.000078 0.000095 GOOG 0.000107 0.000251 0.000078 0.000108 IBM 0.000078 0.000078 0.000146 0.000089 MSFT 0.000095 0.000108 0.000089 0.000215

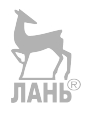

С помощью метода corrwith объекта DataFrame можно вычислить попарные корреляции между столбцами или строками DataFrame и другим объектом Series или DataFrame. Если передать ему объект Series, то будет возвращен Series, содержащий значения корреляции, вычисленные для каждого столбца:

```
In [249]: returns.corrwith(returns.IBM)
Out[249]:
AAPL 0.386817
GOOG 0.405099
IBM 1.000000
MSFT 0.499764
dtype: float64
```
Если передать объект DataFrame, то будут вычислены корреляции столбцов с соответственными именами. Ниже я вычисляю корреляции процентных изменений с объемом сделок:

```
In [250]: returns.corrwith(volume)
Out[250]:
AAPL –0.075565
GOOG –0.007067
IBM –0.204849
MSFT –0.092950
dtype: float64
```
Если передать axis='columns', то будут вычислены корреляции строк. Во всех случаях перед началом вычислений данные выравниваются по меткам.

### *Уникальные значения, счетчики значений и членство*

Еще один класс методов служит для извлечения информации о значениях, хранящихся в одномерном объекте Series. Для иллюстрации рассмотрим пример:

In [251]: obj = Series(['c', 'a', 'd', 'a', 'a', 'b', 'b', 'c', 'c'])

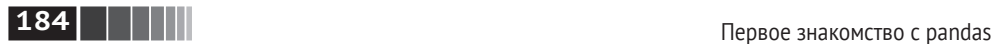

Метод unique возвращает массив уникальных значений в Series:

```
In [252]: uniques = obj.unique()
```

```
In [253]: uniques
Out[253]: array([c, a, d, b], dtype=object)
```
Уникальные значения необязательно возвращаются в отсортированном порядке, но могут быть отсортированы впоследствии, если это необходимо (uniques.sort()). Метод value\_counts вычисляет объект Series, содержащий частоты встречаемости значений:

```
In [254]: obj.value counts()
Out[254]:
c 3
a 3
h 2
d 1
dtype: int64
```
Для удобства этот объект отсортирован по значениям в порядке убывания. Функция value\_counts может быть также вызвана как метод pandas верхнего уровня. В таком случае она применима к любому массиву или последовательности:

```
In [255]: pd.value counts(obj.values, sort=False)
Out[255]:
a 3
b 2
c<sub>3</sub>d 1
```
dtype: int64

Метод isin вычисляет булев вектор членства в множестве и может быть полезен для фильтрации набора данных относительно подмножества значений в объекте Series или столбце DataFrame:

```
ЛАНЬ
In [256]: obj
Out[256]:
0 \quad c1 a
2 d
3 a
4 a
5 b
6 b
7 c
8 c
dtype: object
In [257]: mask = obj.isin([ 'b', 'c' ])
```
Редукция и вычисление описательных статистик

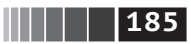

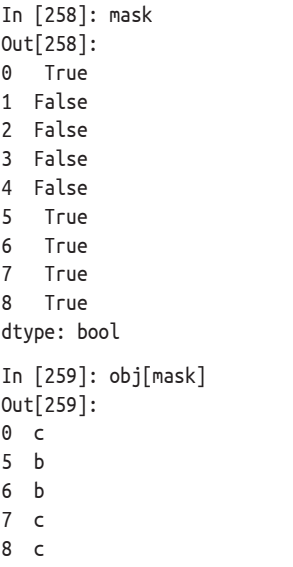

```
dtype: object
```
С isin тесно связан метод Index.get\_indexer, который возвращает массив индексов, описывающий сопоставление между массивом потенциально повторяющихся значений и массивом, содержащим только различные значения:

```
In [260]: to_match = pd.Series(['c', 'a', 'b', 'b', 'c', 'a'])
In [261]: unique_vals = pd.Series(['c', 'b', 'a'])
In [262]: pd.Index(unique_vals).get_indexer(to_match)
Out[262]: array([0, 2, 1, 1, 0, 2])
```
Справочная информация по этим методам приведена в табл. 5.9.

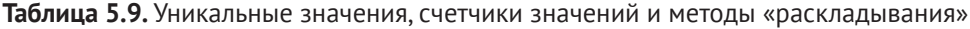

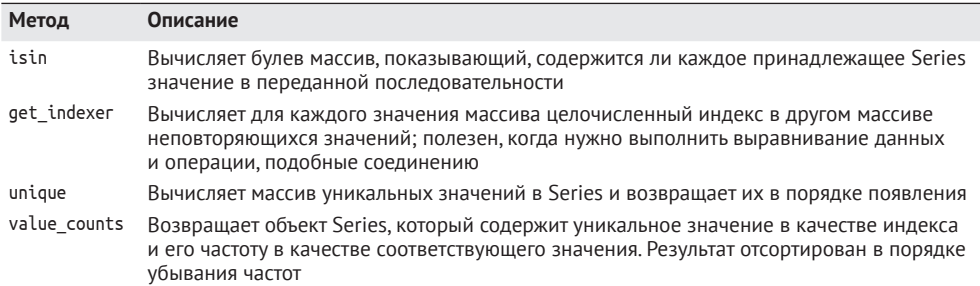

Иногда требуется вычислить гистограмму нескольких взаимосвязанных столбцов в DataFrame. Приведем пример:

### **186 ПЕДЕЦИИ** Первое знакомство с pandas

```
In [263]: data = DataFrame(\{°Qu1': [1, 3, 4, 3, 4],
   .....: 'Qu2': [2, 3, 1, 2, 3],.....: '0u3': [1, 5, 2, 4, 4]})
In [264]: data
Out[264]:
   Qu1 Qu2 Qu3
0 1 2 1
1 3 3 5
2 4 1 2
3 3 2 4
4 4 3 4
```
Передача pandas.value\_counts методу apply этого объекта DataFrame дает:

```
In [265]: result = data.apply(pd.value_counts).fillna(0)
```
In [266]: result Out[266]: Qu1 Qu2 Qu3 1 1.0 1.0 1.0 2 0.0 2.0 1.0 3 2.0 2.0 0.0 4 2.0 0.0 2.0 5 0.0 0.0 1.0

Здесь метками строк результирующего объекта являются неповторяющиеся значения, встречающиеся в столбцах. Значениями же являются счетчики значений в столбце.

### **5.4. Заключение**

В следующей главе мы обсудим имеющиеся в pandas средства чтения (или *загрузки*) и записи наборов данных. Затем мы займемся вопросами очистки, трансформации, анализа данных и визуализации данных.

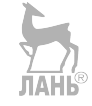

# Глава 6. Чтение и запись данных, форматы файлов

Доступ к данным – обязательный первый шаг применения большинства описанных в книге инструментов. Я буду рассматривать в основном ввод и вывод с помощью объектов pandas, хотя, разумеется, и в других библиотеках нет недостатка в соответствующих средствах.

Обычно средства ввода-вывода относят к нескольким категориям: чтение файлов в текстовом или каком-то более эффективном двоичном формате, загрузка из баз данных и взаимодействие с сетевыми источниками, например API доступа к вебу.

## 6.1. Чтение и запись данных в текстовом формате

В библиотеке pandas имеется ряд функций для чтения табличных данных, представленных в виде объекта DataFrame. Все они перечислены в табл. 6.1, хотя чаще всего вы будете иметь дело с функциями read csv и read table.

Я дам краткий обзор функций, которые служат для преобразования текстовых данных в объект DataFrame. Их необязательные параметры можно отнести к нескольким категориям.

- Индексирование: какие столбцы рассматривать как индекс возвращаемого DataFrame и откуда брать имена столбцов: из файла, от пользователя или вообще ниоткуда.
- Выведение типа и преобразование данных: включает определенные пользователем преобразования значений и список маркеров отсутствующих данных.
- Разбор даты и времени: включает средства комбинирования, в том числе сбор данных о дате и времени из нескольких исходных столбцов в один результирующий.

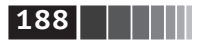

- Итерирование: поддержка обхода очень больших файлов.
- Проблемы грязных данных: пропуск заголовка или концевика, комментариев и другие мелочи, например обработка числовых данных, в которых тройки разрядов разделены запятыми.

| Функция        | Описание                                                                                                    |
|----------------|----------------------------------------------------------------------------------------------------|
| read csv       | Загружает данные с разделителями из файла, URL-адреса или похожего на файл<br>объекта. По умолчанию разделителем является запятая                 |
| read table     | Загружает данные с разделителями из файла, URL-адреса или похожего на файл<br>объекта. По умолчанию разделителем является символ табуляции ('\t') |
| read fwf       | Читает данные в формате с фиксированной шириной столбцов (без разделителей)                                                                       |
| read clipboard | Вариант read table, который читает данные из буфера обмена. Полезно<br>для преобразования в таблицу данных на веб-странице                        |
| read excel     | Читает табличные данные из файлов Excel в формате XLS или XLSX                                                                                    |
| read hdf       | Читает HDF5-файлы, записанные pandas                                                                                                    |
| read html      | Читает все таблицы, обнаруженные в HTML-документе                                                                                                 |
| read json      | Читает данные из строки в формате JSON (JavaScript Object Notation)                                                                               |
| read msgpack   | Читает данные pandas, представленные в двоичном формате MessagePack                                                                               |
| read pickle    | Читает произвольный объект, хранящийся в формате Python pickle                                                                                    |
| read sas       | Читает набор данных в одном из пользовательских форматов хранения системы SAS                                                                     |
| read sql       | Читает результаты SQL-запроса (применяя пакет SQLAlchemy) в объект pandas<br>DataFrame                                                            |
| read stata     | Читает набор данных из файла в формате Stata                                                                                                    |
| read feather   | Читает данные из двоичного файла в формате Feather                                                                                                |

Таблица 6.1. Функции чтения в pandas

В связи с тем что в реальности данные могут быть очень грязными, некоторые функции загрузки (в особенности read csv) со временем обросли гигантским количеством опций (так, у read csv их уже больше 50). В онлайновой документации есть много примеров их применения. Не исключено, что вы найдете подходящий, сражаясь с конкретным файлом.

Некоторые функции, в частности pandas.read csv, производят выведение muпа, поскольку информация о типах данных в столбцах не входит в формат данных. Это означает, что необязательно явно указывать, какие столбцы являются числовыми, целыми, булевыми или строками. Есть и такие форматы, например HDF5, Feather и msgpack, в которых сведения о типах данных хранятся явно.

Для обработки дат и нестандартных типов требуется больше усилий. Начнем с текстового файла, содержащего короткий список данных через запятую (формат CSV):

In [8]: !cat examples/ex1.csv a,b,c,d,message 1,2,3,4,hello 5,6,7,8,world 9,10,11,12,foo

**189** Чтение и запись данных в текстовом формате

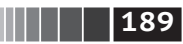

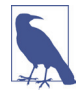

 Здесь я воспользовался командой Unix cat, которая печатает содержимое файла на экране без какого-либо форматирования. Если вы работаете в Windows, можете с тем же успехом использовать команду type.

Поскольку данные разделены запятыми, мы можем прочитать их в Data-Frame с помощью функции read\_csv:

```
In [9]: df = pd.read csv('examples/ex1.csv')
In [10]: df
Out[10]:
   a b c d message
0 1 2 3 4 hello
1 5 6 7 8 world
2 9 10 11 12 foo
```
Можно было бы также воспользоваться функцией read\_table, указав раз-**ЛАНЬ®** делитель:

```
In [11]: pd.read_table('examples/ex1.csv', sep=',')
Out[11]: a b c d message
0 1 2 3 4 hello
1 5 6 7 8 world
2 9 10 11 12 foo
```
В файле не всегда есть строка-заголовок. Рассмотрим такой файл:

```
In [12]: !cat examples/ex2.csv
1,2,3,4,hello
5,6,7,8,world
9,10,11,12,foo
```
Прочитать его можно двумя способами. Можно поручить pandas выбрать имена столбцов по умолчанию, а можно задать их самостоятельно:

```
In [13]: pd.read_csv('examples/ex2.csv', header=None)
Out[13]:
 0 1 2 3 4
0 1 2 3 4 hello
1 5 6 7 8 world
2 9 10 11 12 foo
In [14]: pd.read csv('examples/ex2.csv', names=['a', 'b', 'c', 'd', 'message'])
Out[14]:JTAHK
   a b c d message
0 1 2 3 4 hello
1 5 6 7 8 world
2 9 10 11 12 foo
```
Допустим, мы хотим, чтобы столбец message стал индексом возвращаемого объекта DataFrame. Этого можно добиться, задав аргумент index\_col, в котором указать, что индексом будет столбец с номером 4 или с именем 'message':

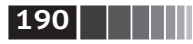

Чтение и запись данных, форматы файлов

```
In [15]: names = ['a', 'b', 'c', 'd', 'message']In [16]: pd.read csv('examples/ex2.csv', names=names, index col='message')
Out[16]:\mathsf{a}b
                      \overline{c}d
message
                         \overline{\mathbf{3}}hello
          \overline{1}\overline{2}\overline{4}hfiow
            \overline{5}6
                         \overline{7}\mathsf{R}f<sup>00</sup>
            \overline{9}10 11 12
```
Если вы хотите сформировать иерархический индекс из нескольких столбцов, то просто передайте список их номеров или имен:

```
In [17]: !cat examples/csv mindex.csv
key1, key2, value1, value2
one, a, 1, 2one, b, 3, 4one, c, 5, 6one, d, 7, 8
two, a, 9, 10
two, b, 11, 12
two.c.13.14
two.d.15.16
In [18]: parsed = pd.read csv('examples/csv mindex.csv',
                                      index col=['key1', 'key2'])
    1.1.1In [19]: parsed
Out[19]:value1 value2
key1 key2
one a
                   \mathbf{1}\overline{2}Ь
                   3
                             \overline{4}\mathsf{C}5
                             6
                   \overline{7}8
      d
                   9
two a
                            10
                            12\mathsf b11
                 13
      \mathsf{C}14
      \mathsf{H}15
                            16
```
Иногда в таблице нет фиксированного разделителя, а для разделения полей используются пробелы или еще какой-то символ. В таком случае можно передать функции read table регулярное выражение вместо разделителя. Рассмотрим такой текстовый файл:

```
In [20]: list(open('examples/ex3.txt'))
Out[20]:\mathsf{L}^+C\ln'.
               \overline{A}B
 'aaa -0.264438 -1.026059 -0.619500\n'.
 bbb 0.927272 0.302904 -0.032399\n',
 'ccc -0.264273 -0.386314 -0.217601 \n|.'ddd -0.871858 -0.348382 1.100491\n'
```
Чтение и запись данных в текстовом формате

В данном случае поля разделены переменным числом пробелов и, хотя можно было бы переформатировать данные вручную, проше передать функции read table регулярное выражение \s+ в качестве разделителя:

```
In [21]: result = pd.read table('examples/ex3.txt', sep='\s+')
In [22]: result
Out[22]:\overline{B}\mathsf{C}Δ
aaa -0.264438 -1.026059 -0.619500
bbb 0.927272 0.302904 -0.032399
ccc -0.264273 -0.386314 -0.217601
ddd -0.871858 -0.348382 1.100491
```
Поскольку имен столбцов на одно меньше, чем строк, read table делает вывод, что в данном частном случае первый столбец должен быть индексом DataFrame.

У функций разбора много дополнительных аргументов, которые помогают справиться с широким разнообразием файловых форматов (см. табл. 6.2). Например, параметр skiprows позволяет пропустить первую, третью и четвертую строки файла:

```
In [23]: !cat ch06/ex4.csv
# привет!
a,b,c,d,message
# хотелось немного усложнить тебе жизнь.
# а нечего читать CSV-файлы на компьютере
1,2,3,4,hello
5,6,7,8,world
9,10,11,12, foo
In [24]: pd.read csv('examples/ex4.csWAHskiprows=[0, 2, 3])
Out[24]:abc d
                 message
0 \t1\overline{2}3 \quad 4hello
1\quad56 7 8
                    world
2 9 10 11 12
                      f_{00}
```
Обработка отсутствующих значений – важная и зачастую сопровождаемая тонкими нюансами часть разбора файла. Отсутствующие значения обычно либо вообще опущены (пустые строки), либо представлены специальными маркерами. По умолчанию в pandas используется набор общеупотребительных маркеров: NA, -1.#IND и NULL:

```
In [25]: !cat ch06/ex5.csv
something, a, b, c, d, message
one, 1, 2, 3, 4, NA
two, 5, 6, , 8, world
three, 9, 10, 11, 12, foo
In [26]: result = pd.read csv('examples/ex5.csv')
```
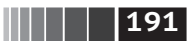

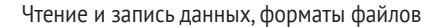

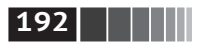

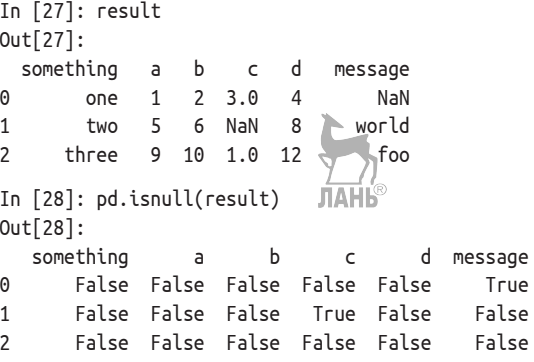

Параметр na values может принимать список или множество строк, рассматриваемых как маркеры отсутствующих значений:

In [29]: result = pd.read csv('examples/ex5.csv', na values=['NULL'])

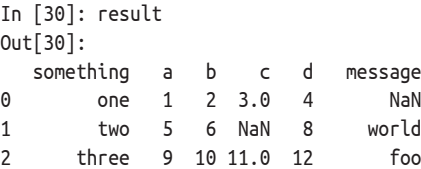

Если в разных столбцах применяются разные маркеры, то их можно задать с помощью словаря:

```
In [31]: sentinels = {'message': [ 'foo', 'NA'] , 'something': [ 'two']}
In [32]: pd.read_csv('examples/ex5.csv', na_values=sentinels)
Out[32]:something
               a b
                            d
                        \mathsf{C}message
\Thetaone 1 2 3.0 4
                                    NaN
         NaN 5 6 NaN 8
                                  world
1\overline{2}three 9 10 11.0 12
                                    NaN
```
В табл. 6.2 перечислены некоторые часто используемые аргументы функций pandas.read\_csv и pandas.read\_table.

| Аргумент             | Описание                                                                                                    |
|----------------------|----------------------------------------------------------------------------------------------------|
| path                 | Строка, обозначающая путь в файловой системе, URL-адрес или похожий на файл<br>объект                                               |
| sep или<br>delimiter | Последовательность символов или регулярное выражение, служащее для разделения<br>полей в строке                                     |
| header               | Номер строки, содержащей имена столбцов. По умолчанию равен 0 (первая строка).<br>Если строки-заголовка нет, должен быть равен None |

Таблица 6.2. Аргументы функций read\_csvilliread\_table

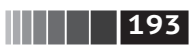

#### Таблица 6.2 (окончание)

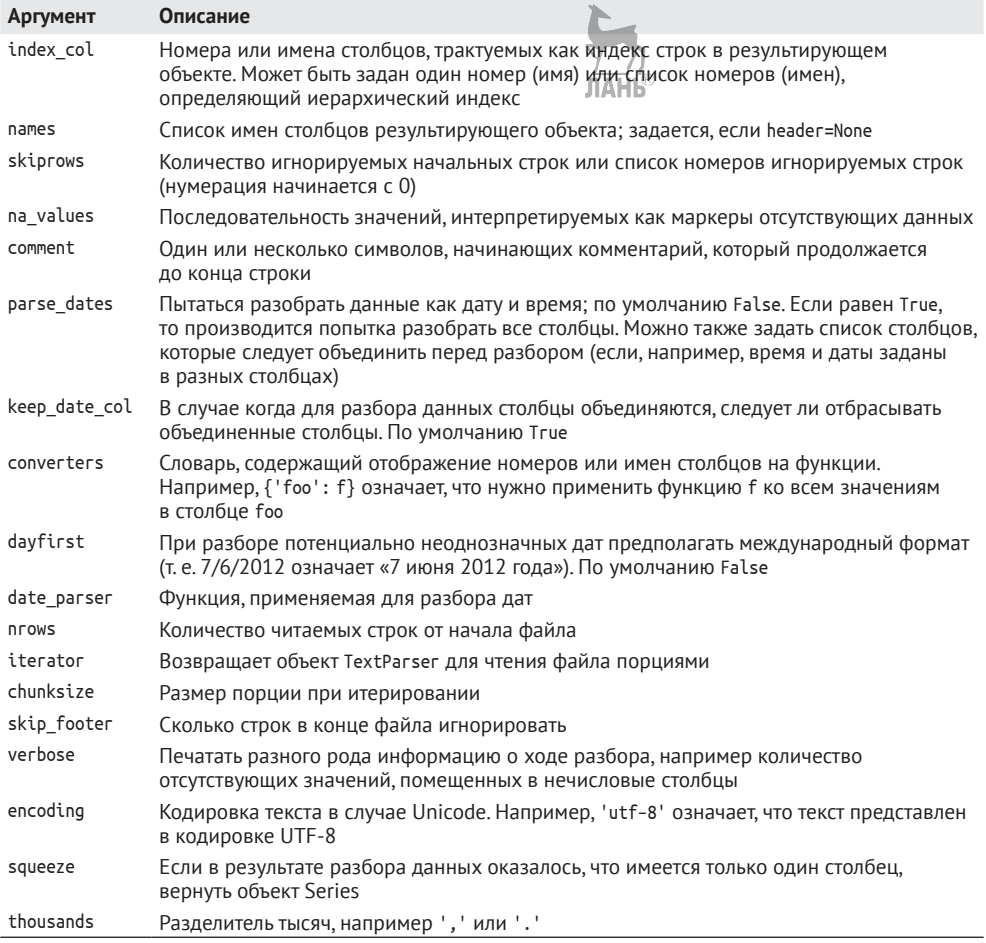

#### Чтение текстовых файлов порциями

Для обработки очень больших файлов или для того, чтобы определить правильный набор аргументов, необходимых для обработки большого файла, иногда требуется прочитать небольшой фрагмент файла или последовательно читать файл небольшими порциями.

Прежде чем приступать к обработке большого файла, попросим pandas отображать меньше данных:

```
In [33]: pd.options.display.max rows = 10
```
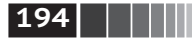

Теперь имеем:

```
In [34]: result = pd.read csv('examples/ex6.csv')
In [35]: result
Out[35]:
       one two three four key
0 0.467976 –0.038649 –0.295344 –1.824726 L
1 –0.358893 1.404453 0.704965 –0.200638 B
2 –0.501840 0.659254 –0.421691 –0.057688 G
3 0.204886 1.074134 1.388361 –0.982404 R
4 0.354628 –0.133116 0.283763 –0.837063 Q
... ... ... ... ... ..
9995 2.311896 –0.417070 –1.409599 –0.515821 L
9996 –0.479893 –0.650419 0.745152 –0.646038 E
9997 0.523331 0.787112 0.486066 1.093156 K
9998 –0.362559 0.598894 –1.843201 0.887292 G
9999 –0.096376 –1.012999 –0.657431 –0.573315 0
[10000 rows x 5 columns]
```
Чтобы прочитать только небольшое число строк (а не весь файл), нужно задать это число в параметре nrows:

```
In [36]: pd.read_csv('examples/ex6.csv', nrows=5)
Out[36]:
```
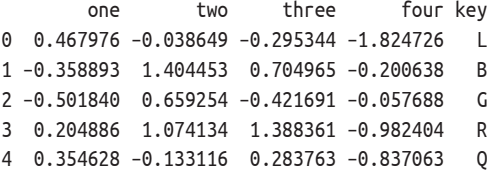

Для чтения файла порциями задайте с помощью параметра chunksize размер порции в строках:

```
In [37]: chunker = pd.read_csv('examples/ex6.csv', chunksize=1000)
In [38]: chunker
Out[38]: <pandas.io.parsers.TextFileReader at 0x7f6b1e2672e8>>
```
Объект TextParser, возвращаемый функцией read\_csv, позволяет читать файл порциями размера chunksize. Например, можно таким образом итеративно читать файл ex6.csv, агрегируя счетчики значений в столбце 'key':

```
chunker = pd.read_csv('examples/ex6.csv', chunksize=1000)
tot = Series([])
for piece in chunker:
     tot = tot.add(piece['key'].value_counts(), fill_value=0)
tot = tot.order(ascending=False)
```
Чтение и запись данных в текстовом формате

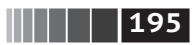

Имеем:

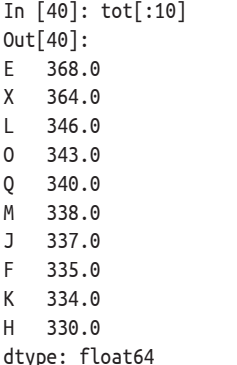

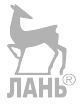

У объекта TextParser имеется также метод get\_chunk, который позволяет читать куски произвольного размера.

### Вывод данных в текстовом формате

Данные можно экспортировать в формате с разделителями. Рассмотрим одну из приведенных выше операций чтения CSV-файла:

```
In [41]: data = pd.read csv('ch06/ex5.csv')
In [42]: data
Out[42]:\mathsf bsomething
                   a
                               \mathsf{C}d
                                          message
                        2, 3.0\Thetaone
                  \overline{1}\overline{4}NaN
\mathbf{1}6 NaN
                                     8
                                             world
           two
                   5<sup>7</sup>\mathcal{P}9 10 11.0 12
                                               foo
         three
```
С помощью метода to csv объекта DataFrame мы можем вывести данные в файл через запятую:

```
In [43]: data.to csv('examples/out.csv')
In [44]: !cat ch06/out.csv
, something, a, b, c, d, message
0,one,1, 2, 3.0, 4,1, two, 5, 6, , 8, world
2, three, 9, 10, 11.0, 12, foo
```
Конечно, допустимы и другие разделители (при выводе в sys.stdout результат отправляется на стандартный вывод, обычно на экран):

```
In [45]: import sys
In [46]: data.to csv(sys.stdout, sep='|')
|something|a|b|c|d|message
0|one|1|2|3.0|4|
```
**196 Чтение и запись данных, форматы файлов** 

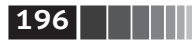

```
1|two|5|6||8|world
2|three|9|10|11.0|12|foo
```
Отсутствующие значения представлены пустыми строками, но можно вместо этого указать какой-нибудь маркер:

```
In [47]: data.to csv(sys.stdout, na rep='NULL')
,something,a,b,c,d,message
0,one,1,2,3.0,4,NULL
1,two,5,6,NULL,8,world
2,three,9,10,11.0,12,foo
```
Если не указано противное, выводятся метки строк и столбцов. Но и те, и другие можно подавить:

```
In [48]: data.to csv(sys.stdout, index=False, header=False)
one,1,2,3.0,4,
two,5,6,,8,world
three,9,10,11.0,12,foo
```
Можно также вывести лишь подмножество столбцов, задав их порядок:

```
In [49]: data.to csv(sys.stdout, index=False, cols=['a', 'b', 'c'])
a,b,c
1,2,3.0
5,6,
9,10,11.0
  У объекта Series также имеется метод to_csv:
In [50]: dates = pd.date_range('1/1/2000', periods=7)
In [51]: ts = Series(np.arange(7), index=dates)
In [52]: ts.to csv('examples/tseries.csv')
In [53]: !cat examples/tseries.csv
2000–01–01 00:00:00,0
2000–01–02 00:00:00,1
2000–01–03 00:00:00,2
2000–01–04 00:00:00,3
2000–01–05 00:00:00,4
2000–01–06 00:00:00,5
2000–01–07 00:00:00,6
```
### *Обработка данных в формате с разделителями*

Как правило, табличные данные можно загрузить с диска с помощью функции pandas.read\_table и родственных ей. Но иногда требуется ручная обработка. Не так уж необычно встретить файл, в котором одна или несколько строк сформированы неправильно, что сбивает read\_table. Для иллюстрации базовых средств рассмотрим небольшой CSV-файл:

Чтение и запись данных в текстовом формате

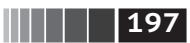

```
In [891]: !cat examples/ex7.csv
"a", "b", "c"
"1", "2", "3"
"1", "2", "3", "4"
```
Для любого файла с односимвольным разделителем можно воспользоваться стандартным модулем Python csy. Для этого передайте открытый файл или объект, похожий на файл, методу csv.reader:

```
import csv
f = open('examples/ex7.csv')reader = csv.reader(f)
```
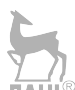

Итерирование файла с помонью объекта reader дает кортежи значений в каждой строке после удаления кавычек:

```
In [56]: for line in reader:
  .....: print line
['a', 'b', 'c'][11', 12', 13'][11', 2', 3', 4']
```
Далее можно произвести любые манипуляции, необходимые для преобразования данных к нужному виду. Пойдем по шагам. Сначала прочитаем файл в список строк:

```
In [57]: with open('examples/ex7.csv') as f:
            lines = list(csv.reader(f))1.1.1
```
Затем отделим строку-заголовок от остальных:

```
In [58]: header, values = lines[0], lines[1:]
```
Далее мы можем создать словарь столбцов, применив словарное включение и выражение zip(\*values), которое транспонирует строки и столбцы:

```
In [59]: data dict = {h: v for h, v in zip(header, zip(*values))}
In [60]: data dict
Out[60]: {'a': ('1', '1'), 'b': ('2', '2'), 'c': ('3', '3')}
```
Встречаются различные вариации CSV-файлов. Для установления нового формата со своим разделителем, соглашением об употреблении кавычек и способе завершения строк необходимо определить простой подкласс класса csv.Dialect:

```
class my_dialect(csv.Dialect):
   linetneterminator = '\ndelimiter = ';
    quotechar = 101quoting = csv.QUOTE_MINIMAL
```

```
reader = csv.reader(f, dialect = my_datalet)
```
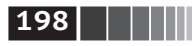

Параметры диалекта CSV можно задать также в виде именованных параметров сѕу. геаdег, не определяя подкласса:

```
reader = csv.reader(f, delimiter='|')
```
Возможные атрибуты csv.Dialect вместе с назначением каждого описаны в табл  $6.3$ 

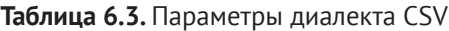

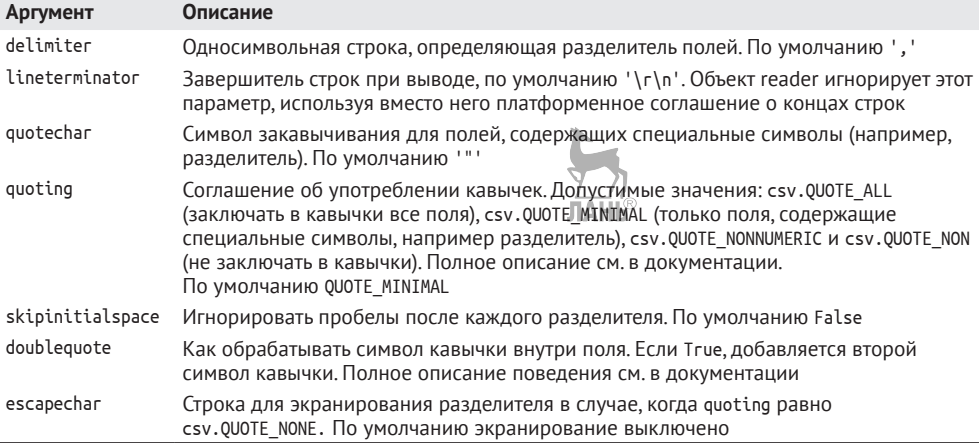

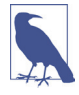

Если в файле употребляются более сложные или фиксированные многосимвольные разделители, то воспользоваться модулем сѕу не удастся. В таких случаях придется разбивать строку на части и производить другие действия по очистке данных, применяя метод строки split или метод регулярного выражения re.split. ЛАНБ

Для записи файлов с разделителями вручную можно использовать метод сѕу. writer. Он принимает объект, который представляет открытый, допускающий запись файл и те же параметры диалекта и форматирования, что csv.reader:

```
with open('mydata.csv', 'w') as f:
    writer = csv.writer(f, dialect=my dialect)writer.writerow(('one', 'two', 'three'))
    written.writerow(('1', '2', '3'))written.writerow(('4', '5', '6'))writer.writerow(('7', '8', '9'))
```
### Данные в формате JSON

Формат JSON (JavaScript Object Notation) стал очень популярен для обмена данными по протоколу HTTP между веб-сервером и браузером или другим клиентским приложением. Этот формат обладает куда большей гибкостью, чем табличный текстовый формат типа CSV. Например:

**199** Чтение и запись данных в текстовом формате

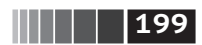

```
obj = """"{"name": "Wes",
  "places_lived": ["United States", "Spain", "Germany"],
  "pet": null,
  "siblings": [{"name": "Scott", "age": 30, "pets": ["Zeus", "Zuko"]},
                {"name": "Katie", "age": 38,
                 "pets": ["Sixes", "Stache", "Cisco"]}]
}
\tilde{m} \tilde{m}
```
Данные в формате JSON очень напоминают код на Python с тем отличием, что отсутствующее значение обозначается null. Есть еще некоторые нюансы (например, запрещается ставить запятую после последнего элемента списка). Базовыми типами являются объекты (словари), массивы (списки), строки, числа, булевы значения и null. Ключ любого объекта должен быть строкой. На Python существует несколько библиотек для чтения и записи JSON-данных. Здесь я воспользуюсь модулем json, потому что он входит в стандартную библиотеку Python. Для преобразования JSON-строки в объект Python  $\epsilon$ лужит метод json.loads:

```
In [62]: import json
In [63]: result = json.loads(obj)
In [64]: result
Out[64]:
{'name': 'Wes',
  'pet': None,
 'places lived': ['United States', 'Spain', 'Germany'],
  'siblings': [{'age': 30, 'name': 'Scott', 'pets': ['Zeus', 'Zuko']},
   {'age': 38, 'name': 'Katie', 'pets': ['Sixes', 'Stache', 'Cisco']}]}
```
Напротив, метод json.dumps преобразует объект Python в формат JSON:

```
In [65]: asjson = json.dumps(result)
```
Как именно преобразовывать объект JSON или список таких объектов в DataFrame или еще какую-то структуру данных для анализа, решать вам. Для удобства предлагается возможность передать список словарей (которые раньше были объектами JSON) конструктору DataFrame и выбрать подмножество полей данных:

ЛАНЬ

```
In [66]: siblings = DataFrame(result['siblings'], columns=['name', 'age'])
In [67]: siblings
Out[67]: name age
0 Scott 25
1 Katie 33
```
Функция pandas.read\_json умеет автоматически преобразовывать наборы данных определенного вида в формате JSON в объекты Series или DataFrame. Например:

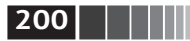

```
In [68]: !cat examples/example.json
[\{\"a": 1, "b": 2, "c": 3},
 {Ta": 4, "b": 5, "c": 6},{Ta": 7, "b": 8, "c": 9}
```
Подразумеваемые по умолчанию параметры pandas, read ison предполагают. что каждый объект в JSON-массиве - это строка таблицы:

```
In [69]: data = pd.read json('examples/example.json')
```
Более полный пример чтения и манинудирования данными в формате ISON (включая вложенные записи) приведен при рассмотрении базы данных о продуктах питания USDA в главе 7.

### XML и HTML: разбор веб-страниц

На Python написано много библиотек для чтения и записи данных в вездесущих форматах HTML и XML, в частности библиотеки lxml (http://lxml.de). Beautiful Soup и html5lib. Хотя lxml в общем случае работает гораздо быстрее остальных, другие библиотеки лучше справляются с неправильно сформированными HTML- и XML-файлами.

В pandas имеется функция read html, которая использует внешние библиотеки типа lxml или Beautiful Soup для автоматического выделения таблиц из HTML-файлов и представления их в виде объектов DataFrame. Чтобы продемонстрировать, как это работает, я скачал из Федеральной корпорации страхования вкладов США HTML-файл (он упоминается в документации по pandas) со сведениями о банкротствах банков<sup>1</sup>. Сначала необходимо установить дополнительные библиотеки, необходимые функции read html:

conda install lxml pip install beautifulsoup4 html5lib

Если вы не пользуетесь conda, то можно с тем же успехом выполнить команду pip install lxml.

У функции pandas.read html имеется много параметров, но по умолчанию она ищет и пытается разобрать все табличные данные внутри тегов <table>. Результатом является список объектов DataFrame:

```
In [73]: tables = pd.read_html('examples/fdic_failed_bank_list.html')
In [74]: len(tables)
                                    ЛАНЬ
```
<sup>&</sup>lt;sup>1</sup> Полный список см. на сайте https://www.fdic.gov/bank/individual/failed/banklist.html.

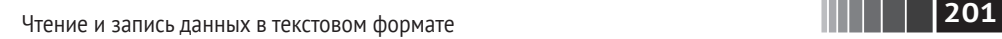

```
Out[74]: 1
In [75]: failures = tables[0]In [76]: failures.head()
Out[76]:
                Bank Name City ST CERT \
0 Allied Bank Mulberry AR 91
1 The Woodbury Banking Company Moodbury GA 11297
2 First CornerStone Bank King of Prussia PA 35312
3 Trust Company Bank Memphis TN 9956
4 North Milwaukee State Bank Milwaukee WI 2036414
            Acquiring Institution Closing Date Updated Date
0 Today's Bank September 23, 2016 November 17, 2016
1 United Bank August 19, 2016 November 17, 2016
2 First–Citizens Bank & Trust Company May 6, 2016 September 6, 2016
3 The Bank of Fayette County April 29, 2016 September 6, 2016
4 First–Citizens Bank & Trust Company March 11, 2016 June 16, 2016
```
Поскольку в объекте failures много столбцов, pandas вставляет знак разрыва строки \.

Как будет показано в следующих главах, дальше мы можем произвести очистку и анализ данных, например посчитать количество банкротств по годам:

```
In [77]: close_timestamps = pd.to_datetime(failures['Closing Date'])
```

```
In [78]: close timestamps.dt.year.value counts()
Out[78]:
2010 157
2009 140
2011 92
2012 51
2008 25
...
2004 4
2001 4
2007 3
2003 3
2000 2
Name: Closing Date, Length: 15, dtype: int64
```
#### **Разбор XML с помощью lxml.objectify**

XML (расширяемый язык разметки) – еще один популярный формат представления структурированных данных, поддерживающий иерархически вложенные данные, снабженные метаданными. Текст этой книги на самом деле представляет собой набор больших XML-документов.

Выше я продемонстрировал работу функции pandas.read\_html, которая пользуется библиотекой lxml или Beautiful Soup для разбора HTML-файлов. Форматы XML и HTML структурно похожи, но XML более общий. Ниже я покажу, как с помощью lxml разбирать данные в формате XML.

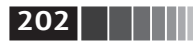

Управление городского транспорта Нью-Йорка (МТА) публикует временные ряды с данными о работе автобусов и электричек (http://www.mta.info/developers/download.html). Мы сейчас рассмотрим данные о качестве обслуживания. хранящиеся в виде XML-файлов. Для каждой автобусной и железнодорожной компании существует свой файл (например, Performance MNR. xml для компании MetroNorth Railroad), солержащий ланные за месяц в виле последовательности таких XML-записей:

```
<TNDTCATOR>
```

```
<INDICATOR SEQ>373889</INDICATOR SEQ>
  <PARENT SEQ></PARENT SEQ>
  <AGENCY NAME>Metro-North Railroad</AGENCY NAME>
  <INDICATOR NAME>Escalator Availability</INDICATOR NAME>
  <DESCRIPTION>Percent of the time that escalators are operational
  systemwide. The availability rate is based on physical pbservations performed
  the morning of regular business days only. This is a new indicator the agency
  began reporting in 2009.</DESCRIPTION>
  <PERIOD YEAR>2011</PERIOD YEAR>
  <PERIOD MONTH>12</PERIOD MONTH>
  <CATEGORY>Service Indicators</CATEGORY>
  <FREQUENCY>M</FREQUENCY>
  <DESIRED CHANGE>U</DESIRED CHANGE>
  <INDICATOR UNIT>%</INDICATOR UNIT>
  <DECIMAL_PLACES>1</DECIMAL_PLACES>
  <YTD TARGET>97.00</YTD TARGET>
  <YTD ACTUAL></YTD ACTUAL>
  <MONTHLY TARGET>97.00</MONTHLY TARGET>
  <MONTHLY ACTUAL></MONTHLY ACTUAL>
</INDICATOR>
```
Используя lxml.objectify, мы разбираем файл и получаем ссылку на корневой узел XML-документа от метода getroot:

```
from lxml import objectify
```

```
path = 'datasets/mta perf/Performance MNR.xml'
parsed = objectify.parse(open(path))root = parsed.getroot()
```
Свойство root.INDICATOR возвращает генератор, последовательно отдающий все элементы <INDICATOR>. Для каждой записи мы заполняем словарь имен тегов (например, YTD ACTUAL) значениями данных (некоторые теги пропускаются):

```
data = []skip fields = ['PARENT SEQ', 'INDICATOR SEQ',
               'DESIRED CHANGE', 'DECIMAL PLACES']
for elt in root. INDICATOR:
    el data = \{\}
```
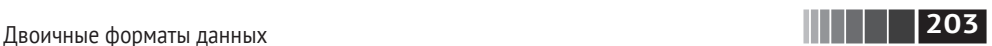

```
 for child in elt.getchildren():
     if child.tag in skip_fields:
          continue
    el data[child.tag] = child.pyval
 data.append(el_data)
```
Наконец, преобразуем этот список словарей в объект DataFrame:

```
In [81]: perf = pd.DataFrame(data)
```

```
In [82]: perf.head()
Out[82]:
Empty DataFrame
Columns: []
Index: []
```
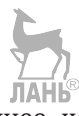

XML-документы могут быть гораздо сложнее, чем в этом примере. В частности, в каждом элементе могут быть метаданные. Рассмотрим тег гиперссылки в формате HTML, который является частным случаем XML:

```
from io import StringIO
tag = '<a href="http://www.google.com">Google</a>'
```

```
root = objectify.parse(StringIO(tag)).getroot()
```
Теперь мы можем обратиться к любому атрибуту тега (например, href) или к тексту ссылки:

```
In [84]: root
Out[84]: <Element a at 0x88bd4b0>
In [85]: root.get('href')
Out[85]: 'http://www.google.com'
In [86]: root.text
Out[86]: 'Google'
```
## **6.2. Двоичные форматы данных**

Один из самых простых способов эффективно хранить данные в двоичном формате – воспользоваться встроенным в Python методом сериализации pickle. Поэтому у всех объектов pandas есть метод save, которых сохраняет данные на диске в виде pickle-файла:

```
In [87]: frame = pd.read csv('examples/ex1.csv')
In [88]: frame
Out[88]:
   a b c d message
0 1 2 3 4 hello
1 5 6 7 8 world
2 9 10 11 12 foo
In [89]: frame.save('examples/frame_pickle')
```
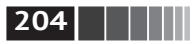

Прочитать данные с диска позволяет метод pandas. load, также упрощающий интерфейс с pickle:

```
In [90]: pd.load('examples/frame pickle')
Out[90]:
```
- $\overline{a}$  $b$ d message  $\mathsf{C}$  $0 \quad 1$  $\overline{2}$  $\overline{3}$  $\overline{4}$ hello  $1\quad5\quad6$  $\overline{7}$  $\mathbf{8}$ world
- 2 9 10 11 12 foo

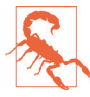

pickle рекомендуется использовать только для краткосрочного хранения. Проблема в том, что невозможно гарантировать неизменность формата: сегодня вы сериализовали объект в формате pickle, а следующая версия библиотеки не сможет его десериализовать <sup>р</sup> приложил все усилия к тому, чтобы в pandas такое не случалось, но, возможно, наступит момент, когда придется «поломать» формат pickle.

В pandas встроена поддержка еще двух двоичных форматов данных: HDF5 и MessagePack. В следующем разделе я приведу несколько примеров работы с HDF5, но призываю вас самостоятельно исследовать другие форматы, чтобы оценить их эффективность и пригодность для анализа в вашей задаче. Из форматов хранения данных, поддерживаемых pandas или NumPy, упомяну следующие:

- bcolz допускающий сжатие двоичный формат хранения по столбцам, основанный на библиотеке сжатия Blosc;
- Feather кросс-языковой формат хранения по столбцам, который мы спроектировали вместе с Хэдли Уикхэмом (Hadley Wickham) из сообщества языка R. В Feather используется формат столбцовой организации памяти Apache Arrow.

### **Формат HDF5**

HDF5 - хорошо зарекомендовавший себя файловый формат для хранения больших объемов научных данных в виде массивов. Для работы с ним используется библиотека, написанная на С и имеющая интерфейсы ко многим языкам, в том числе Java, Julia, Python и MATLAB. Акроним «HDF» в ее названии означает hierarchical data format (иерархический формат данных). Каждый HDF5-файл содержит внутри себя структуру узлов, напоминающую файловую систему, которая позволяет хранить несколько наборов данных вместе с относящимися к ним метаданными. В отличие от более простых форматов, НДЕ5 поддерживает сжатие на лету с помощью различных алгоритмов сжатия, что позволяет более эффективно хранить повторяющиеся комбинации данных. Для очень больших наборов данных, которые не помещаются в память, HDF5 - отличный выбор, потому что дает возможность эффективно читать и записывать небольшие участки гораздо больших массивов.

К библиотеке HDF5 существует целых два интерфейса из Python: PyTables и h5py. Но pandas предоставляет высокоуровневый интерфейс, который упро-

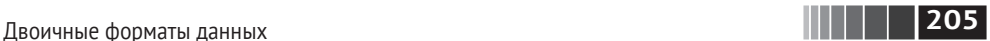

щает хранение объектов Series и DataFrame. Класс HDFStore работает как словарь и отвечает за низкоуровневые детали:

```
In [92]: frame = pd.DataFrame({a : np.random.randn(100)}In [93]: store = pd.HDFStore('mydata.h5')
In [94]: store['obj1'] = frameIn [95]: store['obi1 col'] = frame['a']
In [96]: store
Out[96]:
<class 'pandas.io.pytables.HDFStore'>
File path: mydata.h5
/obj1 frame (shape–>[100,1])
/obj1_col series (shape–>[100])
/obj2 frame_table (typ–>appendable,nrows–>100,ncols–>1,indexers–>
[index])
/obj3 frame_table (typ–>appendable,nrows–>100,ncols–>1,indexers–>
[index])
```
Объекты из HDF5-файла можно извлекать как из словаря:

```
In [97]: store['obj1']
Out[97]:
a a shekarar a tsa
0 –0.204708
1 0.478943
2 –0.519439
3 –0.555730
4 1.965781
.. ...
95 0.795253
96 0.118110
97 –0.748532
98 0.584970
99 0.152677
[100 rows x 1 columns]
```
HDFStore поддерживает две схемы хранения: 'fixed' и 'table'. Последняя, вообще говоря, медленнее, но поддерживает запросы в специальном синтаксисе:

```
In [98]: store.put('obj2', frame, format='table')
In [99]: store.select('obj2', where=['index >= 10 and index <= 15'])
Out[99]:
a a shekarar a tsa
10 1.007189
11 –1.296221
```
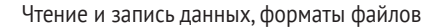

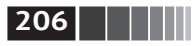

```
12 0.274992
13 0.228913
14 1.352917
15 0.886429
In [100]: store.close()
```
Meroд put - явный вариант синтаксиса store['obj2'] = frame, он позволяет дополнительно задавать другие параметры, например формат хранения.

Функция pandas.read hdf дает лаконичный способ доступа к этой функциональности:

```
In [101]: frame.to hdf('mydata.h5', 'obj3', format='table')
In [102]: pd.read hdf('mydata.h5', 'obj3', where=['index < 5'])
Out[102]:JIAHI
0 - 0.2047081 0.478943
2 - 0.5194393 - 0.5557304 1.965781
```
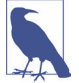

Если вы работаете с данными, которые хранятся на удаленных серверах, например Amazon S3 или HDFS, то может оказаться более подходящим какой-нибудь другой двоичный формат, разработанный специально для распределенных хранилищ, например Apache Parquet (http://parquet.apache.org/). Средства доступа к Parquet и другим подобным форматам хранения из Python пока еще разрабатываются, поэтому я не стану писать о них в этой книге.

Если вы собираетесь работать с очень большими объемами данных, то я рекомендую изучить PyTables и h5py и посмотреть, в какой мере они отвечают вашим потребностям. Поскольку многие задачи анализа данных ограничены прежде всего скоростью ввода-вывода (а не быстродействием процессора), использование средства типа HDF5 способно существенно ускорить работу приложения.

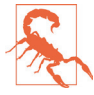

НDF5 не является базой данных. Лучше всего она приспособлена для работы с наборами данных, которые записываются один раз, а читаются многократно. Данные можно добавлять в файл в любой момент, но если это делает одновременно несколько клиентов, то файл можно повредить.

### Чтение файлов Microsoft Excel

В pandas имеется также поддержка для чтения табличных данных в формате Excel 2003 (и более поздних версий) с помощью класса ExcelFile. На внутреннем уровне ExcelFile пользуется пакетами xlrd и орепрухl для чтения файлов в формате XLS и XLSX соответственно.

Для работы с классом ExcelFile создайте его экземпляр, передав конструктору путь к файлу с расширением xls или xlsx:

Взаимодействие с HTML и Web API

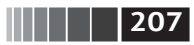

In  $[104]$ : xlsx = pd. ExcelFile('examples/ex1.xlsx')

Прочитать данные из рабочего листа в объект DataFrame позволяет метод parse:

```
In [105]: pd.read_excel(xlsx, 'Sheet1')
Out[105]:a b c d message
0 1 2 3 4
                 hello
1 5 6 7 8
                 world
2 9 10 11 12
                   f<sup>00</sup>
```
Если вы собираетесь читать несколько рабочих листов из файла, то быстрее создать объект ExcelFile, но можно просто передать имя файла функции pandas.read excel:

```
In [106]: frame = pd.read excel('examples/ex1.xlsx', 'Sheet1')
In [107]: frame
Out[107]:a b c d message
0 1 2 3 4
               hello
1 5 6 7 8
               world
2 9 10 11 12
                 foo
```
Для записи данных pandas в файл формата Excel следует сначала создать объект ExcelWriter, а затем записать в него данные, пользуясь методом to\_excel объектов pandas:

```
In [108]: writer = pd. ExcelWriter('examples/ex2.xlsx')
In [109]: frame.to excel(writer, 'Sheet1')
In [110]: writer.save()
```
Можно вместо этого передать путь к файлу методу to\_excel, избежав тем самым создания ExcelWriter:

```
In [111]: frame.to excel('examples/ex2.xlsx')
```
### 6.3. Взаимодействие с HTML и Web API

Многие сайты предоставляют открытый API для получения данных в формате JSON или каком-то другом. Получить доступ к таким API из Python можно разными способами; я рекомендую простой пакет requests (http://docs. python-requests.org).

Чтобы найти последние 30 заявок, касающихся pandas на GitHub, мы можем отправить с помощью библиотеки requests такой HTTP-запрос GET:

```
In [113]: import requests
```

```
In [114]: url = 'https://api.github.com/repos/pandas-dev/pandas/issues'
```
### 208 | | | | |

Чтение и запись данных, форматы файлов

```
In [115]: resp = requests.get(url)
In [116]: resp
Out[116]: <Response [200]>
```
Метод json объекта Response возвращает словарь, содержащий JSONданные, представленные в виде объектов Python:

```
In [117]: data = resp.json()
In [118]: data[0]['title']
Out[118]: 'Period does not round down for frequencies less that 1 hour'
```
Каждый элемент в списке data – словарь, содержащий все данные на странице заявки в GitHub (кроме комментариев). Список data можно передать конструктору DataFrame и выделить интересующие нас поля:

```
In [119]: issues = pd.DataFrame(data, columns=['number', 'title',
                                                   'labels', 'state'])
   . . . . . .ЛАНЬ
In [120]: issues
Out[120]:number
                                                            title \
\Omega17666 Period does not round down for frequencies les...
1 17665
                     DOC: improve docstring of function where
                          COMPAT: skip 32-bit test on int repr
2 17664
3 17662
                                      implement Delegator class
4 17654 BUG: Fix series rename called with str alterin...
      \mathcal{L}\ddot{\phantom{a}}\sim25 17603 BUG: Correctly localize naive datetime strings...
26 17599
                                core.dtypes.generic --> cython
27 17596
           Merge cdate range functionality into bdate range
28 17587 Time Grouper bug fix when applied for list gro...
29 17583
           BUG: fix tz-aware DatetimeIndex + TimedeltaInd...
                                                   labels state
\ThetaЛАНЬ
                                                       H.
                                                           open
    [{'id': 134699, 'url': 'https://api.github.com...
\mathbf{1}open
\overline{2}[{'id': 563047854, 'url': 'https://api.github....
                                                            open
\overline{3}LJ.
                                                           open
\overline{4}\lceil {'id': 76811, 'url': 'https://api.github.com/...
                                                            open
\cdot \cdot \cdot \cdot \cdot \cdot \cdot25 [{'id': 76811, 'url': 'https://api.github.com/...
                                                            open
26 [{'id': 49094459, 'url': 'https://api.github.c...
                                                            open
27 [{'id': 35818298, 'url': 'https://api.github.c...
                                                            open
28 [{'id': 233160, 'url': 'https://api.github.com...
                                                            open
29 [{'id': 76811, 'url': 'https://api.github.com/...
                                                           open
[30 rows \times 4 columns]
```
Немного попотев, вы сможете создать высокоуровневые интерфейсы к распространенным API работы с вебом, которые возвращают объекты DataFrame для дальнейшего анализа.

Взаимодействие с базами данных

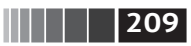

### 6.4. Взаимодействие с базами данных

В корпоративных системах большая часть данных хранится не в текстовых или Excel-файлах. Широко используются реляционные базы данных на основе SOL (например, SOL Server, PostgreSOL и MvSOL), а равно альтернативные базы данных, быстро набирающие популярность. Выбор базы данных обычно диктуется производительностью, необходимостью поддержания целостности данных и потребностями приложения в масштабируемости.

Загрузка данных из реляционной базы в DataFrame производится довольно прямолинейно, и в pandas есть несколько функций для упрощения этой процедуры. В качестве примера возьму базу данных SOLite, целиком размешаюшуюся в памяти, и драйвер sqlite3, включенный в стандартную библиотеку Python:

```
In [121]: import sqlite3
```

```
In [122]: query = """
   .....: CREATE TABLE test
   \ldots: (a VARCHAR(20), b VARCHAR(20),
   .....: c REAL, d INTEGER
   \ldots \ldots : ) : """
In [123]: con = sqlite3.connect('mydata.sqlite')
In [124]: con.execute(query)
Out[124]: <sqlite3.Cursor at 0x7f6b12a50f10>
In [125]: con.commit()
  Затем вставлю несколько строк в таблицу:
In [126]: data = [('Atlanta', 'Geografia', 1.25, 6),]
```

```
('Tallahassee', 'Florida', 2.6, 3),
   1.1.1.1('Sacramento', 'California', 1.7, 5)]
   . . . . . .In [127]: stmt = "INSERT INTO test VALUES(?, ?, ?, ?)"
In [128]: con.executemany(stmt, data)
Out[128]: <sqlite3.Cursor at 0x7f6b15c66ce0>
                              ЛАНЬ
In [129]: con.commit()
```
Большинство драйверов SQL, имеющихся в Python (PyODBC, psycopg2, MySQLdb, pymssql и т. д.), при выборе данных из таблицы возвращают список кортежей:

```
In [130]: cursor = con.execute('select * from test')
In [131]: rows = cursor.fetchall()
In [132]: rows
Out[132]:[(u'Atlanta', u'Georgia', 1.25, 6),
```
### |210|

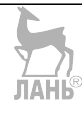

Чтение и запись данных, форматы файлов

```
(u'Tallahassee', u'Florida', 2.6, 3),
(u'Sacramento', u'California', 1.7, 5)]
```
Этот список кортежей можно передать конструктору DataFrame, но необходимы еще имена столбцов, содержащиеся в атрибуте курсора description:

```
In [133]: cursor.description
Out[133]:(('a', None, None, None, None, None, None),
 ('b', None, None, None, None, None, None),
 ('c', None, None, None, None, None, None),
 ('d', None, None, None, None, None, None))
In [134]: DataFrame(rows, columns=zip(*cursor.description)[0])
Out[134]:\mathsf{h}\mathsf{C}\mathsf{d}\overline{a}\Theta1.25
                                         6
       Atlanta
                      Georgia
1 Tallahassee
                      Florida
                                 2.60
                                         \overline{3}\mathcal{P}Sacramento California
                                 1.70
                                         5
```
Такое переформатирование не хочется выполнять при каждом запросе к базе данных. Проект SOLAlchemy (www.sqlalchemy.org) – популярная библиотека на Python, абстрагирующая многие различия между базами данных SOL. В pandas имеется функция read sql, которая позволяет без труда читать данные из соединения, открытого SOLAlchemy. В примере ниже мы подключаемся к той же самой базе SOLite с помощью SOLAlchemy и читаем данные из ранее созданной таблицы:

```
In [135]: import sqlalchemy as sqla
In [136]: db = sqla.create_engine('sqlite:///mydata.sqlite')
In [137]: pd.read sql('select * from test', db)
Out[137]:c d
            \overline{a}b
      Atlanta
                 Georgia 1.25 6
A
                 Florida 2.60 31 Tallahassee
2 Sacramento California 1.70 5
```
## 6.5. Заключение

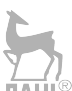

Получение доступа к данным часто является первым шагом процесса анализа данных. В этой главе мы рассмотрели ряд полезных средств, позволяющих приступить к делу. В следующих главах более детально опишем переформатирование данных, визуализацию, анализ временных рядов и другие вопросы.

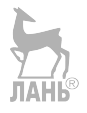

# Глава 7. Очистка и подготовка данных

Значительная часть времени программиста, занимающегося анализом и моделированием данных, уходит на подготовку данных: загрузку, очистку, преобразование и реорганизацию. Часто говорят, что это составляет 80 % и даже более времени работы аналитика. Иногда способ хранения данных в файлах или в базе не согласуется с алгоритмом обработки. Многие предпочитают писать преобразования данных из одной формы в другую на каком-нибудь универсальном языке программирования типа Python, Perl, R или Java либо с помощью имеющихся в UNIX средств обработки текста типа sed или awk. По счастью, pandas дополняет стандартную библиотеку Python высокоуровневыми, гибкими и производительными базовыми преобразованиями и алгоритмами, которые позволяют переформатировать данные без особых проблем.

Если вы наткнетесь на манинуляцию, которой нет ни в этой книге, ни вообще в библиотеке pandas, не стесняйтесь внести предложение в списке рассылки или на сайте GitHub. Вообще, многое в pandas - в части как проектирования, так и реализации - обусловлено потребностями реальных приложений.

В этой главе мы обсудим средства работы с отсутствующими и повторяющимися данными, средства обработки строк и некоторые другие преобразования данных, применяемые в процессе анализа. А следующая глава будет посвящена различным способам комбинирования и реорганизации наборов данных.

### 7.1. Обработка отсутствующих данных

Отсутствующие данные - типичное явление в большинстве аналитических приложений. При проектировании pandas в качестве одной из целей ставилась задача сделать работу с отсутствующими данными как можно менее

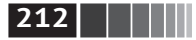

болезненной. Например, при вычислении всех описательных статистик для объектов pandas отсутствующие данные не учитываются.

Способ представления отсутствующих данных в объектах pandas не идеален, но большинство пользователей он устраивает. В pandas для представления отсутствующих данных с плавающей точкой используется значение NaN (не число). Это просто признак, который легко распознать:

```
In [10]: string data = pd.Series(['aardvark', 'artichoke', np.nan, 'avocado'])
```

```
In [11]: string data
Out[11]:\Thetaaardvark
1 artichoke
\mathcal{P}NaN
      avocado
\mathbf{R}dtype: object
In [12]: string data.isnull()
Out[12]:False
\ThetaFalse
\mathbf{1}\mathcal{P}True
\overline{3}False
dtype: bool
```
В pandas мы приняли соглашение, заимствованное из языка программирования R, - обозначать отсутствующие данные NA - not available (недоступны). В статистических приложениях NA может означать, что данные не существуют или существуют, но не наблюдаемы (например, из-за сложностей сбора данных). В процессе очистки данных зачастую важно анализировать сами отсутствующие данные, чтобы выявить проблемы, относящиеся к их сбору, или потенциальное смещение, вызванное отсутствием данных.

Встроенное в Python значение None также рассматривается как отсутствующее в массивах объектов:

```
In \lceil 13 \rceil: string data\lceil 0 \rceil = None
In [14]: string data.isnull()
Out[14]:\ThetaTrue
   False
\mathbf{1}True
\mathcal{P}3 False
dtype: bool
```
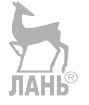

В проекте pandas ведутся работы по совершенствованию внутренних деталей обработки отсутствующих данных, но функции пользовательского API, в частности pandas.isnull, абстрагируют многие досаждающие детали. В табл. 7.1 приведен перечень некоторых функций, относящихся к обработке отсутствующих данных.

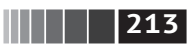

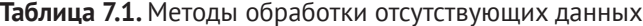

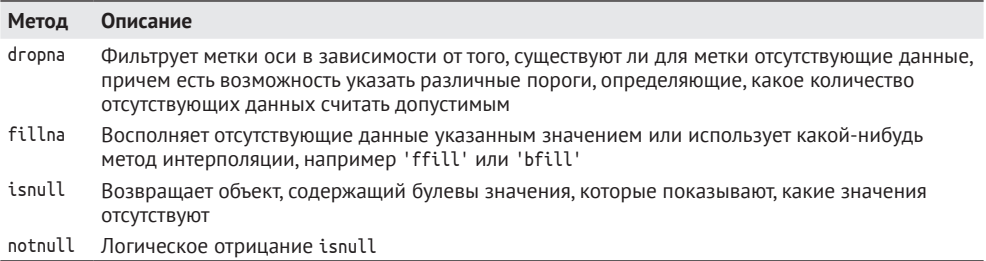

#### Фильтрация отсутствующих данных

Существует несколько способов фильтрации отсутствующих данных. Конечно, можно сделать это и вручную с помощью функции pandas.isnull и булева индексирования, но часто бывает полезен метод dropna. Для Series он возвращает другой объект Series, содержащий только данные и значения индекса, отличные от NA:

```
In [15]: from numpy import nan as NA
In [16]: data = Series([1, NA, 3.5, NA, 7])
In [17]: data.dropna()
Out[17]:0 \quad 1.0\mathcal{L}3.547.0dtype: float64
```
Это эквивалентно такому коду:

```
In [18]: data[data.notnull()]Out[18]:0 \t 1.02, 3.54, 7.0dtype: float64
```
В случае объектов DataFrame все немного сложнее. Можно отбрасывать строки или столбцы, если они содержат только NA-значения или хотя бы одно NA-значение. По умолчанию метод dropna отбрасывает все строки, содержащие хотя бы одно отсутствующее значение:

```
In [19]: data = DataFrame([[1., 6.5, 3.], [1., NA, NA],[NA, NA, NA], [NA, 6.5, 3.]])1.1.1.1In [20]: cleaned = data.dropna()
In [21]: data
```
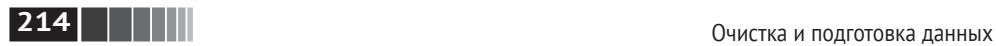

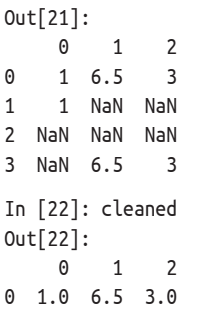

Если передать параметр how='all', то будут отброшены строки, которые целиком состоят из отсутствующих значений:

```
In [23]: data.dropna(how='all')
Out[23]:
     0 1 2
0 1 6.5 3
1 1 NaN NaN
3 NaN 6.5 3
```
Для отбрасывания столбцов достаточно передать параметр axis=1:

```
In [24]: data[4] = NA
In [25]: data
Out[25]:
     0 1 2 4
0 1.0 6.5 3.0 NaN
1 1.0 NaN NaN NaN
2 NaN NaN NaN NaN
3 NaN 6.5 3.0 NaN
In [26]: data.dropna(axis=1, how='all')
Out[26]:
     0 1 2
0 1.0 6.5 3.0
1 1.0 NaN NaN
2 NaN NaN NaN
3 NaN 6.5 3.0
```
Родственный способ фильтрации строк DataFrame в основном применяется к временным рядам. Допустим, требуется оставить только строки, содержащие определенное количество наблюдений. Этот порог можно задать с помощью аргумента thresh:

In  $[27]$ : df = pd.DataFrame(np.random.randn(7, 3))

In  $[28]$ : df.iloc $[:4, 1] = NA$ 

In [29]: df.iloc[:2, 2] = NA

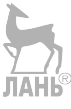

**215** Обработка отсутствующих данных

```
In [30]: df
Out[30]:
 0 1 2
0 –0.204708 NaN NaN
1 –0.555730 NaN NaN
2 0.092908 NaN 0.769023
3 1.246435 NaN –1.296221
4 0.274992 0.228913 1.352917
5 0.886429 –2.001637 –0.371843
6 1.669025 –0.438570 –0.539741
In [31]: df.dropna()
Out[31]:
 0 1 2
4 0.274992 0.228913 1.352917
5 0.886429 –2.001637 –0.371843
6 1.669025 –0.438570 –0.539741
In [32]: df.dropna(thresh=2)
Out[32]:
 0 1 2
2 0.092908 NaN 0.769023
3 1.246435 NaN –1.296221
4 0.274992 0.228913 1.352917
5 0.886429 –2.001637 –0.371843
6 1.669025 –0.438570 –0.539741
```
#### *Восполнение отсутствующих данных*

Иногда отсутствующие данные желательно не отфильтровывать (и потенциально вместе с ними отбрасывать полезные данные), а каким-то способом заполнить дыры. В большинстве случаев для этой цели можно использовать метод fillna. Ему передается константа, подставляемая вместо отсутствующих значений: ЛАНЬ®

```
In [33]: df.fillna(0)
Out[33]:
 0 1 2
0 –0.204708 0.000000 0.000000
1 –0.555730 0.000000 0.000000
2 0.092908 0.000000 0.769023
3 1.246435 0.000000 –1.296221
4 0.274992 0.228913 1.352917
5 0.886429 –2.001637 –0.371843
6 1.669025 –0.438570 –0.539741
```
Если передать методу fillna словарь, то можно будет подставлять вместо отсутствующих данных значение, зависящее от столбца:

In [34]: df.fillna({1: 0.5, 2: 0})

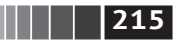

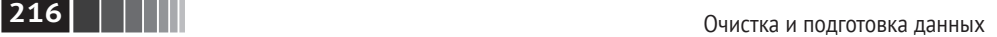

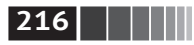

Out[34]:

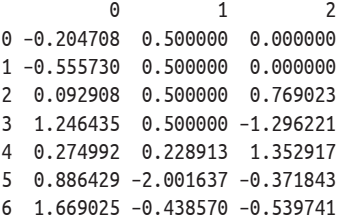

Метод fillna возвращает новый объект, но можно также модифицировать существующий объект на месте:

```
In [35]: = df.fillna(0, inplace=True)
In [36]: df
Out[36]:
 0 1 2
0 –0.204708 0.000000 0.000000
1 –0.555730 0.000000 0.000000
2 0.092908 0.000000 0.769023
3 1.246435 0.000000 –1.296221
4 0.274992 0.228913 1.352917
5 0.886429 –2.001637 –0.371843
6 1.669025 –0.438570 –0.539741
```
Те же методы интерполяции, что применяются для переиндексации, годятся и для fillna:

```
In [37]: df = pd.DataFrame(np.random.randn(6, 3))
In [38]: df.iloc[2:, 1] = NA
In [39]: df.iloc[4:, 2] = NA
In [40]: df
Out[40]:
 0 1 2
0 0.476985 3.248944 –1.021228
1 –0.577087 0.124121 0.302614
2 0.523772 NaN 1.343810
3 –0.713544 NaN –2.370232
4 –1.860761 NaN NaN
5 –1.265934 NaN NaN
In [41]: df.fillna(method='ffill')
Out[41]:
 0 1 2
0 0.476985 3.248944 –1.021228
1 –0.577087 0.124121 0.302614
2 0.523772 0.124121 1.343810
3 –0.713544 0.124121 –2.370232
4 –1.860761 0.124121 –2.370232
```
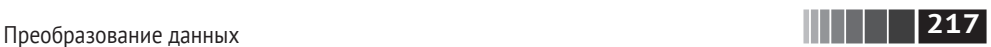

5 –1.265934 0.124121 –2.370232 In [42]: df.fillna(method='ffill', limit=2) Out[42]: 0 1 2 0 0.476985 3.248944 –1.021228 1 –0.577087 0.124121 0.302614 2 0.523772 0.124121 1.343810 3 –0.713544 0.124121 –2.370232 4 –1.860761 NaN –2.370232 5 –1.265934 NaN –2.370232

При некоторой изобретательности можно использовать fillna и другими способами, например передать среднее или медиану объекта Series:

```
In [43]: data = Series([1., NA, 3.5, NA, 7])
In [44]: data.fillna(data.mean())
Out[44]:
0 1.000000
1 3.833333
2 3.500000
3 3.833333
4 7.000000
dtype: float64
```
Справочная информация о методе fillna приведена в табл. 7.2.

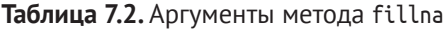

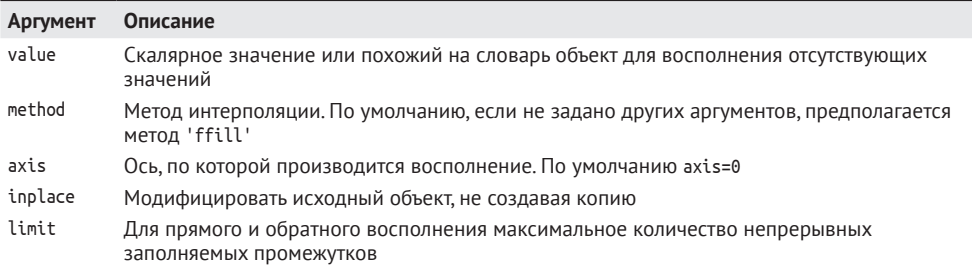

# **7.2. Преобразование данных**

До сих пор мы в этой главе занимались реорганизацией данных. Фильтрация, очистка и прочие преобразования составляют еще один, не менее важный класс операций.

# *Устранение дубликатов*

Строки-дубликаты могут появиться в объекте DataFrame по разным причинам. Приведем пример:

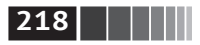

```
In [45]: data = DataFrame({'k1': ['one'] * 3 + ['two'] * 4,
                                     'k2': [1, 1, 2, 3, 3, 4, 4]1.1.1.1In [46]: data
                                                                ЛАНЬ
Out[46]:k1 k20 one
           \mathbf{1}1 one
           \mathbf{1}\overline{2}2 one
3 two
           \overline{3}4 two
          \overline{\mathbf{3}}5 two
          \overline{4}\overline{4}6 two
```
Метод duplicated объекта DataFrame возвращает булев объект Series, который для каждой строки показывает, есть в ней дубликаты или нет:

In  $[47]$ : data.duplicated()  $Out[47]:$ 0 False  $\mathbf{1}$ True 2 False 3 False  $\Lambda$ True 5 False True  $6^{\circ}$ 

А метод drop duplicates возвращает DataFrame, для которого массив, возвращенный методом duplicated, будет содержать только значения False:

```
In [48]: data.drop_duplicates()
Out[48]:
  k1 k2
0 one 11 two 12 one 23 two 3
```

```
4 one 3
5 two 4
```
По умолчанию оба метода принимают во внимание все столбцы, но можно указать произвольное подмножество столбцов, которые необходимо исследовать на наличие дубликатов. Допустим, есть еще один столбец значений, и мы хотим отфильтровать строки, которые содержат повторяющиеся значения в столбце 'k1':

```
In [49]: data['v1'] = range(7)In [50]: data.drop duplicates(['k1'])
Out[50]:k1 k2 v1
0 one 1 01 two 1 1
```
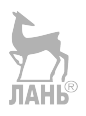

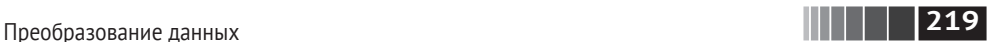

По умолчанию методы duplicated и drop\_duplicates оставляют первую встретившуюся строку с данной комбинацией значений. Но если задать параметр keep='last', то будет оставлена последняя строка:

```
In [51]: data.drop_duplicates(['k1', 'k2'], keep='last')
Out[51]:
   k1 k2 v1
0 one 1 0
1 two 1 1
2 one 2 2
3 two 3 3
4 one 3 4
6 two 4 6
```
# *Преобразование данных с помощью функции или отображения*

Часто бывает необходимо произвести преобразование набора данных исходя из значений в некотором массиве, объекте Series или столбце объекта DataFrame. Рассмотрим гипотетические данные о сортах мяса:

```
In [52]: data = DataFrame({'food': ['bacon', 'pulled pork', 'bacon', 'Pastrami',
   .....: 'corned beef', 'Bacon', 'pastrami', 'honey ham',
   .....: 'nova lox'],
   .....: 'ounces': [4, 3, 12, 6, 7.5, 8, 3, 5, 6]})
In [53]: data
Out[53]:
        food ounces
0 bacon 4.0
1 pulled pork 3.0
2 bacon 12.0
3 Pastrami 6.0
4 corned beef 7.5
5 Bacon 8.0
6 pastrami 3.0
7 honey ham 5.0
8 nova lox 6.0
```
Допустим, требуется добавить столбец, в котором указано соответствующее сорту мяса животное. Создадим отображение сортов мяса на виды животных:

```
meat to animal = \{ 'bacon' : 'pig',
   'pulled pork': 'pig',
   'pastrami': 'cow',
   'corned beef': 'cow',
   'honey ham': 'pig',
   'nova lox': 'salmon'
}
```
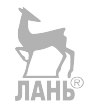

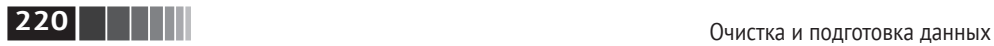

Метод map объекта Series принимает функцию или похожий на словарь объект, содержащий отображение, но в данном случае возникает мелкая проблема: у нас названия некоторых сортов мяса начинаются с заглавной буквы, наименования других – со строчной. Поэтому нужно привести все строки к нижнему регистру методом str.lower объекта Series:

```
In [55]: lowercased = data['food'].str.lower()In [56]: lowercased
Out[56]:0 bacon
1 pulled pork
2 bacon
3 pastrami
4 corned beef
5 bacon
6 pastrami
7 honey ham
8 nova lox
Name: food, dtype: object
In [57]: data['animal'] = lowercasedmap(meat to animal)In [58]: data
Out[58]:
        food ounces animal
0 bacon 4.0 pig
1 pulled pork 3.0 pig
2 bacon 12.0 pig
3 Pastrami 6.0 cow
4 corned beef 7.5 cow
5 Bacon 8.0 pig
6 pastrami 3.0 cow
7 honey ham 5.0 pig
8 nova lox 6.0 salmon
```
Можно было бы также передать функцию, выполняющую всю эту работу:

```
In [59]: data['food'].map(lambda x: meat_to_animal[x.lower()])
Out[59]:
                           ЛАНЬ
0 pig
1 pig
2 pig
3 cow
4 cow
5 pig
6 cow
7 pig
8 salmon
Name: food, dtype: object
```
Преобразование данных

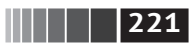

Метод мар - удобное средство выполнения поэлементных преобразований и других операций очистки. **ЛАНЬ**®

## Замена значений

Восполнение отсутствующих данных методом fillna можно рассматривать как частный случай более общей замены значений. Если метод тар, как мы только что видели, позволяет модифицировать подмножество значений, хранящихся в объекте, то метод герlасе предлагает для этого более простой и гибкий интерфейс. Рассмотрим такой объект Series:

```
In [60]: data = Series([1., -999., 2., -999., -1000., 3.])In [61]: data
Out[61]:\Theta1.0-999.0\mathbf{1}\mathcal{P}2.0\overline{3}-999.0\overline{4}-1000.05
           3.0dtype: float64
```
Значение -999 могло бы быть маркером отсутствующих данных. Чтобы заменить все такие значения теми, которые понимает pandas, воспользуемся методом replace, порождающим новый объект Series (если только не передан apryмент inplace=True):

ЛАНЬ

```
In [62]: data.replace(-999, np.nan)
Out[62]:\Theta\mathbf{1}NaN
\mathbf{1}\overline{2}\overline{\phantom{a}}\mathbf{R}NaN
4 - 10005
            \overline{3}dtype: float64
```
Чтобы заменить сразу несколько значений, нужно передать их список и заменяющее значение:

```
In [63]: data.replace([-999, -1000], np.nan)
Out[63]:\mathbf{1}\Theta\mathbf{1}NaN
\mathbf{2}\overline{2}3
        NaN
\overline{4}NaN
5
           \overline{3}dtype: float64
```
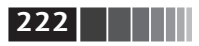

Если для каждого заменяемого значения нужно свое заменяющее, перелаем список замен:

```
In [64]: data.replace([-999. -1000]. [np.nan. 0])
Out[64]:\Theta\mathbf{1}NaN
\mathbf{1}\mathfrak{p}\overline{\phantom{0}}NAN\mathbf{R}\overline{4}\Omega\overline{5}\overline{3}dtype: float64
```
В аргументе можно передавать также словарь:

```
In [65]: data.replace(\{-999: np.nam, -1000: 0})
Out[65]:\Theta\mathbf{1}NaN
\mathbf{1}\mathfrak{p}\overline{z}\mathbf{R}NAN\overline{4}\Theta\overline{\mathbf{z}}5
dtype: float64
```
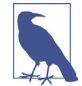

Meтод data.replace не то же самое, что метод data.str.replace, который выполняет поэлементную замену строки. Методы работы со строками будут рассмотрены при обсуждении объекта Series ниже в этой главе.

# Переименование индексов осей

Как и значения в объекте Series, метки осей можно преобразовывать с помощью функции или отображения, порождающего новые объекты с другими метками. Оси можно также модифицировать на месте, не создавая новую структуру данных. Вот простой пример:

```
In [66]: data = DataFrame(np.arange(12).reshape((3, 4)),
                            index=['Ohio', 'Colorado', 'New York'],
  . . . . . :
                            columns=['one', 'two', 'three', 'four'])
  . . . . . :
```
Как и у объекта Series, у индексов осей имеется метод map:

```
In \lceil 67 \rceil: transform = lambda x: x[:4].upper()
```

```
In [68]: data.index.map(str.upper)
Out[68]: array([OHIO, COLO, NEW ], dtype=object)
```
Индексу можно присваивать значение, т. е. модифицировать DataFrame на месте·

In  $[69]$ : data.index = data.index.map(transform)

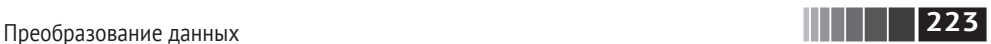

In [70]: data Out[70]: one two three four OHIO 0 1 2 3 COLO 4 5 6 7 NEW 8 9 10 11

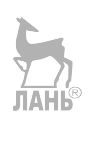

Если требуется создать преобразованный вариант набора данных, не меняя оригинал, то будет полезен метод rename:

In [71]: data.rename(index=str.title, columns=str.upper) Out[71]: ONE TWO THREE FOUR Ohio 0 1 2 3 Colo 4 5 6 7 New 8 9 10 11

Интересно, что rename можно использовать в сочетании с похожим на словарь объектом, который возвращает новые значения для подмножества меток оси:

```
In [72]: data.rename(index={'OHIO': 'INDIANA'},
  .....: columns={'three': 'peekaboo'})
Out[72]:
        one two peekaboo four
INDIANA 0 1 2 3
COLO 4 5 6 7
NEW 8 9 10 11
```
Метод rename избавляет от необходимости копировать объект DataFrame вручную и присваивать значения его атрибутам index и columns. Чтобы модифицировать набор данных на месте, задайте параметр inplace=True:

```
In [73]: = data.rename(index={'OHIO': 'INDIANA'}, inplace=True)
In [74]: data
Out[74]:
        one two three four
INDIANA 0 1 2 3
COLO 4 5 6 7
NEW 8 9 10 11
```
# *Дискретизация и раскладывание*

Непрерывные данные часто дискретизируются или как-то иначе раскладываются по интервалам – ящикам – для анализа. Предположим, имеются данные о группе лиц в каком-то исследовании, и требуется разложить их по ящикам, соответствующим возрасту – дискретной величине:

In [75]: ages = [20, 22, 25, 27, 21, 23, 37, 31, 61, 45, 41, 32]

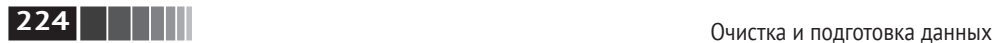

Разобьем эти ящики на группы: от 18 до 25, от 26 до 35, от 35 до 60 и наконец от 61. Для этой цели в pandas есть функция cut:

```
In [76]: bins = [18, 25, 35, 60, 100]
In [77]: cats = pd.cut(ages, bins)
In [78]: cats
Out[78]:
[(18, 25], (18, 25], (18, 25], (25, 35], (18, 25], \ldots, (25, 35], (60, 100], (35, 60], (35, 60], (25, 35]]
Length: 12
Categories (4, interval[int64]): [(18, 25] < (25, 35] < (35, 60] < (60, 100)]
```
pandas возвращает специальный объект Categorical. Показанный выше результат – ящики, вычисленные методом pandas.cut. Его можно рассматривать как массив строк с именами ящиков; на самом деле он содержит массив categories, в котором хранятся неповторяющиеся имена категорий, а также метки данных ages в атрибуте codes: ЛАНЬ

```
In [79]: cats.codes
Out[79]: array([0, 0, 0, 1, 0, 0, 2, 1, 3, 2, 2, 1], dtype=int8))
In [80]: cats.categories
Out[80]:
IntervalIndex([(18, 25], (25, 35], (35, 60], (60, 100]]
             closed='right',
             dtype='interval[int64]')
In [81]: pd.value counts(cats)
Out[81]:
(18, 25) 5
(35, 60] 3
(25, 35) 3
(60, 100] 1
dtype: int64
  Заметим, что pd.value_counts(cats) – счетчики ящиков, вычисленных pandas.
cut.
                                  JTAHE®
  Согласно принятой в  математике нотации интервалов, круглая скобка 
означает, что соответствующий конец не включается (открыт), а  квадрат-
ная  – что включается (замкнут). Чтобы сделать открытым правый конец, 
следует задать параметр right=False:
In [82]: pd.cut(ages, [18, 26, 36, 61, 100], right=False)
Out[82]:
[[18, 26), [18, 26), [18, 26), [26, 36), [18, 26), ..., [26, 36), [61, 100), [36,
 61), [36, 61), [26, 36)]
```

```
Length: 12
Categories (4, interval[int64]): [[18, 26) < [26, 36) < [36, 61) < [61, 100)]
```
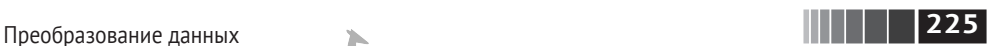

Можно также самостоятельно задать имена ящиков, передав список или массив в параметре labels:

```
In [83]: group_names = ['Youth', 'YoungAdult', 'MiddleAged', 'Senior']
In [84]: pd.cut(ages, bins, labels=group_names)
Out[84]:[Youth, Youth, Youth, YoungAdult, Youth, ..., YoungAdult, Senior, MiddleAged, Mid
dleAged, YoungAdult]
Length: 12
Categories (4, object): [Youth < YoungAdult < MiddleAged < Senior]
```
Если передать методу cut целое число ящиков, а не явно заданные границы, то он разобьет данные на группы равной длины исходя из минимального и максимального значений. Рассмотрим раскладывание равномерно распределенных данных по четырем ящикам:

```
In [85]: data = np.random.rand(20)In [86]: pd.cut(data, 4, precision=2)
Out[86]:
[(0.34, 0.55], (0.34, 0.55], (0.76, 0.97], (0.76, 0.97], (0.34, 0.55], \ldots, (0.34, 0.55],, 0.55], (0.34, 0.55], (0.55, 0.76], (0.34, 0.55], (0.12, 0.34]]
Length: 20
Categories (4, interval[float64]): [(0.12, 0.34] < (0.34, 0.55] < (0.55, 0.76] <
(0.76, 0.97]]
```
Параметр precision=2 означает, что числа следует выводить с двумя десятичными знаками после точки.

Родственная функция qcut раскладывает данные исходя из выборочных квантилей. Метод cut обычно создает ящики, содержащие разное число точек, – это всецело устанавливается распределением данных. Но поскольку qcut пользуется выборочными квантилями, то по определению получаются ящики равного размера:

```
In [87]: data = np.random.randn(1000) # нормальное распределение
In [88]: cats = pd.qcut(data, 4) # разложить по квартилям
In [89]: cats
Out[89]:
[(-0.0265, 0.62], (0.62, 3.928], (-0.68, -0.0265], (0.62, 3.928], (-0.0265, 0.62], ..., (–0.68, –0.0265], (–0.68, –0.0265], (–2.95, –0.68], (0.62, 3.928], (–0.68,
–0.0265]]
Length: 1000
Categories (4, interval [float64]): [(-2.95, -0.68] < (-0.68, -0.0265] < (-0.0265,[0.62] < (0.62, 3.928]ЛАНЬ
In [90]: pd.value counts(cats)
Out[90]:
(0.62, 3.928] 250
```
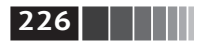

```
(-0.0265, 0.62] 250
(-0.68, -0.0265] 250
(-2.95, -0.68]250
dtype: int64
```
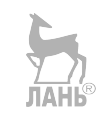

Как и в случае cut, можно задать величины квантилей (числа от 0 до 1 включительно) самостоятельно:

```
In [91]: pd.qcut(data, [0, 0.1, 0.5, 0.9, 1.])
0ut<sup>[91]</sup>:
[(-0.0265, 1.286], (-0.0265, 1.286], (-1.187, -0.0265], (-0.0265, 1.286], (-0.0265,1.286], ..., (-1.187, -0.0265), (-1.187, -0.0265), (-2.95, -1.187), (-0.0265, 1.286),
(-1.187, -0.0265]Length: 1000
Categories (4, interval [float64]): [(-2.95, -1.187] < (-1.187, -0.0265] < (-0.0265,1.286 < (1.286, 3.928]
```
Мы еще вернемся к методам cut и gcut позже в этой главе, когда будем обсуждать агрегирование и групповые операции, поскольку эти функции дискретизации особенно полезны для анализа квантилей и групп.

## Обнаружение и фильтрация выбросов

Фильтрация или преобразование выбросов - это в основном вопрос применения операций с массивами. Рассмотрим объект DataFrame с нормально распределенными данными:

```
In [92]: data = pd.DataFrome(np.random.randn(1000, 4))In [93]: data.describe()
Out[93]:\overline{3}\Omega\mathbf{1}\overline{c}count 1000.000000 1000.000000 1000.000000 1000.000000
mean
        0.049091
                    0.026112-0.002544-0.051827htz
        0.996947
                  1.007458
                               0.995232
                                             0.998311
min
       -3.645860 -3.184377-3.745356-3.42825425%
       -0.599807 -0.612162-0.687373 - 0.74747850%
        0.047101 - 0.013609-0.022158 - 0.08827475%
        0.756646
                  0.695298
                                0.6990460.623331
```
3.525865

Допустим, мы хотим найти в одном из столбцов значения, превышающие 3 по абсолютной величине:

3.366626

2.735527

```
In [94]: col = data[2]In [95]: col(np(abs,col) > 3]
Out[95]:41 -3.399312
```
2.653656

 $max$ 

Преобразование данных

136 -3.745356 Name: 2, dtype: float64

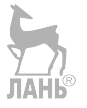

 $\begin{array}{|c|c|c|c|c|}\hline \text{}{\bf \textcolor{blue}{\parallel}} & \textbf{\textcolor{blue}{\parallel}} & \textbf{\textcolor{blue}{227}} \\ \hline \end{array}$ 

Чтобы выбрать все строки, в которых встречаются значения, по абсолютной величине превышающие 3, мы можем воспользоваться методом ару для булева объекта DataFrame:

```
In [96]: data[(np.abs(data) > 3).any(1)]Out[96]:\Theta\mathbf{1}\overline{2}\overline{3}41
     0.457246 - 0.025907 - 3.399312 - 0.9746571.951312 3.260383 0.963301 1.201206
60
136 0.508391 -0.196713 -3.745356 -1.520113
235 -0.242459 -3.056990 1.918403 -0.578828
258 0.682841 0.326045 0.425384 -3.428254
322 1.179227 -3.184377 1.369891 -1.074833
544 -3.548824 1.553205 -2.186301 1.277104
635 -0.578093 0.193299 1.397822 3.366626
782 -0.207434 3.525865 0.283070 0.544635
803 -3.645860 0.255475 -0.549574 -1.907459
```
Можно также присваивать значения данным, удовлетворяющим этому критерию. Следующий код срезает значения, выходящие за границы интервала от -3 до 3:

```
In [97]: data(np(abs(data) > 3] = np.sizen(data) * 3In [98]: data.describe()
Out[98]:0123count 1000.000000 1000.000000 1000.000000 1000.000000
        0.050286
                    0.025567 - 0.001399-0.051765mean
                              0.991414
                                           0.995761
std
        0.992920
                   1.004214
       -3.000000 - 3.000000 - 3.000000-3.000000min
25%
      -0.599807 -0.612162 -0.687373-0.74747850%
        0.047101 - 0.013609 - 0.022158 - 0.08827475%
        0.756646
                  0.695298
                               0.699046
                                          0.623331
Max
        2.653656
                    3.000000 2.735527
                                           3.000000
```
Выражение np.sign(data) равно 1 или -1 в зависимости от того, является значение data положительным или отрицательным:

```
In [99]: np.sign(data).head()
Out[99]:1\overline{3}A
                 \overline{2}0 - 1.0 1.0 - 1.0 1.01 \t1.0 \t-1.0 \t1.0 \t-1.02 1.0 1.0 1.0 -1.03 - 1.0 - 1.0 1.0 - 1.04 - 1.0 1.0 - 1.0 - 1.0
```
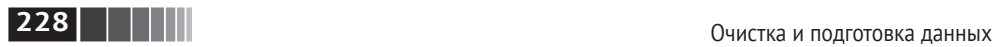

# *Перестановки и случайная выборка*

Переставить (случайным образом переупорядочить) объект Series или строки объекта DataFrame легко с помощью функции numpy.random.permutation. Если передать функции permutation длину оси, для которой производится перестановка, то будет возвращен массив целых чисел, описывающий новый порядок:

```
In [100]: df = DataFrame(np.arange(5 * 4).reshape(5,
In [101]: sampler = np.random.permutation(5)
In [102]: sampler
Out[102]: array([3, 1, 4, 2, 0])
```
Этот массив затем можно использовать для индексирования на основе iloc или, что эквивалентно, передать функции take:

Чтобы выбрать случайное подмножество без возвращения, можно использовать метод sample объектов Series и DataFrame:

```
In [105]: df.sample(n=3)
Out[105]:
    0 1 2 3
3 12 13 14 15
4 16 17 18 19
2 8 9 10 11
```
Чтобы сгенерировать выборку *с возвращением* (когда разрешается выбирать один и тот же элемент несколько раз), передайте методу sample аргумент replace=True:  $JIAH<sup>°</sup>$ 

```
In [106]: choices = pd.Series([5, 7, -1, 6, 4])
```

```
In [107]: draws = choices.sample(n=10, replace=True)
```
Преобразование данных

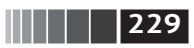

```
In [108]: draws
Out[108]:\Delta\Delta\mathbf{1}\overline{7}\overline{4}\overline{4}2 - 1\Theta\overline{5}\mathbf{R}\overline{6}1\overline{7}4\quad 4\overline{5}\Theta\overline{4}\overline{4}dtype: int64
```
## Вычисление индикаторных переменных

Еще одно преобразование, часто встречающееся в статистическом моделировании и машинном обучении, - преобразование категориальной переменной в фиктивную, или индикаторную, матрицу. Если в столбце объекта DataFrame встречается k различных значений, то можно построить матрицу или объект DataFrame с к столбцами, содержащими только нули и единицы. В библиотеке pandas для этого имеется функция get dummies, хотя нетрудно написать и свою собственную. Вернемся к приведенному выше примеру DataFrame:

```
In [109]: df = DataFrame({'key': ['b', 'b', 'a', 'c', 'a', 'b'],
                            'data1': range(6)\})1.1.1.1In [110]: pd.get dummies(df['key'])
Out[110]:abc
0 \quad 0 \quad 1 \quad 01 \quad 0 \quad 1 \quad 02 1 0 03 6 6 1
4 1 0 0
5 0 1 0
```
Иногда желательно добавить префикс к столбцам индикаторного объекта DataFrame, который затем можно будет слить с другими данными. У функции get\_dummies для этой цели предусмотрен аргумент prefix:

```
In [111]: dummies = pd.get_dummies(df['key'], prefix='key')
In [112]: df with dummy = df['data1']].join(dummies)
In [113]: df with dummy
Out[113]:data1 key a key b key c
        \Theta0
                 0
                         \mathbf{1}0
\mathbf{1}\mathbf{1}\Theta\mathbf{1}\Theta
```
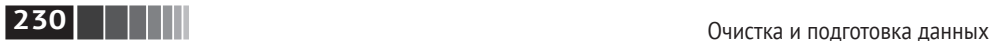

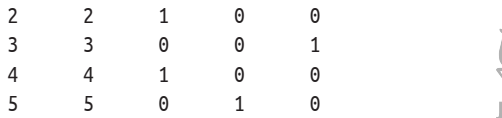

Если некоторая строка DataFrame принадлежит нескольким категориям, то ситуация немного усложняется. Рассмотрим набор данных MovieLens 1M, который будет более подробно исследован в главе 14:

```
In [114]: mnames = ['movie id', 'title', 'genres']
In [115]: movies = pd.read table('datasets/movielens/movies.dat', sep='::',
   .....: header=None, names=mnames)
In [116]: movies[:10]
Out[116]:
 movie id and the set of the set of the genres of the genres
0 1 Toy Story (1995) Animation|Children's|Comedy
1 2 Jumanji (1995) Adventure|Children's|Fantasy
2 3 Grumpier Old Men (1995) Comedy|Romance
3 4 Waiting to Exhale (1995) Comedy|Drama
4 5 Father of the Bride Part II (1995) Comedy
5 6 Heat (1995) Action|Crime|Thriller
6 7 Sabrina (1995) Comedy|Romance
7 8 Tom and Huck (1995) Adventure|Children's
8 9 Sudden Death (1995) Action
9 10 GoldenEye (1995) Action|Adventure|Thriller
```
Чтобы добавить индикаторные переменные для каждого жанра, данные придется немного переформатировать. Сначала построим список уникальных жанров, встречающихся в наборе данных:

```
In [117]: all genres = []
In [118]: for x in movies.genres:
   .....: all genres.extend(x.split('|'))
In [119]: genres = pd.unique(all genres)
Теперь имеем:
In [120]: genres
Out[120]:
array(['Animation', "Children's", 'Comedy', 'Adventure', 'Fantasy',
        'Romance', 'Drama', 'Action', 'Crime', 'Thriller', 'Horror',
        'Sci–Fi', 'Documentary', 'War', 'Musical', 'Mystery', 'Film–Noir',
        'Western'], dtype=object)
```
Для построения индикаторного DataFrame можно, например, начать с объекта DataFrame, содержащего только нули:

```
In [121]: zero matrix = np.zeros((len(movies), len(genres)))
```

```
In [122]: dummies = pd.DataFrame(zero_matrix, columns=genres)
```
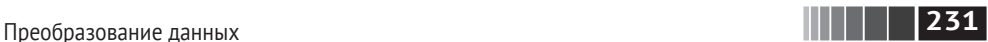

Затем перебираем все фильмы и присваиваем элементам в каждой строке объекта dummies значение 1. Для этого воспользуемся атрибутом dummies.columns, чтобы вычислить индексы столбцов для каждого жанра:

```
In [123]: gen = movies.genres[0]
In [124]: gen.split('|')
Out[124]: ['Animation', "Children's", 'Comedy']
In [125]: dummies.columns.get_indexer(gen.split('|'))
Out[125]: array([0, 1, 2])
```
Далее можно использовать .iloc, чтобы установить значения для этих индексов:

```
In [126]: for i, gen in enumerate(movies.genres):
   .....: indices = dummies.columns.get indexer(gen.split('|'))
   \ldots : dummies.iloc[i, indices] = 1
    .....:
```
После этого можно, как и раньше, соединить с movies:

```
In [127]: movies windic = movies.join(dummies.add prefix('Genre'))
```

```
In [128]: movies windic.iloc[0]
Out[128]:
movie id 1
title Toy Story (1995)
genres Animation|Children's|Comedy
Genre Animation 1
Genre Children's 1
Genre Comedy 2008 and 2008 and 2008 and 2008 and 2008 and 2008 and 2008 and 2008 and 2008 and 2008 and 2008 and 2008 and 2008 and 2008 and 2008 and 2008 and 2008 and 2008 and 2008 and 2008 and 2008 and 2008 and 2008 and 20
Genre Adventure 0
Genre Fantasy 0
Genre Romance 0
Genre_Drama 0
 ...
Genre Crime 0
Genre Thriller \begin{pmatrix} 0 & 0 \\ 0 & 1 \end{pmatrix} (
Genre_Horror 0
Genre_Sci–Fi 0
Genre Documentary 0
Genre War 0
Genre Musical 0
Genre Mystery 0
Genre_Film–Noir 0
Genre_Western 0
Name: 0, Length: 21, dtype: object
```
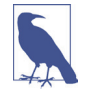

 Для очень больших наборов данных такой способ построения индикаторных переменных для нескольких категорий быстрым не назовешь. Было бы лучше реализовать низкоуровневую функцию, которая пишет напрямую в массив NumPy, а затем обернуть результат объектом DataFrame.

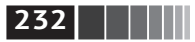

В статистических приложениях бывает полезно сочетать функцию get dummies с той или иной функцией дискретизации, например cut:

```
In [129]: np.random.seed(12345)
In [204]: values = np.random.rand(10)
In [205]: values
Out[205]:array([0.9296, 0.3164, 0.1839, 0.2046, 0.5677, 0.5955, 0.9645,0.6532, 0.7489, 0.6536]In [206]: bins = [0, 0.2, 0.4, 0.6, 0.8, 1]In [207]: pd.get dummies(pd.cut(values, bins))
Out[207]:(0, 0.2] (0.2, 0.4] (0.4, 0.6] (0.6, 0.8](0.8, 1]\Theta\Theta\ThetaZo.
                                                                              \Theta\mathbf{1}ЛАНЬ
\mathbf{1}\Theta\mathbf{1}\Theta\theta\mathfrak{p}\Omega\Theta\mathbf{1}\Theta\Theta\overline{\mathbf{3}}\Theta\mathbf{1}\Theta\Theta\Theta\overline{4}\Theta\Theta\mathbf{1}0
                                                                                               \Theta5
                \Theta\Theta\mathbf{1}\Theta\Theta6
                \Theta\Theta\Theta\Theta1
\overline{7}\Theta\Theta\Theta\mathbf{1}\Theta8
                \Theta\Theta\Theta\mathbf{1}\Theta9
                \Theta\Theta\Theta1
                                                                                               \Theta
```
# 7.3. Манипуляции со строками

Python уже давно является популярным языком манипулирования данными отчасти потому, что располагает простыми средствами обработки строк и текста. В большинстве случаев оперировать текстом легко – благодаря наличию встроенных методов у строковых объектов. В более сложных ситуациях, когда нужно сопоставлять текст с образцами, на помощь приходят регулярные выражения. Библиотека pandas расширяет этот инструментарий, позволяя применять методы строк и регулярных выражений к целым массивам и беря на себя возню с отсутствующими значениями.

# Методы строковых объектов

Для многих приложений вполне достаточно встроенных методов работы со строками. Например, строку, в которой данные записаны через запятую, можно разбить на поля с помощью метода split:

```
In [134]: val = 'a,b, guido'
In [135]: val.split(',')
Out[135]: ['a', 'b', ' guido']
```
Манипуляции со строками

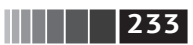

Метод split часто употребляется вместе с методом strip, чтобы убрать пробельные символы (в том числе переход на новую строку):

```
In [136]: pieces = [x.strip() for x in val.split('.')]
In [137]: pieces
Out[137]: ['a', 'b', 'guido']
```
Чтобы конкатенировать строки, применяя в качестве разделителя двойное двоеточие, можно использовать оператор сложения:

```
In [138]: first, second, third = pieces
In [139]: first + '::' + second + '::' + third
Out[139]: 'a::b::quido'
```
Но это недостаточно обший метод. Быстрее и лучше соответствует духу Python другой способ: передать список или кортеж методу join строки '::':

```
In [140]: '::'.join(pieces)
Out[140]: 'a::b::quido'
```
Существуют также методы для поиска подстрок. Лучше всего искать подстроку с помощью ключевого слова in, но методы index и find тоже годятся:

```
In [141]: 'guido' in val
Out[141]: True
In [142]: val.index(','')Out[142]: 1In [143]: val.find('')Out[143]: -1
```
Разница между find и index состоит в том, что index возбуждает исключение, если строка не найдена (вместо того чтобы возвращать -1):

```
In [144]: val.index('')------------------------------
ValueError
                                          Traceback (most recent call last)
<ipython-input-218-280f8b2856ce> in <module>()
                                                   JIAHK
---> 1 val.index(':')
ValueError: substring not found
Metog count возвращает количество вхождений подстроки:
In [219]: val.count(',')
Out[219]: 2
```
Метод герlасе заменяет вхождения образца указанной строкой. Он же применяется для удаления подстрок - достаточно в качестве заменяющей передать пустую строку:

```
In [146]: val.replace(',', '::')
Out[146]: 'a::b:: guido'
```
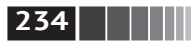

```
In [147]: val.replace(',', '')
Out[147]: 'ab quido'
```
В табл. 7.3 перечислены некоторые методы работы со строками в Python. Как мы вскоре увидим, во многих таких операциях можно использовать также регулярные выражения.

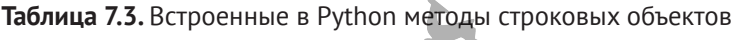

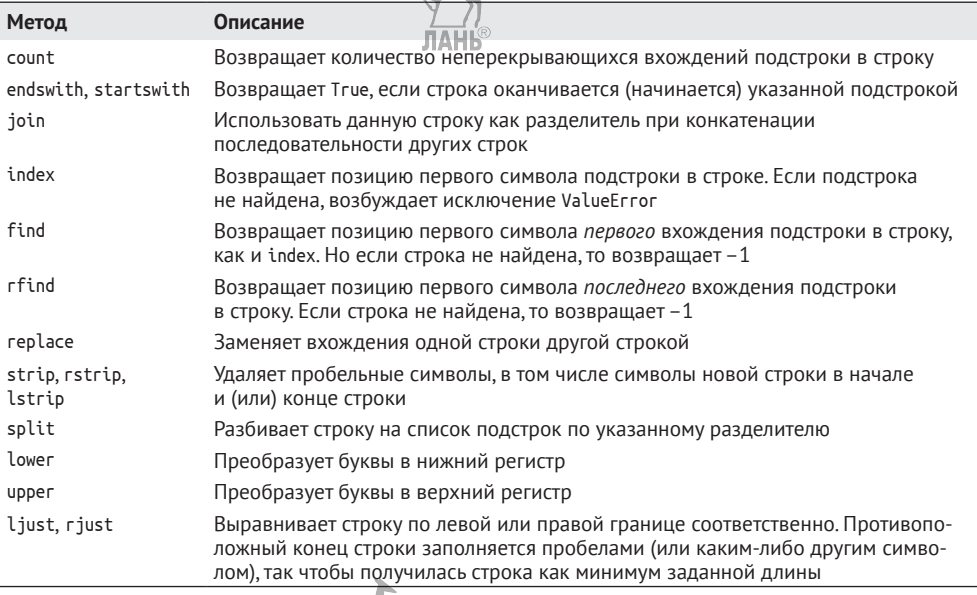

#### Регулярные выражения 11 A H H

Регулярные выражения представляют собой простое средство сопоставления строки с образцом. Синтаксически это строка, записанная с соблюдением правил языка регулярных выражений. Стандартный модуль ге содержит методы для применения регулярных выражений к строкам. Ниже приводятся примеры.

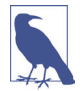

Искусству написания регулярных выражений можно было бы посвятить отдельную главу, но это выходит за рамки данной книги. В интернете и в других книгах имеется немало отличных пособий и справочных руководств.

Функции из модуля ге можно отнести к трем категориям: сопоставление с образцом, замена и разбиение. Естественно, все они взаимосвязаны; регулярное выражение описывает образец, который нужно найти в тексте, а затем его уже можно применять для разных целей. Рассмотрим простой пример: требуется разбить строку в тех местах, где имеется сколько-то пробельных символов (пробелов, знаков табуляции и знаков новой строки). Для

Манипуляции со строками

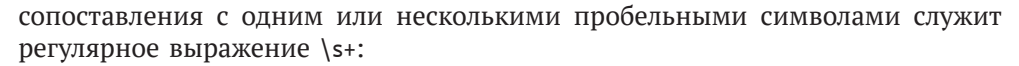

 $\blacksquare$  235

```
In [148]: import re
In [149]: text = "foo
                        bar\t baz \tqux"
In [150]: re.split('\s+', text)
Out[150]: ['foo', 'bar', 'baz', 'qux']
```
При обрашении re.split('\s+', text) сначала компилируется регулярное выражение, а затем его методу split передается заданный текст. Можно просто откомпилировать регулярное выражение методом re.compile, создав тем самым объект, допускающий повторное использование:

```
In [151]: reax = re.compile('\s+')In [152]: regex.split(text)
Out[152]: ['foo', 'bar', 'baz', 'qux']
```
Чтобы получить список всех подстрок, отвечающих данному регулярному выражению, следует воспользоваться методом findall: ЛАНБ

```
In [153]: regex.findall(text)
Out[153]: [' ' ', ' \t ', ' ' \t']
```
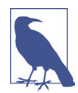

Чтобы не прибегать к громоздкому экранированию знаков \ в регулярном выражении, пользуйтесь примитивными (raw) строковыми литералами, например  $r'C:\x'$  BMeCTO 'C:\\x'.

Создавать объект регулярного выражения с помощью метода re.compile peкомендуется, если вы планируете применять одно и то же выражение к нескольким строкам, при этом экономится процессорное время.

C findall тесно связаны методы match и search. Если findall возвращает все найденные в строке соответствия, то search - лишь первое. А метод match находит только соответствие, начинающееся в начале строки. В качестве не столь тривиального примера рассмотрим блок текста и регулярное выражение, распознающее большинство адресов электронной почты:

```
text = """Dave dave@google.com
Steve steve@amail.com
Rob rob@gmail.com
Ryan ryan@yahoo.com
pattern = r'[A-Z0-9. %+-]+@[A-Z0-9.-]+\.[A-Z]{2,4}'
```
# Флаг ге.IGNORECASE делает регулярное выражение нечувствительным к регистру regex = re.compile(pattern, flags=re.IGNORECASE)

Применение метода findall к этому тексту порождает список почтовых алресов:

```
In [155]: regex.findall(text)
```
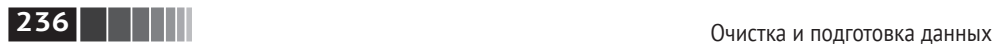

```
Out[155]:
['dave@google.com',
  'steve@gmail.com',
  'rob@gmail.com',
  'ryan@yahoo.com']
```
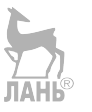

Метод search возвращает специальный объект соответствия для первого встретившегося в тексте адреса. В нашем случае этот объект может сказать только о начальной и конечной позициях найденного в строке образца:

```
In [156]: m = \text{regex}.\text{search}(\text{text})In [157]: m
Out[157]: < sre.SRE Match object; span=(5, 20), match='dave@google.com'>
In [158]: text[m.start():m.end()]
Out[159]: 'dave@google.com'
```
Метод regex.match возвращает None, потому что он находит соответствие образцу только в начале строки:

```
In [159]: print regex.match(text)
None
```
Метод sub возвращает новую строку, в которой вхождения образца заменены указанной строкой:

```
In [160]: print regex.sub('REDACTED', text)
Dave REDACTED
Steve REDACTED
Rob REDACTED
Ryan REDACTED
```
Предположим, что мы хотим найти почтовые адреса и в то же время разбить каждый адрес на три компонента: имя пользователя, имя домена и суффикс домена. Для этого заключим соответствующие части образца в скобки:

```
In [161]: pattern = r'([A-Z0-9. _\rightarrow +]+)( [A-Z0-9. -]+) \ . ( [A-Z]{2,4})'
```

```
In [162]: regex = re.compile(pattern, flags=re.IGNORECASE)
```
Метод groups объекта соответствия, порожденного таким модифицированным регулярным выражением, возвращает кортеж компонентов образца:

```
In [163]: m = regex.match('wesm@bright.net')
```

```
In [164]: m.groups()
Out[164]: ('wesm', 'bright', 'net')
```
Если в образце есть группы, то метод findall возвращает список кортежей:

```
In [165]: regex.findall(text)
Out[165]:
[('dave', 'google', 'com'),
```
Манипуляции со строками

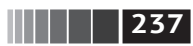

```
('steve', 'gmail', 'com'),
('rob', 'gnail', 'com'),('rvan'. 'vahoo'. 'com')]
```
Метод sub тоже имеет доступ к группам в каждом найденном соответствии с помощью специальных конструкций \1, \2 и т.

```
In [166]: print regex.sub(r'Username: \1, Domain: \2, Suffix: \3', text)
Dave Username: dave, Domain: google, Suffix: com
Steve Username: steve, Domain: gmail, Suffix: com
Rob Username: rob, Domain: gmail, Suffix: com
Ryan Username: ryan, Domain: yahoo, Suffix: com
```
О регулярных выражениях в Python можно рассказывать еще долго, но большая часть этого материала выходит за рамки данной книги. В табл. 7.4 приведена краткая сводка методов.

Таблица 7.4. Методы регулярных выражений

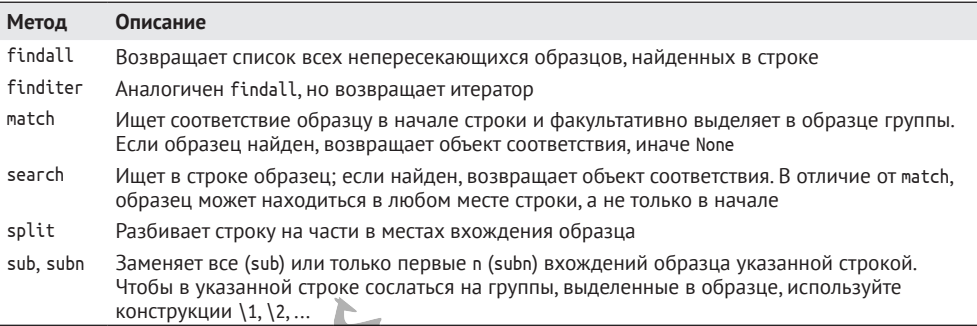

# Векторные строковые функции в pandas

Очистка замусоренного набора данных для последующего анализа подразумевает значительный объем манипуляций со строками и использование регулярных выражений. А чтобы жизнь не казалась медом, в столбцах, содержащих строки, иногда встречаются отсутствующие значения:

```
In [167]: data = {'Dave': 'dave@google.com', 'Steve': 'steve@gmail.com',
                  'Rob': 'rob@qmail.com', 'Wes': np.nan}
   1.1.1.1In [168]: data = pd. Series(data)
In [169]: data
Out[169]:
Dave
         dave@google.com
Rob
           rob@gmail.com
Steve
        steve@gmail.com
Wes
                     NaN
dtype: object
```
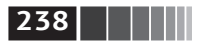

```
In [170]: data.isnull()
Out[170]:Dave
         False
         False
Rob
Steve
         False
Wes
         True
dtvpe: bool
```
Методы строк и регулярных выражений можно применить к каждому значению с помощью метода data.map (которому передается лямбда или другая функция), но для отсутствующих значений они «грохнутся». Чтобы справиться с этой проблемой, в классе Series есть методы для операций со строками, которые пропускают отсутствующие значения. Доступ к ним производится через атрибут str; например, вот как можно было бы с помощью метода str. contains проверить, содержит ли каждый почтовый адрес подстроку 'qmail':

```
In [171]: data.str.contains('qmail')
Out[171]:Dave
        False
Rob
          True
Steve
          True
Wes
          NaN
dtype: object
```
dtype: object

Регулярные выражения тоже можно так использовать, равно как и их флаги типа IGNORFCASF:

```
In [172]: pattern
Out[172]: '([A-Z0-9._%+-]+)@([A-Z0-9.-]+)\\\([A-Z]{2,4})'
In [173]: data.str.findall(pattern, flags=reAIdNORECASE)
Out[173]:Dave
          [('dave', 'qooqle', 'com'])]Rob
            [('rob', 'gnail', 'com')]Steve
          [('steve', 'qmail', 'com')]Wes
                                  NaN
dtype: object
```
Существует два способа векторной выборки элементов: str.get или доступ к атрибуту str по индексу:

```
In [174]: matches = data.str.match(pattern, flags=re.IGNORECASE)
In [175]: matches
Out[175]:Dave
       True
Rob
        True
      True
Steve
         NaN
Wes
```
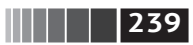

Для доступа к элементам списков мы можем передать индекс любой из этих функций:

```
In [176]: matches.str.get(1)Out[176]:Dave
       NaN
Rob
       NaN
Steve NaN
Wes
       NaN
dtype: float64
In [177]: matches.str[0]Out[177]:Dave
       NaN
Rob
       NaN
Steve NaN
Wes
       NANdtvpe: float64
```
Аналогичный синтаксис позволяет вырезать строки:

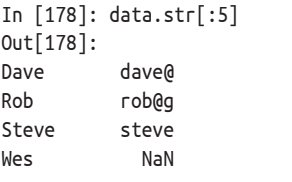

В табл. 7.5 перечислены дополнительные методы строк в pandas.

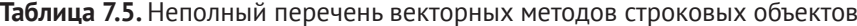

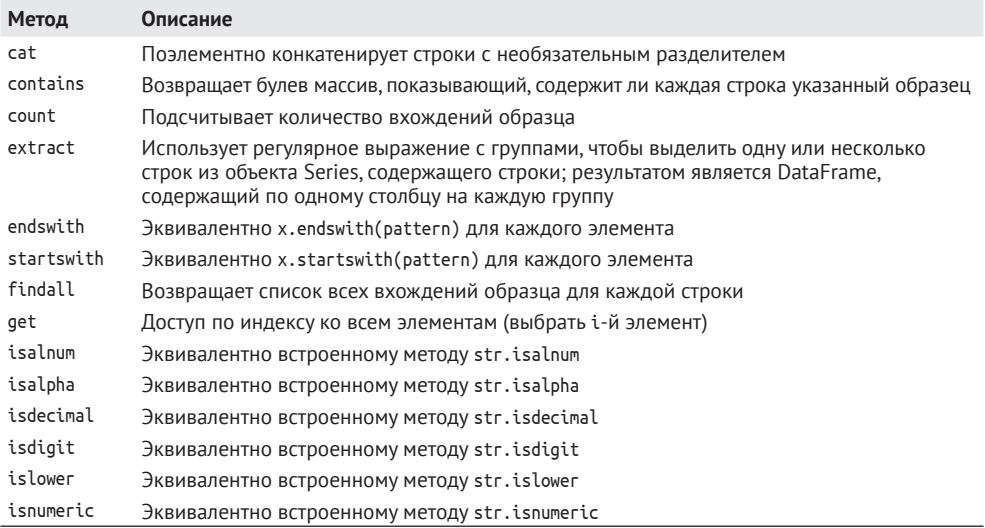

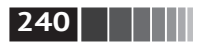

#### Таблица 7.5 (окончание)

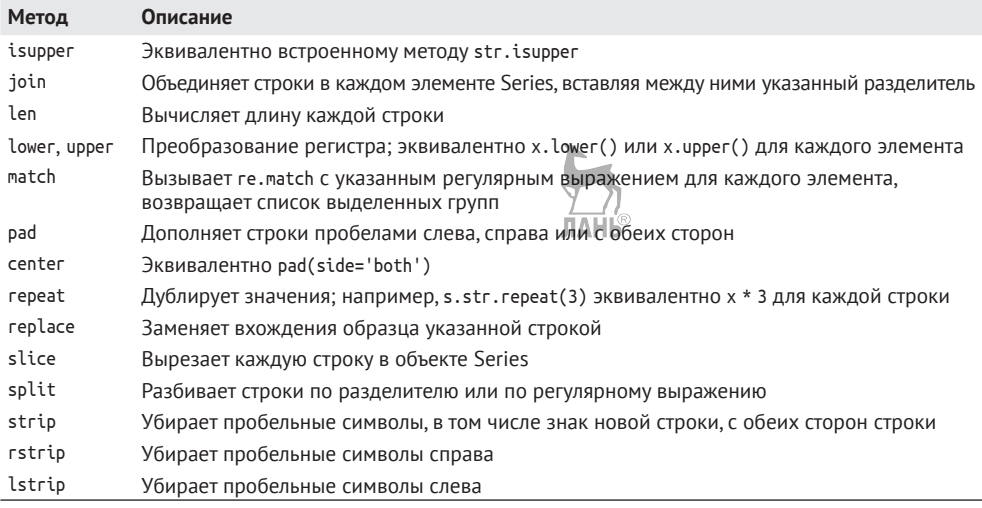

# 7.4. Заключение

Эффективные средства подготовки данных способны значительно повысить продуктивность, поскольку оставляют больше времени для анализа данных. В этой главе мы рассмотрели целый ряд инструментов, но наше изложение было далеко не полным. В следующей главе изучим имеющиеся в pandas средства соединения и группировки.

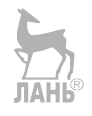

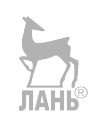

# Глава 8. Переформатирование данных: соединение, комбинирование и изменение формы

Во многих приложениях бывает, что данные разбросаны по многим файлам или базам данных либо организованы так, что их трудно проанализировать. Эта глава посвящена средствам комбинирования, соединения и реорганизации данных.

Сначала познакомимся с концепцией иерархического индексирования в рапdas, которая широко применяется в некоторых из описываемых далее операций, а затем перейдем к деталям конкретных манипуляций данными. В главе 14 будут продемонстрированы различные применения этих средств.

# 8.1. Иерархическое индексирование

Иерархическое индексирование - важная особенность pandas, позволяющая организовать несколько (два и более) уровней индексирования по одной оси. Говоря абстрактно, это способ работать с многомерными данными, представив их в форме с меньшей размерностью. Начнем с простого примера - создадим объект Series с индексом в виде списка списков или массивов:

```
In [9]: data = pd.Series(np.random.randn(9),
   ...: index=[['a', 'a', 'a', 'b', 'b', 'c', 'c', 'd', 'd'],
   ...: [1, 2, 3, 1, 3, 1, 2, 2, 3]]In [10]: data
```
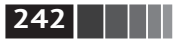

Переформатирование данных: соединение, комбинирование и изменение формы

 $Out[10]:$ 

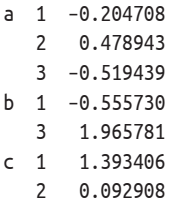

- $d<sub>2</sub>$ 0.281746
- $\overline{3}$ 0.769023

```
dtype: float64
```
Здесь мы видим отформатированное представление Series с мультииндексом (MultiIndex). Разрывы в представлении индекса означают «взять значение вышестояшей метки».

```
In [11]: data.index
Out[11]:MultiIndex(levels=[['a', 'b', 'c', 'd'], [1, 2, 3]],
          labels=[[0, 0, 0, 1, 1, 2, 2, 3, 3], [0, 1, 2, 0, 2, 0, 1, 1, 2]])
```
Для иерархически индексированного объекта возможен доступ по так называемому частичному индексу, что позволяет лаконично записывать выборку подмножества данных:

```
In [12]: data['b']
Out[12]:1 - 0.5557303 1.965781
dtype: float64
In [13]: data['b':'c']
Out[13]:b 1 -0.555730
       3 1.965781
c<sub>1</sub>1.393406
   \overline{2}0.092908
dtvpe: float64
In [14]: data.loc[[ 'b', 'd' ]]Out[14]:b 1 -0.555730
   3 1.965781
A 2
      0.281746
   3 0.769023
dtype: float64
```
В некоторых случаях возможна даже выборка с «внутреннего» уровня:

In  $[15]$ : data.loc $[:, 2]$ 

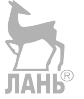

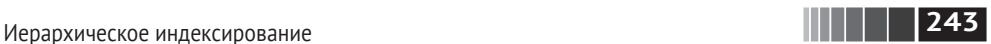

Out[15]: a 0.478943 c 0.092908 d 0.281746 dtype: float64

Иерархическое индексирование играет важнейшую роль в изменении формы данных и групповых операциях, в том числе в построении сводных таблиц. Например, эти данные можно было бы преобразовать в DataFrame с помощью метода unstack:

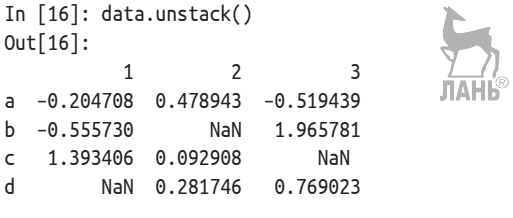

Обратной к unstack операцией является stack:

```
In [17]: data.unstack().stack()
Out[17]:
a 1 –0.204708
   2 0.478943
   3 –0.519439
b 1 –0.555730
   3 1.965781
c 1 1.393406
   2 0.092908
d 2 0.281746
   3 0.769023
dtype: float64
```
Методы stack и unstack будут подробно рассмотрены в главе 7.

В случае DataFrame иерархический индекс может существовать для любой оси:

```
In [18]: frame = pd.DataFrame(np.arange(12).reshape((4, 3)),
   .....: index=[['a', 'a', 'b', 'b'], [1, 2, 1, 2]],
   .....: columns=[['Ohio', 'Ohio', 'Colorado'],
   .....: ['Green', 'Red', 'Green']])
In [19]: frame
Out[19]:
     Ohio Colorado
     Green Red Green
a 1 0 1 2
   2 3 4 5
b 1 6 7 8
   2 9 10 11
```
**244 ПЕРЕ** Переформатирование данных: соединение, комбинирование и изменение формы

Уровни иерархии могут иметь имена (как строки или любые объекты Python). В таком случае они будут показаны при выводе на консоль (не путайте имена индексов с метками на осях!):

```
In [20]: frame.index.names = ['key1', 'key2']
In [21]: frame.columns.names = ['state', 'color']
In [22]: frame
Out[22]:state Ohio Colorado
color Green Red Green
key1 key2
a 1 0 1 2
 2 3 4 5
b 1 6 7 8
 2 9 10 11
         	 Не путайте имена индексов 'state' и  'color' с  метками строк.
```
Доступ по частичному индексу, как и раньше, позволяет выбирать группы столбцов:

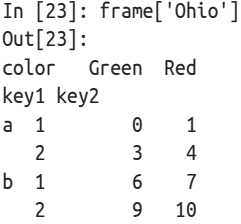

Мультииндекс можно создать отдельно, а затем использовать повторно; в показанном выше объекте DataFrame столбцы с именами уровней можно было бы создать так:

```
pd.MultiIndex.from_arrays([['Ohio', 'Ohio', 'Colorado'], ['Green', 'Red', 'Green']],
                        names=['state', 'color'])
```
## *Переупорядочение и уровни сортировки*

Иногда требуется изменить порядок уровней на оси или отсортировать данные по значениям на одном уровне. Метод swaplevel принимает номера или имена двух уровней и возвращает новый объект, в котором эти уровни переставлены (но во всех остальных отношениях данные не изменяются):

```
In [24]: frame.swaplevel('key1', 'key2')
Out[24]:
state Ohio Colorado
color Green Red Green
```
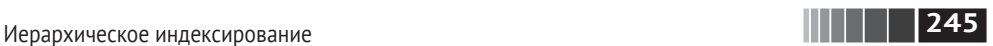

key2 key1

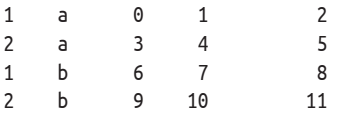

С другой стороны, метод sort index выполняет сортировку данных, используя только значения на одном уровне. После перестановки уровней обычно вызывают также sort\_index, чтобы лексикографически отсортировать результат:

```
In [25]: frame.sort index(level=1)
Out[25]:state Ohio Colorado
color Green Red Green
key1 key2
a 1 0 1 2
b 1 6 7 8
a 2 3 4 5
b 2 9 10 11
In [26]: frame.swaplevel(0, 1).sort_index(level=0)
Out[26]:
state Ohio Colorado
color Green Red Green
key2 key1
1 a 0 1 2
 b 6 7 8
2 a 3 4 5
    b 9 10 11
```
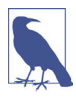

 Производительность выборки данных из иерархически индексированных объектов будет гораздо выше, если индекс отсортирован лексикографически начиная с самого внешнего уровня, т. е. в результате вызова sort index(level=0) или sort\_index().

# *Сводная статистика по уровню*

У многих методов объектов DataFrame и Series, вычисляющих сводные и описательные статистики, имеется параметр level для задания уровня, на котором требуется производить агрегирование по конкретной оси. Рассмотрим тот же объект DataFrame, что и выше; мы можем суммировать по уровню для строк или для столбцов:

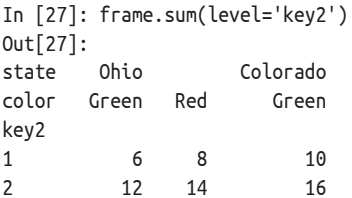

246 | | | | | | | | | | Переформатирование данных: соединение, комбинирование и изменение формы

```
In [28]: frame.sum(level='color', axis=1)
Out[28]:color
           Green
                                Red
kev1 kev2
      \overline{1}\overline{2}\overline{1}\overline{a}\overline{2}8\overline{4}\mathsf{h}\mathbf{1}14\overline{7}\mathfrak{p}20
                                 10
```
Реализовано это с помощью имеющегося в pandas механизма groupby, который мы подробно рассмотрим позже.

# Индексирование с помошью столбцов DataFrame

Не так уж редко возникает необходимость использовать один или несколько столбцов DataFrame в качестве индекса строк; альтернативно можно переместить индекс строк в столбцы DataFrame. Рассмотрим пример:

```
In [29]: frame = DataFrame(\{ 'a': \text{range}(7), 'b': \text{range}(7, 0, -1), \}1.1.1.1'C': ['one', 'one', 'one', 'two', 'two', 'two', 'two'],
  1.1.1.1'd': [0, 1, 2, 0, 1, 2, 3])In [30]: frame
Out[30]:a b
           c d
0 0 7 one 0
1 1 6 one 1
2 2 5 one 2
3 3 4 two 0
4 4 3 two
             \overline{1}5 5 2 two
              \overline{2}6 6 1 two 3
```
Метод set index объекта DataFrame создает новый DataFrame, используя в качестве индекса один или несколько столбцов:

```
In [31]: frame2 = frame.set index(['c', 'd'])
In [32]: frame2
Out[32]:a b
c d
one 0 0 7
   116225two 0 \t3 \t4143252
```

```
3 6 1
```
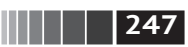

По умолчанию столбцы удаляются из DataFrame, хотя их можно и оставить:

```
In [33]: frame.set index(['c', 'd'], drop=False)
Out[33]:
       a b c d
c d
one 0 0 7 one 0
    1 1 6 one 1
    2 2 5 one 2
two 0 3 4 two 0
   143 two 1
    2 5 2 two 2
    3 6 1 two 3
```
Есть также метод reset index, который делает прямо противоположное set index; уровни иерархического индекса перемещаются в столбцы:

```
In [34]: frame2.reset index()
Out[34]:
    c d a b
0 one 0 0 7
1 one 1 1 6
2 one 2 2 5
3 two 0 3 4
4 two 1 4 3
5 two 2 5 2
6 two 3 6 1
```
# **8.2. Комбинирование и слияние наборов данных**

Данные, хранящиеся в объектах pandas, можно комбинировать различными способами:

- **•** метод pandas.merge соединяет строки объектов DataFrame по одному или нескольким ключам. Эта операция хорошо знакома пользователям реляционных баз данных;
- **•** метод pandas.concat склеивает объекты, располагая их в стопке вдоль оси;
- **•** метод экземпляра combine\_first позволяет сращивать перекрывающиеся данные, чтобы заполнить отсутствующие в одном объекте данные значениями из другого объекта.

Я рассмотрю эти способы на многочисленных примерах. Мы будем неоднократно пользоваться ими в последующих главах.

# *Слияние объектов DataFrame как в базах данных*

Операция *слияния* или *соединения* комбинирует наборы данных, соединяя строки по одному или нескольким *ключам*. Эта операция является одной из 248 | | | | | | | | | | | Переформатирование данных: соединение, комбинирование и изменение формы

основных в базах данных. Функция мегде в pandas - портал ко всем алгоритмам такого рода.

Начнем с простого примера:

```
In [35]: df1 = pd.DataFrame({'key': ['b', 'b', 'a', 'c', 'a', 'a', 'b']},1.1.11'data1': range(7)\})In [36]: df2 = pd.DataFrame({'key': ['a', 'b', 'd'],
                                     'data2': range(3)\})......In [37]: df1
Out[37]:data1 key
\Theta\Theta\mathsf{h}11 b
\overline{2}2^{\circ}\overline{a}\overline{3}3<sub>c</sub>\Delta\Delta a
5<sup>7</sup>5a6
        6 b
In [38]: df2
Out[38]:data2 key
\Theta0 a11\mathbf b\mathcal{L}\overline{2}\mathsf{d}
```
Это пример соединения типа многие-к-одному; в объекте df1 есть несколько строк с метками а и b, а в df2 - только одна строка для каждого значения в столбце кеу. Вызов тегде для таких объектов дает:

```
In [39]: pd.merge(df1, df2)
Out[39]:data1 key data2
\Theta\Theta b
                              \mathbf{1}\mathbf{1}\mathbf{b}\mathbf{1}\mathbf{1}2^{\circ}6 b
                           \overline{1}\mathbf{3}2 a0
\overline{4}4a\Theta5^{\circ}5
                              \Theta\mathsf{a}
```
Обратите внимание, что я не указал, по какому столбцу производить соединение. В таком случае тегде использует в качестве ключей столбцы с одинаковыми именами. Однако рекомендуется все же указывать столбцы явно:

```
In [40]: pd.merge(df1, df2, on='key')
Out[40]:data1 key data2
\Theta\Theta b
                          \mathbf{1}1\mathsf b\mathbf{1}\mathbf{1}2^{\circ}6 b
                          \mathbf{1}
```
Комбинирование и слияние наборов данных

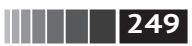

3  $\overline{2}$  $\Theta$ a  $\overline{4}$  $\overline{4}$  $\mathsf{a}$ 0  $\overline{5}$ 5  $\Theta$  $\overline{a}$ 

Если имена столбцов в объектах различаются, то можно задать их порознь:

```
In [41]: df3 = pd.DataFrame({'lkey': ['b', 'b', 'a', 'c', 'a', 'a', 'b']}.'data1': range(7)\\ldots :
In [42]: df4 = pd.DataFrame({'rkey': ['a', 'b', 'n')}"ďT.
                                           'data2': range(3)\})1.1.1In [43]: pd.merge(df3, df4, left_on='lkey', right_on='rkey')
Out[43]:data1 lkey data2 rkey
A
        \Thetah1\mathsf{h}\mathbf{1}\mathbf{1}\mathbf b\mathbf{1}\mathsf{h}\overline{2}\mathbf b\mathbf b6
                          \mathbf{1}\overline{3}2^{\circ}\mathsf{a}\Thetaa
\overline{4}\overline{4}a
                          \Theta\mathsf{a}5
         5
                a
                          \Thetaa
```
Вероятно, вы обратили внимание, что значения 'с' и 'd' и ассоциированные с ними данные отсутствуют в результирующем объекте. По умолчанию функция тегде производит внутреннее соединение ('inner'); в результирующий объект попадают только ключи, присутствующие в обоих объектах-аргументах. Альтернативы - 'left', 'right' и 'outer'. В случае внешнего соединения ('outer') берется объединение ключей, т. е. получается то же самое, что при совместном применении левого и правого соединений:

```
In [44]: pd.merge(df1, df2, how='outer')
Out[44]:data1 key data2
    0.0\Theta\mathbf{b}1.0\mathbf{1}1.0\mathbf{b}1.02^{\circ}6.0<sub>b</sub>1.0\overline{3}2.0 a0.04.00.0\overline{4}\overline{a}5 -5.0 a\theta.\theta3.0<sub>c</sub>NaN
6
7 NaN d
                  2.0
```
В табл. 8.1 перечислены возможные значения аргумента how.

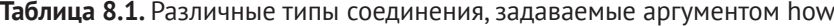

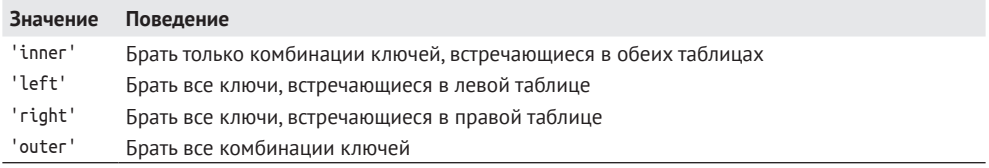

 $|250|$  | | | | | | Переформатирование данных: соединение, комбинирование и изменение формы

Для слияния типа многие-ко-многим поведение корректно определено, хотя на первый взгляд неочевидно. Вот пример:

```
In [45]: df1 = pd.DataFrame({'key': ['b', 'b', 'a', 'c', 'a', 'b']}.'data1': range(6)\})1.1.1In [46]: df2 = pd.DataFrame({'key': ['a', 'b', 'a', 'b', 'd']},\ldots :
                                   'data2': range(5)\})In [47]: df1
Out[47]:data1 key
\Theta\Theta\mathbf b1<sup>1</sup>\mathbf b1\overline{2}2 a\overline{3}3<sub>c</sub>\overline{4}4 a
\overline{5}5 b
In [48]: df2
Out[48]:data2 kev
       \Theta\overline{a}\Omega\mathbf{1}1\mathsf{h}2^{\circ}2 a\overline{3}3-h\overline{4}4 d
In [49]: pd.merge(df1, df2, on='key', how='left')
Out[49]:data1 key data2
\Theta0 b
                 1.010 b 3.0
2^{\circ}1 b 1.03<sup>7</sup>1 b 3.0\overline{4}2 a 0.05^{\circ}2 a 2.06
     3 c NaN
\overline{7}4 a 0.08
     4 a 2.09
       5 b 1.05<sup>7</sup>3.010
           h
```
Соединение многие-ко-многим порождает декартово произведение строк. Поскольку в левом объекте DataFrame было три строки с ключом 'b', а в правом - две, то в результирующем объекте таких строк получилось шесть. Метод соединения оказывает влияние только на множество различных ключей в результате:

```
In [50]: pd.merge(df1, df2, how='inner')
```
Комбинирование и слияние наборов данных

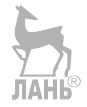

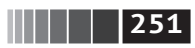

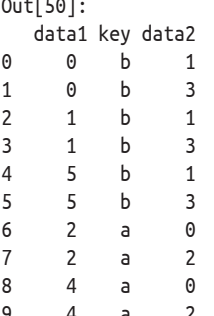

a de alde

Для соединения по нескольким ключам следует передать список имен столбцов:

```
In [51]: left = pd.DataFrame({'key1': ['foo', 'foo', 'bar'],'key2': ['one', 'two', 'one'],
  1.1.111.1.1'lval': [1, 2, 3]})
In [52]: right = pd.DataFrame({'key1': ['foo', 'foo', 'bar', 'bar'],
                          'key2': ['one', 'one', 'one', 'one', 'two'],......1.1.1'rval': [4, 5, 6, 7]In [53]: pd.merge(left, right, on=['key1', 'key2'], how='outer')
Out[53]:key1 key2 lval rval
0 foo one 1.0 4.0
1 foo one 1.0 5.0
2 foo two 2.0 NaN
3 bar one 3.0 6.0
4 bar two NaN 7.0
```
Чтобы определить, какие комбинации ключей появятся в результате при данном выборе метода слияния, полезно представить несколько ключей как массив кортежей, используемый в качестве единственного ключа соединения (хотя на самом деле операция реализована не так).

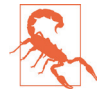

При соединении по столбцам индексы над переданными объектами DataFrame отбрасываются.

Последний момент, касающийся операций слияния, - обработка одинаковых имен столбцов. Хотя эту проблему можно решить вручную (см. раздел о переименовании меток на осях/ниже), у функции мегде имеется параметр suffixes, позволяющий задать строки, которые должны дописываться в конец одинаковых имен в левом и правом объектах DataFrame:

```
In [54]: pd.merge(left, right, on='key1')
Out[54]:key1 key2_x lval key2_y rval
0 foo one 1 one
```
252 | ПИИ Переформатирование данных: соединение, комбинирование и изменение формы

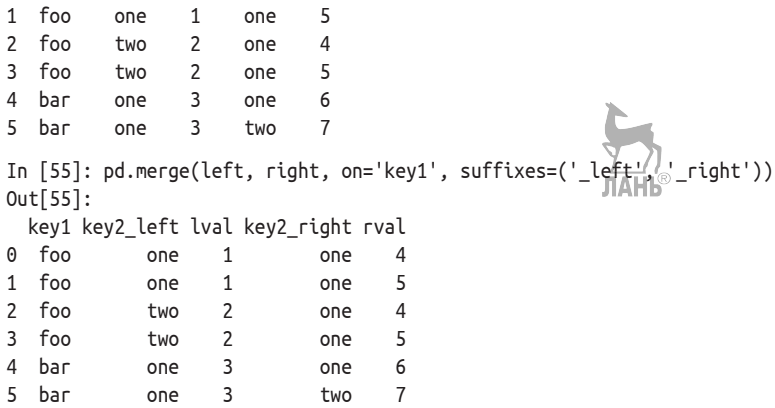

В табл. 8.2 приведена справка по аргументам функции тегде. Соединение с использованием индекса строк DataFrame - тема следующего раздела.

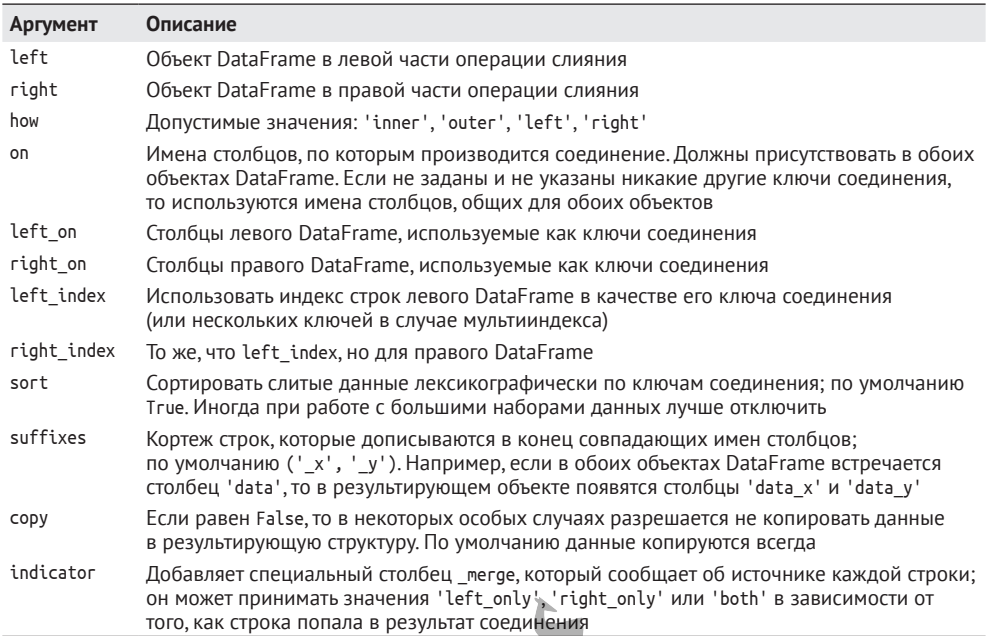

#### Таблица 8.2. Аргументы функции мегде

## Соединение по индексу

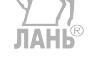

Иногда ключ (или ключи) соединения находится в индексе объекта DataFrame. В таком случае можно задать параметр left\_index=True или right\_ index=True (или то и другое), чтобы указать, что в качестве ключа соединения следует использовать индекс:
**253** Комбинирование и слияние наборов данных

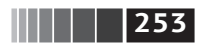

```
In [56]: left1 = pd.DataFrame({'key': ['a', 'b', 'a', 'a', 'b', 'c'],
  \dots: 'value': range(6)})
In [57]: right1 = pd.DataFrame({'group val': [3.5, 7]}, index=['a', 'b'])
In [58]: left1
Out[58]:
  key value
0 a 0
1 h 1
2 a 2
3 a 3
4 b 4
5 c 5
In [59]: right1
Out[59]:
  group_val
a 3.5
b 7.0
In [60]: pd.merge(left1, right1, left on='key', right index=True)
Out[60]:
  key value group_val
0 a 0 3.5
2 a 2 3.5
3 a 3 3.5
1 b 1 7.0
4 b 4 7.0
```
По умолчанию соединение производится по пересекающимся ключам, но можно вместо пересечения выполнить объединение, указав внешнее соединение:

```
In [61]: pd.merge(left1, right1, left_on='key', right_index=True, how='outer')
Out[61]:
  key value group val
```
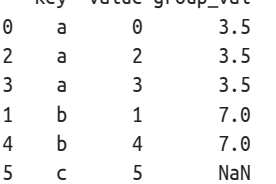

В случае иерархически индексированных данных ситуация немного усложняется:

```
In [62]: lefth = pd.DataFrame({'key1': ['Ohio', 'Ohio', 'Ohio',
   ....: 'Nevada', 'Nevada'],
   ....: 'key2': [2000, 2001, 2002, 2001, 2002],
  ....: 'data': np.arange(5.) })
```
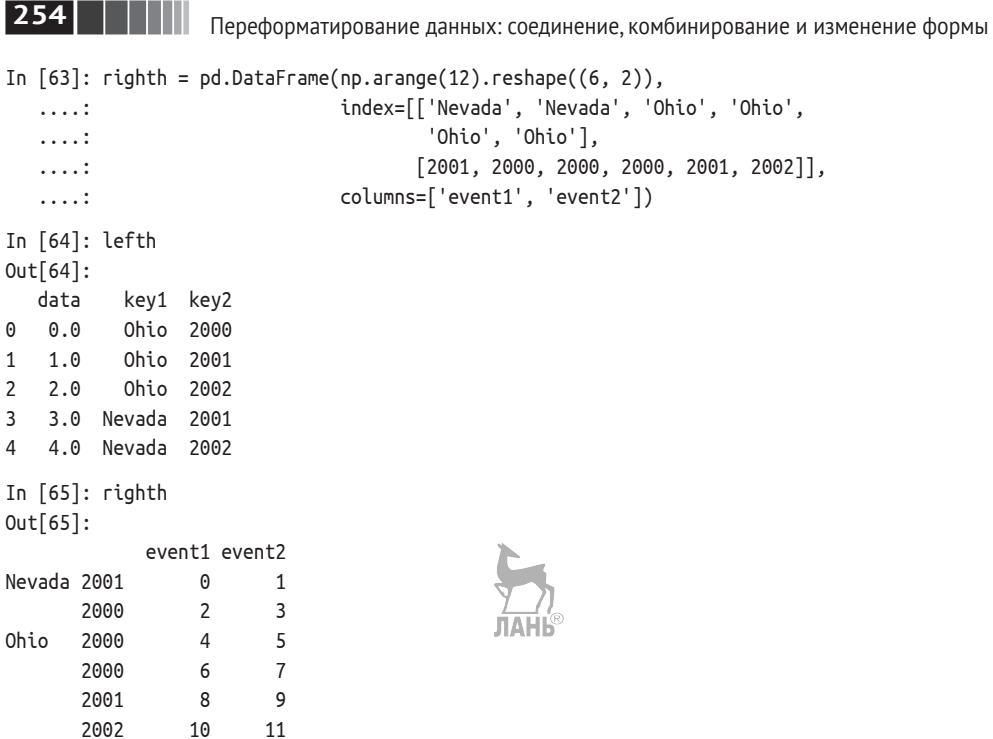

В этом случае необходимо перечислить столбцы, по которым производится соединение, в виде списка (обратите внимание на обработку повторяющихся значений в индексе, когда how='outer'):

```
In [66]: pd.merge(lefth, righth, left_on=['key1', 'key2'], right_index=True)
Out[66]: data key1 key2 event1 event2
0 0.0 Ohio 2000 4 5
0 0.0 Ohio 2000 6 7
1 1.0 Ohio 2001 8 9
2 2.0 Ohio 2002 10 11
3 3.0 Nevada 2001 0 1
In [67]: pd.merge(lefth, righth, left\frac{1}{2}on=[\frac{1}{2}key1', 'key2'],
  ....: right index=True, how='outer')
Out[67]:
   data key1 key2 event1 event2
0 0.0 Ohio 2000 4.0 5.0
0 0.0 Ohio 2000 6.0 7.0
1 1.0 Ohio 2001 8.0 9.0
2 2.0 Ohio 2002 10.0 11.0
3 3.0 Nevada 2001 0.0 1.0
4 4.0 Nevada 2002 NaN NaN
4 NaN Nevada 2000 2.0 3.0
```
**255** Комбинирование и слияние наборов данных

Употребление индексов в обеих частях соединения тоже не проблема:

```
In [68]: left2 = pd.DataFrame([[1., 2.], [3., 4.], [5., 6.]],
   ....: index=['a', 'c', 'e'],
   ....: columns=['Ohio', 'Nevada'])
In [69]: right2 = pd.DataFrame([[7., 8.], [9., 10.], [11., 12.], [13, 14]],
....: index=['b', 'c', 'd', 'e'],
....: columns=['Missouri', 'Alabama'])
In [70]: left2
Out[70]:
   Ohio Nevada
a 1.0 2.0
c 3.0 4.0
e 5.0 6.0
In [71]: right2
Out[71]:
   Missouri Alabama
b 7.0 8.0
c 9.0 10.0
d 11.0 12.0
e 13.0 14.0
In [72]: pd.merge(left2, right2, how='outer', left_index=True, right_index=True)
Out[72]:
   Ohio Nevada Missouri Alabama
a 1.0 2.0 NaN NaN
b NaN NaN 7.0 8.0
c 3.0 4.0 9.0 10.0
d NaN NaN 11.0 12.0
e 5.0 6.0 13.0 14.0
```
В классе DataFrame есть и более удобный метод экземпляра join для слияния по индексу. Его также можно использовать для комбинирования нескольких объектов DataFrame, обладающих одинаковыми или похожими индексами, но непересекающимися столбцами. В предыдущем примере можно было бы написать:

```
In [73]: left2.join(right2, how='outer')
Out[73]:
   Ohio Nevada Missouri Alabama
a 1.0 2.0 NaN NaN
b NaN NaN 7.0 8.0
c 3.0 4.0 9.0 10.0
d NaN NaN 11.0 12.0
e 5.0 6.0 13.0 14.0
```
Отчасти из-за необходимости поддерживать совместимость (с очень старыми версиями pandas) метод join объекта DataFrame выполняет левое внешнее соединение, в точности сохраняя индекс строк левого фрейма. Он также 256 | | | | | | Переформатирование данных: соединение, комбинирование и изменение формы

поддерживает соединение с индексом переданного DataFrame по одному из столбцов вызывающего:

```
In [74]: left1.join(right1, on='key')
Out[74]:key value group val
                         \Theta3.5\Theta\overline{a}7.0\mathbf{1}\mathsf{h}\mathbf{1}\overline{2}\overline{2}3.5a
                          \overline{\mathbf{3}}3.5\overline{3}\overline{a}\overline{4}\overline{4}7.0\mathsf{h}5
          \mathsf{C}5
                                           NaN
```
Наконец, в случае простых операций слияния индекса с индексом можно передать список объектов DataFrame методу join в качестве альтернативы использованию более общей функции concat, которая описана ниже:

```
In [75]: another = pd.DataFrame([[7., 8.], [9., 10.], [11., 12.], [16., 17.]],
   ....: index=[ 'a', 'c', 'e', 'f'],
   ....: columns=['New York', 'Oregon'])
                                                         ЛАНЬ
In [76]: another
Out[76]:New York Oregon
        7.08.0\overline{a}\mathsf{C}9.010.0\mathsf{e}11.012.0f16.017.0
In [77]: left2.join(\lceilright2, another\lceil)\lceilAHb
Out[77]:Ohio Nevada Missouri Alabama New York Oregon
a = 1.0 2.07.0NaN
                             NaN
                                              8.0\mathsf{C}3.04.09.09.010.010.05.013.014.0\epsilon6.011.012.0In [78]: left2.join([right2, another], how='outer')
Out[78]:Ohio Nevada Missouri Alabama New York Oregon
   1.02.0NaN
                             NaN
                                       7.08.0\overline{a}NaN
           NaN
                     7.0
                             8.0
                                       NANNaN
<sub>b</sub>
           4.09.010.09.010.0
\mathsf{C}3.0d NaN
           NaN
                    11.012.0NaN
                                             NaN
e –
    5.06.013.014.011.012.0
fNaN
           NaN
                     NaN
                             NaN
                                      16.0 17.0
```
#### Конкатенация вдоль оси

Еще одну операцию комбинирования данных разные авторы называют по-разному: конкатенация, связывание или укладка. В библиотеке NumPy имеется функция concatenate для выполнения этой операции над массивами:

 $\begin{array}{|c|c|c|c|c|}\n\hline\n\textbf{1}\textbf{1}\textbf{1}\textbf{1}\textbf{257}\n\end{array}$ 

Комбинирование и слияние наборов данных

```
In [79]: arr = np.arange(12).readresp((3, 4))In [80]: arr
Out[80]:array([ 0, 1, 2, 3],[4, 5, 6, 7],[ 8, 9, 10, 11 ] ]In [81]: np.concatenate(\lceil \arcsin 3r \rceil, axis=1)
Out[81]:array([[0, 1, 2, 3, 0, 1, 2, 3],[4, 5, 6, 7, 4, 5, 6, 7],[8, 9, 10, 11, 8, 9, 10, 11]]
```
В контексте объектов pandas, Series и DataFrame наличие помеченных осей позволяет обобщить конкатенацию массивов. В частности, нужно решить следующие вопросы:

- если объекты по-разному проиндексированы по другим осям, следует ли объединять различные элементы на этих осях, или нужно использовать только обшие значения (пересечение)?
- нужно ли иметь возможность идентифицировать группы в результирующем объекте?
- содержит ли «ось конкатенации» данные, которые необходимо сохранить? Во многих случаях подразумеваемые по умолчанию целочисленные метки в объекте DataFrame в процессе конкатенации лучше отбросить.

Функция concat в pandas дает согласованные ответы на эти вопросы. Я покажу, как она работает, на примерах. Допустим, имеются три объекта Series с непересекающимися индексами:

In [82]: s1 = pd. Series( $[0, 1]$ , index= $['a', 'b']$ )

```
In [83]: s2 = pd. Series([2, 3, 4], index=['c', 'd', 'e'])
```

```
In [84]: s3 = pd.Series([5, 6], index=['f', 'g'])
```
Если передать их функции concat списком, то она склеит данные и индексы: **JIAHI**S

```
In [85]: pd.concat([s1, s2, s3])
Out[85]:a \thetah<sub>1</sub>c<sub>2</sub>f b
e 4
f<sub>5</sub>q \quad 6dtype: int64
```
Переформатирование данных: соединение, комбинирование и изменение формы

По умолчанию concat работает вдоль оси axis=0, порождая новый объект Series. Но если передать параметр axis=1, то результатом будет DataFrame (в нем axis=1 - ось столбцов):

```
In [86]: pd.concat([s1, s2, s3], axis=1)
Out[86]:\Omega\mathbf{1}\mathcal{P}\ThetaNaN
                NaN
\overline{a}1 NaN NaN
\mathbf b2 NaN
c NaN
d NaN
            3 NaN
            4 NaN
e NaN
f NaN NaN
                   \overline{5}q NaN NaN
                   6
```
258 | | | ||

В данном случае на другой оси нет перекрытия, и она, как видно, является отсортированным объединением (внешним соединением) индексов. Но можно образовать и пересечение индексов, если передать параметр join='inner':

```
In [87]: s4 = pd.concat([s1, s3])In [88]: s4
Out[88]:\Omega\overline{a}\mathsf{h}\mathbf{1}f5
\mathsf{q}6
dtype: int64
In [89]: pd.concat([s1, s4], axis=1)
Out[89]:01a \theta.0 \thetab 1.0 1
f NaN 5
g NaN 6
In [90]: pd.concat([s1, s4], axis=1, join='inner')
Out[90]:01a \theta \thetab 1 1
```
В последнем примере метки 'f' и 'q' пропали, поскольку был задан аргу-MeHT join='inner'.

Можно даже задать, какие метки бүдүт использоваться на других осях – с помощью параметра join\_axes:

```
In [91]: pd.concat([s1, s4], axis=1, join axes=[['a', 'c', 'b', 'e']])
Out[91]:\Theta\mathbf{1}a \t0.0 \t0.0
```
Комбинирование и слияние наборов данных

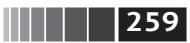

- c NaN NaN
- $h$  1.0 1.0
- e NaN NaN

Проблема может возникнуть из-за того, что в результирующем объекте не видно, конкатенацией каких объектов он получен. Допустим, что вы на самом деле хотите построить иерархический индекс на оси конкатенации. Для этого используется аргумент kevs:

```
In [92]: result = pd.concat([s1, s1, s3], keys=['one', 'two', 'three'])
In [93]: result
Out[93]:a \thetaone
       h 1
       A \thetatwo
       h<sub>1</sub>three f 5
       q \quad 6In [94]: result.unstack()
Out[94]:a
               b
                    \mathsf{f}g
       0.0 1.0 NaN NaN
one
       0.0 1.0 NaN NaN
two
three NaN NaN 5.0 6.0
```
При комбинировании Series вдоль оси axis=1 элементы списка keys становятся заголовками столбцов объекта DataFrame:

```
In [95]: pd.concat([s1, s2, s3], axis=1, keys=['one', 'two', 'three'])
Out[95]:one two three
a 0.0 NaN
               N = Nb 1.0 NaN
               NaN
C NaN 2.0NaN
       3.0NaN
d NaN
e NaN
       4.0NaN
\mathsf{f}NaN
        NaN
               5.0q NaN NaN
               6.0Эта логика обобщается и на объекты DataFrame:
In [96]: df1 = pd.DataFrame(np.arange(6).readpspace(3, 2), index='='a', 'b', 'c'],
                             columns=['one', 'two'])
   \ldots:
In [97]: df2 = pd.DataFrame(5 + np.arange(4).reshape(2, 2), index=[ 'a', 'c'],columns=['three', 'four'])
   1.1.1In [98]: df1
Out[98]:one two
\overline{a}\Theta\overline{\phantom{0}} 1
```
Переформатирование данных: соединение, комбинирование и изменение формы

```
\overline{2}\overline{3}b
        \overline{4}5
\mathsf{C}In [99]: df2
Out[99]:three four
           5
                   6
\overline{a}\overline{7}8
\mathsf{C}In [100]: pd.concat([df1, df2], axis=1, keys=['level1', 'level2'])
Out[100]:level1level2one two three four
                        5.0\Theta1
                                 6.0\overline{a}\overline{2}\overline{3}NaN
                                 NaN
b
\epsilon\overline{4}\sqrt{5}7.08.0
```
 $|260|$ 

Если передать не список, а словарь объектов, то роль аргумента кеуз будут играть ключи словаря:

```
In [101]: pd.concat({'level1': df1, 'level2': df2}, axis=1)Out[101]:level1
                         level<sub>2</sub>
         one two
                           three four
                               5.06.0\overline{a}\Theta1
                     \overline{3}NaN
\mathsf{h}\overline{2}NaN
\epsilon\overline{4}\overline{\phantom{0}}7.08.0
```
Дополнительные аргументы управляют созданием иерархического индекса (см. табл. 8.3). Например, можно поименовать созданные уровни на оси с помощью аргумента names:

```
In [78]: pd.concat([df1, df2], axis=1, keys=['level1', 'level2'],
    1.1.11names=['upper', 'lower'])
Out[78]:level2
upper level1
lower
              one two
                             three
                                     four
                 \Theta5.0\mathbf{1}6, 0\overline{a}\overline{2}b
                       3
                                NaN
                                        NaN
                                             .HIB
                                        8<sup>1</sup>0\overline{4}5
                                7.0
\mathsf{C}
```
Последнее замечание касается объектов DataFrame, в которых индекс строк не имеет смысла в контексте анализа:

```
In [103]: df1 = pd.DataFrame(np.random.randn(3, 4), columns=['a', 'b', 'c', 'd'])In [104]: df2 = pd.DataFrame(np.random.randn(2, 3), columns=['b', 'd', 'a'])In [105]: df1
Out[105]:\mathsf{h}\mathsf{d}a
                                \epsilon0 1.246435 1.007189 -1.296221 0.274992
```
Комбинирование и слияние наборов данных

1 0.228913 1.352917 0.886429 -2.001637 2 -0.371843 1.669025 -0.438570 -0.539741 In [106]: df2  $Out[106]:$  $\mathbf{h}$  $\mathsf{d}$  $\overline{a}$ 0 0.476985 3.248944 -1.021228 1 -0.577087 0.124121 0.302614

В таком случае можно передать параметр ignore\_index=True:

In [107]: pd.concat([df1, df2], ignore\_index=True)  $Out[107]:$  $\overline{d}$  $\mathsf{a}$  $\mathbf b$  $\mathsf{C}$ 0 1.246435 1.007189 -1.296221 0.274992 1 0.228913 1.352917 0.886429 -2.001637 2 -0.371843 1.669025 -0.438570 -0.539741 3 -1.021228 0.476985 NaN 3.248944 4 0.302614 -0.577087 NaN 0.124121

#### Таблица 8.3. Аргументы функции сопсат

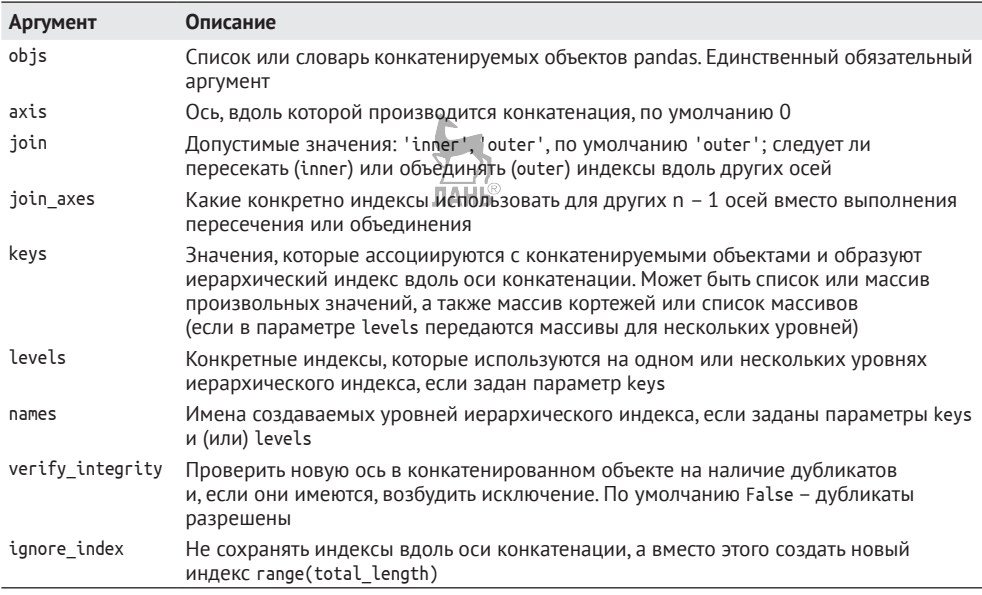

#### Комбинирование перекрывающихся данных

Есть еще одна ситуация, которую нельзя выразить как слияние или конкатенацию. Речь идет о двух наборах данных, индексы которых полностью или частично пересекаются. В качестве пояснительного примера рассмотрим функцию NumPy where, которая выражает векторный аналог if-else:

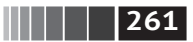

```
262 | | | | | | | | | | Переформатирование данных: соединение, комбинирование и изменение формы
In [108]: a = pd. Series([np.nan, 2.5, np.nan, 3.5, 4.5, np.nan],
                        index=['f', 'e', 'd', 'c', 'b', 'a'])
   1.1.1.1In [109]: b = pd.Series(np.arange(len(a), dtype=np.float64),
                        index=['f', 'e', 'd', 'c', 'b', 'a'])
   1.1.1.1In [110]: b[-1] = npnnIn [111]: a
Out[111]:f NaN
e 2.5
d NaN
c = 3.5h4.5
a NaN
dtvpe: float64
In [112]: b
Out[112]:f \ 0.01.0\epsilond = 2.0C = 3.0b = 4.0NaN
\overline{a}dtype: float64
In [113]: np.where(pd.isnull(a), b, a)
Out[113]: array([ 0., 2.5, 2., 3.5, 4.5, nan])
```
У объекта Series имеется метод combine first, который выполняет эквивалент этой операции плюс обычное для pandas выравнивание данных:

```
In [114]: b[-2].combine first(a[2:])Out[114]:a
       NaN
       4.5
\mathsf{h}\mathsf{C}3.0\mathsf{d}2.01.0\mathsf{e}0.0\mathsf{f}dtype: float64
```
В случае DataFrame метод combine\_first делает то же самое для каждого столбца, так что можно считать, что он подставляет вместо данных, отсутствующих в вызывающем объекте, данные из объекта, переданного в аргументе:

```
In [115]: df1 = pd.DataFrame({'a': [1., np.name, 5., np.name],'b': [np.nan, 2., np.nan, 6.],
   ............'c': range(2, 18, 4)})
```
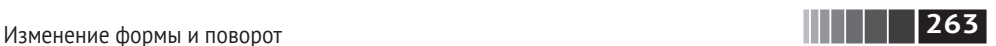

```
In [116]: df2 = pd.DataFrame({'a'; [5., 4., np.nan, 3., 7.],
   ....: 'b': [np.nan, 3., 4., 6., 8.]})
In [117]: df1.combine_first(df2) \frac{1}{\ln n}Out[117]:
    a b c
0 1.0 NaN 2
1 NaN 2.0 6
2 5.0 NaN 10
3 NaN 6.0 14
In [118]: df2
Out[118]:
    a b
0 5.0 NaN
1 4.0 3.0
2 NaN 4.0
3 3.0 6.0
4 7.0 8.0
In [119]: df1.combine_first(df2)
Out[119]:
    a b c
0 1.0 NaN 2.0
1 4.0 2.0 6.0
2 5.0 4.0 10.0
3 3.0 6.0 14.0
4 7.0 8.0 NaN
```
### **8.3. Изменение формы и поворот**

Существует ряд фундаментальных операций реорганизации табличных данных. Иногда их называют *изменением формы* (reshape), а иногда – *поворотом* (pivot).

### *Изменение формы с помощью иерархического индексирования*

Иерархическое индексирование дает естественный способ реорганизовать данные в DataFrame. Есть два основных действия:

- **•** stack это «поворот», который переносит данные из столбцов в строки;
- **•** Unstack обратный поворот, который переносит данные из строк в столбцы.

Проиллюстрирую эти операции примерами. Рассмотрим небольшой DataFrame, в котором индексы строк и столбцов – массивы строк.

```
In [120]: data = pd.DataFrame(np.arange(6).reshape((2, 3)),
   ....: index=pd.Index(['Ohio', 'Colorado'], name='state'),
   ....: columns=pd.Index(['one', 'two', 'three'], name='number'))
```
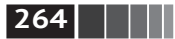

**264 ПЕЦИ** Переформатирование данных: соединение, комбинирование и изменение формы

In [121]: data Out[121]: number one two three state Ohio 0 1 2 Colorado 3 4 5

Метод stack поворачивает таблицу, так что столбцы оказываются строками, и в результате получается объект Series:

```
In [122]: result = data.stack()
In [123]: result
Out[123]:
state number
Ohio one 0
         two 1
         three 2
Colorado one 3
         two 4
         three 5
dtype: int64
```
Имея иерархически проиндексированный объект Series, мы можем восстановить DataFrame методом unstack:

```
In [124]: result.unstack()
Out[124]:
number one two three
state
Ohio 0 1 2
Colorado 3 4 5
```
По умолчанию поворачивается самый внутренний уровень (как и в случае stack). Но можно повернуть и любой другой, если указать номер или имя уровня:

```
In [125]: result.unstack(0)
Out[125]:
state Ohio Colorado
number
one 0 3
two 1 4
three 2 5
In [126]: result.unstack('state')
Out[126]:
state Ohio Colorado
number
one 0 3
two 1 4
three 2 5
```
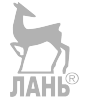

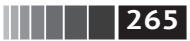

Изменение формы и поворот

При обратном повороте могут появиться отсутствующие данные, если не каждое значение на указанном уровне присутствует в каждой подгруппе:

```
In [127]: s1 = pd.Series([0, 1, 2, 3], index=['a', 'b', 'c', 'd'])
In [128]: s2 = pd.Series([4, 5, 6], index=['c', 'd', 'e'])In [129]: data2 = pd.concat([s1, s2], keys=['one', 'two'])
In [130]: data2
Out[130]:one a \thetab<sub>1</sub>c<sub>2</sub>d<sub>3</sub>two c 4
     d<sub>5</sub>e<sub>6</sub>dtvpe: int64
In [131]: data2.unstack()Out[131]:\mathbf b\mathsf{a}\mathsf{C}\mathsf{d}e
one 0.0 1.0 2.0 3.0 NaN
two NaN NaN 4.0 5.0 6.0
```
При выполнении поворота отсутствующие данные по умолчанию отфильтровываются, поэтому операция обратима:

```
In [132]: data2.unstack()Out[132]:\mathsf{a}b
                 \mathsf{C}d
                           e
one 0.0 1.0 2.0 3.0 NaN
two NaN NaN 4.0 5.0 6.0
In [133]: data2.unstack().stack()Out[133]:one a 0.0b 1.0
   C = 2.0A 3.0
two c 4.0
   d = 5.0e 6.0
dtvpe: float64
In [134]: data2.unstack().stack(dropna=False)
Out[134]:one a 0.0b = 1.0C = 2.0d 3.0
   e NaN
```
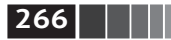

**266 ПЕРЕ** Переформатирование данных: соединение, комбинирование и изменение формы

```
two a NaN
     b NaN
    c \t 4.0 d 5.0
     e 6.0
```
dtype: float64

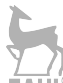

В случае обратного поворота DataFrame поворачиваемый уровень становится самым нижним уровнем результирующего объекта:

```
In [135]: df = pd.DataFrame({'left': result, 'right': result + 5},
   .....: columns=pd.Index(['left', 'right'], name='side'))
In [136]: df
Out[136]:
Side left right
state number
Ohio one 0 5
       Two 1 6
       three 2 7
Colorado one 3 8
       two 4 9
       three 5 10
In [137]: df.unstack('state')
Out[137]:
side left right
state Ohio Colorado Ohio Colorado
number
one 0 3 5 8
two 1 4 6 9
three 2 5 7 10
  При вызове stack можно указать имя поворачиваемой оси:
In [138]: df.unstack('state').stack('side')<sup>®</sup>
Out[138]:
state Colorado Ohio
number side
one left 3 0
      right 8 5
two left 4 1
      right 9 6
three left 5 2
      right 10 7
```
#### *Поворот из «длинного» в «широкий» формат*

Стандартный способ хранения нескольких временных рядов в базах данных и в CSV-файлах – так называемый *длинный* формат (*в столбик*). Загрузим

 $\blacksquare$   $\blacksquare$  267

Изменение формы и поворот

демонстрационные данные и займемся переформатированием временных рядов и другими операциями очистки данных:

```
In [139]: data = pd.read csv('examples/macrodata.csv')
In [140]: data.head()
Out[140]:year quarter realgdp realcons realiny realgovt realdpi
                                                            cpi \ \1.0 2710.349 1707.4 286.898 470.045 1886.9 28.98
0.1959.01 1959.0
            2.0 2778.801 1733.7 310.859 481.301 1919.7 29.15
2 1959.0
            3.0 2775.488 1751.8 289.226 491.260 1916.4 29.35
          4.0 2785.204 1753.7 299.356 484.052 1931.3 29.37
3 1959.0
4 1960.0
           1.0 2847.699  1770.5  331.722  462.199  1955.5  29.54
    m1 tbilrate unemp
                          pop infl realint
                 5.8 177.146 0.00
0.139.72.82
                                      0.001, 141, 73.08 5.1 177.830 2.34
                                      0.742 140.5
         3.82 5.3 178.657 2.74
                                      1.09
3,140.04.33 5.6 179.386 0.27
                                      4.06
4 139.6
           3.50 5.2 180.007 2.31
                                      1.19
In [141]: periods = pd.PeriodIndex(year=data.year, quarter=data.quarter,
                                 name='date')
  1.1.1.1In [142]: columns = pd.Index(['realgdp', 'infl', 'unemp'], name='item')In [143]: data = data.reindex(columns=columns)
In [144]: data.index = periods.to timestamp('D', 'end')
In [145]: ldata = data.stack().reset index().rename(columns=\{0: 'value'\})
```
С функцией PeriodIndex мы поближе познакомимся в главе 11. В двух словах, она объединяет столбцы уеаг и quarter, создавая специальный тип временного интервала. Теперь ldata выглядит так:

```
In [146]: ldata[:10]
Out[146]:item
                       value
       date
0 1959-03-31 realgdp 2710.349
1 1959-03-31 infl
                       0.000
2 1959-03-31
             unemp
                       5.800
3 1959-06-30 realgdp 2778.801
4 1959-06-30
             infl
                       2.340
5 1959-06-30
             unemp
                       5.100
6 1959-09-30 realgdp 2775.488
7 1959-09-30
              infl
                       2.740
8 1959-09-30
              unemp
                       5.300
9 1959-12-31 realgdp 2785.204
```
Это и называется длинным форматом для нескольких временных рядов или других данных наблюдений с двумя и более ключами (в данном случае клю268 | | | | | | | | | Переформатирование данных: соединение, комбинирование и изменение формы

чами являются дата и показатель item). Каждая строка таблицы соответствует одному наблюдению.

Так данные часто хранятся в реляционных базах данных типа MySOL, поскольку при наличии фиксированной схемы (совокупность имен и типов данных столбцов) количество различных значений в столбце item может увеличиваться или уменьшаться при добавлении или удалении данных. В примере выше пара столбцов date и item обычно выступает в роли первичного ключа (в терминологии реляционных баз данных), благодаря которому обеспечивается целостность данных и упрощаются многие операции соединения. Иногда с данными в таком формате трудно работать: предпочтительнее иметь объект DataFrame, содержащий по одному столбцу на каждое уникальное значение item и проиндексированный временными метками в столбце date. Метод pivot объекта DataFrame именно такое преобразование и выполняет:

In [147]: pivoted = ldata.pivot('date', 'item', 'value') In [148]: pivoted  $Out[148]:$ item infl realgdp unemp date 1959-03-31 0.00 2710.349  $5.8$ 1959-06-30 2.34 2778.801 5.1 1959-09-30 2.74 2775.488 5.3 1959-12-31 0.27 2785.204 5.6 1960-03-31 2.31 2847.699  $5.2$ 1960-06-30 0.14 2834.390 5.2 1960-09-30 2.70 2839.022 5.6 1960-12-31 1.21 2802.616  $6.3$ 1961-03-31 -0.40 2819.264 6.8 1961-06-30 1.47 2872.005 7.0  $\cdots$  $\cdots$  $\cdots$  $\ldots$ 2007-06-30 2.75 13203.977 4.5 2007-09-30 3.45 13321.109  $4.7$ 2007-12-31 6.38 13391.249 4.8 2008-03-31 2.82 13366.865  $4.9$ 2008-06-30 8.53 13415.266  $5.4$ 2008-09-30 -3.16 13324.600 6.0 2008-12-31 -8.79 13141.920 6.9 2009-03-31 0.94 12925.410  $8.1$ 2009-06-30 3.37 12901.504  $9.2$ 2009-09-30 3.56 12990.341 9.6 [203 rows x 3 columns]

Первые два аргумента – столбцы, которые будут выступать в роли индексов строк и столбцов, а последний необязательный аргумент - столбец, в котором находятся данные, вставляемые в DataFrame. Допустим, что имеется два столбца значений, форму которых требуется изменить одновременно:

```
In [149]: ldata['value2'] = np.random.randn(len(ldata))In [150]: ldata[:10]
Out[150]:
 date item value value2
0 1959–03–31 00:00:00 realgdp 2710.349 1.669025
1 1959–03–31 00:00:00 infl 0.000 –0.438570
2 1959–03–31 00:00:00 unemp 5.800 –0.539741
3 1959–06–30 00:00:00 realgdp 2778.801 0.476985
4 1959–06–30 00:00:00 infl 2.340 3.248944
5 1959–06–30 00:00:00 unemp 5.100 –1.021228
6 1959–09–30 00:00:00 realgdp 2775.488 –0.577087
7 1959–09–30 00:00:00 infl 2.740 0.124121
8 1959–09–30 00:00:00 unemp 5.300 0.302614
9 1959–12–31 00:00:00 realgdp 2785.204 0.523772
```
Опустив последний аргумент, получим DataFrame с иерархическими столбцами:

```
In [151]: pivoted = ldata.pivot('date', 'item')
In [152]: pivoted[:5]
Out[152]:
         value value2
item infl realgdp unemp infl realgdp unemp
date
1959–03–31 0.00 2710.349 5.8 –0.438570 1.669025 –0.539741
1959–06–30 2.34 2778.801 5.1 3.248944 0.476985 –1.021228
1959–09–30 2.74 2775.488 5.3 0.124121 –0.577087 0.302614
1959–12–31 0.27 2785.204 5.6 0.000940 0.523772 1.343810
1960–03–31 2.31 2847.699 5.2 –0.831154 –0.713544 –2.370232
In [153]: pivoted['value'][:5]
Out[153]:
item infl realgdp unemp
date
1959–03–31 0.00 2710.349 5.8
1959–06–30 2.34 2778.801 5.1
1959–09–30 2.74 2775.488 5.3
1959–12–31 0.27 2785.204 5.6
1960–03–31 2.31 2847.699 5.2
```
Отметим, что метод pivot – это не более чем сокращенный способ создания иерархического индекса с помощью set\_index и последующего вызова unstack:

```
In [154]: unstacked = ldata.set_index(['date', 'item']).unstack('item')
In [155]: unstacked[:7]
Out[155]:
value value2
item infl realgdp unemp infl realgdp unemp
date
```
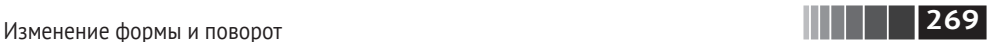

**270 | ПЕРЕ** Переформатирование данных: соединение, комбинирование и изменение формы

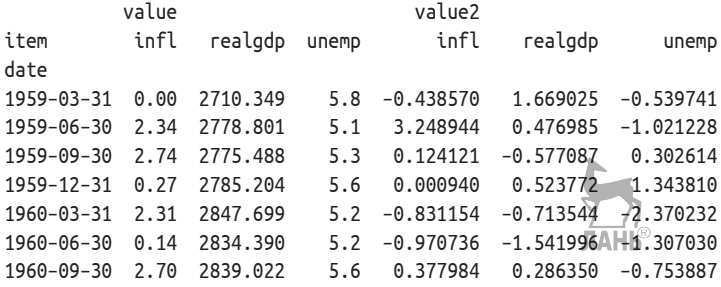

#### *Поворот из «широкого» в «длинный» формат*

Обратной к pivot операцией является pandas.melt. Вместо того чтобы преобразовывать один столбец в несколько в новом объекте DataFrame, она объединяет несколько столбцов в один, порождая DataFrame длиннее входного. Рассмотрим пример:

```
In [157]: df = pd.DataFrame({'key': ['foo', 'bar', 'baz'],
  .....: 'A': [1, 2, 3],
  .....: {}^{1}B': [4, 5, 6], .....: 'C': [7, 8, 9]})
In [158]: df
Out[158]:
   A B C key
0 1 4 7 foo
1 2 5 8 bar
2 3 6 9 baz
```
Столбец 'key' может быть индикатором группы, а остальные столбцы – значениями данных. При использовании функции pandas.melt необходимо указать, какие столбцы являются индикаторами группы (если таковые имеются). Будем считать, что в данном случае 'key' – единственный индикатор группы:

```
In [159]: melted = pd.melt(df, ['key'])
In [160]: melted
Out[160]:
  key variable value
0 foo A 1
1 bar A 2
2 baz A 3
3 foo B 4
4 bar B 5
5 baz B 6
6 foo C 7
7 bar C 8
8 baz C 9
```
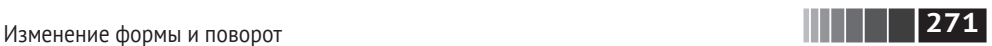

```
Применив pivot, можем вернуться к  исходной форме:
In [161]: reshaped = melted.pivot('key', 'variable', 'value')
                                    ЛАНЬ
In [162]: reshaped
Out[162]:
variable A B C
key
bar 2 5 8
baz 3 6 9
foo 1 4 7
```
Поскольку в результате работы pivot из столбца создается индекс, используемый как метки строк, возможно, понадобится вызвать reset\_index, чтобы восстановить из индекса столбец:

```
In [163]: reshaped.reset_index()
Out[163]:
variable key A B C
0 bar 2 5 8
1 baz 3 6 9
2 foo 1 4 7
```
Можно также указать, какое подмножество столбцов следует использовать как значения:

```
In [164]: pd.melt(df, id vars=['key'], value vars=['A', 'B'])
Out[164]:
  key variable value
0 foo A 1
1 bar A 2
2 baz A 3
3 foo B 4
4 bar B 5
5 baz B 6
```
Функцию pandas.melt можно использовать и без идентификаторов групп:

```
In [165]: pd.melt(df, value vars=['A', 'B', 'C'])Out[165]:
  variable value
0 A 1
1 A 2
2 A 3
3 B 4
4 B 5
5 B 6
6 C 7
7 C 8
8 C 9
```
In  $[166]$ :  $pd$ .melt(df, value vars= $['key', 'A', 'B']$ )

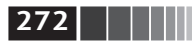

**272 ПЕРЕ** Переформатирование данных: соединение, комбинирование и изменение формы

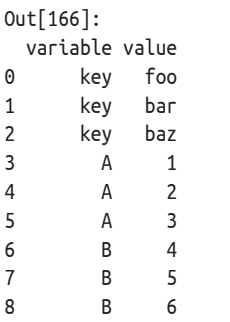

### **8.4. Заключение**

Теперь, вооружившись базовыми знаниями о применении pandas для импорта, очистки и реорганизации данных, мы готовы перейти к визуализации с помощью matplotlib. Но мы еще вернемся к pandas, когда начнем обсуждать дополнительные средства аналитики.

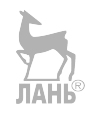

# Глава 9. Построение графиков и визуализация

Информативная визуализация (называемая также построением графиков) одна из важнейших задач анализа данных. Она может быть частью процесса исследования, например применяться для выявления выбросов, определения необходимых преобразований данных или поиска идей для построения моделей. В других случаях построение интерактивной визуализации для вебсайта может быть конечной целью. Для Python имеется много дополнительных библиотек статической и динамической визуализации, но я буду использовать в основном matplotlib (http://matplotlib.sourceforge.net) и надстроенные нал ней библиотеки.

Matplotlib – это пакет для построения графиков (главным образом двумерных) полиграфического качества. Проект был основан Джоном Хантером в 2002 году с целью реализовать на Python интерфейс, аналогичный MATLAB. Впоследствии сообщества matplotlib и IPython совместно работали над тем, чтобы упростить интерактивное построение графиков из оболочки IPython (а теперь и Jupyter-блокнотов). Matplotlib поддерживает разнообразные графические интерфейсы пользователя во всех операционных системах, а также умеет экспортировать графические данные во всех векторных и растровых форматах: PDF, SVG, JPG, PNG, BMP, GIF и т. д. С его помощью я построил почти все рисунки для этой книги, за исключением нескольких диаграмм.

Со временем над matplotlib было надстроено много дополнительных библиотек визуализации. Одну из них, seaborn (http://seaborn.pydata.org/), мы будем изучать в этой главе.

Для проработки приведенных в данной главе примеров кода проще всего воспользоваться интерактивным построением графиков в Jupyter-блокноте. Чтобы настроить этот режим, выполните в Jupyter-блокноте такую команду:

%matplotlib notebook

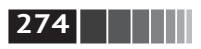

## 9.1. Краткое введение в АРІ библиотеки matplotlib

При работе с matplotlib мы будем использовать следующее соглашение об импорте:

```
In [11]: import matplotlib.pyplot as plt
```
После выполнения команды %matplotlib notebook в Jupyter (или просто %matplotlib в IPython) уже можно создать простой график. Если все настроено правильно, то должна появиться прямая линия, показанная на рис. 9.1:

```
In [12]: import numpy as np
In \lceil 13 \rceil: data = np.arange(10)
In [14]: data
Out[14]: array([0, 1, 2, 3, 4, 5, 6, 7, 8, 9])In [15]: plt.plot(data)
```
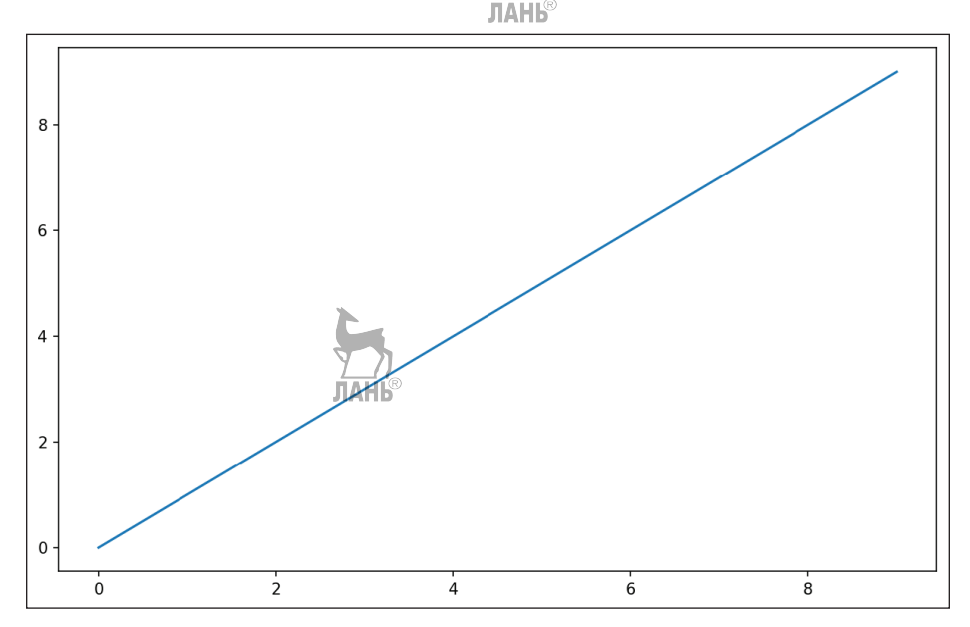

Рис. 9.1. Простой линейный график

Библиотеки типа seaborn и встроенные в pandas функции построения графиков берут на себя многие рутинные детали, но если предусмотренных в них параметров вам недостаточно, то придется разбираться с АРІ библиотеки matplotlib.

Краткое введение в API библиотеки matplotlib

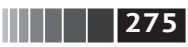

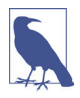

В этой книге не хватит места для рассмотрения функциональности matplotlib во всей полноте, но достаточно показать, что делать, и дальше вы все освоите самостоятельно. Для изучения продвинутых возможностей нет ничего лучше галереи и документации matplotlib.

#### Рисунки и подграфики

Графики в matplotlib «живут» внутри объекта рисунка Figure. Создать новый рисунок можно методом plt.figure:

In  $[16]$ : fig = plt.figure()

В IPython появится пустое окно графика, но в Jupyter не появится ничего, пока мы не выполним еще несколько команд. У команды plt.figure() имеется ряд параметров, в частности figsize гарантирует, что при сохранении рисунка на диске у него будут определенные размер и отношение сторон.

Нельзя создать график, имея пустой рисунок. Сначала нужно создать один или несколько подграфиков с помощью метода add subplot:

```
In [17]: ax1 = fig.add\_subplot(2, 2, 1)
```
Это означает, что рисунок будет расчерчен сеткой 2×2, и мы выбираем первый из четырех подграфиков (нумерация начинается с 1). Если создать следующие два подграфика, то получится как на рис. 9.2.

```
In [18]: ax2 = fig.add subplot(2, 2, 2)
```

```
In [19]: ax3 = fig.add subplot(2, 2, 3)
```
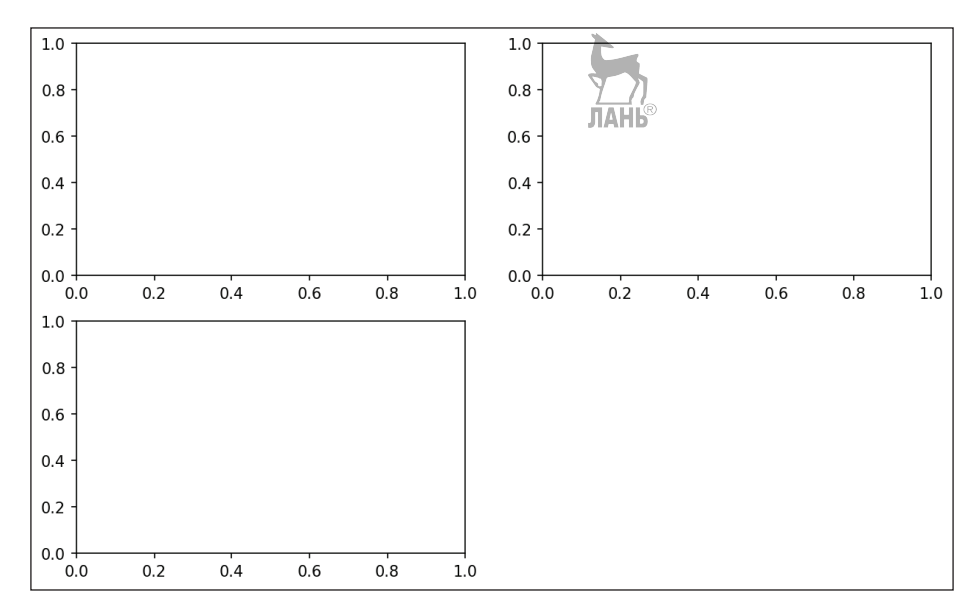

Рис. 9.2. Пустой рисунок matplotlib с тремя подграфиками

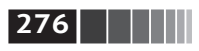

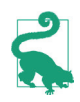

Один из нюансов работы с Jupyter-блокнотами заключается в том, что графики сбрасываются после вычисления каждой ячейки, поэтому если графики достаточно сложны, то следует помещать все команды построения в одну ячейку блокнота.

В примере ниже все команды находятся в одной ячейке: ЛАНБ

```
fig = plt.findure()ax1 = fiq.add subplot(2, 2, 1)ax2 = fiq.add subplot(2, 2, 2)ax3 = fig.add subplot(2, 2, 3)
```
При выполнении команды построения графика, например plt.plot( $[1.5, 1]$ 3.5,  $-2$ , 1.6]), matplotlib рисует на последнем использованном рисунке и подграфике (при необходимости создав то и другое) и тем самым маскирует создание рисунка и подграфика. Следовательно, выполнив показанную ниже команду, мы получим картину, изображенную на рис. 9.3:

In  $[20]$ :  $plt.plot(np.random.randn(50).cumsum()$ , 'k--')

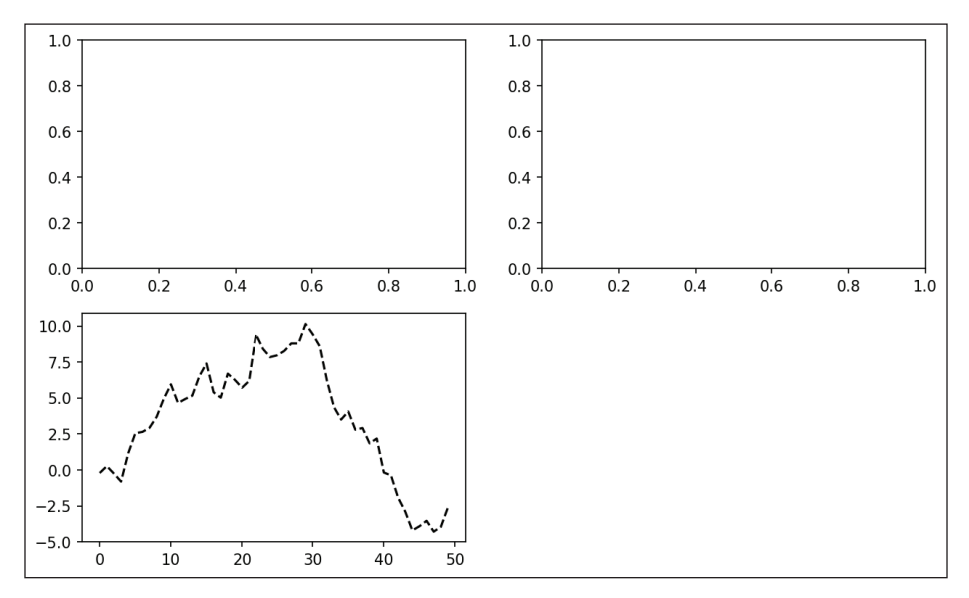

Рис. 9.3. Визуализация данных после построения одного графика

Параметр стиля 'k--' говорит matplotlib, что график нужно рисовать черной штриховой линией. Метод fig.add subplot возвращает объект AxesSubplot, который позволяет рисовать в другом пустом подграфике, вызывая его методы экземпляра (см. рис. 9.4):  $JIAHB$ 

```
In [21]: = ax1.hist(np.random.randn(100), bins=20, color='k', alpha=0.3)
```
In [22]:  $ax2.\text{scatter(np.arange}(30)$ ,  $np.\text{arange}(30) + 3 * np.\text{random.random}(30))$ 

Краткое введение в API библиотеки matplotlib

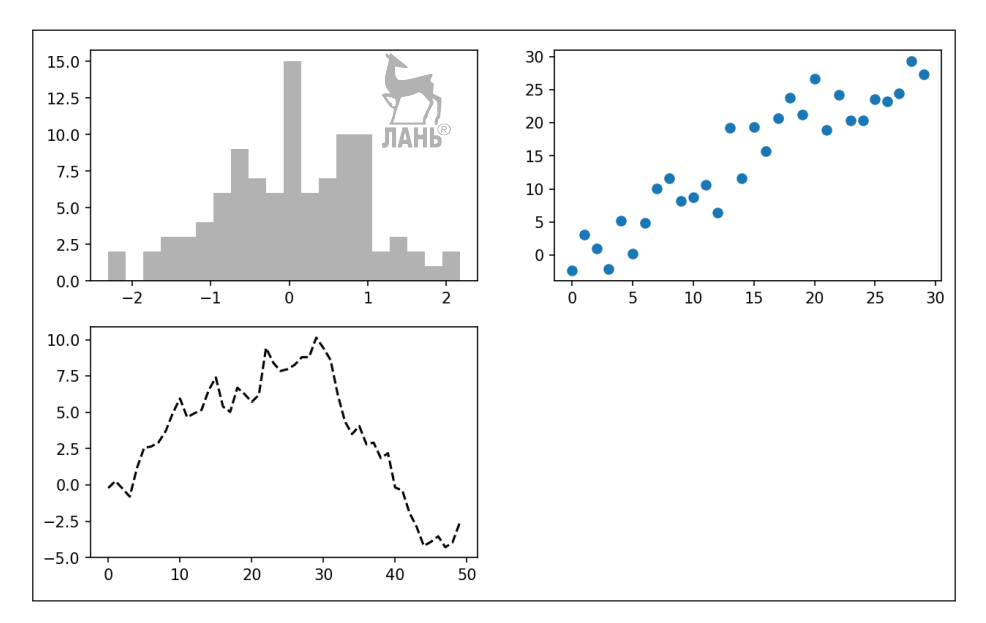

<u>| 277</u>

Рис. 9.4. Визуализация данных после построения дополнительных графиков

Полный перечень типов графиков имеется в документации по matplotlib. Поскольку создание рисунка с несколькими подграфиками, расположенными определенным образом, - типичная задача, существует вспомогательный метод plt.subplots, который создает новый рисунок и возвращает массив NumPy, содержащий созданные в нем объекты подграфиков:

```
In [24]: fig, axes = plt.subplots(2, 3)
In [25]: axes
Out[25]:array([[<matplotlib.axes. subplots.AxesSubplot object at 0x7fb626374048>,
        <matplotlib.axes. subplots.AxesSubplot object at 0x7fb62625db00>,
        <matplotlib.axes. subplots.AxesSubplot object at 0x7fb6262f6c88>],
       [<matplotlib.axes. subplots.AxesSubplot object at 0x7fb6261a36a0>,
        <matplotlib.axes. subplots.AxesSubplot object at 0x7fb626181860>,
        <matplotlib.axes. subplots.AxesSubplot object at 0x7fb6260fd4e0>]], dtype
=object)
```
Это очень полезно, потому что к массиву ажес вполне можно обращаться как к двумерному массиву, например axes[0, 1]. Можно также указать, что подграфики должны иметь общую ось х или у, задав параметры sharex и sharey соответственно. Особенно это удобно, когда надо сравнить данные в одном масштабе; иначе matplotlib автоматически и независимо выбирает масштаб графика. Подробнее об этом методе см. табл. 9.1.

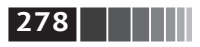

#### Таблица 9.1. Параметры метода pyplot.subplots

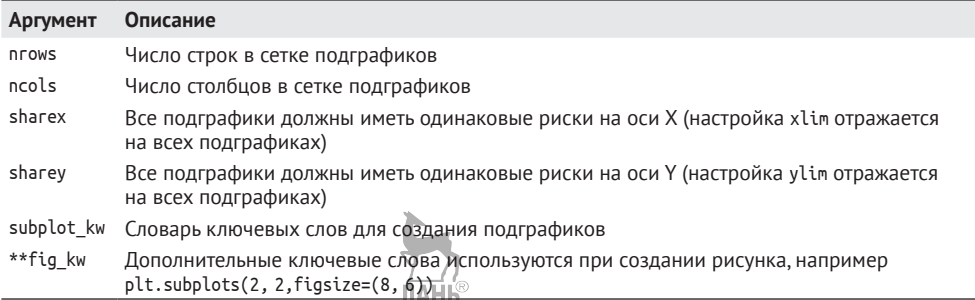

#### Задание свободного места вокруг подграфиков

По умолчанию matplotlib оставляет пустое место вокруг каждого подграфика и между подграфиками. Размер этого места определяется высотой и шириной графика, так что если изменить размер графика программно или вручную (изменив размер окна), то график автоматически перестроится. Величину промежутка легко изменить с помощью метода subplots adjust объекта Figure, который также доступен в виде функции верхнего уровня:

```
subplots adjust(left=None, bottom=None, right=None, top=None,
                wspace=None, hspace=None)
```
Параметры израсе и hspace определяют, какой процент от ширины (соответственно высоты) рисунка должен составлять промежуток между подграфиками. В примере ниже я задал нулевой промежуток (рис. 9.5):

```
fig, axes = plt.subplots(2, 2, sharex=True, sharey=True)for i in range(2):
    for i in range(2):
        axes[i, j].hist(randn(500), bins=50, color='k', alpha=0.5)plt.subplots adjust(wspace=0, hspace=0)
```
Вы, наверное, заметили, что риски на осях наложились друг на друга. matplotlib это не проверяет, поэтому если такое происходит, то вам придется самостоятельно подкорректировать риски, явно указав их положения и надписи (как это сделать, мы узнаем в следующих разделах).

ЛАНЬ®

#### Цвета, маркеры и стили линий

Главная функция matplotlib - plot - принимает массивы координат х и у, а также необязательную строку, в которой закодированы цвет и стиль линии. Например, чтобы нарисовать график зависимости у от х зеленой штриховой линией, нужно выполнить следующий вызов:

 $ax.plot(x, y, 'q--')$ 

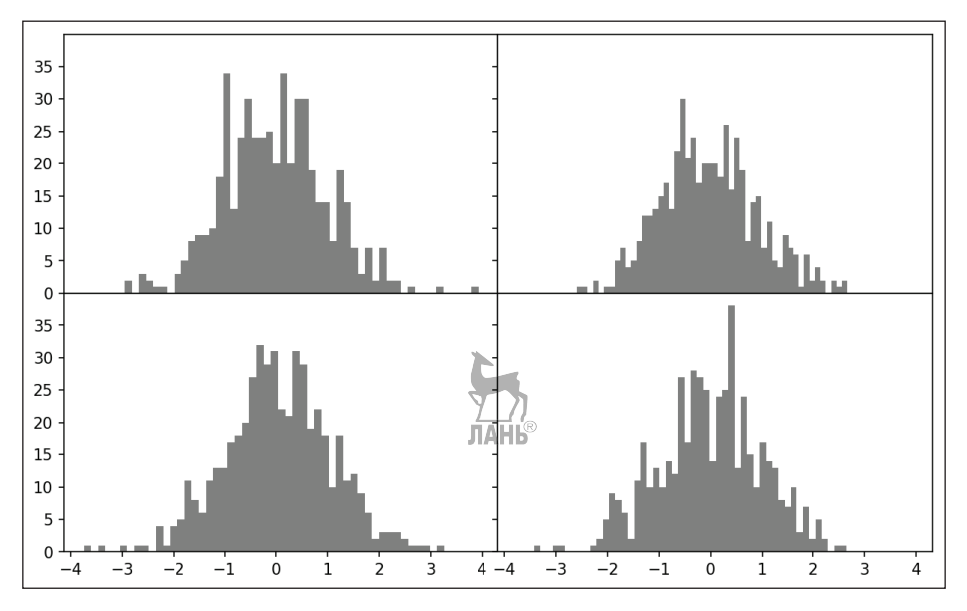

```
Рис. 9.5. Визуализация данных,
в которой подграфики не разделены промежутками
```
Такой способ задания цвета и стиля линий в виде строки не более чем удобство; на практике, когда графики строятся из программы, лучше не запутывать код строковыми обозначениями стиля. Этот график можно было бы описать и более понятно:

```
ax.plot(x, y, linestyle='--', color='q')
```
Существует ряд сокращений для наиболее употребительных цветов, но вообще любой цвет можно представить своим RGB-значением (например, '#CE-СЕСЕ'). Полный перечень стилей линий имеется в строке документации для функции plot (в IPython или Jupyter введите plot?).

Линейные графики могут быть также снабжены маркерами, обозначающими точки, по которым построен график. Поскольку matplotlib создает непрерывный линейный график, производя интерполяцию между точками, иногда не ясно, где же находятся исходные точки. Маркер можно задать в строке стиля: сначала цвет, потом тип маркера и в конце стиль линии (рис. 9.6):

То же самое можно записать явно:

```
plot(randn(30).cumsum(), color='k', linestyle='dashed', marker='o')
```
#### $|279\rangle$

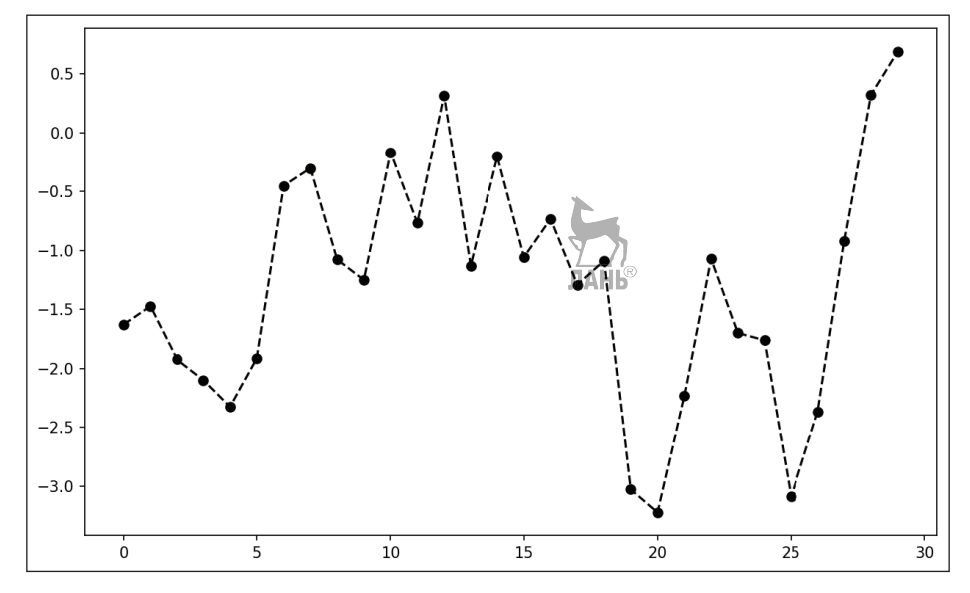

**Рис. 9.6.** Линейный график с примером маркеров

По умолчанию на линейных графиках соседние точки соединяются отрезками прямой, т. е. производится линейная интерполяция. Параметр drawstyle позволяет изменить этот режим:

```
In [33]: data = randn(30).cumsum()In [34]: plt.plot(data, 'k––', label='Default')
Out[34]: [<matplotlib.lines.Line2D at 0x7fb624d86160>]
In [35]: plt.plot(data, 'k–', drawstyle='steps–post', label='steps–post')
Out[35]: [<matplotlib.lines.Line2D at 0x7fb624d869e8>]
```
In [36]: plt.legend(loc='best')

Вы, наверное, обратили внимание на строчки вида <matplotlib.lines.Line2D at ...>. Matplotlib возвращает объекты, ссылающиеся на только что добавленную часть графика. Обычно эту информацию можно смело игнорировать. В данном случае, поскольку мы передавали функции plot аргумент label, мы можем с помощью метода plt.legend нанести на график надпись, описывающую каждую линию.

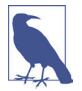

Для создания надписи необходимо выввать метод plt.legend (или ax.legend, если вы сохранили ссылки на оси) вне зависимости от того, передавали вы аргумент label при построении графика или нет.

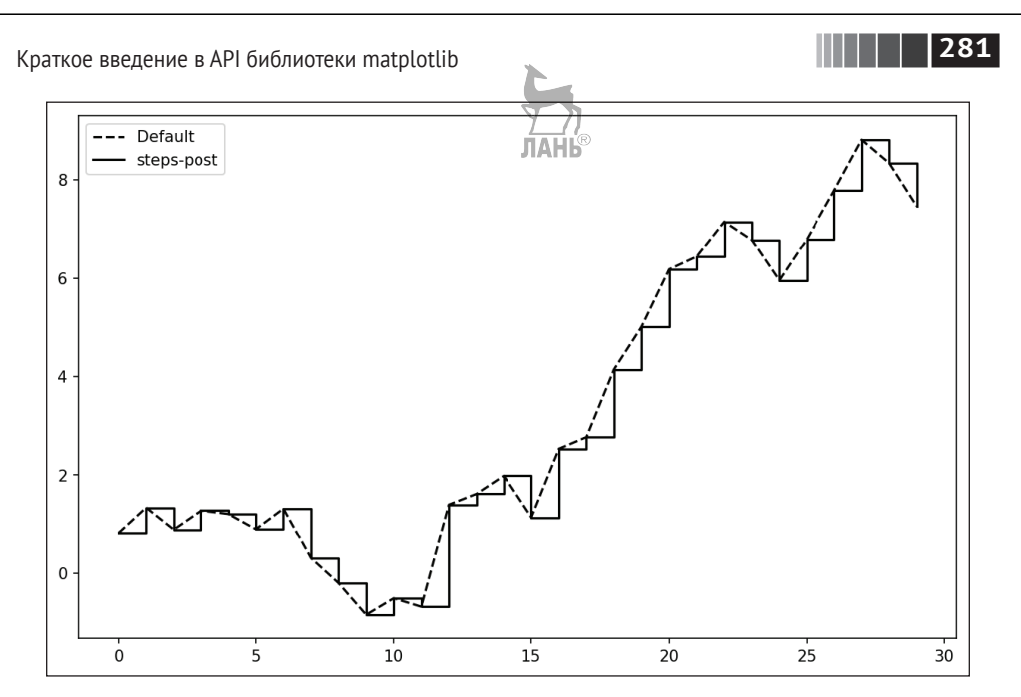

Рис. 9.7. Линейный график с различными значениями параметра drawstyle

#### Риски, метки и надписи

Для оформления большинства графиков существует два основных способа: процедурный интерфейс рурlоt (который будет понятен пользователям МАТ-LAB) и собственный объектно-ориентированный matplotlib API.

Интерфейс pyplot, предназначенный для интерактивного использования, состоит из методов xlim, xticks и xticklabels. Они управляют размером области, занятой графиком, положением и метками рисок соответственно. Использовать их можно двумя способами:

- при вызове без аргументов возвращается текущее значение параметра. Например, метод plt.xlim() возвращает текущий диапазон значений по оси Х:
- при вызове с аргументами устанавливается новое значение параметра. Например, в результате вызова plt.xlim([0, 10]) диапазон значений по оси X устанавливается от 0 до 10.

Все подобные методы действуют на активный или созданный последним объект AxesSubplot. Каждому из них соответствуют два метода самого объекта подграфика; в случае xlim это методы ax.qet xlim и ax.set xlim. Я предпочитаю пользоваться методами экземпляра подграфика, чтобы код получался понятнее (в особенности когда работаю с несколькими подграфиками), но вы, конечно, вольны выбирать то, что вам больше нравится.

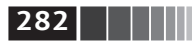

#### Задание названия графика, названий осей, рисок и их меток

Чтобы проиллюстрировать оформление осей, я создам простой рисунок и в нем график случайного блуждания (рис. 9.8):

- In  $[37]$ : fig = plt.figure()
- In [38]:  $ax = fiq.add subplot(1, 1, 1)$
- In [39]:  $ax.plot(np.random.randn(1000).cumsum())$

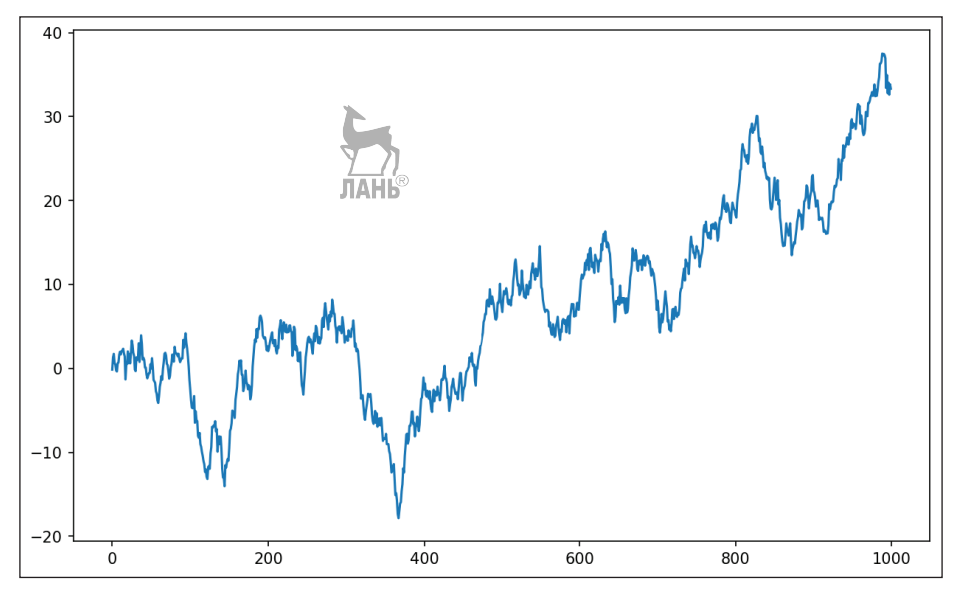

Рис. 9.8. Простой график для иллюстрации рисок (с метками)

Для изменения рисок на оси Х проще всего воспользоваться методами set xticks и set xticklabels. Первый говорит matplotlib, где в пределах диапазона значений данных ставить риски; по умолчанию их числовые значения изображаются также и в виде меток. Но можно задать и другие метки с помощью метода set xticklabels:

```
In [40]: ticks = ax.set xticks([0, 250, 500, 750, 1000])
In [41]: labels = ax.set_xticklabels([ 'one', 'two', 'three', 'four', 'five'],
                                    -rotation=30, fontsize='small')
   1.1.1
```
Аргумент rotation устанавливает угол наклона меток рисок к оси х равным 30°. Наконец, метод set xlabel именует ось x, а метод set title задает название подграфика (см. окончательный результат на рис. 9.9):

```
In [42]: ax.set title('My first matplotlib plot')
Out[42]: <matplotlib.text.Text at 0x7fb624d055f8>
In [43]: ax.set xlabel('Stages')
```
Краткое введение в API библиотеки matplotlib

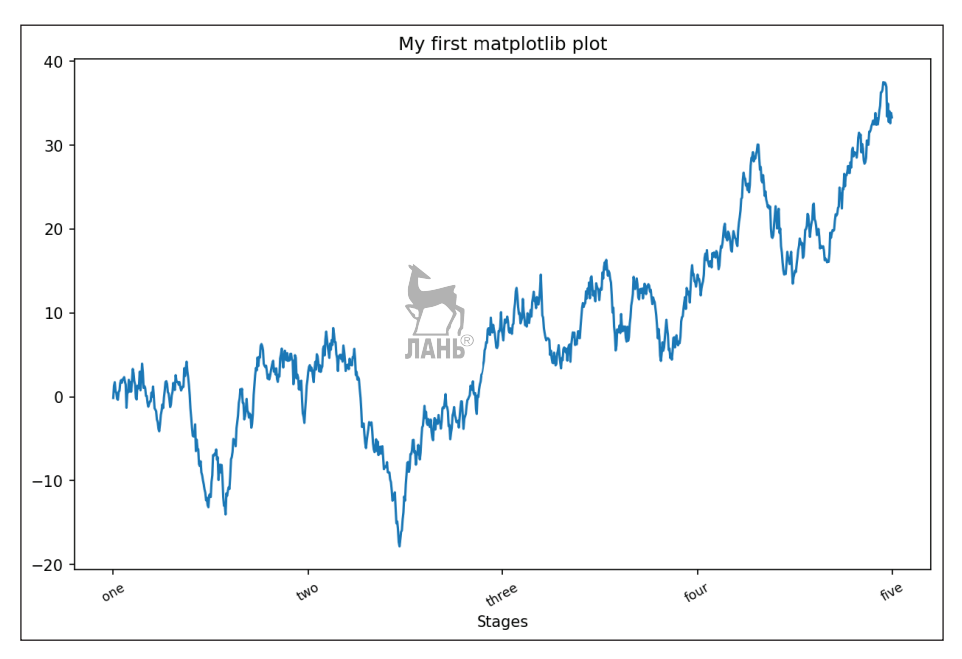

Рис. 9.9. Простой график для иллюстрации рисок

Модификация оси у производится точно так же с заменой х на у. В классе оси имеется метод set, позволяющий задавать сразу несколько свойств графика. Так, предыдущий пример можно записать в следующем виде:

```
props = \{'title': 'My first matplotlib plot'.
    'xlabel': 'Stages'
ł
ax.set(**props)
```
#### Добавление пояснительных надписей

Пояснительная надпись - еще один важный элемент оформления графика. Добавить ее можно двумя способами. Проще всего передать аргумент label при добавлении каждого нового графика:

```
In [44]: from numpy.random import randn
In [45]: fig = plt.figure(); ax = fig.add subplot(1, 1, 1)In [46]: ax.plot(randn(1000).cumsum(), 'k', label='one')
Out[46]: [<matplotlib.lines.Line2D at 0x7fb624bdf860>]
In [47]: ax.plot(randn(1000).cumsum(), 'k--', label='two')
Out[47]: [<matplotlib.lines.Line2D at 0x7fb624be90f0>]
In [48]: ax.plot(randn(1000).cumsum(), 'k.', label='three')
Out[48]: [<matplotlib.lines.Line2D at 0x7fb624be9160>]
```
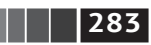

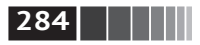

После этого можно вызвать метод ax.legend() или plt.legend(), и он автоматически создаст пояснительную надпись. Получившийся график показан на рис. 9.10:

In [49]: ax.legend(loc='best')

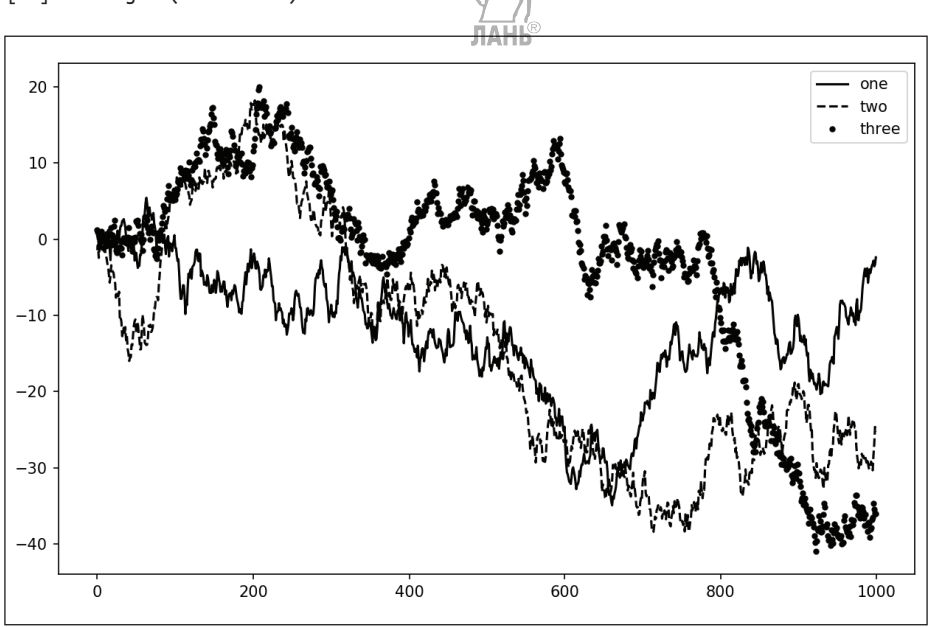

Рис. 9.10. Простой график с тремя линиями и пояснительной надписью

Аргумент loc метода legend может принимать и другие значения. Дополнительные сведения см. в строке документации (введите ax.legend?).

Аргумент loc говорит, где поместить надпись. Если вам все равно, задавайте значение 'best', потому что тогда место будет выбрано так, чтобы по возможности не загораживать сам график. Чтобы исключить из надписи один или несколько элементов, не задавайте параметр label вовсе или задайте label='\_nolegend '.

#### Аннотации и рисование в подграфике

Помимо стандартных типов графиков, разрешается наносить на график свои аннотации, которые могут содержать текст, стрелки и другие фигуры. Для добавления аннотаций и текста предназначены функции text, аггом и апnotate. Функция text наносит на график текст начиная с точки с заданными координатами (х, у), с факультативной стилизацией:

Краткое введение в API библиотеки matplotlib

 $ax.text(x, y, 'Hello world.'')$  $family='monospace', fondistic=10)$ ЛАНЬ

В аннотациях могут встречаться текст и стрелки. В качестве примера построим график цен закрытия по индексу S&P 500 начиная с 2007 года (данные получены с сайта Yahoo! Finance) и аннотируем его некоторыми важными датами, относящимися к финансовому кризису 2008-2009 годов. Проще всего воспроизвести этот код, введя его в одну ячейку Jupyter-блокнота. Результат изображен на рис. 9.11.

```
from datetime import datetime
```

```
fig = plt.figure()ax = fig.add subplot(1, 1, 1)data = pd.read.csv('examples/spx.csv', index col=0, parse dates=True)spx = data['SPX']spx.plot(ax=ax, style='k-')crisis data = \lceil(datetime(2007, 10, 11), 'Peak of bull market'),
    (datetime(2008, 3, 12), 'Bear Stearns Fails'),
    (datetime(2008, 9, 15), 'Lehman Bankruptcy')
\mathbb{I}for date, label in crisis data:
    ax {\cdot}annotate(label, xy=(date, spx.asof(date) + 50),
                xytext=(date, spx.asof(data) + 200),arrowprops=dict(facecolor='black'),
                horizontalalignment='left', verticalalignment='top')
# Оставить только диапазон 2007-2010
ax.set_xlim(['1/1/2007', '1/1/2011'])
ax.set ylim([600, 1800])
ax.set title('Important dates in 2008-2009 financial crisis')
```
Отметим несколько важных моментов. Метод ах annotate умеет рисовать метку в позиции, заданной координатами х и у. Мы воспользовались методами set xlim и set ylim, чтобы вручную задать нижнюю и верхнюю границы графика, а не полагаться на умолчания matplotlib. Наконец, метод ax.set title задает название графика в целом.

В галерее matplotlib в Сети есть много других поучительных примеров аннотаций.

Для рисования фигур требуется больше усилий. В matplotlib имеются объекты, соответствующие многим стандартным фигурам, они называются namчами (patches). Часть из них, например Rectangle и Circle, находится в модуле  $maplotlib.pyplot, a becb Ha6op - B MOQVJP methodlib.path.$ 

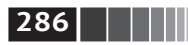

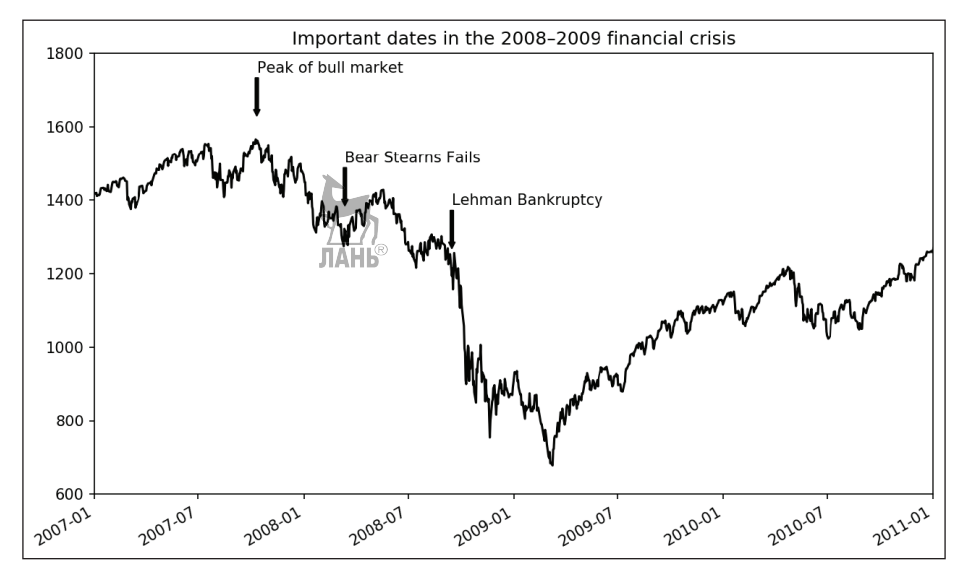

Рис. 9.11. Важные даты, относящиеся к финансовому кризису 2008-2009 годов

Чтобы поместить на график фигуру, мы создаем объект патча shp и добавляем его в подграфик, вызывая метод ax.add patch(shp) (см. рис. 9.12):

```
fig = plt.figure()ax = fig.add subplot(1, 1, 1)rect = plt<br>.Rectangle(<math>(0.2, 0.75), 0.4, 0.15, color='k', alpha=0.3)
circ = plt.Circle((0.7, 0.2), 0.15, color='b', alpha=0.3)pgon = plt.Polygon([[0.15, 0.15], [0.35, 0.4], [0.2, 0.6]],color='g', \text{alpha}=0.5)ax.add patch(rect)
ax.add patch(circ)
ax.add_patch(pgon)
```
Заглянув в код многих знакомых типов графиков, вы увидите, что они составлены из патчей.

### Сохранение графиков в файле

Активный рисунок можно сохранить в файле методом plt.savefig. Этот метод эквивалентен методу экземпляра рисунка savefig. Например, чтобы сохранить рисунок в формате SVG, достаточно указать только имя файла:

```
plt.savefig('figpath.svg')
```
Формат выводится из расширения имени файла. Если бы мы задали файл с расширением .pdf, то рисунок был бы сохранен в формате PDF. При публикации графики я часто использую два параметра: фрі (разрешение в точках на Краткое введение в API библиотеки matplotlib

дюйм) и bbox inches (размер пустого места вокруг рисунка). Чтобы получить тот же самый график в формате PNG с минимальным обрамлением и разрешением 400 DPI, нужно было бы написать:

```
plt.savefig('figpath.png', dpi=400, bbox inches='tight')
```
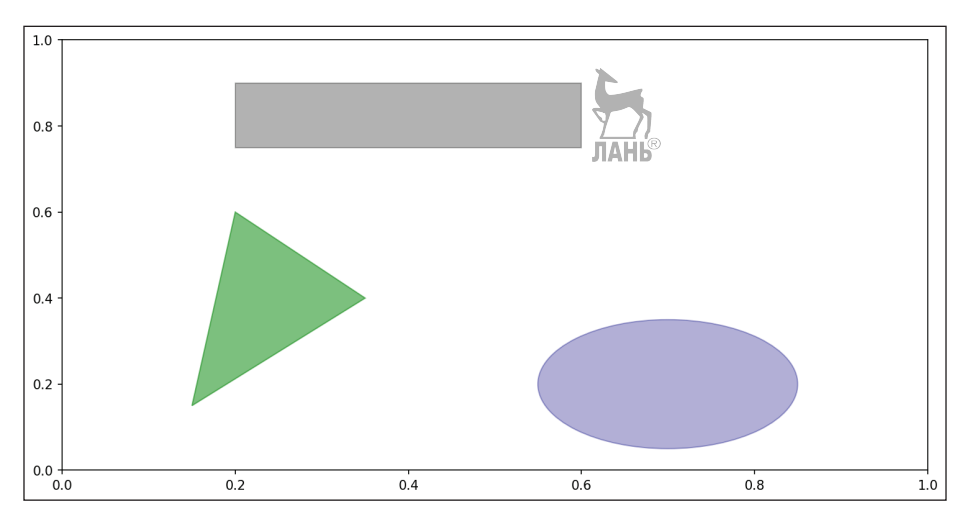

Рис. 9.12. Визуализация данных, составленная из трех разных патчей

Метод savefig может писать не только на диск, а в любой похожий на файл объект, например StringI0:

```
from io import StringIO
buffer = StringIO()plt.savefig(buffer)
plot_data = buffer.getvalue()
```
В табл. 9.2 перечислены некоторые другие аргументы метода savefig.

| Аргумент             | Описание                                                                                                    |
|----------------------|----------------------------------------------------------------------------------------------------|
| fname                | Строка, содержащая путь к файлу или похожий на файл объект Python. Формат<br>рисунка определяется по расширению имени файла, например: PDF для .pdf<br>и PNG для .png |
| dpi                  | Разрешение рисунка в точках на дюйм; по умолчанию 100, но может<br>настраиваться                                                                                      |
| facecolor, edgecolor | Цвет фона рисунка вне области, занятой подграфиками. По умолчанию 'w'<br>(белый)                                                                                      |
| format               | Явно заданный формат файла ('png', 'pdf', 'svg', 'ps', 'eps' и т. д.)                                                                                                 |
| bbox inches          | Какую часть рисунка сохранять. Если задано значение 'tight', то метод<br>пытается обрезать все пустое место вокруг рисунка                                            |

Таблица 9.2. Аргументы метода Figure.savefig

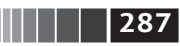

Построение графиков и визуализация

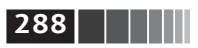

#### Конфигурирование matplotlib

В начальной конфигурации matplotlib заданы цветовые схемы и умолчания. ориентированные главным образом на подготовку рисунков к публикации. По счастью, почти все аспекты поведения по умолчанию можно сконфигурировать с помошью обширного набора глобальных параметров, определяющих размер рисунка, промежутки между подграфиками, цвета, размеры шрифтов, стили сетки и т. д. Есть два основных способа работы с системой конфигурирования matplotlib. Первый – программный, с помощью метода гс. Например, чтобы глобально задать размер рисунка равным 10×10, нужно написать:

```
plt.rc('figure', figsize=(10, 10))
```
Первый аргумент гс - настраиваемый компонент, например: 'figure', 'axes', 'xtick', 'ytick', 'qrid', 'leqend' и т. д. Вслед за ним идут позиционные аргументы, задающие параметры этого компонента. В программе описывать параметры проще всего в виде словаря:

```
font\_options = { 'family' : 'monospace' }'weight' : 'bold',
                'size': 'small'plt.rc('font', **font options)
```
Если требуется более тщательная настройка, то можно воспользоваться входящим в состав matplotlib конфигурационным файлом matplotlibrc в каталоге matplotlib/mpl-data, где перечислены все параметры. Если вы настроите этот файл и поместите его в свой домашний каталог под именем .matplotlibrc, то он будет загружаться при каждом использовании matplotlib.

В следующем разделе мы увидим, что в пакете seaborn имеется несколько встроенных тем, или стилей, надстроенных над конфигурационной системой matplotlib.

### 9.2. Построение графиков с помощью pandas **и seaborn**

Библиотека matplotlib – средство довольно низкого уровня. График собирается из базовых компонентов: способ отображения данных (тип графика: линейный график, столбчатая диаграмма, коробчатая диаграмма, диаграмма рассеяния, контурный график и т. д.), пояснительная надпись, название, метки рисок и прочие аннотации.

В библиотеке pandas может быть несколько столбцов данных, а с ними метки строк и метки столбцов. В саму pandas встроены методы построения, упрощающие создание визуализаций объектов DataFrame и Series. Существует другая библиотека, seaborn, разработанная Майклом Уэскомом (Michael Waskom) для создания статистических графиков. Seaborn упрощает создание многих типов визуализаций.
Построение графиков с помощью pandas и seaborn

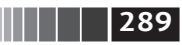

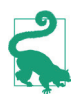

В результате импорта seaborn изменяются принятые в matplotlib по умолчанию схемы цветов и стили графиков - чтобы повысить удобочитаемость и улучшить эстетическое восприятие. Даже если вы не собираетесь использовать API seaborn, все равно стоит импортировать ее, чтобы улучшить внешний вид графиков matplotlib.

### Линейные графики

У объектов Series и DataFrame имеется метод plot, который умеет строить графики разных типов. По умолчанию он строит линейные графики (см. рис. 8.13):

```
In [60]: s = pd.Series(np.random.randn(10).cumsum(), index=np.arange(0, 100, 10))
```

```
In [61]: s.plot()
```
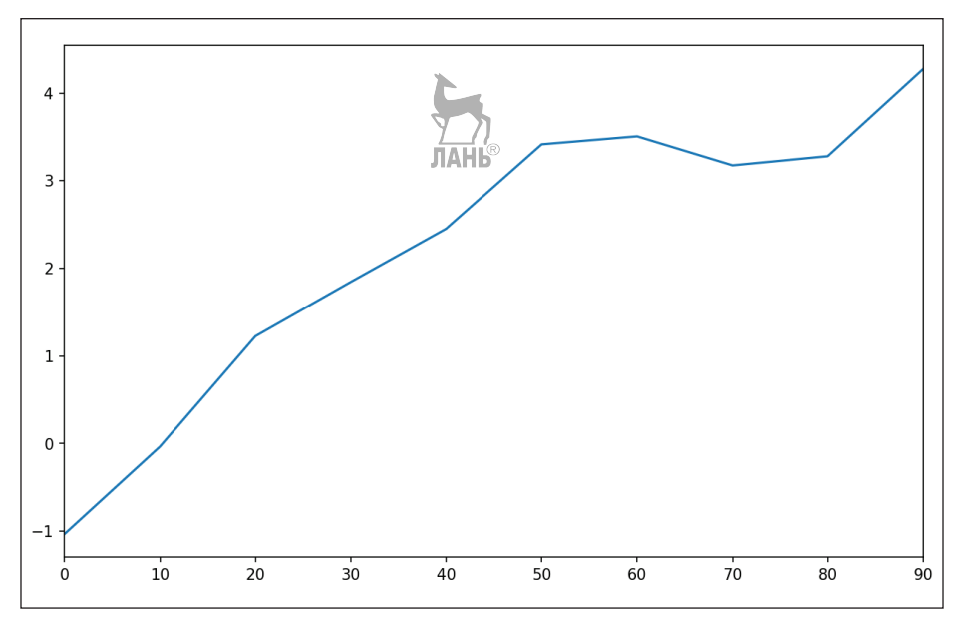

Рис. 9.13. Простой пример графика для объекта Series

Индекс объекта Series передается matplotlib для нанесения рисок на ось х, но это можно отключить, задав параметр use index=False. Риски и диапазон значений на оси х можно настраивать с помощью параметров xticks и xlim, а на оси у - с помощью параметров vticks и vlim. Полный перечень параметров метода plot приведен в табл. 9.3. О некоторых я расскажу в этом разделе, а остальные оставлю вам для самостоятельного изучения.

Большинство методов построения графиков в pandas принимает необязательный параметр ax - объект подграфика matplotlib. Это позволяет гибко расположить подграфики в сетке.

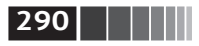

#### Таблица 9.3. Параметры метода Series.plot

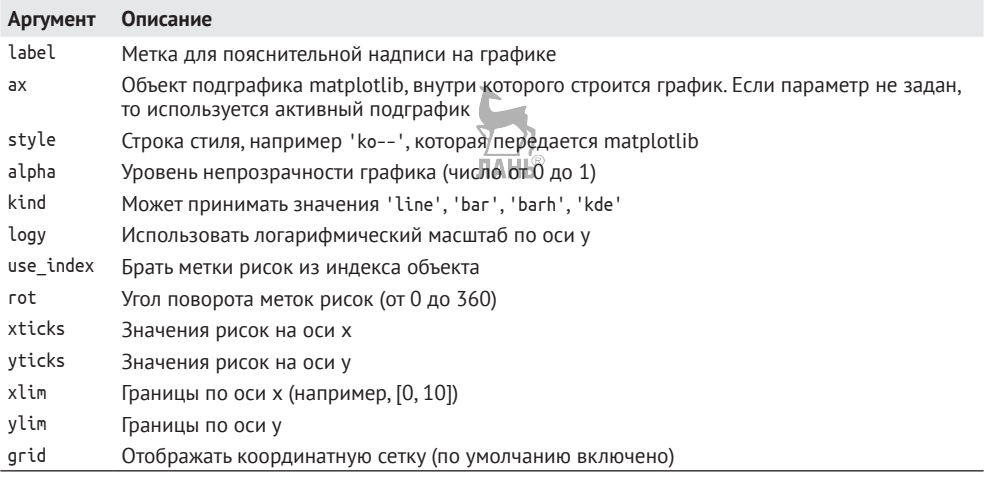

Метод plot объекта DataFrame строит отдельные графики каждого столбца внутри одного подграфика и автоматически создает пояснительную надпись (см. рис. 9.14).

In  $[62]$ : df = pd.DataFrame(np.random.randn(10, 4).cumsum(0),

```
....: columns=['A', 'B', 'C', 'D'],
```
 $\ldots$ : index=np.arange(0, 100, 10))

In  $[63]$ : df.plot()

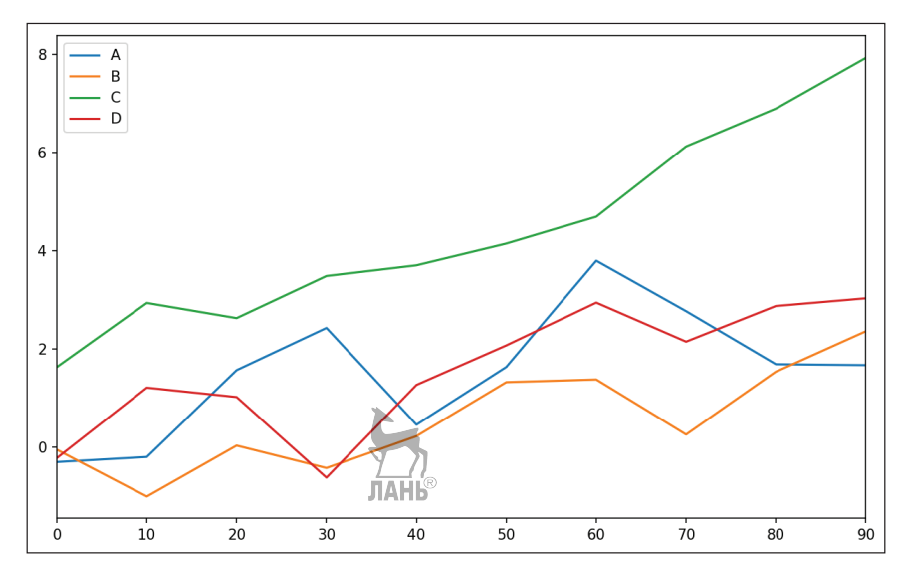

Рис. 9.14. Простой пример графика для объекта DataFrame

Построение графиков с помощью pandas и seaborn

Атрибут plot содержит «семейство» методов для различных типов графиков. Например, df.plot() эквивалентно df.plot.line(). Некоторые из этих методов мы рассмотрим ниже.

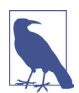

Дополнительные именованные аргументы метода plot без изменения передаются соответствующей функции matplotlib, поэтому, внимательно изучив API matplotlib, вы сможете настраивать графики более точно.

У объекта DataFrame есть ряд параметров, которые гибко описывают обработку столбцов. Например, поясняют, где нужно строить их графики – внутри одного и того же подграфика или внутри разных подграфиков. Все они перечислены в табл. 9.4.

Таблица 9.4. Параметры метода DataFrame.plot JIAHL

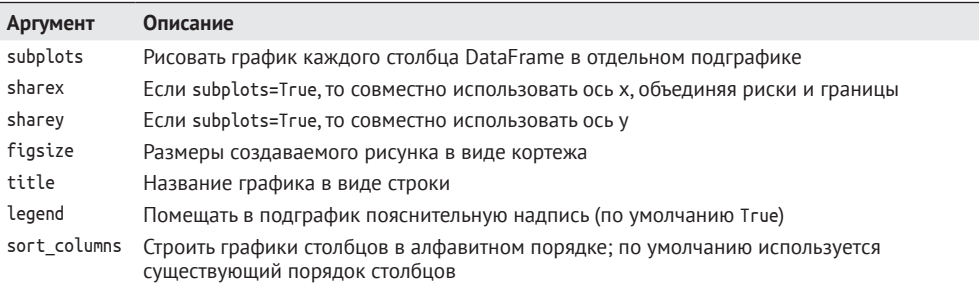

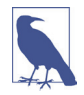

О построении графиков временных рядов см. главу 11.

### Столбчатые диаграммы

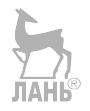

Meroды plot.bar() и plot.barh() строят соответственно вертикальную и горизонтальную столбчатые диаграммы. В этом случае индекс Series или DataFrame будет использоваться для нанесения рисок на ось х (bar) или у (barh) (см. рис. 9.15):

```
In [64]: fig, axes = plt.subplots(2, 1)
```
In [65]: data = pd.Series(np.random.rand(16), index=list('abcdefghijklmnop'))

```
In [66]: data.plot.bar(ax=axes[0], color='k', alpha=0.7)
```
Out[66]: <matplotlib.axes. subplots.AxesSubplot at 0x7fb62493d470>

```
In [67]: data.plot.barh(ax=axes[1], color='k', alpha=0.7)
```
Аргументы color='k' и alpha=0.7 задают цвет диаграмм (черный) и частичную прозрачность столбиков.

В случае DataFrame значения каждой строки объединяются в группы столбиков, расположенные поодаль друг от друга (рис. 9.16).

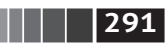

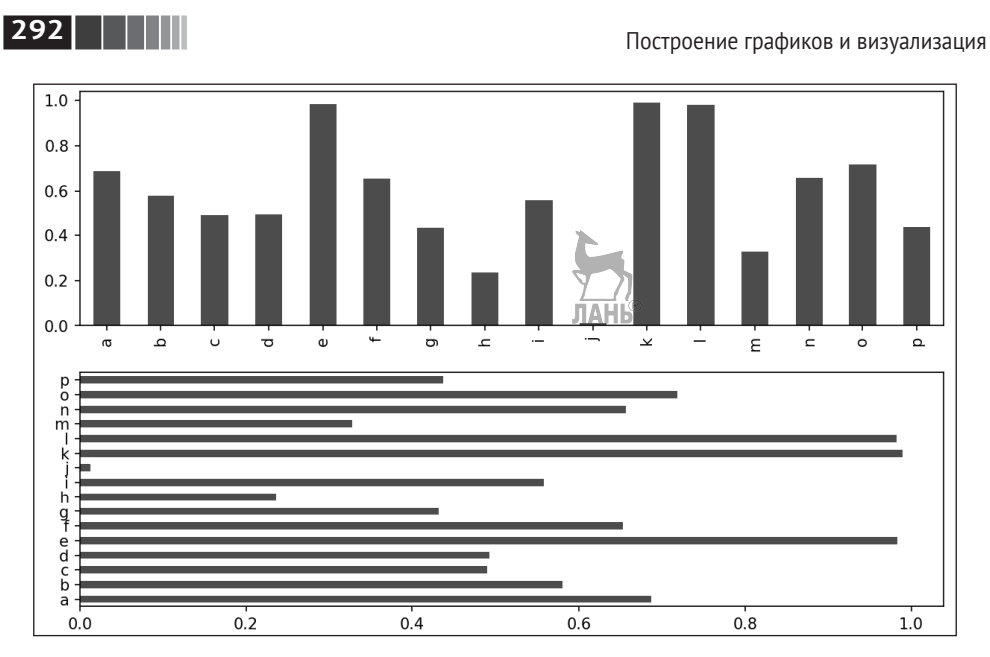

**Рис. 9.15.** Примеры горизонтальной и вертикальной столбчатых диаграмм

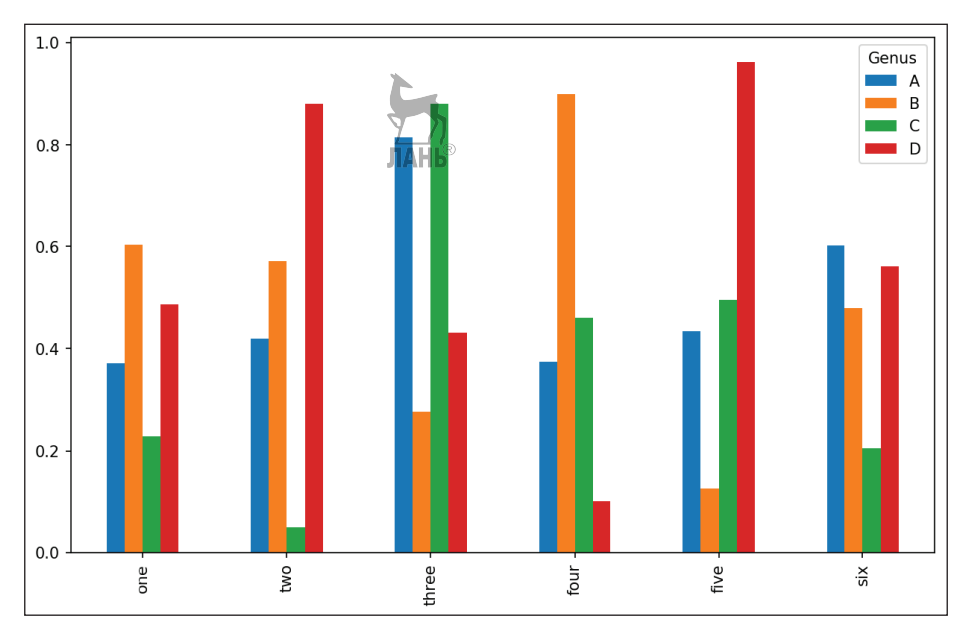

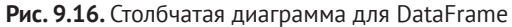

```
In [69]: df = DataFrame(np.random.rand(6, 4),
```

```
 ....: index=['one', 'two', 'three', 'four', 'five', 'six'],
 ....: columns=pd.Index(['A', 'B', 'C', 'D'], name='Genus'))
```
Построение графиков с помощью pandas и seaborn

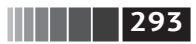

In [70]: df  $Out[70]:$ Genus  $\mathsf{C}$  $\mathsf{A}$ <sub>B</sub> D one 0.370670 0.602792 0.229159 0.486744 two 0.420082 0.571653 0.049024 0.880592 three 0.814568 0.277160 0.880316 0.431326 four 0.374020 0.899420 0.460304 0.100843 five 0.433270 0.125107 0.494675 0.961825 six 0.601648 0.478576 0.205690 0.560547

In  $[71]$ : df.plot.bar()

Обратите внимание, что название столбцов DataFrame - «Genus» - используется в заголовке пояснительной надписи.

Для построения составной столбчатой диаграммы по объекту DataFrame нужно задать параметр stacked=True, тогда столбики, соответствующие значению в каждой строке, будут приставлены друг к другу (рис. 9.17):

In [73]: df.plot(kind='barh', stacked=True, alpha=0.5)

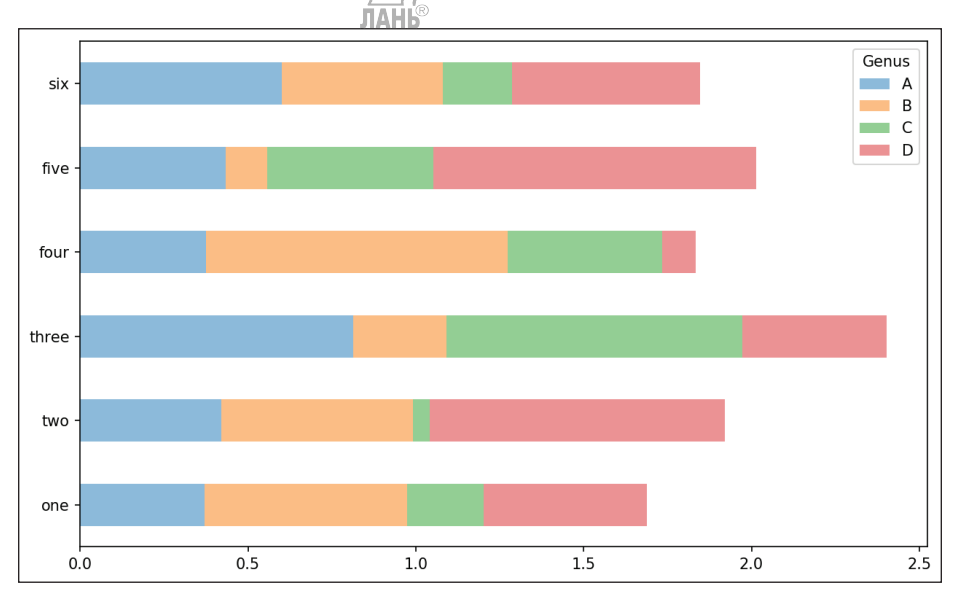

Рис. 9.17. Составная столбчатая диаграмма для DataFrame

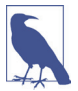

Столбчатые диаграммы полезны для визуализации частоты значений в объекте Series с применением метода value counts: s.value counts().plot.bar().

Допустим, мы хотим построить составную столбчатую диаграмму, показывающую процентную долю данных, относящихся к каждому значению количества гостей в ресторане в каждый день. Я загружаю данные методом read csv и выполняю кросс-табуляцию по дню и количеству гостей:

**294** Построение графиков и визуализация

```
In [75]: tips = pd.read csv('examples/tips.csv')
In [76]: party_counts = pd.crosstab(tips.day, tips.size)
In [77]: party counts
Out[77]:
size 1 2 3 4 5 6
day
Fri 1 16 1 1 0 0
Sat 2 53 18 13 1 0
Sun 0 39 15 18 3 1
Thur 1 48 4 5 1 3
# Группы, насчитывающие 1 и 6 гостей, редки
In [71]: party counts = party counts.ix[:, 2:5]
```
Затем нормирую значения, так чтобы сумма в каждой строке была равна 1, и строю график (рис. 9.18):

```
# Нормировка на сумму 1
In [79]: party pcts = party counts.div(party counts.sum(1), axis=0)
In [80]: party pcts
Out[80]:
size 2 3 4 5
day
Fri 0.888889 0.055556 0.055556 0.000000
Sat 0.623529 0.211765 0.152941 0.011765
Sun 0.520000 0.200000 0.240000 0.040000
Thur 0.827586 0.068966 0.086207 0.017241
In [81]: party pcts.plot.bar()
```
Как видим, в выходные количество гостей в одной группе увеличивается. Если перед построением графика данные необходимо как-то агрегировать, то пакет seaborn может существенно упростить жизнь. Посмотрим, как посчитать процент чаевых в зависимости от дня (результат показан на рис. 9.19):

```
In [83]: import seaborn as sns
In [84]: tips['tip pct'] = tips['tip'] / (tips['total bill'] – tips['tip'])
In [85]: tips.head()
Out[85]:
 total bill tip smoker day time size tip pct
0 16.99 1.01 No Sun Dunner 2 0.063204
1 10.34 1.66 No Sun Dinner 3 0.191244
2 21.01 3.50 No Sun Dinner 3 0.199886
3 23.68 3.31 No Sun Dinner 2 0.162494
4 24.59 3.61 No Sun Dinner 4 0.172069
In [86]: sns.barplot(x='tip_pct', y='day', data=tips, orient='h')
```
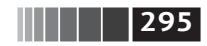

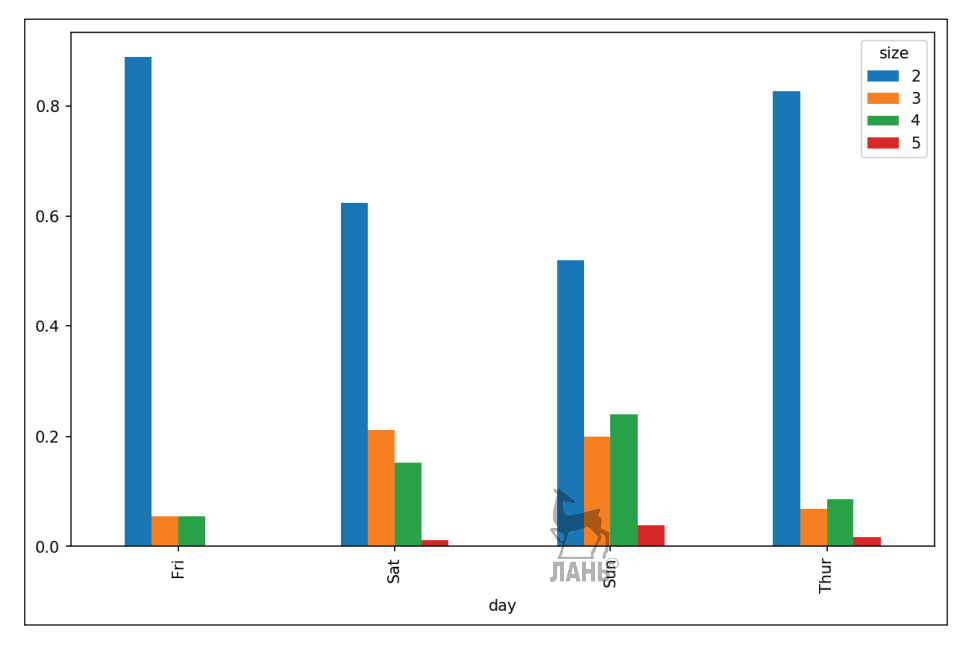

**Рис. 9.18.** Распределение по количеству гостей в группе в каждый день недели

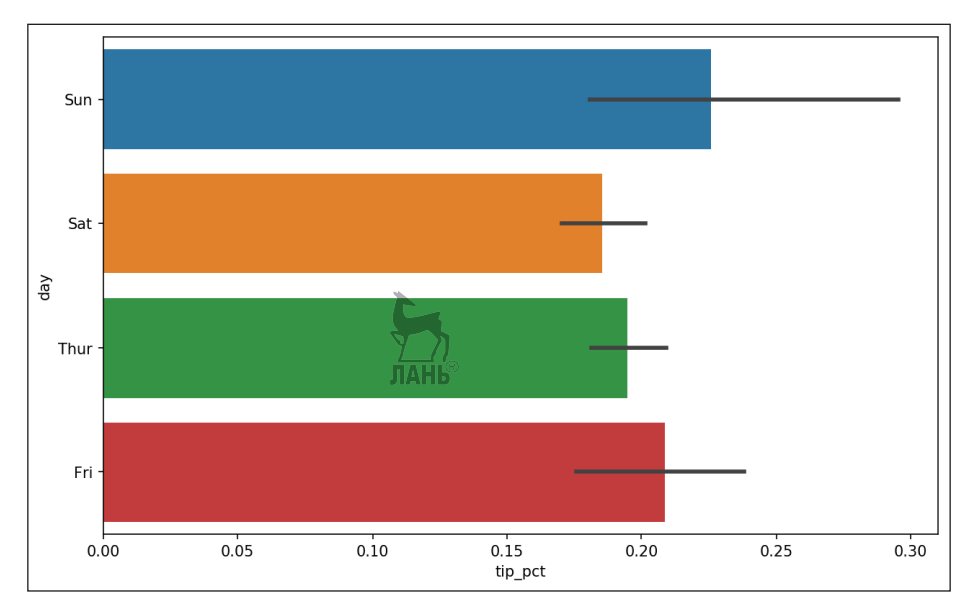

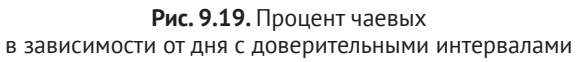

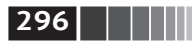

Функции построения графиков из библиотеки seaborn принимают аргумент data, в роли которого может выступать объект pandas DataFrame. Остальные аргументы относятся к именам столбцов. Поскольку для каждого значения в day имеется несколько наблюдений, столбики отражают среднее значение tip pct. Черные линии поверх столбиков представляют 95%-ные доверительные интервалы (эту величину можно настроить, задав дополнительные аргументы).

Функция seaborn.barplot принимает аргумент hue, позволяющий произвести разбиение по дополнительному дискретному значению (рис. 9.20):

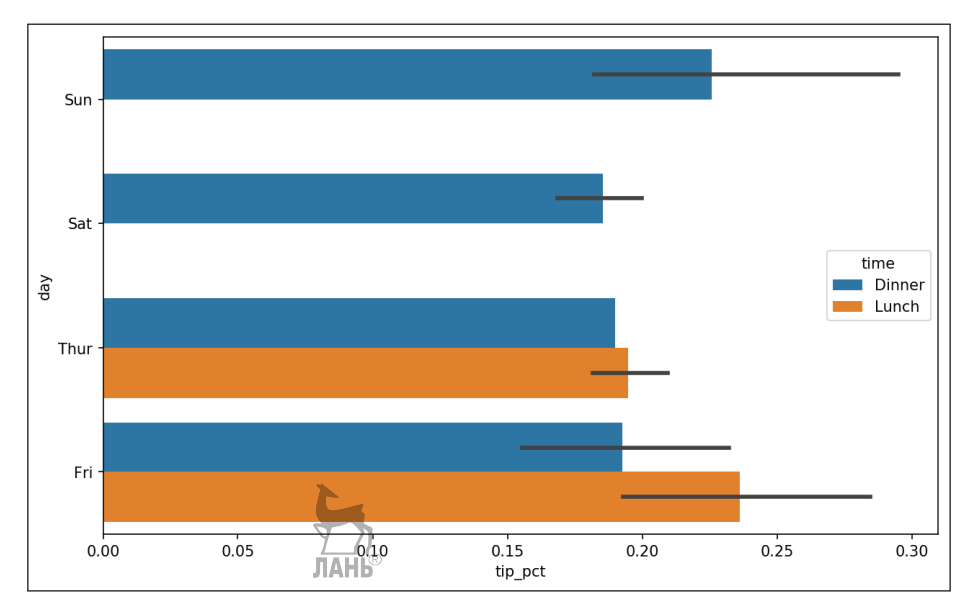

In [88]: sns.barplot(x='tip pct', y='day', hue='time', data=tips, orient='h')

Рис. 9.20. Процент чаевых в зависимости от дня и времени суток

Обратите внимание, что seaborn автоматически изменила внешний вид диаграмм: цветовую палитру по умолчанию, цвет фона и цвета линий сетки. Менять внешний вид графиков позволяет функция seaborn.set:

```
In [90]: sns.set(style="whitegrid")
```
#### Гистограммы и графики плотности

Гистограмма, с которой все мы хорошо знакомы, - это разновидность столбчатой диаграммы, показывающая дискретизированное представление частоты. Результаты измерений распределяются по дискретным интервалам равной ширины, а на гистограмме отображается количество точек в каждом интервале. На примере приведенных выше данных о чаевых от гостей ресто**297** Построение графиков с помощью pandas и seaborn

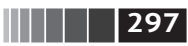

рана мы можем с помощью метода hist объекта Series построить гистограмму распределения процента чаевых от общей суммы счета (рис. 9.21):

```
In [92]: tips['tip_pct'].plot.hist(bins=50)
```
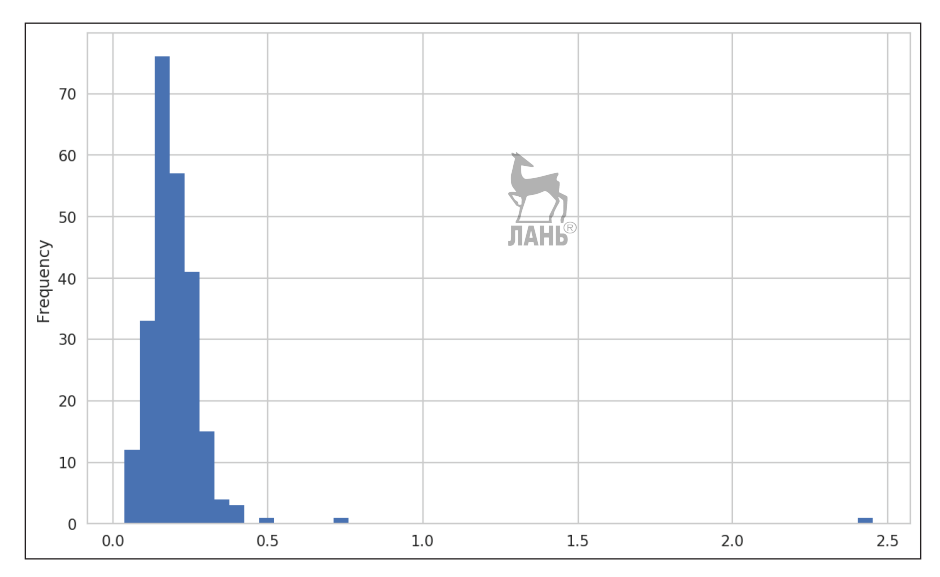

**Рис. 9.21.** Гистограмма процента чаевых

С гистограммой тесно связан *график плотности*, который строится на основе оценки непрерывного распределения вероятности по результатам измерений. Обычно стремятся аппроксимировать это распределение комбинацией *ядер*, т. е. более простых распределений, например нормального (гауссова). Поэтому графики плотности еще называют графиками ядерной оценки плотности (KDE – kernel density estimate). Функция plot с параметром kind='kde' строит график плотности, применяя стандартный метод комбинирования нормальных распределений (рис. 9.22):

```
In [94]: tips['tip_pct'].plot. density()
```
Seaborn еще упрощает построение гистограмм и графиков плотности благодаря методу distplot, который может строить одновременно гистограмму и непрерывную оценку плотности. В качестве примера рассмотрим бимодальное распределение, содержащее выборки из двух разных стандартных нормальных распределений (рис. 9.23):

In  $[96]$ : comp $1 = np.random.normal(0, 1, size=200)$ 

```
In [97]: comp2 = np.random.normal(10, 2, size=200)
```
In [98]: values = pd.Series(np.concatenate([comp1, comp2]))

```
In [99]: sns.distplot(values, bins=100, color='k')
```
**298 ПРИМЕНИЕ ГОСТРОЕНИЕ ГРАДИМИ ПОСТРОЕНИЕ ГРАФИКОВ И ВИЗУАЛИЗАЦИЯ** 

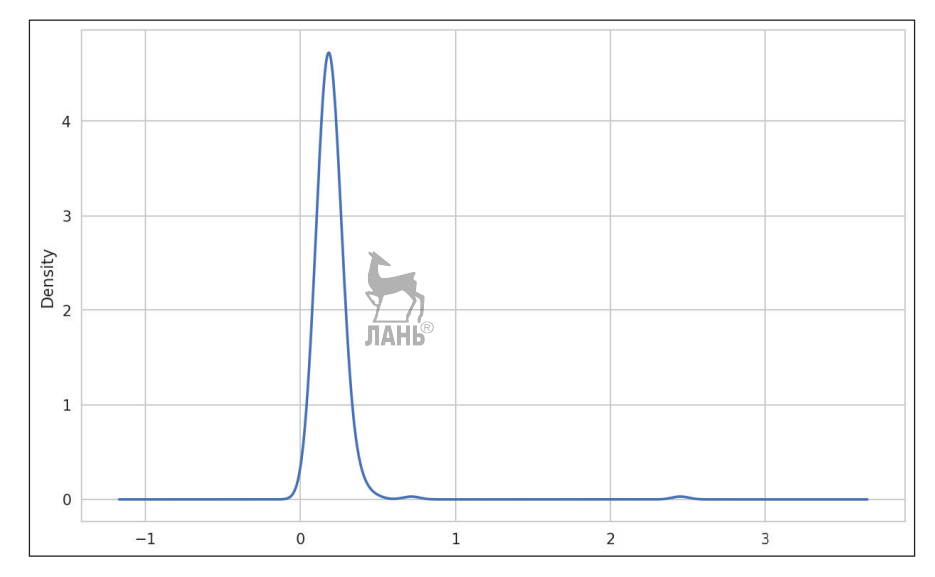

**Рис. 9.22.** График плотности процента чаевых

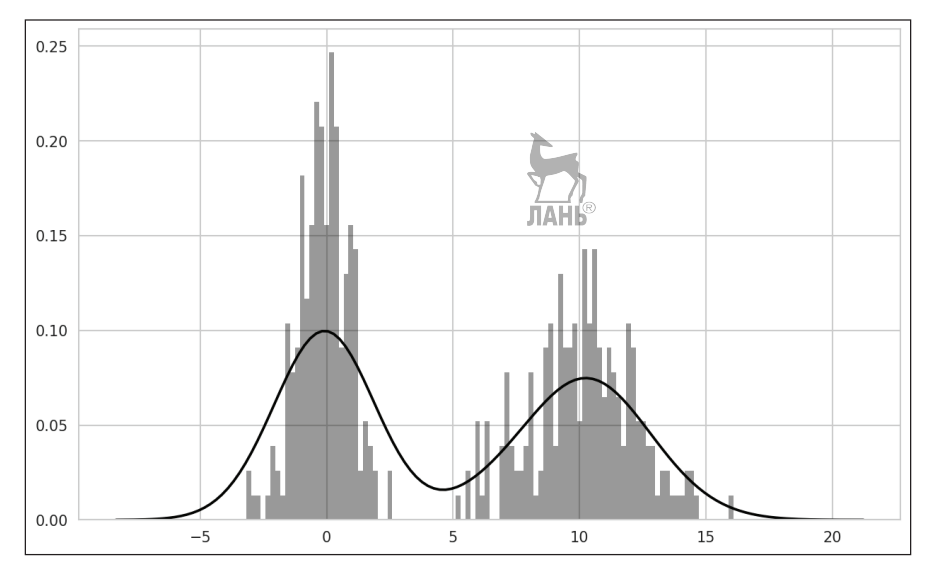

**Рис. 9.23.** Нормированная гистограмма и оценка плотности смеси нормальных распределений

Построение графиков с помощью pandas и seaborn

### Диаграммы рассеяния

Диаграмма рассеяния, или точечная диаграмма, - полезный способ исследования соотношения между двумя одномерными рядами данных. Для демонстрации я загрузил набор данных macrodata из проекта statsmodels, выбрал несколько переменных и вычислил логарифмические разности:

```
In [100]: macro = pd.read csv('examples/macrodata.csv')
In [101]: data = macro[['cpi', 'm1', 'tbilrate', 'unemp']In [102]: trans data = np.log(data).diff().dropna()
In [103]: trans data[-5:]Out[103]:thilrate
         cpi
                    m1unemp
198 -0.007904 0.045361 -0.396881 0.105361
199 -0.021979 0.066753 -2.277267 0.139762
200 0.002340 0.010286
                        0.606136 0.160343
201  0.008419  0.037461  -0.200671  0.127339
202 0.008894 0.012202 -0.405465 0.042560
```
Затем мы можем использовать метод reqplot из библиотеки seaborn, чтобы построить диаграмму рассеяния и аппроксимирующую ее прямую линейной регрессии (рис. 9.24):

```
In [105]: sns.regplot('m1', 'unemp', data=trans data)
Out[105]: <matplotlib.axes. subplots.AxesSubplot at 0x7fb613720be0>
```
In [106]: plt.title('Changes in log %s versus log %s' % ('m1', 'unemp'))

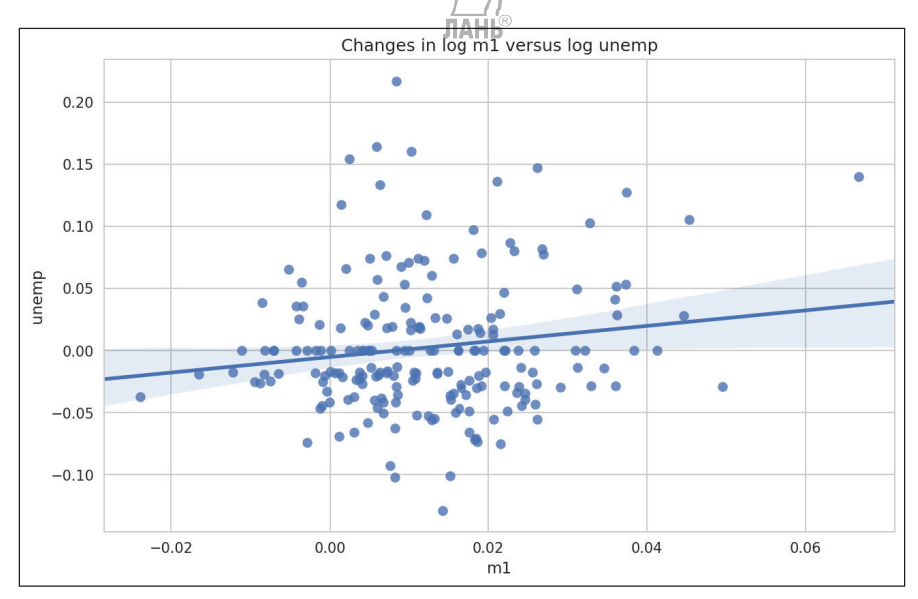

Рис. 9.24. Диаграмма рассеяния с прямой регрессии, построенная средствами seaborn

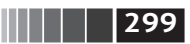

В разведочном анализе данных полезно видеть все диаграммы рассеяния для группы переменных; это называется *диаграммой пар*, или *матрицей диаграмм рассеяния*. Построение такого графика с нуля – довольно утомительное занятие, поэтому в seaborn имеется функция pairplot, которая поддерживает размещение гистограмм или графиков оценки плотности каждой переменной вдоль диагонали (см. результирующий график на рис. 9.25):

In [107]: sns.pairplot(trans data, diag kind='kde', plot kws={'alpha': 0.2})

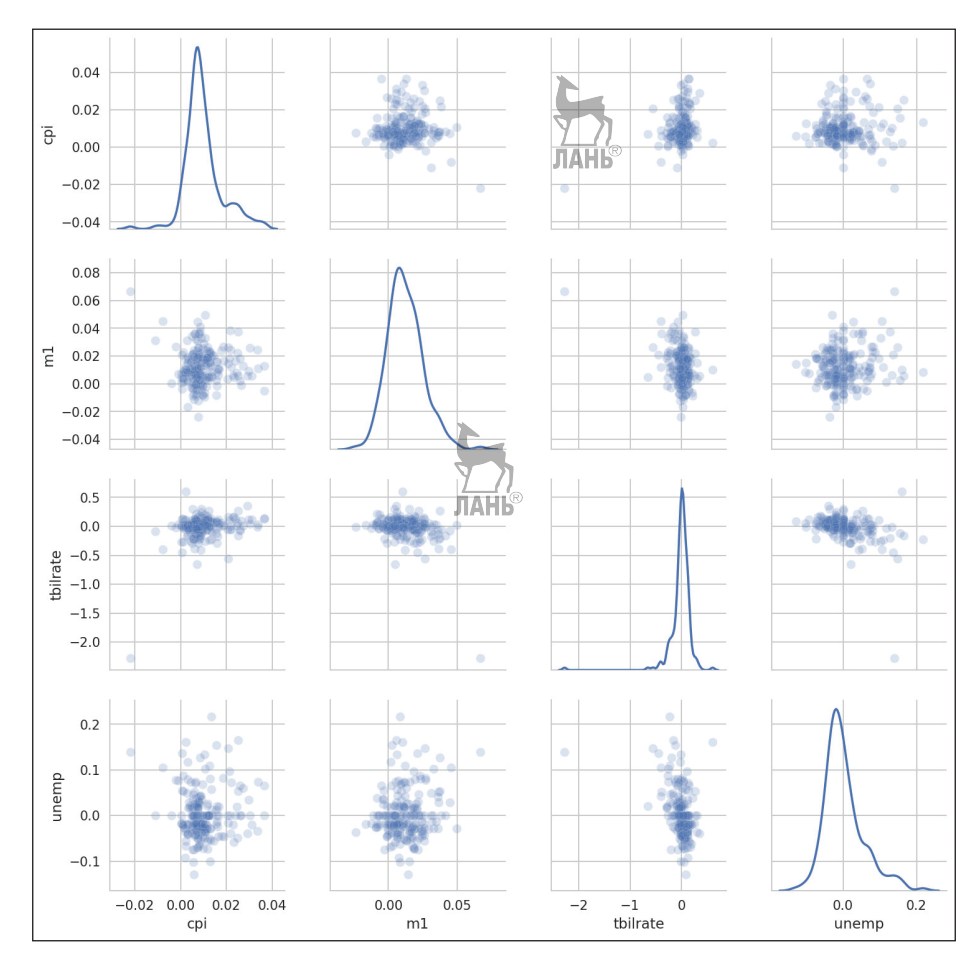

**Рис. 9.25.** Матрица диаграмм рассеяния для набора данных macrodata из проекта statsmodels

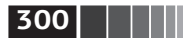

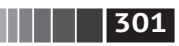

Обратите внимание на аргумент plot kws. Он позволяет передавать конфигурационные параметры отдельным вызовам построения во внедиагональных элементах. Дополнительные сведения о конфигурационных параметрах СМ. В СТРОКЕ ДОКУМЕНТАЦИИ seaborn.pairplot.

#### Фасетные сетки и категориальные данные

Как быть с наборами данных, в которых имеются дополнительные группировочные измерения? Один из способов визуализировать данные с большим числом категориальных переменных - воспользоваться фасетной сеткой. В seaborn имеется полезная функция factorplot, которая упрощает построение разнообразных фасетных графиков (рис. 9.26):

```
In [108]: sns.factorplot(x='day', y='tip pct<sup>y</sup>, hue='time', col='smoker',
                              kind='bar', data=ti\frac{1}{2}||thps.tip pct < 1])
   1.1.1.1
```
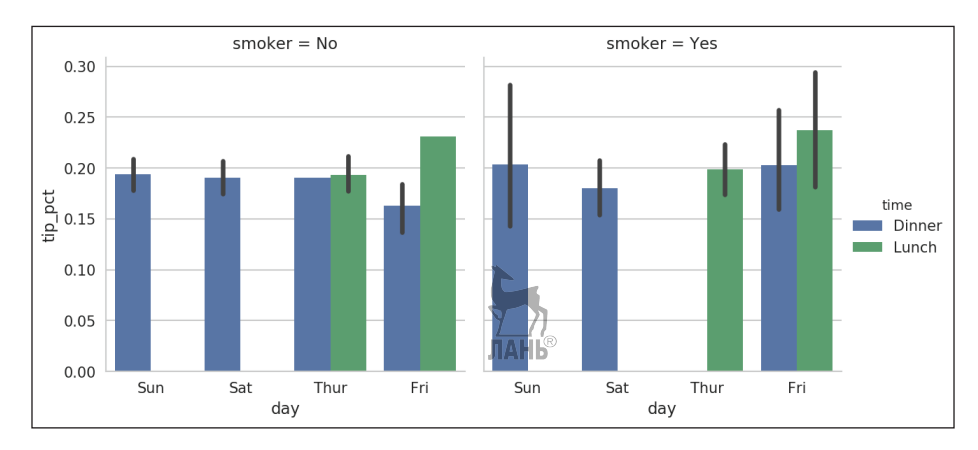

Рис. 9.26. Процент чаевых в зависимости от дня, времени суток и курения

Вместо того чтобы использовать для группировки по 'time' столбики разных цветов внутри фасеты, мы можем расширить фасетную сетку, добавив по одной строке на каждое значение time (рис. 9.27):

```
In [109]: sns.factorplot(x='day', y='tip pct', row='time',
                         col='smoker',
   1.1.1.1kind='bar', data=tips[tips.tip pct < 1])
   1.1.1.1
```
**302 Примечат Работо и в 1999 година построение графиков и визуализация** 

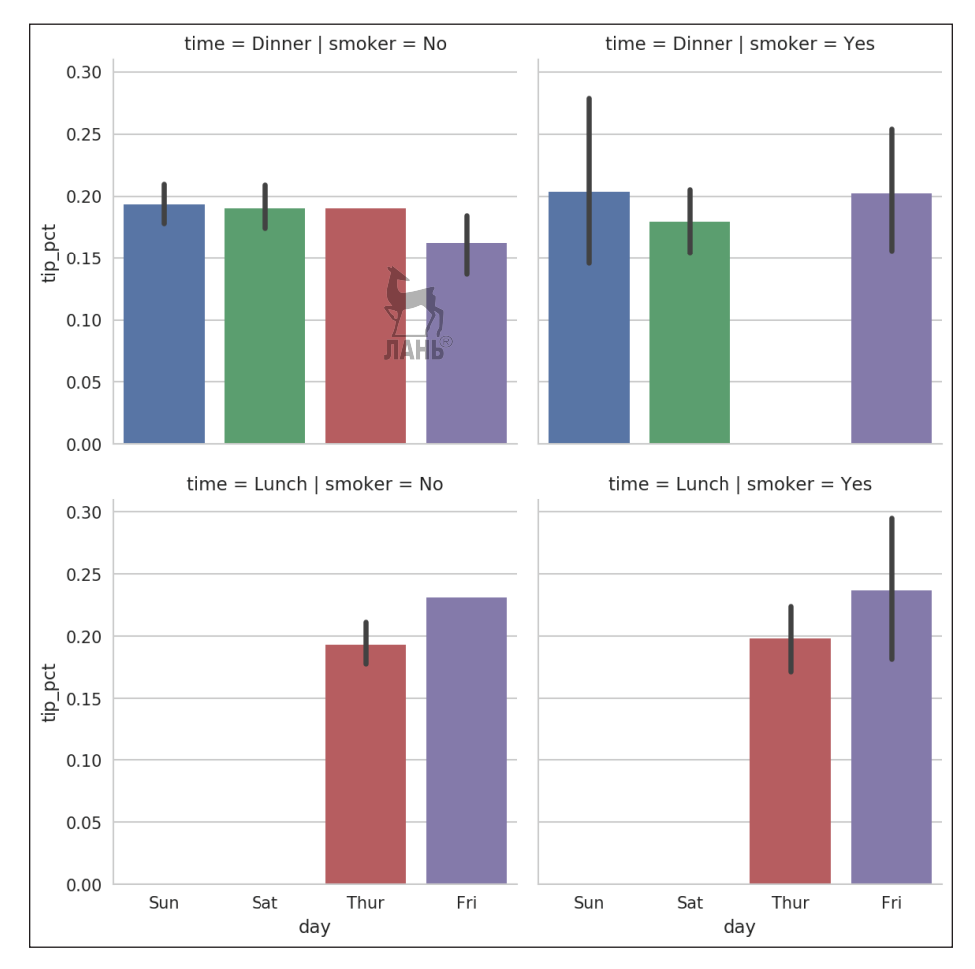

**Рис. 9.27.** Процент чаевых в зависимости от дня; фасеты по времени суток и курению

Функция factorplot поддерживает и другие типы графиков, которые могут оказаться полезны в зависимости от того, что мы пытаемся показать. Например, диаграммы размаха (на которых изображаются медиана, квартили и выбросы) могут оказаться эффективным средством визуализации (рис. 9.28):

```
In [110]: sns.factorplot(x='tip_pct', y='day', kind='box',
  .....: data=tips[tips.tip_pct < 0.5])
```
С помощью более общего класса seaborn.FacetGrid можно создавать собственные фасетные сетки. Дополнительные сведения см. в документации по seaborn: <https://seaborn.pydata.org/>.

# 9.3. Другие средства визуализации для Python

Как обычно бывает в проектах с открытым исходным кодом, в средствах созлания графики лля Python нехватки не ошущается (их слишком много, чтобы все перечислить). Начиная с 2010 года усилия разработчиков были сосредоточены на создании интерактивной графики для публикации в вебе. Благодаря таким инструментам, как Bokeh (http://bokeh.pydata.org/) и Plotly (https:// qithub.com/plotly/plotly.py), стало возможно описывать на Python динамичную интерактивную графику, ориентированную на отображение в браузере.

Если вы создаете статическую графику для печати или для веба, то рекомендую начать с matplotlib и таких дополнительных библиотек, как pandas и seaborn. Если же требования к визуализации иные, то полезно изучить какой-нибуль из других имеющихся в Сети инструментов. Настоятельно советую изучать экосистему, потому что она продолжает развиваться и устремлена в будущее.

# 9.4. Заключение

В этой главе нашей целью было познакомиться с основными средствами визуализации на основе pandas, matplotlib и seaborn. Если наглядное представление результатов анализа данных важно для вашей работы, то рекомендую почитать еще что-нибудь об эффективной визуализации данных. Это активная область исследований, поэтому вы найдете немало отличных учебных ресурсов как в Сети, так и в реальности.

В следующей главе займемся агрегированием данных и операциями группировки в pandas. **ЛАНЬ**®

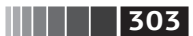

# Глава 10. Агрегирование данных и групповые операции

Разбиение набора данных на группы и применение некоторой функции к каждой группе, будь то в целях агрегирования или преобразования, зачастую является одной из важнейших операций анализа данных. После загрузки, слияния и подготовки набора данных обычно вычисляют статистику по группам или, возможно, сводные таблицы для построения отчета или визуализации. В библиотеке pandas имеется гибкий и быстрый механизм groupby, который позволяет формировать продольные и поперечные срезы, а также агрегировать наборы данных естественным образом.

Одна из причин популярности реляционных баз данных и языка SOL (структурированного языка запросов) - простота соединения, фильтрации, преобразования и агрегирования данных. Однако в том, что касается групповых операций, языки запросов типа SOL несколько ограничены. Как мы увидим, выразительность и мощь языка Python и библиотеки pandas позволяют выполнять гораздо более сложные групповые операции с помощью функций, принимающих произвольный объект pandas или массив NumPy. В этой главе мы изучим следующие возможности:

- разделение объекта pandas на части по одному или нескольким ключам  $\bullet$ (в виде функций, массивов или имен столбцов объекта DataFrame);
- вычисление групповых статистик, например общего количества, среднего, стандартного отклонения или определенной пользователем функции;
- применение переменного множества функций к каждому столбцу DataFrame;
- применение внутригрупповых преобразований или иных манипуляций, например нормировки, линейной регрессии, ранжирования или выборки подмножества;

Механизм GroupBy

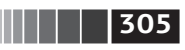

- вычисление сводных таблиц и перекрестное табулирование;
- квантильный анализ и другие виды статистического анализа групп.

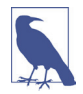

Частный случай механизма дгочрру, агрегирование временных рядов, в этой книге называется передискретизацией и рассматривается отдельно в главе 11.

# 10.1. Механизм GroupBy

Хэдли Уикхэм (Hadley Wickham), автор многих популярных пакетов на языке программирования R, предложил для групповых операций термин разделение-применение-объединение, который, как мне кажется, удачно описывает процесс. На первом этапе данные, хранящиеся в объекте pandas, будь то Series, DataFrame или что-то еще, разделяются на группы по одному или нескольким указанным вами ключам. Разделение производится вдоль одной оси объекта. Например, DataFrame можно группировать по строкам (axis=0) или по столбцам (axis=1). Затем к каждой группе применяется некоторая функция, которая порождает новое значение. Наконец, результаты применения всех функций объединяются в результирующий объект. Форма результирующего объекта обычно зависит от того, что именно проделывается с данными. На рис. 10.1 показан схематический пример простого группового агрегирования.

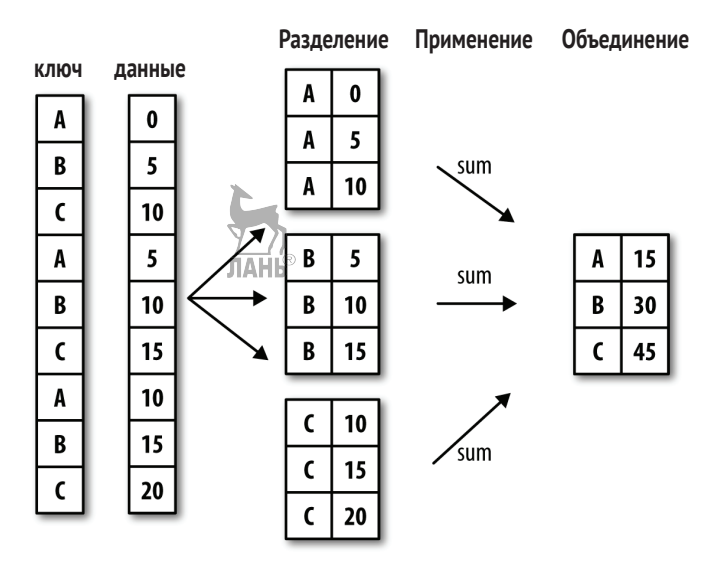

Рис. 10.1. Пример группового агрегирования

Ключи группировки могут задаваться по-разному и необязательно должны быть одного типа:

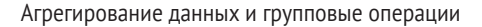

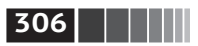

- список или массив значений той же длины, что ось, по которой производится группировка;
- значение, определяющее имя столбца объекта DataFrame;
- словарь или объект Series, определяющий соответствие между значениями на оси группировки и именами групп;
- функция, которой передается индекс оси или отдельные метки из этого индекса.

Отметим, что последние три метода - просто различные способы порождения массива значений, используемого далее для разделения объекта на группы. Не пугайтесь, если это кажется слишком абстрактным. В данной главе будут приведены многочисленные примеры каждого метода. Для начала рассмотрим очень простой табличный набор данных, представленный в виде объекта DataFrame:

```
In [10]: df = pd.DataFrame({'key1' : ['a], d_a^1, 'b', 'b', 'a'],
                        'key2': ['one']AHwo', 'one', 'two', 'one'],
  'data1' : np.random.randn(5),
   1.1.1'data2' : np.random.randn(5)})
   ......In [11]: dfOut[11]:data2 key1 key2
      data1
0 - 0.204708 1.393406
                         a one
1 0.478943 0.092908
                         \overline{a}two
2 -0.519439 0.281746
                         b one
3 -0.555730 0.769023
                         btwo
4 1.965781 1.246435
                         \overline{a}one
```
Пусть требуется вычислить среднее по столбцу data1, используя метки групп в столбце key1. Сделать это можно несколькими способами. Первый - взять столбец data1 и вызвать метод groupby, передав ему столбец (объект Series) key1:

```
In [12]: grouped = df['data1'].groupby(df['key1'])
```
In  $[13]$ : grouped Out[13]: <pandas.core.groupby.SeriesGroupBy at 0x7faa31537390>

Переменная дгочреd - это объект GroupBy. Пока что он не вычислил ничего, кроме промежуточных данных о групповом ключе df ['key1']. Идея в том, что этот объект хранит всю информацию, необходимую для последующего применения некоторой операции к каждой группе. Например, чтобы вычислить средние по группам, мы можем вызвать метод меал объекта GroupBy:

```
In \lceil 14 \rceil: grouped.mean()
Out[14]:kev1
      0.746672
\overline{a}b - 0.537585Name: data1, dtype: float64
```
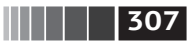

Механизм GroupBy

Позже я подробнее объясню, что происходит при вызове .mean(). Важно, что данные (объект Series) агрегированы по групповому ключу и в результате создан новый объект Series, индексированный уникальными значениями в столбце key1. Получившийся индекс назван 'key1', потому что так именовался столбец df['key1'] объекта DataFrame.

Если бы мы передали несколько массивов в виде списка, то получили бы другой результат:

```
In [15]: means = df['data1'].groupby([df['key1'],
                                                  df['key2']]).mean()
In [16]: means
                                                ЛАНЬ
Out[16]:kev1
              kev2
          0.880536
a one
    two 0.478943
\mathsf{h}one -0.519439
    two -0.555730
Name: data1. dtvpe: float64
```
В этом случае данные сгруппированы по двум ключам, а у результирующего объекта Series имеется иерархический индекс, который состоит из уникальных пар значений ключей, встретившихся в исходных данных:

```
In [20]: means.unstack()
Out[20]:kev<sub>2</sub>
         one
                      two
key1
a 0.880536
                0.478943
b -0.519439 -0.555730
```
В этом примере групповыми ключами были объекты Series, но можно было бы использовать и произвольные массивы правильной длины:

```
In [18]: states = np.array(['Ohio', 'California', 'California', 'Ohio', 'Ohio'])
In [19]: years = np.array([2005, 2005, 2006, 2005, 2006])
In [20]: df['data1'].groupby([states, years]).mean()
Out[20]:California 2005 0.478943
           2006 -0.519439
Ohio
           2005 -0.380219
           2006 1.965781
Name: data1, dtype: float64
```
Часто информация о группировке находится в том же объекте DataFrame, что и группируемые данные. В таком случае в качестве групповых ключей можно передать имена столбцов (не важно, что они содержат - строки, числа или другие объекты Python):

In  $[21]$ : df.groupby('key1').mean()

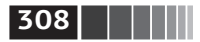

```
Out[21]:data1
                data2
kev1
a 0.746672 0.910916
b -0.537585 0.525384
In [22]: df.groupby(['key1', 'key2']).mean()
Out[22]:data1
                    data2
key1 key2
a one 0.880536 1.319920
  two 0.478943 0.092908
b one -0.519439 0.281746
  two -0.555730 0.769023
```
Вероятно, вы обратили внимание, что в первом случае - df.groupby('key1'). mean() - результат не содержал столбца key2. Поскольку df['key2'] содержит нечисловые данные, говорят, что это посторонний столбец, и в результат не включают. По умолчанию агрегируются все числовые столбцы, хотя можно выбрать и некоторое их подмножество, как мы вскоре увидим.

Вне зависимости от цели использования дгочроу у объекта GroupBy есть полезный метод size, который возвращает объект Series, содержащий размеры групп:

```
In [23]: df.groupby(['key1', 'key2']).size(
Out[23]:key1 key2
a one
              \overline{2}two
              \mathbf{1}h.
  one
              \mathbf{1}two
              \mathbf{1}dtype: int64
```
Обратите внимание, что данные, соответствующие отсутствующим значениям группового ключа, исключаются из результата.

### Обход групп

Объект GroupBy поддерживает итерирование, в результате которого генерируется последовательность 2-кортежей, содержащих имя группы и блок данных. Рассмотрим следующий небольшой набор данных:

```
In [24]: for name, group in df.groupby('key1'):
   1.1.1print name
   1.1.1print group
   \ldots:
\overline{a}data2 key1 key2
       data1
0 -0.204708 1.393406 a one
```
Механизм GroupBy

 $\begin{array}{|c|c|c|c|c|}\n\hline\n\textbf{1} & \textbf{309}\n\end{array}$ 

0.478943 0.092908  $\mathbf{1}$ a two 1,965781 1,246435  $\Lambda$ a one  $\mathsf{h}$ data1 data2 kev1 kev2 2 -0.519439 0.281746  $\mathsf b$ one 3 -0.555730 0.769023  $\mathsf{h}$ two

В случае нескольких ключей первым элементом кортежа будет кортеж, содержащий значения ключей.

```
In [25]: for (k1, k2), group in df \sim \frac{f}{f} ('key1', 'key2']):
             print k1. k2
                                   ЛАНЬ
   \ldots:
             print group
   ......\ldots:
('a', 'one')data1
                  data2 key1 key2
0 - 0.204708 1.393406
                            \overline{a}one
4 1.965781 1.246435
                             aone
('a', two')data1
                data2 key1 key2
    0.478943 0.092908
\mathbf{1}\overline{a}two
('b', 'one')data1
                  data2 kev1 kev2
2 -0.519439 0.281746
                            b
                                 one
('b', two')data1
                  data2 kev1 kev2
3 -0.555730 0.769023
                            \mathsf{h}two
```
Разумеется, только вам решать, что делать с блоками данных. Возможно, пригодится следующий однострочный код, который строит словарь блоков:

```
In [26]: pieces = dict(list(df.groupby(\mathcal{H}evi')))
In [27]: pieces['b']Out[27]:data1
                 data2 key1 key2
2 -0.519439 0.281746
                           hone
3 -0.555730 0.769023
                           b
                               two
```
По умолчанию метод groupby группирует по оси axis=0, но можно задать любую другую ось. Например, в нашем примере столбцы объекта df можно было бы сгруппировать по dtype:

In [28]: df.dtypes  $Out[28]:$ data1 float64 data2 float64 kev1 object key2 object dtype: object In  $[32]$ : grouped = df.groupby(df.dtypes, axis=1)

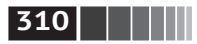

Группы можно распечатать следующим образом:

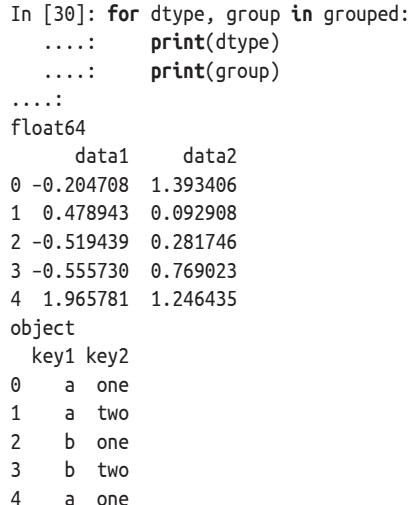

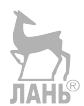

Доступ по индексу к объекту GroupBy, полученному группировкой объекта DataFrame путем задания имени столбца или массива имен столбцов, имеет тот же эффект, что выборка этих столбиов для агрегирования. Это означает, **UTO** 

```
df.groupby('key1')['data1']
df.groupby('key1')[['data2']]
- синтаксический сахар для:
df['data1'].groupby(df['key1'])
df[['data2']].groupby(df['key1'])
```
Большие наборы данных обычно желательно агрегировать лишь по немногим столбцам. Например, чтобы в приведенном выше примере вычислить среднее только по столбцу data2 и получить результат в виде DataFrame, можно было бы написать:

```
In [31]: df.groupby([ 'key1', 'key2' ])[['data2' ]].mean()Out[31]:data2
key1 key2
     one 1.319920
\overline{a}two 0.092908
     one 0.281746
\mathsf{h}two 0.769023
```
В результате этой операции доступа по индексу возвращается сгруппированный DataFrame, если передан список или массив, или сгруппированный Series, если передано только одно имя столбца:

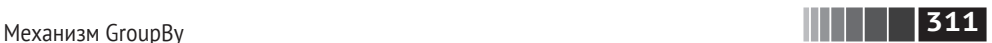

```
In [32]: s grouped = df.groupby(['key1', 'key2'])['data2']In [33]: s grouped
Out[33]: <pandas.core.groupby.SeriesGroupBy at 0x7faa30c78da0>
In [34]: s grouped.mean()
Out[34]:
key1 key2
a one 1.319920
     two 0.092908
b one 0.281746
     two 0.769023
Name: data2, dtype: float64
```
#### *Группировка с помощью словарей и объектов Series*

Информацию о группировке можно передавать не только в виде массива. Рассмотрим еще один объект DataFrame:

```
In [35]: people = DataFrame(np.random.randn(5, 5),
   ....: columns=['a', 'b', 'c', 'd', 'e'],
   ....: index=['Joe', 'Steve', 'Wes', 'Jim', 'Travis'])
In [36]: people.ix[2:3, ['b', 'c']] = np.nan # Добавить несколько значений NA
In [37]: people
Out[37]:
 a b c d e
Joe 1.007189 –1.296221 0.274992 0.228913 1.352917
Steve 0.886429 –2.001637 –0.371843 1.669025 –0.438570
Wes –0.539741 NaN NaN –1.021228 –0.577087
Jim 0.124121 0.302614 0.523772 0.000940 1.343810
Travis –0.713544 –0.831154 –2.370232 –1.860761 –0.860757
```
Теперь предположим, что имеется соответствие между столбцами и группами и нужно просуммировать столбцы для каждой группы:

```
In [38]: mapping = {'a': 'red', 'b': 'red', 'c': 'blue',
   ....: 'd': 'blue', 'e': 'red', 'f' : 'orange'}
```
Из этого словаря нетрудно построить массив и передать его groupby, но можно передать и сам словарь (я включил ключ 'f', чтобы показать, что неиспользуемые ключи группировки не составляют проблемы):

```
In [39]: by_column = people.groupby(mapping, axis=1)
In [40]: by_column.sum()
Out[40]:
            blue red
Joe 0.503905 1.063885
Steve 1.297183 –1.553778
Wes –1.021228 –1.116829
```
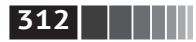

Агрегирование данных и групповые операции

Jim 0.524712 1.770545 Travis -4.230992 -2.405455

То же самое относится к объекту Series, который можно рассматривать как отображение фиксированного размера.

```
In [41]: map series = Series(mapping)
In [42]: map series
Out[42]:\overline{a}red
\mathsf{h}red
\epsilonblue
        blue
\mathsf{d}red
\simf orange
dtype: object
In [43]: people.groupby(map series, axis=1).count()
Out[43]:blue
                        red
Joe
                 \overline{2}\overline{\mathbf{3}}Steve
                  \overline{2}\overline{\mathbf{3}}Wes
                  1\overline{\phantom{a}}Jim
                  \overline{2}\overline{\mathbf{3}}Travis
                  \mathcal{P}3
```
#### Группировка с помощью функций

Использование функции Python - более абстрактный способ определения соответствия групп, по сравнению со словарями или объектами Series. Функция, переданная в качестве группового ключа, будет вызвана по одному разу для каждого значения в индексе, а возвращенные ей значения станут именами групп. Конкретно рассмотрим объект DataFrame из предыдущего раздела, где значениями индекса являются имена людей. Пусть требуется сгруппировать по длине имени. Можно было бы вычислить массив длин строк, но лучше просто передать функцию len:

```
In [44]: people.groupby(len).sum()
Out[44]:\mathbf b\epsilon\epsilon0.591569 - 0.9936080.798764 - 0.7913742.119639
3
5\quad 0.886429\quad -2.001637\quad -0.3718431.669025 -0.438570
6 - 0.713544 - 0.831154 - 2.370232 - 1.860761 - 0.860757
```
Использование вперемежку функций, массивов, словарей и объектов Series вполне допустимо, потому что внутри все преобразуется в массивы:

```
In [45]: key list = [ 'one', 'one', 'one', 'two', 'two']In [46]: people.groupby([len, key list]).min()
```
**313** Агрегирование данных

Out[46]:

 a b c d e 3 one –0.539741 –1.296221 0.274992 –1.021228 –0.577087 two 0.124121 0.302614 0.523772 0.000940 1.343810 5 one 0.886429 –2.001637 –0.371843 1.669025 –0.438570 6 two –0.713544 –0.831154 –2.370232 –1.860761 –0.860757

#### *Группировка по уровням индекса*

Наконец, иерархически индексированные наборы данных можно агрегировать по одному из уровней индекса оси. Рассмотрим пример:

```
In [47]: columns = pd.MultiIndex.from_arrays([['US', 'US', 'US', 'JP', 'JP'],
   ....: [1, 3, 5, 1, 3]], names=['cty', 'tenor'])
In [48]: hier df = DataFrame(np.random.randn(4, 5), columns=columns)
In [49]: hier df
Out[49]:
cty US JP
tenor 1 3 5 1 3
0 0.560145 –1.265934 0.119827 –1.063512 0.332883
1 –2.359419 –0.199543 –1.541996 –0.970736 –1.307030
2 0.286350 0.377984 –0.753887 0.331286 1.349742
3 0.069877 0.246674 –0.011862 1.004812 1.327195
```
Для группировки по уровню нужно передать номер или имя уровня в именованном параметре level:

In [50]: hier df.groupby(level='cty', axis=1).count() Out[50]: **JIAHI**S cty JP US 0 2 3 1 2 3 2 2 3 3 2 3

## **10.2. Агрегирование данных**

Под агрегированием я обычно понимаю любое преобразование данных, которое порождает скалярные значения из массивов. В примерах выше мы встречали несколько таких преобразований: mean, count, min и sum. Вероятно, вам интересно, что происходит при вызове mean() для объекта GroupBy. Реализации многих стандартных операций агрегирования, в частности перечисленных в табл. 10.1, оптимизированы. Однако необязательно ограничиваться только этими методами.

Вы можете придумать собственные способы агрегирования и, кроме того, вызвать любой метод, определенный для сгруппированного объекта. Напри-

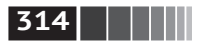

мер, метод quantile вычисляет выборочные квантили для объекта Series или столбцов объекта DataFrame:

| Имя функции | Описание                                                               |
|-------------|------------------------------------------------------------------------|
| count       | Количество отличных от NA значений в группе                            |
| sum         | Сумма отличных от NA значений                                          |
| mean        | Среднее отличных от NA значений                                        |
| median      | Медиана отличных от NA значений                                        |
| std, var    | Несмещенное (со знаменателем n - 1) стандартное отклонение и дисперсия |
| min, max    | Минимальное и максимальное отличные от NA значения                     |
| prod        | Произведение отличных от NA значений                                   |
| first, last | Первое и последнее отличные от NA значения                             |

Таблица 10.1. Оптимизированные функции агрегирования

Несмотря на то что в классе GroupBy метод quantile не реализован, он есть в классе Series и потому может быть использован. На самом деле объект GroupBy разбивает Series на части/вызывает piece.quantile(0.9) для каждой части, а затем собирает результаты в итоговый объект.

```
In [51]: df
Out[51]:data1
              data2 key1 key2
0 -0.204708 1.393406 a one
1 0.478943 0.092908 a two
2 -0.519439 0.281746 b one
3 -0.555730 0.769023
                        b two
4 1.965781 1.246435
                        a one
In [52]: qrouped = df.groupby('key1'
In [53]: qrouped['data1'].quantile(0.9)
Out[53]:kev1
     1.668413
\overline{a}-0.523068\mathbf bName: data1, dtype: float64
```
Для использования собственных функций агрегирования передайте функцию, агрегирующую массив, методу aggregate или agg:

```
In [54]: def peak to peak(arr):
            return arr.max() - arr.min()......In [55]: grouped.agg(peak to peak)
Out[55]:
      data1
                data2
key1
a 2.170488 1.300498
b 0.036292 0.487276
```
Отметим, что некоторые методы, например describe, тоже работают, хотя, строго говоря, и не являются операциями агрегирования:

```
In [56]: grouped.describe()
Out[56]:
data1 \setminus count mean std min 25% 50% 75%
key1
a 3.0 0.746672 1.109736 –0.204708 0.137118 0.478943 1.222362
b 2.0 –0.537585 0.025662 –0.555730 –0.546657 –0.537585 –0.528512
data2 \vert max count mean std min 25% 50%
key1
a 1.965781 3.0 0.910916 0.712217 0.092908 0.669671 1.246435
b –0.519439 2.0 0.525384 0.344556 0.281746 0.403565 0.525384
       75% max
key1
a 1.319920 1.393406
b 0.647203 0.769023
```
Что здесь произошло, я объясню подробнее в разделе 10.3.

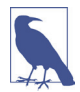

 В общем случае пользовательские функции агрегирования работают гораздо медленнее оптимизированных функций из табл. 10.1. Это объясняется большими накладными расходами (на вызовы функций и реорганизацию данных) при построении промежуточных блоков данных, относящихся к каждой группе.

### *Применение функций, зависящих от столбца и нескольких функций*

Вернемся к набору данных о чаевых, который уже встречался нам ранее. После загрузки функцией read\_csv добавим в него столбец процента чаевых tip\_pct: ЛАНЬ

```
In [57]: tips = pd.read csv('examples/tips.csv')
```

```
# Добавить величину чаевых в виде процента от суммы счета
In [58]: tips['tip pet'] = tips['tip'] / tips['total bill']
```

```
In [59]: tips[:6]
```
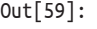

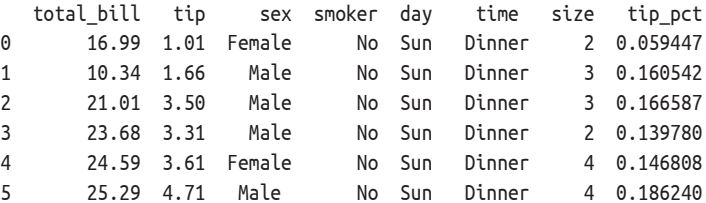

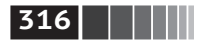

**316 • Видеи Рамание Примечение и Агрегирование данных и групповые операции** 

Как мы уже видели, для агрегирования объекта Series или всех столбцов объекта DataFrame достаточно воспользоваться методом aggregate, передав ему требуемую функцию, или вызвать метод mean, std и им подобный. Однако иногда нужно использовать разные функции в зависимости от столбца или сразу несколько функций. К счастью, сделать это совсем нетрудно, что я и продемонстрирую в следующих примерах. Для начала сгруппирую столбец tips по значениям sex и smoker:

```
In [60]: grouped = tips.groupby([ 'day', 'smoker' ] )
```
Отмечу, что в случае описательных статистик типа тех, что приведены в табл. 10.1, можно передать имя функции в виде строки:

```
In [61]: grouped pct = grouped['tip pct']
```

```
In [62]: grouped_pct.agg('mean')
Out[62]:
day smoker
Fri No 0.151650
     Yes 0.174783
Sat No 0.158048
     Yes 0.147906
Sun No 0.160113
     Yes 0.187250
Thur No 0.160298
     Yes 0.163863
Name: tip pct, dtype: float64
```
Если вместо этого передать список функций или имен функций, то будет возвращен объект DataFrame, в котором имена столбцов совпадают с именами функций:

```
In [63]: grouped pct.agg(['mean', 'std', peak to peak])
Out[63]: mean std peak_to_peak
```
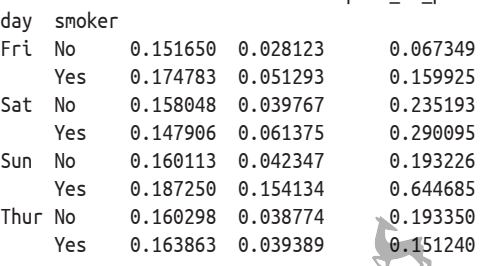

Здесь мы передали список функций агрегирования методу agg, который независимо вычисляет агрегаты для групп данных.

Совершенно необязательно соглашаться с именами столбцов, предложенными объектом GroupBy; в частности, все лямбда-функции называются '<lambda>', поэтому различить их затруднительно (можете убедиться сами, распечатав атрибут функции \_\_ name\_\_). Поэтому если передать список корте-

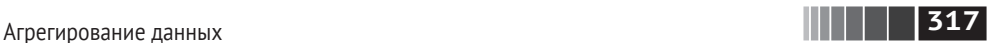

жей вида (name, function), то в качестве имени столбца DataFrame будет взят первый элемент кортежа (можно считать, что список 2-кортежей – упорядоченное отображение):

```
In [64]: grouped pct.agg([('foo', 'mean'), ('bar', np.std)])
Out[64]:
                foo bar
day smoker
Fri No 0.151650 0.028123
     Yes 0.174783 0.051293
Sat No 0.158048 0.039767
     Yes 0.147906 0.061375
Sun No 0.160113 0.042347
     Yes 0.187250 0.154134
Thur No 0.160298 0.038774
     Yes 0.163863 0.039389
```
В случае DataFrame диапазон возможностей шире, поскольку можно задавать список функций, применяемых ко всем столбцам, или разные функции для разных столбцов. Допустим, нам нужно вычислить три одинаковые статистики для столбцов tip\_pct и total\_bill:

```
In [65]: functions = ['count', 'mean', 'max']In [66]: result = grouped['tip_pct', 'total_bill'].agg(functions)
In [67]: result
Out[67]:
          tip pct total bill
            count mean max count mean max
day smoker
Fri No 4 0.151650 0.187735 4 18.420000 22.75
    Yes 15 0.174783 0.263480 15 16.813333 40.17
Sat No 45 0.158048 0.291990 45 19.661778 48.33
    Yes 42 0.147906 0.325733 42 21.276667 50.81
Sun No 57 0.160113 0.252672 57 20.506667 48.17
   Yes 19 0.187250 0.710345 / 19 24.120000 45.35
Thur No 45 0.160298 0.266312 45 17.113111 41.19
```
Yes 17 0.163863 0.241255 17 19.190588 43.11

Как видите, в результирующем DataFrame имеются иерархические столбцы – точно так же, как если бы мы агрегировали каждый столбец по отдельности, а потом склеили результаты с помощью метода concat, передав ему имена столбцов в качестве аргумента keys:

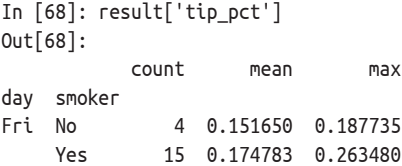

**318 19 Агрегирование данных и групповые операции** 

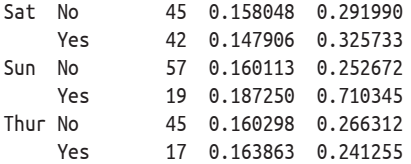

Как и раньше, можно передавать список кортежей, содержащий желаемые имена:

In [69]: ftuples = [('Durchschnitt', 'mean'), ('Abweichung', np.var)]

In [70]: grouped['tip\_pct', 'total\_bill'].agg(ftuples)  $0.1 + 70$ ] $.$ 

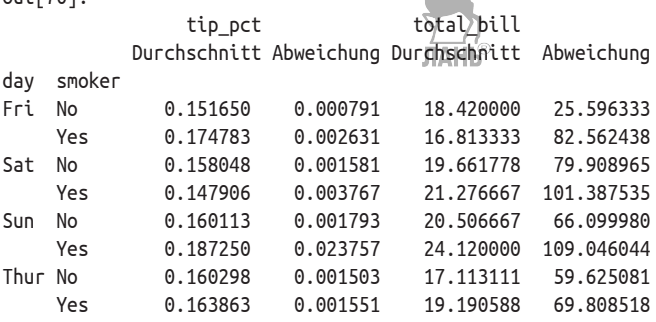

Предположим далее, что требуется применить потенциально различные функции к одному или нескольким столбцам. Делается это путем передачи методу agg словаря, который содержит отображение имен столбцов на любой из рассмотренных выше объектов, задающих функции:

```
In [71]: grouped.agg({'\text{tip}}' : np.max, 'size' : 'sum'})
Out[71]:
            tip size
day smoker
Fri No 3.50 9
    Yes 4.73 31
Sat No 9.00 115
    Yes 10.00 104
Sun No 6.00 167
    Yes 6.50 49
Thur No 6.70 112
    Yes 5.00 40
In [72]: grouped.agg({'tip pct' : ['min', 'max', 'mean', 'std'],
  ....: 'size' : 'sum'})
Out[72]:
          tip_pct size
              min max mean std sum
day smoker
Fri No 0.120385 0.187735 0.151650 0.028123 9
    Yes 0.103555 0.263480 0.174783 0.051293 31
```
**319** Метод apply: часть общего принципа разделения-применения-объединения

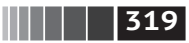

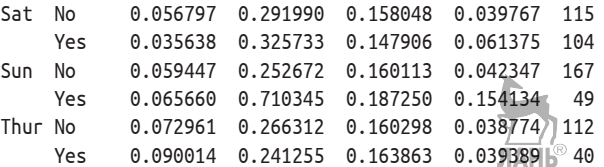

Объект DataFrame будет содержать иерархические столбцы, только если хотя бы к одному столбцу было применено несколько функций.

#### *Возврат агрегированных данных без индексов строк*

Во всех рассмотренных выше примерах агрегированные данные сопровождались индексом, иногда иерархическим, составленным из уникальных встретившихся комбинаций групповых ключей. Такое поведение не всегда желательно, поэтому его можно подавить, передав методу groupby аргумент as index=False:

```
In [73]: tips.groupby(['day', 'smoker'], as_index=False).mean()
Out[73]:
  day smoker total bill tip size tip pct
0 Fri No 18.420000 2.812500 2.250000 0.151650
1 Fri Yes 16.813333 2.714000 2.066667 0.174783
2 Sat No 19.661778 3.102889 2.555556 0.158048
3 Sat Yes 21.276667 2.875476 2.476190 0.147906
4 Sun No 20.506667 3.167895 2.929825 0.160113
5 Sun Yes 24.120000 3.516842 2.578947 0.187250
6 Thur No 17.113111 2.673778 2.488889 0.160298
7 Thur Yes 19.190588 3.030000 2.352941 0.163863
```
Разумеется, для получения данных в таком формате всегда можно вызвать метод reset\_index результата. Аргумент as\_index=False просто позволяет избежать некоторых лишних вычислений.

# **10.3. Метод apply: часть общего принципа разделения-применения-объединения**

Самым общим из методов класса GroupBy является apply, ему мы и посвятим остаток этого раздела. На рис. 10.2 показано, что apply разделяет обрабатываемый объект на части, вызывает для каждой части переданную функцию, а затем пытается конкатенировать все части вместе.

Возвращаясь к набору данных о чаевых, предположим, что требуется выбрать первые пять значений tip\_pct в каждой группе. Прежде всего нетрудно написать функцию, которая отбирает строки с наибольшими значениями в указанном столбце:

```
In [74]: def top(df, n=5, column='tip_pct'):
    ....: return df.sort_index(by=column)[–n:]
```
**320** Агрегирование данных и групповые операции

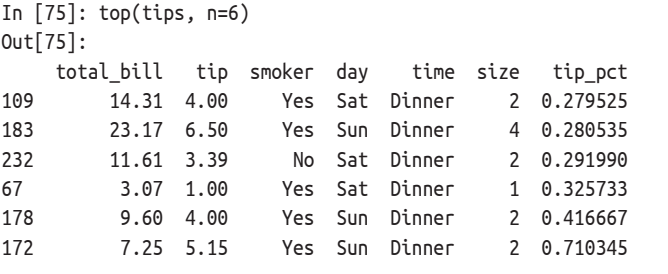

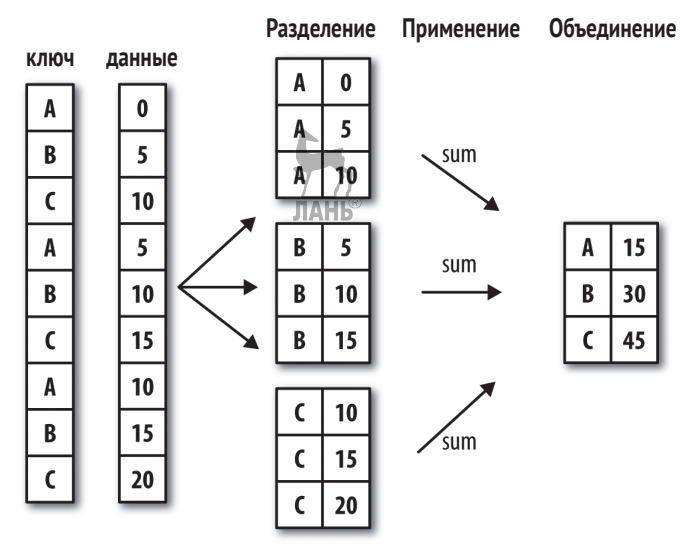

**Рис. 10.2.** Иллюстрация группового агрегирования

Если теперь сгруппировать, например, по столбцу smoker и вызвать метод apply, передав ему эту функцию, то получим следующее:

```
In [76]: tips.groupby('smoker').apply(top)
Out[76]:
        total bill tip smoker day time size tip_pct
smoker
No 88 24.71 5.85 No Thur Lunch 2 0.236746
     185 20.69 5.00 No Sun Dinner 5 0.241663
      51 10.29 2.60 No Sun Dinner 2 0.252672
     149 7.51 2.00 No Thur Lunch 2 0.266312
     232 11.61 3.39 No Sat Dinner 2 0.291990
Yes 109 14.31 4.00 Yes Sat Dinner 2 0.279525
     183 23.17 6.50 Yes Sun Dinner 4 0.280535
     67 3.07 1.00 Yes Sat Dinner 1 0.325733
     178 9.60 4.00 Yes Sun Dinner 2 0.416667
     172 7.25 5.15 Yes Sun Dinner 2 0.710345
```
Что здесь произошло? Функция top вызывается для каждой части DataFrame, после чего результаты склеиваются методом pandas.concat, а частям сопоставляются метки, совпадающие с именами групп. Поэтому результат имеет иерархический индекс, внутренний уровень которого содержит индексные значения из исходного объекта DataFrame.

 $\blacksquare$   $\blacksquare$  321

Если передать методу арр1у функцию, которая принимает еще какие-то позиционные или именованные аргументы, то их можно передать вслед за самой функцией:

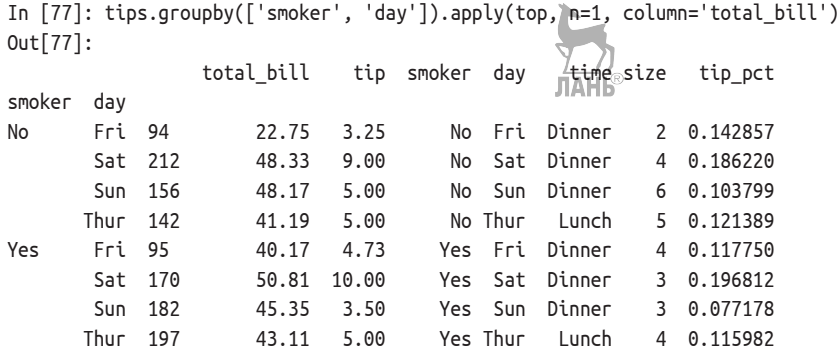

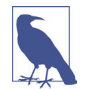

Это лишь простейшие приемы, а вообще, возможности apply ограничены только вашей изобретательностью. Что именно делает переданная функция, решать вам, требуется лишь, чтобы она возвращала объект pandas или скалярное значение. Далее в этой главе будут в основном примеры, показывающие, как решать различные задачи с помощью дгочрьу.

Вы, наверное, помните, что выше я вызывал метод describe от имени объекта GroupBy:

```
In [78]: result = tips.groupby('smoker')['tip pct'].describe()
In [79]: result
Out[79]:25%
                                                           50%
                                                                    75% \
                             std
                                       min
       count
                  mean
smoker
       151.0 0.159328 0.039910 0.056797
                                            0.136906 - 0.155625 0.185014
No
                                           0.1067710433846Yes
        93.0 0.163196 0.085119 0.035638
                                                              0.195059
           maxsmoker
No
      0.291990
Yes
      0.710345
In [80]: result.unstack('smoker')
Out[80]:smoker
count No
              151.000000
      Yes
              93.000000
```
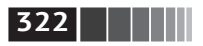

**322** Агрегирование данных и групповые операции

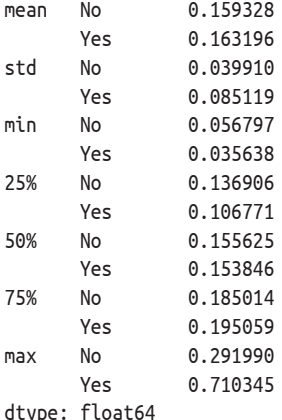

Когда от имени GroupBy вызывается метод типа describe, на самом деле выполняются такие предложения:

```
f =lambda x: x.describe()
grouped.apply(f)
```
#### *Подавление групповых ключей*

В примерах выше мы видели, что у результирующего объекта имеется иерархический индекс, образованный групповыми ключами и индексами каждой части исходного объекта. Создание этого индекса можно подавить, передав методу groupby параметр group\_keys=False:

```
In [81]: tips.groupby('smoker', group_keys=False).apply(top)
Out[81]:
    total_bill tip smoker day time size tip_pct
88 24.71 5.85 No Thur Lunch 2 0.236746
185 20.69 5.00 No Sun Dinner 5 0.241663
51 10.29 2.60 No Sun Dinner 2 0.252672
149 7.51 2.00 No Thur Lunch 2 0.266312
232 11.61 3.39 No Sat Dinner 2 0.291990
109 14.31 4.00 Yes Sat Dinner 2 0.279525
183 23.17 6.50 Yes Sun Dinner 4 0.280535
67 3.07 1.00 Yes Sat Dinner 1 0.325733
178 9.60 4.00 Yes Sun Dinner 2 0.416667
172 7.25 5.15 Yes Sun Dinner 2 0.710345
```
#### *Квантильный и интервальный анализы*

Напомним, что в главе 8 шла речь о некоторых средствах библиотеки pandas, в том числе о методах cut и qcut, которые позволяют разложить данные по ящикам, размер которых задан вами или определяется выборочными квантилями. В сочетании с методом groupby эти методы позволяют очень просто Метод apply: часть общего принципа разделения-применения-объединения

подвергнуть набор данных интервальному или квантильному анализу. Рассмотрим простой набор случайных данных и раскладывание по интервалам (ящикам) равной длины с помощью cut:

 $\parallel$  | | | | | | | 323

```
In [82]: frame = pd.DataFrame(\{ 'data1': np.random.random(1000) , ... \}'data2': np.random.randn(1000)\})......In [83]: quartiles = pd.cut(frame.data1, 4)
In [84]: quartiles[:10]Out[84]:\Theta(-1.23, 0.489](-2.956, -1.23]1(-1.23, 0.489]2^{\circ}\overline{3}(0.489, 2.208]\overline{4}(-1.23, 0.489]5<sup>7</sup>(0.489, 2.208](-1.23, 0.489]6
\overline{7}(-1.23. 0.489](0.489, 2.208]8
      (0.489, 2.208]9
Name: data1, dtype: category
Categories (4, interval[float64]): [(-2.956, -1.23] < (-1.23, 0.489] < (0.489, 2.
208] < (2.208, 3.928]]
```
Объект Categorical, возвращаемый функцией cut, можно передать непосредственно дгочрьу. Следовательно, набор статистик для столбца data2 можно вычислить следующим образом:

```
In [85]: def get stats(group):
            return {'min': group.min(), 'max': group.max(),
   1.1.1'count': group.count(), 'mean': group.mac()1.1.1In [86]: grouped = frame.data2.groupby(factor)
In [87]: grouped.apply(get stats).unstack()
Out[87]:count
                          maxmean
                                              min
data1
(-2.956, -1.23]95 1.670835 -0.039521 -3.399312
(-1.23, 0.489]598 3.260383 -0.002051 -2.989741
(0.489, 2.208]297 2.954439 0.081822 -3.745356
(2.208, 3.928]10 1.765640 0.024750 -1.929776
```
Это были интервалы одинаковой длины, а чтобы вычислить интервалы равного размера на основе выборочных квантилей, нужно использовать функцию qcut. Я задам параметр labels=False, чтобы получать только номера квантилей:

```
# Вернуть номера квантилей
In [88]: grouping = pd.gcut(frame.data1, 10, labels=False)
```
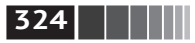

```
In [89]: grouped = frame.data2.groupby(grouping)
```
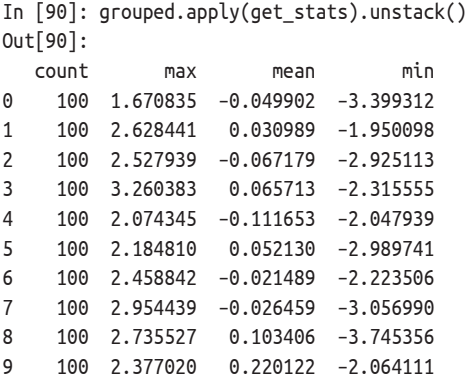

В главе 12 мы поближе познакомимся с типом pandas Categorical.

### *Пример: подстановка зависящих от группы значений вместо отсутствующих*

Иногда отсутствующие данные требуется отфильтровать методом dropna, а иногда восполнить их, подставив либо фиксированное значение, либо значение, зависящее от данных. Для этой цели предназначен метод fillna. Вот, например, как можно заменить отсутствующие значения средним:

```
In [91]: s = Series(np.random.randn(6))
In [92]: s[:2] = np.nan
In [93]: s
Out[93]:
0 NaN
1 –0.125921
2 NaN
3 –0.884475
4 NaN
5 0.227290
dtype: float64
In [94]: s.fillna(s.mean())
Out[94]:
0 - 0.2610351 –0.125921
2 –0.261035
3 –0.884475
4 –0.261035
5 0.227290
dtype: float64
```
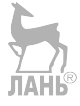
$\begin{array}{|c|c|c|c|c|}\n\hline\n\textbf{1} & \textbf{325}\n\end{array}$ 

А что делать, если подставляемое значение зависит от группы? Один из способов решить задачу – сгруппировать данные и вызвать метод apply, передав ему функцию, которая вызывает fillna для каждого блока данных. Ниже приведены данные о некоторых штатах США с разделением на восточные и западные:

```
In [95]: states = [ 'Ohio', 'New York', 'Vermont', 'Florida','Oregon', 'Nevada', 'California', 'Idaho']
   1.1.1.1In [96]: group key = ['East'] * 4 + ['West'] * 4In [97]: data = pd. Series(np. random. randn(8), index=states)
In [98]: data
Out[98]:Ohio
            0.922264
New York -2.153545
Vermont
          -0.365757Florida
          -0.375842Oregon
          0.329939
Nevada
           0.981994
California 1.105913
Tdaho
           -1.613716dtype: float64
```
Заметим, что выражение ['East'] \* 4 порождает список, содержащий четыре копии элементов в ['East']. Складывание списков означает их конкатенацию. Сделаем так, чтобы некоторые значения отсутствовали:

In  $[99]$ : data $[['Vermont', 'Nevada', 'Idaho'] = np.nan$ In [100]: data  $Out[100]:$ Ohio 0.922264 New York -2.153545 Vermont  $NAN$ Florida  $-0.375842$ 0.329939 Oregon Nevada  $NAN$ California 1.105913 **Tdaho**  $NAN$ dtype: float64 In [101]: data.groupby(group\_key).mean(  $Out[101]:$ East -0.535707 West 0.717926 dtype: float64

Чтобы подставить вместо отсутствующих значений групповые средние, нужно поступить так:

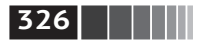

```
In [102]: fill mean = lambda g: g.fillna(g.mean())
In [103]: data.groupby(group key).apply(fill mean)
Out[103]:
Ohio 0.922264
New York –2.153545
Vermont –0.535707
Florida –0.375842
Oregon 0.329939
Nevada 0.717926
California 1.105913
Idaho 0.717926
dtype: float64
```
Или, возможно, требуется подставлять вместо отсутствующих значений фиксированные, но зависящие от группы:

In  $[104]$ : fill values = {'East': 0.5, 'West': -1} In  $[105]$ : fill func = lambda g: g.fillna(fill values[g.name]) In [106]: data.groupby(group key).apply(fill func) Out[106]: Ohio 0.922264 New York –2.153545 Vermont 0.500000 Florida –0.375842 Oregon 0.329939 Nevada –1.000000 California 1.105913 Idaho –1.000000 dtype: float64

### *Пример: случайная выборка и перестановка*

Предположим, что требуется произвести случайную выборку (с возвращением или без оного) из большого набора данных для моделирования методом Монте-Карло или какой-то другой задачи. Существуют разные способы выборки, одни более эффективны, другие – менее; здесь мы воспользуемся методом sample для объекта Series.

Для демонстрации сконструируем колоду игральных карт:

```
# Hearts (черви), Spades (пики), Clubs (трефы), Diamonds (бубны)
suits = ['H', 'S', 'C', 'D']
card val = (range(1, 11) + [10] * 3) * 4base names = ['A'] + \text{range}(2, 11) + [']', 'K', '0']cards = []for suit in ['H', 'S', 'C', 'D']:
   cards.extend(str(num) + suit for num in base names)deck = pd.Series(card_val, index=cards)
```
**327** Метод apply: часть общего принципа разделения-применения-объединения

Теперь у нас есть объект Series длины 52, индекс которого содержит названия карт, а значения – ценность карт в блэкджеке и других играх (для простоты я присвоил тузу значение 1).

```
In [108]: deck[:13]
Out[108]:
AH 1
2H 2
3H 3
4H 4
5H 5
6H 6
7H 7
8H 8
9H 9
10H 10
JH 10
KH 10
QH 10
dtype: int64
```
Исходя из сказанного выше, сдать пять карт из колоды можно следующим образом:

```
In [109]: def draw(deck, n=5):
    .....: return deck.take(np.random.permutation(len(deck))[:n])
In [110]: draw(deck)
Out[110]:
AD 1
8C 8
5H 5
KC 10
2C 2
dtype: int64
```
Пусть требуется выбрать по две случайные карты каждой масти. Поскольку масть обозначается последним символом названия карты, то можно произвести по ней группировку и воспользоваться методом apply:

```
In [111]: get_suit = lambda card: card[–1] # последняя буква обозначает масть
In [112]: deck.groupby(get_suit).apply(draw, n=2)
Out[112]:
C 2C 2
   3C 3
D KD 10
   8D 8
H KH 10
   3H 3
```
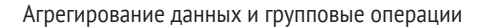

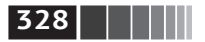

```
S<sub>2S</sub>\overline{\phantom{a}}45\overline{4}dtype: int64
   Можно поступить и по-другому:
In [113]: deck.groupby(get suit, group keys=False).apply(draw, n=2)
Out[113]:KC 10
TC = 10AD
      \mathbf{1}5D
      5
5H5
6H
      \epsilon75\overline{7}KS 10
dtype: int64
```
### Пример: групповое взвешенное среднее и корреляция

Принцип разделения-применения-объединения, лежащий в основе дгочрьу, позволяет легко выразить такие операции между столбцами DataFrame или двумя объектами Series, как вычисление группового взвешенного среднего. В качестве примера возьмем следующий набор данных, содержащий групповые ключи, значения и веса:

```
In [114]: df = DataFrame({'category': ['a', 'a', 'a', 'b', 'b', 'b', 'b'],
                          'data': np.random.randn(B).
   1.1.1.1'weights': np.random.rand(8)})
   1.1.1.1In [115]: df
Out[115]:category
                  data weights
          a 1.561587 0.957515
A
          a 1.219984 0.347267
\mathbf{1}\overline{2}a -0.482239 0.581362
3
          a 0.315667 0.217091
\overline{4}b -0.047852 0.894406
5
          b -0.454145 0.918564
          b -0.556774 0.277825
6
\overline{7}b 0.253321 0.955905
  Групповое взвешенное среднее по столбцу сатедогу равно:
In [116]: grouped = df.groupby('category')
In [117]: get wavg = lambda g: np.average(g['data'], weights=g['weights'])
In [118]: grouped.apply(get wavg)
Out[118]:category
        0.811643
\overline{a}
```
Метод apply: часть общего принципа разделения-применения-объединения

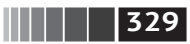

 $\mathsf b$  $-0.122262$ dtype: float64

В качестве другого примера рассмотрим набор данных с сайта Yahoo! Finance, содержащий цены дня на некоторые акции и индекс S&P 500 (торговый код SPX):

```
In [119]: close px = pd.read csv('examples/stock px.csv', parse dates=True,
                               index col=0)
     \ldotsIn [120]: close px
Out[120]:<class 'pandas.core.frame.DataFrame'>
DatetimeIndex: 2214 entries, 2003-01-02 to 2011-10-14
Data columns (total 4 columns):
AAPL 2214 non-null float64
MSFT 2214 non-null float64
XOM
    2214 non–null float64
SPX
      2214 non-null float64
dtypes: float64(4)
memory usage: 86.5 KB
In [121]: close px[-4:]Out[121]:AAPL
                  MSFT
                           XOM
                                    SPX
2011-10-11 400.29 27.00 76.27 1195.54
2011-10-12 402.19 26.96 77.16 1207.25
2011-10-13 408.43 27.18 76.37 1203.66
2011-10-14 422.00 27.27 78.11 1224.58
```
Было бы интересно вычислить объект DataFrame, содержащий годовые корреляции между суточной доходностью (вычисленной по процентному изменению) и SPX. Один из способов решения этой задачи состоит в том, чтобы сначала создать функцию, которая вычисляет попарную корреляцию между каждым столбцом и столбцом 'SPX':

```
In [122]: spx corr = lambda x: x.corrwith(x['SPX']\sqrt{AB||B||}
```
Затем вычислим процентное изменение в close px с помощью метода pct change:

In  $[123]$ : rets = close px.pct change().dropna()

И наконец, сгруппируем процентные изменения по годам, которые можно извлечь из метки строки однострочной функцией, возвращающей атрибут year METKM datetime:

In  $\lceil 124 \rceil$ : get year = lambda x: x.year

In  $[125]$ : by year = rets.groupby(get year)

In  $[126]$ : by\_year.apply(spx\_corr)

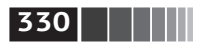

Out[126]:

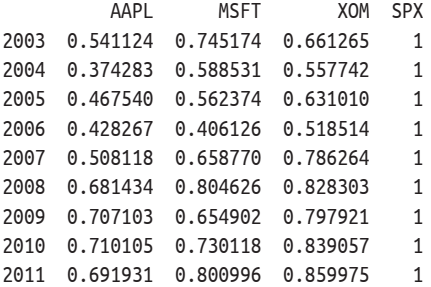

Разумеется, ничто не мешает вычислить корреляцию между столбцами. Ниже мы вычисляем годовую корреляцию между Apple и Microsoft:

In [127]: by year.apply(lambda g: g['AAPL'].corr(g['MSFT'])) Out[127]: **JIAHI**S 2003 0.480868 2004 0.259024 2005 0.300093 2006 0.161735 2007 0.417738 2008 0.611901 2009 0.432738 2010 0.571946 2011 0.581987 dtype: float64

### *Пример: групповая линейная регрессия*

Следуя той же методике, что в предыдущем примере, мы можем применить groupby для выполнения более сложного статистического анализа на группах; главное, чтобы функция возвращала объект pandas или скалярное значение. Например, я могу определить функцию regress (воспользовавшись эконометрической библиотекой statsmodels), которая вычисляет регрессию обычным методом наименьших квадратов для каждого блока данных:

```
import statsmodels.api as sm
def regress(data, yvar, xvars):
    Y = data[yvar]
    X = data[xvars]X['intercept'] = 1.result = sm.0LS(Y, X).fit() return result.params
```
Теперь для вычисления линейной регрессии AAPL от суточного оборота SPX по годам нужно написать:

```
In [129]: by year.apply(regress, 'AAPL', ['SPX'])
```
**331** Сводные таблицы и перекрестное табулирование

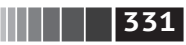

Out[129]:

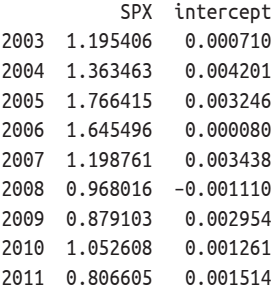

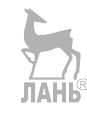

# **10.4. Сводные таблицы и перекрестное табулирование**

*Сводная таблица* – это средство обобщения данных, применяемое в электронных таблицах и других аналитических программах. Оно агрегирует таблицу по одному или нескольким ключам и строит другую таблицу, в которой одни групповые ключи расположены в строках, а другие – в столбцах. Библиотека pandas позволяет строить сводные таблицы с помощью описанного выше механизма groupby в сочетании с операциями изменения формы с применением иерархического индексирования. В классе DataFrame имеется метод pivot\_table, а на верхнем уровне – функция pandas.pivot table. Помимо удобного интерфейса к groupby функция pivot\_table еще умеет добавлять частичные итоги, которые называются *маргиналами*.

Вернемся к набору данных о чаевых и вычислим таблицу групповых средних (тип агрегирования по умолчанию, подразумеваемый pivot\_table) по столбцам day и smoker, расположив их в строках:

```
In [130]: tips.pivot table(index=['day', 'smoker'])
Out[130]:
               size tip tip_pct total_bill
day smoker
Fri No 2.250000 2.812500 0.151650 18.420000
     Yes 2.066667 2.714000 0.174783 16.813333
Sat No 2.555556 3.102889 0.158048 19.661778
     Yes 2.476190 2.875476 0.147906 21.276667
Sun No 2.929825 3.167895 0.160113 20.506667
    Yes 2.578947 3.516842 0.187250 A 24.120000
Thur No 2.488889 2.673778 0.160298 17.113111
     Yes 2.352941 3.030000 0.163863 19.190588
```
Это можно было бы легко сделать и с помощью groupby. Пусть теперь требуется агрегировать только столбцы tip\_pct и size, добавив еще группировку по time. Я помещу средние по smoker в столбцы таблицы, а по day – в строки:

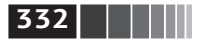

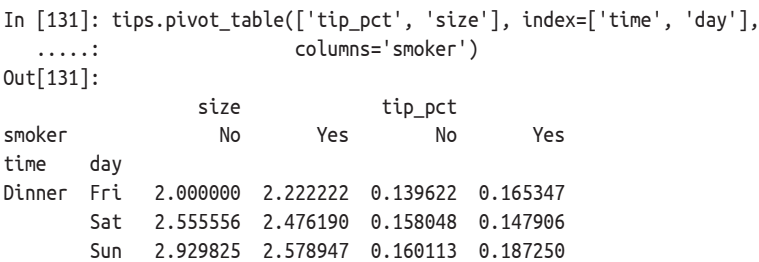

 Thur 2.000000 NaN 0.159744 NaN Lunch Fri 3.000000 1.833333 0.187735 0.188937 Thur 2.500000 2.352941 0.160311 0.163863

Эту таблицу можно было бы дополнить, включив частичные итоги, для чего следует задать параметр margins=True. Тогда будут добавлены строка и столбец с меткой All, значениями в которых будут групповые статистики по всем данным на одном уровне.

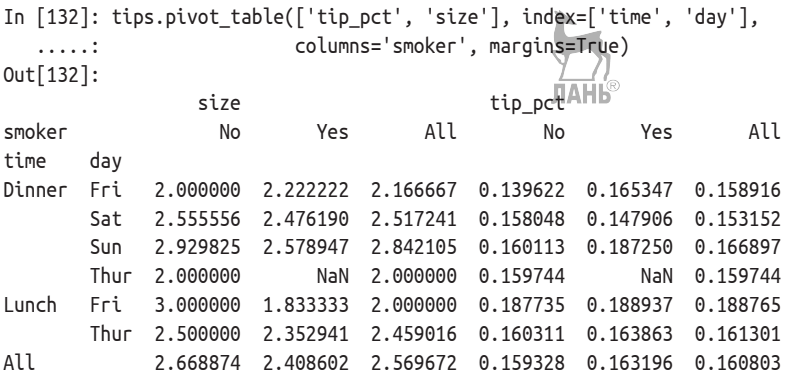

Здесь столбцы All содержат средние без учета того, является гость курящим или некурящим, а строка All – средние по обоим уровням группировки.

Для применения другой функции агрегирования ее нужно передать в параметре aggfunc. Например, передача 'count' или len даст таблицу сопряженности размеров групп (счетчики или частоты):

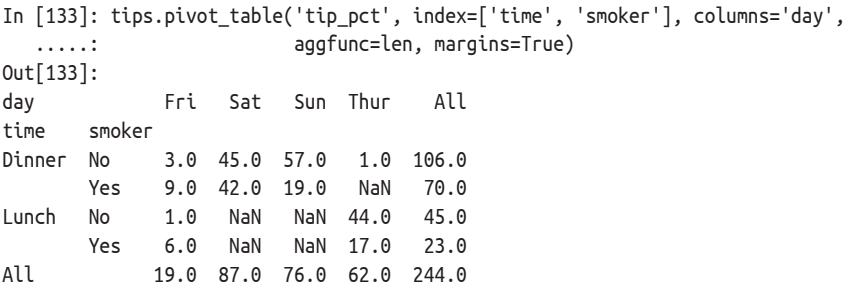

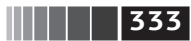

Сводные таблицы и перекрестное табулирование

Для восполнения отсутствующих комбинаций можно задать параметр fill value:

```
In [134]: tips.pivot table('tip pct', index=['time', 'size', 'smoker'],
   .....: columns='day', aggfunc='mean', fill value=0)
Out[134]:dav
                       Fri
                                 Sat
                                            Sun
                                                     Thur
time size smoker
Dinner 1
            No
                  0.000000 0.137931 0.000000
                                                 0.000000
                  0.000000 0.325733 0.000000 0.000000Yes
       \mathcal{P}0.139622 0.162705 0.168859 0.159744
            N<sub>o</sub>
                  0.171297 0.148668 0.207893 0.000000
            Yes
       \overline{3}0.000000 0.154661 0.152663 0.000000
            No
                  0.000000 0.144995 0.152660 0.000000
            Yes
                  0.000000 0.150096 0.148143 0.000000
       \overline{4}No
            Yes
                  0.117750 0.124515 0.193370 0.000000
       5
            No
                  0.000000 0.000000 0.206928 0.000000
            Yes
                  0.000000 0.106572 0.065660 0.000000
                       \cdots\cdots\ldots . . . .
\cdotsLunch 10.000000 0.000000 0.000000 0.181728No
            Yes
                  0.223776 0.000000 0.000000 0.000000
       \overline{2}No
                  0.000000 0.000000 0.000000 0.166005Yes
                  0.181969 0.000000 0.000000 0.158843
       \mathbf{3}0.187735 0.000000 0.000000 0.084246
            No
            Yes
                0.000000 0.000000 0.000000 0.204952
       \overline{4}No
                  0.000000 0.000000 0.000000 0.138919
                  0.000000 0.000000 0.000000 0.155410
            Yes
       \overline{5}No
                  0.000000 0.000000 0.000000 0.121389
       6
            No
                  0.000000 0.000000 0.000000 0.173706
```
[21 rows x 4 columns]

В табл. 9.2 приведена сводка аргументов метода pivot\_table.

Таблица 9.2. Аргументы метода pivot table

| Параметр   | Описание                                                                                                    |
|------------|----------------------------------------------------------------------------------------------------|
| values     | Имя (или имена) одного или нескольких столбцов, по которым производится агрегирование.<br>По умолчанию агрегируются все числовые столбцы  |
| index      | Имена столбцов или другие групповые клюни для группировки по строкам результирующей<br>сводной таблицы                                    |
| columns    | Имена столбцов или другие групповые ключи для группировки по столбцам результирующей<br>сводной таблицы                                   |
| aggfunc    | Функция агрегирования или список таких функций; по умолчанию 'теап'. Можно задать<br>произвольную функцию, допустимую в контексте groupby |
| fill value | Чем заменять отсутствующие значения в результирующей таблице                                                                              |
| dropna     | Если Тгие, не включать столбцы, в которых все значения отсутствуют                                                                        |
| marqins    | Добавлять частичные итоги и общий итог по строкам и столбцам (по умолчанию False)                                                         |

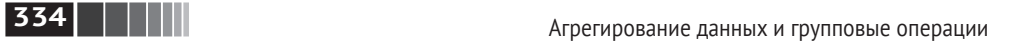

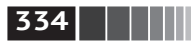

### *Таблицы сопряженности*

Таблица сопряженности, или перекрестная таблица (cross-tabulation, или для краткости crosstab), – частный случай сводной таблицы, в которой представлены групповые частоты. Приведем пример:

**TAHR** 

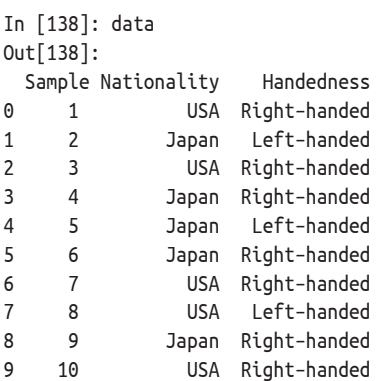

В ходе анализа-обследования мы могли бы обобщить эти данные по национальности и праворукости/леворукости. Для этой цели можно использовать метод pivot\_table, но функция pandas.crosstab удобнее:

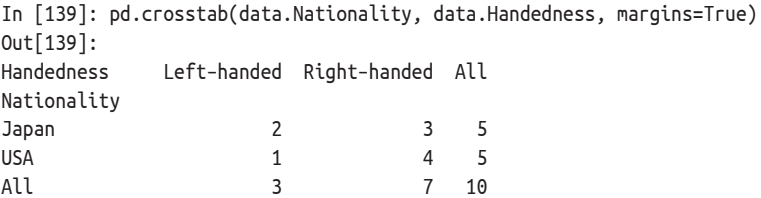

Каждый из первых двух аргументов crosstab может быть массивом, объектом Series или списком массивов. Например, в случае данных о чаевых:

In [140]: pd.crosstab([tips.time, tips.day], tips.smoker, margins=True) Out[140]: smoker No Yes All time day Dinner Fri 3 9 12 Sat 45 42 87 Sun 57 19 76 Thur 1 0 1 Lunch Fri 1 6 7 Thur 44 17 61 All 151 93 244

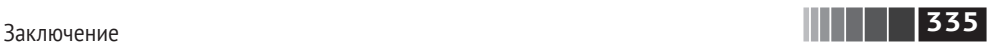

# **10.5. Заключение**

Уверенное владение средствами группировки, имеющимися в pandas, поможет вам как при очистке данных, так и в процессе моделирования или статистического анализа. В главе 14 мы рассмотрим дополнительные примеры использования groupby для реальных данных.

А в следующей главе обратимся к временным рядам.

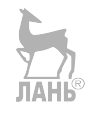

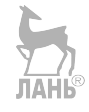

# Глава 11. Временные ряды

Временные ряды - важная разновидность структурированных данных. Они встречаются во многих областях, в том числе в финансах, экономике, экологии, нейронауках и физике. Любые результаты наблюдений или измерений в разные моменты времени образуют временной ряд. Для многих временных рядов характерна фиксированная частота, т. е. интервалы между соседними точками одинаковы – измерения производятся, например, один раз в 15 секунд, 5 минут или в месяц. Но временные ряды могут быть и нерегулярными, когда интервалы времени между соседними точками различаются. Как разметить временной ряд и обращаться к нему, зависит от приложения. Существуют следующие варианты:

- временные метки, конкретные моменты времени;
- фиксированные периоды, например январь 2007 года или весь 2010 год;
- временные интервалы, обозначаемые метками начала и конца; периоды можно считать частными случаями интервалов;
- время эксперимента или истекшее время; каждая временная метка измеряет время, прошедшее с некоторого начального момента. Например, результаты измерения диаметра печенья с момента помещения теста в духовку.

В этой главе меня будут интересовать в основном временные ряды трех первых видов, хотя многие методы применимы и к экспериментальным временным рядам, когда индекс может содержать целые или вещественные значения, обозначающие время, прошедшее с начала эксперимента. Простейший и самый распространенный вид временных рядов - ряды, индексированные временной меткой.

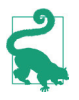

pandas поддерживает также индексы, построенные по приращению времени, это полезный способ представления времени эксперимента или истекшего времени. Такие индексы в книге не рассматриваются, но вы можете прочитать о них в документации (http://pandas.pydata.org/).

**337** Типы данных и инструменты, относящиеся к дате и времени

В библиотеке pandas имеется стандартный набор инструментов и алгоритмов для работы с временными рядами. Он позволяет эффективно работать с очень большими рядами, легко строить продольные и поперечные срезы, агрегировать и производить передискретизацию регулярных и нерегулярных временных рядов. Как нетрудно догадаться, многие из этих инструментов особенно полезны в финансовых и эконометрических приложениях, но никто не мешает применять их, например, к анализу журналов сервера.

# **11.1. Типы данных и инструменты, относящиеся к дате и времени**

В стандартной библиотеке Python имеются типы данных для представления даты и времени, а также средства, относящиеся к календарю. Начинать изучение надо с модулей datetime, time и calendar. Особенно широко используется тип datetime.datetime, или просто datetime:

In [10]: from datetime import datetime In  $[11]$ : now = datetime.now() In [12]: now Out[12]: datetime.datetime(2017, 9, 25, 14, 5, 52, 72973) In [13]: now.year, now.month, now.day Out[13]: (2017, 9, 25)

В объекте типа datetime хранятся дата и время с точностью до микросекунды. Класс datetime.timedelta представляет интервал времени между двумя объектами datetime:

```
In [14]: delta = datetime(2011, 1, 7) – datetime(2008, 6, 24, 8, 15)
In [15]: delta
Out[15]: datetime.timedelta(926, 56700)
In [16]: delta.days
Out[16]: 926
In [17]: delta.seconds
Out[17]: 56700
```
Можно прибавить (или вычесть) объект timedelta или его произведение на целое число к объекту datetime и получить в результате новый объект того же типа, представляющий соответственно сдвинутый момент времени:

```
In [18]: from datetime import timedelta
In [19]: start = datetime(2011, 1, 7)
In [20]: start + timedelta(12)
Out[20]: datetime.datetime(2011, 1, 19, 0, 0)
```
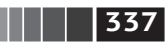

### **338** Временные ряды

```
In [21]: start - 2 * timedelta(12)Out[21]: datetime.datetime(2010, 12, 14, 0, 0)
```
Сводка типов данных в модуле datetime приведена в табл. 11.1. Хотя в этой главе речь пойдет преимущественно о типах данных в pandas и высокоуровневых операциях с временными рядами, вы, без сомнения, встретите основанные на datetime типы и во многих других приложениях, написанных на Python.

#### **Таблица 11.1.** Типы в модуле datetime

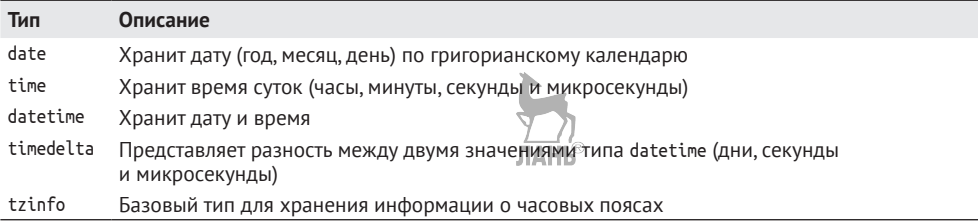

### *Преобразование между строкой и datetime*

Объекты типа datetime и входящего в pandas типа Timestamp, с которым мы вскоре познакомимся, можно представить в виде отформатированной строки с помощью метода str или strftime, которому передается спецификация формата:

```
In [22]: stamp = datetime(2011, 1, 3)
In [23]: str(stamp)
Out[23]: '2011–01–03 00:00:00'
In [24]: stamp.strftime('%Y–%m–%d')
Out[24]: '2011–01–03'
```
Полный перечень форматных кодов приведен в табл. 11.2 (повторение списка из главы 2). ЛАНБ

**Таблица 11.2.** Спецификации формата даты в классе datetime (совместимы со стандартом ISO C89)

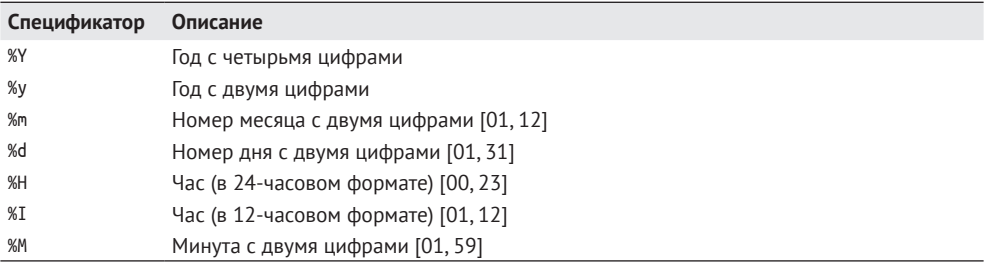

**339** Типы данных и инструменты, относящиеся к дате и времени

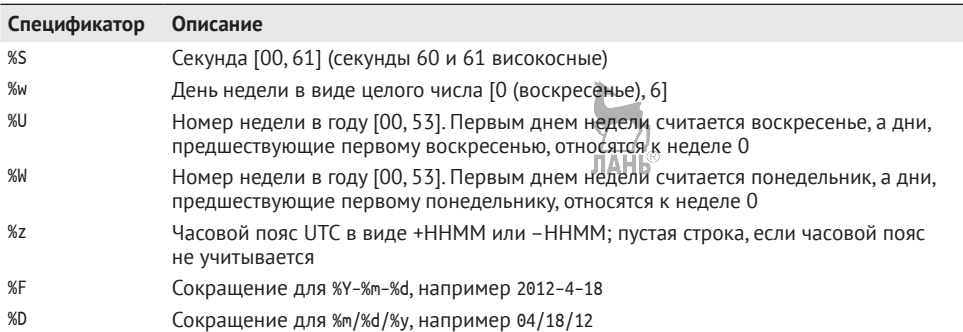

#### **Таблица 11.2** (окончание)

Многие из этих кодов используются для преобразования строк в даты методом datetime.strptime:

```
In [25]: value = '2011–01–03'
In [26]: datetime.strptime(value, '%Y–%m–%d')
Out[26]: datetime.datetime(2011, 1, 3, 0, 0)
In [27]: datestrs = ['7/6/2011', '8/6/2011']
In [28]: [datetime.strptime(x, '%m/%d/%Y') for x in datestrs]
Out[28]: [datetime.datetime(2011, 7, 6, 0, 0), datetime.datetime(2011, 8, 6, 0, 0)]
```
Метод datetime.strptime прекрасно работает, когда формат даты известен. Однако каждый раз задавать формат даты, особенно общеупотребительный, надоедает. В таком случае можно воспользоваться методом parser.parse из стороннего пакета dateutil (он автоматически устанавливается вместе с pandas):

```
In [29]: from dateutil.parser import parse
```

```
In [30]: parse('2011–01–03')
Out[30]: datetime.datetime(2011, 1, 3, 0, 0)
```
dateutil умеет разбирать практически любое представление даты, понятное человеку:

```
In [31]: parse('Jan 31, 1997 10:45 PM')
Out[31]: datetime.datetime(1997, 1, 31, 22, 45)
```

```
Если, как бывает в  других локалях, день предшествует месяцу, то следует 
задать параметр dayfirst=True:
                                      JIAHI®
```

```
In [32]: parse('6/12/2011', dayfirst=True)
Out[32]: datetime.datetime(2011, 12, 6, 0, 0)
```
Библиотека pandas, вообще говоря, ориентирована на работу с массивами дат, используемых как в качестве осевого индекса, так и столбца в DataFrame.

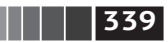

### **340** Временные ряды

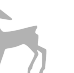

Метод to datetime разбирает различные представления даты. Стандартные форматы, например ISO8601, разбираются очень быстро.

```
In [33]: datestrs = ['2011–07–06 12:00:00', '2011–08–06 00:00:00']
In [34]: pd.to datetime(datestrs)
Out[34]: DatetimeIndex(['2011–07–06 12:00:00', '2011–08–06 00:00:00'], dtype='dat
etime64[ns]', freq=None)
```
Кроме того, этот метод умеет обрабатывать значения, которые следует считать отсутствующими (None, пустая строка и т. д.):

```
In [35]: idx = pd.to datetime(datestrs + [None])In [36]: idx
Out[36]: DatetimeIndex(['2011–07–06 12:00:00', '2011–08–06 00:00:00', 'NaT'],
dtype='datetime64[ns]', freq=None)
In [37]: idx[2]
Out[37]: NaT
In [38]: pd.isnull(idx)
Out[38]: array([False, False, True], dtype=bool)
```
NaT (Not a Time – не время) – применяемое в pandas значение для индикации отсутствующей временной метки.

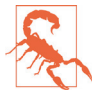

 Класс dateutil.parser – полезный, но не идеальный инструмент. В частности, он распознает строки, которые не на всякий взгляд являются датами. Например, строка '42' будет разобрана как текущая календарная дата в 2042 году.

У объектов datetime имеется также ряд зависимых от локали параметров форматирования для других стран и языков. Например, сокращенные названия месяцев в системе с немецкой или французской локалью будут не такие, как в системе с английской локалью. Полный перечень см. в табл. 11.3.

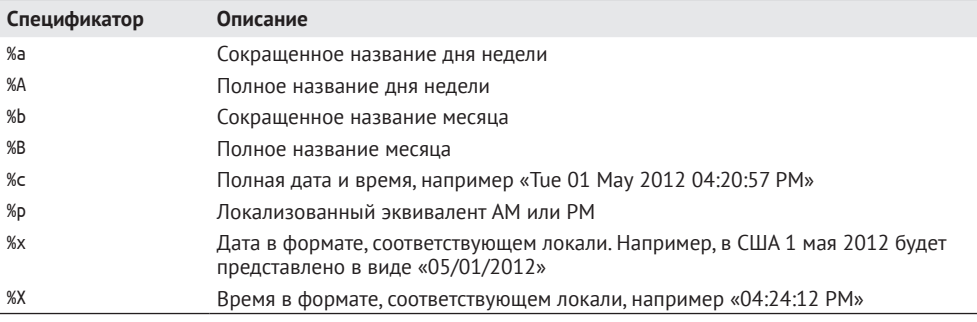

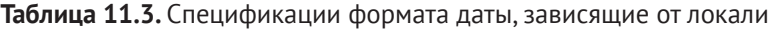

**341** Основы работы с временными рядами

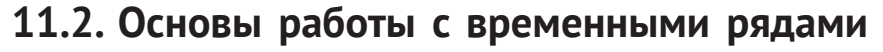

Самый простой вид временного ряда в pandas – объект Series, индексированный временными метками, которые часто представляются внешними по отношению к pandas Python-строками или объектами datetime:

```
In [39]: from datetime import datetime
```

```
In [40]: dates = [datetime(2011, 1, 2), datetime(2011, 1, 5),
    ....: datetime(2011, 1, 7), datetime(2011, 1, 8),
    ....: datetime(2011, 1, 10), datetime(2011, 1, 12)]
In [41]: ts = pd. Series(np. random. randn(6), index=dates)
                                    ЛАНЬ
In [42]: ts
Out[42]:
2011–01–02 –0.204708
2011–01–05 0.478943
2011–01–07 –0.519439
2011–01–08 –0.555730
2011–01–10 1.965781
2011–01–12 1.393406
dtype: float64
```
Под капотом объекты datetime помещаются в объект типа DatetimeIndex:

```
In [43]: ts.index
Out[43]:
DatetimeIndex(['2011–01–02', '2011–01–05', '2011–01–07', '2011–01–08',
                '2011–01–10', '2011–01–12'],
               dtype='datetime64[ns]', freq=None)
```
Как и для других объектов Series, арифметические операции над временными рядами с различными индексами автоматически приводят к выравниванию дат:

```
In [44]: ts + ts[:2]Out[44]:
2011–01–02 –0.409415
2011–01–05 NaN
2011–01–07 –1.038877
2011–01–08 NaN
2011–01–10 3.931561
2011–01–12 NaN
dtype: float64
```
Напомним, что конструкция ts[::2] выбирает каждый второй элемент ts. В pandas временные метки хранятся в типе данных NumPy datetime64 с наносекундным разрешением:

```
In [45]: ts.index.dtype
Out[45]: dtype('<M8[ns]')
```

$$
\begin{array}{|c|c|c|c|}\n\hline\n\hline\n\end{array}
$$

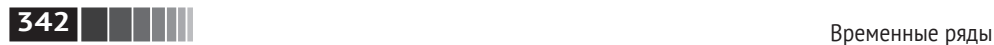

Скалярные значения в индексе DatetimeIndex – это объекты pandas типа Timestamp:

```
In [46]: stamp = ts.index[0]In [47]: stamp
Out[47]: <Timestamp: 2011–01–02 00:00:00>
```
Объект Timestamp можно использовать всюду, где допустим объект datetime. Кроме того, в нем можно хранить информацию о частоте (если имеется), и он умеет преобразовывать часовые пояса и производить другие манипуляции. Подробнее об этом будет рассказано ниже. JIAHIS

### *Индексирование, выборка, подмножества*

TimeSeries – подкласс Series и потому ведет себя точно так же по отношению к индексированию и выборке данных по метке:

```
In [48]: stamp = ts.index[2]In [49]: ts[stamp]
Out[49]: –0.51943871505673811
```
В качестве дополнительного удобства можно передать строку, допускающую интерпретацию в виде даты:

```
In [50]: ts['1/10/2011']
Out[50]: 1.9657805725027142
In [51]: ts['20110110']
Out[51]: 1.9657805725027142
```
Для выборки срезов из длинных временных рядов можно передать только год или год и месяц:

```
In [52]: longer ts = pd.Series(np.random.randn(1000),
    ....: index=pd.date_range('1/1/2000', periods=1000))
In [53]: longer ts
Out[53]:
2000–01–01 0.092908
2000–01–02 0.281746
2000–01–03 0.769023
2000–01–04 1.246435
2000–01–05 1.007189
2000–01–06 –1.296221
2000–01–07 0.274992
2000–01–08 0.228913
2000–01–09 1.352917
2000–01–10 0.886429
 ...
2002–09–17 –0.139298
2002–09–18 –1.159926
```
2002–09–19 0.618965 2002–09–20 1.373890 2002–09–21 –0.983505 2002–09–22 0.930944 2002–09–23 –0.811676 2002–09–24 –1.830156 2002–09–25 –0.138730 2002–09–26 0.334088 Freq: D, Length: 1000, dtype: float64 In [54]: longer\_ts['2001'] Out[54]: 2001–01–01 1.599534 2001–01–02 0.474071 2001–01–03 0.151326 2001–01–04 –0.542173 2001–01–05 –0.475496 2001–01–06 0.106403 2001–01–07 –1.308228 2001–01–08 2.173185 2001–01–09 0.564561 2001–01–10 –0.190481 ... 2001–12–22 0.000369 2001–12–23 0.900885 2001–12–24 –0.454869 2001–12–25 –0.864547 2001–12–26 1.129120 2001–12–27 0.057874 2001–12–28 –0.433739 2001–12–29 0.092698 2001–12–30 –1.397820 2001–12–31 1.457823 Freq: D, Length: 365, dtype: float64

Здесь строка '2001' интерпретируется как год, и выбирается такой период времени. Это будет работать и тогда, когда указан месяц:

In [55]: longer\_ts['2001–05'] Out[55]: 2001–05–01 –0.622547 2001–05–02 0.936289 2001–05–03 0.750018 2001–05–04 –0.056715 2001–05–05 2.300675 2001–05–06 0.569497 2001–05–07 1.489410 2001–05–08 1.264250 2001–05–09 –0.761837

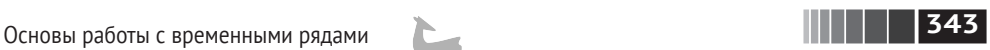

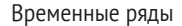

**344** Временные ряды

2001–05–10 –0.331617 ... 2001–05–22 0.503699

2001–05–23 –1.387874 2001–05–24 0.204851 2001–05–25 0.603705 2001–05–26 0.545680 2001–05–27 0.235477 2001–05–28 0.111835 2001–05–29 –1.251504 2001–05–30 –2.949343 2001–05–31 0.634634 Freq: D, Length: 31, dtype: float64

Выборка срезов с помощью объектов datetime тоже работает:

In [56]: ts[datetime(2011, 1, 7):] Out[56]: 2011–01–07 –0.519439 2011–01–08 –0.555730 2011–01–10 1.965781 2011–01–12 1.393406 dtype: float64

Поскольку временные ряды обычно упорядочены хронологически, при формировании срезов можно указывать временные метки, отсутствующие в самом ряду, т. е. выполнять запрос по диапазону:

```
In [57]: ts
Out[57]:
2011–01–02 –0.204708
2011–01–05 0.478943
2011–01–07 –0.519439
2011–01–08 –0.555730
2011–01–10 1.965781
2011–01–12 1.393406
dtype: float64
In [58]: ts['1/6/2011':'1/11/2011']
Out[58]:
2011–01–07 –0.519439
2011–01–08 –0.555730
2011–01–10 1.965781
dtype: float64
```
Как и раньше, можно задать дату в виде строки, объекта datetime или Timestamp. Напомню, что такое формирование среза порождает представление исходного временного ряда, как и для массивов NumPy. Это означает, что никакие данные не копируются, а модификация среза отражается на исходных данных.

**345** Основы работы с временными рядами

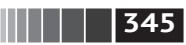

Существует эквивалентный метод экземпляра truncate, который возвращает срез Series между двумя датами:

```
In [59]: ts.truncate(after='1/9/2011')
Out[59]:
2011–01–02 –0.204708
2011–01–05 0.478943
2011–01–07 –0.519439
2011–01–08 –0.555730
dtype: float64
```
Все вышеперечисленное справедливо и для объекта DataFrame, индексированного по строкам:

```
In [60]: dates = pd.date range('1/1/2000', periods=100, freq='W-WED')
In [61]: long df = pd.DataFrame(np.random.randn(100, 4),
   ....: index=dates,
   ....: columns=['Colorado', 'Texas',
   ....: 'New York', 'Ohio'])
In [62]: long_df.loc['5–2001']
Out[62]:
           Colorado Texas New York Ohio
2001–05–02 –0.006045 0.490094 –0.277186 –0.707213
2001–05–09 –0.560107 2.735527 0.927335 1.513906
2001–05–16 0.538600 1.273768 0.667876 –0.969206
2001–05–23 1.676091 –0.817649 0.050188 1.951312
2001–05–30 3.260383 0.963301 1.201206 –1.852001
```
#### *Временные ряды с неуникальными индексами*

В некоторых приложениях бывает, что несколько результатов измерений имеют одну и ту же временную метку, например:

```
In [63]: dates = pd.DatetimeIndex(['1/1/2000', '1/2/2000', '1/2/2000', '1/2/2000',
   .....: '1/3/2000'])
In [64]: dup ts = Series(np.arange(5), index=dates)
In [65]: dup ts
Out[65]:2000–01–01 0
2000–01–02 1
2000–01–02 2
2000–01–02 3
2000–01–03 4
dtype: int64
```
Узнать о том, что индекс не уникален, можно, опросив его свойство is\_ unique:

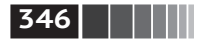

```
In [66]: dup ts.index.is unique
Out[66]: False
```
При доступе к такому временному ряду по индексу будет возвращено либо скалярное значение, либо срез – в зависимости от того, является временная метка уникальной или нет:

```
In [67]: dup ts['1/3/2000'] # метка уникальна
0ut[67]: 4
In [68]: dup ts['1/2/2000'] # метка повторяется
Out[68]:2000-01-02
               \overline{1}2000-01-02
               \overline{\phantom{a}}2000-01-02
               3
dtype: int64
```
Пусть требуется агрегировать данные с неуникальными временными метками. Одно из возможных решений - воспользоваться методом дгочрьу с паpamerpom level=0:

```
In [69]: grouped = dup ts.groupby(level=0)
In [70]: grouped.mean()
Out[70]:2000-01-01
                \Theta2000-01-02
                \overline{\phantom{0}}2000-01-03
                \Deltadtvpe: int64
In [71]: grouped.count()
Out[71]:2000-01-01
                \mathbf{1}2000-01-02
                \overline{3}2000-01-03
                1
```
### 11.3. Диапазоны дат, частоты и сдвиг

Вообще говоря, временные ряды pandas не предполагаются регулярными, т. е. частота в них не фиксирована. Для многих приложений это вполне приемлемо. Но иногда желательно работать с постоянной частотой, например день, месяц, 15 минут, даже если для этого приходится вставлять в ряд отсутствующие значения. По счастью, pandas поддерживает полный набор частот и средства для передискретизации, выведения частот и генерации диапазонов дат с фиксированной частотой. Например, временной ряд из нашего примера можно преобразовать в ряд с частотой один день с помощью метода resample:

In  $[72]$ : ts  $Out[72]:$ 2011-01-02 -0.204708

dtype: int64

**347** Диапазоны дат, частоты и сдвиг

```
2011–01–05 0.478943
2011–01–07 –0.519439
2011–01–08 –0.555730
2011–01–10 1.965781
2011–01–12 1.393406
dtype: float64
In [73]: resampler = ts.resample('D<sup>'|</sup>)<sup>AHE</sup>
```
Строка 'D' интерпретируется как суточная частота (daily).

Преобразование частоты, или *передискретизация*, – настолько обширная тема, что мы посвятим ей отдельный раздел – раздел 11.6 ниже. А сейчас я покажу, как работать с базовой частотой и кратными ей.

#### *Генерация диапазонов дат*

Раньше я уже пользовался методом pandas.date\_range без объяснений, и вы, наверное, догадались, что он порождает объект DatetimeIndex указанной длины с определенной частотой:

```
In [74]: index = pd.date range('2012-04-01', '2012-06-01')
In [75]: index
Out[75]:
DatetimeIndex(['2012–04–01', '2012–04–02', '2012–04–03', '2012–04–04',
               '2012–04–05', '2012–04–06', '2012–04–07', '2012–04–08',
               '2012–04–09', '2012–04–10', '2012–04–11', '2012–04–12',
               '2012–04–13', '2012–04–14', '2012–04–15', '2012–04–16',
               '2012–04–17', '2012–04–18', '2012–04–19', '2012–04–20',
               '2012–04–21', '2012–04–22', '2012–04–23', '2012–04–24',
               '2012–04–25', '2012–04–26', '2012–04–27', '2012–04–28',
               '2012–04–29', '2012–04–30', '2012–05–01', '2012–05–02',
 '2012–05–03', '2012–05–04', '2012–05–05', '2012–05–06',
 '2012–05–07', '2012–05–08', '2012–05–09', '2012–05–10',
 '2012–05–11', '2012–05–12', '2012–05–13', '2012–05–14',
               '2012–05–15', '2012–05–16', '2012–05–17', '2012–05–18',
 '2012–05–19', '2012–05–20', '2012–05–21', '2012–05–22',
 '2012–05–23', '2012–05–24', '2012–05–25', '2012–05–26',
               '2012–05–27', '2012–05–28', '2012–05–29', '2012–05–30',
               '2012–05–31', '2012–06–01'],
              dtype='datetime64[ns]', freq='D')
```
По умолчанию метод date\_range генерирует временные метки с частотой один день. Если вы передаете ему только начальную или конечную дату, то должны задать также количество генерируемых периодов:

```
In [76]: pd.date_range(start='2012–04–01', periods=20)
Out[76]:
DatetimeIndex(['2012–04–01', '2012–04–02', '2012–04–03', '2012–04–04',
                '2012–04–05', '2012–04–06', '2012–04–07', '2012–04–08',
                '2012–04–09', '2012–04–10', '2012–04–11', '2012–04–12',
```
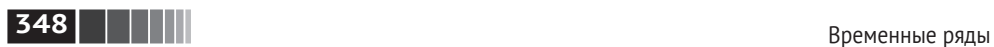

```
 '2012–04–13', '2012–04–14', '2012–04–15', '2012–04–16',
                '2012–04–17', '2012–04–18', '2012–04–19', '2012–04–20'],
               dtype='datetime64[ns]', freq='D')
In [77]: pd.date_range(end='2012–06–01', periods=20)
Out[77]:
DatetimeIndex(['2012–05–13', '2012–05–14', '2012–05–15', '2012–05–16',
                '2012–05–17', '2012–05–18', '2012–05–19', '2012–05–20',
                '2012–05–21', '2012–05–22', '2012–05–23', '2012–05–24',
                '2012–05–25', '2012–05–26', '2012–05–27', '2012–05–28',
                '2012–05–29', '2012–05–30', '2012–05–31', '2012–06–01'],
               dtype='datetime64[ns]', freq='D')
```
Начальная и конечная даты определяют строгие границы для сгенерированного индекса по датам. Например, если требуется индекс по датам, содержащий последний рабочий день каждого месяца, то следует передать в качестве частоты значение 'BM' (табл. 11.4), и тогда будут включены только даты, попадающие внутрь или на границу интервала:

```
In [78]: pd.date_range('2000–01–01', '2000–12–01', freq='BM')
Out[78]:
DatetimeIndex(['2000–01–31', '2000–02–29', '2000–03–31', '2000–04–28',
                '2000–05–31', '2000–06–30', '2000–07–31', '2000–08–31',
                '2000–09–29', '2000–10–31', '2000–11–30'],
               dtype='datetime64[ns]', freq='BM')
```
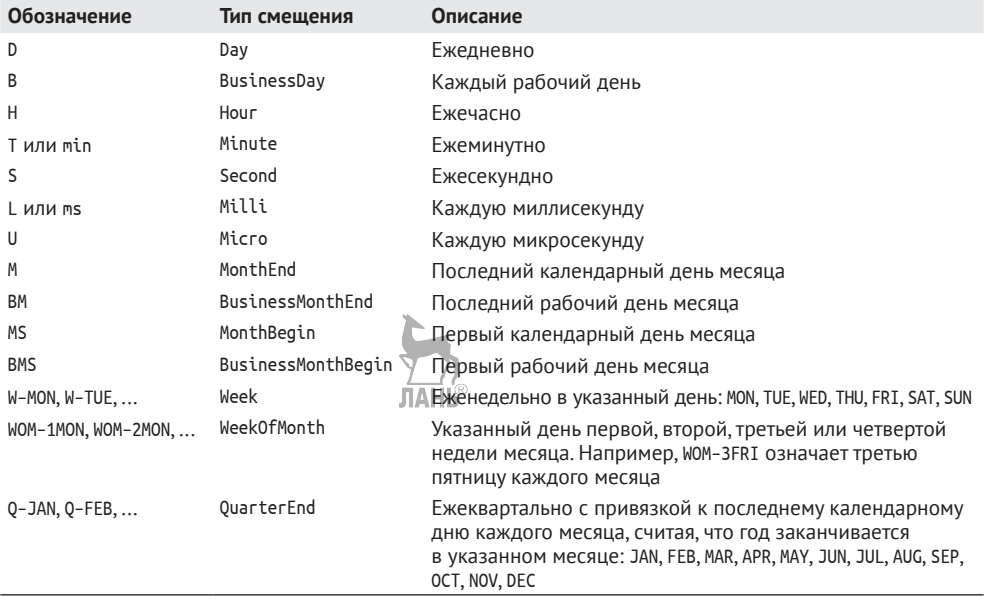

**Таблица 11.4.** Базовые частоты временных рядов (список неполный)

**349** Диапазоны дат, частоты и сдвиг

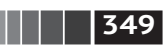

#### **Таблица 11.4** (окончание)

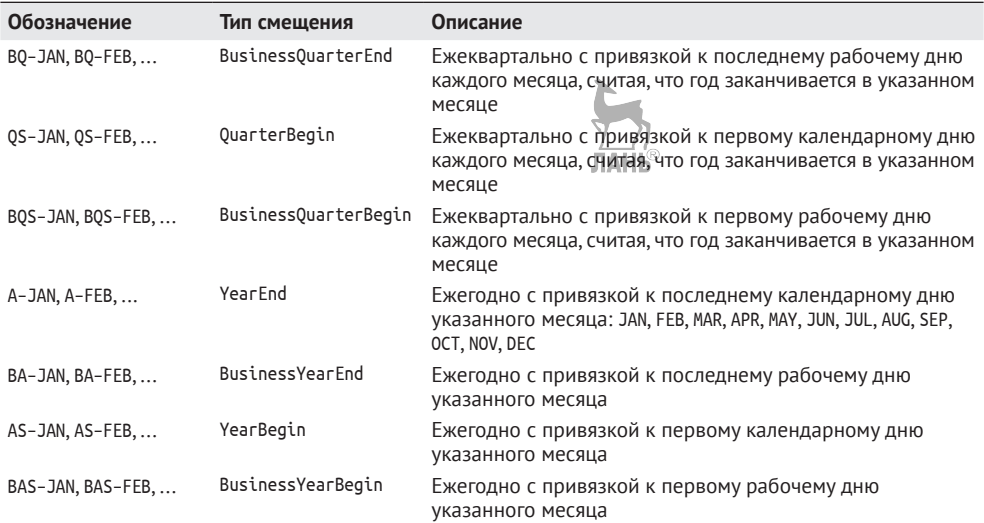

По умолчанию метод date\_range сохраняет время (если оно было задано) начальной и конечной временных меток:

```
In [79]: pd.date_range('2012–05–02 12:56:31', periods=5)
Out[79]:
DatetimeIndex(['2012–05–02 12:56:31', '2012–05–03 12:56:31',
                '2012–05–04 12:56:31', '2012–05–05 12:56:31',
                '2012–05–06 12:56:31'],
               dtype='datetime64[ns]', freq='D')
```
Иногда начальная или конечная дата содержит время, но требуется сгенерировать *нормализованный* набор временных меток, в которых время совпадает с полуночью. Для этого задайте параметр normalize:

```
In [80]: pd.date_range('2012–05–02 12:56:31', periods=5, normalize=True)
Out[80]:
DatetimeIndex(['2012–05–02', '2012–05–03', '2012–05–04', '2012–05–05',
                '2012–05–06'],
               dtype='datetime64[ns]', freq='D')
```
### *Частоты и смещения дат*

Частота в pandas состоит из *базовой частоты* и кратности. Базовая частота обычно обозначается строкой. Например, 'M' означает раз в месяц, а 'H' – раз в час. Для каждой базовой частоты определен объект, называемый *смещением даты* (date offset). Так, частоту «раз в час» можно представить классом Hour:

In [81]: from pandas.tseries.offsets import Hour, Minute

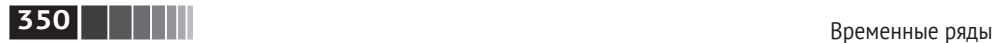

```
In [82]: hour = Hour()
In [83]: hour
Out[83]: <Hour>
```
Для определения кратности смещения нужно задать целое число:

```
In [84]: four hours = Hour(4)
In [85]: four hours
Out[85]: <4 * Hours>
```
В большинстве приложений не приходится создавать такие объекты явно, достаточно использовать их строковые обозначения вида 'H' или '4H'. Наличие целого числа перед базовой частотой создает кратную частоту:

```
In [86]: pd.date_range('2000–01–01', '2000–01–03 23:59', freq='4h')
Out[86]:
DatetimeIndex(['2000–01–01 00:00:00', '2000–01–01 04:00:00',
               '2000–01–01 08:00:00', '2000–01–01 12:00:00',
               '2000–01–01 16:00:00', '2000–01–01 20:00:00',
 '2000–01–02 00:00:00', '2000–01–02 04:00:00',
 '2000–01–02 08:00:00', '2000–01–02 12:00:00',
 '2000–01–02 16:00:00', '2000–01–02 20:00:00',
               '2000–01–03 00:00:00', '2000–01–03 04:00:00',
               '2000–01–03 08:00:00', '2000–01–03 12:00:00',
               '2000–01–03 16:00:00', '2000–01–03 20:00:00'],
              dtype='datetime64[ns]', freq='4H')
```
Операция сложения позволяет объединить несколько смещений:

```
In [87]: Hour(2) + Minute(30)Out[87]: <150 * Minutes>
```

```
Можно также задать частоту в виде строки '1h30min', что приводит к тому 
же результату, что и  выше:
                                 ЛАНЬ®
```

```
In [88]: pd.date_range('2000–01–01', periods=10, freq='1h30min')
Out[88]:
DatetimeIndex(['2000–01–01 00:00:00', '2000–01–01 01:30:00',
                '2000–01–01 03:00:00', '2000–01–01 04:30:00',
                '2000–01–01 06:00:00', '2000–01–01 07:30:00',
                '2000–01–01 09:00:00', '2000–01–01 10:30:00',
                '2000–01–01 12:00:00', '2000–01–01 13:30:00'],
               dtype='datetime64[ns]', freq='90T')
```
Некоторые частоты описывают неравноотстоящие моменты времени. Например, значение частот 'M' (конец календарного месяца) и 'BM' (последний рабочий день месяца) зависит от числа дней в месяце, а в последнем случае также от того, заканчивается месяц рабочим или выходным днем. За неимением лучшего термина я называю такие смещения *привязанными*.

В табл. 11.4 перечислены имеющиеся в pandas коды частот и классы смещений дат.

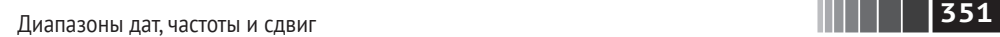

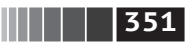

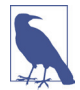

 Пользователь может определить собственный класс частоты для реализации логики работы с датами, отсутствующей в pandas, однако подробности этого процесса выходят за рамки книги. **JIAHI**®

#### **Даты, связанные с неделей месяца**

Полезный класс частот – «неделя месяца», обозначается строкой, начинающейся с WOM. Он позволяет получить, например, третью пятницу каждого месяца:

```
In [89]: r_{\text{DQ}} = \text{pd.data} range('2012–01–01', '2012–09–01', freq='WOM-3FRI')
In [90]: list(rng)
Out[90]:
[Timestamp('2012–01–20 00:00:00', freq='WOM–3FRI'),
  Timestamp('2012–02–17 00:00:00', freq='WOM–3FRI'),
 Timestamp('2012–03–16 00:00:00', freq='WOM–3FRI'),
  Timestamp('2012–04–20 00:00:00', freq='WOM–3FRI'),
  Timestamp('2012–05–18 00:00:00', freq='WOM–3FRI'),
  Timestamp('2012–06–15 00:00:00', freq='WOM–3FRI'),
  Timestamp('2012–07–20 00:00:00', freq='WOM–3FRI'),
  Timestamp('2012–08–17 00:00:00', freq='WOM–3FRI')]
```
### *Сдвиг данных (с опережением и с запаздыванием)*

Под сдвигом понимается перемещение данных назад и вперед по временной оси. У объектов Series и DataFrame имеется метод shift для наивного сдвига в обе стороны без модификации индекса:

```
In [91]: ts = pd. Series(np. random. randn(4),
   \dots: index=pd.date range('1/1/2000', periods=4, freq='M'))
In [92]: ts
Out[92]:
2000–01–31 –0.066748
2000–02–29 0.838639
2000–03–31 –0.117388
2000–04–30 –0.517795
Freq: M, dtype: float64
In [93]: ts.shift(2)
Out[93]:
2000–01–31 NaN
2000–02–29 NaN
2000–03–31 –0.066748
2000–04–30 0.838639
Freq: M, dtype: float64
In [94]: ts.shift(–2)
Out[94]:
2000–01–31 –0.117388
2000–02–29 –0.517795
```
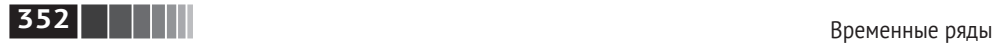

```
2000–03–31 NaN
2000–04–30 NaN
Freq: M, dtype: float64
```
При таком сдвиге в начало или в конец временного ряда вдвигаются отсутствующие данные.

Типичное применение shift – вычисление относительных изменений временного ряда или нескольких временных рядов и представление их в виде столбцов объекта DataFrame. Это выражается следующим образом:

```
ts / ts.shift(1) - 1
```
Поскольку наивный сдвиг не изменяет индекс, некоторые данные отбрасываются. Но если известна частота, то ее можно передать методу shift, чтобы сдвинуть вперед временные метки, а не сами данные:

```
In [95]: ts.shift(2, freq='M')
Out[95]:
2000–03–31 –0.066748
2000–04–30 0.838639
2000–05–31 –0.117388
2000–06–30 –0.517795
Freq: M, dtype: float64
```
Можно указывать и другие частоты, что позволяет очень гибко смещать данные в прошлое и в будущее:

```
In [96]: ts.shift(3, freq='D')
Out[96]:
2000–02–03 –0.066748
2000–03–03 0.838639
2000–04–03 –0.117388
2000–05–03 –0.517795
dtype: float64
In [97]: ts.shift(1, freq='90T')
Out[97]:
2000–01–31 01:30:00 –0.066748
2000–02–29 01:30:00 0.838639
2000–03–31 01:30:00 –0.117388
2000–04–30 01:30:00 –0.517795
Freq: M, dtype: float64
```
Здесь T обозначает минуты.

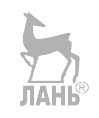

#### **Сдвиг дат с помощью смещений**

Совместно с объектами datetime и Timestamp можно использовать также смещения дат pandas:

```
In [98]: from pandas.tseries.offsets import Day, MonthEnd
```

```
In [99]: now = datetime(2011, 11, 17)
```
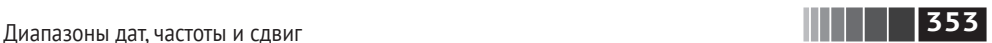

```
In [100]: now + 3 * Day()
Out[100]: Timestamp('2011–11–20 00:00:00')
```
В случае привязанного смещения, например MonthEnd, первое сложение с ним *продвинет* дату до следующей даты с соответствующей привязкой:

```
In [101]: now + MonthEnd()
Out[101]: Timestamp('2011–11–30 00:00:00')
In [102]: now + MonthEnd(2)
Out[102]: Timestamp('2011–12–31 00:00:00')
```
Привязанные смещения можно использовать и для явного сдвига даты вперед и назад с помощью методов rollforward и rollback соответственно:

```
JIAH<sup>®</sup>
In [103]: offset = MonthEnd()
In [104]: offset.rollforward(now)
Out[104]: Timestamp('2011–11–30 00:00:00')
In [105]: offset.rollback(now)
Out[105]: Timestamp('2011–10–31 00:00:00')
```
У смещений дат есть интересное применение совместно с функцией groupby:

```
In [106]: ts = pd.Series(np.random.randn(20),
   \ldots: index=pd.date range('1/15/2000', periods=20, freq='4d'))
In [107]: ts
Out[107]:
2000–01–15 –0.116696
2000–01–19 2.389645
2000–01–23 –0.932454
2000–01–27 –0.229331
2000–01–31 –1.140330
2000–02–04 0.439920
2000–02–08 –0.823758
2000–02–12 –0.520930
2000–02–16 0.350282
2000–02–20 0.204395
2000–02–24 0.133445
2000–02–28 0.327905
2000–03–03 0.072153
2000–03–07 0.131678
2000–03–11 –1.297459
2000–03–15 0.997747
2000–03–19 0.870955
2000–03–23 –0.991253
2000–03–27 0.151699
2000–03–31 1.266151
Freq: 4D, dtype: float64
```
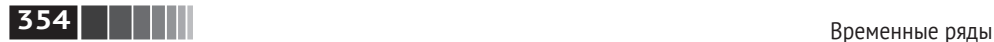

```
In [108]: ts.groupby(offset.rollforward).mean()
Out[108]:
2000–01–31 –0.005833
2000–02–29 0.015894
2000–03–31 0.150209
dtype: float64
```
Разумеется, проще и быстрее добиться того же результата с помощью метода resample (гораздо подробнее о нем будет сказано в разделе 11.6):

```
In [109]: ts.resample('M').mean()
Out[109]:
2000–01–31 –0.005833
2000–02–29 0.015894
2000–03–31 0.150209
Freq: M, dtype: float64
```
# **11.4. Часовые пояса**

Работа с часовым поясами традиционно считается одной из самых неприятных сторон манипулирования временными рядами. Поэтому многие пользователи предпочитают иметь дело с временными рядами в *координированном универсальном времени* (*UTC*), которое пришло на смену гринвичскому времени и теперь является международным стандартом. Часовые пояса выражаются в виде смещений от UTC; например, в Нью-Йорке время отстает от UTC на 4 часа в летний период и на 5 часов в остальное время года.

В Python информация о часовых поясах берется из сторонней библиотеки pytz (ее можно установить с помощью pip или conda), которая является оберткой вокруг *базы данных Олсона*, где собраны все сведения о мировых часовых поясах. Это особенно важно для исторических данных, потому что даты перехода на летнее время (и даже смещения от UTC) многократно менялись по прихоти местных правительств. В США даты перехода на летнее время с 1900 года менялись много раз!

Подробные сведения о библиотеке pytz можно найти в документации к ней. Но поскольку pandas инкапсулирует функциональность pytz, то можете спокойно игнорировать весь ее API, кроме названий часовых поясов. А эти названия можно узнать как интерактивно, так и из документации:

```
In [110]: import pytz
```

```
In [111]: pytz.common timezones[-5:]
Out[111]: ['US/Eastern', 'US/Hawaii', 'US/Mountain', 'US/Pacific', 'UTC']
```
Чтобы получить объект часового пояса от pytz, используется функция pytz. timezone:

```
In [112]: tz = pytz.timezone('America/New_York')
In [113]: tz
Out[113]: <DstTzInfo 'America/New_York' LMT–1 day, 19:04:00 STD>
```
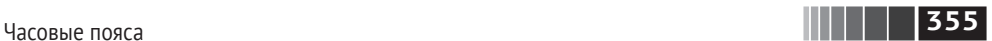

Методы из библиотеки pandas принимают как названия часовых зон, так и эти объекты. Я рекомендую использовать названия.

#### *Локализация и преобразование*

По умолчанию временные ряды в pandas *не учитывают часовые пояса*. Рассмотрим следующий ряд:

```
In [114]: rnq = pd</math>.\n<math>data = r</math>
```

```
In [115]: ts = pd.Series(np.random.randn(len(rng)), index=rng)
```

```
In [116]: ts
0.0 + 1116
```
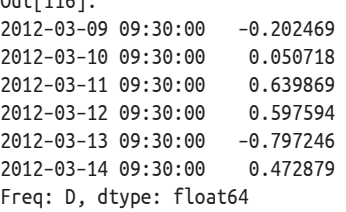

Поле tz в индексе равно None:

```
In [117]: print(ts.index.tz)
None
```
Но при генерировании диапазонов дат можно и указать часовой пояс:

```
In [118]: pd.date_range('3/9/2012 9:30', periods=10, freq='D', tz='UTC')
Out[118]:
DatetimeIndex(['2012–03–09 09:30:00+00:00', '2012–03–10 09:30:00+00:00',
                '2012–03–11 09:30:00+00:00', '2012–03–12 09:30:00+00:00',
                '2012–03–13 09:30:00+00:00', '2012–03–14 09:30:00+00:00',
                '2012–03–15 09:30:00+00:00', '2012–03–16 09:30:00+00:00',
                '2012–03–17 09:30:00+00:00', '2012–03–18 09:30:00+00:00'],
               dtype='datetime64[ns, UTC]', freq='D')
```
Для преобразования даты из инвариантного формата в *локализованный* служит метод tz\_localize:

```
In [119]: ts
Out[119]:
2012–03–09 09:30:00 –0.202469
2012–03–10 09:30:00 0.050718
2012–03–11 09:30:00 0.639869
2012–03–12 09:30:00 0.597594
2012–03–13 09:30:00 –0.797246
2012–03–14 09:30:00 0.472879
Freq: D, dtype: float64
In [120]: ts utc = ts.tz localize('UTC')
In [121]: ts_utc
```
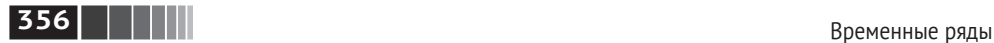

Out[121]: 2012–03–09 09:30:00+00:00 –0.202469 2012–03–10 09:30:00+00:00 0.050718 2012–03–11 09:30:00+00:00 0.639869 2012–03–12 09:30:00+00:00 0.597594 2012–03–13 09:30:00+00:00 –0.797246 2012–03–14 09:30:00+00:00 0.472879 Freq: D, dtype: float64 In [122]: ts\_utc.index Out[122]: DatetimeIndex(['2012–03–09 09:30:00+00:00', '2012–03–10 09:30:00+00:00', '2012–03–11 09:30:00+00:00', '2012–03–12 09:30:00+00:00', '2012–03–13 09:30:00+00:00', '2012–03–14 09:30:00+00:00'], dtype='datetime64[ns, UTC]', freq='D')

После локализации временного ряда для его преобразования в другой часовой пояс нужно вызвать метод tz\_convert:

```
In [123]: ts utc.tz convert('America/New York')
Out[123]:
2012–03–09 04:30:00–05:00 –0.202469
2012–03–10 04:30:00–05:00 0.050718
2012–03–11 05:30:00–04:00 0.639869
2012–03–12 05:30:00–04:00 0.597594
2012–03–13 05:30:00–04:00 –0.797246
2012–03–14 05:30:00–04:00 0.472879
Freq: D, dtype: float64
```
Приведенный выше временной ряд охватывает дату перехода на летнее время в часовом поясе America/New\_York, мы могли бы локализовать его для часового пояса, а затем преобразовать, скажем, в UTC или в берлинское время:

```
In [124]: ts eastern = ts.tz localize('America/New York')
In [125]: ts eastern.tz convert('UTC')
Out[125]:
2012–03–09 14:30:00+00:00 –0.202469
2012–03–10 14:30:00+00:00 0.050718
2012–03–11 13:30:00+00:00 0.639869
2012–03–12 13:30:00+00:00 0.597594
2012–03–13 13:30:00+00:00 –0.797246
2012–03–14 13:30:00+00:00 0.472879
Freq: D, dtype: float64
In [126]: ts eastern.tz convert('Europe/Berlin')
Out[126]:
2012–03–09 15:30:00+01:00 –0.202469
2012–03–10 15:30:00+01:00 0.050718
2012–03–11 14:30:00+01:00 0.639869
2012–03–12 14:30:00+01:00 0.597594
```
**357** Часовые пояса

2012–03–13 14:30:00+01:00 –0.797246 2012–03–14 14:30:00+01:00 0.472879 Freq: D, dtype: float64

tz\_localize и tz\_convert являются также методами экземпляра DatetimeIndex:

```
In [127]: ts.index.tz_localize('Asia/Shanghai')
0ut[127]:
DatetimeIndex(['2012–03–09 09:30:00+08:00', '2012–03–10 09:30:00+08:00',
                '2012–03–11 09:30:00+08:00', '2012–03–12 09:30:00+08:00',
                '2012–03–13 09:30:00+08:00', '2012–03–14 09:30:00+08:00'],
               dtype='datetime64[ns, Asia/Shanghai]', freq='D')
```
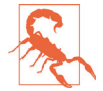

 При локализации наивных временных меток проверяется также однозначность и существование моментов времени в окрестности даты перехода на летнее время.

### *Операции над объектами Timestamp с учетом часового пояса*

По аналогии с временными рядами и диапазонами дат можно локализовать и отдельные объекты Timestamp, включив в них информацию о часовом поясе, а затем преобразовывать из одного пояса в другой:

```
In [128]: stamp = pd.Timestamp('2011–03–12 04:00')
In [129]: stamp_utc = stamp.tz_localize('utc')
In [130]: stamp utc.tz convert('America/New York')
Out[130]: <Timestamp: 2011–03–11 23:00:00–0500, tz=America/New_York>
  Часовой пояс можно задать и  при создании объекта Timestamp:
In [131]: stamp moscow = pd.Timestamp('2011-03-12 04:00', tz='Europe/Moscow')
In [132]: stamp_moscow
```
Out[132]: <Timestamp: 2011–03–12 04:00:00+0300, tz=Europe/Moscow>

В объектах Timestamp, учитывающих часовой пояс, хранится временной штамп UTC в виде числа секунд от «эпохи» UNIX (1 января 1970 года); это значение инвариантно относительно преобразования из одного пояса в другой:

```
In [133]: stamp_utc.value
Out[133]: 1299902400000000000
In [134]: stamp_utc.tz_convert('America/New_York').value
Out[134]: 1299902400000000000
```
При выполнении арифметических операций над объектами pandas DateOffset всюду, где возможно, учитывается переход на летнее время. Ниже мы конструируем временные метки в моменты, предшествующие переходу на летнее время (в прямом и обратном направлениях). Сначала за 30 минут до перехода:

### **358** Временные ряды

```
In [135]: from pandas.tseries.offsets import Hour
In [136]: stamp = pd.Timestamp('2012–03–12 01:30', tz='US/Eastern')
In [137]: stamp
Out[137]: <Timestamp: 2012–03–12 01:30:00–0400, tz=US/Eastern>
In [138]: stamp + Hour()Out[138]: <Timestamp: 2012–03–12 02:30:00–0400, tz=US/Eastern>
  Затем за 90 минут до перехода на летнее время:
In [139]: stamp = pd.Timestamp('2012–11–04 00:30', tz='US/Eastern')
In [140]: stamp
Out[140]: <Timestamp: 2012–11–04 00:30:00–0400, tz=US/Eastern>
In [141]: stamp + 2 * Hour()
Out[141]: <Timestamp: 2012–11–04 01:30:00–0500, tz=US/Eastern>
```
### *Операции между датами из разных часовых поясов*

Если комбинируются два временных ряда с разными часовыми поясами, то в результате получится UTC. Поскольку во внутреннем представлении временные метки хранятся в UTC, то операция не требует никаких преобразований:

```
In [142]: rng = pd.date range('3/7/2012 9:30', periods=10, freq='B')
In [143]: ts = pd.Series(np.random.randn(len(rng)), index=rng)
In [144]: ts
Out[144]:
2012–03–07 09:30:00 0.522356
2012–03–08 09:30:00 –0.546348
2012–03–09 09:30:00 –0.733537
2012–03–12 09:30:00 1.302736
2012–03–13 09:30:00 0.022199
2012–03–14 09:30:00 0.364287
2012–03–15 09:30:00 –0.922839
2012–03–16 09:30:00 0.312656
2012–03–19 09:30:00 –1.128497
2012–03–20 09:30:00 –0.333488
Freq: B, dtype: float64
In [145]: ts1 = ts[:7].tz localize('Europe/London')
In [146]: ts2 = ts1[2:].tz convert('Europe/Moscow')
In [147]: result = ts1 + ts2
In [148]: result.index
Out[148]:
DatetimeIndex(['2012–03–07 09:30:00+00:00', '2012–03–08 09:30:00+00:00',
                '2012–03–09 09:30:00+00:00', '2012–03–12 09:30:00+00:00',
```
**359** Периоды и арифметика периодов

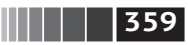

```
 '2012–03–13 09:30:00+00:00', '2012–03–14 09:30:00+00:00',
  '2012–03–15 09:30:00+00:00'],
 dtype='datetime64[ns, UTC]', freq='B')
                   ЛАНЬ
```
### **11.5. Периоды и арифметика периодов**

*Периоды* – это промежутки времени: дни, месяцы, кварталы, годы. Этот тип данных представлен классом Period, конструктор которого принимает строку или число и частоту из приведенной выше таблицы:

```
In [149]: p = pd.Period(2007, freq='A–DEC')
In [150]: p
Out[150]: Period('2007', 'A–DEC')
```
В данном случае объект Period представляет промежуток времени от 1 января 2007 года до 31 декабря 2007 года включительно. Сложение и вычитание периода и целого числа дают тот же результат, что сдвиг на величину, кратную частоте периода:

```
In [151]: p + 5Out[151]: Period('2012', 'A–DEC')
In [152]: p – 2
Out[152]: Period('2005', 'A–DEC')
```
Если у двух периодов одинаковая частота, то их разностью является количество единиц частоты между ними:

```
In [153]: pd.Period('2014', freq='A–DEC') – p
Out[153]: 7
  Регулярные диапазоны периодов строятся с помощью функции period_range:
In [154]: rng = pd.period_range('2000–01–01', '2000–06–30', freq='M')
In [155]: rng
Out[155]: PeriodIndex(['2000–01', '2000–02', '2000–03', '2000–04', '2000–05', '2000–06'], 
dtype='period[M]', freq='M')
```
В классе PeriodIndex хранится последовательность периодов, он может служить осевым индексом в любой структуре данных pandas:

```
In [156]: pd.Series(np.random.randn(6), index=rng)
Out[156]:
2000–01 –0.514551
2000–02 –0.559782
2000–03 –0.783408
2000–04 –1.797685
2000–05 –0.172670
2000–06 0.680215
Freq: M, dtype: float64
```
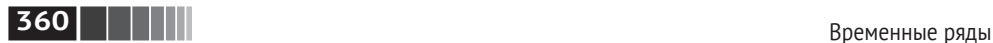

Если имеется массив строк, то можно обратиться к самому классу Period-Index:

```
In [157]: values = ['2001Q3', '2002Q2', '2003Q1']
In [158]: index = pd.PeriodIndex(values, freq='Q–DEC')
In [159]: index
Out[159]: PeriodIndex(['2001Q3', '2002Q2', '2003Q1'], dtype='period[Q–DEC]', freq='Q–DEC')
```
### *Преобразование частоты периода*

Периоды и объекты PeriodIndex можно преобразовать с изменением частоты, воспользовавшись методом asfreq. Для примера предположим, что имеется годовой период, который мы хотим преобразовать в месячный, начинающийся или заканчивающийся на границе года. Это довольно просто:

```
In [160]: p = pd.Period('2007', freq='A–DEC')
In [161]: p
Out[161]: Period('2007', 'A–DEC')
In [162]: p.asfreq('M', how='start')
Out[162]: Period('2007–01', 'M')
In [163]: p.asfreq('M', how='end')
Out[163]: Period('2007–12', 'M')
```
Можно рассматривать Period('2007', 'A–DEC') как курсор, указывающий на промежуток времени, поделенный на периоды продолжительностью один месяц. Это проиллюстрировано рис. 11.1. Для *финансового года*, заканчивающегося в любом месяце, кроме декабря, месячные подпериоды вычисляются по-другому:

```
In [164]: p = pd.Period('2007', freq='A–JUN')
                                                ЛАНЬ
In [165]: p
Out[165]: Period('2007', 'A–JUN')
In [166]: p.asfreq('M', 'start')
Out[166]: Period('2006–07', 'M')
In [167]: p.asfreq('M', 'end')
Out[167]: Period('2007–06', 'M')
```
Когда производится преобразование из большей частоты в меньшую, объемлющий период определяется в зависимости от того, куда попадает подпериод. Например, если частота равна A–JUN, то месяц Aug–2007 фактически является частью периода 2008:

```
In [168]: p = pd.Period('2007–08', 'M')
In [169]: p.asfreq('A–JUN')
Out[169]: Period('2008', 'A–JUN')
```
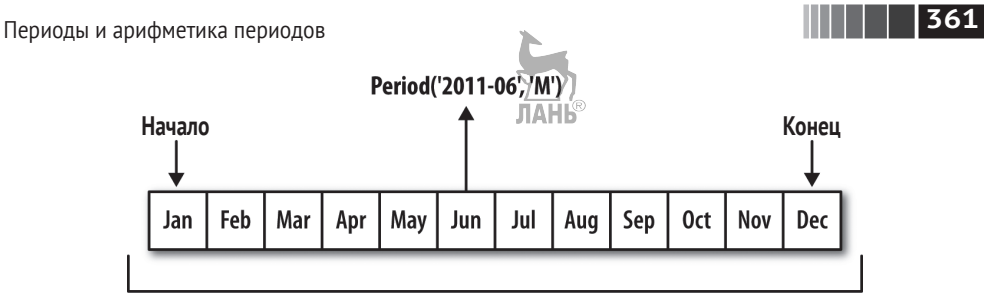

```
Period('2011', 'A-DEC')
```
**Рис. 11.1.** Иллюстрация на тему преобразования частоты периода

Эта семантика сохраняется и в случае преобразования целых объектов PeriodIndex или TimeSeries:

In [170]: rng = pd.period\_range('2006', '2009', freq='A–DEC') In  $[171]$ : ts = pd.Series(np.random.randn(len(rng)), index=rng) In [172]: ts Out[172]: 2006 1.607578 2007 0.200381 2008 –0.834068 2009 –0.302988 Freq: A–DEC, dtype: float64 In [173]: ts.asfreq('M', how='start') Out[173]: 2006–01 1.607578 2007–01 0.200381 2008–01 –0.834068 2009–01 –0.302988 Freq: M, dtype: float64

Здесь каждый годичный период заменен месячным, соответствующим первому попадающему в него месяцу. Если бы мы вместо этого захотели получить первый рабочий день каждого года, то должны были бы задать частоту 'B' и указать, что нам нужен конец периода:

```
In [174]: ts.asfreq('B', how='end')
Out[174]:
2006–12–29 1.607578
2007–12–31 0.200381
2008–12–31 –0.834068
2009–12–31 –0.302988
Freq: B, dtype: float64
```
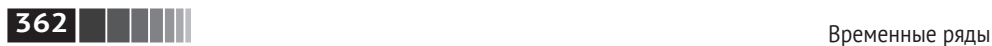

### *Квартальная частота периода*

Квартальные данные стандартно применяются в бухгалтерии, финансах и других областях. Обычно квартальные итоги подводятся относительно *конца финансового года*, каковым считается последний календарный или рабочий день одного из 12 месяцев. Следовательно, период 2012Q4 интерпретируется по-разному в зависимости от того, что понимать под концом финансового года. Библиотека pandas поддерживает все 12 возможных значений квартальной частоты – от Q–JAN до Q–DEC:

```
In [175]: p = pd.Period('2012Q4', freq='Q–JAN')
In [176]: p
```

```
Out[176]: Period('2012Q4', 'Q–JAN')
```
Если финансовый год заканчивается в январе, то период 2012Q4 охватывает месяцы с ноября по январь, и это легко проверить, преобразовав квартальную частоту в суточную (рис. 11.2).

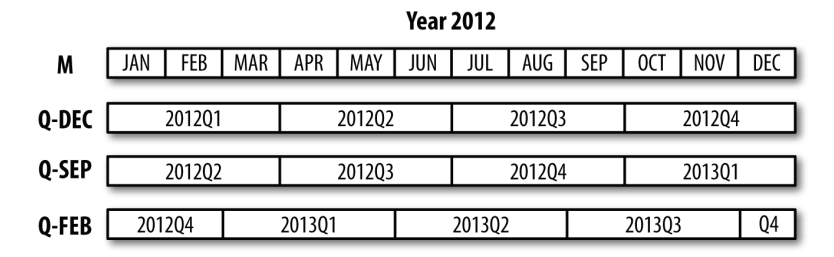

**Рис. 11.2.** Различные соглашения о квартальной частоте

```
In [177]: p.asfreq('D', 'start')
Out[177]: Period('2011–11–01', 'D')
In [178]: p.asfreq('D', 'end')
Out[178]: Period('2012–01–31', 'D')
```
Таким образом, арифметические операции с периодами выполняются очень просто; например, чтобы получить временную метку для момента «4 часа пополудни предпоследнего рабочего дня квартала», нужно написать:

```
In [179]: p4pm = (p.asfreq('B', 'e<sup>v</sup>)) – 1).asfreq('T', 's') + 16 * 60
                                    ЛАНЬ
In [180]: p4pm
Out[180]: Period('2012–01–30 16:00', 'T')
In [181]: p4pm.to timestamp()
Out[181]: <Timestamp: 2012–01–30 16:00:00>
```
Для генерации квартальных диапазонов применяется функция period\_range. Арифметические операции тоже аналогичны:

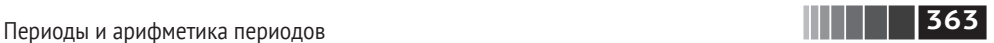

```
In [182]: rng = pd.period_range('2011Q3', '2012Q4', freq='Q–JAN')
In [183]: ts = pd.Series(np.arange(len(rng)), index=rng)
In [184]: ts
Out[184]:
2011Q3 0
2011Q4 1
2012Q1 2
2012Q2 3
2012Q3 4
2012Q4 5
Freq: Q–JAN, dtype: int64
In [185]: new rng = (rng.asfreq('B', 'e') – 1).asfreq('T', 's') + 16 * 60
In [186]: ts.index = new rng.to timestamp()
In [187]: ts
Out[187]:
2010–10–28 16:00:00 0
2011–01–28 16:00:00 1
2011–04–28 16:00:00 2
2011–07–28 16:00:00 3
2011–10–28 16:00:00 4
2012–01–30 16:00:00 5
dtype: int64
```
## *Преобразование временных меток в периоды и обратно*

Объекты Series и DataFrame, индексированные временными метками, можно преобразовать в периоды методом to\_period:

```
In [188]: rng = pd.date range('2000–01–01', periods=3, freq='M')
In [189]: ts = pd.Series(np.random.randn(3), index=rng)
In [190]: ts
                                                ЛАНЬ®
Out[190]:
2000–01–31 1.663261
2000–02–29 –0.996206
2000–03–31 1.521760
Freq: M, dtype: float64
In [191]: pts = ts.to period()
In [192]: pts
Out[192]:
2000–01 1.663261
2000–02 –0.996206
2000–03 1.521760
Freq: M, dtype: float64
```
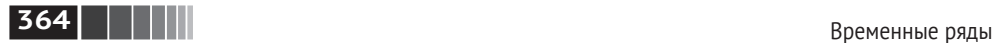

Поскольку периоды всегда ссылаются на непересекающиеся временные промежутки, то временная метка может принадлежать только одному периоду данной частоты. Можно задать любую частоту, а частота нового объекта PeriodIndex по умолчанию выводится из временных меток. Наличие повторяющихся периодов в результате также не приводит ни к каким проблемам:

```
In [193]: rng = pd.date_range('1/29/2000', periods=6, freq='D')
```

```
In [194]: ts2 = pd.Series(np.random.randn(6), index=rng)
```

```
In [195]: ts2
Out[195]:
2000–01–29 0.244175
2000–01–30 0.423331
2000–01–31 –0.654040
2000–02–01 2.089154
2000–02–02 –0.060220
2000–02–03 –0.167933
Freq: D, dtype: float64
In [196]: ts2.to_period('M')
Out[196]:
2000–01 0.244175
2000–01 0.423331
2000–01 –0.654040
2000–02 2.089154
2000–02 –0.060220
2000–02 –0.167933
Freq: M, dtype: float64
```
Для обратного преобразования во временные метки служит метод to\_timestamp:

```
In [197]: pts = ts2.to period()
In [198]: pts
Out[198]:
2000–01–29 0.244175
2000–01–30 0.423331
2000–01–31 –0.654040
2000–02–01 2.089154
2000–02–02 –0.060220
2000–02–03 –0.167933
Freq: D, dtype: float64
In [199]: pts.to timestamp(how='end')
Out[199]:
2000–01–29 0.244175
2000–01–30 0.423331
2000–01–31 –0.654040
2000–02–01 2.089154
```
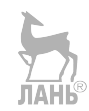

Периоды и арифметика периодов

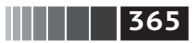

2000-02-02 -0.060220 2000-02-03 -0.167933 Freg: D. dtvpe: float64

## Создание PeriodIndex из массивов

В наборах данных с фиксированной частотой информация о промежутках времени иногда хранится в нескольких столбцах. Например, в следующем макроэкономическом наборе данных тод и квартал находятся в разных столбцах:

```
In [200]: data = pd.read csv('examples/macrodata.csVA)
In [201]: data.head(5)Out[201]:year quarter
                          realgdp realcons realinv realgovt realdpi
                                                                            \overline{c}\Theta1959.0
                    1.0 2710.349
                                    1707.4 286.898
                                                       470.045 1886.9 28.98
\mathbf{1}1959.0
                    2.0 2778.801
                                   1733.7 310.859
                                                       481.301 1919.7
                                                                          29.15
\mathfrak{p}1959.0
                    3.0 2775.488
                                     1751.8 289.226
                                                        491.260 1916.4 29.35
\overline{3}1959.0
                    4.0 2785.204
                                    1753.7 299.356
                                                        484.052 1931.3 29.37
\overline{4}1960.0
                    1.0 2847.699
                                    1770.5 331.722
                                                      462.199 1955.5 29.54
      m1 tbilrate unemp
                               pop infl realint
0 139.7
             2.82
                      5.8 177.146 0.00
                                              0.001 141.7
             3.08
                      5.1 177.830 2.34
                                              0.742 140.5
             3.825.3 178.657 2.74
                                              1.09
             4.33
                      5.6 179.386 0.27
3 140.0
                                              4.06
4 139.6
             3.50
                      5.2 180.007 2.31
                                              1.19
In [202]: data.year
Out[202]:\Theta1959.0
     1959.0
\mathbf{1}\mathbf{2}1959.0
\overline{3}1959.0
\overline{4}1960.0
5
     1960.0
6
    1960.0
\overline{7}1960.0
8
     1961.0
9
     1961.0
      \dddotsc193 2007.0
194 2007.0
195 2007.0
196 2008.0
197 2008.0
198 2008.0
199
     2008.0
200 2009.0
201 2009.0
```
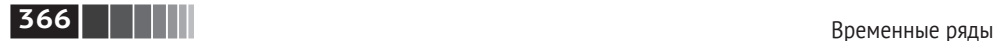

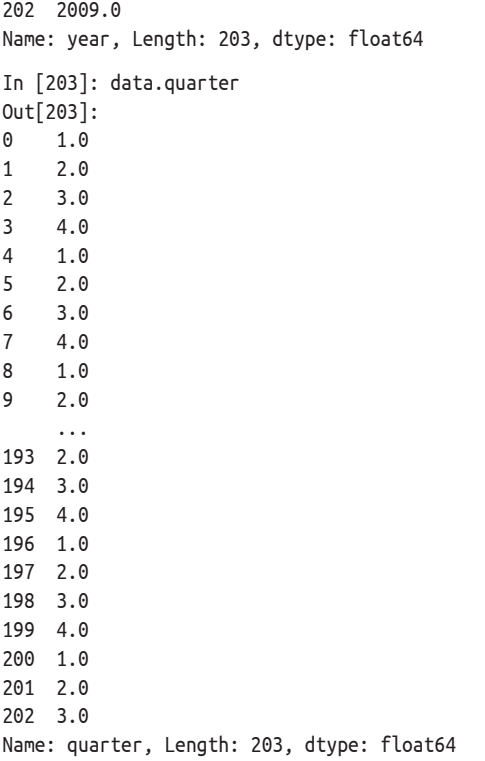

Передав эти массивы конструктору PeriodIndex вместе с частотой, мы сможем объединить их для построения индекса DataFrame:

```
In [204]: index = pd.PeriodIndex(year=data.year, quarter=data.quarter,
    .....: freq='Q–DEC')
In [205]: index
Out[205]:
PeriodIndex(['1959Q1', '1959Q2', '1959Q3', '1959Q4', '1960Q1', '1960Q2',
              '1960Q3', '1960Q4', '1961Q1', '1961Q2',
              ...
              '2007Q2', '2007Q3', '2007Q4', '2008Q1', '2008Q2', '2008Q3',
              '2008Q4', '2009Q1', '2009Q2', '2009Q3'],
             dtype='period[Q–DEC]', length=203, freq='Q–DEC')
In [206]: data.index = index
                                    ЛАНЬ®
In [207]: data.infl
Out[207]:
1959Q1 0.00
1959Q2 2.34
1959Q3 2.74
1959Q4 0.27
```
||| | | | | 367

Передискретизация и преобразование частоты

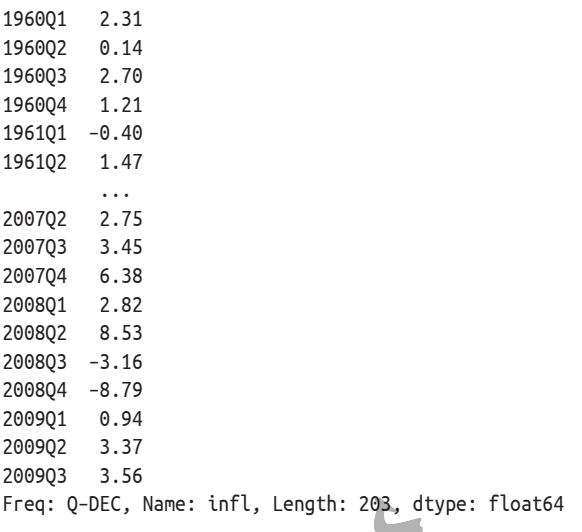

## 11.6. Передискретизация и преобразование частоты

Под передискретизацией понимается процесс изменения частоты временного ряда. Агрегирование с переходом от высокой частоты к низкой называется понижающей передискретизацией, а переход от низкой частоты к более высокой - повышающей передискретизацией. Не всякая передискретизация попадает в одну из этих категорий; например, преобразование частоты W-WED (еженедельно по средам) в W-FRI не повышает и не понижает частоту.

Все объекты pandas имеют метод resample, отвечающий за любые преобразования частоты. API метода resample примерно такой же, как у groupby; мы сначала вызываем resample для группировки данных, а затем обращаемся к функции агрегирования:

```
In [208]: rng = pd.date_range('2000-01-01', periods=100, freq='D')
In [209]: ts = pd.Series(np.random.randn(len(rng)), index=rng)
In [210]: ts
Out[210]:2000-01-01 0.631634
2000-01-02 -1.594313
2000-01-03 -1.519937
2000-01-04 1.108752
2000-01-05 1.255853
2000-01-06 -0.024330
2000-01-07 -2.047939
2000-01-08 -0.272657
2000-01-09 -1.692615
```
## **368 Временные ряды**

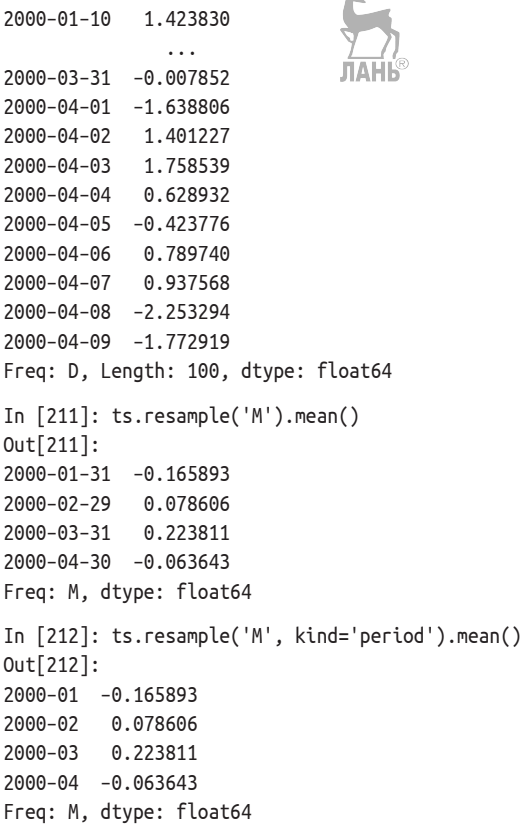

s.

Метод resample обладает большой гибкостью и работает быстро, так что применим даже к очень большим временным рядам. Примеры в следующих разделах иллюстрируют его семантику и использование, в табл. 11.5 перечислены некоторые его аргументы.

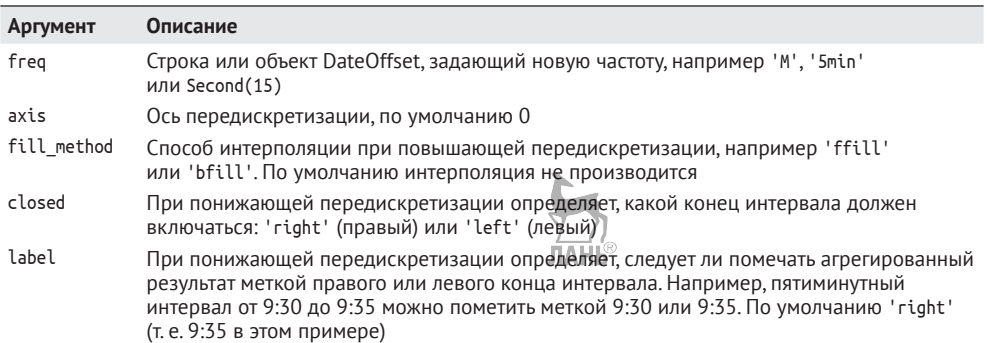

**Таблица 11.5.** Аргументы метода resample

Передискретизация и пр

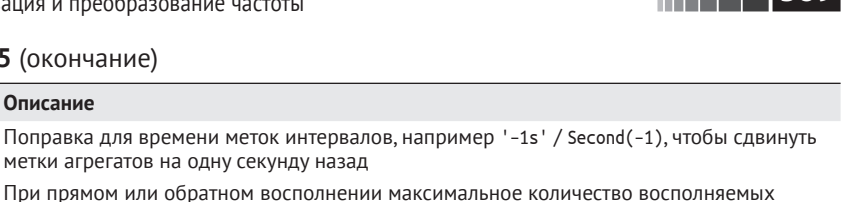

Aгрегировать в периоды ('period') или временные метки ('timestamp'): по умолчанию

 $\blacksquare$  $\blacksquare$   $\blacksquare$ 

#### Таблица 11.5 (оконч

**Описани** 

периодов

Аргумент

loffset

limit

kind

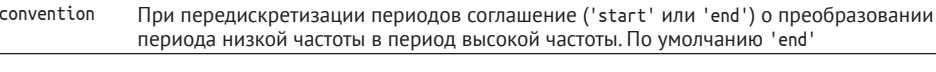

определяется видом индекса, связанного с данным временным рядом

## Понижающая передискретизация

Агрегирование данных с целью понижения и регуляризации частоты - задача, которая часто встречается при работе с временными рядами. Частота определяет границы интервалов, разбивающих агрегируемые данные на порции. Например, для преобразования к месячному/периоду 'М' или 'ВМ' данные нужно разбить на интервалы продолжительностью один месяц. Говорят, что каждый интервал полуоткрыт; любая точка может принадлежать только одному интервалу, а их объединение должно покрывать всю протяженность временного ряда. Перед тем как выполнять понижающую передискретизацию данных методом resample, нужно решить для себя следующие вопросы:

- какой конец интервала будет включаться:
- помечать ли агрегированный интервал меткой его начала или конца.

Для иллюстрации рассмотрим данные с частотой одна минута:

```
In [213]: rng = pd.date_range('1/1/2000', periods=12, freq='T')In [214]: ts = pd. Series(np. arange(12), index=rng)
```

```
In [215]: ts
Out[215]:2000-01-01 00:00:00
                         \Omega2000-01-01 00:01:00
                         \mathbf{1}2000-01-01 00:02:00
                         \mathfrak{p}2000-01-01 00:03:00
                         \overline{3}2000-01-01 00:04:00
                         \overline{4}2000-01-01 00:05:00
                         5
2000-01-01 00:06:00
                         6
2000-01-01 00:07:00
                         \overline{7}2000-01-01 00:08:00
                         8
2000-01-01 00:09:00
                         \mathsf{q}2000-01-01 00:10:00 10
2000-01-01 00:11:00 11
Freq: T, dtype: int64
```
Пусть требуется агрегировать данные в пятиминутные группы, или столбики, вычислив сумму по каждой группе:

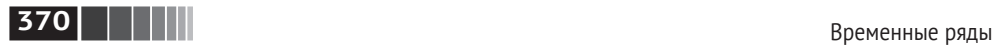

```
In [216]: ts.resample('5min', how='sum')
Out[216]:
2000–01–01 00:00:00 0
2000–01–01 00:05:00 15
2000–01–01 00:10:00 40
2000–01–01 00:15:00 11
Freq: 5T, dtype: int64
```
Переданная частота определяет границы интервалов с пятиминутным приращением. По умолчанию включается *правый* конец интервала, т. е. значение 00:05 включается в интервал от 00:00 до 00:05<sup>1</sup>. Если задать параметр closed='right', то будет включаться правый конец интервала:

```
In [217]: ts.resample('5min', closed='right').sum()
Out[217]:
1999–12–31 23:55:00 0
2000–01–01 00:00:00 15
2000–01–01 00:05:00 40
2000–01–01 00:10:00 11
Freq: 5T, dtype: int64
```
Результирующий временной ряд помечен временными метками, соответствующими левым концам интервалов. Параметр label='right' позволяет использовать для этой цели метки правых концов:

```
In [218]: ts.resample('5min', closed='right', label='right').sum()
Out[218]:
2000–01–01 00:00:00 0
2000–01–01 00:05:00 15
2000–01–01 00:10:00 40
2000–01–01 00:15:00 11
Freq: 5T, dtype: int64
```
На рис. 11.3 показано, как данные с минутной частотой агрегируются в пятиминутные группы.

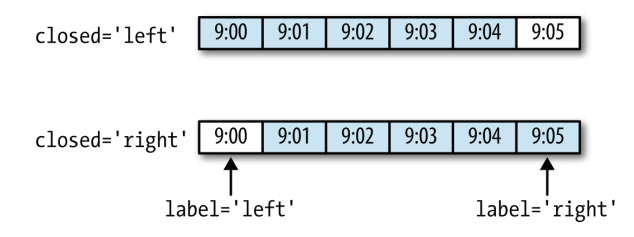

**Рис. 11.3.** Соглашения о включении конца и о метках интервалов на примере передискретизации с частотой 5 минут

 $1$  Выбор значений closed='right', label='right' по умолчанию некоторым пользователям может показаться странным. На практике выбор более-менее произволен, для одних частот естественнее выглядит closed='right', для других – closed='left'. Важно лишь не забывать, как именно сегментированы данные.

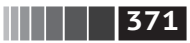

Передискретизация и преобразование частоты

Наконец, иногда желательно сдвинуть индекс результата на какую-то величину, скажем, вычесть одну секунду из правого конца, чтобы было понятнее, к какому интервалу относится временная метка. Для этого следует задать строку или смещение даты в параметре loffset:

```
In [219]: ts.resample('5min', closed='right',
   .....: label='right', loffset='-1s').sum()。
Out[219]:ЛАНЬ
1999-12-31 23:59:59 0
2000-01-01 00:04:59 15
2000-01-01 00:09:59 40
2000-01-01 00:14:59 11
Freq: 5T, dtype: int64
```
Того же результата можно достичь, вызвав метод shift объекта ts без параметра loffset.

#### Передискретизация OHLC

В финансовых приложениях очень часто временной ряд агрегируют, вычисляя четыре значения для каждого интервала: первое (открытие - open), последнее (закрытие - close), максимальное (high) и минимальное (low). Задав параметр how='ohlc', мы получим объект DataFrame, в столбцах которого находятся эти четыре агрегата, которые эффективно вычисляются за один проход:

```
In [220]: ts.resample('5min').ohlc()
Out[220]:open high low close
2000-01-01 00:00:00
                            \Theta and \Theta\overline{4}\Theta\overline{4}2000-01-01 00:05:00
                            5
                                   9
                                         5
                                                  \mathsf{q}2000-01-01 00:10:00 10 11 10
                                                 11
```
## Повышающая передискретизация и интерполяция

Для преобразования от низкой частоты к более высокой агрегирование не требуется. Рассмотрим объект DataFrame, содержащий недельные данные:

```
In [221]: frame = pd.DataFrame(np.random.randn(2, 4),
                               \midindex=pd.date_range('1/1/2000', periods=2,
   . . . . . :
                                                     freq='W-WED'.. . . . . .columns=['Colorado', 'Texas', 'New York', 'Ohio'])
   . . . . . :
                               ЛАНБ
In [222]: frame
Out[222]:Texas New York
            Colorado
                                              Ohio
2000-01-05 -0.896431 0.677263 0.036503 0.087102
2000-01-12 -0.046662 0.927238 0.482284 -0.867130
```
Если мы используем с этими данными функцию агрегирования, то на каждую группу получается только одно значение, а отсутствующие значения

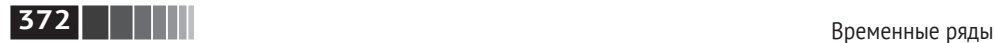

приводят к лакунам. Чтобы перейти к более высокой частоте без агрегирования, применяется метод asfreq:

```
In [223]: df daily = frame.resample('D').asfreq()
In [224]: df_daily
Out[224]:
         Colorado Texas New York Ohio
2000–01–05 –0.896431 0.677263 0.036503 0.087102
2000–01–06 NaN NaN NaN NaN
2000–01–07 NaN NaN NaN NaN
2000–01–08 NaN NaN NaN NaN
2000–01–09 NaN NaN NaN NaN
2000–01–10 NaN NaN NaN NaN
2000–01–11 NaN NaN NaN NaN
2000–01–12 –0.046662 0.927238 0.482284 –0.867130
```
Допустим, мы хотим восполнить значения для дней, отличных от среды. Для этого применимы те же способы восполнения или интерполяции, что в методах fillna и reindex:

```
In [225]: frame.resample('D').ffill()
Out[225]:
            Colorado Texas New York Ohio
2000–01–05 –0.896431 0.677263 0.036503 0.087102
2000–01–06 –0.896431 0.677263 0.036503 0.087102
2000–01–07 –0.896431 0.677263 0.036503 0.087102
2000–01–08 –0.896431 0.677263 0.036503 0.087102
2000–01–09 –0.896431 0.677263 0.036503 0.087102
2000–01–10 –0.896431 0.677263 0.036503 0.087102
2000–01–11 –0.896431 0.677263 0.036503 0.087102
2000–01–12 –0.046662 0.927238 0.482284 –0.867130
```
Можно восполнить отсутствующие значения не во всех последующих периодах, а только в заданном числе:

```
In [226]: frame.resample('D').ffill(limit=2)
Out[226]:
          Colorado Texas New York Ohio
2000–01–05 –0.896431 0.677263 0.036503 0.087102
2000–01–06 –0.896431 0.677263 0.036503 0.087102
2000–01–07 –0.896431 0.677263 0.036503 0.087102
2000–01–08 NaN NaN NaN NaN
2000–01–09 NaN NaN NaN NaN
2000–01–10 NaN NaN NaN NaN
2000–01–11 NaN NaN NaN NaN
2000–01–12 –0.046662 0.927238 0.482284 –0.867130
```
Важно отметить, что новый индекс дат может вообще не пересекаться со старым:

**373** Передискретизация и преобразование частоты

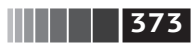

```
In [227]: frame.resample('W–THU').ffill()
Out[227]:
           Colorado Texas New York Ohio
2000–01–06 –0.896431 0.677263 0.036503 0.087102
2000–01–13 –0.046662 0.927238 0.482284 –0.867130
```
## *Передискретизация периодов*

Передискретизация данных, индексированных периодами, похожа на индексирование временными метками:

```
In [228]: frame = pd.DataFrame(np.random.Tandn(24, 4),
   .....: index=pd.period_range('1–2000', '12–2001',
   .....: freq='M'),
   .....: columns=['Colorado', 'Texas', 'New York', 'Ohio'])
In [229]: frame[:5]
Out[229]:
        Colorado Texas New York Ohio
2000–01 0.493841 –0.155434 1.397286 1.507055
2000–02 –1.179442 0.443171 1.395676 –0.529658
2000–03 0.787358 0.248845 0.743239 1.267746
2000–04 1.302395 –0.272154 –0.051532 –0.467740
2000–05 –1.040816 0.426419 0.312945 –1.115689
In [230]: annual_frame = frame.resample('A–DEC').mean()
In [231]: annual_frame
Out[231]:
      Colorado Texas New York Ohio
2000 0.556703 0.016631 0.111873 –0.027445
2001 0.046303 0.163344 0.251503 –0.157276
```
Повышающая передискретизация чуть сложнее, потому что необходимо принять решение о том, в какой конец промежутка времени для новой частоты помещать значения до передискретизации, как в случае метода asfreq. Аргумент convention по умолчанию равен 'end', но можно задать и значение 'start':

```
# Q–DEC: поквартально, год заканчивается в декабре
In [232]: annual_frame.resample('Q–DEC').ffill()
Out[232]:
        Colorado Texas New York Ohio
2000Q1 0.556703 0.016631 0.111873 –0.027445
2000Q2 0.556703 0.016631 0.111873 –0.027445
2000Q3 0.556703 0.016631 0.111873 –0.027445
2000Q4 0.556703 0.016631 0.111873 –0.027445
2001Q1 0.046303 0.163344 0.251503 –0.157276
2001Q2 0.046303 0.163344 0.251503 –0.157276
2001Q3 0.046303 0.163344 0.251503 –0.157276
2001Q4 0.046303 0.163344 0.251503 –0.157276
```
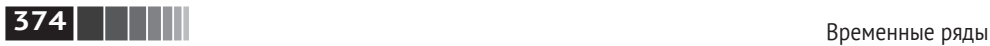

```
In [233]: annual_frame.resample('Q–DEC', convention='end').ffill()
Out[233]:
        Colorado Texas New York Ohio
2000Q4 0.556703 0.016631 0.111873 –0.027445
2001Q1 0.556703 0.016631 0.111873 –0.027445
2001Q2 0.556703 0.016631 0.111873 –0.027445
2001Q3 0.556703 0.016631 0.111873 –0.027445
2001Q4 0.046303 0.163344 0.251503 –0.157276
```
Поскольку периоды ссылаются на промежутки времени, правила повышающей и понижающей передискретизации более строгие:

- **•** в случае понижающей передискретизации конечная частота должна быть *подпериодом* начальной;
- **•** в случае повышающей передискретизации конечная частота должна быть *надпериодом* начальной.

Если эти правила не выполнены, то будет возбуждено исключение. Это относится главным образом к квартальной, годовой и недельной частоте; например, промежутки времени, определенные частотой Q–MAR, выровнены только с периодами A–MAR, A–JUN, A–SEP и A–DEC:

```
In [234]: annual_frame.resample('Q–MAR').ffill()
Out[234]:
        Colorado Texas New York Ohio
2000Q4 0.556703 0.016631 0.111873 –0.027445
2001Q1 0.556703 0.016631 0.111873 –0.027445
2001Q2 0.556703 0.016631 0.111873 –0.027445
2001Q3 0.556703 0.016631 0.111873 –0.027445
2001Q4 0.046303 0.163344 0.251503 –0.157276
2002Q1 0.046303 0.163344 0.251503 –0.157276
2002Q2 0.046303 0.163344 0.251503 –0.157276
2002Q3 0.046303 0.163344 0.251503 –0.157276
```
## **11.7. Скользящие оконные функции**

Важный класс преобразований массива, применяемый для операций с временными рядами, – статистические и иные функции, вычисляемые в скользящем окне или с экспоненциально убывающими весами. Я называю их *скользящими оконными функциями*, хотя сюда относятся также функции, не связанные с окном постоянной ширины, например экспоненциально взвешенное скользящее среднее. Как и во всех статистических функциях, отсутствующие значения автоматически отбрасываются.

Для начала загрузим временной ряд и передискретизируем его на частоту «рабочий день»:

```
In [235]: close px all = pd.read csv('examples/stock px 2.csv',
    .....: parse_dates=True, index_col=0)
```
Скользящие оконные функции

```
In [236]: close px = close px all[['AAPL', 'MSFT', 'XOM']]
```

```
In [237]: close px = close px.resample('B').ffill()
```
Теперь я введу в рассмотрение оператор rolling, который ведет себя как resample и groupby. Его можно применить к объекту Series или DataFrame. передав аргумент window (равный количеству периодов; созданный график показан на рис. 11.4): **TIAHK®** 

```
In [238]: close px.AAPL.plot()
```
Out[238]: <matplotlib.axes. subplots.AxesSubplot at 0x7f2f2570cf98> In  $[239]$ : close  $px.AAPL.$ rolling $(250).$ mean $()$ .plot $()$ 

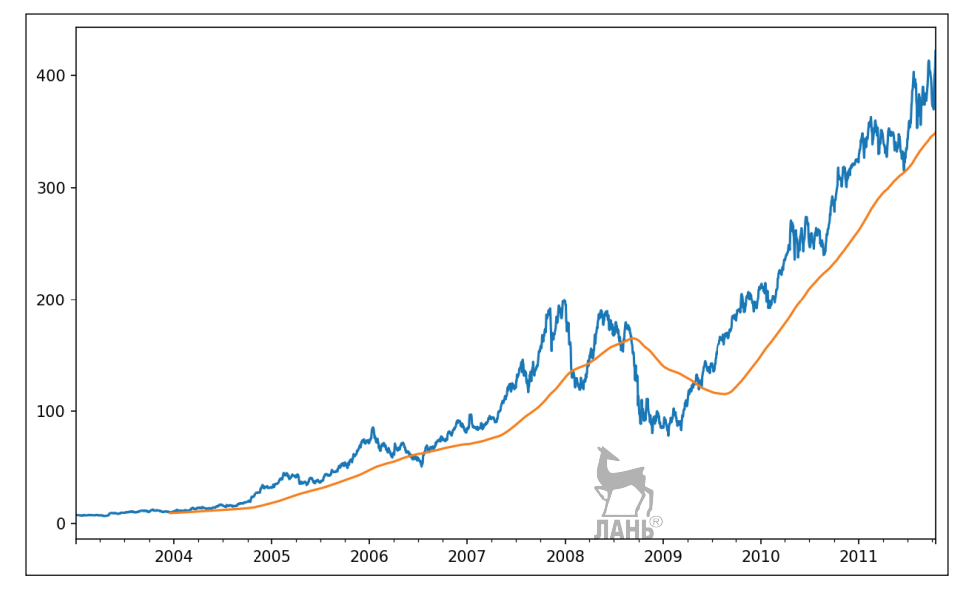

Рис. 11.4. Скользящее среднее котировок акций Apple за 250 дней

Bыражение rolling(250) ведет себя как groupby, но вместо группировки создает объект, который допускает группировку по скользящему окну шириной 250 дней. Таким образом, здесь мы имеем средние котировки акций Apple в скользящем окне шириной 250 дней.

По умолчанию функции создания скользящих окон требуют, чтобы все значения в окне были отличны от NA. Это поведение можно изменить, чтобы учесть возможность отсутствия данных и, в частности, тот факт, что в начале временного ряда количество периодов данных меньше window (см. рис. 11.5):

```
In [241]: appl std250 = close px.AAPL.rolling(250, min periods=10).std()
```

```
In [242]: appl std250[5:12]
```

$$
\parallel\parallel\,\parallel
$$
 375

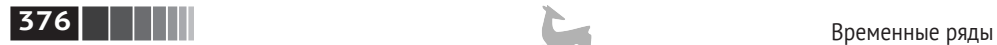

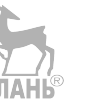

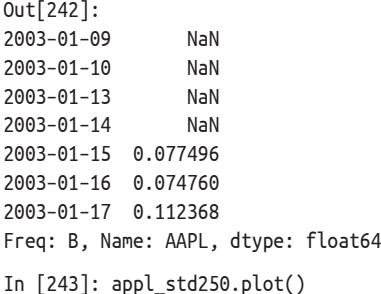

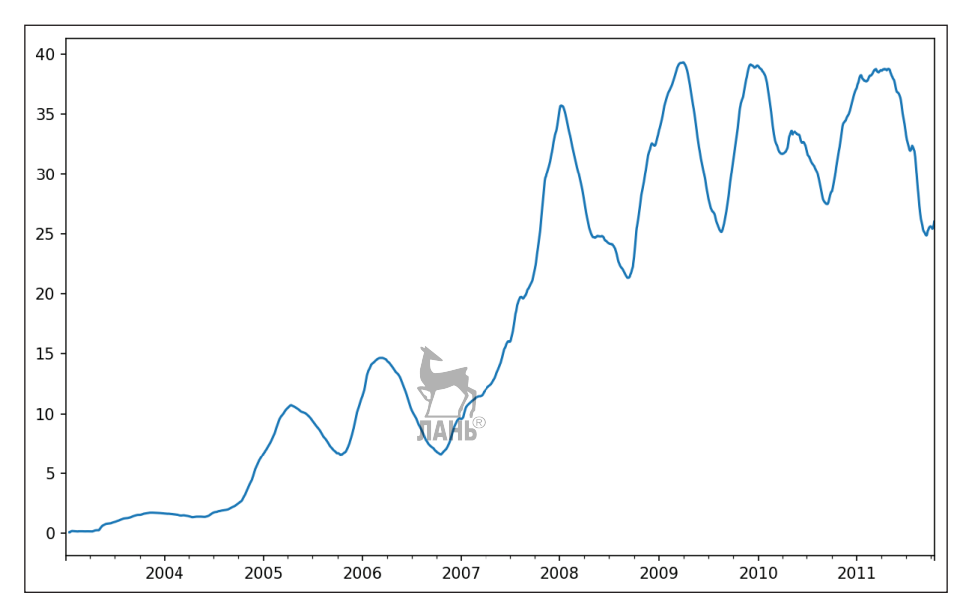

**Рис. 11.5.** Стандартное отклонение суточного оборота Apple

Чтобы вычислить *среднее с расширяющимся окном*, используйте оператор expanding вместо rolling. В этом случае начальное окно расположено в начале временного ряда и увеличивается в размере, пока не охватит весь ряд. Среднее с расширяющимся окном для временного ряда apple\_std250 вычисляется следующим образом:

```
In [244]: expanding mean = appl std250.expanding().mean()
```
При вызове функции скользящего окна от имени объекта DataFrame преобразование применяется к каждому столбцу (см. рис. 11.6):

```
In [246]: close_px.rolling(60).mean().plot(logy=True)
```
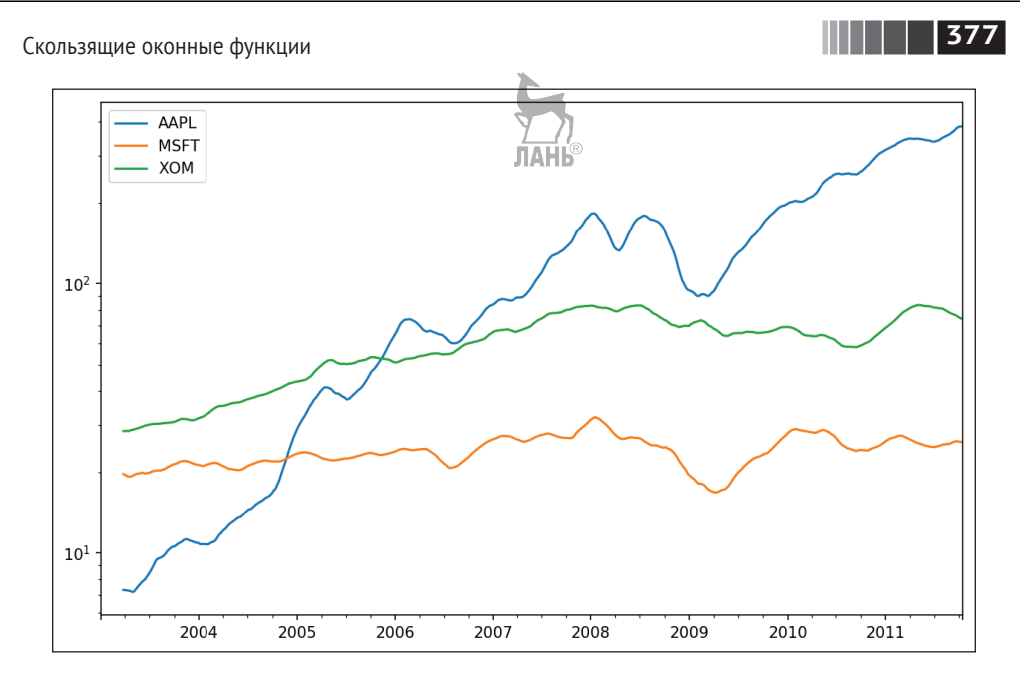

Рис. 11.6. Скользящее среднее котировок акций за 60 дней (по оси у отложен логарифм)

Функция rolling принимает также строку, содержащую фиксированное временное смещение, а не количество периодов. Такой вариант может быть полезен для нерегулярных временных рядов. Точно такие же строки передаются resample. Например, вот как можно было бы вычислить скользящее среднее за 20 дней:

```
In [247]: close_px.rolling('20D').mean()
Out[247]:
```
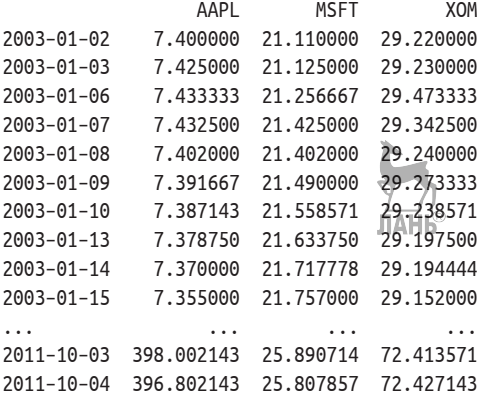

## **378** Временные ряды

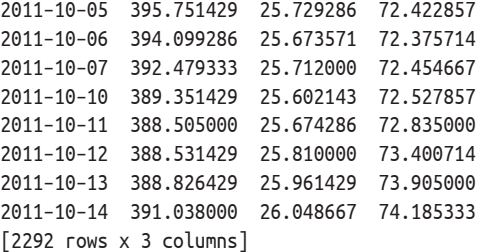

## *Экспоненциально взвешенные функции*

Вместо использования окна постоянного размера, когда веса всех наблюдений одинаковы, можно задать постоянный *коэффициент затухания*, чтобы повысить вес последних наблюдений. Есть два способа задать коэффициент затухания. Самый популярный – использовать *промежуток* (span), потому что результаты в этом случае получаются сравнимыми с применением простой скользящей оконной функции, для которой размер окна равен промежутку.

Поскольку экспоненциально взвешенная статистика придает больший вес недавним наблюдениям, она быстрее адаптируется к изменениям по сравнению с вариантом с равными весами.

В pandas имеется оператор ewm, который работает совместно с rolling и expanding. В примере ниже скользящее среднее котировок акций Apple за 60 дней сравнивается с экспоненциально взвешенным скользящим средним для span=60 (рис. 11.7):

```
In [249]: aapl_px = close_px.AAPL['2006':'2007']
In [250]: ma60 = aapl px.rolling(30, min periods=20).mean()
In [251]: ewma60 = aapl px.ewm(span=30).mean()
In [252]: ma60.plot(style='k––', label='Simple MA')
Out[252]: <matplotlib.axes._subplots.AxesSubplot at 0x7f2f252161d0>
In [253]: ewma60.plot(style='k–', label='EW MA')
Out[253]: <matplotlib.axes._subplots.AxesSubplot at 0x7f2f252161d0>
                              ЛАНЬ
In [254]: plt.legend()
```
Скользящие оконные функции

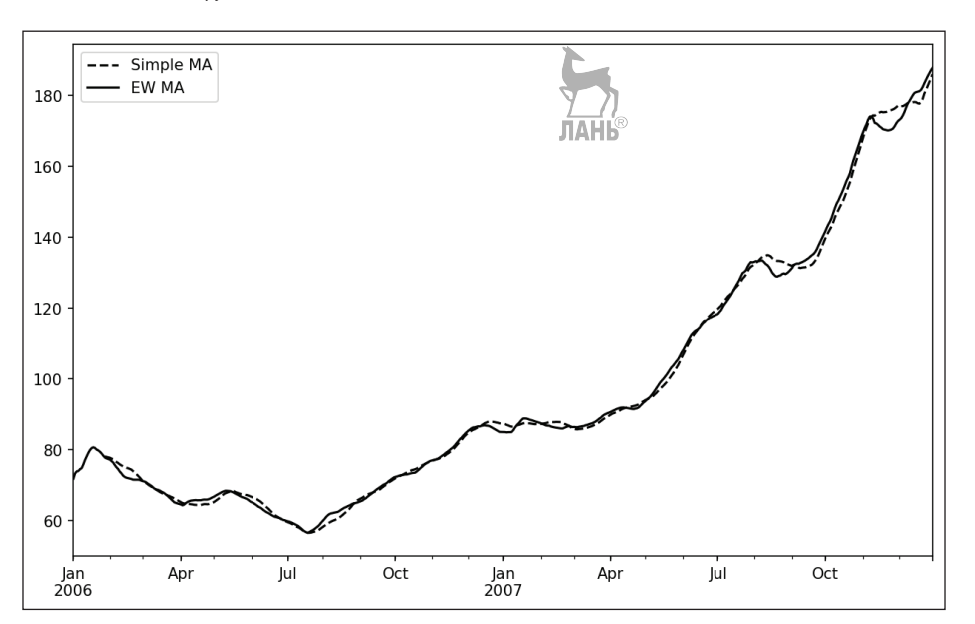

 $\overline{1379}$ 

Рис. 11.7. Простое и экспоненциально взвешенное скользящее среднее

## Бинарные скользящие оконные функции

Для некоторых статистических операций, в частности корреляции и ковариации, необходимы два временных ряда. Например, финансовых аналитиков часто интересует корреляция цены акции с основным биржевым индексом типа S&P 500. Чтобы найти эту величину, мы сначала вычислим относительные изменения в процентах для всего нашего временного ряда:

```
In [256]: spx px = close px all['SPX']
```

```
In [257]: spx rets = spx px.pct change()
```

```
In [258]: returns = close px.pct change()
```
Если теперь вызвать rolling, а за ней функцию агрегирования согг, то мы сможем вычислить скользящую корреляцию по spx rets (получающийся график показан на рис. 11.8.

```
In [259]: corr = returns.AAPL.rolling(125, min periods=100).corr(spx rets)
```

```
In [260]: corr.plot()
```
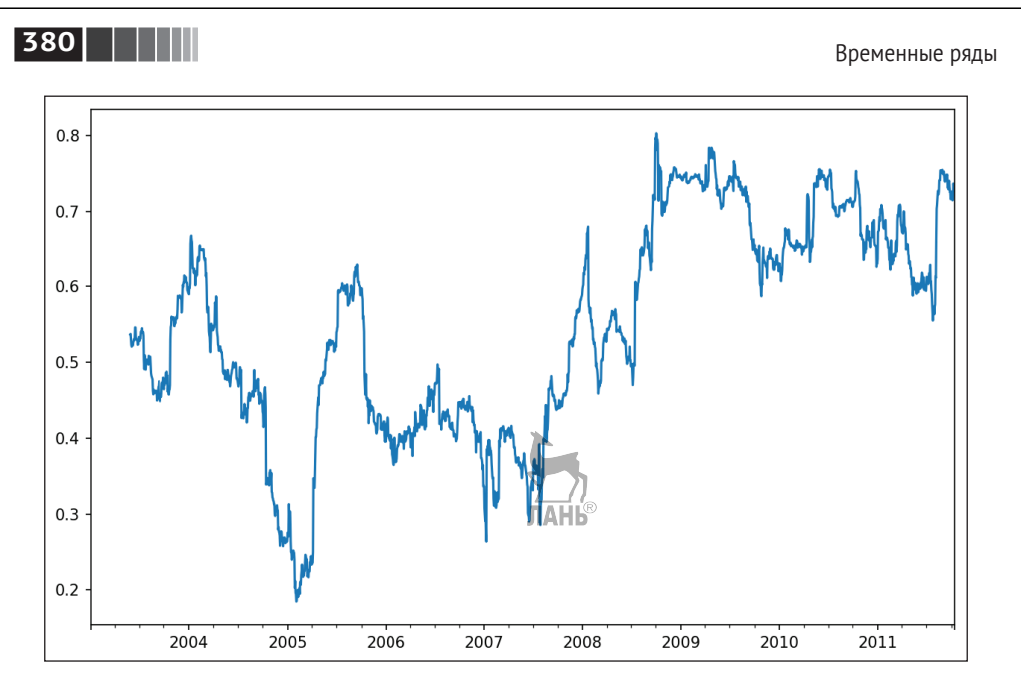

**Рис. 11.8.** Корреляция доходности AAPL с индексом S&P 500, рассчитанная за шесть месяцев

Пусть требуется вычислить корреляцию индекса S&P 500 сразу с несколькими акциями. Писать каждый раз цикл и создавать новый объект DataFrame, конечно, нетрудно, но уж больно скучно, поэтому если передать функции rolling согг (или ей подобной) объекты TimeSeries и DataFrame, то она вычислит корреляцию TimeSeries (в данном случае spx rets) с каждым столбцом DataFrame. Результат показан на рис. 11.9.

```
In [262]: corr = returns.rolling(125, min periods=100).corr(spx rets)
In [263]: corr.plot()
```
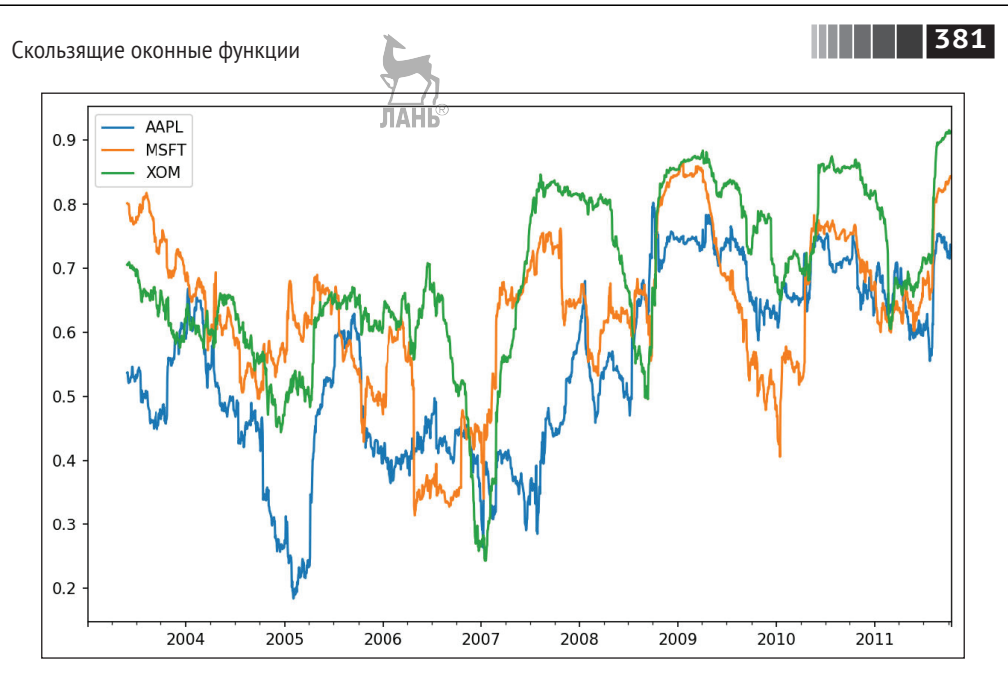

Рис. 11.9. Корреляция доходности нескольких акций с индексом S&P 500. рассчитанная за шесть месяцев

## Скользящие оконные функции, определенные пользователем

Meroд apply скользящего окна rolling и других подобных объектов позволяет применить произвольную функцию, принимающую массив, к скользящему окну. Единственное требование заключается в том, что функция должна порождать только одно скалярное значение (производить редукцию) для каждого фрагмента массива. Например, при вычислении выборочных квантилей с помощью rolling(...).quantile(q) нам может быть интересен процентильный ранг некоторого значения относительно выборки. Это можно сделать с помощью функции scipy.stats.percentileofscore (график показан на рис. 11.10):

```
In [265]: from scipy.stats import percentileofscore
```

```
In [266]: score_at_2percent = lambda x: percentileofscore(x, 0.02)
```

```
In [267]: result = returns.AAPL.rolling(250).apply(score_at_2percent)
```

```
In [268]: result.plot()
```
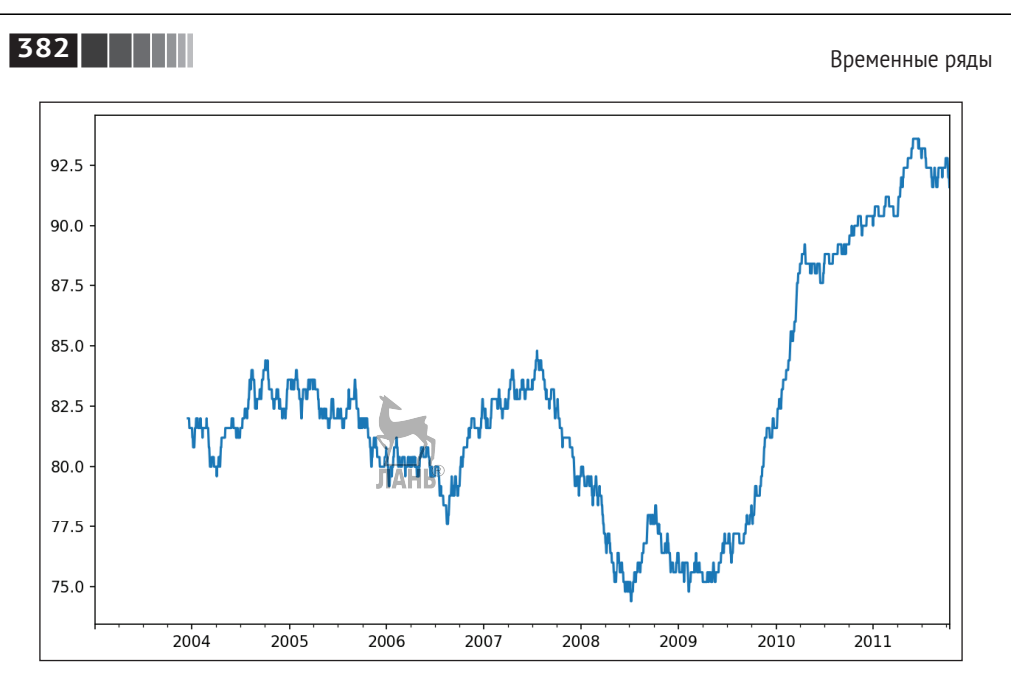

**Рис. 11.10.** 2%-ный процентильный ранг доходности AAPL, рассчитанный по окну протяженностью 1 год

Установить SciPy можно с помощью conda или pip.

## **11.8. Заключение**

Для анализа временных рядов нужны специальные средства преобразования данных, отличающиеся от рассмотренных в предыдущих главах.

В следующих главах мы перейдем к продвинутым средствам pandas и покажем, как приступить к работе с библиотеками моделирования типа statsmodels и scikit-learn.

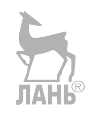

# Глава 12. Дополнительные сведения о библиотеке NumPy

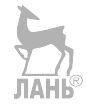

В предыдущих главах мы познакомились с различными способами применения переформатирования данных, а также со средствами NumPy, pandas и других библиотек. Со временем pandas обогатилась многочисленными инструментами для опытных пользователей. В этой главе мы разберем некоторые продвинутые возможности, освоив которые, вы станете лучше владеть pandas.

## 12.1. Категориальные данные

В этом разделе вводится тип pandas Categorical. Я покажу, как с его помощью повысить производительность и эффективность использования памяти в некоторых операциях. Кроме того, мы познакомимся со способами применения категориальных данных в статистике и машинном обучении.

## Для чего это нужно

Часто бывает, что столбец таблицы содержит повторяющиеся значения из небольшого дискретного множества. Мы уже встречались с функциями unique и value counts, которые позволяют найти различающиеся значения в массиве и подсчитать их частоты соответственно:

```
In [10]: import numpy as np; import pandas as pd
In [11]: values = pd.Series([ 'apple ', 'orange', 'apple ]\ldots: 'apple'] * 2)
In [12]: values
Out[12]:apple
A
```
**384** Дополнительные сведения о библиотеке NumPy

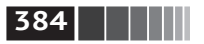

```
1 orange
2 apple
3 apple
4 apple
5 orange
6 apple
7 apple
dtype: object
In [13]: pd.unique(values)
Out[13]: array(['apple', 'orange'], dtype=object)
In [14]: pd.value counts(values)
Out[14]:
apple 6
orange 2
dtype: int64
```
Во многих системах работы с данными (организация хранилищ данных, статистические вычисления и т. п.) были разработаны специализированные подходы к представлению данных с повторяющимися значениями с целью повысить эффективность хранения и вычислений. В хранилищах данных рекомендуется использовать *таблицы измерений*, содержащие уникальные значения, а в главной таблице наблюдений хранить целочисленные ключи, ссылающиеся на таблицы измерений:

```
In [15]: values = pd. Series([0, 1, 0, 0] * 2)
In [16]: dim = pd.Series(['apple', 'orange'])
In [17]: values
Out[17]:
\Theta \Theta1 1
2 0
3 0
4 0
5 1
6 0
7 0
dtype: int64
In [18]: dim
Out[18]:
0 apple
1 orange
dtype: object
```
Для восстановления исходного объекта Series, содержащего строки, можно использовать метод take:

Категориальные данные

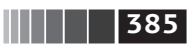

In [19]: dim.take(values)  $Out[19]:$  $\Omega$ apple 1 orange 0 apple 0 apple 0 apple 1 orange apple  $\Theta$  $\Theta$ apple dtype: object

Это представление целыми числами называется категориальным, или словарным. Массив неповторяющихся значений можно назвать категориями, словарем или уровнями данных. В этой книге мы будем употреблять термины категориальный и категории. Целые значения, ссылающиеся на категории, будем называть кодами категорий или просто кодами.

Категориальное представление может дать существенное повышение производительности при выполнении аналитических операций. Кроме того, можно производить преобразования самих категорий, не изменяя коды. Вот два примера преобразований, которые обходятся относительно дешево:

- переименование категорий;
- добавление новой категории без изменения порядка или позиции существующих категорий.

## Категориальные типы в pandas

В pandas имеется специальный тип Categorical для хранения данных, представленных целочисленными кодами категорий. Рассмотрим приведенный выше пример Series: ЛАНЬ

```
In [20]: fruits = [ 'apple', 'orange', 'apple', 'apple' ] * 2In [21]: N = len(fruits)
In [22]: df = pd.DataFrame({'fruit': fruits,
                            'basket id': np.arange(N),
   1.1.11'count': np.random.randn(t(3, 15, size=N),1.1.1'weight': np.random.uniform(0, 4, size=N),
   1.1.1\ldots:
                           columns=['basket_id', 'fruit', 'count', 'weight'])
In [23]: df
Out[23]:basket id fruit count weight
          0 apple 5 3.858058
\Omega1 orange 8 2.612708
12^{\circ}2 apple
                        4 2.995627
          3 apple
\overline{3}7 2.614279
\overline{4}\overline{4}apple 12 2.990859
```
**386 Дополнительные сведения о библиотеке NumPy** 

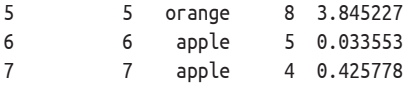

Здесь df['fruit'] – массив строковых объектов Python. Его можно преобразовать в категориальное представление следующим образом:

```
In [24]: fruit cat = df['fruit'].astype('category')
In [25]: fruit cat
```

```
Out[25]:
```
- 0 apple
- 1 orange
- 2 apple
- 3 apple
- 4 apple
- 5 orange
- 6 apple

```
7 apple
```

```
Name: fruit, dtype: category
Categories (2, object): [apple, orange]
```
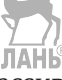

Значения fruit\_cat – это не массив NumPy, а экземпляр класса pandas. Categorical:

```
In [26]: c = fruit cat.values
In [27]: type(c)
```

```
Out[27]: pandas.core.categorical.Categorical
```
У объекта Categorical имеются атрибуты categories и codes:

```
In [28]: c.categories
Out[28]: Index(['apple', 'orange'], dtype=0bject')
In [29]: c.codes
Out[29]: array([0, 1, 0, 0, 0, 1, 0, 0], dtype=int8)
```
Столбец DataFrame можно привести к категориальному виду, присвоив ему результат преобразования:

```
In [30]: df['fruit'] = df['fruit'].astype('category')
In [31]: df.fruit
Out[31]:
0 apple
1 orange
2 apple
3 apple
4 apple
5 orange
6 apple
7 apple
```
**387** Категориальные данные

```
Name: fruit, dtype: category
Categories (2, object): [apple, orange]
```
Можно также создать объект pandas.Categorical непосредственно из последовательностей Python других типов:

```
In [32]: my categories = pd.Categorical([ 'foo', 'bar', 'foo', 'bar'])
In [33]: my_categories
Out[33]:
[foo, bar, baz, foo, bar]
Categories (3, object): [bar, baz, foo]
```
Если категориальные данные получены из другого источника, то можно воспользоваться альтернативным конструктором from\_codes:

```
In [34]: categories = ['foo', 'bar', 'baz']In [35]: codes = [0, 1, 2, 0, 0, 1]In [36]: my cats 2 = pd.Categorical.from codes(codes, categories)In [37]: my_cats_2
Out[37]:
[foo, bar, baz, foo, foo, bar]
Categories (3, object): [foo, bar, baz]
```
Если явно не оговорено противное, то преобразование к категориальному виду не подразумевает никакого конкретного порядка категорий. То есть порядок элементов массива categories может зависеть от порядка входных данных. При использовании from\_codes или любого другого конструктора можно указать, что для категорий существует естественный порядок:

```
In [38]: ordered cat = pd.Categorical.from codes(codes, categories,
    ....: ordered=True)
In [39]: ordered cat
Out[39]:
[foo, bar, baz, foo, foo, bar]
Categories (3, object): [foo < bar < baz]
```
Результат [foo < bar < baz] означает, что в отношении порядка 'foo' предшествует 'bar' и т. д. Неупорядоченный категориальный объект можно сделать упорядоченным с помощью метода as\_ordered:

```
ЛАНЬ®
In [40]: my cats 2.as ordered()
Out[40]:
[foo, bar, baz, foo, foo, bar]
Categories (3, object): [foo < bar < baz]
```
И напоследок отметим, что категориальные данные не обязаны быть строками, хотя во всех примерах выше было именно так. Массив категорий может содержать любые неизменяемые значащие типы.

## Вычисления с категориальными значениями

Поведение объектов Categorical в pandas, вообще говоря, совпадает с поведением незакодированных объектов (например, массива строк). Некоторые средства pandas, в частности функция groupby, с категориальными объектами работают быстрее. Существуют также функции, понимающие флаг ordered.

Возьмем какие-нибуль случайные ланные и воспользуемся функцией расклалывания по ящикам pandas.gcut. Она возвращает объект pandas.Categorical: мы уже встречали эту функцию раньше, но прошли мимо деталей работы категориальных объектов:

```
In [41]: np.random.seed(12345)
In \lceil 42 \rceil: draws = np.random.randn(1000)
In [43]: draws[:5]Out[43]: array([-0.2047, 0.4789, -0.5194, -0.5557, 1.9658])
  Разобьем эти данные на квартили и вычислим некоторые статистики:
In [44]: bins = pd.gcut(draws, 4)
In [45]: bins
Out[45]:[(-0.684, -0.0101], (-0.0101, 0.63], (-0.684, -0.0101], (-0.684, -0.0101], (0.63,3.928], ..., (-0.0101, 0.63), (-0.684, -0.0101), (-2.95, -0.684), (-0.0101, 0.63)], (0.63, 3.928]Length: 1000
```
Categories (4, interval [float64]):  $[(-2.95, -0.684] < (-0.684, -0.0101] < (-0.010]$  $1, 0.63$  <  $(0.63, 3.928]$ 

Точные значения выборочных квартилей не так полезны в отчетах, как имена квартилей. С этой целью можно передать qcut аргумент labels:

```
In [46]: bins = pd.qcut(draws, 4, labels=['Q1', 'Q2', 'Q3', 'Q4'])
In [47]: bins
Out[47]:[0, 0, 0, 0, 0, 0, 0, 0, \ldots, 0, 0, 0, 0, 0, 0, 0]Length: 1000
Categories (4, object): [01 \times 02 \times 03 \times 04]In [48]: bins.codes[:10]Out[48]: array([1, 2, 1, 1, 3, 3, 2, 2, 3, 3], dtype=int8)
```
Категориальный объект bins с метками не содержит информации о границах ящиков в данных, поэтому мы можем использовать дгочроу для получения сводной статистики:

```
In [49]: bins = pd. Series(bins, name='quartile')
In [50]: results = (pd.Series(draws)
   .......groupby(bins)
```
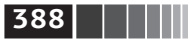

**389** Категориальные данные

```
\dots: \qquad \qquad \texttt{agg}([\text{'count'}, \text{'min'}, \text{'max'}])....: . .reset index())
In [51]: results
Out[51]: quartile count min max
0 Q1 250 –2.949343 –0.685484
1 Q2 250 –0.683066 –0.010115
2 Q3 250 –0.010032 0.628894
3 Q4 250 0.634238 3.927528
```
Столбец результата 'quartile' сохраняет исходную информацию о категориях из bins, в том числе их порядок:

```
In [52]: results['quartile']
Out[52]:
0 Q1
1 Q2
2 Q3
3 Q4
Name: quartile, dtype: category
Categories (4, object): [Q1 < Q2 < Q3 < Q4]
```
#### **Категориальные объекты повышают производительность**

Если вы производите много аналитических операций над некоторым набором данных, то преобразование его в категориальное представление может дать значительный выигрыш в производительности. К тому же категориальный вариант столбца DataFrame часто потребляет заметно меньше памяти. Рассмотрим объект Series, содержащий 10 000 000 элементов, относящихся к небольшому числу различных категорий:

```
In [53]: N = 10000000
```

```
In [54]: draws = pd.Series(np.random.randn(N))
```

```
In [55]: labels = pd.Series(['foo', 'bar', 'baz', 'qux'] * (N // 4))
```
Теперь преобразуем labels в категориальное представление:

In [56]: categories = labels.astype('category')

Заметим, что labels занимает гораздо больше памяти, чем categories:

```
In [57]: labels.memory_usage()
Out[57]: 80000080
In [58]: categories.memory usage()
Out[58]: 10000272
```
Конечно, преобразование в категории не бесплатно, но это одноразовые затраты:

In  $[59]$ : %time = labels.astype('category')

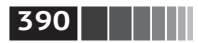

Дополнительные сведения о библиотеке NumPy

CPU times: user 490 ms, sys: 240 ms, total: 730 ms Wall time: 726 ms

Операции группировки для категориальных объектов работают намного быстрее, потому что алгоритмы применяются к массиву целочисленных кодов, а не к массиву строк. ЛАНЬ

## Категориальные методы

У объекта Series, содержащего категориальные данные, имеется несколько специальных методов, похожих на методы группы Series.str для объектов, содержаших строки. Они также дают удобный доступ к категориям и их кодам. Рассмотрим следующий объект Series:

```
In [60]: s = pd.Series([a', 'b', 'c', 'd'] * 2)
In [61]: cat_s = s.astype('category')
In [62]: cat_s
Out[62]:\Omega\overline{a}\mathbf{1}\mathsf{h}\mathcal{P}\mathsf{C}\overline{3}\mathsf{d}\overline{4}\overline{a}\overline{5}h6
     \epsilon\overline{7}\mathsf{d}dtype: category
Categories (4, object): [a, b, c, d]
```
Специальный атрибут сат дает доступ ко всем категориальным методам:

```
In [63]: cat s.cat.codes
Out[63]:\Theta\theta\mathbf{1}\mathbf{1}\overline{2}\overline{2}\overline{3}\overline{3}\overline{4}\Theta5
    \overline{1}6 \overline{6}\overline{z}\overline{7}\overline{3}dtvpe: int8
In [64]: cat s.cat.categories
Out[64]: Index(['a', 'b', 'c', 'd'], dtype='object')
```
Допустим, нам известно, что фактический набор категорий для этих данных не ограничивается четырьмя наблюдавшимися значениями. Тогда можно воспользоваться методом set\_categories, чтобы изменить набор категорий: Категориальные данные

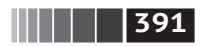

```
In [65]: actual categories = ['a', 'b', 'c', 'd', 'e']In [66]: cat_s2 = cat_s.cat.set_categories(actual_categories)
In [67]: cat s2
Out[67]:JTAH'S
\Theta\overline{a}\mathbf{1}\mathsf{h}\mathcal{L}\epsilon\overline{3}\mathsf{d}\overline{4}\overline{a}5-b6
     \epsilon7^{\circ}\mathsf{d}dtype: category
Categories (5, object): [a, b, c, d, e]
```
На первый взгляд данные не изменились, но новые категории найдут отражение в операциях, где они используются. Например, value counts учитывает все категории:

```
In [68]: cat s.value counts()
Out[68]:\mathsf{d}\overline{2}\mathsf{C}\mathfrak{p}\mathsf{h}\overline{z}\overline{z}a
dtype: int64
In [69]: cat s2.value counts()
Out[69]:\overline{z}\mathsf{d}\overline{z}\mathsf{C}h\overline{2}\overline{z}\mathsf{a}\Thetae
dtype: int64
```
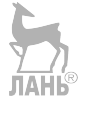

В больших наборах данных категориальные объекты часто используются как удобная возможность сэкономить память и повысить производительность. После фильтрации большого объекта DataFrame или Series многие категории могут отсутствовать в данных. Чтобы справиться с этой проблемой, можно использовать метод remove unused categories, который удаляет ненаблюдаемые категории:

```
In [70]: cat s3 = cat s[cat s.isin(['a', 'b'])]
In [71]: cat s3
Out[71]:\Theta\overline{a}\mathsf{h}\mathbf{1}4
     \mathsf{a}5
     b
```
## 

```
dtype: category
Categories (4, object): [a, b, c, d]
In [72]: cat s3.cat.remove unused categories()
Out[72]:a
\Omega\mathbf{1}\mathsf{h}4
    \overline{a}\overline{5}\mathsf{h}dtvpe: category
Categories (2, object): [a, b]
```
В табл. 12.1 перечислены имеющиеся категориальные методы.

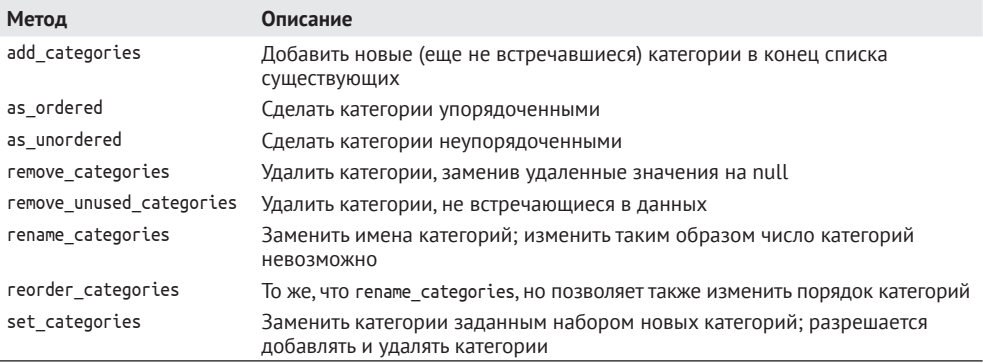

Таблица 12.1. Категориальные методы класса Series в pandas

#### Создание фиктивных переменных для моделирования

При использовании статистических средств или инструментов машинного обучения часто приходится преобразовывать категориальные данные в фиктивные переменные. Этот процесс, который еще называют унитарным кодированием (one-hot encoding), сводится к созданию объекта DataFrame, в котором каждой категории соответствует один столбец; столбцы содержат 1 в строках, соответствующих вхождению данной категории, и 0 - в остальных.

Рассмотрим предыдущий пример:

In [73]: cat\_s = pd.Series(['a' $\frac{1}{|A|}\frac{1}{|B|}$ 'c', 'd'] \* 2, dtype='category')

Как было сказано в главе 7, функция pandas.get\_dummies преобразует эти одномерные категориальные данные в объект DataFrame, содержащий фиктивную переменную:

```
In [74]: pd.get_dummies(cat_s)Out[74]:abcd
0 1 0 0 01 0 1 0 0
```
Дополнительные способы использования GroupBy

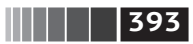

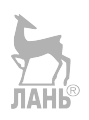

## 12.2. Дополнительные способы использования **GroupBy**

Метод groupby классов Series и DataFrame подробно обсуждался в главе 10, а здесь мы рассмотрим некоторые дополнительные приемы его использования.

## Групповые преобразования и GroupBy с «развертыванием»

В главе 10 мы рассматривали метод apply в групповых операциях для выполнения преобразований. Существует также метод transform, который похож на apply, но налагает дополнительные ограничения на вид применяемой функции:

- она может возвращать скалярное значение, которое укладывается по форме группы;
- она может возвращать объект той же формы, что у входной группы;
- она не должна изменятые входные данные.

Для иллюстрации рассмотрим простой пример:

```
In [75]: df = pd.DataFrame({'key': ['a', 'b', 'c'] * 4},\ldots: 'value': np.arange(12.)})
In [76]: df
Out[76]:key value
     \mathsf{a}0.0\Omegab = 1.01c = 2.0\overline{2}3 \t{a} \t{3} \t{0}4 h 4.05 \quad c \quad 5.06
  a 6.0h = 7.0\overline{7}8 c 8.0
9 \quad a \quad 9.010 b 10.0
11 c 11.0
```
Ниже показаны средние по группам с одинаковым значением ключа key: In  $[77]$ :  $g = df.groupby('key').value$ 

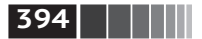

**394** Дополнительные сведения о библиотеке NumPy

```
In [78]: g.mean()
Out[78]:
    key
a 4.5
b 5.5
c 6.5
Name: value, dtype: float64
```
Предположим теперь, что мы хотим создать объект Series той же формы, что df['value'], но заменить значения средними по группам с одинаковым значением 'key'. Для выполнения преобразования мы можем передать функцию lambda x: x.mean():

```
In [79]: g.transform(lambda x: x.mean())
Out[79]:
0 4.5
1 5.5
2 6.5
3 4.5
4 5.5
5 6.5
6 4.5
7 5.5
8 6.5
9 4.5
10 5.5
11 6.5
Name: value, dtype: float64
```
Для встроенных функций агрегирования можно передать строковый псевдоним, как в случае метода agg объекта GroupBy:

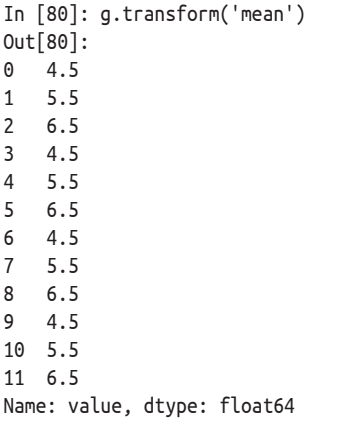

Как и apply, метод transform работает с функциями, которые возвращают Series, но результат должен быть такого же размера, как вход. Например, можно умножить каждую группу на 2, воспользовавшись лямбда-функцией:

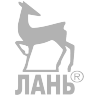

**395** Дополнительные способы использования GroupBy

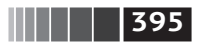

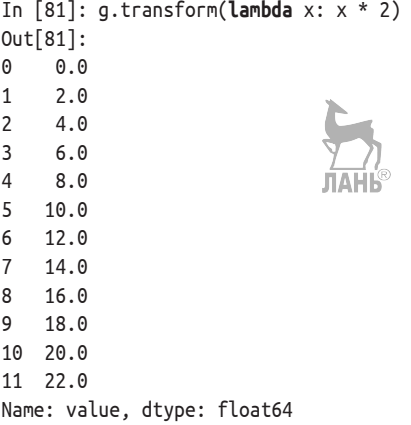

В качестве более сложного примера вычислим ранги каждой группы в порядке убывания:

In [82]: g.transform(**lambda** x: x.rank(ascending=False)) Out[82]: 0 4.0 1 4.0 2 4.0 3 3.0 4 3.0 5 3.0 6 2.0 7 2.0 8 2.0 9 1.0 10 1.0 11 1.0 Name: value, dtype: float64

Рассмотрим функцию группового преобразования, составленную из простых операций агрегирования:

```
def normalize(x):
     return (x – x.mean()) / x.std()
```
В этом случае transform и apply дают одинаковые результаты:

```
In [84]: g.transform(normalize)
Out[84]:
0 –1.161895
1 –1.161895
2 –1.161895
3 –0.387298
4 –0.387298
5 –0.387298
```
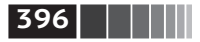

**396 Дополнительные сведения о библиотеке NumPy** 

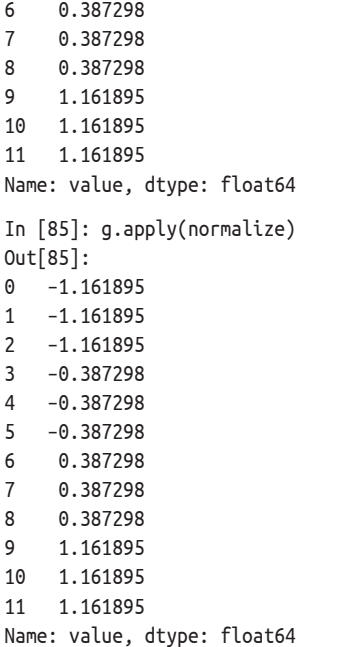

Встроенные функции агрегирования типа 'mean' или 'sum' часто работают гораздо быстрее общей функции apply. Они также обладают «быстрым прошлым» при использовании совместно с transform. Это позволяет выполнить так называемую групповую операцию с *развертыванием*:

```
In [86]: g.transform('mean')
Out[86]:
0 4.5
1 5.5
2 6.5
3 4.5
4 5.5
5 6.5
6 4.5
7 5.5
8 6.5
9 4.5
10 5.5
11 6.5
Name: value, dtype: float64
In [87]: normalized = (df['value'] – g.transform('mean')) / g.transform('std')
In [88]: normalized
Out[88]:
0 –1.161895
```
**397** Дополнительные способы использования GroupBy

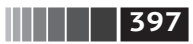

1 –1.161895 2 –1.161895 3 –0.387298 4 –0.387298 5 –0.387298 6 0.387298 7 0.387298 8 0.387298 9 1.161895 10 1.161895 11 1.161895 Name: value, dtype: float64

Хотя групповая операция с развертыванием может включать несколько групповых агрегирований, суммарная выгода от использования векторных операций часто перевешивает этот недостаток.

#### *Групповая передискретизация по времени*

Для временных рядов метод resample семантически является групповой операцией, основанной на временных интервалах. Рассмотрим небольшую таблицу:

```
In [89]: N = 15
In [90]: times = pd.date_range('2017–05–20 00:00', freq='1min', periods=N)
In [91]: df = pd.DataFrame({'time': times,
  ....: 'value': np.arange(N)})
In [92]: df
Out[92]:
                time value
0 2017–05–20 00:00:00 0
1 2017–05–20 00:01:00 1
2 2017–05–20 00:02:00 2
3 2017–05–20 00:03:00 3
4 2017–05–20 00:04:00 4
5 2017–05–20 00:05:00 5
6 2017–05–20 00:06:00 6
7 2017–05–20 00:07:00 7
8 2017–05–20 00:08:00 8
9 2017–05–20 00:09:00 9
10 2017–05–20 00:10:00 10
11 2017–05–20 00:11:00 11
12 2017–05–20 00:12:00 12
13 2017–05–20 00:13:00 13
14 2017–05–20 00:14:00 14
```
Здесь мы можем проиндексировать по столбцу 'time', а затем выполнить передискретизацию:

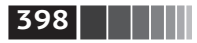

**398 Дополнительные сведения о библиотеке NumPy** 

```
In [93]: df.set index('time').resample('5min').count()
Out[93]:
                      value
```
time 2017–05–20 00:00:00 5 2017–05–20 00:05:00 5 2017–05–20 00:10:00 5

Предположим, что DataFrame содержит несколько временных рядов, помеченных дополнительным группирующим столбцом key:

```
In [94]: df2 = pd.DataFrame({'time': times.repeat(3),
   ....: 'key': np.tile(['a', 'b', 'c'], N),
  ....: 'value': np.arange(N * 3.)})
In [95]: df2[:7]
Out[95]:
  key time value
0 a 2017–05–20 00:00:00 0.0
1 b 2017–05–20 00:00:00 1.0
2 c 2017–05–20 00:00:00 2.0
3 a 2017–05–20 00:01:00 3.0
4 b 2017–05–20 00:01:00 4.0
5 c 2017–05–20 00:01:00 5.0
6 a 2017–05–20 00:02:00 6.0
```
Чтобы произвести одинаковую передискретизацию для всех значений 'key', нам понадобится объект pandas.TimeGrouper:

```
In [96]: time key = pd.TimeGrouper('5min')
```
Затем мы можем проиндексировать по времени, сгруппировать по 'key' и time\_key и агрегировать: ЛАНЬ

```
In [97]: resampled = (df2.set index('time')
   ....: .groupby(['key', time_key])
  \ldots: \ldots: \ldotsIn [98]: resampled
Out[98]:
                        value
key time
a 2017–05–20 00:00:00 30.0
    2017–05–20 00:05:00 105.0
    2017–05–20 00:10:00 180.0
b 2017–05–20 00:00:00 35.0
    2017–05–20 00:05:00 110.0
    2017–05–20 00:10:00 185.0
C 2017–05–20 00:00:00 40.0
    2017–05–20 00:05:00 115.0
    2017–05–20 00:10:00 190.0
```
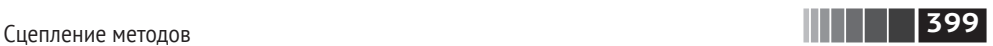

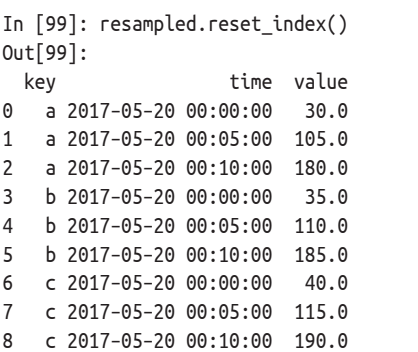

При работе с TimeGrouper имеется ограничение: время должно быть индексом объекта Series или DataFrame.

## **12.3. Сцепление методов**

Если к набору данных применяется последовательность преобразований, то создается много временных переменных, которые для анализа совершенно не нужны. Рассмотрим пример:

```
df = load data()df2 = df[df['col2'] < 0df2['col1 demeaned'] = df2['col1'] – df2['col1'].mean()
result = df2.groupby('key').col1_demeaned.std()
```
Хотя реальные данные здесь не используются, этот пример дает представление о некоторых новых методах. Во-первых, метод DataFrame.assign – *функциональная* альтернатива присваиванию столбцов вида df[k] = v. Вместо того чтобы модифицировать объект на месте, он возвращает новый DataFrame с заданными модификациями. Таким образом, следующие предложения эквивалентны:

```
# Обычный нефункциональный способ
df2 = df.copy()df2['k'] = v# Функциональный способ присваивания
df2 = df \text{.}assign(k=v)
```
Присваивание на месте, возможно, работает быстрее, чем assign, зато assign открывает путь к сцеплению методов:

```
result = (df2.assign(col1_demeaned=df2.col1 – df2.col2.mean())
           .groupby('key')
           .col1_demeaned.std())
```
Я добавил внешние скобки, чтобы удобнее было вставлять разрывы строки. Применяя сцепление методов, следует помнить, что иногда приходится ссылаться на временные объекты. В примере выше мы не можем сослаться

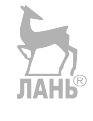

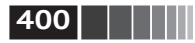

Дополнительные сведения о библиотеке NumPy

на результат load data, пока он не будет присвоен временной переменной df. Чтобы решить эту проблему, assign и многие другие функции pandas принимают похожие на функции аргументы, которые еще называют вызываемыми объектами

Чтобы продемонстрировать вызываемые объекты в действии, рассмотрим приведенный выше фрагмент кода:

```
df = load data()df2 = df[df['col2'] < 0]
```
Его можно переписать так:

```
df = (load data()\lceil \text{lambda x: x} \rceil \text{col2'} \rceil < 0 \rceil
```
Здесь результат load data не присваивается переменной, поэтому функция, переданная оператору [], связывается с объектом на стадии сцепления методов.

Мы можем продолжить и записать всю последовательность в виде одного сцепленного выражения:

```
result = (load data()\lceillambda x: x.col2 < 0]
          .assign(col1 demeaned=lambda x: x.col1 - x.col1.mean())
          .groupby('key')
          .col1 demeaned.std())
```
Какой стиль написания кода предпочесть, дело вкуса, но разбиение выражения на несколько шагов может сделать код более понятным.

### Memod pipe

С помощью встроенных в pandas функций и рассмотренного выше сцепления методов уже можно достичь многого, но иногда требуется использовать собственные функции или функции из сторонних библиотек. В этом случае на помощь приходит метод ріре.

Рассмотрим последовательность вызовов функций:

```
a = f(df, arg1=v1)b = g(a, v2, arg3=v3)c = h(b, arg4=v4)
```
Если все используемые функции принимают и возвращают объекты Series или DataFrame, то эту последовательность можно переписать с применением метода ріре:

```
result = (df.pipe(f, arg1=v1)).pipe(g, v2, arg3=v3).\text{pipe}(h, \text{arg4=v4}))
```
#### Заключение

Конструкции f(df) и df.pipe(f) эквивалентны, но pipe упрощает сцепление вызовов.

|401

Метод ріре может быть полезен в ситуации, когда нужно оформить последовательность операций в виде функции, допускающей повторное использование. Например, рассмотрим вычитание группового среднего из столбца:

```
q = df.qroupby(['key1', 'key2'])df['coll'] = df['coll'] - g.transform('mean')\sqrt{A||}
```
Предположим, что требуется иметь возможность вычитать среднее сразу из нескольких столбцов и легко менять групповые ключи. Кроме того, желательно иметь возможность включать это преобразование в цепочку методов. Ниже приведена одна из возможных реализаций:

```
def group demean(df, by, cols):
    result = df.copy()q = df.qroupby(by)for c in cols:
       result[c] = df[c] - q[c].transform('mean')return result
```
Тогла можно написать:

```
result = (df[df.col1 < 0].pipe(group demean, ['key1', 'key2'], ['col1']))
```
## 12.4. Заключение

Pandas, как и многие проекты с открытым исходным кодом, трансформируется и приобретает новые и улучшенные функции. Как и в других местах книги, в этой главе упор сделан на стабильную функциональность, которая вряд ли изменится в ближайшие годы.

Всех, кто хочет обогатить свой опыт работы с pandas, призываю читать документацию и замечания, которые выпускаются вместе с новыми версиями. Мы также приглашаем вас присоединиться к разработке pandas: исправлять ошибки, реализовывать новые возможности и улучшать документацию.

# **Глава 13. Введение в библиотеки моделирования на Python**

В этой книге я стремился в первую очередь заложить фундамент для анализа данных на Python. Поскольку специалисты по анализу данных и науке о данных часто жалуются на непомерно высокие временные затраты на переформатирование и подготовку данных, структура книги отражает важность овладения этими навыками.

Какую библиотеку использовать для разработки моделей, зависит от приложения. Многие статистические задачи можно решить, применяя более простые методы, например регрессию обычным методом наименьших квадратов, тогда как для других задач требуются более развитые методы машинного обучения. По счастью, Python стал одним из избранных языков для реализации аналитических методов, поэтому, прочитав книгу до конца, вы сможете исследовать многочисленные инструменты, имеющиеся в вашем распоряжении.

В этой главе я сделаю обзор некоторых возможностей pandas, которые могут пригодиться, когда вы будете переходить от переформатирования данных к подгонке и оцениванию моделей. Затем дам краткое введение в две популярные библиотеки моделирования: statsmodels ([http://www.statsmodels.org/](http://www.statsmodels.org/stable/index.html) [stable/index.html](http://www.statsmodels.org/stable/index.html)) и scikit-learn (<https://scikit-learn.org/>). Поскольку оба проекта настолько велики, что заслуживают отдельной книги, я даже не пытаюсь рассмотреть их во всей полноте, а отсылаю к документации и другим книгам по науке о данных, статистике и машинному обучению.

# **13.1. Интерфейс между pandas и кодом модели**

Широко распространенный подход к разработке моделей заключается в том, чтобы с помощью pandas произвести загрузку и очистку данных, а затем воспользоваться библиотекой моделирования для построения самой модели.

Интерфейс между pandas и кодом модели

Важная часть процесса разработки модели в машинном обучении называется конструированием признаков (feature engineering). Речь идет об описании преобразований данных или аналитических операций, извлекающих из исходного набора данных информацию, которая может оказаться полезной в контексте моделирования. Рассмотренные в этой книге средства группировки и агрегирования часто применяются для конструирования признаков.

Хотя детали «правильного» конструирования признаков выходят за рамки этой книги, я все же продемонстрирую некоторые приемы, позволяющие относительно безболезненно переключаться между манипулированием данными средствами pandas и моделированием.

Переходником между pandas и другими аналитическими библиотеками обычно являются массивы NumPy. Для преобразования объекта DataFrame в массив NumPy используется свойство .values:

```
In [10]: import pandas as pd
In [11]: import numpy as np
In \lceil 12 \rceil: data = pd.DataFrame({
             'x0': [1, 2, 3, 4, 5],1.1.1\ldots : \ldotsx1': [0.01, -0.01, 0.25, -4.1, 0.],\{y': [-1.5, 0., 3.6, 1.3, -2.]\})1.1.1In [13]: data
Out[13]:xΘ
        x1\mathsf{v}0 \t 1 \t 0.01 \t -1.51 \quad 2 \quad -0.01 \quad 0.02 \t3 \t0.25 \t3.63 \t 4 \t -4.101.34 5 0.00 -2.0In [14]: data.columns
Out[14]: Index(['x0', 'x1', 'y'], dtype='object')
In [15]: data.values
Out[15]:
array([[1., 0.01, -1.5]],[2., -0.01, 0.],
[3., 0.25, 3.6],
[4., -4.1, 1.3],
[5., 0., -2.]])
```
Для обратного преобразования в DataFrame можно передать двумерный массив ndarray и факультативно имена столбцов:

```
In [16]: df2 = pd.DataFrame(data.values, columns=['one', 'two', 'three'])
In [17]: df2
Out[17]:two three
  one
0 1.0 0.01 -1.5
```
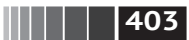

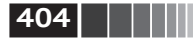

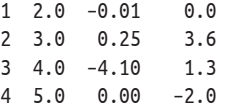

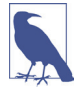

Атрибут .values преднавначен для использования в случае, когда данные однородны - например, все имеют числовой тип. При наличии неоднородных данных получится массив ndarray объектов Python:

```
In [18]: df3 = data.copy()
In [19]: df3['strings'] = ['a', 'b', 'c', 'd', 'e']In [20]: df3
Out[20]:x\thetax1v strings
\Omega1 \t 0.01 -1.5a
   2 - 0.01\mathbf{1}0.0\mathsf{h}\mathcal{P}3 \t 0.253.6\mathsf{C}\overline{3}4 - 4.101.3\mathsf{d}\overline{4}0.00 - 2.05^{\circ}\thetaIn [21]: df3.values
Out[21]:array([[1, 0.01, -1.5, 'a'],[2, -0.01, 0.0, 'b'],
        \begin{bmatrix} 3, & 0.25, & 3.6, & c \end{bmatrix}[4, -4.1, 1.3, 'd'],[5, 0.0, -2.0, 'e], dtype=object)
```
Для некоторых моделей нужно использовать лишь подмножество столбцов. Я рекомендую loc-индексирование и values:

```
In [22]: model cols = ['x0', 'x1']In [23]: data.loc[:, model cols].values
Out[23]:array([[1., 0.01],\begin{bmatrix} 2. & , & -0.01 \end{bmatrix}[3., 0.25],[4., -4.1],
        [5., 0. 11)
```
В некоторые библиотеки уже встроена поддержка pandas, и часть работы они делают автоматически: выполняют преобразование в NumPy из Data-Frame и присоединяют имена параметров модели к столбцам выходных таблиц или объектов Series. Если это не так, то такое «управление метаданными» ложится на вас.

В главе 12 мы рассматривали тип pandas Categorical и функцию pandas. get dummies. Пусть в нашем наборе данных имеется нечисловой столбец:

```
In [24]: data['category'] = pd.Categorical(['a', 'b', 'a', 'a', 'b'],
                                               categorical[i] s = [ 'a', 'b']......
```
Описание моделей с помощью Patsy

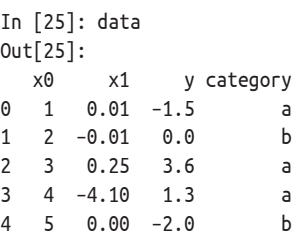

Если бы мы хотели заменить столбец незаедогу фиктивными переменными, то создали бы фиктивные переменные, удалили столбец 'category' и выполнили операцию соединения:

**HELL | 1405** 

```
In [26]: dummies = pd.get dummies(data.category, prefix='category')
In [27]: data with dummies = data.drop('category', axis=1).join(dummies)
In [28]: data with dummies
Out[28]:\times 0y category a category b
          \times 10 \t 1 \t 0.01 \t -1.5\mathbf{1}\Omega2 - 0.01 0.01\Theta\mathbf{1}2, 3, 0.25, 3.6\mathbf{1}\Theta3 \t4 \t-4.101.3\mathbf{1}A
  5<sup>1</sup>0.00 - 2.0\boldsymbol{\theta}\mathbf{1}
```
При аппроксимации некоторых статистических моделей с помощью фиктивных переменных возникают нюансы. Если приходится работать не только с числовыми столбцами, то, пожалуй, проще и безопаснее использовать библиотеку Patsy (тема следующего раздела).

# 13.2. Описание моделей с помощью Patsy

Patsy (https://patsy.readthedocs.io/en/latest/) – написанная на Python библиотека для описания статистических моделей (особенно линейных) с применением простого строкового «синтаксиса формул», в основу которого положены формулы из языков статистического программирования R и S (с некоторыми изменениями).

Patsy широко используется в statsmodels для задания линейных моделей, поэтому я расскажу об основных чертах, чтобы вам было проще приступить к работе с ней. Для формул в Patsy применяется такой синтаксис:

```
v \sim x0 + x1
```
Конструкция a + b - это не сложение a и b. Имеется в виду, что это термы созданной для модели матрицы плана. Функция patsy.dmatrices принимает строку формулы вместе с набором данных (который может быть представлен в виде объекта DataFrame или словаря массивов) и порождает матрицы плана лля линейной молели:

#### 406 | | | | |

```
In [29]: data = pd.DataFrame({
   \ldots: 'x\theta': [1, 2, 3, 4, 5],
   \ldots: 'x1': [0.01, -0.01, 0.25, -4.1, 0.],
   ....: 'y': [-1.5, 0., 3.6, 1.3, -2.])In [30]: data
Out[30]:x0
           x1\mathsf{V}0.01 - 1.5\Theta\mathbf{1}2 - 0.01\mathbf{1}0.0\overline{2}3 \t 0.253.6
\overline{3}4 - 4.101.3
\overline{4}50.00 - 2.0In [31]: import patsy
In [32]: y, X = patsy.dmatrices('y ~ x0 + x1', data)
   Теперь имеем:
In [33]: vOut[33]:DesignMatrix with shape (5, 1)
     \mathsf{V}-1.50.03.61.3-2.0Terms:
    'v' (column 0)
In [34]: X
Out[34]:DesignMatrix with shape (5, 3)
  Intercept x0
                       x1\mathbf{1}1 \ 0.01\mathbf{1}2 - 0.01\mathbf{1}\overline{3}0.25\mathbf{1}4 - 4.10\mathbf{1}5
                   0.00Terms:
    'Intercept' (column 0)
    'x0' (column 1)
    'x1' (column 2)
```
Эти объекты класса Patsy DesignMatrix являются массивами NumPy ndarray с дополнительными метаданными:

```
In [35]: np.asarray(y)
Out[35]:array([[-1.5],[0.]
```
Описание моделей с помощью Patsy

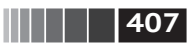

```
\begin{bmatrix} 3.6 \end{bmatrix}[1.3].
       [-2, 1]In [36]: np.asarray(X)
Out[36]:array([[1., 1., 0.01],[1., 2., -0.01],[1., 3., 0.25],
       [1., 4., -4.1],
       [1., 5., 0.]
```
Вам, наверное, интересно, откуда взялся свободный член - терм Intercept. Это соглашение, принятое для таких линейных моделей, как регрессия обычным методом наименьших квадратов. Свободный член можно подавить. добавив в модель терм + 0:

```
In [37]: patsy.dmatrices('y ~ x0 + x1 + 0', data)[1]
Out[37]:DesignMatrix with shape (5, 2)\times 0\times 110.012 - 0.0130.254 - 4.1050.00Terms:
    'x0' (column 0)
    'x1' (column 1)
```
Объекты Patsy можно передать напрямую в алгоритм типа numpy.linalg. lstsq, который выполняет регрессию обычным методом наименьших квадратов:

```
In [38]: coef, resid, , = np.linalg.lstsq(X, y)
```
Метаданные модели сохраняются в атрибуте design\_info, так что имена столбцов модели можно связать с найденными коэффициентами для получения объекта Series, например:

```
In [39]: coef
Out[39]:array([ 0.3129],[-0.0791].
       [-0.2655]])
In [40]: coef = pd. Series(coef.squeeze(), index=X. design info.column names)
In [41]: coef
Out[41]:Intercept 0.312910
xΘ
         -0.079106-0.265464x1dtype: float64
```
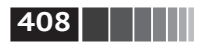

#### *Преобразование данных в формулах Patsy*

В формулы Patsy можно включить код на Python; при вычислении формулы библиотека будет искать использованные функции в объемлющей области видимости:

```
In [42]: y, X = patsy.dmatrices('v ~ x0 + np.log(np.abs(x1) + 1)', data)
In [43]: X
Out[43]:
DesignMatrix with shape (5, 3)
 Intercept x0 np.log(np.abs(x1) + 1)
         1 1 0.00995
         1 2 0.00995
         1 3 0.22314
         1 4 1.62924
         1 5 0.00000
  Terms:
    'Intercept' (column 0)
    'x0' (column 1)
   'np.log(np.abs(x1) + 1)' (column 2)
```
Из часто используемых преобразований отметим стандартизацию (приведение к распределению со средним 0 и дисперсией 1) и центрирование (вычитание среднего). Для этих целей в Patsy имеются встроенные функции:

```
In [44]: y, X = patsy.dmatrices('y ~ standardize(x0) + center(x1)', data)
In [45]: X
Out[45]:
DesignMatrix with shape (5, 3)
  Intercept standardize(x0) center(x1)
         1 –1.41421 0.78
         1 –0.70711 0.76
         1 0.00000 1.02
         1 0.70711 –3.33
         1 1.41421 0.77
  Terms:
    'Intercept' (column 0)
    'standardize(x0)' (column 1)
    'center(x1)' (column 2)
```
В процессе моделирования мы иногда обучаем модель на одном наборе данных, а затем тестируем на другом. В роли другого набора может выступать *зарезервированная* часть данных или новые данные, полученные позже. Применяя преобразования типа центрирования и стандартизации, следует быть осторожным, когда модель используется для предсказания на новых данных. Говорят, что такие преобразования *обладают состоянием*, потому что при

Описание моделей с помощью Patsy

преобразовании нового набора данных мы должны использовать статистики, в частности среднее и стандартное отклонение, исходного набора.

 $\sqrt{409}$ 

Функция patsy.build design matrices умеет применять преобразования к новым вневыборочным данным, используя информацию, сохраненную для исходного внутривыборочного набора данных:

```
In [46]: new data = pd.DataFrame({
             'x0': [6, 7, 8, 9].1.1.11'x1': [3.1, -0.5, 0, 2.3],
   \ldots\forall y': [1, 2, 3, 4]. . . . . .In [47]: new X = patsy.build design matrices([X.design info], new data)
In [48]: new X
Out[48]:[DesignMatrix with shape (4, 3)
  Intercept standardize(x0) center(x1)
           \mathbf{1}2.12132
                                     3.87
           \mathbf{1}2.82843
                                     0.27\mathbf{1}3.53553
                                     0.77\mathbf{1}4.24264
                                     3.07
  Terms:
    'Intercept' (column 0)
    'standardize(x0)' (column 1)
    'center(x1)' (column 2)]
```
Поскольку знак + в формулах Patsy не означает сложения, в случае если мы хотим сложить именованные столбцы из набора данных, необходимо обернуть операцию специальной функцией Гни

```
In [49]: y, X = patsy.dmatrices('y ~ I(x0 + x1)', data)
In [50]: X
Out[50]:DesignMatrix with shape (5, 2)Intercept I(x0 + x1)\mathbf{1}1.01
            \mathbf{1}1.99
            \mathbf{1}3.25\mathbf{1}-0.105.00
            \mathbf{1}Terms:
     'Intercept' (column 0)
     '[I(x0 + x1)'] (column 1)
```
В Patsy встроены и другие преобразования, находящиеся в модуле patsy. builtins. Дополнительные сведения см. в онлайновой документации.

Для категориальных данных имеется специальный класс преобразований, о котором я расскажу ниже.

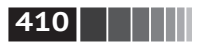

#### Категориальные данные и Patsy

Нечисловые данные можно преобразовать для использования в матрице плана модели многими способами. Полное рассмотрение этой темы выходит за рамки книги и относится скорее к курсу математической статистики.

Когда в формуле Patsy встречаются нечисловые члены, они по умолчанию преобразуются в фиктивные переменные. Если имеется свободный член, то один из уровней будет пропущен, чтобы избежать коллинеарности:

```
In [51]: data = pd.DataFrame'key1': ['a', 'a', 'b', 'b', 'a', 'b'
    1.1.11'key2': [0, 1, 0, 1, 0, 1, 0, 0],
    1.1.11ЛАНЬ
                  'v1': [1, 2, 3, 4, 5, 6, 7, 8],1.1.11'v2': [-1, 0, 2.5, -0.5, 4.0, -1.2, 0.2, -1.7]1.1.1\ldots: })
In [52]: y, X = patsy.dmatrices('v2 ~ key1', data)
In [53]: X
Out[53]:DesignMatrix with shape (8, 2)Intercept key1[T.b]
             \mathbf{1}\boldsymbol{\theta}\mathbf{1}\Theta\mathbf{1}\mathbf{1}\mathbf{1}\mathbf{1}\mathbf{1}\Theta\mathbf{1}\mathbf{1}\mathbf{1}\Theta\mathbf{1}\mathbf{1}Terms:
     'Intercept' (column 0)
     'key1' (column 1)
```
Если исключить из модели свободный член, то столбцы, соответствующие каждому значению категории, будут включены в модельную матрицу плана:

```
In [54]: y, X = patsy.dmatrices('v2 ~ key1) \uparrow 0', data)
In [55]: XOut[55]:ЛАНЬ
DesignMatrix with shape (8, 2)
   key1[a] key1[b]
            \mathbf{1}0
            \mathbf{1}\Theta\Theta\mathbf{1}\Theta\mathbf{1}\mathbf{1}0
            \Theta\mathbf{1}0
            \mathbf{1}
```
 $\Theta$ 

 $\mathbf{1}$ 

**411** Описание моделей с помощью Patsy

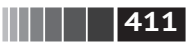

 Terms: 'key1' (columns 0:2)

Числовые столбцы можно интерпретировать как категориальные с помощью функции C:

```
In [56]: y, X = patsy.dmatrices('v2 ~ C(key2)', data)
In [57]: X
Out[57]:
DesignMatrix with shape (8, 2)
  Intercept C(key2)[T.1]
 1 0
 1 1
 1 0
 1 1
 1 0
 1 1
 1 0
 1 0
  Terms:
   'Intercept' (column 0)
   'C(key2)' (column 1)
```
Если в модели несколько категориальных термов, то ситуация осложняется, поскольку можно включать термы взаимодействия вида key1:key2, например в моделях дисперсионного анализа (ANOVA):

```
In [58]: data['key2'] = data['key2'].map(F0: 'zero', 1: 'one']In [59]: data
Out[59]:
  key1 key2 v1 v2
0 a zero 1 –1.0
1 a one 2 0.0
2 b zero 3 2.5
3 b one 4 –0.5
4 a zero 5 4.0
5 b one 6 –1.2
6 a zero 7 0.2
7 b zero 8 –1.7
In [60]: y, X = patsy.dmatrices('v2 ~ key1 + key2', data)
In [61]: X
Out[61]:
DesignMatrix with shape (8, 3)
  Intercept key1[T.b] key2[T.zero]
 1 0 1
 1 0 0
 1 1 1
1 1 0
```

```
412 Ведение в библиотеки моделирования на Python
 1 0 1
1 1 0
 1 0 1
 1 1 1
 Terms:
   'Intercept' (column 0)
   'key1' (column 1)
   'key2' (column 2)
In [62]: y, X = patsy.dmatrices('v2 ~ key1<sup>+</sup> key2 + key1:key2', data)
In [63]: X
Out[63]:DesignMatrix with shape (8, 4)
 Intercept key1[T.b] key2[T.zero] key1[T.b]:key2[T.zero]
1 0 1 0
 1 0 0 0
1 1 1 1
1 1 0 0
1 0 1 0 0
1 1 0 0
1 0 1 0 0
1 1 1 1
 Terms:
  'Intercept' (column 0)
  'key1' (column 1)
  'key2' (column 2)
  'key1:key2' (column 3)
```
Patsy предлагает и другие способы преобразования категориальных данных, в том числе преобразования для термов в определенном порядке. Дополнительные сведения см. в документации.

# **13.3. Введение в statsmodels**

Statsmodels – написанная на Python библиотека для подгонки разнообразных статистических моделей, выполнения статистических тестов, исследования и визуализации данных. В statsmodels представлены в основном «классические» статистические методы на основе частотного подхода, а байесовские методы и модели машинного обучения лучше искать в других библиотеках.

Перечислим несколько видов моделей, имеющихся в statsmodels:

- **•** линейные модели, обобщенные линейные модели и робастные линейные модели;
- **•** линейные модели со смешанными эффектами;
- **•** методы дисперсионного анализа (ANOVA);
- **•** временные ряды и модели в пространстве состояний;
- **•** обобщенные методы моментов.

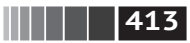

Введение в statsmodels

На следующих страницах мы воспользуемся несколькими базовыми средствами statsmodels и посмотрим, как применять интерфейсы библиотеки моделирования с формулами Patsy объектами pandas DataFrame.

#### Оценивание линейных моделей

В библиотеке statsmodels имеется несколько видов моделей линейной регрессии - от самых простых (обычный метод наименьших квадратов) до более сложных (метод наименьших квадратов с итерационным повторным взвешиванием).

Линейные модели в statsmodels имеют два основных интерфейса: на основе массивов и на основе формул. Доступ к нимпроизводится путем импорта следующих модулей:

#### import statsmodels.api as sm import statsmodels.formula.api as smf

Чтобы продемонстрировать их использование, сгенерируем линейную модель по случайным данным:

```
def dnorm(mean, variance, size=1):
   if isinstance(size, int):
        size = size.return mean + np.sqrt(variance) * np.random.randn(*size)
# Для вопроизводимости результатов
np.random.seed(12345)
N = 100X = np.c_{d} \mid dom(0, 0.4, size=N),dnorm(0, 0.6, size=N),dnorm(0, 0.2, size=N)]eps = dnorm(0, 0.1, size=N)beta = [0.1, 0.3, 0.5]y = np.dot(X, beta) + esp
```
Здесь я записал «истинную» модель с известными параметрами beta. В данном случае dnorm - вспомогательная функция для генерации нормально распределенных данных с заданными средним и дисперсией. Таким образом, имеем:

```
In [66]: X[:5]Out[66]:
array([[-0.1295, -1.2128, 0.5042],
        \begin{bmatrix} 0.3029, -0.4357, -0.2542 \end{bmatrix}[-0.3285, -0.0253, 0.1384],[-0.3515, -0.7196, -0.2582],\lceil 1.2433, -0.3738, -0.5226 \rceil \rceilIn [67]: y[:5]Out[67]: array([ 0.4279, -0.6735, -0.0909, -0.4895, -0.1289])
```
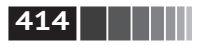

Введение в библиотеки моделирования на Python

При подгонке линейной модели обычно присутствует свободный член, как мы видели ранее при изучении Patsy. Функция sm.add constant может добавить столбец свободного члена в существующую матрицу:

```
In [68]: X model = sm.add constant(X)
In [69]: X model[:5]Out[69]:array([[1. , -0.1295, -1.2128, 0.5042],\begin{bmatrix} 1. , 0.3029, -0.4357, -0.2542 \end{bmatrix}\begin{bmatrix} 1. , -0.3285, -0.0253, 0.1384 \end{bmatrix}\begin{bmatrix} 1. , -0.3515, -0.7196, -0.2582 \end{bmatrix}\begin{bmatrix} 1. , 1.2433, -0.3738, -0.5226 \end{bmatrix}
```
Класс sm.0LS реализует линейную регрессию обычным методом наименьших квадратов:

```
In [70]: model = sm.OLS(y, X)
```
Метод модели fit возвращает объект с результатами регрессии, содержащий оценки параметров модели и диагностическую информацию:

```
In [71]: results = model.fit()
In [72]: results.params
Out[72]: array([ 0.1783, 0.223, 0.501 ])
```
Метод summary объекта results печатает подробную диагностическую информацию о модели:

```
In [73]: print(results.summary())OLS Regression Results
```
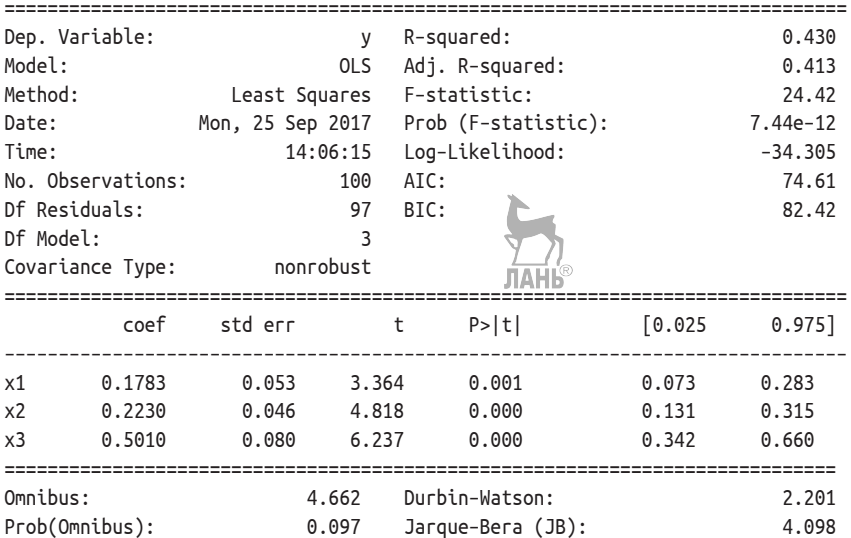

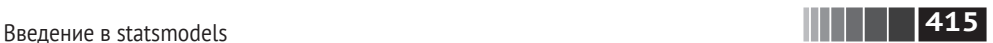

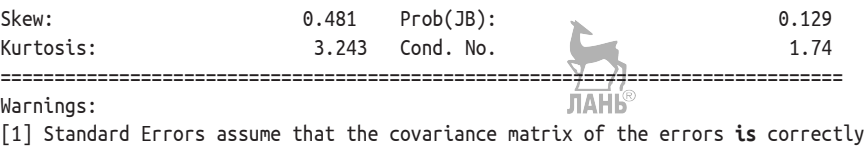

specified.

Параметрам присвоены обобщенные имена x1, x2 и т. д. Но пусть вместо этого все параметры модели хранятся в объекте DataFrame:

```
In [74]: data = pd.DataFrame(X, \text{ columns} = [ 'color', 'col1', 'col2'] )In [75]: data['v'] = vIn [76]: data[:5]
Out[76]:
        col0 col1 col2 y
0 –0.129468 –1.212753 0.504225 0.427863
1 0.302910 –0.435742 –0.254180 –0.673480
2 –0.328522 –0.025302 0.138351 –0.090878
3 –0.351475 –0.719605 –0.258215 –0.489494
4 1.243269 –0.373799 –0.522629 –0.128941
```
Теперь можно использовать формульный API statsmodels и строковые формулы Patsy:

```
In [77]: results = smf.ols('y ~ col0 + col1 + col2', data=data).fit()
In [78]: results.params
Out[78]:
Intercept 0.033559
col0 0.176149
col1 0.224826
col2 0.514808
dtype: float64
In [79]: results.tvalues
Out[79]:
Intercept 0.952188
col0 3.319754
col1 4.850730
col2 6.303971
dtype: float64
```
Заметим, что statsmodels вернула результаты в виде Series, присоединив имена столбцов из DataFrame. Кроме того, при работе с формулами и объектами pandas не нужно использовать add\_constant.

Зная оценки параметров, мы можем вычислить для них предсказанные моделью значения для новых вневыборочных данных:

```
In [80]: results.predict(data[:5])
```
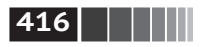

```
Out[80]:0 - 0.0023271 -0 141904
\mathcal{L}0.041226
3 - 0.3230704 - 0.100535dtype: float64
```
B statsmodels существует еще много инструментов для анализа, диагностики и визуализации результатов линейных моделей - изучайте сколько душе угодно. Имеются также другие виды линейных моделей, помимо обычного метода наименьших квадратов.

#### Оценивание процессов с временными рядами

Еще один класс моделей в statsmodels предназначен для анализа временных рядов. Это в том числе процессы авторегрессии, фильтры Калмана и другие модели в пространстве состояний, а также многомерные авторегрессионные модели.

Смоделируем данные временного ряда с авторегрессионной структурой и шумом:

```
init x = 4
```

```
import random
```

```
values = \lceil \text{init x}, \text{init x} \rceilN = 1000b0 = 0.8b1 = -0.4noise = dom(0, 0.1, N)for i in range(N):
    new_x = values[-1] * b0 + values[-2] * b1 + noise[i]values.append(new x)
```
У этих данных структура AR(2) (два лага) с параметрами 0.8 и -0.4. Когда аппроксимируется AR-модель, мы не всегда знаем, сколько членов лага включать, поэтому можем аппроксимировать модель с несколько большим числом лагов:

```
In [82]: MAXLAGS = 5
```

```
In [83]: model = sm.tsa.AR(values)
```
In  $[84]$ : results = model.fit(MAXLAGS)

В оценках параметров в results сначала идет свободный член, а затем оценки двух первых лагов:

In [85]: results.params  $Out[85]: array([-0.0062, 0.7845, -0.4085, -0.0136, 0.015, 0.0143])$  Введение в scikit-learn

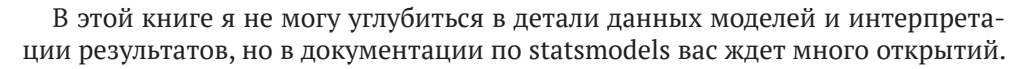

 $\blacksquare$   $\blacksquare$   $\blacks$ 

## 13.4. Введение в scikit-learn

Библиотека scikit-learn - один из самых популярных и пользующихся доверием универсальных инструментов машинного обучения на Python. Она содержит широкий спектр стандартных методов машинного обучения с учителем и без учителя, предназначенных для выбора и оценки модели, загрузки и преобразования данных и сохранения моделей. Эти модели можно использовать для классификации, кластеризации, предсказания и решения других ЛАНБ типичных задач.

Существуют прекрасные онлайновые и печатные ресурсы, из которых можно узнать о машинном обучении и применении таких библиотек, как scikitlearn и TensorFlow, к решению реальных задач. В этом разделе я дам лишь краткое представление о стилистических особенностях API scikit-learn.

На момент написания этой книги scikit-learn не была глубоко интегрирована с pandas, хотя в разработке находится несколько сторонних дополнительных пакетов. Впрочем, pandas может быть полезна для предварительной обработки данных перед построением модели.

В качестве примера возьму ставший уже классическим набор данных с конkypca Kaggle (https://www.kaggle.com/c/titanic), содержащий сведения о пассажирах «Титаника», затонувшего в 1912 году. Загрузим обучающий и тестовый наборы с помощью pandas:

```
In [86]: train = pd.read csv('datasets/titanic/train.csv4ly
In [87]: test = pd.read_csv('datasets/titanic/test.csv')
In [88]: train[:4]Out[88]:PassengerId Survived Pclass \
\Theta\mathbf{1}\Theta\overline{3}\overline{\phantom{a}}\mathbf{1}\mathbf{1}\mathbf{1}\overline{3}\overline{2}\mathbf{1}3
\overline{\mathbf{3}}\overline{4}\mathbf{1}\mathbf{1}Name
                                                                                   Sex
                                                                                            Age
                                                                                                     SibSp \, \setminus \,Braund, Mr. Owen Harris
                                                                                  male 22.0
                                                                                                           \mathbf{1}\ThetaCumings, Mrs. John Bradley (Florence Briggs Th... female 38.0
                                                                                                           \mathbf{1}\mathbf{1}\overline{2}Heikkinen, Miss. Laina female 26.0
                                                                                                           \Theta3
           Futrelle, Mrs. Jacques Heath (Lily May Peel) female 35.0
                                                                                                           \mathbf{1}Parch
                              Ticket
                                                Fare
                                                           Cabin
                                                                        Embarked
          \ThetaA/5 21171
                                            7.2500
                                                                                  S
0
                                                               NaN
                                                                                  \mathcal{C}_{\mathcal{C}}\ThetaPC 17599
                                         71,2833
                                                               C85\mathbf{1}\overline{2}\ThetaSTON/02. 3101282
                                           7.9250
                                                               NaN
                                                                                  S
3
          \Theta113803
                                           53.1000
                                                             C123S
```
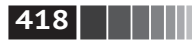

Библиотеки типа statsmodels и scikit-learn, вообще говоря, не допускают подачи на вход неполных данных, поэтому мы посмотрим, в каких столбцах есть отсутствующие данные:

ПÊ

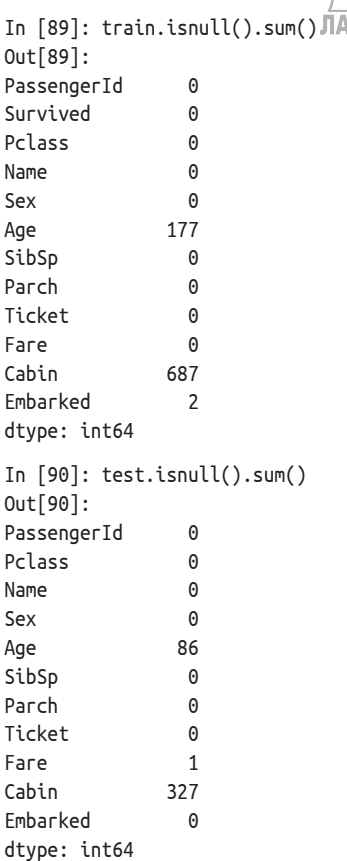

В статистике и машинном обучении типичная задача заключается в том, чтобы предсказать, выживет ли пассажир, на основе признаков, содержащихся в данных. Модель обучается на *обучающем* наборе данных, а затем оценивается на непересекающемся с ним *тестовом* наборе данных.

Я хотел бы использовать в качестве предсказательного признака возраст Age, но в этом столбце есть отсутствующие данные. Существует несколько способов *подставить* отсутствующие данные, я выберу самый простой и заменю значения null в обеих таблицах медианными значениями для обучающего набора:

In  $[91]$ : impute value = train $['Aqe']$ .median() In  $[92]$ : train $[4qe'] = \text{train}$ 'Age'].fillna(impute value) In [93]: test['Age'] = test['Age'].fillna(impute\_value)

Введение в scikit-learn

Теперь мы должны описать модель. Я добавлю столбец IsFemale, вычисляемый на основе столбца 'Sex':

**|| | | | | | 419** 

```
In [94]: train['IsFemale'] = (train['Sex'] == 'female').astype(int)
```

```
In [95]: test['IsFemale'] = (test['Sex'] == 'female').astype(int)
```
Выберем переменные модели и создадим массивы NumPy:

```
In [96]: predictors = ['Pclass', 'IsFemale', 'Age']
In [97]: X train = train predictors].values
In [98]: X test = test[predictors].values
In [99]: y train = train['Survived'].values
In [100]: X train[:5]Out[100]:array([ 3., 0., 22.][1., 1., 38.][3., 1., 26.][1., 1., 35.][3., 0., 35.]In [101]: y train[:5]Out[101]: array([0, 1, 1, 1, 0])
```
Я вовсе не утверждаю, что это хорошая модель или что признаки сконструированы правильно. Мы воспользуемся моделью LogisticRegression из scikitlearn и создадим ее экземпляр:

```
In [102]: from sklearn.linear model import LogisticRegression
In [103]: model = LogisticRegression()
```
Так же как в statsmodels, мы можем подогнать модель к обучающим данным с помощью метода модели fit:

```
In [104]: model.fit(X train, y train)
Out[104]:LogisticRegression(C=1.0, class weight=None, dual=False, fit intercept=True,
         intercept scaling=1, max iter=100, multi class='ovr', n jobs=1,
         penalty='l2', random_state=None, solver='liblinear', tol=0.0001,
        verbose=0, warm start=False)
```
Теперь можно вычислить предсказания для тестового набора данных методом model.predict:

```
In [105]: y predict = model.predict(X test)
In [106]: y predict[:10]Out[106]: array([0, 0, 0, 0, 1, 0, 1, 0, 1, 0])
```
Если бы мы знали истинные значения для тестового набора, то могли бы вычислить верность в процентах или еще какой-нибудь показатель ошибки:

 $(y_t - true == y_predict) \cdot mean()$ 

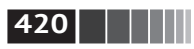

На практике обучение модели гораздо сложнее. У многих моделей есть настраиваемые параметры, и существуют такие приемы, как перекрестный контроль, позволяющие избежать переобучения модели. Их использование часто повышает предсказательную способность, или робастность, модели на новых данных.

Идея перекрестного контроля состоит в том, чтобы разделить обучающий набор на две части с целью смоделировать предсказание на не предъявлявшихся модели данных. Взяв за основу какую-нибудь оценку верности модели, например среднеквадратическую ошибку, можно произвести подбор параметров модели путем поиска на сетке. Для некоторых моделей, в частности логистической регрессии, существуют классы оценивания, в которые перекрестный контроль уже встроен. Например, класс LogisticRegressionCV можно использовать, задав в качестве параметра мелкость сетки, на которой производится поиск регуляризирующего параметра модели С:

In [107]: from sklearn.linear model import hogisticRegressionCV

```
In [108]: model cv = LogisticRegressionCV(10)
In [109]: model cv.fit(X train, y train)
Out[109]:LogisticRegressionCV(Cs=10, class weight=None, cv=None, dual=False,
           fit_intercept=True, intercept_scaling=1.0, max_iter=100,
           multi_class='ovr', n_jobs=1, penalty='l2', random_state=None,
           refit=True, scoring=None, solver='lbfgs', tol=0.0001, verbose=0)
```
Чтобы выполнить перекрестный контроль вручную, можно воспользоваться вспомогательной функцией cross val score, которая отвечает за процесс разделения данных. Например, чтобы подвергнуть нашу модель перекрестному контролю, разбив обучающий набор на четыре непересекающиеся части, нужно написать:

```
In [110]: from sklearn.model selection import cross val score
In [111]: model = LogisticRegression(C=10)
In [112]: scores = cross val score(model, X train, y train, cv=4)
In [113]: scores
Out[113]: array([ 0.7723, 0.8027, 0.7703, 0.7883])
```
Подразумеваемая по умолчанию метрика оценивания зависит от модели, но можно задать функцию оценивания явно. Обучение с перекрестным контролем занимает больше времени, но часто дает модель лучшего качества.

# 13.5. Продолжение своего образования

Я лишь очень поверхностно описал некоторые библиотеки моделирования на Python, в то время как существуют многочисленные системы для различных

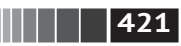

видов статистической обработки и машинного обучения, либо написанные на Python, либо имеющие интерфейс из Python.

В этой книге речь идет прежде всего о переформатировании данных, но есть много других библиотек, посвященных моделированию и инструментарию науки о данных. Перечислим некоторые из них:

- **•** Andreas Mueller and Sarah Guido «Introduction to Machine Learning with Python» (O'Reilly)<sup>1</sup>;
- Jake VanderPlas «Python Data Science Handbook» (O'Reilly)<sup>2</sup>;
- Joel Grus «Data Science from Scratch: First Principles with Python» (O'Reilly)<sup>3</sup>;
- Sebastian Raschka «Python Machine Learning» (Packt Publishing)<sup>4</sup>;
- **•** Aurelien Geron «Hands-On Machine Learning with Scikit-Learn and TensorFlow» (O'Reilly)<sup>5</sup>.

Книги конечно, ценное подспорье для изучения предмета, но иногда они устаревают, поскольку программное обеспечение с открытым исходным кодом быстро изменяется. Чтобы всегда быть в курсе последних возможностей и версии API, имеет прямой смысл почитать документацию по различным системам статистики и машинного обучения.

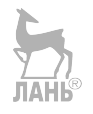

- <sup>3</sup> *Грас Д.* Data Science. Наука о данных с нуля. СПб.: БХВ-Петербург, 2019.
- <sup>4</sup> *Рашка С.* Python и машинное обучение. М.: ДМК-Пресс, 2017.

<sup>1</sup> *Мюллер А., Гвидо С.* Введение в машинное обучение с помощью Python. М.: Вильямс, 2017.

<sup>2</sup> *Плас Д. В.* Python для сложных задач. Наука о данных и машинное обучение. СПб.: Питер, 2018.

<sup>5</sup> *Жерон О.* Прикладное машинное обучение с помощью Scikit-Learn и TensorFlow. М.: Вильямс, 2018.

# Глава 14. Примеры анализа данных

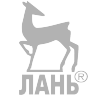

Вот и кончились основные главы книги, и теперь мы рассмотрим несколько реальных наборов данных. Для каждого набора применим описанные в книге приемы, чтобы извлечь смысл из исходных данных. Продемонстрированная техника пригодна и для любых других наборов данных, в том числе ваших собственных.

Все примеры наборов данных имеются в репозитории этой книги на GitHub (http://github.com/wesm/pydata-book).

# 14.1. 1.usa.gov data from Bitly

В 2011 году служба сокращения URL-адресов bit.ly заключила партнерское соглашение с сайтом правительства США USA.gov (https://www.usa.gov/) о синхронном предоставлении анонимных данных о пользователях, которые сокращают ссылки, заканчивающиеся на .gov или .mil. В 2011 году, помимо синхронной ленты, формировались ежечасные мгновенные снимки, доступные в виде текстовых файлов. В 2017 году эта служба уже закрылась, но мы сохранили файлы данных и приводим их в качестве примеров.

В мгновенном снимке каждая строка представлена в формате JSON (Java-Script Object Notation), широко распространенном в вебе. Например, первая строка файла выглядит примерно так:

In  $[5]$ : path = 'datasets/bitly usagov/example.txt'

```
In \lceil 6 \rceil: open(path).readline()
Out[6]: '{ "a": "Mozilla\\/5.0 (Windows NT 6.1; WOW64) AppleWebKit\\/535.11
(KHTML, like Gecko) Chrome\\/17.0.963.78 Safari\\/535.11", "c": "US", "nk": 1,
"tz": "America\\/New_York", "gr": "MA", "g": "A6qOVH", "h": "wfLQtf", "l":
"orofrog", "al": "en-US,en;q=0.8", "hh": "1.usa.gov", "r":
"http:\\/\\/www.facebook.com\\/l\\/7AQEFzjSi\\/1.usa.gov\\/wfLQtf", "u":
"http:\\/\\/www.ncbi.nlm.nih.gov\\/pubmed\\/22415991", "t": 1331923247, "hc":
1331822918, "cy": "Danvers", "ll": [ 42.576698, -70.954903 ] }\n'
```
1.usa.gov data from Bitly

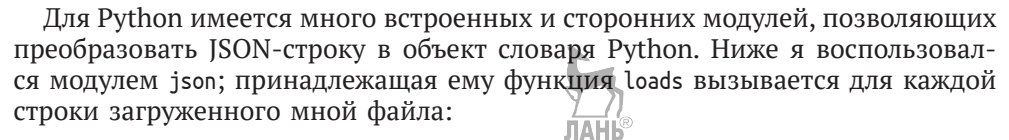

**THEF** | 423

```
import ison
path = 'datasets/bitly usagov/example.txt'
records = [ison.loads(line) for line in open(path)]
```
Получившийся в результате объект records представляет собой список словарей Python:

```
In [18]: records[0]Out[18]:{'a': u'Mozilla/5.0 (Windows NT 6.1: WOW64) AppleWebKit/535.11 (KHTML, like
Gecko) Chrome/17.0.963.78 Safari/535.11',
  'al': u'en-US, en; q=0.8','c': u'US'.'cy': u'Danvers',
  'g': u'A6q0VH',
  'gr': u'MA',
  'h': u'wfLQtf',
  'hc': 1331822918.
  'hh': u'1.usa.gov',
  'l': u'orofrog',
  'll': [42.576698, -70.954903],
  'nk: 1.
  'r': u'http://www.facebook.com/l/7AQEFzjSi/1.usa.gov/wfLQtf',
  't': 1331923247,
  'tz': u'America/New York'.
  'u': u'http://www.ncbi.nlm.nih.gov/pubmed/22415991
```
#### Подсчет часовых поясов на чистом Python

Допустим, нас интересуют часовые пояса, чаще всего встречающиеся в наборе данных (поле tz). Решить эту задачу можно разными способами. Во-первых, можно извлечь список часовых поясов, снова воспользовавшись списковым включением:

```
In [12]: time zones = [rec['tz'] for rec in records]
                 ----------------------------------
                                                          ---------------------
KevError
                                             Traceback (most recent call last)
<ipython-input-12-db4fbd348da9> in <module>()
----> 1 time zones = \lceil \text{rec} \rceil 'tz'] for rec in records]
<ipython-input-12-db4fbd348da9> in <listcomp>(.0)
----> 1 time_zones = [rec['tz'] for rec in records]
KeyError: 'tz'
```
Вот те раз! Оказывается, что не во всех записях есть поле часового пояса. Это легко поправить, добавив проверку if 'tz' in rec в конец спискового включения:

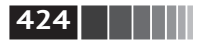

```
In [13]: time zones = [rec['tz'] for rec in records if 'tz' in rec]
In [14]: time zones[:10]Out[14]:['America/New York',
 'America/Denver',
 'America/New York',
 'America/Sao Paulo',
 'America/New York',
 'America/New York',
 'Europe/Warsaw',
 Η,
 \bar{\rm{L}}\ddot{\mathbf{u}}
```
Мы видим, что уже среди первых десяти часовых поясов встречаются неизвестные (пустые). Их можно было бы тоже отфильтровать, но я пока оставлю. Покажу два способа подсчитать количество часовых поясов: трудный (в котором используется только стандартная библиотека Python) и легкий (с помощью pandas). Для подсчета можно завести словарь для хранения счетчиков и обойти весь список часовых поясов:

```
def get counts(sequence):
    counts = \{\}for x in sequence:
         if x in counts:
             counts\lceil x \rceil += 1
         else:
             counts[x] = 1return counts
```
Воспользовавшись более продвинутыми средствами из стандартной библиотеки Python, можно записать то же самое короче:

```
from collections import defaultdict
```

```
def get counts2(sequence):
    counts = defaultdict(int) # значения будут инициализированы нулями
    for x in sequence:
                                          ЛАНЬ
        counts\lceil x \rceil += 1
    return counts
```
Чтобы можно было повторно воспользоваться этим кодом, я поместил его в функцию. Для применения его к часовым поясам достаточно передать этой функции список time\_zones:

```
In [17]: counts = get counts(time zones)
In [18]: counts['America/New_York']
Out[18]: 1251In [19]: len(time zones)
Out[19]: 3440
```
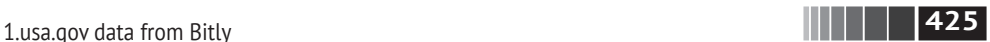

Чтобы получить только первые десять часовых поясов со счетчиками, придется поколдовать над словарем:

```
def top counts(count dict, n=10):
    value key pairs = [(count, tz) for tz, count in count dict.items()]
    value key pairs.sort()
     return value_key_pairs[–n:]
```
В результате получим:

```
In [21]: top counts(counts)
Out[21]:
[(33, 'America/Sao_Paulo'),
  (35, 'Europe/Madrid'),
  (36, 'Pacific/Honolulu'),
  (37, 'Asia/Tokyo'),
  (74, 'Europe/London'),
  (191, 'America/Denver'),
  (382, 'America/Los_Angeles'),
  (400, 'America/Chicago'),
  (521, ''),
  (1251, 'America/New_York')]
```
Пошарив в стандартной библиотеке Python, можно найти класс collections. Counter, который позволяет решить задачу гораздо проще:

```
In [22]: from collections import Counter
In [23]: counts = Counter(time zones)
In [24]: counts.most common(10)
Out[24]:
[('America/New_York', 1251),
  ('', 521),
  ('America/Chicago', 400),
  ('America/Los_Angeles', 382),
  ('America/Denver', 191),
  ('Europe/London', 74),
  ('Asia/Tokyo', 37),
  ('Pacific/Honolulu', 36),
  ('Europe/Madrid', 35),
  ('America/Sao_Paulo', 33)]
```
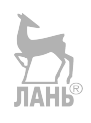

#### *Подсчет часовых поясов с помощью pandas*

Основной в библиотеке pandas является структура данных *DataFrame*, которую можно представлять себе как таблицу. Создать экземпляр DataFrame из исходного набора записей просто:

```
In [25]: import pandas as pd
```

```
In [26]: frame = pd.DataFrame(records)
```
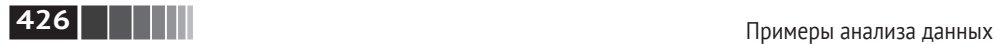

```
In [27]: frame
Out[27]:
<class 'pandas.core.frame.DataFrame'>
Int64Index: 3560 entries, 0 to 3559
Data columns (total 18 columns):
heartbeat 120 non–null float64
a 3440 non–null object
al 3094 non–null object
c 2919 non–null object
cy 2919 non–null object
g 3440 non–null object
gr 2919 non–null object
h 3440 non–null object
hc 3440 non–null float64
hh 3440 non–null object
kw 93 non–null object
l 3440 non–null object
ll 2919 non–null object
nk 3440 non–null float64
r 3440 non–null object
t 3440 non–null float64
tz 3440 non–null object
u 3440 non–null object
dtypes: float64(4), object(14)
memory usage: 500.7+ KB
In [28]: frame['tz'][:10]
Out[28]:
0 America/New_York
1 America/Denver
2 America/New_York
3 America/Sao_Paulo
4 America/New_York
5 America/New_York
6 Europe/Warsaw
7
8
9
Name: tz, dtype: object
```
На выходе по запросу frame мы видим *сводное представление*, которое показывается для больших объектов DataFrame. Затем можно воспользоваться

```
In [29]: tz_counts = frame['tz'].value_counts()
In [30]: tz_counts[:10]
Out[30]:
America/New_York 1251
                        521
```
методом value\_counts объекта Series:

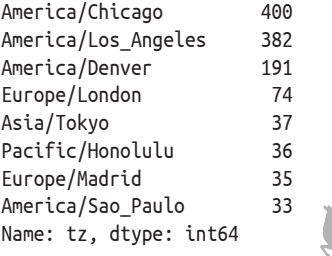

Эти данные можно визуализировать с помощью библиотеки matplotlib. Возможно, придется слегка подправить их, подставив какое-нибудь значение вместо неизвестных и отсутствующих часовых поясов. Заменить отсутствующие значения позволяет функция fillna, а пустые строки можно заменить с помощью булева индексированием массива:

In  $[31]$ : clean tz = frame $['tz']$ .fillna('Missing') In [32]: clean tz[clean tz ==  $'$ '] = 'Unknown' In  $[33]$ : tz counts = clean tz.value counts() In [34]: tz\_counts[:10] Out[34]: America/New\_York 1251 Unknown 521 America/Chicago 400 America/Los\_Angeles 382 America/Denver 191 Missing 120 Europe/London 74 Asia/Tokyo 37 Pacific/Honolulu 36 Europe/Madrid 35

Теперь можно воспользоваться пакетом seaborn для построения горизонтальной столбчатой диаграммы (результат показан на рис. 14.1):

In [36]: import seaborn as sns

In  $[37]$ : subset = tz counts $[:10]$ 

In [38]: sns.barplot(y=subset.index, x=subset.values)

Поле a содержит информацию о браузере, устройстве или приложении, выполнившем сокращение URL:

```
In [39]: frame['a'][1]
Out[39]: 'GoogleMaps/RochesterNY'
In [40]: frame['a'][50]
Out[40]: 'Mozilla/5.0 (Windows NT 5.1; rv:10.0.2) Gecko/20100101 Firefox/10.0.2'
In [41]: frame['a'][51][:50] # длинная строка
Out[41]: 'Mozilla/5.0 (Linux; U; Android 2.2.2; en–us; LG–P9'
```
**427** 1.usa.gov data from Bitly

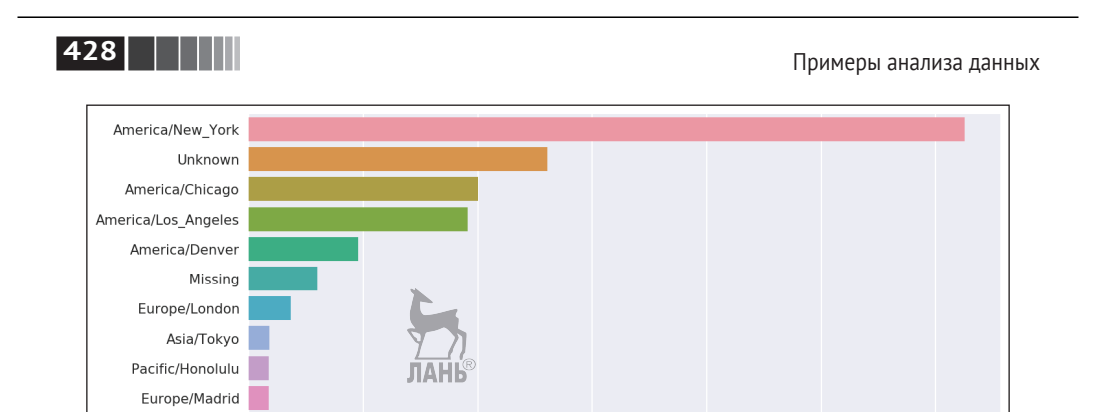

Рис. 14.1. Первые десять часовых поясов из набора данных 1. usa.gov

600

800

1000

1200

400

Выделение всей интересной информации из таких строк «пользовательских агентов» поначалу может показаться пугающей задачей. Одна из возможных стратегий - вырезать из строки первую лексему (грубо описывающую возможности браузера) и представить поведение пользователя в другом разрезе:

```
In [42]: results = Series([x.split()[0] for x in frame.a.dropna()])
In [43]: results[:5]Out[43]:\ThetaMozilla/5.0
     GoogleMaps/RochesterNY
\mathbf{1}\overline{\phantom{0}}Mozilla/4.0
3
                  Mozilla/5.0
\overline{4}Mozilla/5.0
dtype: object
In [44]: results.value counts()[3]Out[44]:Mozilla/5.0
                                2594
Mozilla/4.0
                                 601
GoogleMaps/RochesterNY
                                 121
Opera/9.80
                                  34
TEST INTERNET AGENT
                                  24
GoogleProducer
                                  21Mozilla/6.0
                                    5
BlackBerry8520/5.0.0.681
                                    \overline{4}dtype: int64
```
Предположим теперь, что требуется разделить пользователей в первых десяти часовых поясах на работающих в Windows и всех прочих. Упростим задачу, предположив, что пользователь работает в Windows, если строка агента содержит подстроку 'Windows'. Но строка агента не всегда присутствует, поэтому записи, в которых ее нет, я исключу:

```
In [45]: cframe = frame[frame.a.notnull()]
```
 $\Omega$ 

200

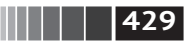

1.usa.gov data from Bitly

Мы хотим вычислить значение, показывающее, относится строка к пользователю Windows или нет:

```
In [47]: cframe = np.where(cframe[ 'a' ].str.contains('Windows'),
                                 'Windows', 'Not Windows')
     1.1.1.1In [48]: cframe[ 'os' ][:5]0ut[48]:
          Windows
\ThetaNot Windows
\mathbf{1}\mathcal{P}Windows
     Not Windows
\mathbf{R}\Lambdawindows
Name: os, dtype: object
```
Затем мы можем сгруппировать данные по часовому поясу и только что сформированному столбцу с типом операционной системы:

In  $[49]$ : by\_tz\_os = cframe.groupby( $['tz',$  operating\_system])

Групповые счетчики по аналогии с рассмотренной выше функцией value counts можно вычислить с помощью функции size, а затем преобразовать результат в таблицу с помощью unstack:

```
In [50]: agg counts = by tz os.size().unstack().fillna(0)
In [51]: agg counts[:10]Out[51]:\overline{a}Not Windows Windows
t_{7}245.0
                                                 276.0
Africa/Cairo
                                          0.03.01.0 JIAHL
Africa/Casablanca
                                          0.0Africa/Ceuta
                                          0.02.0Africa/Johannesburg
                                          0<sub>0</sub>1.0Africa/Lusaka
                                          0.01.0America/Anchorage
                                          4.01.0
America/Argentina/Buenos Aires
                                          1.00.0America/Argentina/Cordoba
                                          \theta. \theta1.0America/Argentina/Mendoza
                                          0.01.0
```
Наконец, выберем из полученной таблицы первые десять часовых поясов. Для этого я построю массив косвенных индексов agg counts по счетчикам строк:

```
# Нужен для сортировки в порядке возрастания
In [52]: indexer = agg counts.sum(1).argsort()
In [53]: indexer[:10]Out[53]:t\bar{z}24
Africa/Cairo
                                  20
```
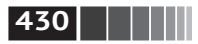

Примеры анализа данных

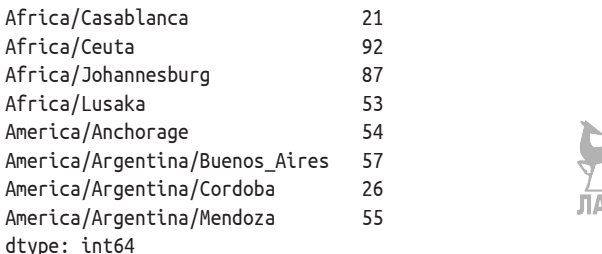

Затем с помощью take расположу строки в порядке, определяемом этим индексом, и оставлю только последние десять (с наибольшими значениями):

In  $[54]$ : count subset = agg counts.take(indexer) $[-10:]$ 

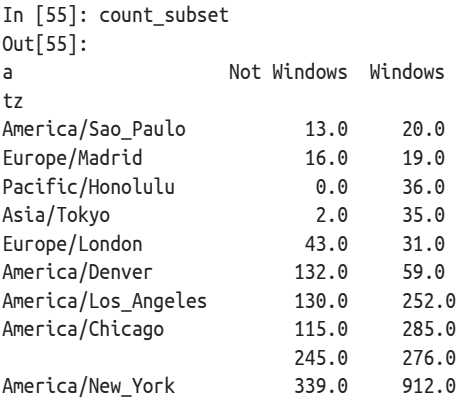

В pandas имеется вспомогательный метод nlargest, который делает то же camoe:

```
In [56]: agg_counts.sum(1).nlargest(10)
Out[56]:+7America/New York
                       1251.0
                        521.0
America/Chicago
                        400.0
America/Los Angeles
                        382.0
America/Denver
                        191.0
Europe/London
                         74.0
Asia/Tokyo
                         37.0Pacific/Honolulu
                         36.0Europe/Madrid
                         35.0America/Sao Paulo
                         33.0dtype: float64
```
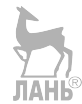

Теперь можно построить столбчатую диаграмму, как и в предыдущем примере. Только на этот раз я сделаю ее штабельной, передав дополнительный аргумент функции seaborn barplot (см. рис. 14.2):

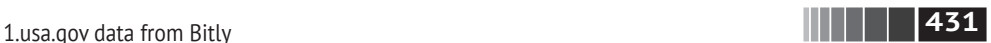

```
# Реорганизовать данные для построения графика
In [58]: count subset = count subset.stack()
In [59]: count subset.name = 'total'
In [60]: count subset = count subset.reset index()
In [61]: count subset[:10]
Out[61]:
                tz os total
0 America/Sao Paulo Not Windows 13.0
1 America/Sao Paulo Windows 20.0
2 Europe/Madrid Not Windows 16.0
3 Europe/Madrid Windows 19.0
4 Pacific/Honolulu Not Windows 0.0
5 Pacific/Honolulu Windows 36.0
6 Asia/Tokyo Not Windows 2.0
7 Asia/Tokyo Windows 35.0
8 Europe/London Not Windows 43.0
9 Europe/London Windows 31.0
In [62]: sns.barplot(x='total', y='tz', hue='os', data=count_subset)
```
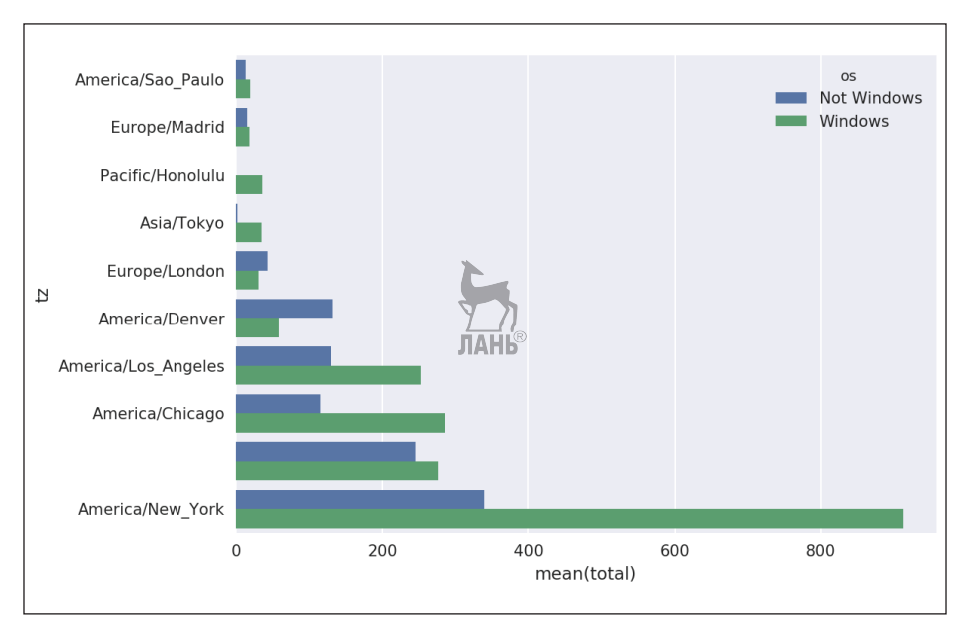

**Рис. 14.2.** Первые десять часовых поясов с выделением пользователей Windows и прочих

Из этой диаграммы трудно понять, какова процентная доля пользователей Windows в каждой группе, поэтому нормируем процент в группе, так чтобы в сумме получилось 1:

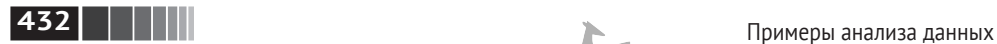

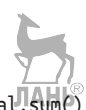

**def** norm\_total(group):  $q$ roup['normed total'] =  $q$ roup.total /  $q$ roup.total.sum()  **return** group

results = count\_subset.groupby('tz').apply(norm\_total)

Новая диаграмма показана на рис. 14.3:

In [65]: sns.barplot(x='normed\_total', y='tz', hue='os', data=results)

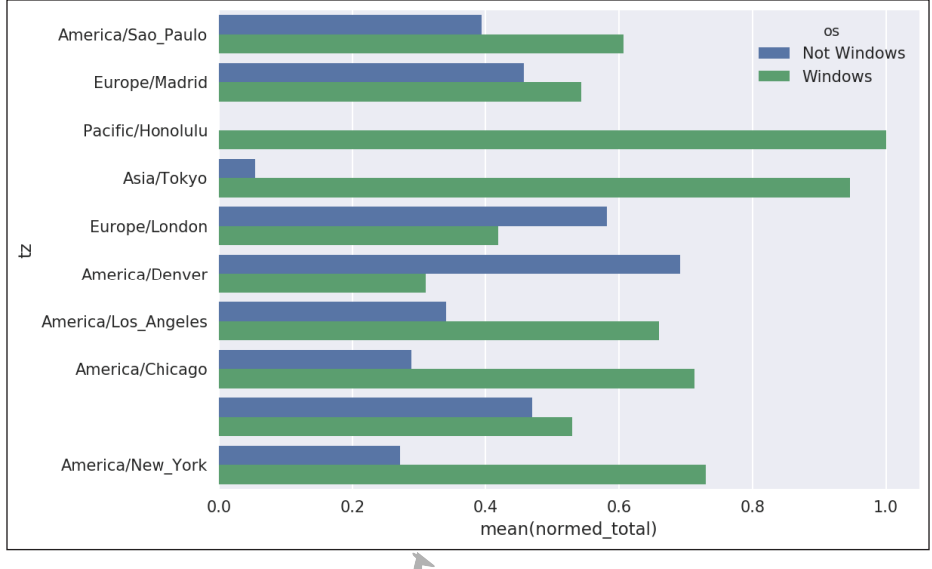

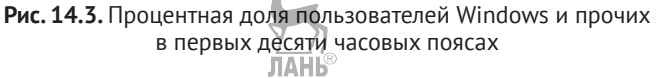

Нормированную сумму можно было бы вычислить эффективнее, воспользовавшись методом transform объекта groupby:

```
In [66]: g = count subset.groupby('tz')
```
In  $[67]$ : results2 = count subset.total / g.total.transform('sum')

# **14.2. Набор данных MovieLens 1M**

Исследовательская группа GroupLens Research ([https://grouplens.org/datasets/](https://grouplens.org/datasets/movielens/) [movielens/](https://grouplens.org/datasets/movielens/)) предлагает несколько наборов данных о рейтингах фильмов, проставленных пользователями сайта MovieLens в конце 1990-х – начале 2000-х годов. Наборы содержат рейтинги фильмов, метаданные о фильмах (жанр и год выхода) и демографические данные о пользователях (возраст, почтовый индекс, пол и род занятий). Такие данные часто представляют интерес для разработки систем рекомендования, основанных на алгоритмах
машинного обучения. И хотя в этой книге методы машинного обучения не рассматриваются, я все же покажу, как формировать продольные и поперечные разрезы таких наборов данных с целью привести их к нужному виду.

Набор MovieLens 1M содержит 1 000 000 рейтингов 4000 фильмов, проставленных 6000 пользователей. Данные распределены по трем таблицам: рейтинги, информация о пользователях и винформация о фильмах. После распаковки zip-файла каждую таблицу можно загрузить в отдельный объект DataFrame с помощью метода pandas.read\_table:

```
import pandas as pd
```

```
# Уменьшить объем вывода
pd.options.display.max_rows = 10
unames = \lceil'user id', 'gender', 'age', 'occupation', 'zip']
users = pd.read table('datasets/movielens/users.dat', sep='::', header=None,
                       names=unames)
rnames = ['user_id', 'movie_id', 'rating', 'timestamp']
ratings = pd.read table('datasets/movielens/ratings.dat', sep='::', header=None,
                         names=rnames)
mnames = ['movie id', 'title', 'gener's']movies = pd.read_table('datasets/movielens/movies.dat', sep='::', header=None,
                        names=mnames
```
Проверить, все ли прошло удачно, можно, посмотрев на первые несколько строк каждого DataFrame с помощью встроенного в Python синтаксиса вырезания:

```
In [69]: users[:5]
Out[69]:
   user id gender age occupation zip
0 1 F 1 10 48067
1 2 M 56 16 70072
2 3 M 25 15 55117 AHB
3 4 M 45 7 02460
4 5 M 25 20 55455
In [70]: ratings[:5]
Out[70]:
  user id movie id rating timestamp
0 1 1193 5 978300760
1 1 661 3 978302109
2 1 914 3 978301968
3 1 3408 4 978300275
4 1 2355 5 978824291
In [71]: movies[:5]
Out[71]:
 movie id and title contract the genres
0 1 Toy Story (1995) Animation|Children's|Comedy
```
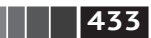

## **434 Примеры анализа данных**

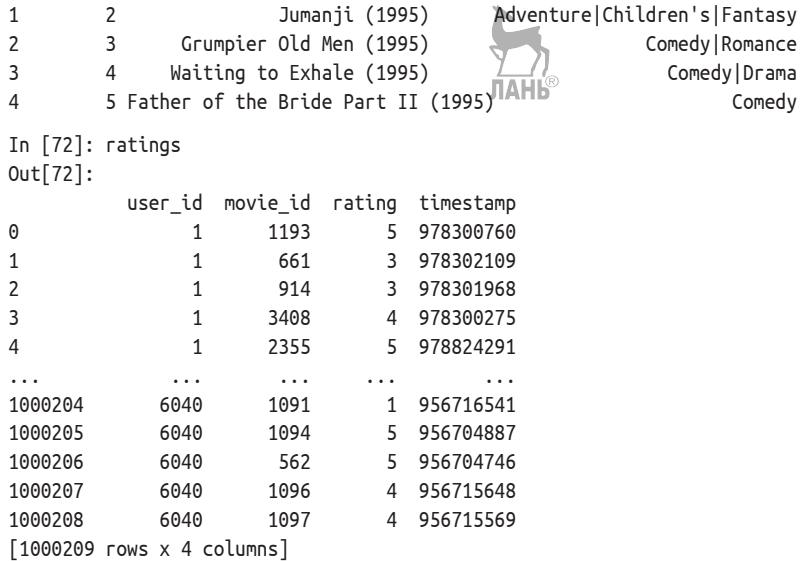

Отметим, что возраст и род занятий кодируются целыми числами, а расшифровка приведена в прилагаемом к набору данных файлу README. Анализ данных, хранящихся в трех таблицах, – непростая задача. Пусть, например, требуется вычислить средние рейтинги для конкретного фильма в разрезе пола и возраста. Как мы увидим, это гораздо легче сделать, если предварительно свести все данные в одну таблицу. Применяя функцию merge из библиотеки pandas, мы сначала объединим ratings с users, а затем результат – с movies. Pandas определяет, по каким столбцам объединять (или *соединять*), ориентируясь на совпадение имен:

```
In [73]: data = pd.merge(pd.merge(ratings, users), movies)
```

```
In [74]: data
```
Out[74]:

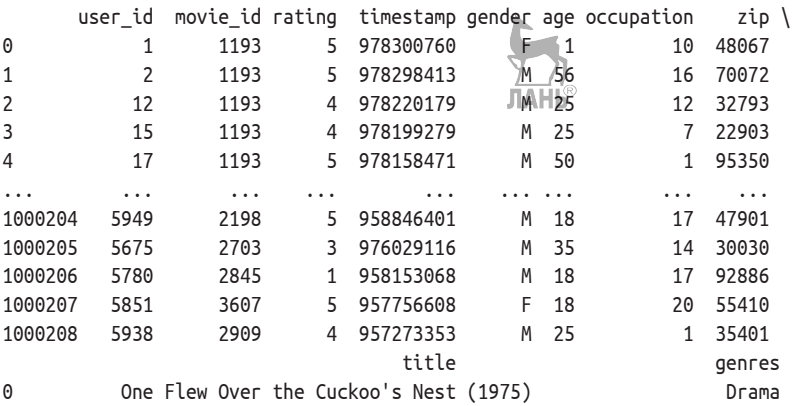

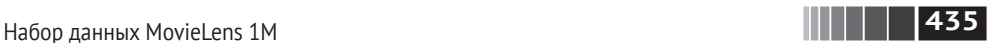

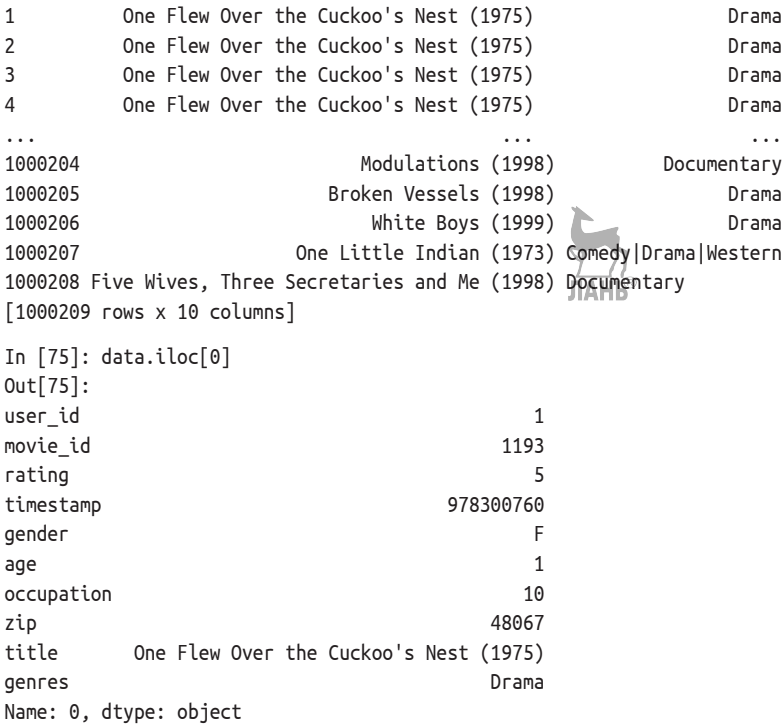

Чтобы получить средние рейтинги каждого фильма по группам зрителей одного пола, воспользуемся методом pivot\_table:

```
In [76]: mean ratings = data.pivot table('rating', index='title',
    ....: columns='gender', aggfunc='mean')
In [77]: mean ratings[:5]
Out[77]:
gender Management of the Management of the Management of the Management of the Management of the Management of M
title
$1,000,000 Duck (1971) 3.375000 2.761905
'Night Mother (1986) 3.388889 3.352941
'Til There Was You (1997) 2.675676 2.733333
'burbs, The (1989) 2.793478 2.962085
...And Justice for All (1979) 3.828571 3.689024
```
В результате получается еще один объект DataFrame, содержащий средние рейтинги, в котором метками строк («индексом») являются названия фильмов, а метками столбцов – обозначения полов. Сначала я оставлю только фильмы, получившие не менее 250 оценок (число выбрано совершенно произвольно); для этого сгруппирую данные по названию и с помощью метода size() получу объект Series, содержащий размеры групп для каждого наименования:

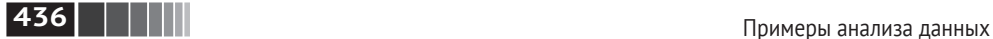

```
In [78]: ratings_by_title = data.groupby('title').size()
In [79]: ratings by title[:10]Out[79]:
title
$1,000,000 Duck (1971) 37
'Night Mother (1986) 70
'Til There Was You (1997) 52
'burbs, The (1989) 303
...And Justice for All (1979) 199
1–900 (1994) 2
10 Things I Hate About You (1999) 700
101 Dalmatians (1961) 565
101 Dalmatians (1996) 364
12 Angry Men (1957) 616
dtype: int64
In [80]: active_titles = ratings_by_title.index[ratings_by_title >= 250]
In [81]: active titles
Out[81]:
Index(['burbs, The (1989), 10 Things I Hate About You (1999),
       '101 Dalmatians (1961)', '101 Dalmatians (1996)', '12 Angry Men (1957)',
       '13th Warrior, The (1999)', '2 Days in the Valley (1996)',
       '20,000 Leagues Under the Sea (1954)', '2001: A Space Odyssey (1968)',
       '2010 (1984)',
       ...
       'X–Men (2000)', 'Year of Living Dangerously (1982)',
       'Yellow Submarine (1968)', 'You've Got Mail (1998)',
       'Young Frankenstein (1974)', 'Young Guns (1988)',
       'Young Guns II (1990)', 'Young Sherlock Holmes (1985)',
       'Zero Effect (1998)', 'eXistenZ (1999)'],
       dtype='object', name='title', length=1216)
```
Затем для отбора строк из приведенного выше объекта mean\_ratings воспользуемся индексом фильмов, получивших не менее 250 оценок:

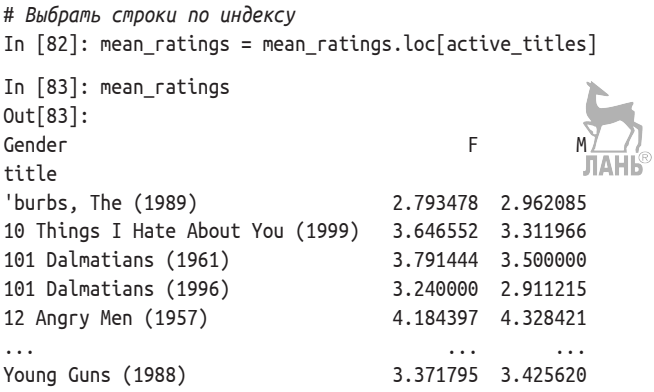

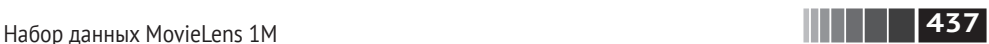

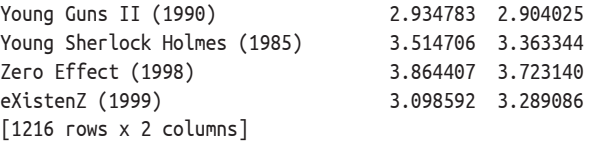

Чтобы найти фильмы, оказавшиеся на первом месте у женщин, мы можем отсортировать результат по столбцу F в порядке убывания:

```
In [85]: top female ratings = mean ratings.sort index(by='F', ascending=False)
In [86]: top female ratings[:10]
Out[86]:
gender F M
Close Shave, A (1995) 4.644444 4.473795
Wrong Trousers, The (1993) 4.588235 4.478261
Sunset Blvd. (a.k.a. Sunset Boulevard) (1950) 4.572650 4.464589
Wallace & Gromit: The Best of Aardman Animation (1996) 4.563107 4.385075
Schindler's List (1993) 4.562602 4.491415
Shawshank Redemption, The (1994) 4.589075 4.560625
Grand Day Out, A (1992) 4.293255
To Kill a Mockingbird (1962) 4.536667 4.372611
```
Creature Comforts (1990) 4.513889 4.272277 Usual Suspects, The (1995) 4.513317 4.518248

#### *Измерение несогласия в оценках*

Допустим, мы хотим найти фильмы, по которым мужчины и женщины сильнее всего разошлись в оценках. Для этого можно добавить столбец mean\_ ratings, содержащий разность средних, а затем отсортировать по нему:

In  $[87]$ : mean\_ratings['diff'] = mean\_ratings['N']  $_{\text{P}}$  mean\_ratings['F']

Сортировка по столбцу 'diff' дает фильмы с наибольшей разностью оценок, которые больше нравятся женщинам:

```
In [88]: sorted by diff = mean ratings.sort index(by='diff')
```

```
In [89]: sorted by diff[:10]Out[89]:
gender F M diff
Dirty Dancing (1987) 3.790378 2.959596 –0.830782
Jumpin' Jack Flash (1986) 3.254717 2.578358 –0.676359
Grease (1978) 3.975265 3.367041 –0.608224
Little Women (1994) 3.870588 3.321739 –0.548849
Steel Magnolias (1989) 3.901734 3.365957 –0.535777
Anastasia (1997) 3.800000 3.281609 -0.518391
Rocky Horror Picture Show, The (1975) 3.673016 3.160131 –0.512885
Color Purple, The (1985) 4.158192 3.659341 –0.498851
Age of Innocence, The (1993) 3.827068 3.339506 –0.487561
Free Willy (1993) 2.921348 2.438776 –0.482573
```
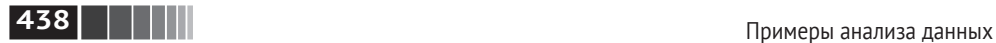

Изменив порядок строк на противоположный и снова отобрав первые 15 строк, мы получим фильмы, которым мужчины поставили высокие, а женщины – низкие оценки:

```
# Изменяем порядок строк на противоположный и отбираем первые 1 строк
In [90]: sorted by diff[::-1][:10]Out[90]:
Gender F M diff
Good, The Bad and The Ugly, The (1966) 3.494949 4.221300 0.726351
Kentucky Fried Movie, The (1977) 2.878788 3.555147 0.676359
Dumb & Dumber (1994) 2.697987 3.336595 0.638608
Longest Day, The (1962) 3.411765 4.031447 0.619682
Cable Guy, The (1996) 2.250000 2.863787 0.613787
Evil Dead II (Dead By Dawn) (1987) 3.297297 43.909283 0.611985
Hidden, The (1987) 3.137931 3.745098 0.607167
Rocky III (1982) 2.361702 2.943503 0.581801
Caddyshack (1980) 3.396135 3.969737 0.573602
For a Few Dollars More (1965) 3.409091 3.953795 0.544704
```
А теперь допустим, что нас интересуют фильмы, вызвавшие наибольшее разногласие у зрителей независимо от пола. Разногласие можно изменить с помощью дисперсии или стандартного отклонения оценок:

```
# Стандартное отклонение оценок, сгруппированных по названию
In [91]: rating std by title = data.groupby('title')['rating'].std()
# Оставляем только active_titles
In [92]: rating std by title = rating std by title.ix[active \text{ titles}]# Упорядочиваем Series по значению в порядке убывания
In [93]: rating std by title.sort values(ascending=False)[:10]
Out[93]:
title
Dumb & Dumber (1994) 1.321333
Blair Witch Project, The (1999) 1.316368
Natural Born Killers (1994) 1.307198
Tank Girl (1995) 1.277695
Rocky Horror Picture Show, The (1975) 1.260177
Eyes Wide Shut (1999) 1.259624
Evita (1996) 1.253631
Billy Madison (1995) \frac{1}{2} 1.249970
Fear and Loathing in Las Vegas (1998)^{100} 1.246408
Bicentennial Man (1999) 1.245533
Name: rating, dtype: float64
```
Вы, наверное, обратили внимание, что жанры фильма разделяются вертикальной чертой (|). Чтобы провести анализ по жанрам, прошлось бы проделать дополнительную работу по преобразованию данных в более удобную форму.

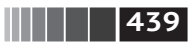

## **14.3. Имена, которые давали детям в США за период с 1880 по 2010 год**

Управление социального обеспечения США выложило в Сеть данные о частоте встречаемости детских имен за период с 1880 года по настоящее время. Хэдли Уикхэм (Hadley Wickham), автор нескольких популярных пакетов для R, часто использует этот пример для иллюстрации манипуляций с данными в R.

Чтобы загрузить этот набор, данные придется немного переформатировать, получившийся в результате объект DataFrame выглядит так:

```
In [4]: names.head(10)
Out[4]:
```
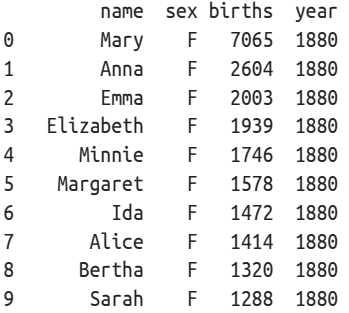

С этим набором можно проделать много интересного:

- **•** наглядно представить долю младенцев, получавших данное имя (совпадающее с вашим или какое-нибудь другое) за весь период времени;
- определить относительный ранг имении
- **•** найти самые популярные в каждом году имена или имена, для которых фиксировалось наибольшее увеличение или уменьшение частоты;
- **•** проанализировать тенденции выбора имен: количество гласных и согласных, длину, общее разнообразие, изменение в написании, первые и последние буквы;
- **•** проанализировать внешние источники тенденций: библейские имена, имена знаменитостей, демографические изменения.

С помощью рассмотренных в этой книге инструментов бóльшая часть этих задач решается без особого труда, и я это кратко продемонстрирую.

На момент написания данной книги управление социального обеспечения США представило данные в виде набора файлов (по одному на каждый год), в которых указано общее число родившихся младенцев для каждой пары пол/имя. Архив этих файлов находится по адресу [http://www.ssa.gov/oact/](http://www.ssa.gov/oact/babynames/limits.html) [babynames/limits.html](http://www.ssa.gov/oact/babynames/limits.html).

Если со временем адрес этой страницы поменяется, найти ее, скорее всего, можно будет с помощью поисковой системы. Загрузив и распаковав файл names.zip, вы получите каталог, содержащий файлы с именами вида yob1880.txt.

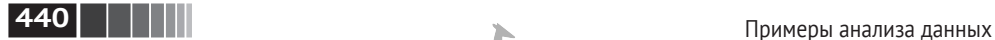

С помощью команды UNIX head я могу вывести первые десять строк каждого файла (в Windows можно воспользоваться командой more или открыть файл в текстовом редакторе):

```
In [94]: !head –n 10 names/yob1880.txt
Mary,F,7065
Anna,F,2604
Emma,F,2003
Elizabeth,F,1939
Minnie,F,1746
Margaret,F,1578
Ida,F,1472
Alice,F,1414
Bertha,F,1320
Sarah,F,1288
```
Поскольку поля разделены запятыми, файл можно загрузить в объект Data-Frame методом pandas.read\_csv:

```
In [95]: import pandas as pd
In [96]: names1880 = pd.read csv('datasets/babynames/yob1880.txt',
   ....: names=['name', 'sex', 'births'])
In [97]: names1880
Out[97]:
        name sex births
0 Mary F 7065
1 Anna F 2604
2 Emma F 2003
3 Elizabeth F 1939
4 Minnie F 1746
... ... ... ... ...
1995 Woodie M 5
1996 Worthy M 5
1997 Wright M 5
1998 York M 5
1999 Zachariah M 5
[2000 rows x 3 columns]
```
В эти файлы включены только имена, которыми были названы не менее пяти младенцев в году, поэтому для простоты сумму значений в столбце sex можно считать общим числом родившихся в данном году младенцев:

```
In [98]: names1880.groupby('sex').births.sum()
Out[98]:
sex
F 90993
M 110493
Name: births, dtype: int64
```
**441** Имена, которые давали детям в США за период с 1880 по <sup>2010</sup> год

Поскольку в каждом файле находятся данные только за один год, то первое, что нужно сделать, – собрать все данные в единый объект DataFrame и добавить поле year. Это легко сделать методом pandas.concat:

```
years = range(1880, 2011)
pieces = \lceil]
column = [ 'name', 'sex', 'births']for year in years:
     path = 'names/yob%d.txt' % year
    frame = pd.read.csv(path, names=columns) frame['year'] = year
     pieces.append(frame)
```
# *Собрать все данные в один объект DataFrame*  $names = pd.concat(pieces, ignore index=True)$ 

Обратим внимание на два момента. Во-первых, напомним, что concat по умолчанию объединяет объекты DataFrame построчно. Во-вторых, следует задать параметр ignore index=True, потому что нам неинтересно сохранять исходные номера строк, прочитанных методом read\_csv. Таким образом, мы получили очень большой DataFrame, содержащий данные обо всех именах.

```
In [100]: names
Out[100]:
          name sex births year
0 Mary F 7065 1880
1 Anna F 2604 1880
2 Emma F 2003 1880
3 Elizabeth F 1939 1880
4 Minnie F 1746 1880
... ... .. ... ...
1690779 Zymaire M 5 2010
1690780 Zyonne M 5 2010
1690781 Zyquarius M 5 2010
1690782 Zyran M 5 2010
1690783 Zzyzx M 5 2010
[1690784 rows x 4 columns]
```
Имея эти данные, мы уже можем приступить к агрегированию на уровне года и пола, используя метод groupby или pivot table (см. рис.  $14.4$ ):

```
In [101]: total_births = names.pivot_table('births', rows='year',
   .....: cols='sex', aggfunc=sum)
In [102]: total births.tail()
Out[102]:
sex F M
```
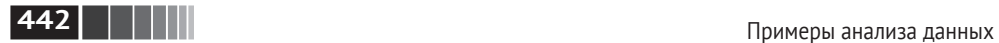

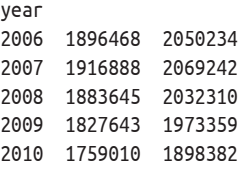

In [103]: total\_births.plot(title='Total births by sex and year')

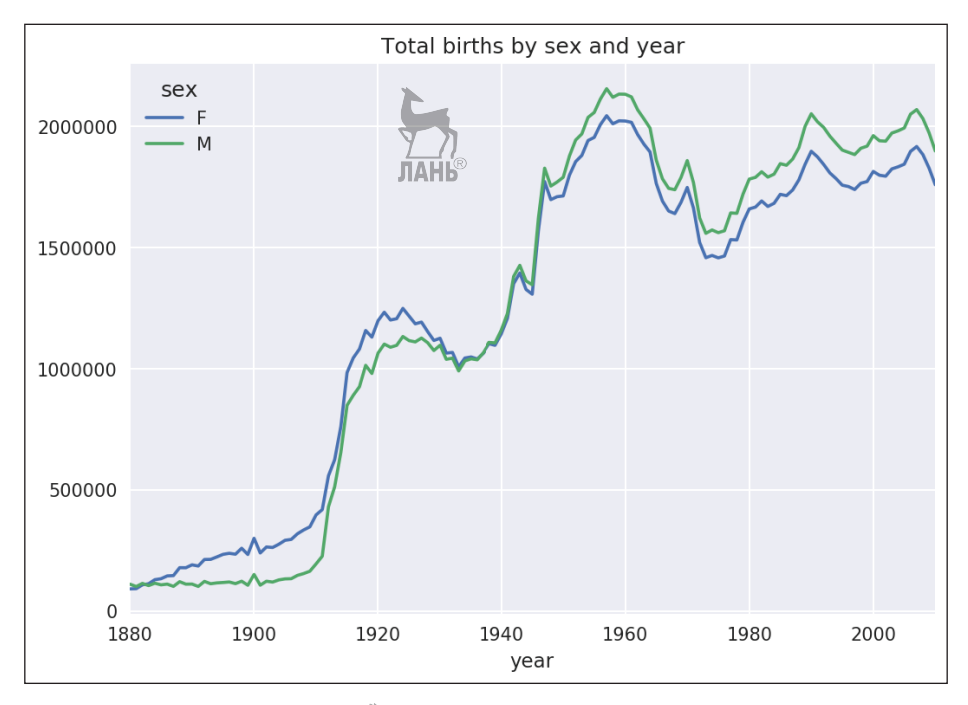

**Рис. 14.4.** Общее количество родившихся в зависимости от пола и года рождения

Далее вставим столбец prop, содержащий долю младенцев, получивших данное имя, относительно общего числа родившихся. Значение prop, равное 0.02, означает, что данное имя получили 2 из 100 младенцев. Затем сгруппируем данные по году и полу и добавим в каждую группу новый столбец:

```
def add_prop(group):
    births = group.births.astype(float)
   group['prop'] = births / births.sum() return group
names = names.groupby(['year', 'sex']).apply(add_prop)
```
Получившийся в результате пополненный набор данных состоит из таких столбцов:

**443** Имена, которые давали детям в США за период с 1880 по <sup>2010</sup> год

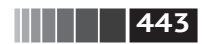

In [105]: names  $0 + 1965$ ]

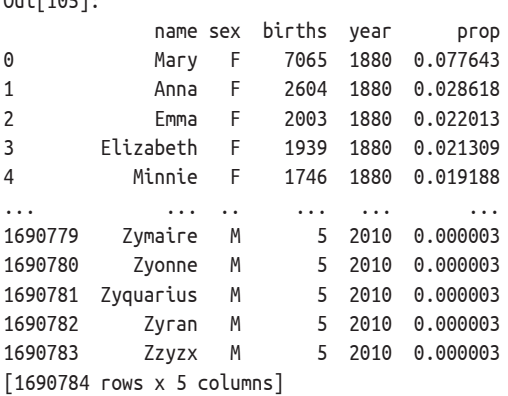

При выполнении такой операции группировки часто бывает полезно произвести проверку разумности результата, например удостовериться, что сумма значений в столбце prop по всем группам равна 1.

```
In [106]: names.groupby(['year', 'sex']).prop.sum()
Out[106]:
year sex
1880 F 1.0
       M 1.0
1881 F 1.0
       M 1.0
1882 F 1.0
           ...
2008 M 1.0
2009 F 1.0
      M 1.0
2010 F 1.0
       M 1.0
Name: prop, Length: 262, dtype: float64
```
Далее я извлеку подмножество данных, чтобы упростить последующий анализ: первые 1000 имен для каждой комбинации пола и года. Это еще одна групповая операция:

```
def get_top1000(group):
     return group.sort_index(by='births', ascending=False)[:1000]
grouped = names.groupby(['year', 'sex'])
top1000 = grouped.append(y(gettop1000)# Удалить групповой индекс, он больше не нужен
top1000.reset_index(inplace=True, drop=True)
```
Если вы предпочитаете все делать самостоятельно, то можно поступить и так:

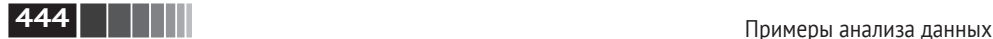

```
pieces = []
for year, group in names.groupby(['year', 'sex']))
    pieces.append(group.sort_index(by='births', ascending=False)[:1000])
top1000 = pd.concat(pieces, ignore index=True)Теперь результирующий набор стал заметно меньше:
In [108]: top1000
Out[108]:
          name sex births year prop
0 Mary F 7065 1880 0.077643
1 Anna F 2604 1880 0.028618
2 Emma F 2003 1880 0.022013
3 Elizabeth F 1939 1880 0.021309
4 Minnie F 1746 1880 0.019188
... ... .. ... ... ...
261872 Camilo M 194 2010 0.000102
261873 Destin M 194 2010 0.000102
261874 Jaquan M 194 2010 0.000102
261875 Jaydan M 194 2010 0.000102
261876 Maxton M 193 2010 0.000102
```
[261877 rows x 5 columns]

Это набор, содержащий первые 1000 записей. Его мы и будем использовать для исследования данных в дальнейшем.

### *Анализ тенденций в выборе имен*

Имея полный набор данных и первые 1000 записей, мы можем приступить к анализу различных интересных тенденций. Для начала решим простую задачу: разобьем набор top1000 на части, относящиеся к мальчикам и девочкам.

```
In [109]: boys = top1000[top1000.sex == 'M']
```

```
In [110]: girls = top1000[top1000.sex == 'F']
```
Можно нанести на график простые временные ряды, например количество Джонов и Мэри в каждом году, но для этого потребуется предварительное переформатирование. Сформируем сводную таблицу, в которой представлено общее число родившихся по годам и именам:

```
In [111]: total births = top1000.pivot table('births', index='year',
  .....: columns='name',
  .....: aggfunc=sum)
```
Теперь можно нанести на график несколько имен, воспользовавшись методом plot объекта DataFrame (результат показан на рис. 14.5):

```
In [112]: total_births.info()
Out[112]:
<class 'pandas.core.frame.DataFrame'>
Int64Index: 131 entries, 1880 to 2010
```
**445** Имена, которые давали детям в США за период с 1880 по <sup>2010</sup> год

```
Columns: 6868 entries, Aaden to Zuri
dtypes: float64(6868)
memory usage: 6.9 MB
In [113]: subset = total births[['John', 'Harry', 'Mary', 'Marilyn']]In [114]: subset.plot(subplots=True, figsize=(12, 10), grid=False,
    .....: title="Number of births per year")
```
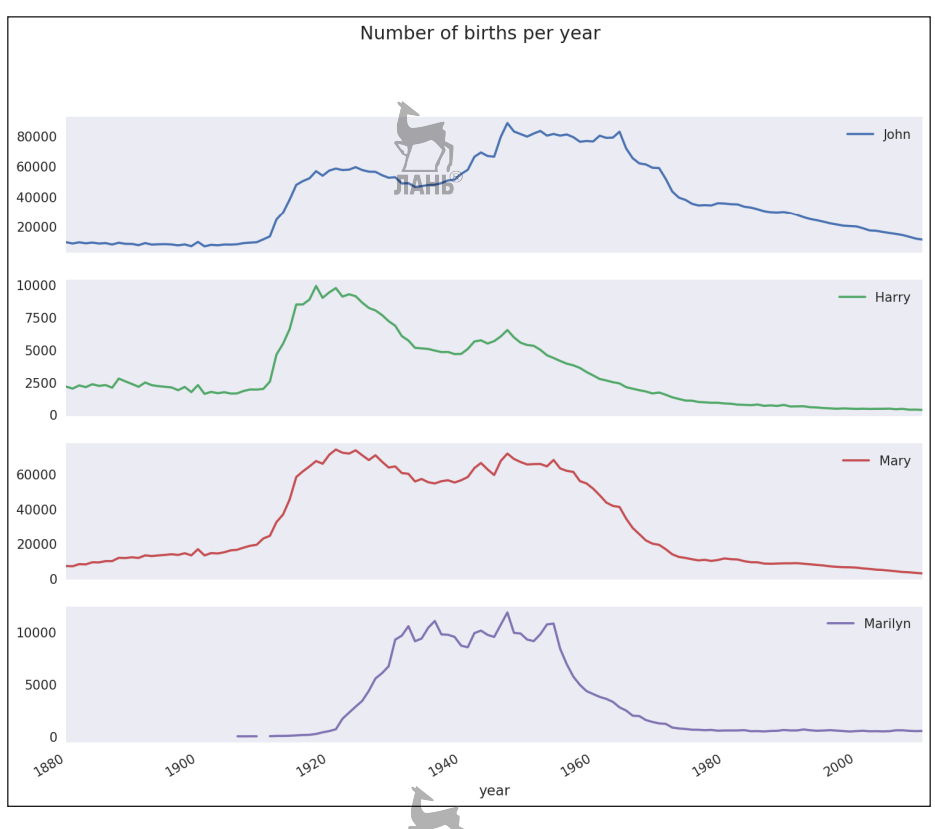

**Рис. 14.5.** Распределение нескольких имен мальчиков и девочек по годам ЛАНЬ

Глядя на рисунок, можно сделать вывод, что эти имена в Америке вышли из моды. Но на самом деле картина несколько сложнее, как станет ясно в следующем разделе.

#### **Измерение роста разнообразия имен**

Убывание кривых на рисунках выше можно объяснить тем, что меньше родителей стали выбирать такие распространенные имена. Эту гипотезу можно проверить и подтвердить имеющимися данными. Один из возможных показателей – доля родившихся в наборе 1000 самых популярных имен, который я агрегирую по году и полу (результат показан на рис. 14.6):

## **446 Примеры анализа данных**

```
In [390]: table = top1000.pivot_table('prop', rows='year',
   .....: cols='sex', aggfunc=sum)
```
In [391]: table.plot(title='Sum of table1000.prop by year and sex', .....: yticks=np.linspace(0, 1.2, 13), xticks=range(1880, 2020, 10))

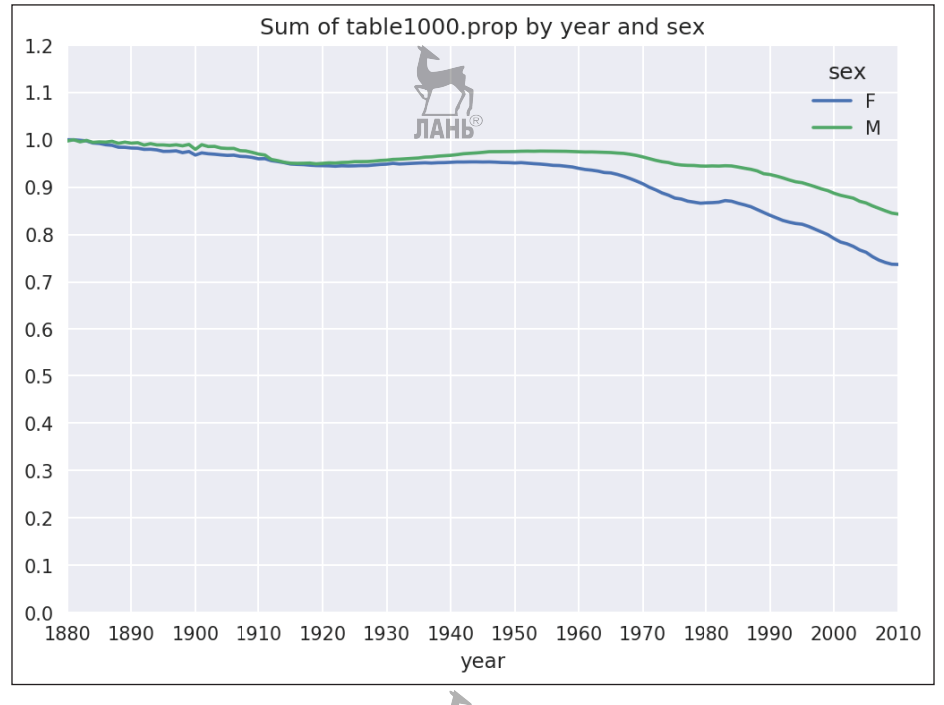

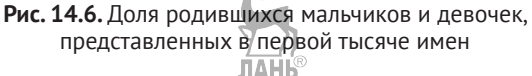

Действительно, похоже, что разнообразие имен растет (доля в первой тысяче падает). Другой интересный показатель – количество различных имен среди первых 50 % родившихся, упорядоченное по популярности в порядке убывания. Вычислить его несколько сложнее. Рассмотрим только имена мальчиков, родившихся в 2010 году:

```
In [118]: df = boys[boys.year == 2010]
In [119]: df
Out[119]:
         name sex births year prop
260877 Jacob M 21875 2010 0.011523
260878 Ethan M 17866 2010 0.009411
260879 Michael M 17133 2010 0.009025
260880 Jayden M 17030 2010 0.008971
260881 William M 16870 2010 0.008887
```
**447** Имена, которые давали детям в США за период с 1880 по <sup>2010</sup> год

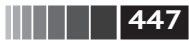

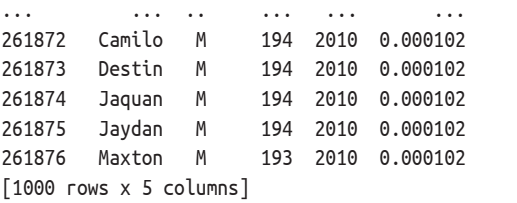

После сортировки prop в порядке убывания мы хотим узнать, сколько популярных имен нужно взять, чтобы достичь 50 %. Можно написать для этого цикл for, но NumPy предлагает более хитроумный векторный подход. Если вычислить накопительные суммы cumsum массива prop, а затем вызвать метод searchsorted, то будет возвращена позиция в массиве накопительных сумм, в которую нужно было бы вставить 0.5, чтобы не нарушить порядок сортировки:

```
In [120]: prop_cumsum = df.sort values(by='prop', ascending=False).prop.cumsum()
```

```
In [121]: prop_cumsum[:10]
Out[121]:
260877 0.011523
260878 0.020934
260879 0.029959
260880 0.038930
260881 0.047817
260882 0.056579
260883 0.065155
260884 0.073414
260885 0.081528
260886 0.089621
Name: prop, dtype: float64
In [122]: prop cumsum.values.searchsorted(0.5)
```
Out[122]: 116

Поскольку индексация массивов начинается с нуля, то нужно прибавить к результату 1 – получится 117. Заметим, что в 1900 году этот показатель был гораздо меньше:

```
In [123]: df = boys[boys.year == 1900]
In [124]: in1900 = df.sort values(by='prop', ascending=False).prop.cumsum()
In [125]: in1900.values.searchsorted(0.5) + 1
Out[125]: 25
```
Теперь можно применить данную операцию к каждой комбинации года и пола; произведем группировку по этим полям с помощью метода groupby, а затем с помощью метода apply применим функцию, возвращающую счетчик для каждой группы:

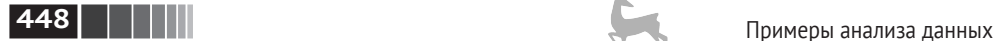

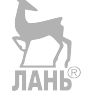

```
def get quantile count(qroup, q=0.5):
     group = group.sort_values(by='prop', ascending=False)
     return group.prop.cumsum().values.searchsorted(q) + 1
```
diversity = top1000.groupby(['year', 'sex']).apply(get\_quantile\_count) diversity = diversity.unstack('sex')

В получившемся объекте DataFrame с именем diversity хранится два временных ряда, по одному для каждого пола, индексированные по году. Его можно исследовать в IPython и, как и раньше, нанести на график (рис. 14.7).

```
In [128]: diversity.head()
Out[128]:
sex F M
year
1880 38 14
1881 38 14
1882 38 15
1883 39 15
1884 39 16
```
In [129]: diversity.plot(title="Number of popular names in top 50%")

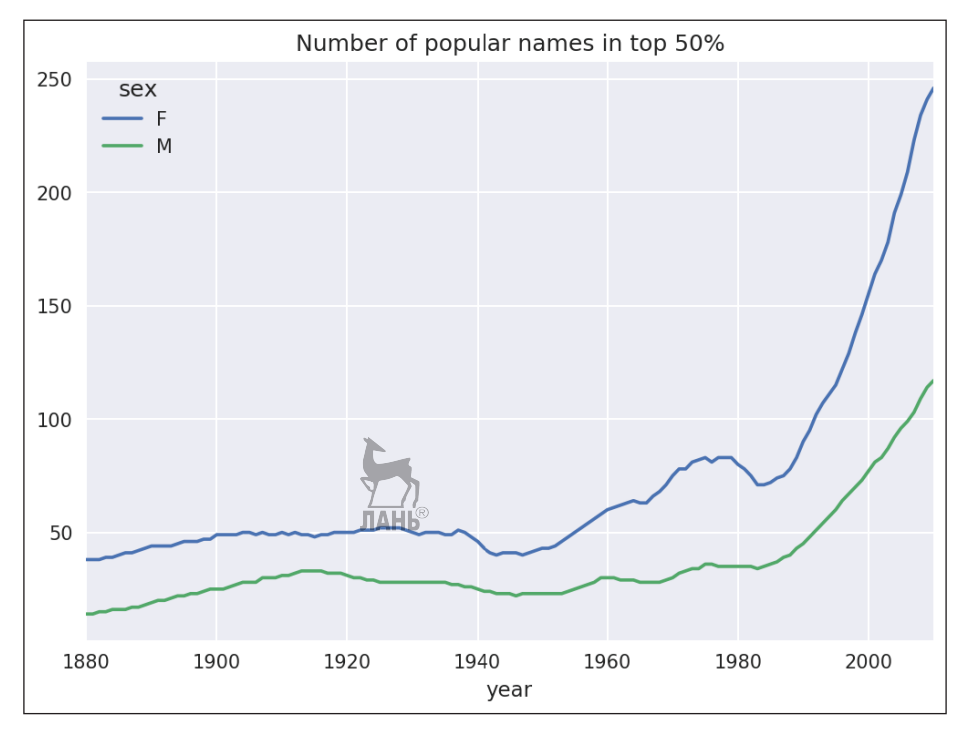

**Рис. 14.7.** График зависимости разнообразия имен от года

Как видим, девочкам всегда давали более разнообразные имена, чем мальчикам, и со временем эта тенденция проявляется все ярче. Анализ того, что именно является причиной разнообразия (например, растет число вариантов написания одного и того же имени), оставляю читателю.

#### **Революция «последней буквы»**

В 2007 году исследовательница детских имен Лаура Уоттенберг (Laura Wattenberg) отметила на своем сайте (<http://www.babynamewizard.com>), что распределение имен мальчиков по последней букве за последние 100 лет существенно изменилось. Чтобы убедиться в этом, я сначала агрегирую данные полного набора обо всех родившихся по году, полу и последней букве:

```
# извлекаем последнюю букву имени в столбце name
get last letter = lambda x: x[-1]last letters = names.name.map(qet last letter)last_letters.name = 'last_letter'
table = names.pivot_table('births', index=last_letters,
                           columns=['sex', 'year'], aggfunc=sum)
```
Затем выберу из всего периода три репрезентативных года и напечатаю первые несколько строк:

```
In [131]: subtable = table.reindex(columns=[1910, 1960, 2010], level='year')
In [132]: subtable.head()
Out[132]:
sex F M
year 1910 1960 2010 1910 1960 2010
last_letter
a 108376.0 691247.0 670605.0 977.0 5204.0 28438.0
b NaN 694.0 450.0 411.0 3912.0 38859.0
c 5.0 49.0 946.0 482.0 15476.0 23125.0
d 6750.0 3729.0 2607.0 22111.0 262112.0 44398.0
e 133569.0 435013.0 313833.0 28655.0 178823.0 129012.0
```
Далее я пронормирую эту таблицу на общее число родившихся, чтобы вычислить новую таблицу, содержащую долю от общего количества родившихся для каждого пола и каждой последней буквы:

```
In [133]: subtable.sum()
Out[133]:
sex year
F 1910 396416.0
     1960 2022062.0
     2010 1759010.0
M 1910 194198.0
     1960 2132588.0
     2010 1898382.0
dtype: float64
```
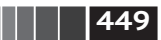

## **450 Примеры анализа данных**

```
In [134]: letter prop = subtable / subtable.sum()
In [135]: letter_prop
Out[135]:
sex F M
year 1910 1960 2010 1910 1960 2010
last letter
a 0.273390 0.341853 0.381240 0.005031 0.002440 0.014980
b NaN 0.000343 0.000256 0.002116 0.001834 0.020470
c 0.000013 0.000024 0.000538 0.002482 0.007257 0.012181
d 0.017028 0.001844 0.001482 0.113858 0.122908 0.023387
e 0.336941 0.215133 0.178415 0.147556 0.083853 0.067959
... ... ... ... ... ... ...
v NaN 0.000060 0.000117 0.000113 0.000037 0.001434
w 0.000020 0.000031 0.001182 0.006329 0.007711 0.016148
x 0.000015 0.000037 0.000727 0.003965 0.001851 0.008614
y 0.110972 0.152569 0.116828 0.077349 0.160987 0.058168
z 0.002439 0.000659 0.000704 0.000170 0.000184 0.001831
[26 rows x 6 columns]
                             JIAHI®
```
Зная доли букв, я теперь могу нарисовать столбчатые диаграммы для каждого пола, разбив их по годам (см. рис. 14.8).

import matplotlib.pyplot as plt

```
fig, axes = plt.subplots(2, 1, figsize=(10, 8))letter prop['M'].plot(kind='bar', rot=0, ax=axes[0], title='Male')
letter_prop['F'].plot(kind='bar', rot=0, ax=axes[1], title='Female',
                       legend=False)
```
Как видим, с 1960-х годов доля имен мальчиков, заканчивающихся буквой *n*, значительно возросла. Снова вернусь к созданной ранее полной таблице, пронормирую ее по году и полу, выберу некое подмножество букв для имен мальчиков и транспонирую, чтобы превратить каждый столбец во временной ряд:

```
In [138]: letter prop = table / table.sum()
In [139]: dny ts = letter prop.ix[['d', 'n', 'v'], 'M'].T
In [140]: dny ts.head()
Out[140]:
last letter d n y
year
1880 0.083055 0.153213 0.075760
1881 0.083247 0.153214 0.077451
1882 0.085340 0.149560 0.077537
1883 0.084066 0.151646 0.079144
1884 0.086120 0.149915 0.080405
```
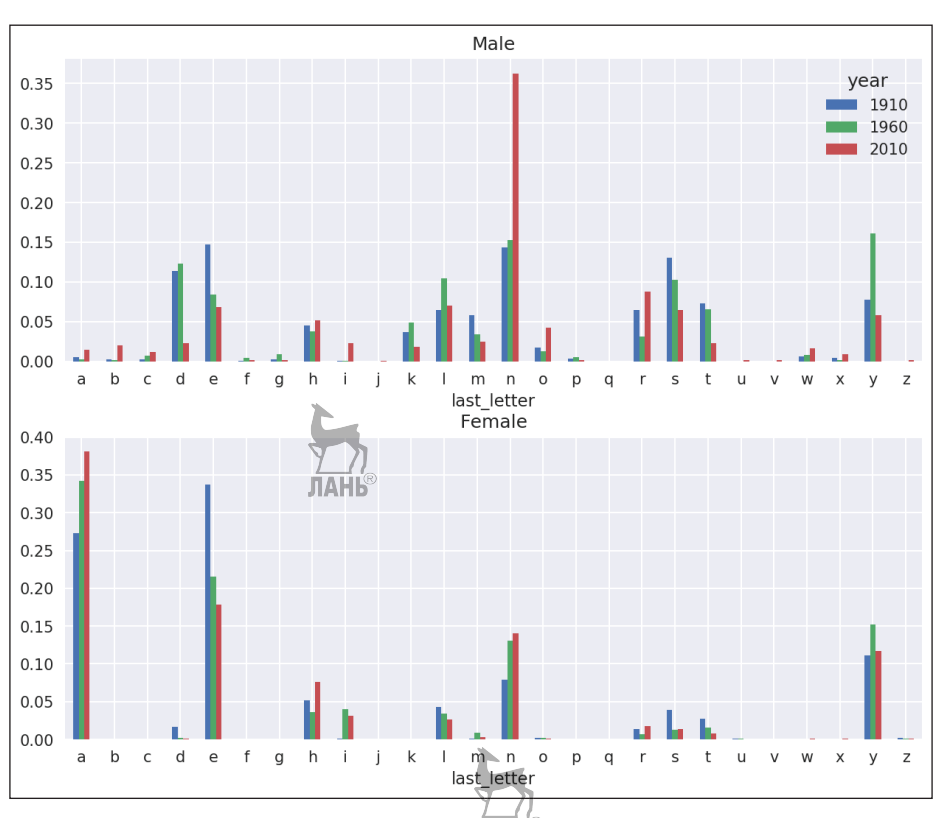

**Рис. 14.8.** Доли имен мальчиков и девочек, заканчивающихся на каждую букву

Имея этот объект DataFrame, содержащий временные ряды, я могу все тем же методом plot построить график изменения тенденций в зависимости от времени (рис. 14.9):

In  $[143]$ : dny ts.plot()

#### **Мужские имена, ставшие женскими, и наоборот**

Еще одно интересное упражнение – изучить имена, которые раньше часто давали мальчикам, а затем «сменили пол». Возьмем, к примеру, имя Lesley или Leslie. По набору top1000 вычисляю список имен, начинающихся с 'lesl':

```
In [144]: all names = pd.Series(top1000.name.unique())
In [145]: lesley_like = all_names[all_names.str.lower().str.contains('lesl')]
In [146]: lesley_like
Out[146]:
632 Leslie
2294 Lesley
4262 Leslee
```
## **451** Имена, которые давали детям в США за период с 1880 по <sup>2010</sup> год

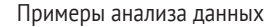

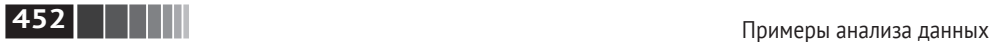

4728 Lesli 6103 Lesly dtype: object

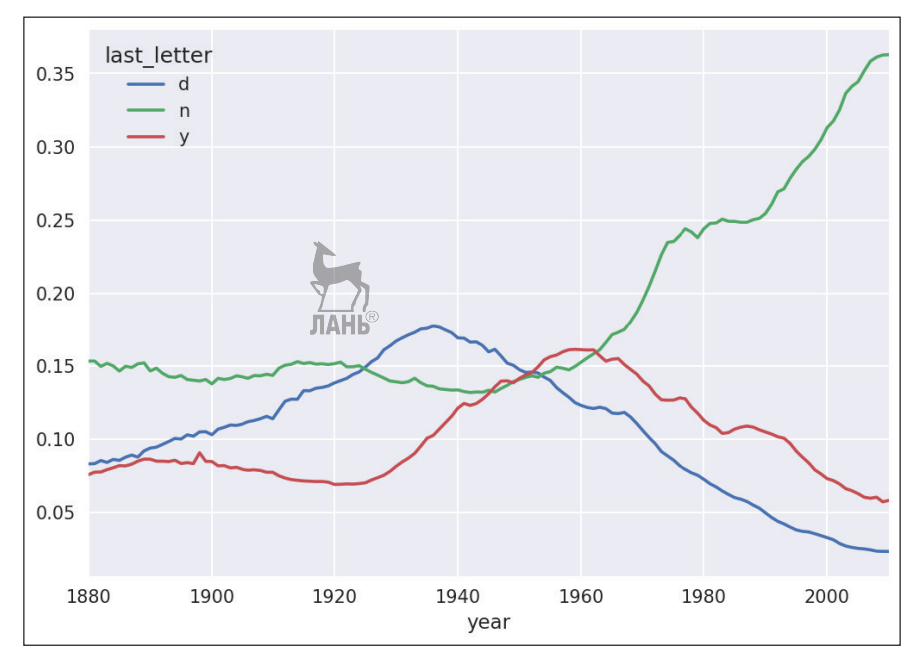

**Рис. 14.9.** Зависимость доли мальчиков с именами, заканчивающимися на буквы d, n, y, от времени

Далее можно оставить только эти имена и просуммировать количество родившихся, сгруппировав по имени, чтобы найти относительные частоты:

```
In [147]: filtered = top1000[top1000.name.isin(lesley_like)]
In [148]: filtered.groupby('name').births.sum()
Out[148]:
                                               ЛАНЬ
name
Leslee 1082
Lesley 35022
Lesli 929
Leslie 370429
Lesly 10067
Name: births, dtype: int64
```
Затем агрегируем по полу и году и нормируем в пределах каждого года:

```
In [149]: table = filtered.pivot_table('births', rows='year',
   .....: columns='sex', aggfunc='sum')
In [150]: table = table.div(table.sum(1), axis=0)
```
**453** База данных о продуктах питания министерства сельского хозяйства США

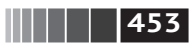

In [151]: table.tail() Out[151]: sex F M year 2006 1.0 NaN 2007 1.0 NaN 2008 1.0 NaN 2009 1.0 NaN 2010 1.0 NaN

Наконец, нетрудно построить график распределения по полу в зависимости от времени (рис. 14.10).

```
In [153]: table.plot(style={'M': 'k–', 'F': 'k––'})
```
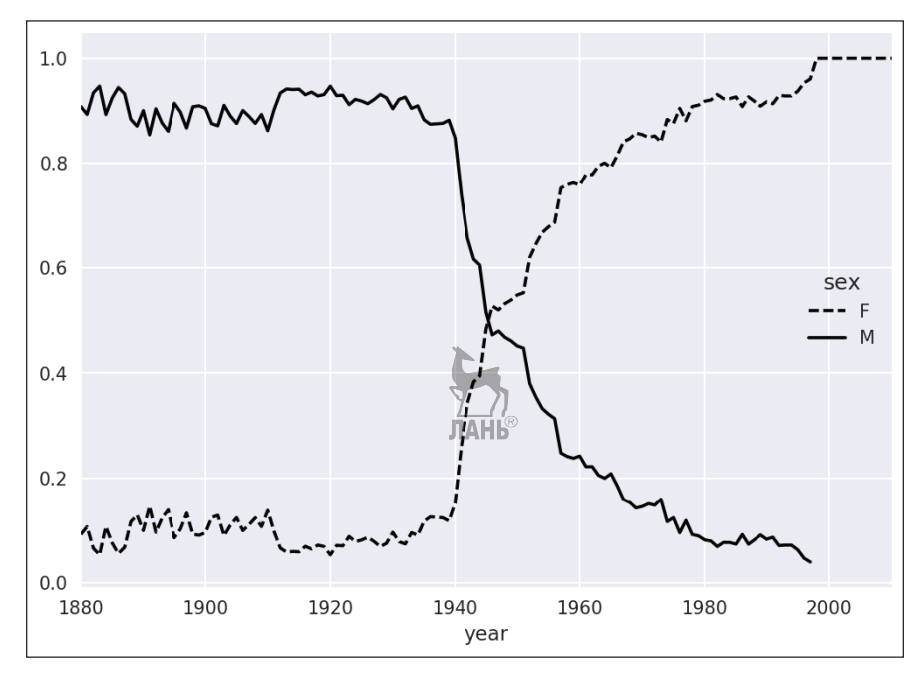

**Рис. 14.10.** Изменение во времени доли мальчиков и девочек с именами, похожими на Lesley

# **14.4. База данных о продуктах питания министерства сельского хозяйства США**

Министерство сельского хозяйства США публикует данные о пищевой ценности продуктов питания. Программист Эшли Уильямс (Ashley Williams) преобразовал эту базу данных в формат JSON. Записи выглядят следующим образом:

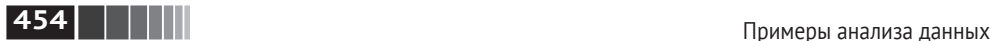

```
{
  "id": 21441,
  "description": "KENTUCKY FRIED CHICKEN, Fried Chicken, EXTRA CRISPY,
Wing, meat and skin with breading",
  "tags": ["KFC"],
  "manufacturer": "Kentucky Fried Chicken",
  "group": "Fast Foods",
  "portions": [
     {
        "amount": 1,
        "unit": "wing, with skin",
        "grams": 68.0
     },
     ...
  ],
  "nutrients": [
     {
        "value": 20.8,
       "units": "g",
       "description": "Protein",
        "group": "Composition"
     },
     ...
  ]
}
```
У каждого продукта питания есть ряд идентифицирующих атрибутов и два списка: питательные элементы и размеры порций. Для анализа данные в такой форме подходят плохо, поэтому необходимо их переформатировать.

Скачав архив с указанного адреса и распаковав его, вы можете загрузить его в Python-программу с помощью любой библиотеки для работы с JSON. Я воспользуюсь стандартным модулем Python json:

```
In [154]: import json
In [155]: db = json.load(open('datasets/usda_food/database.json'))
In [156]: len(db)
Out[156]: 6636
```
Каждая запись в db – словарь, содержащий все данные об одном продукте питания. Поле 'nutrients' – это список словарей, по одному для каждого питательного элемента: ЛАНЬ

```
In [157]: db[0].keys()
Out[157]: dict_keys(['id', 'description', 'tags', 'manufacturer', 'group', 'porti
ons', 'nutrients'])
In [158]: db[0]['nutrients'][0]
Out[158]:
{'description': 'Protein',
```
**455** База данных о продуктах питания министерства сельского хозяйства США

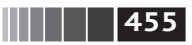

```
 'group': 'Composition',
 'units': 'g',
 'value': 25.18}
In [159]: nutrients = pd.DataFrame(db[0]['nutrients'])
In [160]: nutrients[:7]
Out[160]:
               description group units value
0 Protein Composition and 25.18
1 Total lipid (fat) Composition \leftarrow \leftarrow 29.20
2 Carbohydrate, by difference Composition \frac{100 \text{ m/s}}{9} 3.06
3 Ash Other g 3.28
4 Energy Energy kcal 376.00
5 Water Composition g 39.28
6 Energy Energy kJ 1573.00
```
Преобразуя список словарей в DataFrame, можно задать список полей, которые нужно извлекать. Мы ограничимся названием продукта, группой, идентификатором и производителем:

```
In [161]: info keys = ['description', 'group', 'id', 'manufacturer']
In [162]: info = DataFrame(db, columns=info keys)
In [163]: info[:5]
Out[163]:
                      description group id \
0 Cheese, caraway Dairy and Egg Products 1008
1 Cheese, cheddar Dairy and Egg Products 1009
2 Cheese, edam Dairy and Egg Products 1018
3 Cheese, feta Dairy and Egg Products 1019
4 Cheese, mozzarella, part skim milk Dairy and Egg Products 1028
  manufacturer
                         ЛАНЬ
\Omega1
2
3
4
In [164]: info.info()
Out[164]:
<class 'pandas.core.frame.DataFrame'>
RangeIndex: 6636 entries, 0 to 6635
Data columns (total 4 columns):
description 6636 non–null object
group 6636 non–null object
id 6636 non–null int64
manufacturer 5195 non–null object
dtypes: int64(1), object(3)
memory usage: 207.5+ KB
```
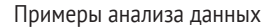

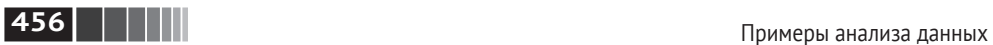

Метод value counts покажет распределение продуктов питания по группам:

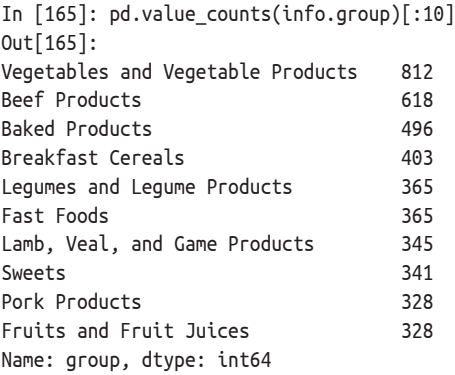

Чтобы теперь произвести анализ данных о питательных элементах, проще всего собрать все питательные элементы для всех продуктов в одну большую таблицу. Для этого понадобится несколько шагов. Сначала я преобразую каждый список питательных элементов в объект DataFrame, добавлю столбец id, содержащий идентификатор продукта, и помещу этот DataFrame в список, после чего все объекты можно будет конкатенировать методом concat:

nutrients = []

```
for rec in db:
     fnuts = DataFrame(rec['nutrients'])
    fnuts['id'] = rec['id'] nutrients.append(fnuts)
```

```
nutrients = pd.concat(nutrients, ignore index=True)
```
Если все пройдет хорошо, то объект nutrients будет выглядеть следующим образом:

```
In [167]: nutrients
Out[167]:
```
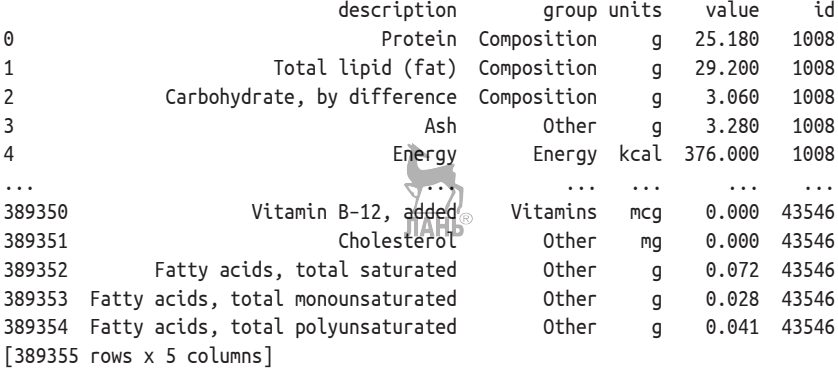

**457** База данных о продуктах питания министерства сельского хозяйства США

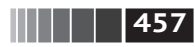

Я заметил, что по какой-то причине в этом DataFrame есть дубликаты, поэтому лучше их удалить:

```
In [168]: nutrients.duplicated().sum()
Out[168]: 14179
```
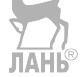

```
In [169]: nutrients = nutrients.drop_duplicates()
```
Поскольку столбцы 'group' и 'description' есть в обоих объектах DataFrame, переименуем их, чтобы было понятно, что есть что:

```
In [170]: col mapping = {'description' : 'food',
   .....: 'group' : 'fgroup'}
In [171]: info = info.rename(columns=col_mapping, copy=False)
In [172]: info.info()
Out[172]:
<class 'pandas.core.frame.DataFrame'>
RangeIndex: 6636 entries, 0 to 6635
Data columns (total 4 columns):
food 6636 non–null object
fgroup 6636 non–null object
id 6636 non–null int64
manufacturer 5195 non–null object
dtypes: int64(1), object(3)
memory usage: 207.5+ KB
In [173]: col mapping = {'description' : 'nutrient',
   .....: 'group' : 'nutgroup'}
In [174]: nutrients = nutrients.rename(columns=col_mapping, copy=False)
In [175]: nutrients
Out[175]:
                           nutrient nutgroup units value id
0 Protein Composition g 25.180 1008
1 Total lipid (fat) Composition g 29.200 1008
2 Carbohydrate, by difference Composition g 3.060 1008
3 Ash Other g 3.280 1008
4 Energy Energy kcal 376.000 1008
... ... ... ... ... ...
389350 Vitamin B–12, added Vitamins mcg 0.000 43546
389351 Cholesterol Other mg 0.000 43546
389352 Fatty acids, total saturated \sqrt{ Other g 0.072 43546
389353 Fatty acids, total monounsaturated \sqrt{\frac{1}{10}}Cher g 0.028 43546
389354 Fatty acids, total polyunsaturated <sup>Comp</sup>other g 0.041 43546
[375176 rows x 5 columns]
```
Сделав все это, мы можем слить info с nutrients:

In [176]: ndata = pd.merge(nutrients, info, on='id', how='outer')

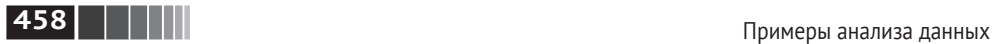

```
In [177]: ndata.info()
Out[177]:
<class 'pandas.core.frame.DataFrame'>
Int64Index: 375176 entries, 0 to 375175
Data columns:
nutrient 375176 non–null object
nutgroup 375176 non–null object
units 375176 non–null object
value 375176 non–null float64
id 375176 non–null int64
food 375176 non–null object
fgroup 375176 non–null object
manufacturer 293054 non–null object
dtypes: float64(1), int64(1), object(6)
memory usage: 25.8+ MB
In [178]: ndata.iloc[30000]
Out[178]:
nutrient L/l_c Glycine
nutgroup and and amino Acids
units g
value 0.04
id 6158
food Soup, tomato bisque, canned, condensed
fgroup Soups, Sauces, and Gravies
manufacturer
Name: 30000, dtype: object
```
Теперь можно построить график медианных значений по группе и типу питательного элемента (рис. 14.11):

```
In [180]: result = ndata.groupby(['nutrient', 'fgroup'])['value'].quantile(0.5)
```

```
In [181]: result['Zinc, Zn'].order().plot(kind='barh')
```
Проявив смекалку, вы сможете найти, какой продукт питания наиболее богат каждым питательным элементом:

```
by_nutrient = ndata.groupby(['nutgroup', 'nutrient'])
get maximum = lambda x: x.loc(x.value.idxmax())get minimum = lambda x: x.loc(x.value.idxmin())
max_foods = by_nutrient.apply(get_maximum)[['value', 'food']]
# Немного уменьшить длину названия продукта питания
max foods.food = max foods.food.str[:50]
```
Получившийся объект DataFrame слишком велик, для того чтобы приводить его полностью. Ниже представлена только группа питательных элементов 'Amino Acids' (аминокислоты):

In [183]: max\_foods.ix['Amino Acids']['food']

**459** База данных федеральной избирательной комиссии

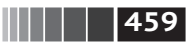

Out[183]: nutrient Alanine Gelatins, dry powder, unsweetened Arginine Seeds, sesame flour, low-fat Aspartic acid isolate in the source of the Soy protein isolate Cystine Seeds, cottonseed flour, low fat (glandless) Glutamic acid Soy protein isolate ... Serine Soy protein isolate, PROTEIN TECHNOLOGIES INTE... Threonine Soy protein isolate. PROTEIN TECHNOLOGIES INTE... Tryptophan Sea lion, Steller, meat with fat (Alaska Native) Tyrosine Soy protein isolate, PROTEIN TECHNOLOGIES INTE... Valine Soy protein isolate, PROTEIN TECHNOLOGIES INTERNA Name: food, Length: 19, dtype: object

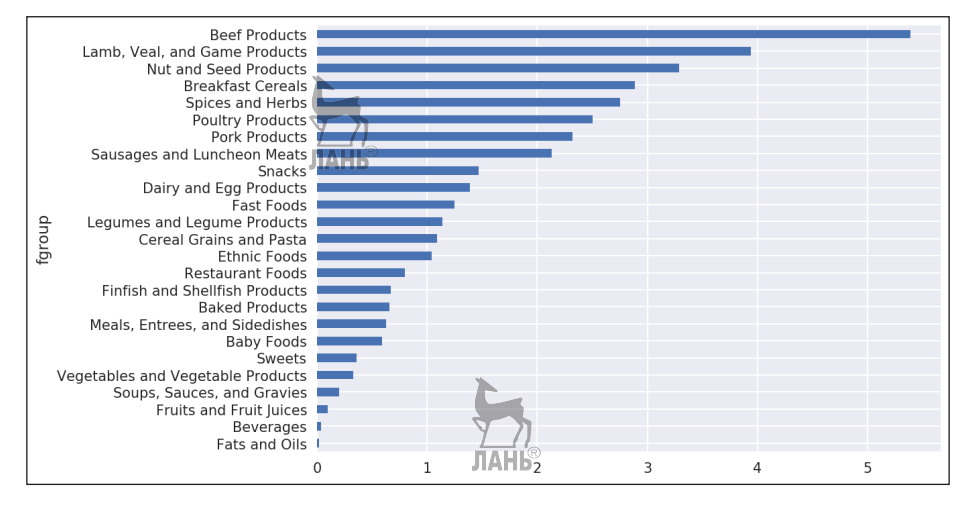

**Рис. 14.11.** Медианные значения цинка по группе питательных элементов

# **14.5. База данных федеральной избирательной комиссии**

Федеральная избирательная комиссия США публикует данные о пожертвованиях участникам политических кампаний. Указывается имя жертвователя, род занятий, место работы и сумма пожертвования. Интерес представляет набор данных, относящийся к президентским выборам 2012 года. Версия этого набора, загруженная мной в июне 2012 года, представляет собой CSV-файл *P00000001-ALL.csv* размером 150 МБ, который можно загрузить с помощью функции pandas.read\_csv:

```
In [184]: fec = pd.read csv('datasets/fec/P00000001-ALL.csv')
```
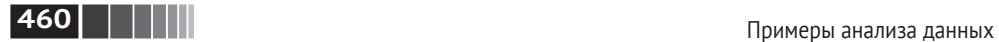

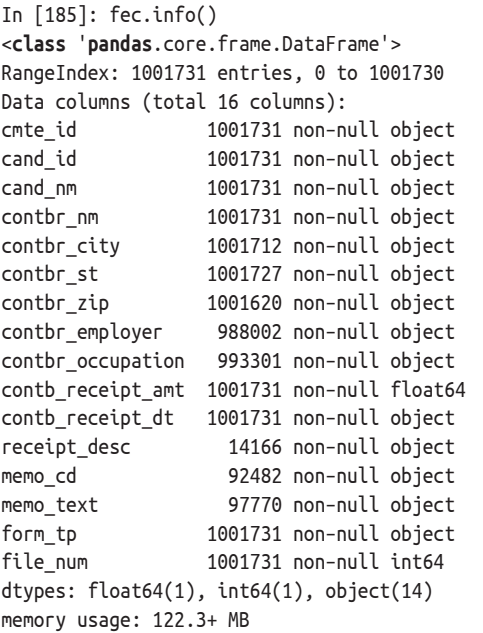

Ниже приведен пример записи в объекте DataFrame:

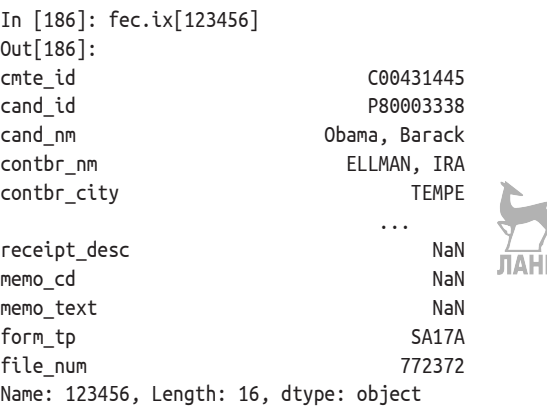

Наверное, вы с ходу сможете придумать множество способов манипуляции этими данными для извлечения полезной статистики о спонсорах и закономерностях жертвования. Далее я покажу различные виды анализа, чтобы проиллюстрировать рассмотренные в книге технические приемы.

Как видите, данные не содержат сведений о принадлежности кандидата к политической партии, а эту информацию было бы полезно добавить. Получить список различных кандидатов можно с помощью функции unique:

In [187]: unique\_cands = fec.cand\_nm.unique()

**461** База данных федеральной избирательной комиссии

```
In [188]: unique cands
Out[188]:
array(['Bachmann, Michelle', 'Romney, Mitt', 'Obama, Barack',
        "Roemer, Charles E. 'Buddy' III" 'Pawlenty, Timothy',
        'Johnson, Gary Earl', 'Paul, Ron', 'Santorum, Rick', 'Cain, Herman',
        'Gingrich, Newt', 'McCotter, Thaddeus G', 'Huntsman, Jon',
        'Perry, Rick'], dtype=object)
In [189]: unique cands[2]
Out[189]: 'Obama, Barack'
```
Указать партийную принадлежность проще всего с помощью словаря $^{\rm 1}{\rm :}$ 

```
parties = {'Bachmann, Michelle': 'Republican',
            'Cain, Herman': 'Republican',
            'Gingrich, Newt': 'Republican',
            'Huntsman, Jon': 'Republican',
            'Johnson, Gary Earl': 'Republican',
            'McCotter, Thaddeus G': 'Republican',
            'Obama, Barack': 'Democrat',
            'Paul, Ron': 'Republican',
            'Pawlenty, Timothy': 'Republican'
            'Perry, Rick': 'Republican',
            "Roemer, Charles E. 'Buddy' III": 'Republican',
            'Romney, Mitt': 'Republican',
            'Santorum, Rick': 'Republican'}
```
Далее, применяя этот словарь и метод map объектов Series, мы можем построить массив политических партий по именам кандидатов:

```
In [191]: fec.cand nm[123456:123461]
Out[191]:
                                   ЛАНЬ
123456 Obama, Barack
123457 Obama, Barack
123458 Obama, Barack
123459 Obama, Barack
123460 Obama, Barack
Name: cand_nm, dtype=object
In [192]: fec.cand_nm[123456:123461].map(parties)
Out[192]:
123456 Democrat
123457 Democrat
123458 Democrat
123459 Democrat
123460 Democrat
Name: cand_nm, dtype=object
```
<sup>&</sup>lt;sup>1</sup> Здесь сделано упрощающее предположение о том, что Гэри Джонсон – республиканец, хотя впоследствии он стал кандидатом от Либертарианской партии.

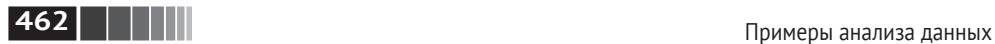

```
# Добавить в виде столбца
In [193]: fec['party'] = fec.cand nmmap(particles)In [194]: fec['party'].value counts()
Out[194]:
Democrat 593746
Republican 407985
Name: party, dtype: int64
```
Теперь два замечания касательно подготовки данных. Во-первых, данные включают как пожертвования, так и возвраты (пожертвования со знаком минус):

```
In [195]: (fec.contb receipt amt > 0).value counts()
Out[195]:
True 991475
False 10256
```
Чтобы упростить анализ, я ограничусь только положительными суммами пожертвований:

```
In [196]: fec = fec[fec.comtb receipt amt > 0]
```
Поскольку главными кандидатами являются Барак Обама и Митт Ромни, я подготовлю также подмножество, содержащее данные о пожертвованиях на их кампании:

```
In [197]: fec mrbo = fec[fec.cand nm.isin(['Obama, Barack', 'Romney, Mitt'])]
```
## *Статистика пожертвований по роду занятий и месту работы*

Распределение пожертвований по роду занятий – тема, которой посвящено много исследований. Например, юристы (в том числе прокуроры) обычно жертвуют в пользу демократов, а руководители предприятий – в пользу республиканцев. Вы вовсе не обязаны верить мне на слово, можете сами проанализировать данные. Для начала решим простую задачу – получим общую статистику пожертвований по роду занятий:

In [198]: fec.contbr occupation.value counts()[:10] Out[198]: RETIRED 233990 INFORMATION REQUESTED 35107 ATTORNEY 34286 HOMEMAKER 29931 PHYSICIAN 23432 INFORMATION REQUESTED PER BEST EFFORTS 21138 ENGINEER 14334 TEACHER 13990 CONSULTANT 13273 PROFESSOR 12555

База данных федеральной избирательной комиссии **получает получает в тема и в тема и в тема и в тема и в тема и** 

Видно, что часто различные занятия на самом деле относятся к одной и той же основной профессии с небольшими вариациями. Ниже показан код, который позволяет произвести очистку, отобразив один род занятий на другой. Обратите внимание на трюк с методом dict.get, который позволяет «передавать насквозь» занятия, которым ничего не сопоставлено:

```
occ mapping = \{ 'INFORMATION REQUESTED PER BEST EFFORTS' : 'NOT PROVIDED',
   'INFORMATION REQUESTED' : 'NOT PROVIDED',
   'INFORMATION REQUESTED (BEST EFFORTS)' : 'NOT PROVIDED',
   'C.E.O.': 'CEO'
}
# Если ничего не сопоставлено, вернуть x
f =lambda x: occ_mapping.get(x, x)
fec.contbr occupation = fec.contbr occupation.map(f)
```
То же самое я проделаю для мест работы:

```
emp_mapping = \{ 'INFORMATION REQUESTED PER BEST EFFORTS' : 'NOT PROVIDED',
    'INFORMATION REQUESTED' : 'NOT PROVIDED',
    'SELF' : 'SELF–EMPLOYED',
    'SELF EMPLOYED' : 'SELF–EMPLOYED',
}
# Если ничего не сопоставлено, вернуть x
f = lambda x: emp_mapping.get(x, x)
fcc.contrib employer = fcc.contrib employer.map(f)
```
Теперь можно воспользоваться функцией pivot\_table для агрегирования данных по партиям и роду занятий, а затем отфильтровать роды занятий, на которые пришлось пожертвований на общую сумму не менее 2 000 000 долл.:

```
In [201]: by occupation = fec.pivot table([conitb] receipt amt',
   ....: rows='contbr_occupation',
   ....: cols='party', aggfunc='sum')
In [202]: over_2mm = by_occupation[by_occupation.sum(1) > 2000000]
In [203]: over_2mm
Out[203]:
party Democrat Republican
contbr_occupation
ATTORNEY 11141982.97 7477194.430000
CEO 2074974.79 4211040.520000
CONSULTANT 2459912.71 2544725.450000
ENGINEER 951525.55 1818373.700000
EXECUTIVE 1355161.05 4138850.090000
...
PRESIDENT 1878509.95 4720923.760000
PROFESSOR 2165071.08 296702.730000
```
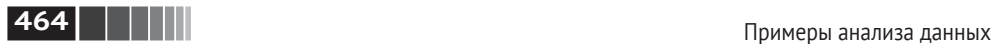

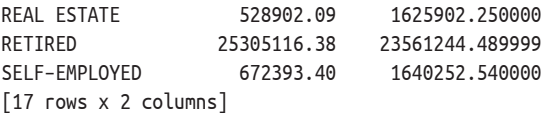

Эти данные проще воспринять в виде графика (параметр 'barh' означает горизонтальную столбчатую диаграмму, см. рис. 14.12):

ЛАНЬ

In [205]: over\_2mm.plot(kind='barh')

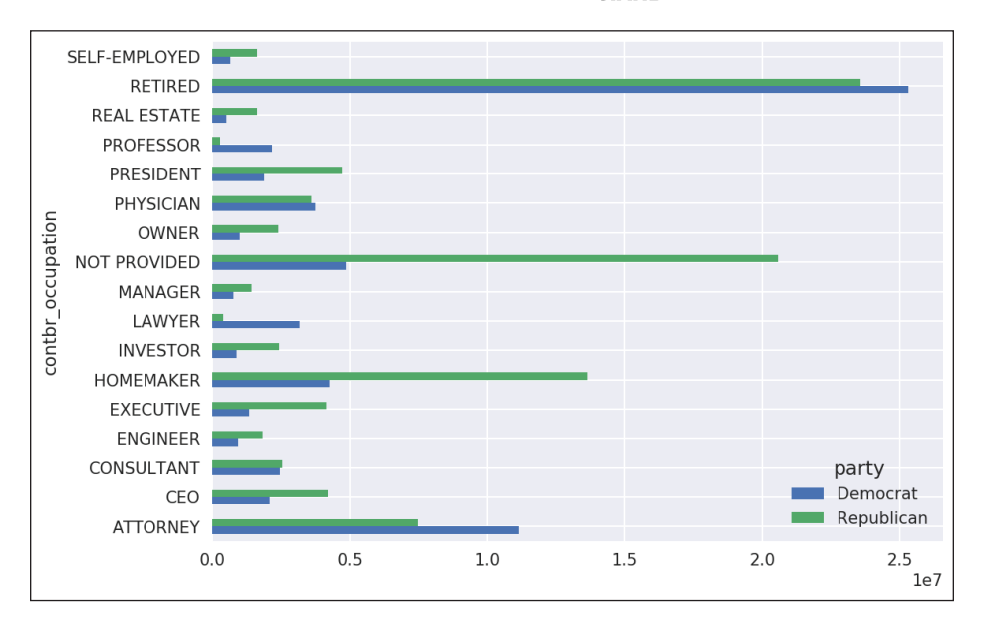

**Рис. 14.12.** Общая сумма пожертвований по партиям для родов занятий с максимальной суммой пожертвований

Возможно, вам интересны профессии самых щедрых жертвователей или названия компаний, которые больше всех пожертвовали Бараку Обаме или Митту Ромни. Для этого можно сгруппировать данные по имени кандидата, а затем воспользоваться вариантом метода top, рассмотренного выше в этой главе:

```
def get top amounts(group, key, n=5):
    totals = group.group(ykey)['contb receipt amt'].sum()
     return totals.order(ascending=False)[–n:]
  Затем агрегируем по роду занятий и  месту работы:
In [207]: grouped = fec_mrbo.groupby('cand_nm')
In [208]: grouped.apply(get_top_amounts, 'contbr_occupation', n=7)
Out[208]:
```
cand\_nm contbr\_occupation

**465** База данных федеральной избирательной комиссии

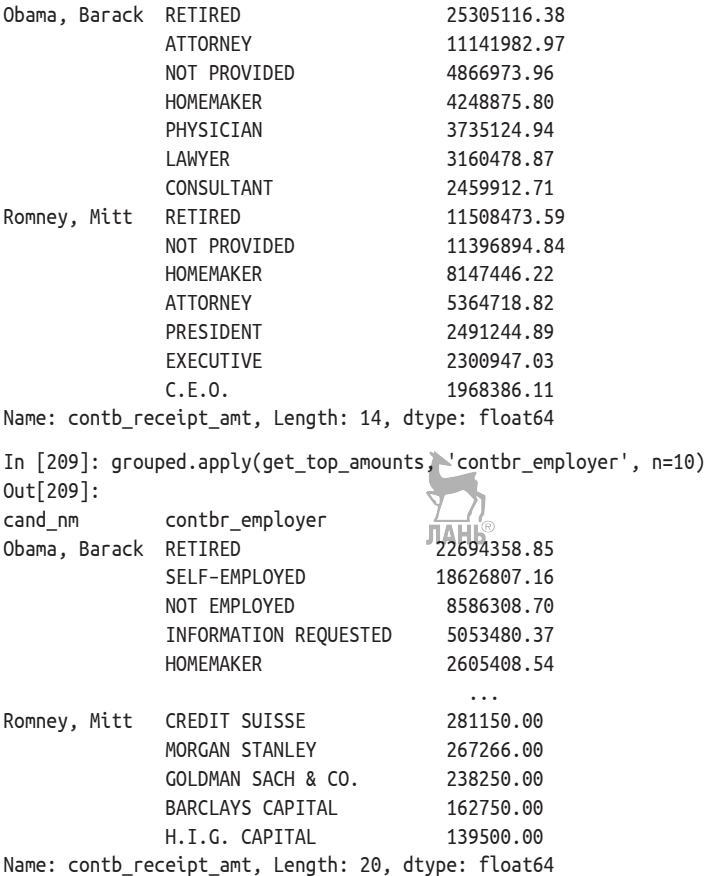

#### *Распределение суммы пожертвований по интервалам*

Полезный вид анализа данных – дискретизация сумм пожертвований с помощью функции cut:

```
In [210]: bins = np.array([0, 1, 10, 100, 1000, 10000,
  \dots: 100000, 1000000, 10000000In [211]: labels = pd.cut(fec_mrbo.contb_receipt_amt, \hat{b}ins)<br>\hat{\mathbb{I}}AHb
In [212]: labels
Out[212]:
411 (10, 100]
412 (100, 1000]
413 (100, 1000]
414 (10, 100]
415 (10, 100]
          ...
```
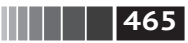

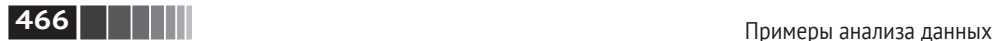

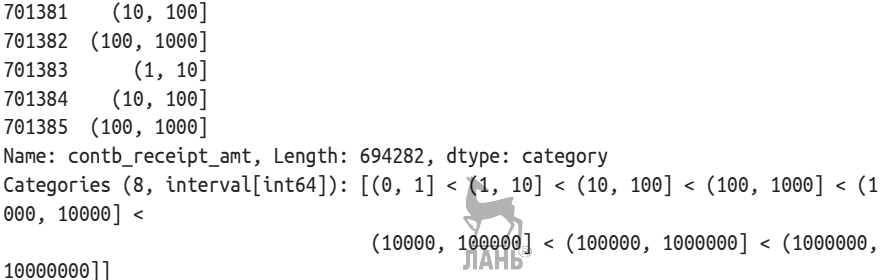

Затем можно сгруппировать данные для Барака Обамы и Митта Ромни по имени и метке интервала и построить гистограмму сумм пожертвований:

```
In [213]: grouped = fec mrbo.groupby(['cand nm', labels])
In [214]: grouped.size().unstack(0)
Out[214]:
cand_nm Obama, Barack Romney, Mitt
contb_receipt_amt
(0, 1] 493 77
(1, 10] 40070 3681
(10, 100] 372280 31853
(100, 1000] 153991 43357
(1000, 10000] 22284 26186
(10000, 100000] 2 1
(100000, 1000000] 3 NaN
(1000000, 10000000] 4 NaN
```
Отсюда видно, что Барак Обама получил гораздо больше небольших пожертвований, чем Митт Ромни. Можно также вычислить сумму размеров пожертвований и нормировать распределение по интервалам, чтобы наглядно представить процентную долю пожертвований каждого размера от общего их числа по отдельным кандидатам (рис. 14.13):

```
In [216]: bucket sums = grouped.contb receipt \overline{A}mt.sum().unstack(0)
In [217]: normed sums = bucket sums.div(bucket sums.sum(axis=1), axis=0)
In [218]: normed_sums
Out[218]:
cand nm Obama, Barack Romney, Mitt
contb_receipt_amt
(0, 1] 0.805182 0.194818
(1, 10] 0.918767 0.081233
(10, 100] 0.910769 0.089231
(100, 1000] 0.710176 0.289824
(1000, 10000] 0.447326 0.552674
(10000, 100000] 0.823120 0.176880
(100000, 1000000] 1.000000 NaN
(1000000, 10000000] 1.000000 NaN
```
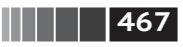

**467** База данных федеральной избирательной комиссии In [219]: normed sums[:-2].plot(kind='barh

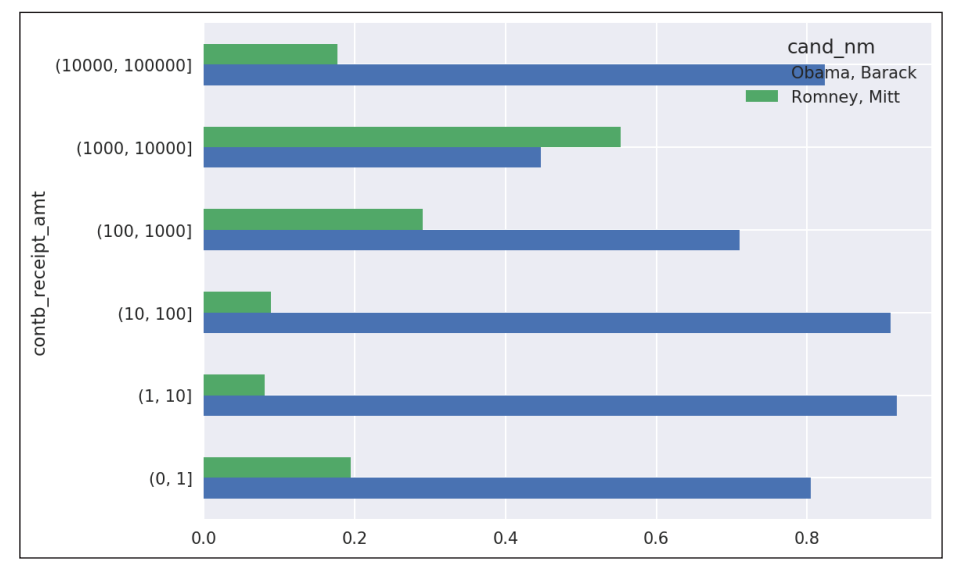

**Рис. 14.13.** Процентная доля пожертвований каждого размера от общего их числа для обоих кандидатов

Я исключил два самых больших интервала, потому что они соответствуют пожертвованиям юридических лиц. Результат показан на рис. 9.3.

Этот анализ можно уточнить и улучшить во многих направлениях. Например, можно было бы агрегировать пожертвования по имени и почтовому индексу спонсора, чтобы отделить спонсоров, внесших много небольших пожертвований, от тех, кто внес одно или несколько крупных пожертвований. Призываю вас скачать этот набор данных и исследовать его самостоятельно.

### *Статистика пожертвований по штатам*

Агрегирование данных по кандидатам и штатам – вполне рутинная задача:

```
In [220]: grouped = fec mrbo.groupby([ 'cand nm', 'contbr st'])
In [221]: totals = grouped.contb receipt amt.sum().unstack(0).fillna(0)
In [222]: totals = totals[totals.sum(1) > 100000]In [223]: totals[:10]
Out[223]:
cand_nm Obama, Barack Romney, Mitt
contbr_st
AK 281840.15 86204.24
AL 543123.48 527303.51
AR 359247.28 105556.00
```
## **468 Примеры анализа данных**

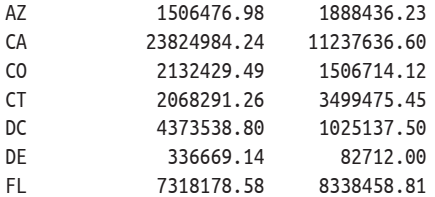

Поделив каждую строку на общую сумму пожертвований, мы получим для каждого кандидата процентную долю от общей суммы, приходящуюся на каждый штат:

```
In [224]: percent = totals.div(totals.sum(1), axis=0) JAHb
In [225]: percent[:10]
Out[225]:
cand_nm Obama, Barack Romney, Mitt
contbr_st
AK 0.765778 0.234222
AL 0.507390 0.492610
AR 0.772902 0.227098
AZ 0.443745 0.556255
CA 0.679498 0.320502
CO 0.585970 0.414030
CT 0.371476 0.628524
DC 0.810113 0.189887
DE 0.802776 0.197224
FL 0.467417 0.532583
```
## **14.6. Заключение**

На этом основной текст книги заканчивается. Дополнительные материалы, которые могут быть вам полезны, я включил в приложения.

За пять лет, прошедших с момента публикации первого издания этой книги, Python стал популярным и широко распространенным языком для анализа данных. Полученные в процессе чтения навыки программирования останутся актуальными еще долго. Надеюсь, что рассмотренные нами инструменты и библиотеки сослужат вам хорошую службу.
# Приложение А. Дополнительные сведения о библиотеке NumPy

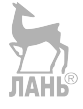

В этом приложении мы глубже рассмотрим библиотеку NumPy, предназначенную для вычислений с массивами. Разберемся во внутренних деталях типа ndarray и поговорим о дополнительных операциях с массивами и алгоритмах.

Приложение содержит разнородные темы, поэтому читать его последова-ЛАНЬ тельно не обязательно.

## А.1. Внутреннее устройство объекта ndarray

Объект ndarrav из библиотеки NumPv позволяет интерпретировать блок однородных данных (непрерывный или с шагом, подробнее об этом ниже) как многомерный массив. Мы уже видели, что тип данных, или dtype, определяет, как именно интерпретируются данные: как числа с плавающей точкой, целые, булевы или еще как-то.

Своей эффективностью ndarray отчасти обязан тому, что любой объект массива является шаговым (strided) представлением блока данных. Может возникнуть вопрос, как удается построить представление массива arr[::2,  $\therefore$ -1] без копирования данных. Дело в том, что объект ndarray не просто блок памяти, дополненный знанием о типе в виде dtype; в нем еще хранится информация, позволяющая перемещаться по массиву шагами разного размера. Точнее, в реализации ndarray имеется:

- указатель на данные, т. е. на блок полученной от системы памяти;
- *тип данных*, или dtype, описывающий значения элементов массива фиксированного размера;
- кортеж, описывающий форму массива;

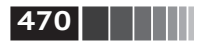

кортеж шагов, т. е. целых чисел, показывающих, на сколько байтов нужно сместиться, чтобы перейти к следующему элементу по некоторому измерению.

На рис. А.1 схематически показано внутреннее устройство ndarray.

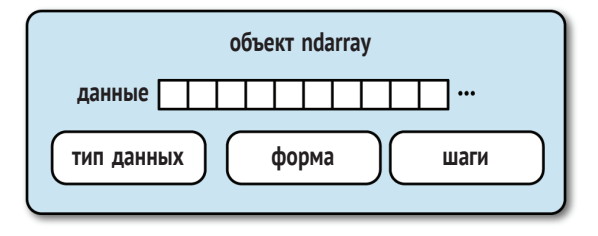

Рис. А.1. Объект ndarray из библиотеки NumPy

Например, у массива 10×5 будет форма (10, 5):

In  $[10]$ : np.ones $((10, 5))$ .shape  $Out[10]: (10, 5)$ 

Для типичного массива (организованного в соответствии с принятым в языке С соглашением) 3×4×5 чисел типа float64 (8-байтовых) кортеж шагов имеет вид (160, 40, 8) (знать о шагах полезно, потому что в общем случае чем больше шаг по конкретной оси, тем дороже обходятся вычисления по этой оси):

In  $[11]$ : np.ones $((3, 4, 5),$  dtype=np.float64).strides  $Out[11]: (160, 40, 8)$ **JTAHIS** 

Хотя типичному пользователю NumPy редко приходится интересоваться шагами массива, они играют важнейшую роль в построении представлений массива без копирования. Шаги могут быть даже отрицательными, что позволяет проходить массив в обратном направлении, как в случае среза вида  $obj[:-1]$  ИЛИ  $obj[:. ::-1]$ .

#### Иерархия типов данных в NumPy

Иногда в программе необходимо проверить, что хранится в массиве: целые числа, числа с плавающей точкой, строки или объекты Python. Поскольку существует много типов с плавающей точкой (от float16 до float128), для проверки, присутствует ли dtype в списке типов, приходится писать длинный код. По счастью, определены такие суперклассы, как np.integer или np.floating, которые можно использовать в сочетании с функцией np.issubdtype:

```
In [12]: ints = np.ones(10, dtype=np.uint16)
In [13]: floats = np.ones(10, dtype=np.float32)
In [14]: np.issubdtype(ints.dtype, np.integer)
```
Дополнительные манипуляции с массивами

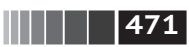

Out[14]: True

```
In [15]: np.issubdtype(floats.dtype, np.floating)
Out[15]: True
```
Вывести все родительские классы данного типа dtvpe позволяет метод mro:

```
In [16]: np.float64.mro()
Out[16]:[numpy.float64,
 numpy.floating,
 numpy.inexact,
numpy.number,
numpy.generic,
 float.
object]
```
Поэтому мы также имеем:

```
In [17]: np.issubdtype(ints.dtype, np.number)
Out[17]: True
```
Большинству пользователей NumPy об этом знать необязательно, но иногда оказывается удобно. На рис. А.2 показан граф наследования dtype<sup>1</sup>.

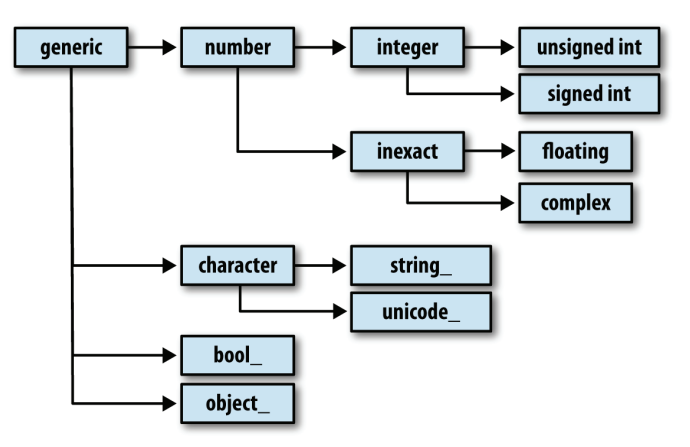

Рис. А.2. Граф наследования dtype

### А.2. Дополнительные манипуляции с массивами

Помимо прихотливого индексирования, вырезания и формирования булевых подмножеств, существует много других способов работы с массивами. И хо-JIAHE

<sup>&</sup>lt;sup>1</sup> В именах некоторых типов dtype присутствуют знаки подчеркивания. Они нужны, чтобы избежать конфликтов между именами типов NumPy и встроенных типов Python

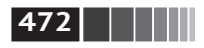

Дополнительные сведения о библиотеке NumPy

тя большую часть сложных задач, решаемых в ходе анализа данных, берут на себя высокоуровневые функции из библиотеки pandas, иногда возникает необходимость написать алгоритм обработки данных, которого нет в имеюшихся библиотеках.

#### Изменение формы массива

Во многих случаях изменить форму массива можно без копирования данных. Для этого следует передать кортеж с описанием новой формы методу экземпляра массива геѕһаре. Например, предположим, что имеется одномерный массив, который мы хотели бы преобразовать в матрицу (результат показан на рис. А.3):

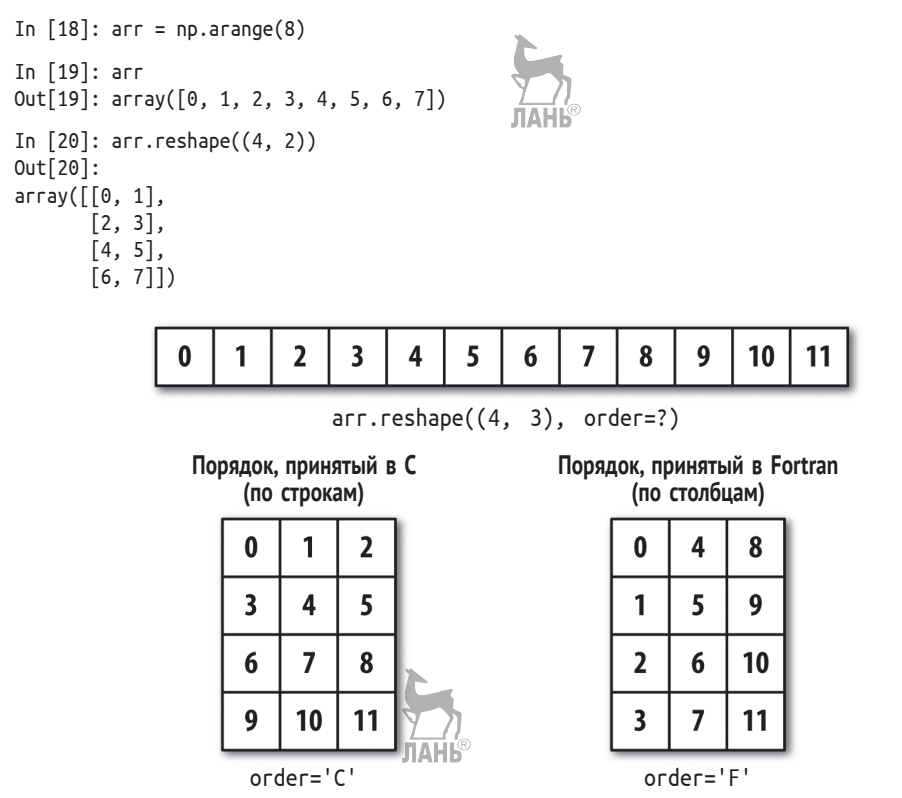

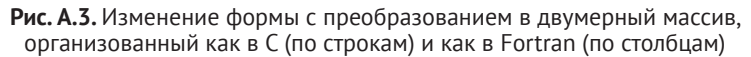

Форму многомерного массива также можно изменить:

```
In [21]: arr.reshape((4, 2)).reshape((2, 4))Out[21]:array([[0, 1, 2, 3],[4, 5, 6, 7]]
```
Одно из переданных в описателе формы измерений может быть равно –1, его значение будет выведено из данных:

```
In [22]: arr = np.arange(15)In [23]: arr.reshape((5, -1))Out[23]:
array([[ 0, 1, 2],
      [3, 4, 5],
       [ 6, 7, 8],
       [ 9, 10, 11],
       [12, 13, 14]])
  Поскольку атрибут shape массива является кортежем, его также можно пере-
дать методу reshape:
                                           JIAHI®
In [24]: other arr = np.ones((3, 5))
```
In [25]: other\_arr.shape Out[25]: (3, 5) In [26]: arr.reshape(other\_arr.shape) Out[26]:  $array([ 0, 1, 2, 3, 4],$  [ 5, 6, 7, 8, 9], [10, 11, 12, 13, 14]])

Обратная операция – переход от многомерного к одномерному массиву – называется *линеаризацией*:

```
In [27]: arr = np.arange(15).reshape((5, 3))
In [28]: arr
Out[28]:
array([ 0, 1, 2], [ 3, 4, 5],
        [ 6, 7, 8],
        [ 9, 10, 11],
        [12, 13, 14]])
In [29]: arr.ravel()
Out[29]: array([ 0, 1, 2, 3, 4, 5, 6, 7, 8, 9, 10, 11, 12, 13, 14])
```
Метод ravel не создает копию данных, если без этого можно обойтись (подробнее об этом ниже). Метод flatten ведет себя как ravel, но всегда возвращает копию данных:

```
In [30]: arr.flatten()
Out[30]: array([ 0, 1, 2, 3, 4, 5, 6, 7, 8, 9, 10, 11, 12, 13, 14])
```
Данные можно линеаризовать в разном порядке. Начинающим пользователям NumPy эта тема может показаться довольно сложной, поэтому ей посвящен целиком следующий подраздел.

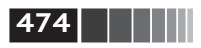

#### *Упорядочение элементов массива в C и в Fortran*

Библиотека NumPy предлагает большую гибкость в определении порядка размещения данных в памяти. По умолчанию массивы NumPy размещаются *по строкам*. Это означает, что при размещении двумерного массива в памяти соседние элементы строки находятся в соседних ячейках памяти. Альтернативой является размещение *по столбцам*, тогда в соседних ячейках находятся соседние элементы столбца.

По историческим причинам порядок размещения по строкам называется порядком C, а по столбцам – порядком Fortran. В языке FORTRAN 77 матрицы размещаются по столбцам.

Функции типа reshape и ravel принимают аргумент order, показывающий, в каком порядке размещать данные в массиве. Обычно задают значение 'C' или 'F' (о менее употребительных значениях 'A' и 'K' можно прочитать в документации по NumPy, а их действие показано на рис. A.3).

```
In [31]: arr = np.arange(12).reshape((3, 4))
In [32]: arr
Out[32]:
array([[0, 1, 2, 3],[4, 5, 6, 7], [ 8, 9, 10, 11]])
In [33]: arr.ravel()
Out[33]: array([ 0, 1, 2, 3, 4, 5, 6, 7, 8, 9, 10, 11])
In [34]: arr.ravel('F')
Out[34]: array([ 0, 4, 8, 1, 5, 9, 2, 6, 10, 3, 7, 11])
```
Изменение формы массива, имеющего больше двух измерений, – головоломное упражнение (см. рис. A.3). Основное различие между порядком C и Fortran состоит в том, в каком порядке перебираются измерения:

- **•** *порядок по строкам* (*C*): старшие измерения обходятся *раньше* (т. е. сначала обойти ось 1, а потом переходить к оси 0);
- **•** *порядок по столбцам* (*Fortran*): старшие измерения обходятся *позже* (т. е. сначала обойти ось 0, а потом переходить к оси 1).

### *Конкатенация и разбиение массива*

Метод numpy.concatenate принимает произвольную последовательность (кортеж, список и т. п.) массивов и соединяет их вместе в порядке, определяемом указанной осью.

```
In [35]: arr1 = np.array([[1, 2, 3], [4, 5, 6]])In [36]: arr2 = np.array([[7, 8, 9], [10, 11, 12]])
In [37]: np.concatenate([arr1, arr2], axis=0)
```
**475** Дополнительные манипуляции с массивами

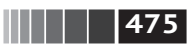

```
Out[37]:
array([[1, 2, 3], [ 4, 5, 6],
       [ 7, 8, 9],
       [10, 11, 12]])
In [38]: np.concatenate([arr1, arr2], axis=1)
Out[38]:
array([ 1, 2, 3, 7, 8, 9], [ 4, 5, 6, 10, 11, 12]])
```
Есть несколько вспомогательных функций, например vstack и hstack, для выполнения типичных операций конкатенации. Приведенные выше операции можно было бы записать и так:

```
In [39]: np.vstack((arr1, arr2))
Out[39]:
array([[ 1, 2, 3],
        [ 4, 5, 6],
        [ 7, 8, 9],
       [10, 11, 12]])
In [40]: np.hstack((arr1, arr2))
Out[40]:
array([[ 1, 2, 3, 7, 8, 9],
        [ 4, 5, 6, 10, 11, 12]])
```
С другой стороны, функция split разбивает массив на несколько частей вдоль указанной оси:

```
In [41]: arr = np.random.randn(5, 2)In [42]: arr
Out[42]:
array([[–0.2047, 0.4789],
       [-0.5194, -0.5557],
        [ 1.9658, 1.3934],
        [ 0.0929, 0.2817],
       [ 0.769, 1.2464]In [43]: first, second, third = np.split(arr, [1, 3])
In [44]: first
Out[44]: array([[–0.2047, 0.4789]])
In [45]: second
Out[45]:array([[–0.5194, –0.5557],
        [ 1.9658, 1.3934]])
In [46]: third
Out[46]:
array([[ 0.0929, 0.2817],
       [ 0.769, 1.2464 ]]
```
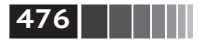

Значение [1, 3], переданное np.split, содержит индексы, по которым массив нужно разбить на части.

Перечень всех функций, относящихся к конкатенации и разбиению, приведен в табл. А.1, хотя некоторые из них - лишь надстройки над очень общей функцией concatenate.

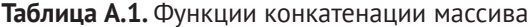

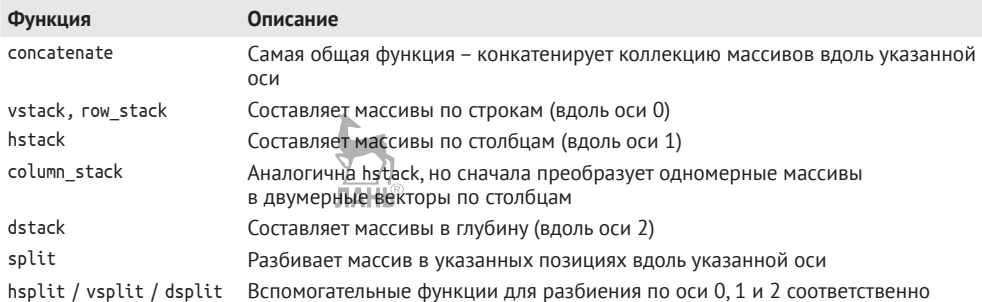

#### Вспомогательные объекты: r и с

В пространстве имен NumPy есть два специальных объекта: г и с, благодаря которым составление массивов можно записать более кратко:

```
In [47]: arr = np.arange(6)
In [48]: arr1 = arr.reshape((3, 2))In [49]: arr2 = np.random.randn(3, 2)In [50]: np.r [arr1, arr2]Out[50]:array (\lceil 0., 1.
                       1.
      \lceil 2., 3.1.
      \lceil 4., 5.1,
      [1.0072, -1.2962],[0.275, 0.2289],[1.3529, 0.8864]In [51]: np.c_[np.r_[arr1, arr2], arr]
Out[51]:array([[ 0.  3.1 ]], 0.],
      \lceil 2.\sqrt{3}.
                      , 1. ],
      \lceil 4., 5., 2. ],
      [1.0072, -1.2962, 3.],[0.275, 0.2289, 4.][1.3529, 0.8864, 5.]]
```
С их помощью можно также преобразовывать срезы в массивы: In [52]:  $np.c$  [1:6, -10:-5]

Дополнительные манипуляции с массивами

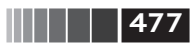

```
Out[52]:array([[1, -10],\begin{bmatrix} 2, & -9 \end{bmatrix}[3, -8],[4, -7],
        [5, -6]
```
О том, что еще могут делать объекты с и г, читайте в строке документации.

#### Повторение элементов: функции tile и repeat

Два полезных инструмента повторения, или репликации, массивов для порождения массивов большего размера - функции гереаt и tile. Функция repeat повторяет каждый элемент массива несколько раз и создает больший массив:

```
In [53]: arr = np.arange(3)In [54]: arr
Out[54]: array([0, 1, 2])
In [55]: arr.repeat(3)
Out[55]: array([0, 0, 0, 1, 1, 1, 2, 2, 2])
```
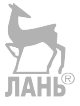

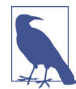

Необходимость повторять массивы при работе с NumPy возникает реже, чем в других популярных средах программирования, например в MATLAB. Основная причина заключается в том, что укладывание (тема следующего раздела) решает эту задачу лучше.

По умолчанию если передать целое число, то каждый элемент повторяется столько раз. Если же передать массив целых чисел, то разные элементы могут быть повторены разное число раз:

```
In [56]: arr.repeat([2, 3, 4])
Out[56]: array([0, 0, 1, 1, 1, 2, 2, 2, 2])
```
Элементы многомерных массивов повторяются вдоль указанной оси:

```
In [57]: arr = np.random.randn(2, 2)
In [58]: arr
Out[58]:array([[ -2.0016, -0.3718],[1.669, -0.4386]]In [59]: arr.repeat(2, axis=0)
Out[59]:array([[-2.0016, -0.3718],[-2.0016, -0.3718],
       [1.669, -0.4386],\lceil 1.669, -0.4386 \rceil \rceil
```
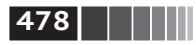

Отметим, что если ось не указана, то массив сначала линеаризуется, а это, скорее всего, не то, что вы хотели. Чтобы повторить разные срезы многомерного массива различное число раз, можно передать массив целых чисел:

```
In [60]: arr.repeat([2, 3], axis=0)
Out[60]:
array([[–2.0016, –0.3718],
      [-2.0016, -0.3718],
      [1.669, -0.4386], [ 1.669 , –0.4386],
      [1.669, -0.4386]In [61]: arr.repeat([2, 3], axis=1)
Out[61]:
array([[–2.0016, –2.0016, –0.3718, –0.3718, –0.3718],
      [1.669, 1.669, -0.4386, -0.4386, -0.4386]]
```
Функция tile (замостить) – с другой стороны, просто сокращенный способ составления копий массива вдоль оси. Это можно наглядно представлять себе как «укладывание плиток»:

```
In [62]: arr
Out[62]:
array([[–2.0016, –0.3718],
      [1.669, -0.4386]In [63]: np.tile(arr, 2)
Out[63]:
array([[-2.0016, -0.3718, -2.0016, -0.3718],[1.669, -0.4386, 1.669, -0.4386]]
```
Второй аргумент – количество плиток; если это скаляр, то мощение производится по строкам, а не по столбцам. Но второй аргумент tile может быть кортежем, описывающим порядок мощения:

```
In [64]: arr
Out[64]:
array([[–2.0016, –0.3718],
      [1.669, -0.4386]In [65]: np.tile(arr, (2, 1))
Out[65]:
array([[–2.0016, –0.3718],
       [ 1.669 , –0.4386],
      [-2.0016, -0.3718],
      [1.669, -0.4386]In [66]: np.tile(arr, (3, 2))
Out[66]:
array([[–2.0016, –0.3718, –2.0016, –0.3718],
```
Дополнительные манипуляции с массивами

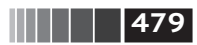

```
\begin{bmatrix} 1.669, -0.4386, 1.669, -0.4386 \end{bmatrix}[-2.0016, -0.3718, -2.0016, -0.3718],[1.669, -0.4386, 1.669, -0.4386],[-2.0016, -0.3718, -2.0016, -0.3718],\begin{bmatrix} 1.669 & -0.4386 & 1.669 & -0.4386 \end{bmatrix}
```
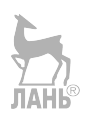

### Эквиваленты прихотливого индексирования: **функции take и put**

В главе 4 описывался способ получить и установить подмножество массива с помощью прихотливого индексирования массивами целых чисел:

```
In \lceil 67 \rceil: arr = np.arange(10) * 100
In [68]: inds = [7, 1, 2, 6]In [69]: arr[inds]Out[69]: array([700, 100, 200, 600])
```
Существуют и другие методы ndarray, полезные в частном случае, когда выборка производится только по одной оси:

```
In [70]: arr.take(inds)
Out[70]: array([700, 100, 200, 600])
In [71]: arr.put(inds, 42)In [72]: arr
Out[72]: array([ 0, 42, 42, 300, 400, 500, 42, 42, 800, 900])
In [73]: arr.put(inds, [40, 41, 42, 43])
In [74]: arr
Out[74]: array([ 0, 41, 42, 300, 400, 500, 43, 40, 800, 900])
```
Чтобы использовать функцию take для других осей, нужно передать именованный параметр axis:

```
In [75]: inds = [2, 0, 2, 1]In [76]: arr = np.random.randn(2, 4)In [77]: arr
Out[77]:
array([[-0.5397, 0.477 , 3.2489, -1.0212],[-0.5771, 0.1241, 0.3026, 0.5238]]In [78]: arr.take(inds, axis=1)
Out[78]:array([ 3.2489, -0.5397, 3.2489, 0.477 ],\begin{bmatrix} 0.3026, -0.5771, 0.3026, 0.1241 \end{bmatrix}
```
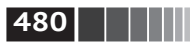

Функция put не принимает аргумент axis, а обращается по индексу к линеаризованной версии массива (одномерному массиву, построенному в предположении, что исходный массив фрганизован, как в С). Следовательно, если с помощью массива индексов требуется установить элементы на других осях, то придется воспользоваться прихотливым индексированием.

## А.3. Укладывание

Словом «укладывание» (broadcasting) описывается способ выполнения арифметических операций над массивами разной формы. Это очень мощный механизм, но даже опытные пользователи иногда испытывают затруднения с его пониманием. Простейший пример укладывания - комбинирование скалярного значения с массивом:

```
In [79]: arr = np.arange(5)
In [80]: arr
Out[80]: array([0, 1, 2, 3, 4])In [81]: arr * 4Out[81]: array([ 0, 4, 8, 12, 16])
```
Здесь мы говорим, что скалярное значение 4 уложено на все остальные элементы в результате операции умножения.

Другой пример: мы можем сделать среднее по столбцам массива равным нулю, вычтя из каждого столбца столбец, содержащий средние значения. И сделать это очень просто:

```
In [82]: arr = np.random.randn(4, 3)In [83]: arr. mean(0)Out[83]: array([-0.3928, -0.3824, -0.8768])
In [84]: demeaned = arr - arr.mean(0)
In [85]: demeaned
Out[85]:array([[ 0.3937, 1.7263, 0.1633],
       [-0.4384, -1.9878, -0.9839],[-0.468, 0.9426, -0.3891],\begin{bmatrix} 0.5126, -0.6811, 1.2097 \end{bmatrix}In [86]: demeaned.mean(0)Out[86]: array([-0., 0., -0.])
```
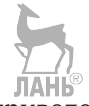

Эта операция показана на рис. А.4. Для приведения к нулю средних по строкам с помощью укладывания требуется проявить осторожность. К счастью, укладывание значений меньшей размерности вдоль любого измерения массива (например, вычитание средних по строкам из каждого столбца двумерного массива) возможно при соблюдении следующего правила:

#### Правило укладывания

Два массива совместимы по укладыванию, если для обоих последних измерений (т. е. отсчитываемых с конца) длины осей совпадают или хотя бы одна длина равна 1. Тогда укладывание производится по отсутствующим измерениям или по измерениям длины 1.

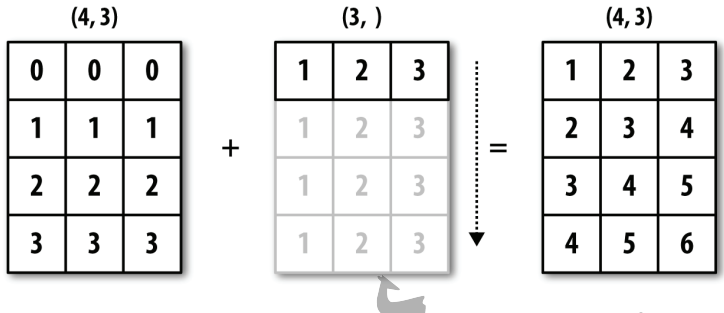

Рис. А.4. Укладывание одномерного массива по оси 0 **JIAHI**S

Даже я, опытный пользователь NumPy, иногда вынужден рисовать картинки, чтобы понять, как будет применяться правило укладывания. Вернемся к последнему примеру и предположим, что мы хотим вычесть среднее значение из каждой строки, а не из каждого столбца. Поскольку длина массива агг. mean(0) равна 3, он совместим по укладыванию вдоль оси 0, так как по последнему измерению длины осей (три) совпадают. Согласно правилу, чтобы произвести вычитание по оси 1 (т. е. вычесть ереднее по строкам из каждой строки), меньший массив должен иметь форму (4, 1):

```
In [87]: arr
Out[87]:array([ 0.0009, 1.3438, -0.7135],[-0.8312, -2.3702, -1.8608],[-0.8608, 0.5601, -1.2659],\begin{bmatrix} 0.1198, -1.0635, 0.3329 \end{bmatrix}In [88]: row means = arr.mean(1)
In [89]: row means.shape
Out[89]: (4,)In [90]: row_means.reshape((4, 1))Out[90]:array([ 0.2104],[-1.6874],
       [-0.5222],
       [-0.2036]]In [91]: demeaned = arr - row means.reshape((4, 1))
```
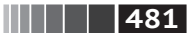

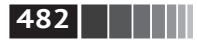

```
In [92]: demeaned.mean(1)
Out[92]: array([ 0., –0., 0., 0.])
```
Эта операция проиллюстрирована рис. A.5:

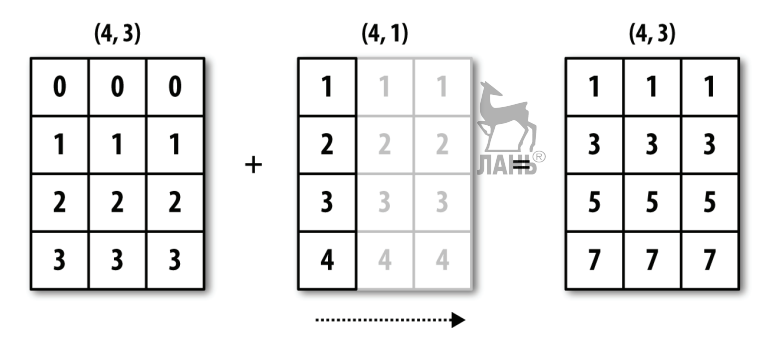

**Рис. A.5.** Укладывание двумерного массива по оси 1

На рис. А.6 приведена еще одна иллюстрация, где мы вычитаем двумерный массив из трехмерного по оси 0.

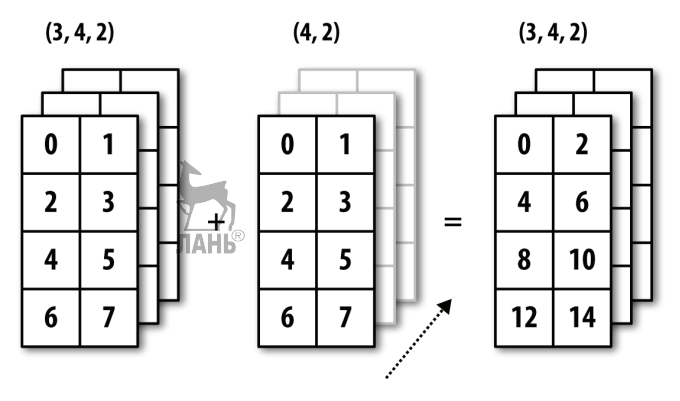

**Рис. A.6.** Укладывание трехмерного массива по оси 0

#### *Укладывание по другим осям*

Укладывание многомерных массивов может показаться еще более головоломной задачей, но на самом деле нужно только соблюдать правило. Если оно не соблюдено, то будет выдана ошибка вида:

```
In [93]: arr – arr.mean(1)–––––––––––––––––––––––––––––––––––––––––––––––––––––––––––––––––––––––––––
ValueError Traceback (most recent call last)
<ipython–input–93–7b87b85a20b2> in <module>()
––––> 1 arr – arr.mean(1)
ValueError: operands could not be broadcast together with shapes (4,3) (4)
```
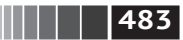

Укладывание

Очень часто возникает необходимость выполнить арифметическую операцию с массивом меньшей размерности по оси, отличной от 0. Согласно правилу укладывания, длина «размерности укладывания» в меньшем массиве должна быть равна 1. В примере вычитания среднего это означало, что массив средних по строкам должен иметь форму (4, 1), а не (4,):

```
In [94]: arr - arr.mean(1).reshape((4, 1))Out[94]:array([[-0.2095, 1.1334, -0.9239],[0.8562, -0.6828, -0.1734],[-0.3386, 1.0823, -0.7438],\begin{bmatrix} 0.3234, -0.8599, 0.5365 \end{bmatrix}
```
В трехмерном случае укладывание по любому из трех измерений сводится к изменению формы данных для обеспечения совместимости массивов. На рис. А.7 наглядно показано, каковы должны быть формы для укладывания по любой оси трехмерного массива.

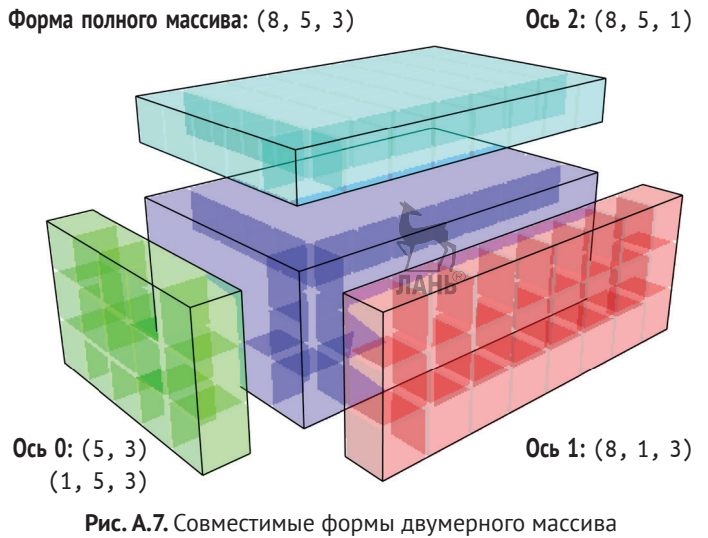

для укладывания в трехмерный массив

Поэтому часто приходится добавлять новую ось длины 1 специально для укладывания, особенно в обобщенных алгоритмах. Один из вариантов - использование геѕһаре, но для вставки оси нужно построить кортеж, описывающий новую форму. Это утомительное занятие. Поэтому в NumPy имеется специальный синтаксис для вставки новых осей путем доступа по индексу. Чтобы вставить новую ось, мы воспользуемся специальным атрибутом пр. newaxis и «полными» срезами:

```
In [95]: arr = np{\cdot}zeros((4, 4))
```
In  $[96]$ : arr 3d = arr $[$ :, np.newaxis, :]

**484** Дополнительные сведения о библиотеке NumPy

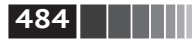

```
In [97]: arr 3d.shape
Out[97]: (4, 1, 4)
In [98]: arr 1d = np.random.normal(size=3)
In [99]: arr 1d:, np.newaxis]
Out[99]:
array([[-2.3594], [–0.1995],
        [–1.542 ]])
In [100]: arr 1d[np.newaxis, :]
```

```
Out[100]: array([[–2.3594, –0.1995, –1.542 ]])
```
Таким образом, если имеется трехмерный массив и требуется привести его к нулевому среднему, скажем, по оси 2, то нужно написать:

```
In [101]: arr = np.random.randn(3, 4, 5)In [102]: depth means = arr.mean(2)
In [103]: depth means
Out[103]:
array([[–0.4735, 0.3971, –0.0228, 0.2001],
      [-0.3521, -0.281, -0.071, -0.1586],[ 0.6245, 0.6047, 0.4396, -0.2846]In [104]: depth means.shape
Out[104]: (3, 4)
In [105]: demeaned = arr - depth means[:, :, np.newaxis]
In [106]: demeaned.mean(2)
Out[106]:
array([ 0., 0., -0., -0.],[0., 0., -0., 0.][0., 0., -0., -0.]]
```
Возможно, вас интересует, нет ли способа обобщить вычитание среднего вдоль оси, не жертвуя производительностью. Есть, но придется попотеть с индексированием:

```
def demean_axis(arr, axis=0):
     means = arr.mean(axis)
     # Это обобщает операции вида [:, :, np.newaxis] на N измерений
     indexer = [slice(None)] * arr.ndim
    indexer[axis] = np.newaxis return arr – means[indexer]
```
#### *Установка элементов массива с помощью укладывания*

То же правило укладывания, что управляет арифметическими операциями, применимо и к установке значений элементов с помощью доступа по индексу. В простейшем случае это выглядит так:

Дополнительные способы использования универсальных функций

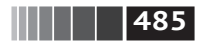

```
In [107]: arr = np.zeros((4, 3))In [108]: arr[:] = 5In [109]: arr
Out[109]:array([[5., 5., 5.].[5., 5., 5.][5., 5., 5.][5., 5., 5.]
```
Однако если имеется одномерный массив значений, который требуется записать в столбцы массива, то можно сделать и это - при условии совместимости формы:

```
In [110]: col = np.array([1.28, -0.42, 0.44, 1.6])In [111]: arr[:] = col[:, np.newaxis]In [112]: arr
Out[112]:array([[1.28, 1.28, 1.28, 1.28],[-0.42, -0.42, -0.42],
        \begin{bmatrix} 0.44, 0.44, 0.44 \end{bmatrix}\begin{bmatrix} 1.6 \\ 1.6 \end{bmatrix}, 1.6, 1.6
In [113]: \arcsin[2] = \lfloor -1.37 \rfloor, \lfloor 0.509 \rfloor \rfloorIn [114]: arr
Out[114]:array([[ -1.37 , -1.37 , -1.37 ],[0.509, 0.509, 0.509],\begin{bmatrix} 0.44, 0.44, 0.44 \end{bmatrix}[1.6, 1.6, 1.6]]
```
## А.4. Дополнительные способы использования универсальных функций

Многие пользователи NumPy используют универсальные функции только ради быстрого выполнения поэлементных операций, однако у них есть и другие возможности, которые иногда позволят кратко записать код без циклов.

#### Методы экземпляра и-функций

Любая бинарная u-функция в NumPy имеет специальные методы для выполнения некоторых видов векторных одераций. Все они перечислены в табл. А.2, но я приведу и несколько конкретных примеров для иллюстрации.

Метод reduce принимает массив и агрегирует его, возможно, вдоль указанной оси, выполняя последовательность бинарных операций. Вот, например, как можно с помощью np.add.reduce просуммировать элементы массива:

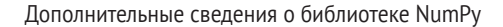

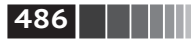

```
In [115]: arr = np.arange(10)
In [116]: np.add.reduce(arr)
Out[116]: 45
In [117]: arr.sum()Out[117]: 45
```
Начальное значение (для add оно правно 0) зависит от u-функции. Если задана ось, то редукция производится вдоль этой оси. Это позволяет давать краткие ответы на некоторые вопросы. В качестве не столь тривиального примера воспользуемся методом np.logical and, чтобы проверить, отсортированы ли значения в каждой строке массива:

```
In [118]: np.random.seed(12346)# для воспроизводимости
In [119]: arr = np.random.randn(5, 5)In [120]: arr[::2].sort(1) # отсортировать несколько строк
In [121]: \arcsin : . .-1] < \arcsin : . .1]
Out[121]:array([[ True, True, True, True],
       [False, True, False, False],
       [ True, True, True, True],
       [ True, False, True, True],
       [ True, True, True, True]], dtype=bool)
In [122]: np.logical and.reduce(arr[:, :-1] < arr[:, 1:], axis=1)
```

```
Out[122]: array([ True, False, True, False, True], dtype=bool)
```
Отметим, что logical and. reduce эквивалентно методу all.

Metoд accumulate соотносится с reduce, как cumsum с sum. Он порождает массив того же размера, содержащий промежуточные «аккумулированные» значения:

```
In [123]: arr = np.arange(15).read repeat(3, 5))In [124]: np.add.accumulate(arr, axis=1)
Out[124]:array([[0, 1, 3, 6, 10],[5, 11, 18, 26, 35],[10, 21, 33, 46, 60])
```
Метод outer вычисляет прямое произведение двух массивов:

```
In [125]: arr = np.arange(3).repeat([1, 2, 2])
In [126]: arr
Out[126]: array([0, 1, 1, 2, 2])
```
Дополнительные способы использования универсальных функций

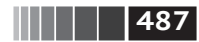

```
In [127]: np.multiply.outer(arr, np.arange(5))
Out[127]:array([0, 0, 0, 0, 0, 0],[0, 1, 2, 3, 4],[0, 1, 2, 3, 4],[0, 2, 4, 6, 8],[0, 2, 4, 6, 8]]
```
Размерность массива, возвращенного outer, равна сумме размерностей его параметров:

```
In [128]: x, y = np.random.randn(3, 4), np.random.randn(5)In [129]: result = np.subtract.outer(x, y)
In [130]: result.shape
Out[130]: (3, 4, 5)
```
Последний метод, reduceat, выполняет локальную редукцию, т. е. по существу операцию дгочрюу, в которой агрегируется сразу несколько срезов массива. Он принимает последовательность «границ интервалов», описывающую, как разбивать и агрегировать значения:

In  $[131]$ : arr = np.arange(10)

```
In [132]: np.add.reduceat(arr, [0, 5, 8])
Out[132]: array([10, 18, 17])
```
На выходе получаются результаты редукции (в данном случае суммирования) по срезам arr[0:5], arr[5:8] и arr[8:]. Как и другие методы, reduceat принимает необязательный аргумент axis:

```
In [133]: arr = np.multiply.outer(np.arange(4), np.arange(5))
                                      ЛАНЬ
In [134]: arr
Out[134]:array([[0, 0, 0, 0, 0, 0],\begin{bmatrix} 0, 1, 2, 3, 4 \end{bmatrix}[0, 2, 4, 6, 8],[0, 3, 6, 9, 12]]In [135]: np.add.reduceat(arr, [0, 2, 4], axis=1)
Out[135]:array([0, 0, 0, 0],[1, 5, 4],[2, 10, 8],[3, 15, 12]
```
Неполный перечень методов и-функций приведен в табл. А.2.

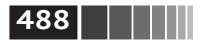

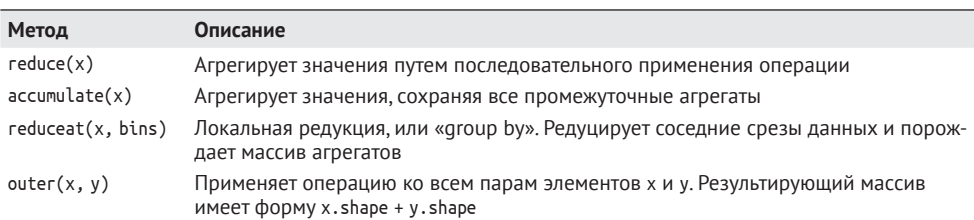

#### Таблица А.2. Методы и-функций

### Написание новых и-функций на Python

Для создания собственных u-функций для NumPy существует несколько механизмов. Самый общий – использовать С API NumPy, но он выходит за рамки книги. В этом разделе будем рассматривать и-функции на чистом Python.

Метод numpy.frompyfunc принимает функцию Python и спецификацию количества входов и выходов. Например, простую функцию, выполняющую поэлементное сложение, можно было бы описать так:

```
In [136]: def add elements(x, y):
             return x + vJIAHB
   1.1.1.1In [137]: add them = np.frompyfunc(add elements, 2, 1)
In [137]: add them(np.arange(8), np.arange(8))
Out[137]: array([0, 2, 4, 6, 8, 10, 12, 14], dtype=object)
```
Функции, созданные методом frompyfunc, всегда возвращают массивы объектов Python, что не очень удобно. По счастью, есть альтернативный, хотя и не столь функционально богатый метод numpy.vectorize, который умеет лучше выводить типы:

```
In [139]: add them = np.vectorize(add elements, otypes=[np.float64])
In [140]: add them(np.arange(8), np.arange(8))
Out[140]: array([0., 2., 4., 6., 8., 10., 12., 14.])
```
Оба метода позволяют создавать аналоги и-функций, которые, правда, работают очень медленно, потому что должны вызывать функцию Python для вычисления каждого элемента, а это далеко не так эффективно, как циклы в написанных на С универсальных функциях NumPy:

```
In [141]: arr = np.random.randn(10000)In [142]: %timeit add them(arr, arr)
4.12 ms +- 182 us per loop (mean +- std. dev. of 7 runs, 100 loops each)
In [143]: %timeit np.add(arr, arr)
6.89 us +- 504 ns per loop (mean +- std. dev. of 7 runs, 100000 loops each)
```
Ниже в этой главе мы покажем, как создавать быстрые и-функции на Руthon с помощью проекта Numba (http://numba.pydata.org/).

## А.5. Структурные массивы

Вы, наверное, обратили внимание, что все рассмотренные до сих пор примеры ndarray были контейнерами однородных данных, т. е. блоками памяти, в которых каждый элемент занимает одно и то же количество байтов, определяемое типом данных dtype. Создается впечатление, что представить в виде массива неоднородные данные, как в таблице, невозможно. Структурный массив – это объект ndarray, в котором кажный элемент можно рассматривать как аналог структуры (struct) в языке С (отсюда и название «структурный») или строки в таблице SOL, содержащий несколько именованных полей:

```
In [144]: dtype = [(x', np.float64), ('y', np.int32)]In [145]: sarr = np.array([(1.5, 6), (np.pi, -2)], dtype=dtype)
In [146]: sarr
Out[146]:array([ (1.5, 6), (3.1416, -2)],dtype=[('x', '<f8'), ('y', '<i>i4</i>')])
```
Существует несколько способов задать структурный dtype (см. документацию по NumPy в Сети). Наиболее распространенный - с помощью списка кортежей вида (field name, field data type). Теперь элементами массива являются кортежеподобные объекты, к элементам которых можно обращаться как к словарю:

```
In [147]: sarr[0]Out[147]: (1.5, 6)In [148]: sarr[0]['y']Out[148]: 6
```
Имена полей хранятся в атрибуте dtype.names. При доступе к полю структурного массива возвращается шаговое представление данных, т. е. копирования не происходит:

```
In [149]: sarr['x']Out[149]: array([ 1.5 , 3.1416])
```
#### Вложенные типы данных и многомерные поля

При описании структурного dtype можно факультативно передать форму (в виде целого числа или кортежа):

```
In [150]: dtype = [(x', np.int64, 3), ('y', np.int32)]In [151]: arr = np.zeros(4, dtype=dtype)
In [152]: arr
Out[152]:array([[0, 0, 0], 0), ([0, 0, 0], 0), ([0, 0, 0], 0), ([0, 0, 0], 0)],dtype=[('x', ' < i8', (3,))), ('y', ' < i4')])
```
 $\blacksquare$   $\blacksquare$   $\blacksquare$   $\blacksquare$   $\blacksquare$   $\blacksquare$   $\blacksquare$   $\blacksquare$ 

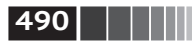

Дополнительные сведения о библиотеке NumPy

В данном случае поле х в каждой записи ссылается на массив длиной 3:

In  $[153]$ :  $arr[0]['x']$  $Out[153]: array([0, 0, 0])$ 

При этом результатом операции arr['x'] является двумерный массив, а не одномерный, как в предыдущих примерах:

```
In [154]: arr['x']Out[154]:arrow([0, 0, 0],[0, 0, 0],[0, 0, 0],
      [0, 0, 0]
```
Это позволяет представлять более сложные вложенные структуры в виде одного блока памяти в массиве. Но если dtype может быть произвольно сложным, то почему бы и не вложенным? Вот простой пример:

```
In [155]: dtype = [(x', [(a', 'f8'), ('b', 'f4')]), ('y', np.int32)]In [156]: data = np.array([(1, 2), 5), ((3, 4), 6)], dtype=dtype)
In [157]: data['x']Out[157]:array([[1.0, 2.0), (3.0, 4.0)],dtype=[('a', '<f8'), ('b', '<f4')])In [158]: data['y']
Out[158]: array([5, 6], dtype=int32)
In [159]: data['x']['a']
Out[159]: array([ 1., 3.])
```
Объект DataFrame из библиотеки pandas не поддерживает этот механизм напрямую, хотя иерархическое индексирование в чем-то похоже.

#### Зачем нужны структурные массивы?

По сравнению, скажем, с объектом DataFrame из pandas структурные массивы NumPy - средство относительно низкого уровня. Они позволяют интерпретировать блок памяти как табличную структуру с вложенными столбцами произвольной сложности. Поскольку каждый элемент представлен в памяти фиксированным количеством байтов, структурный массив дает очень быстрый и эффективный способ записи данных на диск и чтения с диска (в том числе в файлы, спроецированные на память, о чем речь пойдет ниже), передачи по Сети и прочих операций такого рода.

Еще одно распространенное применение структурных массивов связано со стандартным способом сериализации данных в С и С++, часто встречающимся в унаследованных системах; данные выводятся в файл в виде потока байтов с фиксированной длиной записи. Коль скоро известен формат файла

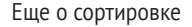

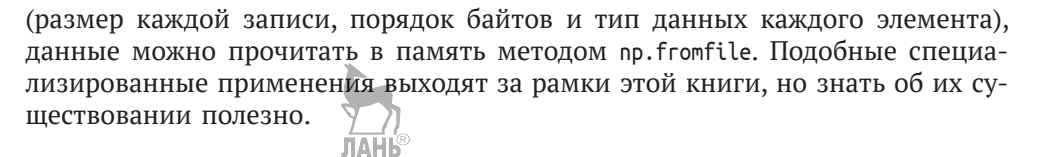

**11 | 491** 

## А.6. Еще о сортировке

Как и у встроенных списков Python, метод sort объекта производит сортировку на месте, т. е. массив переупорядочивается без порождения нового массива:

```
In [160]: arr = np.random.randn(6)
In [161]: arr.sort()In [162]: arr
Out[162]: array([-1.082, 0.3759, 0.8014, 1.1397, 1.2888, 1.8413])
```
Сортируя на месте, не забывайте, что если сортируемый массив - представление другого массива ndarray, то модифицируется исходный массив:

```
In [163]: arr = np.random.randn(3, 5)In [164]: arr
Out[164]:array([[-0.3318, -1.4711, 0.8705, -0.0847, -1.1329],[-1.0111, -0.3436, 2.1714, 0.1234, -0.0189],[0.1773, 0.7424, 0.8548, 1.038, -0.329 ]]In [165]: ar[:, 0].sort() # отсортировать значения в первом столбце на месте
In [166]: arr
Out[166]:array([[-1.0111, -1.4711, 0.8705, -0.0847, -1.1329],[-0.3318, -0.3436, 2.1714, 0.1234, -0.0189],\begin{bmatrix} 0.1773, 0.7424, 0.8548, 1.038, -0.329 \end{bmatrix}
```
С другой стороны, функция numpy.sort создает отсортированную копию массива, принимая те же самые аргументы (в частности, kind, о котором будет сказано ниже), что и метод ndarray.sort:

```
In [167]: arr = np.random.randn(5)
In [167]: arr
Out[167]: array([-1.1181, -0.2415, -2.0051, 0.7379, -1.0614])
In [168]: np.sort(ar)Out[168]: array([-2.0051, -1.1181, -1.0614, -9.2415, 0.7379])ЛАНЬ
In [169]: arr
Out[169]: array([-1.1181, -0.2415, -2.0051, 0.7379, -1.0614])
```
Все методы сортировки принимают аргумент axis, что позволяет независимо сортировать участки массива вдоль указанной оси:

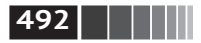

**492** Дополнительные сведения о библиотеке NumPy

```
In [171]: arr = np.random.randn(3, 5)In [172]: arr
Out[172]:
array([[ 0.5955, -0.2682, 1.3389, -0.1872, 0.9111]
       [-0.3215, 1.0054, -0.5168, 1.1925, -0.1989][0.3969, -1.7638, 0.6071, -0.2222, -0.2171]]In [173]: arr.sort(axis=1)
In [174]: arr
Out[174]:
array([[–0.2682, –0.1872, 0.5955, 0.9111, 1.3389],
       [–0.5168, –0.3215, –0.1989, 1.0054, 1.1925],
      [-1.7638, -0.2222, -0.2171, 0.3969, 0.6071]
```
Вероятно, вы обратили внимание, что ни у одного метода нет параметра, который задавал бы сортировку в порядке убывания. Но это не составляет проблемы, потому вырезание массива порождает представления, для чего не требуется копирование или еще какие-то вычисления. Многие пользователи Python знают, что если values – список, то values[ $:=-1$ ] возвращает его в обратном порядке. То же справедливо и для объектов ndarray:

```
In [175]: arr[:, ::–1]
Out[175]:
array([[ 1.3389, 0.9111, 0.5955, –0.1872, –0.2682],
       [1.1925, 1.0054, -0.1989, -0.3215, -0.5168], [ 0.6071, 0.3969, –0.2171, –0.2222, –1.7638]])
```
#### *Косвенная сортировка: методы argsort и lexsort*

В ходе анализа данных очень часто возникает необходимость переупорядочить набор данных по одному или нескольким ключам. Например, отсортировать таблицу, содержащую данные о студентах, сначала по фамилии, а потом по имени. Это пример *косвенной* сортировки, и если вы читали главы, относящиеся к библиотеке pandas, то видели много других примеров более высокого уровня. Имея один или несколько ключей (массив или несколько массивов значений), мы хотим получить массив целочисленных *индексов* (буду называть их просто *индексаторами*), который говорит, как переупорядочить данные в нужном порядке сортировки. Для этого существуют два основных метода: argsort и numpy.lexsort. Вот пример:

In  $[176]$ : values = np.array( $[5, 0, 1, 3, 2]$ ) In  $[177]$ : indexer = values.argsort() In [178]: indexer Out[178]: array([1, 2, 4, 3, 0]) In [179]: values[indexer] Out[179]: array([0, 1, 2, 3, 5])

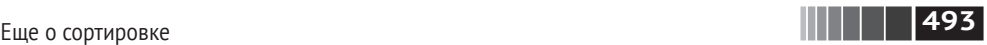

А в следующем, более сложном примере двумерный массив переупорядочивается по первой строке:

```
In [180]: arr = np.random.randn(3, 5)In [181]: \arref{0} = values
In [182]: arr
Out[182]:
array([[5. , 0. , 1. , 3. , 2. ]][-0.3636, -0.1378, 2.1777, -0.4728, 0.8356], [–0.2089, 0.2316, 0.728 , –1.3918, 1.9956]])
In [183]: arr[:, arr[0].argsort()Out[183]:
array([[0. , 1. , 2. , 3. , 5. ]][-0.1378, 2.1777, 0.8356, -0.4728, -0.3636],[0.2316, 0.728, 1.9956, -1.3918, -0.2089]]
```
Метод lexsort аналогичен argsort, но выполняет косвенную *лексикографическую* сортировку по нескольким массивам ключей. Пусть требуется отсортировать данные, идентифицируемые именем и фамилией:

```
In [184]: first name = np.array(['Bob', 'Jane', 'Steve', 'Bill', 'Barbara'])
In [185]: last_name = np.array(['Jones', 'Arnold', 'Arnold', 'Jones', 'Walters'])
In [186]: sorter = np.lexsort((first name, last name))
In [187]: sorter
Out[187]: array([1, 2, 3, 0, 4])
In [188]: zip(last name[sorter], first name[sorter])
Out[188]: <zip at 0x7fa203eda1c8>
```
При первом использовании метод lexsort может вызвать недоумение, потому что первым для сортировки используется ключ, указанный в *последнем* массиве. Как видите, ключ last name использовался раньше, чем first name.

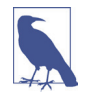

 В библиотеке pandas методы sort\_index объектов Series и DataFrame, а также метод order объекта Series реализованы с помощью вариантов этих функций (в которые добавлен учет отсутствующих значений).

#### *Альтернативные алгоритмы сортировки*

*Устойчивый* алгоритм сортировки сохраняет относительные позиции равных элементов. Это особенно важно при косвенной сортировке, когда относительный порядок имеет значение:

```
In [189]: values = np.array(['2:first', '2:second', '1:first', '1:second', '1:third'])
In [190]: key = np.array([2, 2, 1, 1, 1]) \overline{|| \overline{|| ||} ||}<sup>®</sup>
In [191]: indexer = key.argsort(kind='mergesort')
```
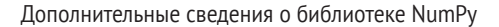

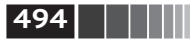

```
In [192]: indexer
Out[192]: array([2, 3, 4, 0, 1])In [193]: values.take(indexer)
Out[193]:array(['1:first', '1:second', '1:third', '2:first', '2:second'],
      dtv<sub>D</sub>e='d8')
```
Единственный имеющийся устойчивый алгоритм сортировки с гарантированным временем работы  $O(n \log n)$  – *mergesort*, но его производительность в среднем хуже, чем у алгоритма *quicksort*. В табл. А.3 перечислены имеющиеся алгоритмы, их сравнительное быстродействие и гарантированная производительность. Большинству пользователей эта информация не особенно интересна, но знать о ее существовании стоит.

Таблица А.3. Алгоритмы сортировки массива

| Алгоритм    | Быстродействие | <b>Устойчивый</b> | Рабочая память | В худшем случае |
|-------------|----------------|-------------------|----------------|-----------------|
| 'quicksort' |                | Нет               |                | $O(n^2)$        |
| 'mergesort' |                | Да                | n/2            | $O(n \log n)$   |
| 'heapsort'  |                | Нет               |                | $O(n \log n)$   |

#### Частичная сортировка массивов

Одна из целей сортировки - найти наибольший или наименьший элемент массива. В NumPy имеются оптимизированные методы, numpy.partition и np.  $\alpha$ герагтітіоп, для разделения массива по  $k$ -му наименьшему элементу:

```
In [194]: np.random.seed(12345)
In [195]: arr = np.random.randn(20)
In [196]: arr
Out[196]:array([-0.2047, 0.4789, -0.5194, -0.5557, 1.9658, 1.3934, 0.0929,
        0.2817, 0.769, 1.2464, 1.0072, -1.2962, 0.275, 0.2289,1.3529, 0.8864, -2.0016, -0.3718, 1.669, -0.4386]In [197]: np.partition(arr, 3)
Out[197]:array([-2.0016, -1.2962, -0.5557, -0.5194, -0.3718, -0.4386, -0.2047,<br>0.2817, 0.769, 0.4789, 1.0072, 0.0929, 0.275, 0.2289,
        1.3529, 0.8864, 1.3934, 1.9658, 1.669, 1.2464]
```
После вызова partition(arr, 3) первые три элемента результата - это три наименьших значения в произвольном порядке. Метод numpy.argpartition, похожий на numpy.argsort, возвращает индексы элементов, определяющие эквивалентный порядок:

In  $[198]$ : indices = np.argpartition(arr, 3)

In  $[199]$ : indices

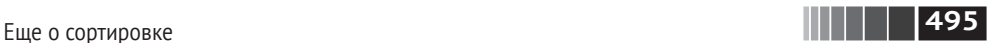

```
Out[199]:
array([16, 11, 3, 2, 17, 19, 0, 7, 8, 1, 10, 6, 12, 13, 14, 15, 5,
        4, 18, 9])
In [200]: arr.take(indices)
Out[200]:
array([–2.0016, –1.2962, –0.5557, –0.5194, –0.3718, –0.4386, –0.2047,
        0.2817, 0.769 , 0.4789, 1.0072, 0.0929, 0.275 , 0.2289,
        1.3529, 0.8864, 1.3934, 1.9658, 1.669 , 1.2464])
                                              ЛАНЬ
```
#### *Метод numpy.searchsorted: поиск элементов в отсортированном массиве*

Метод массива searchsorted производит двоичный поиск в отсортированном массиве и возвращает место, в которое нужно было бы вставить значение, чтобы массив оставался отсортированным:

```
In [201]: arr = np.array([0, 1, 7, 12, 15])
In [202]: arr.searchsorted(9)
Out[202]: 3
```
Можно передать также массив значений и получить в ответ массив индексов:

```
In [203]: arr.searchsorted([0, 8, 11, 16])
Out[203]: array([0, 3, 3, 5])
```
Вы, наверное, заметили, что searchsorted вернул индекс 0 для элемента 0. Это объясняется тем, что по умолчанию возвращается индекс самого левого из группы элементов с одинаковыми значениями:

```
In [204]: arr = np.array([0, 0, 0, 1, 1, 1, 1])
In [205]: arr.searchsorted([0, 1])
Out[205]: array([0, 3])
In [206]: arr.searchsorted([0, 1], side='right')
Out[206]: array([3, 7])
```
Чтобы проиллюстрировать еще одно применение метода searchsorted, предположим, что имеется массив значений между 0 и 10 000 и отдельный массив «границ интервалов», который мы хотим использовать для распределения данных по интервалам: ЛАНЬ

```
In [207]: data = np.floor(np.random.uniform(0, 10000, size=50))
In [208]: bins = np.array([0, 100, 1000, 5000, 10000])
In [209]: data
Out[209]:
array([ 9940., 6768., 7908., 1709., 268., 8003., 9037., 246.,
         4917., 5262., 5963., 519., 8950., 7282., 8183., 5002.,
```
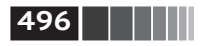

```
8101., 959., 2189., 2587., 4681., 4593., 7095., 1780.,
5314., 1677., 7688., 9281., 6094., 1501., 4896., 3773.,
8486., 9110., 3838., 3154., 5683., 1878., 1258., 6875.,
7996., 5735., 9732., 6340., 8884., 4954., 3516., 7142.,
5039., 2256.])
```
Чтобы теперь для каждой точки узнать, какому интервалу она принадлежит (считая, что 1 означает интервал [0, 100)), мы можем воспользоваться методом searchsorted:

```
In [210]: labels = bins.searchsorted(data)
In [211]: labels
Out[211]:array([4, 3, 4, 3, 4, 3, 4, 3, 4, 3, 4, 4, 3, 3, 4, 2, 3, 2, 4, 3, 3, 3, 3, 4,3, 3, 4, 4, 4, 3, 4, 3, 3, 3, 4, 3, 4, 4, 4, 4, 3, 4, 3, 3, 4, 4, 4,
       3, 4, 2, 4]
```
В сочетании с методом groupby из библиотеки pandas этого достаточно, чтобы распределить данные по интервалам:

```
In [212]: Series(data).groupby(labels).mean()
Out[212]:\mathcal{P}498.000000
    3064.277778
\mathbf{R}4 7389.035714
dtype: float64
```
## А.7. Написание быстрых функций для NumPy с помошью Numba

 $\overline{\text{MAB}}^{\text{MAB}}$ <br>Numba (http://numba.pydata.org/) – проект с открытым исходным кодом, предназначенный для создания быстрых функций для работы с данными NumPy и похожими на них с использованием CPU, GPU и другого оборудования. Для трансляции написанного на Python кода в машинные команды применяется проект LLVM (http://llvm.org/).

Чтобы составить представление о Numba, рассмотрим функцию на чистом Python, которая вычисляет выражение (x - y). mean() в цикле for:

```
import numpy as np
def mean distance(x, y):
   nx = len(x)result = 0.0count = 0for i in range(nx):
       result += x[i] - y[i]count += 1return result / count
```
**497** Написание быстрых функций для NumPy с помощью Numba

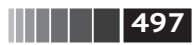

Эта функция работает очень медленно:

```
In [209]: x = np.random.randn(10000000)In [210]: y = np.random.randn(10000000)In [211]: %timeit mean distance(x, y)
1 loop, best of 3: 2 s per loop
In [212]: %timeit (x - y).mean()
100 loops, best of 3: 14.7 ms per loop
```
Версия, встроенная в NumPy, быстрее более чем в 100 раз. Мы можем преобразовать написанную нами функцию в откомпилированную функцию Numba, воспользовавшись функцией numba.jit:

```
In [213]: import numba as nb
In [214]: numba mean distance = nb.jit(mean distance)
```
Можно было оформить это и в виде декоратора:

```
@nb.jit
def mean_distance(x, y):
   nx = len(x)result = 0.0count = 0 for i in range(nx):
       result += x[i] - y[i]count += 1 return result / count
```
Получившаяся функция даже быстрее векторной версии в NumPy:

```
In [215]: %timeit numba mean distance(x, y)
100 loops, best of 3: 10.3 ms per loop
```
Numba не умеет компилировать произвольный код на Python, но поддерживает обширное подмножество Python, наиболее полезное при реализации численных алгоритмов.

Numba – серьезная библиотека, поддерживающая различные виды оборудования, режимы компиляции и пользовательские расширения. Она способна откомпилировать значительное подмножество Python API библиотеки NumPy, не прибегая к явным циклам for. Кроме того, Numba умеет распознавать конструкции, допускающие встраивание на машинном коде, а если не знает, как откомпилировать код функции, то подставляет вызовы CPython API. У функции Numba jit имеется факультативный аргумент nopython=True, который разрешает использовать только такой код на Python, который можно транслировать на LLVM, не прибегая к вызовам Python C API. Вызов jit(nopython=True) имеет короткий псевдоним numba.njit.

Предыдущий пример можно было бы записать и так:

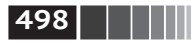

from numba import float64, njit

```
[0njit(float64(float64[:], float64[:]))def mean distance(x, y):
    return (x - v).mean()
```
Призываю вас ознакомиться с филайновой документацией по Numba на сайте http://numba.pydata.org/. В следующем разделе приведен пример создания пользовательской u-функции для NumPy.

### Создание пользовательских объектов питру.и func с помошью Numba

Функция numba.vectorize создает откомпилированные u-функции NumPy, которые ведут себя так же, как встроенные. Рассмотрим реализацию numpy. add на Python:

```
from numba import vectorize
@vectorize
def nb add(x, y):
   return x + yИмеем:
In [13]: x = np.arange(10)
In [14]: nb add(x, x)Out[14]: array([ 0., 2., 4., 6., 8., 10., 12., 14., 16., 18.])In [15]: nb add.accumulate(x, \theta)
Out[15]: array([ 0., 1., 3., 6., 10., 15., 21., 28., 36., 45.])ЛАНЬ®
```
### А.8. Дополнительные сведения

### о вводе-выводе массивов

В главе 4 мы познакомились с методами np.save и np.load для хранения массивов в двоичном формате на диске. Но есть и целый ряд дополнительных возможностей на случай, когда нужно что-то более сложное. В частности, файлы, спроецированные на память, позволяют работать с наборами данных, не умещающимися в оперативной памяти.

#### Файлы, спроецированные на память

Проеширование файла на память - метод, позволяющий рассматривать потенциально очень большой набор данных на диске как массив в памяти. В NumPy объект меммар реализован по аналогии с ndarray, он позволяет читать и записывать небольшие сегменты большого файла, не загружая в память весь массив. Кроме того, у объекта меммар точно такие же методы, как Дополнительные сведения о вводе-выводе массивов

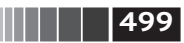

у массива в памяти, поэтому его можно подставить во многие алгоритмы, ожидающие получить ndarray.

Для создания объекта меммар служит функция пр. меммар, которой передается путь к файлу, dtype, форма и режим открытия файла:

```
In [214]: mmap = np.memmap('mymmap', dtype='float64', mode='w+', shape=(10000, 10000))
In [215]: mmap
Out[215]:теттар([[ 0., 0., 0., ..., 0., 0., 0.],
       [0., 0., 0., ..., 0., 0., 0.].[0., 0., 0., ..., 0., 0., 0.],. . . ,
       [0., 0., 0., ..., 0., 0., 0.].[0., 0., 0., ..., 0., 0., 0.].[0., 0., 0., ..., 0., 0., 0.]
```
При вырезании из теттар возвращается представление данных на диске:

```
In [216]: section = mmap[:5]
```
Если присвоить такому срезу значения, то они буферизуются в памяти (в виде файлового объекта Python) и могут быть записаны на диск позже метолом flush:

```
In [217]: section[:] = np.random.randn(5, 10000)In [218]: mmap.flush()
In [219]: mmap
Out[220]:теттар([[ 0.7584, -0.6605, 0.8626, ..., 0.6046, -0.6212, 2.0542],
        [-1.2113, -1.0375, 0.7093, \ldots, -1.4117, -0.1719, -0.8957],[-0.1419, -0.3375, 0.4329, ..., 1,2914, -0.752, -0.44 ],\cdots\overline{H} \overline{H} \overline{H}<sup>6</sup>
         \lceil 0., 0., 0.
                                                               , 0.
                            , 0., . . . ,
                                                                          1.
                                     , \ldots, 0., 0.
                                                               , 0.\lceil 0.\cdot 0.
                            , 0.
                                                                         ],
         \lceil 0., 0., 0.11), \ldots, 0., 0.0.
                                                               \cdot
```
In [220]: del mmap

Сброс на диск всех изменений автоматически происходит и тогда, когда объект теттар выходит из области видимости и передается сборщику мусора. При открытии существующего файла все равно необходимо указывать dtype и форму, поскольку файл на диске - это просто блок двоичных данных без каких-либо металанных:

```
In [221]: mmap = np.memmap('mymmap', dtype='float64', shape=(10000, 10000))
In [222]: mmap
Out[222]:теттар([[ 0.7584, -0.6605, 0.8626, ..., 0.6046, -0.6212, 2.0542],
```
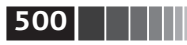

 $[-1.2113, -1.0375, 0.7093, ..., -1.4117, -0.1719, -0.8957],$  $[-0.1419, -0.3375, 0.4329, ..., 1.2914, -0.752, -0.44 ],$  $\cdots$ ГΘ.  $\boldsymbol{\theta}$  .  $\ddot{o}$ .  $\ldots$ , 0.  $\Theta$  .  $\theta$ . 1.  $\lceil 0.$  $\Theta$ .  $\ddot{o}$ . ,  $\ldots$ ,  $\overline{10}$   $\overline{1}$   $\overline{1}$   $\overline{0}$  ,  $\Theta$  . 0. ],  $\lceil 0.$ 0. , 0.  $, \ldots, 0.$ 0. 0.  $11)$  $\overline{ }$  $\overline{\phantom{0}}$ 

Проецирование на память работает также со структурными и вложенными типами dtype, как описано в предыдущем разделе.

#### НDF5 и другие варианты хранения массива

PyTables и h5py - написанные на Python проекты, в которых реализован ориентированный на NumPy интерфейс для хранения массива в эффективном, допускающем сжатие формате HDF5 (HDF означает hierarchical data for $mat$  – иерархический формат данных). В формате HDF5 можно без опаски хранить сотни гигабайтов и даже терабайты данных. Для получения дополнительных сведений о работе с HDF5 в Python обратитесь к документации по pandas.

## А.9. Замечания о производительности

Добиться хорошей производительности программы, написанной с использованием NumPy, обычно нетрудно, поскольку операции над массивами, как правило, заменяют медленные по сравнению с ними циклы на чистом Руthon. Ниже перечислены некоторые моменты, о которых стоит помнить.

- 1. Преобразуйте циклы и условную логику Python с операции с массивами и булевыми массивами.
- 2. Всюду, где только можно, применяйте укладывание.
- 3. Избегайте копирования данных с помощью представлений массивов (вырезание).
- 4. Используйте u-функции и их методы.

Если с помощью одних лишь средств NumPy все же никак не удается добиться требуемой производительности, то, возможно, имеет смысл написать часть кода на C, Fortran и особенно на Cython (подробнее об этом ниже). Лично я очень активно использую Cython (http://cython.org) как простой способ получить производительность, сравнимую с С, затратив минимум усилий.

#### Важность непрерывной памяти

Хотя полное рассмотрение заявленной темы выходит за рамки этой книги, в некоторых приложениях расположение массива в памяти может оказать существенное влияние на скорость вычислений. Отчасти это связано с иерархией процессорных кешей; операции, в которых осуществляется доступ к соседним адресам в памяти (например, суммирование по строкам в массиве, Замечания о производительности

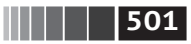

организованном как в С), обычно выполняются быстрее всего, потому что подсистема памяти буферизует соответствующие участки в сверхбыстром кеше уровня L1 или L2. Кроме того, некоторые ветви написанного на С кода NumPy оптимизированы в расчете на непрерывный случай, когда шагового доступа можно избежать.

Говоря о непрерывной органивации памяти, мы имеем в виду, что элементы массива хранятся в памяти в том порядке, в котором видны в массиве, организованном по столбцам (как в Fortran) или по строкам (как в С). По умолчанию массивы в NumPy создаются С-непрерывными. О массиве, хранящемся по столбцам, например транспонированном С-непрерывном массиве, говорят, что он Fortran-непрерывный. Эти свойства можно явно опросить с помощью атрибута flags объекта ndarray:

```
In [225]: arr c = np.ones((1000, 1000), order='C')
In [226]: arr f = np.ones((1000, 1000), order='F')
In [227]: arr c.flags
Out[227]:C CONTIGUOUS : True
  F CONTIGUOUS : False
  OWNDATA : True
  WRITEABLE : True
  ALIGNED : True
  UPDATEIFCOPY : False
In [228]: arr f.flags
Out[228]:C CONTIGUOUS : False
  F CONTIGUOUS : True
  OWNDATA : True
  WRITEABLE : True
  ALIGNED : True
  UPDATEIFCOPY : False
In [229]: arr_f.flags.f_contiguous
Out[229]: True
```
В данном случае суммирование строк массива теоретически должно быть быстрее для arr\_c, чем для arr\_f, поскольку строки хранятся в памяти непрерывно. Я проверил это с помощью функции %timeit в IPython:

```
In [230]: %timeit arr c.sum(1)784 us +- 10.4 us per loop (mean +- std. dev. of 7 runs, 1000 loops each)
In [231]: %timeit arr f.sum(1)934 us +- 29 us per loop (mean +- std. dev. of 7 runs, 1000 loops each)
```
Часто именно в этом направлении имеет смысл прикладывать усилия, стремясь выжать всю возможную производительность из NumPy. Если мас-

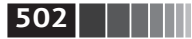

**502 Дополнительные сведения о библиотеке NumPy** 

сив размещен в памяти не так, как нужно, можно скопировать его методом сору, передав параметр 'СТАИИИ 'F':

```
In [232]: arr_f.copy('C').flags
Out[232]:
  C_CONTIGUOUS : True
  F CONTIGUOUS : False
  OWNDATA : True
  WRITEABLE : True
  ALIGNED : True
  UPDATEIFCOPY : False
```
При построении представления массива помните, что гарантии непрерывности результата никто не дает:

```
In [233]: arr_c[:50].flags.contiguous
Out[233]: True
In [234]: arr_c[:, :50].flags
Out[234]:
  C_CONTIGUOUS : False
  F CONTIGUOUS : False
  OWNDATA : False
  WRITEABLE : True
  ALIGNED : True
  UPDATEIFCOPY : False
```
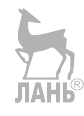

# **Приложение B. Еще о системе IPython**

В главе 2 мы рассмотрели основы оболочки IPython и Jupyter-блокнотов. В этом приложении поговорим о дополнительных возможностях IPython, которые можно взять как из консоли, так и из Jupyter.

## **B.1. История команд**

IPython хранит небольшую базу данных на диске, в которой находятся тексты всех выполненных команд. Она служит нескольким целям:

- **•** поиск, автозавершение и повторное выполнение ранее выполненных команд с минимальными усилиями;
- **•** сохранение истории команд между сеансами;
- **•** протоколирование истории ввода-вывода в файле.

Эти средства больше полезны в оболочке, чем в блокноте, поскольку блокнот изначально хранит всю историю ввода-вывода в каждой ячейке.

#### *Поиск в истории команд и повторное выполнение*

Возможность искать и повторно выполнять предыдущие команды для многих является самой полезной функцией. Поскольку IPython рассчитан на итеративную и интерактивную разработку кода, мы часто повторяем одни и те же команды, например %run. Допустим, вы выполнили такую команду:

```
In[7]: %run first/second/third/data_script.py
```
и, ознакомившись с результатами работы скрипта (в предположении, что он завершился успешно), обнаружили ошибку в вычислениях. Разобравшись, в чем проблема, и исправив скрипт data\_script.py, вы можете набрать не-

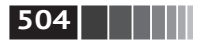

сколько первых букв команды %гип и нажать Ctrl+P или клавишу ↑. В ответ IPython найдет в истории команд первую из предшествующих команд, начинающуюся введенными буквами. При повторном нажатии Ctrl+P или  $\uparrow$ поиск будет продолжен. Если вы проскочили мимо нужной команды, ничего страшного. По истории команд можно перемещаться и вперед с помощью клавиш Ctrl+N или  $\downarrow$ . Стоит только попробовать, и вы начнете нажимать эти клавиши, не задумываясь.

Комбинация клавиш Ctrl+R дает ту же возможность частичного инкрементного поиска, что подсистема readline, применяемая в оболочках UNIX, например bash. В Windows функциональность readline реализуется самим IPython. Чтобы воспользоваться ею, нажмите Ctrl+R, а затем введите несколько символов, встречающихся в искомой строке ввода:

```
In [1]: a command = foo(x, y, z)
(reverse-i-search)'com': a command = foo(x, y, z)
```
Нажатие Ctrl+R приводит к циклическому просмотру истории в поисках строк, соответствующих введенным символам.

#### Входные и выходные переменные

Забыв присвоить результат вызова функции, вы можете горько пожалеть об этом. По счастью, IPython сохраняет ссылки как на входные команды (набранный вами текст), так и на выходные объекты в специальных переменных. Последний и предпоследний выходные объекты хранятся соответственно в переменных (один подчерк) и (два подчерка): ЛАНБ

```
In [24]: 2 ** 27
Out[24]: 134217728
In [25]: _
Out[25]: 134217728
```
Входные команды хранятся в переменных с именами вида *iX*, где X - номер входной строки. Каждой такой входной переменной соответствует выходная переменная Х. Поэтому после ввода строки 27 будут созданы две новые переменные 27 (для хранения выходного объекта) и і27 (для хранения входной команды).

```
In [26]: foo = 'bar'
In [27]: foo
Out[27]: 'bar'In [28]: i27
Out[28]: u'foo'
In [29]: 27
Out[29]: 'bar'
```
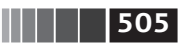

<span id="page-504-0"></span>Поскольку входные переменные - это строки, то их можно повторно вычислить с помощью ключевого слова Python exec:

In [30]: exec i27

Есть несколько магических функций, позволяющих работать с историей ввода и вывода. Функция %hist умеет показывать историю ввода полностью или частично, с номерами строк или без них. Функция %reset очищает интерактивное пространство имен и факультативно кеши ввода и вывода. Функция %хdel удаляет все ссылки на конкретный объект из внутренних структур данных IPython. Подробнее см. документацию по этим функциям.

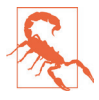

Работая с очень большими наборами данных, имейте в виду, что объекты, хранящиеся в истории ввода-вывода IPython, не могут быть удалены из памяти сборщиком мусора, даже если вы удалите соответствующую переменную из интерактивного пространства имен встроенным оператором del. В таких случаях команды %xdel и %reset помогут избежать проблем с памятью.

# В.2. Взаимодействие с операционной системой

Еще одна особенность IPython - тесная интеграция с файловой системой и оболочкой операционной системы. Среди прочего это означает, что многие стандартные действия в командной строке можно выполнять в точности так же, как в оболочке Windows или UNIX (Linux, OS X), не выходя из IPython. Речь идет о выполнении команд оболочки, смене рабочего каталога и сохранении результатов команды в объекте Python (строке или списке). Существуют также простые средства для задания псевдонимов команд оболочки и создания закладок на каталоги.

Перечень магических функций и синтаксис вызова команд оболочки представлены в табл. В.1. В следующих разделах я кратко расскажу о них.

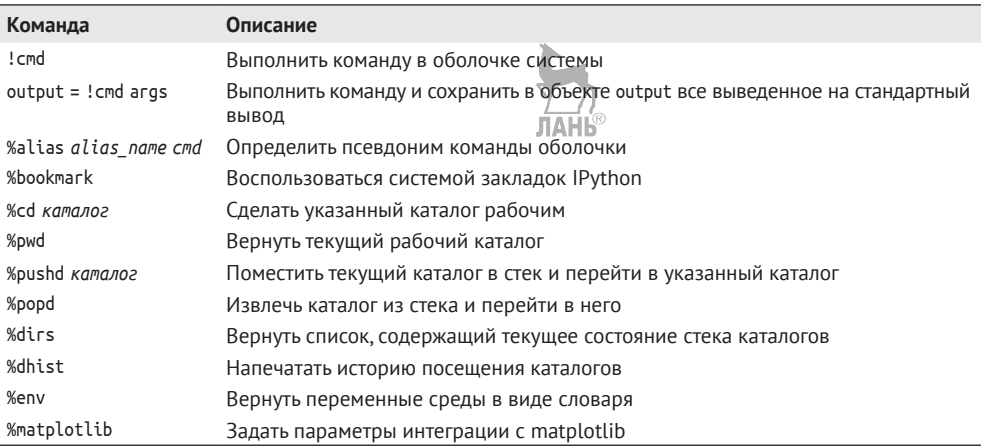

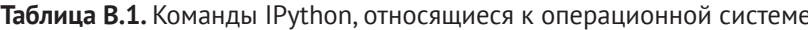

<span id="page-505-0"></span>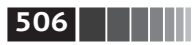

#### Команды оболочки и псевдонимы

Восклицательный знак! в начале командной строки IPvthon означает, что все следующее за ним следует выполнить в оболочке системы. Таким образом можно удалять файлы (командой гм или del в зависимости от ОС), изменять рабочий каталог или исполнять другой процесс.

Все, что команда выводит на консоль, можно сохранить в переменной, присвоив ей значение выражения, начинающегося со знака !. Например, на своей Linux-машине, полключенной к интернету ethernet-кабелем, я могу следующим образом записать в переменную Python свой IP-адрес:

```
In [1]: ip info = !ifconfig eth\theta | grep "inet "
In [2]: ip info[0].strip()
Out[2]: 'inet addr:10.0.0.11 Bcast:10.0.0.255 Mask:255.255.255.0'
```
Возвращенный объект Python ip\_info - это специализированный список, содержащий различные варианты вывода на консоль.

IPython умеет также подставлять в команды, начинающиеся знаком !, значения переменных Python, определенных в текущем окружении. Для этого имени переменной нужно предпослать знак \$:

```
In [3]: foo = 'test*'
In [4]: !ls $foo
test4.py test.py test.xml
```
Магическая функция %alias позволяет определять собственные сокращения для команд оболочки, например:

```
In [1]: %alias ll ls -l
```

```
In [2]: ll /usr
total 332
drwxr-xr-x 2 root root 69632 2012-01-29 20:36 bin/
drwxr-xr-x 2 root root 4096 2010-08-23 12:05 games/
drwxr-xr-x 123 root root 20480 2011-12-26 18:08 include/
drwxr-xr-x 265 root root 126976 2012-01-29 20:36 lib/
drwxr-xr-x 44 root root 69632 2011-12-26 18:08 lib32/
lrwxrwxrwx 1 root root 3 2010-08-23 16:02 lib64 -> lib/
drwxr-xr-x 15 root root 4096 2011-10-13 19:03 local/
drwxr-xr-x 2 root root 12288 2012-01-12 09:32 sbin/
drwxr-xr-x 387 root root 12288 2011-11-04 22:53 share/
drwxrwsr-x 24 root src 4096 2011-07-17 18:38 src/
```
Несколько команд можно выполнить как одну, разделив их точками с запятой:

```
In [558]: %alias test alias (cd ch08; lspnd
In [559]: test_alias
macrodata.csv spx.csv tips.csv
```

```
l 507
```
<span id="page-506-0"></span>Средства разработки программ

Обратите внимание, что IPython «забывает» все определенные интерактивно псевдонимы после закрытия сеанса. Чтобы создать постоянные псевдонимы, нужно прибегнуть к системе конфигурирования. Она описывается ниже в этой главе.

# Система закладок на каталоги

В IPython имеется простая система закладок, позволяющая создавать псевдонимы часто используемых каталогов, чтобы упростить переход в них. Например, пусть требуется создать закладку, указывающую на дополнительные материалы к этой книге:

```
In [6]: %bookmark py4da /home/wesm/code/pydata-book
```
После чего с помощью магической команды %с яя смогу воспользоваться ранее определенными закладками:

```
In [7]: cd py4da
(bookmark:py4da) -> /home/wesm/code/pydata-book
/home/wesm/code/pydata-book
```
Если имя закладки конфликтует с именем подкаталога вашего текущего рабочего каталога, то с помощью флага - ь можно отдать приоритет закладке. Команда %bookmark с флагом -1 выводит список всех закладок:

```
In [8]: %bookmark -l
Current bookmarks:
py4da -> /home/wesm/code/pydata-book-source
```
Закладки, в отличие от псевдонимов, автоматически сохраняются после закрытия сеанса. **JAHK** 

# В.3. Средства разработки программ

IPython не только является удобной средой для интерактивных вычислений и исследования данных, но и прекрасно оснащен для разработки программ. В приложениях для анализа данных прежде всего важно, чтобы код был правильным. К счастью, в IPython встроен отлично интегрированный и улучшенный отладчик Python pdb. Кроме того, код должен быть быстрым. Для этого в IPython имеются простые в использовании средства хронометража и профилирования. Ниже я расскажу об этих инструментах подробнее.

#### Интерактивный отладчик

Отладчик IPython дополняет pdb завершением по нажатии клавиши Tab, подсветкой синтаксиса и контекстом для каждой строки трассировки исключения. Отлаживать программу лучше всего сразу после возникновения ошибки. Команда % debuq, выполненная сразу после исключения, вызывает

<span id="page-507-0"></span>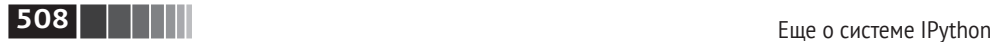

«посмертный» отладчик и переходит в то место стека вызовов, где было возбуждено исключение:

```
In [2]: run examples/ipython_bug.py
              –––––––––––––––––––––––––––––––––––––––––––––––––––––––––––––––––––––––––––
AssertionError Traceback (most recent call last)
/home/wesm/code/pydata–book/examples/ipython_bug.py in <module>()
    13 throws an exception()
     14
–––> 15 calling_things()
/home/wesm/code/pydata–book/examples/ipython_bug.py in calling_things()
     11 def calling_things():
     12 works_fine()
–––> 13 throws_an_exception()
     14
     15 calling_things()
/home/wesm/code/pydata–book/examples/ipython_bug.py in throws_an_exception()
     7 \t a = 58 b = 6
---> 9 assert(a + b == 10)
    10
     11 def calling_things():
AssertionError:
In [3]: %debug
/home/wesm/code/pydata–book/examples/ipython_bug.py(9)throws_an_exception()
     8 b = 6
---> 9 assert(a + b == 10)
     10
ipdb>
```
Находясь в отладчике, можно выполнять произвольный Python-код и просматривать все объекты и данные (которые интерпретатор «сохранил живыми») в каждом кадре стека. По умолчанию отладчик оказывается на самом нижнем уровне – там, где произошла ошибка. Клавиши u (вверх) и d (вниз) позволяют переходить с одного уровня стека на другой:

```
ipdb> u
> /home/wesm/code/pydata-book/examples/ipython bug.py(13)calling things()
     12 works_fine()
–––> 13 throws_an_exception()
     14
```
Команда %pdb устанавливает режим, в котором IPython автоматически вызывает отладчик после любого исключения, многие считают этот режим особенно полезным.

Отладчик также помогает разрабатывать код, особенно когда хочется расставить точки останова либо пройти функцию или скрипт в пошаговом реСредства разработки программ

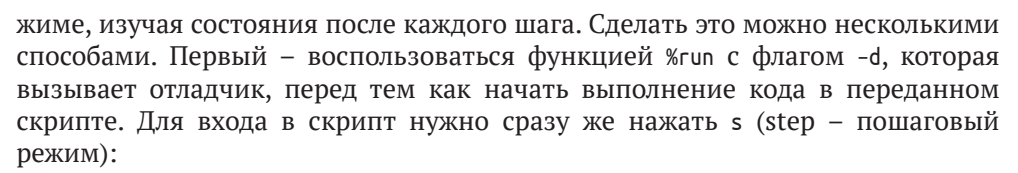

1509

```
In [5]: run -d examples/ipython bug.py
Breakpoint 1 at /home/wesm/code/pydata-book/examples/ipython bug.pv:1
NOTE: Enter 'c' at the ipdb> prompt to start your script.
> <string>(1)<module>()indb> s
-Call-> /home/wesm/code/pydata-book/examples/ipython bug.py(1)<module>()
1---> 1 def works fine():
      \overline{2}a = 5\overline{3}h = 6
```
После этого вы сами решаете, каким образом работать с файлом. Например, в приведенном выше примере исключения можно было бы поставить точку останова прямо перед вызовом метода works fine и выполнить программу до этой точки, нажав с (continue - продолжить):

```
i<sub>pdb> b</sub> 12indb> c
> /home/wesm/code/pydata-book/examples/ipython bug.py(12)calling things()
     11 def calling things():
2--& 12works fine()
            throws an exception()
     13
```
В этот момент можно войти внутрь works fine() командой step или выполнить works\_fine() без захода внутрь, т. е. перейти к следующей строке, нажав n (next – дальше):

```
ipdb> n
> /home/wesm/code/pydata-book/examples/ipython bug.py(13)calling things()
            works fine()
\overline{2}12
---> 13throws an exception()
     14
```
Далее мы можем войти внутрь throws\_an\_exception, дойти до строки, где возникает ошибка, и изучить переменные в текущей области видимости. Отметим, что у команд отладчика больший приоритет, чем у имен переменных, поэтому для просмотра переменной с таким же именем, как у команды, необходимо предпослать ей знак !.

indb> s

 $-$ Call $-$ 

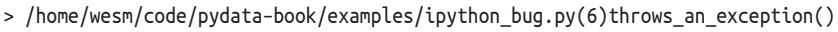

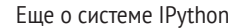

<span id="page-509-0"></span>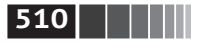

```
----> 6 def throws an exception():
      \overline{7}a = 5ipdb> n
> /home/wesm/code/pydata-book/examples/ipython_bug.py(7)throws_an_exception()
      6 def throws_an_exception():
---> 7a = 58
             b = 6ipdb> n
> /home/wesm/code/pydata-book/examples/ipython bug.py(8)throws an exception()
             a = 5\overline{7}b = 6<br>assert(a + b == 10)
---> 89
ipdb> n
> /home/wesm/code/pydata-book/examples/ipython_bug.py(9)throws_an_exception()
      8
             b = 6---> 9 assert(a + b == 10)
     10
ipdb> !a
5
ipdb> !b
6
```
Уверенное владение интерактивным отладчиком приходит с опытом и практикой. В табл. В.2 приведен полный перечень команд отладчика. Если вы привыкли к IDE, то консольный отладчик на первых порах может показаться неуклюжим, но со временем это впечатление рассеется. В некоторых IDE для Python имеются отличные графические отладчики, так что всякий пользователь найдет что-то себе по вкусу.

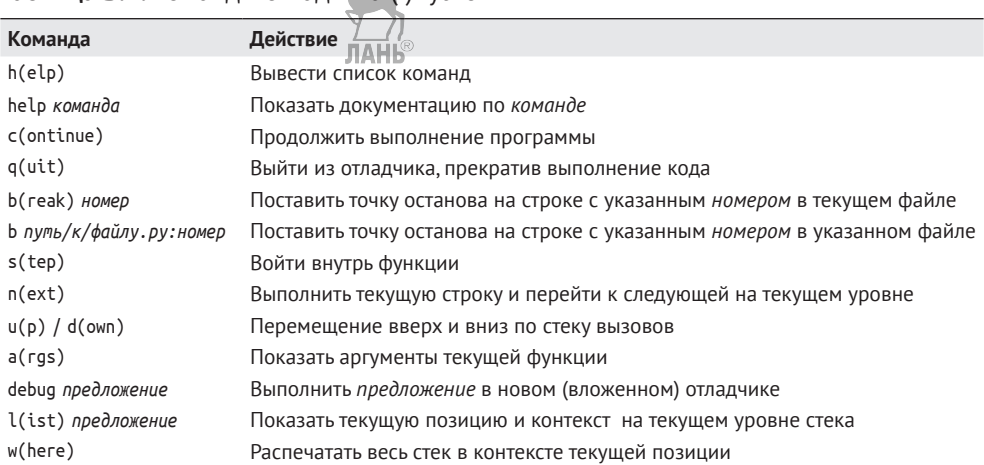

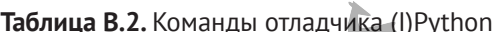

```
\blacksquare 1511
```
<span id="page-510-0"></span>Средства разработки программ

#### Другие способы работы с отладчиком

Существует еще два полезных способа вызова отладчика. Первый - воспользоваться специальной функцией set trace (названной так по аналогии c pdb.set trace), которая по существу является упрощенным вариантом точки останова. Вот два небольших фрагмента, которые вы можете сохранить где-нибудь и использовать в разных программах (я, например, помещаю их в свой профиль IPython):

```
from IPvthon.core.debugger import Pdb
```

```
def set trace():
    from IPython.core.debugger import Pdb
    Pdb(color scheme='Linux').set trace(sys. getframe().f back)
def debug(f, *args, **kwargs):
                                                  ЛАНЬ
    pdb = Pdb(color scheme='Linux')return pdb.runcall(f, *args, **kwargs)
```
Первая функция, set trace, совсем простая. Вызывайте ее в той точке кода, где хотели бы остановиться и оглядеться (например, прямо перед строкой, в которой происходит исключение):

```
In [7]: run examples/ipython bug.py
> /home/wesm/code/pydata-book/examples/ipython bug.py(16)calling things()
     15
             set trace()---> 16throws_an_exception()
     17
```
При нажатии с (продолжить) выполнение программы возобновится без каких-либо побочных эффектов.

Функция debug позволяет вызвать интерактивный отладчик в момент обращения к любой функции. Допустим, мы написали такую функцию и хотели бы пройти ее в пошаговом режиме:

**JIAHI®** 

```
def f(x, y, z=1):
    tmp = x + yreturn tmp / z
```
Обычно f используется примерно так: f(1, 2, z=3). А чтобы войти в эту функцию, передайте f в качестве первого аргумента функции debug, а затем ее позиционные и именованные аргументы:

```
In [6]: debug(f, 1, 2, z=3)
> <ipython-input>(2)f()1 def f(x, y, z):
---> 2tmp = x + y3
           return tmp / zindb>
```
Мне эти две простенькие функции ежедневно экономят уйму времени.

<span id="page-511-0"></span>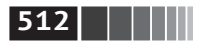

Еще о системе IPython

Наконец, отладчик можно использовать в сочетании с функцией %гип. Запустив скрипт командой %гил -d, вы попадете прямо в отладчик и сможете расставить точки останова и начать выполнение:

```
In [1]: %run -d examples/ipython bug.py
Breakpoint 1 at /home/wesm/code/pydata-book/examples/ipython bug.py:1
NOTE: Enter 'c' at the ipdb> prompt to start your script.
> <string>(1)<module>()
```
ipdb>

Если добавить еще флаг -b, указав номер строки, то после входа в отладчик на этой строке уже будет стоять точка останова:

```
In [2]: %run -d -b2 examples/ipython bug.py
Breakpoint 1 at /home/wesm/code/pydata@book/examples/ipython_bug.py:2
NOTE: Enter 'c' at the ipdb> prompt to start your script.
> <string>(1)<module>()
ipdb> c
> /home/wesm/code/pydata-book/examples/ipython bug.py(2)works fine()
      1 def works fine():
           a = 51---> 2\overline{3}h = 6indb>
```
#### Хронометраж программы: %time и %timeit

Для больших или долго работающих аналитических приложений бывает желательно измерить время выполнения различных участков кода или даже отдельных предложений или вызовов функций. Интересно получить отчет о том, какие функции занимают больше всего времени в сложном процессе. По счастью, IPython позволяет без труда получить эту информацию по ходу разработки и тестирования программы.

Ручной хронометраж с помощью встроенного модуля time и его функций time.clock и time.time зачастую оказывается скучной и утомительной процедурой, поскольку приходится писать один и тот же неинтересный код:

```
import time
start = time.time()for i in range(iterations):
    # здесь код, который требует хронометрировать
elapsed_per = (time.time() - start) / iterations
```
Так как эта операция встречается очень часто, в IPython есть две магические функции, %time и %timeit, которые помогают автоматизировать процесс.

Функция %time выполняет предложение один раз и сообщает, сколько было затрачено времени. Допустим, имеется длинный список строк и мы хотим сравнить различные методы выбора всех строк, начинающихся с заданного Средства разработки программ

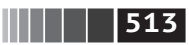

префикса. Вот простой список, содержащий 700 000 строк, и два метода выборки тех, что начинаются с 'fool:

```
# очень длинный список строк
strings = ['foo', 'foo'', 'baz', 'qux','python', 'Guido Van Rossum'] * 100000
method1 = [x \text{ for } x \text{ in strings if } x \text{ is } x \text{ if } (x \text{ is } x \text{ is } x \textmethod2 = [x \text{ for } x \text{ in strings if } x[:3] == 'foo']
```
На первый взгляд производительность должна быть примерно одинаковой, верно? Проверим с помощью функции %time:

```
In [561]: %time method1 = [x for x in strings if x.startswith('foo')]
CPU times: user 0.19 s, sys: 0.00 s, total: 0.19 s
Wall time: 0.19 s
In [562]: %time method2 = [x \text{ for } x \text{ in strings if } x[:3] == 'foo']CPU times: user 0.09 s, sys: 0.00 s, total: 0.09 s
Wall time: 0.09 s
```
Наибольший интерес представляет величина Wall time (фактическое время). Похоже, первый метод работает в два раза медленнее второго, но это не очень точное измерение. Если вы несколько раз сами замерите время работы этих двух предложений, то убедитесь, что результаты варьируются. Для более точного измерения воспользуемся магической функцией %timeit. Она получает произвольное предложение и, применяя внутренние эвристики, выполняет его столько раз, сколько необходимо для получения более точного среднего времени:

```
In [563]: %timeit [x for x in strings if x.startswith('foo')]
10 loops, best of 3: 159 ms per loop
In [564]: %timeit [x \text{ for } x \text{ in strings if } x[:3] == 'foo']10 loops, best of 3: 59.3 ms per loop
```
Этот на первый взгляд безобидный пример показывает, насколько важно хорошо понимать характеристики производительности стандартной библиотеки Python, NumPy, pandas и других используемых в книге библиотек. В больших приложениях для анализа данных из миллисекунд складываются часы!

Функция %timeit особенно полезна для анализа предложений и функций, работающих очень быстро, за микросекунды (10<sup>-6</sup> секунд) или наносекунды (10<sup>-9</sup> секунд). Вроде бы совсем мизерные промежутки времени, но если функцию, работающую 20 микросекунд, вызвать 1 000 000 раз, то будет потрачено на 15 секунд больше, чем если бы она работала всего 5 микросекунд. В примере выше можно сравнить две операции со строками напрямую, это даст отчетливое представление об их характеристиках в плане производительности:

#### Еще о системе IPython

<span id="page-513-0"></span>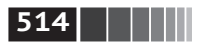

```
In [565]: x = 'foobar'
In [566]: y = 'foo'In [567]: %timeit x.startswith(y)
1000000 loops, best of 3: 267 ns per loop
In [568]: %timeit x[:3] == y10000000 loops, best of 3: 147 ns per loop
```
## Простейшее профилирование: % prun и % run - р

Профилирование кода тесно связано с хронометражем, только отвечает на вопрос, *где именно* тратится время. В Python основное средство профилирования - модуль cProfile, который предназначен отнюдь не только для IPython. cProfile исполняет программу или произвольный блок кода и следит за тем, сколько времени проведено в каждой функции.

Обычно cProfile запускают из командной строки, профилируют программу целиком и выводят агрегированные временные характеристики каждой функции. Пусть имеется простой скрипт, который выполняет в цикле какойнибудь алгоритм линейной алгебры (скажем, вычисляет максимальное по абсолютной величине собственное значение для последовательности матриц размерности 100×100):

```
import numpy as np
from numpy.linalg import eigvals
def run experiment(niter=100):
    K = 100results = []for in range(niter):
        mat = np.random.randn(K, K)max eigenvalue = np.abs(eigvals(mat)).max()results.append(max eigenvalue);
    return results
some results = run experiment()
print('Самое большое встретившееся: {0} Aformat(np.max(some_results)))
```
Этот скрипт можно запустить под управлением cProfile из командной строки следующим образом:

```
python -m cProfile cprof example.py
```
Попробуйте и убедитесь, что результаты отсортированы по имени функции. Такой отчет не позволяет сразу увидеть, где тратится время, поэтому обычно порядок сортировки задают с помощью флага -s:

```
$ python -m cProfile -s cumulative cprof example.py
```
Самое большое встретившееся: 11.923204422.

15116 function calls (14927 primitive calls) in 0.720 seconds

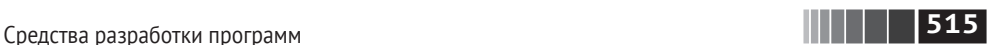

Ordered by: cumulative time

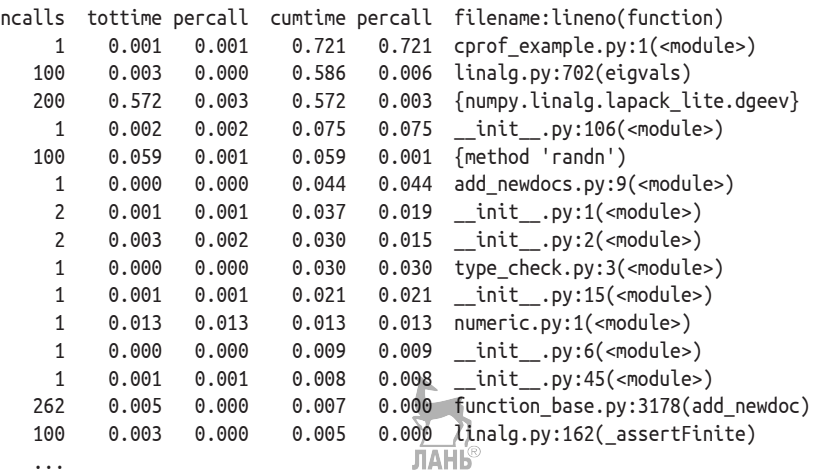

Показаны только первые 15 строк отчета. Читать его проще всего, просматривая сверху вниз столбец cumtime, чтобы понять, сколько времени было проведено *внутри* каждой функции. Отметим, что если одна функция вызывает другую, то *таймер не останавливается*. cProfile запоминает моменты начала и конца каждого вызова функции и на основе этих данных создает отчет о затраченном времени.

cProfile можно запускать не только из командной строки, но и программно для профилирования работы произвольных блоков кода без порождения нового процесса. В IPython имеется удобный интерфейс к этой функциональности в виде команды %prun и команды %run с флагом –p. Команда %prun принимает те же «аргументы командной строки», что и cProfile, но профилирует произвольное предложение Python, а не py-файл:

```
In [4]: %prun -l 7 -s cumulative run experiment()
        4203 function calls in 0.643 seconds
Ordered by: cumulative time
List reduced from 32 to 7 due to restriction <7>
ncalls tottime percall cumtime percall filename:lineno(function)
     1 0.000 0.000 0.643 0.643 <string>:1(<module>)
    1 0.001 0.001 0.643 0.643 cprof example.py:4(run experiment)
   100 0.003 0.000 0.583 0.006 linalg.py:702(eigvals)
```
200 0.569 0.003 0.569 0.003 {numpy.linalg.lapack\_lite.dgeev}

```
 100 0.058 0.001 0.058 0.001 {method 'randn'}
```

```
 100 0.003 0.000 0.005 0.000 linalg.py:162(_assertFinite)
```
200 0.002 0.000 0.002 0.000 {method 'all' of 'numpy.ndarray' objects}

Аналогично команда %run –p –s cumulative cprof\_example.py дает тот же результат, что рассмотренный выше запуск из командной строки, только не приходится выходить из IPython.

Еще о системе IPython

<span id="page-515-0"></span>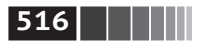

В Jupyter-блокноте для профилирования целого блока кода можно использовать магическую команду % оги (два знака %). Она открывает отдельное окно, в которое выводится профиль. Это полезно для быстрого ответа на вопросы типа «Почему этот блок так долго работает?».

Существуют и другие инструменты, которые помогают интерпретировать профиль при работе с IPython или Jupyter. Один из них - SnakeViz (https:// qithub.com/jiffyclub/snakeviz/) - порождает интерактивную визуализацию результатов профилирования с помощью библиотеки d3.js.

#### Построчное профилирование функции

Иногда информации, полученной от %ргип (или добытой иным способом профилирования на основе cProfile), недостаточно, чтобы составить полное представление о времени работы функции. Или она настолько сложна, что результаты, агрегированные по имени функции, с трудом поддаются интерпретации. На такой случай есть небольшая библиотека line profiler (ее поможет установить PvPI или любой другой инструмент управления пакетами). Она содержит расширение IPython, включающее новую магическую функцию %lprun, которая строит построчный профиль выполнения одной или нескольких функций. Чтобы подключить это расширение, нужно модифицировать конфигурационный файл IPython (см. документацию по IPython или раздел, посвященный конфигурированию, ниже), добавив такую строку:

```
# Список имен загружаемых модулей с расширениями IPython.
```

```
c.TerminalIPythonApp.extensions = ['line profiler']
```
Библиотеку line profiler можно использовать из программы (см. полную документацию), но, пожалуй, наиболее эффективна интерактивная работа с ней в IPython. Допустим, имеется модуль prof\_mod, содержащий следующий код, в котором выполняются операции с массивом NumPy:

from numpy.random import randn

```
def add and sum(x, y):
    added = x + ysummed = added.sum(axis=1)return summed
```

```
def call function():
    x = \text{randn}(1000, 1000)y = randn(1000, 1000)return add_and_sum(x, y)
```
Если бы нам нужно было оценить производительность функции add\_and\_sum, то команда %ргип дала бы такие результаты:

In [569]: %run prof\_mod

- In  $[570]$ : x = randn(3000, 3000)
- In [571]:  $y = \text{randn}(3000, 3000)$

Средства разработки программ

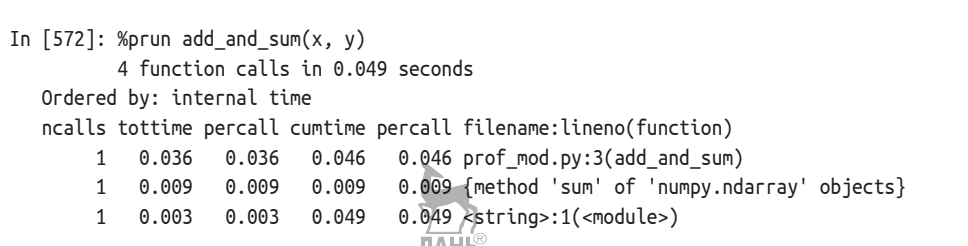

**THEF** 517

Не слишком полезно. Но после активации расширения IPvthon line profiler становится доступна новая команда %lprun. От %prun она отличается только тем, что мы указываем, какую функцию (или функции) хотим профилировать. Порядок вызова такой:

```
%lprun -f func1 -f func2 профилируемое предложение
```
В данном случае мы хотим профилировать функцию add and sum, поэтому пишем:

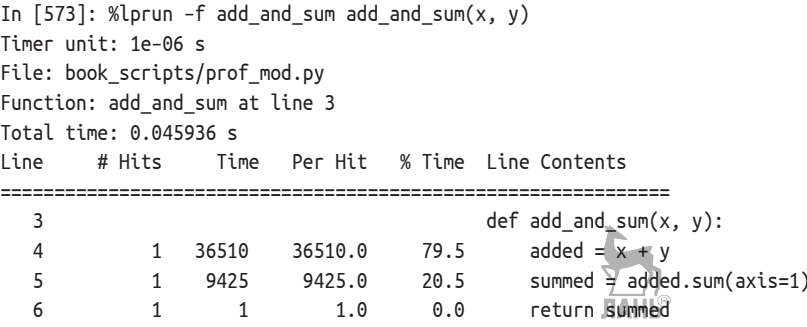

Так гораздо понятнее. В этом примере мы профилировали ту же функцию, которая составляла предложение. Но можно было бы вызвать функцию call function из показанного выше модуля и профилировать ее наряду с add and sum, это дало бы полную картину производительности кода:

```
In [574]: %lprun -f add and sum -f call function call function()
Timer unit: 1e-06 s
File: book scripts/prof mod.py
Function: add and sum at line 3
Total time: 0.005526 s
Line
       # Hits
                 Time
                        Per Hit % Time Line Contents
def add and sum(x, y):
  3
  \overline{4}4375 4375.0
                                  79.2
                                           added = x + y1
                                           summed = added.sum(axis=1)5
            11149
                        1149.0
                                  20.8
                   \overline{2}2.00.0return summed
  6
            \mathbf{1}File: book scripts/prof mod.py
Function: call function at line 8
Total time: 0.121016 s
```
<span id="page-517-0"></span>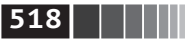

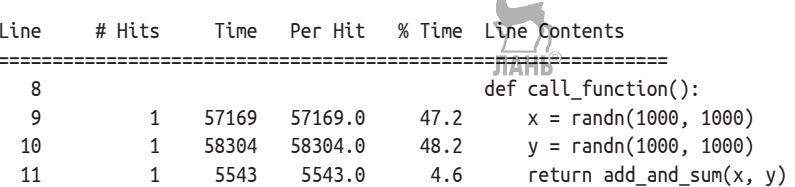

Обычно я предпочитаю использовать %ргип (cProfile) для «макропрофилирования», а %lprun (line profiler) - для «микропрофилирования». Полезно освоить оба инструмента.

 $\mathbb{R}$ 

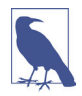

Явно указывать имена подлежащих профилированию функций в команде %lpгип необходимо, потому что накладные расходы на трассировку выполнения каждой строки весьма значительны. Трассировка функций, не представляющих интереса, может существенно изменить результаты профилирования.

# В.4. Советы по продуктивной разработке кода с использованием IPython

Создание кода таким образом, чтобы его можно было разрабатывать, отлаживать и в конечном счете использовать интерактивно, многим может показаться сменой парадигмы. Придется несколько изменить подходы к таким процедурным деталям, как перезагрузка кода, а также сам стиль кодирования.

Поэтому реализация стратегий, описанных в этом разделе, - скорее искусство, чем наука, вы должны будете экспериментально определить наиболее эффективный для себя способ написания Python-кода. Конечная задача – структурировать код так, чтобы с ним было легко работать интерактивно и изучать результаты прогона всей программы или отдельной функции с наименьшими усилиями. Я пришел к выводу, что программу, спроектированную в расчете на IPython, использовать проще, чем аналогичную, но построенную как автономное командное приложение. Это становится особенно важно, когда возникает какая-то проблема и нужно найти ошибку в коде, написанном вами или кем-то еще несколько месяцев или лет назад.

#### Перезагрузка зависимостей модуля

Когда в Pvthon-программе впервые встречается предложение import some\_ lib, выполняется код из модуля some lib и все переменные, функции и импортированные модули сохраняются во вновь созданном пространстве имен модуля some lib. При следующей обработке предложения import some lib будет возвращена ссылка на уже существующее пространство имен модуля. При интерактивной разработке кода возникает проблема: как быть, когда, скажем, с помощью команды %гип выполняется скрипт, зависящий от другого модуля, в который вы внесли изменения? Допустим, в файле test script.py находится такой кол:

<span id="page-518-0"></span>Советы по продуктивной разработке кода с использованием IPython

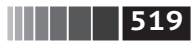

```
import some lib
x = 5y = [1, 2, 3, 4]result = some lib.get answer(x, v)
```
Если выполнить %run test script.py, а затем изменить some lib.py, то при следующем выполнении %run test script.py мы получим старую версию some lib.py из-за принятого в Python механизма однократной загрузки. Такое поведение отличается от некоторых других сред анализа данных, например от МАТLАВ, в которых изменения кода распространяются автоматически<sup>1</sup>. Справиться с этой проблемой можно двумя способами. Во-первых, использовать функцию reload из модуля importlib стандартной библиотеки:

import some lib import importlib

importlib.reload(some lib)

При этом гарантируется получение новой копии some lib.py при каждом запуске test script.py. Очевидно, что если глубина вложенности зависимостей больше единицы, то вставлять reload повсюду становится утомительно. Поэтому в IPython имеется специальная функция dreload (не магическая), выполняющая «глубокую» (рекурсивную) перезагрузку молулей. Если в файле some lib.ру имеется предложение dreload(some lib), то интерпретатор постарается перезагрузить как модуль some lib, так и все его зависимости. К сожалению, это работает не во всех случаях, но если работает, то оказывается куда лучше перезапуска всего IPython.

#### Советы по проектированию программ

Простых рецептов здесь нет, но некоторыми общими соображениями, которые лично мне кажутся эффективными, я все же поделюсь.

#### Сохраняйте ссылки на нужные объекты и данные

Программы, рассчитанные на запуск из командной строки, нередко структурируются, как показано в следующем тривиальном примере:

```
from my functions import g
def f(x, y):
    return g(x + y)def main():x = 6
```
<sup>&</sup>lt;sup>1</sup> Поскольку модуль или пакет может импортироваться в нескольких местах программы, Python кеширует код модуля при первом импортировании, а не выполняет его каждый раз. В противном случае следование принципам модульности и правильной организации кода могло бы поставить под угрозу эффективность приложения.

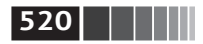

```
v = 7.5result = x + y
```

```
if __name__ == '__main__':main()
```
Вы уже видите, что случится, если эту программу запустить в IPython? После ее завершения все результаты или объекты, определенные в функции таіл, будут недоступны в оболочке IPython. Лучше, если любой код, находящийся в main, будет исполняться прямо в глобальном пространстве имен модуля (или в блоке if \_\_ name\_\_ == '\_\_ main\_\_':, если вы хотите, чтобы и сам модуль был импортируемым). Тогда после выполнения кода командой %гип сможете просмотреть все переменные, определенные в main. Это эквивалентно определению переменных верхнего уровня в ячейках Jupyter-блокнота.

#### Плоское лучше вложенного

Глубоко вложенный код напоминает мне луковицу. Сколько чешуй придется снять при тестировании или отладке функции, чтобы добраться до интересующего кода? Идея «плоское лучше вложенного» - часть «Дзен Python», применимая и к разработке кода, предназначенного для интерактивного использования. Чем более модульными являются классы и функции и чем меньше связей между ними, тем проще их тестировать (если вы пишете автономные тесты), отлаживать и использовать интерактивно.

#### Перестаньте бояться длинных файлов

Если вы раньше работали с Java (или аналогичным языком), то, наверное, вам говорили, что чем файл короче, тем лучше. Во многих языках это разумный совет; длинный файл несет в себе дурной запашок и наводит на мысль о необходимости рефакторинга или реорганизации. Однако при разработке кода в IPython наличие десяти мелких (скажем, не более чем из 100 строчек) взаимосвязанных файлов с большей вероятностью вызовет проблемы, чем при работе всего с одним, двумя или тремя файлами подлиннее. Чем меньше файлов, тем меньше нужно перезагружать модулей и тем реже приходится переходить от файла к файлу в процессе редактирования. Я пришел к выводу, что сопровождение крупных модулей с высокой степенью внутренней сцепленности гораздо полезнее и лучше соответствует духу Python. По мере приближения к окончательному решению, возможно, имеет смысл разбить большие файлы на мелкие.

Понятно, что я не призываю бросаться из одной крайности в другую, т. е. помещать весь код в один гигантский файл. Для отыскания разумной и интуитивно очевидной структуры модулей и пакетов, составляющих большую программу, нередко приходится потрудиться, но при коллективной работе это очень важно. Каждый модуль должен обладать внутренней сцепленностью, а местонахождение функций и классов, относящихся к каждой области функциональности, должно быть как можно более очевидным.

<span id="page-520-0"></span>Дополнительные возможности IPython

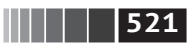

# В.5. Дополнительные возможности IPython

Если вы решите в полной мере задействовать систему IPython, то, наверное, станете писать код немного иначе или придется залезать в дебри конфигурационных файлов.

#### Делайте классы дружественными к IPvthon

В IPvthon предпринимаются все меры к тому, чтобы вывести на консоль понятное строковое представление инспектируемых объектов. Для многих объектов, в частности словарей, списков и кортежей, красивое форматирование обеспечивается за счет встроенного модуля pprint. Однако в классах, определенных пользователем, порождение строкового представления возлагается на автора. Рассмотрим такой простенький класс:

```
class Message:
    def __init__(self, msg):
        self.msq = msg
```
Вы будете разочарованы тем, как такой класс распечатывается по умолчанию:

```
In [576]: x = Message('I have a secret')
In [577]: xOut[577]: <__main__.Message instance at 0x60ebbd8>
```
IPython принимает строку, возвращенную магическим методом герг (выполняя предложение output = repr(obj)), и выводит ее на консоль. Но раз так, то мы можем включить в класс простой метод герг, который создает более полезное представление:

```
class Message:
    def init (self, msq):
        self.msg = msgdef _repr_(self):
        return 'Message: %s' % self.msg
In [579]: x = Message('У меня есть секрет
In [580]: x
Out[580]: Message: У меня есть секрет
```
#### Профили и конфигурирование

Многие аспекты внешнего вида (цвета, приглашение, расстояние между строками и т. д.) и поведения оболочки IPython настраиваются с помощью развитой системы конфигурирования. Приведем лишь несколько примеров того, что можно сделать.

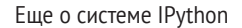

<span id="page-521-0"></span>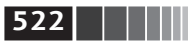

- 1. Изменить цветовую схему.
- 2. Изменить вид приглашений ввода и вывода или убрать пустую строку, печатаемую после 0 t и перед следующим приглашением In.
- 3. Выполнить список произвольных предложений Python. Это может быть, например, импорт постоянно используемых модулей или вообще все, что должно выполняться сразу после запуска IPython.
- 4. Включить расширения IPython, например магическую функцию %lprun в модуле line profiler.
- 5. Включить расширения Jupyter.
- 6. Определить собственные магические функции или псевдонимы системных.

Конфигурационные параметры задаются в файле *ipython config.py*, находящемся в подкаталоге .ipython/ вашего домашнего каталога. Конфигурирование производится на основе конкретного профиля. При обычном запуске IPython загружается профиль по умолнацию, который хранится в каталоге profile default. Следовательно, в моей Linux-системе полный путь к конфигурационному файлу IPython по умолчанию будет таким:

/home/wesm/.ipython/profile default/ipython config.py

Для инициализации этого файла в своей системе выполните в терминале команду

ipython profile create

Не стану останавливаться на технических деталях содержимого этого файла. По счастью, все параметры в нем подробно прокомментированы, так что оставляю их изучение и изменение читателю. Еще одна полезная возможность - поддержка сразу нескольких профилей. Допустим, имеется альтернативная конфигурация IPython для конкретного приложения или проекта. Чтобы создать новый профиль, нужно всего лишь ввести такую строку:

```
ipython profile create secret project
```
Затем отредактируйте конфигурационные файлы во вновь созданном каталоге *profile secret project* и запустите IPython следующим образом:

```
$ ipython --profile=secret project
Python 3.5.1 | packaged by conda-forge | (default, May 20 2016, 05:22:56)
Type "copyright", "credits" or "license" for more information.
IPython 5.1.0 -- An enhanced Interactive Python.
\overline{z}-> Introduction and overview of IPython's features.
%quickref -> Quick reference.
help
         -> Python's own help system.
object? -> Details about 'object', use 'object??' for extra details.
IPython profile: secret project
```
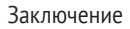

```
|| | | | | | | | 523 |
```
Как всегда, дополнительные сведения о профилях и конфигурировании можно найти в документации по IPython в Сети.

Для Jupyter конфигурирование устроено несколько иначе, потому что его блокноты можно использовать не только с Python, но и с другими языками. Чтобы создать аналогичный конфигурационный файл Jupyter, выполните команду:

```
jupyter notebook --generate-config
```
Она создаст конфигурационный файл по умолчанию в подкаталоге .jupyter/ jupyter notebook config.py вашего начального каталога. Вы можете отредактировать его и переименовать, например: **TAHR**®

```
\frac{1}{2} mv ~/.jupyter/jupyter notebook config.py ~/.jupyter/my custom config.py
```
Тогда при запуске Jupyter добавьте аргумент --config:

```
jupyter notebook --config=~/.jupyter/my custom config.py
```
# В.6. Заключение

Когда вы будете прорабатывать примеры кода в этой книге и расширять свои навыки программирования на Python, рекомендую постоянно интересоваться экосистемами IPython и Jupyter. Эти проекты создавались специально, чтобы повысить продуктивность пользователя, поэтому работать с ними проще, чем на самом языке Python с его вычислительными библиотеками.

A на сайте nbviewer (https://nbviewer.jupyter.org/) вы найдете много интересных Jupyter-блокнотов. **JIAHK<sup>®</sup>** 

#### *Символы*

%alias, магическая функция, [506](#page-505-0) %automagic, магическая функция, 49 %a, формат даты, 340 %A, формат даты, 340 %bookmark, магическая функция, [505,](#page-504-0) [507](#page-506-0) %b, формат даты, 340 %B, формат даты, 340 %cd, магическая функция, [505](#page-504-0) ЛАНЬ !cmd, команда, [505](#page-504-0) %cpaste, магическая функция, 47 %C, формат даты и времени, 340 %debug, магическая функция, [507](#page-506-0) %dhist, магическая функция, [505](#page-504-0) %dirs, магическая функция, [505](#page-504-0) %env, магическая функция, [505](#page-504-0) %hist, магическая функция, 49, [505](#page-504-0) %lprun, магическая функция, [516,](#page-515-0) [518](#page-517-0) %magic, магическая функция, 49 %page, магическая функция, 50 %paste, магическая функция, 49 %pdb, магическая функция, [508](#page-507-0) %popd, магическая функция, [505](#page-504-0) %prun, магическая функция, 50, [516](#page-515-0) %pushd, магическая функция, [505](#page-504-0) %pwd, магическая функция, [505](#page-504-0) %p, формат времени, 340 %quickref, магическая функция, 49

%reset, магическая функция, 50, [505](#page-504-0) \*rest, синтаксис, 74 %run, магическая функция, 38, 45, 50 %timeit, магическая функция, 50, [512](#page-511-0) %time, магическая функция, 50, [512](#page-511-0) %who\_ls, магическая функция, 50 %whos, магическая функция, 50 %who, магическая функция, 50 %xdel, магическая функция, 50, [505](#page-504-0) %X, формат времени, 340 %x, формат даты, 340 \_ (знак подчеркивания), 42, [504](#page-503-0) \_\_ (два знака подчеркивания), [504](#page-503-0) # (знак решетки), 52 [] (квадратные скобки), 72, 74  $\setminus$  (обратная косая черта), 61 >>> (приглашение), 37 {} (фигурные скобки), 81

## *А*

Агрегирование, 131 Агрегирование данных, 313 возврат данных в неиндексированном виде, 319 применение нескольких функций, 316 Алгоритмы сортировки, [493](#page-492-0) Аннотирование в matplotlib, 284 Анонимные функции, 93 Арифметические операции, 166

восполнение значений, 168 между DataFrame и Series, 170 Атрибуты в Python, 55 начинающиеся знаком подчеркивания, 42

## *Б*

База данных федеральной избирательной комиссии за 2012 год, 459 распределение суммы пожертвований по интервалам, 465 статистика пожертвований по роду занятий и месту работы, 462 статистика пожертвований по штатам, 467 Бета-распределение, 139 Библиотеки, 25 matplotlib, 27 NumPy, 25 pandas, 26 SciPy, 28 Бинарные универсальные функции, 127 Биномиальное распределение, 139 Булево индексирование массивов, 119 Булевы значения, тип данных, 63 Булевы массивы, 132

## *В*

Векторизация, 113 определение, 127 Векторные строковые функции, 237 Вложенные типы данных, [489](#page-488-0) Восполнение отсутствующих данных, 215, 324 Временные интервалы, 336 Временные метки определение, 336 преобразование в периоды, 363

Временные ряды диапазоны дат, 347 класс TimeSeries выборка, 342 индексирование, 342 неуникальные индексы, 345 передискретизация, 351. *См*. Передискретизация периодов скользящие оконные функции. *См*. Скользящие оконные функции типы данных, 337 часовые пояса, 354 частоты, 349 неделя месяца, 351 Выбросы, фильтрация, 226 Выравнивание данных, 166 восполнение значений в арифметических методах, 168 операции между DataFrame и Series, 170 Вырезание в массивах, 114 в списках, 78 Выходные переменные, [504](#page-503-0)

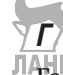

Гамма-распределение, 139 Генераторы, 94 генераторные выражения, 95 модуль itertools, 96 Генерация случайных чисел, 138 Гистограммы, 296 Глобальная блокировка интерпретатора (GIL), 24 Глобальная область видимости, 90 Графики плотности, 296 Графики ядерной оценки плотности (KDE), 297 Группировка groupby, метод. *См*. groupby, метод агрегирование данных, 313

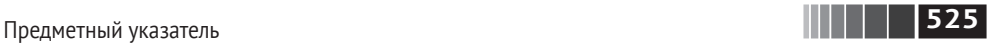

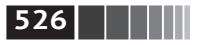

применение нескольких функций, 316 база данных федеральной избирательной комиссии за 2012 год, 459 распределение суммы пожертвований по интервалам. 465 статистика пожертвований по роду занятий и месту работы, 462 статистика пожертвований по штатам, 467 возврат данных в неиндексированном видет 319 восполнение отсутствующих данных, 324 групповое взвешенное среднее, 328 квантильный анализ, 322 кросс-табуляция, 331 линейная регрессия, 330 метод apply, 319 сводные таблицы, 331 случайная выборка, 326 Групповые ключи, 322

# Д

Дата и время date parser, аргумент, 193 date range, функция, 347 dateutil, пакет, 339 диапазоны дат, 347 типы данных, 64, 338 Двоеточие, 51 Двоичные форматы данных, 203 Microsoft Excel, 206 хранение массивов, 135 Двоичный поиск в списке, 77 Динамическая типизация B Python, 56 Дискретизация, 223

#### $\overline{3}$

Завершение по нажатии клавиши Tab, 42 Закладки на каталоги в IPython, 507 Запись в текстовый файл. 195

#### И

Иерархическое индексирование в pandas, 241 сводная статистика по уровню, 245 столбцы DataFrame, 246 уровни сортировки, 244 изменение формы, 263 Изменение формы массива, 472 определение, 263 с помощью иерархического индексирования, 263 Изменяемые объекты, 58 Именованные аргументы, 53, 89 Индексы в pandas, 177 в классе TimeSeries, 341 массивов, 114 определение, 144 осей, 222 слияние данных, 252 Индикаторные переменные, 229 Интегрированные среды разработки  $(IDE), 32$ Интроспекция, 44 Исключения автоматический вход в отладчик, 49 обработка в Python, 97 История команд, поиск, 47 Итератора, протокол, 56, 94

## K

Категориальные данные и библиотека Patsy, 410

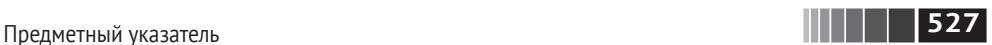

общие сведения, 383 фасетные сетки, 301 Квантильный анализ, 322 Ковариация, 181 Команды. *См. также* Магические команды история в IPython, [503](#page-502-0) входные и выходные переменные, [504](#page-503-0) повторное выполнение, [503](#page-502-0) отладчика, [510](#page-509-0) поиск, 47 Комбинации клавиш в IPython, 47 Комбинирование перекрывающихся данных, 261 списков, 76 Комментарии в Python, 52 Конкатенация вдоль оси, 256 массивов, 474 Контейнер однородных данных, [489](#page-488-0) Конференции, 33 Концы интервалов, 370 Координированное универсальное время (UTC), 354 Корреляция, 181 Кортежи, 71 методы, 74 распаковка, 73 Косвенная сортировка, [492](#page-491-0)

## *Л*

Лексикографическая сортировка lexsort, метод, [492](#page-491-0) определение, [493](#page-492-0) Линеаризация, 473 Линейная алгебра, 136 Линейная регрессия, 330 Линейные графики, 289 Локализация временных рядов, 355 Локальная область видимости, 90 Лямбда-функции, 93, 238, 316

#### *М*

Магические команды, 48 Магические методы, 42 Манипулирование данными манипуляции со строками, 232 векторные строковые функции, 237 методы, 232 регулярные выражения, 234 преобразование данных, 217 дискретизация, 223 замена значений, 221 индикаторные переменные, 229 переименование индексов осей, 222 перестановка, 228 с помощью функции или отображения, 219 устранение дубликатов, 217 фильтрация выбросов, 226 пример базы данных о продуктах питания, 453 слияние данных, 247 комбинирование перекрывающихся данных, 261 конкатенация вдоль оси, 256 слияние объектов DataFrame, 247 Маргиналы, 331 Маркеры, 279 Массивы where, функция, 129 булево индексирование, 119 булевы, 132 в NumPy, 471 c\_, объект, 476 r\_, объект, 476 изменение формы, 472 конкатенация, 474 получение и установка подмножеств, 479 разбиение, 474 размещение в памяти, 474

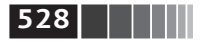

репликация в памяти, 477 сохранение в файле, 498 вырезание, 114 индексы. 114 логические условия как операции с массивами, 129 операции между, 113 перестановка осей, 123 поиск в отсортированном массиве, 495 прихотливое индексирование, 121 создание, 108 создание PeriodIndex, 365 сортировка, 133 статистические операции, 131 структурные, 489 вложенные типы данных, 489 достоинства, 490 типы данных, 110 установка элементов с помощью укладывания, 484 устранение дубликатов, 134 файловый ввод-вывод, 135 хранение массивов на диске в двоичном формате, 135 Матрица плана, 405 Метолы булевых массивов, 132 интроспекция объекта, 44 категориальные, 390 кортежа, 74 определение, 53 оптимизированные для GroupBy, 313 сводные статистики, 183 скрытые, 42 статистические, 131 строковых объектов, 232 сцепление, 399 экземпляра и-функций, 485 Модули, 56 Момент первого пересечения, 140

#### Н

Надпериод, 374 Непрерывная память, 500 Нормализованный набор временных меток, 349 Нормальное распределение, 139, 142

#### 0

Область видимости, 90 Объектная модель, 52 Олсона база данных, 354 Оси конкатенация вдоль, 256 метки, 282 переименование индексов, 222 перестановка, 123 укладывание по, 482 Отладчик IPython, 507 Отступы в Python, 51 Отсутствующие данные, 211 восполнение, 215 фильтрация, 213 Очистка экрана, комбинация клавиш, 47

# Π

Патчи, 285 Передискретизация, 367 OHLC, 371 периодов, 373 повышающая, 371 Переменные среды, 505 Перестановки, 228 Переформатирование, 35 Периоды, 359 квартальные, 362 определение, 336, 359 передискретизация, 373 преобразование временных меток, 363 преобразование частоты, 360 создание PeriodIndex из массивов, 365

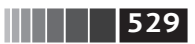

Подграфики, 275 Подпериод, 374 Позиционные аргументы, 53 Понижаюшая передискретизация, 367 Посторонний столбец, 308 Поток управления, 66 range, функция, 68 xrange, функция, 68 обработка исключений, 97 предложение if, 66 предложение pass, 68 тернарное выражение, 69 циклы for, 67 циклы while, 68 Представления, 114, 152 Преобразование между временными метками и периоды, 363 между строкой и datetime, 338 Преобразование данных, 217 дискретизация, 223 замена значений, 221 индикаторные переменные, 229 переименование индексов осей, 222 перестановка, 228 с помощью функции или отображения, 219 устранение дубликатов, 217 фильтрация выбросов, 226 Прерывание программы, 46, 47 Приведение типов, 64, 111 Прихотливое индексирование, 121, 479 Проецирование файла на память, 498 Промежуток, 378 Пространства имен, 90 Профили в IPython, 521 Псевдокод, 35 Пустое пространство имен, 45

#### P

Рабочий каталог, 505 Разбиение массивов, 474 Разделение-применениеобъединение, 305 Ранжирование данных, 174 Регулярные выражения, 234 Редукция, 179 Репликация массивов, 477  $\sqrt{AHB}$ 

Сводные статистики, 179 isin, метод, 184 unique, метод, 184 value counts, метод, 184 корреляция и ковариация, 181 по уровню, 245 Сводные таблицы pivot, метод, 268 поворот данных, 263 таблицы сопряженности, 334 Связывание (определение), 53 Сдвиг временного ряда, 351 Системные команды, задание псевдонимов, 505 Скользящие оконные функции, 374 Скрытые атрибуты, 42 Скрытые методы, 42 Слияние данных, 247 комбинирование перекрывающихся, 261 конкатенация вдоль оси, 256 по индексу, 252 слияние объектов DataFrame, 247 Словари, 81 возврат переменных среды, 505 группировка с помощью, 311 значения по умолчанию, 83 ключи, 84 словарное включение, 87 создание, 83 Случайное блуждание, 139

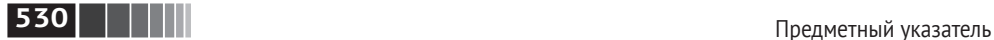

Смещения во временных рядах, 352 Согласование с индексом, 156 Сортировка в NumPy, [491](#page-490-0) в pandas, 174 массивов, 133 поиск в отсортированном массиве, [495](#page-494-0) списков, 77 уровни, 244 Сортировка на месте, [491](#page-490-0) Списки, 74 Списковое включение, 87 вложенное, 88 Среднее с расширяющимся окном, 376 Ссылки, 53 Статистические операции, 131 Стилизация в matplotlib, 278 Строго типизированные языки, 54 Строки преобразование в datetime, 338 тип данных, 60, 112 манипуляции, 232 Структурные массивы, [489](#page-488-0) вложенные типы данных, [489](#page-488-0) достоинства, [490](#page-489-0) Структуры данных в pandas, 144 DataFrame, 148 Index, 154 Series, 144

# *Т*

Текстовые файлы HTML-файлы, 200 lxml, библиотека, 200 XML-файлы, 201 вывод данных, 195 данные в формате JSON, 198 формат с разделителями, 196 чтение порциями, 193 Тернарное выражение, 69 Тип данных NumPy, 111

Типы данных в NumPy, 470 в Python, 59 None, 64 булев, 63 дата и время, 64 приведение, 64 строки, 60 числовые, 59 для массивов, 110 преобразование между строкой и datetime, 338 Транспонирование массивов, 123

# *У*

Укладывание, 480 определение, 114, 480 по другим осям, 482 установка элементов массива, 484 Унарные универсальные функции, 126 Унарные функции, 125 Универсальные функции, 125, 485 в pandas, 172 методы экземпляра, 485 Уровни группировка по, 313 определение, 241 сводная статистика, 245 сортировки, 244 Устойчивая сортировка, [493](#page-492-0)

#### *Ф*

Файловый ввод-вывод Web API, 207 в Python, 100 двоичные форматы данных, 203 Microsoft Excel, 206 массивов, 135 HDF5, [500](#page-499-0) сохранение в двоичном формате, 135

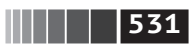

файлы, спроецированные на память, 498 сохранение графиков в файле, 286 текстовые файлы НТМL-файлы, 200 lxml, библиотека, 200 XML-файлы, 201 вывод данных, 195 данные в формате JSON, 198 формат с разделителями, 196 чтение порциями, 193 Фильтрация B pandas, 161 выбросов, 226 отсутствующих данных, 213 Форма, 469 Функции, 52, 89 анонимные, 93 возврат нескольких значений, 91 как объекты, 91 лямбда, 93 область видимости, 90 пространства имен, 90 чтения в pandas, 188

## $\boldsymbol{X}$

Хешируемость, 84 Хи-квадрат распределение, 139 Хронометраж программы, 512

#### Ч

Частичное индексирование, 242 Частоты, 349 неделя месяца, 351 преобразование, 360

#### $III$

Шаговое представление, 469

#### Э

Экспоненциально взвешенные функции, 378

#### Я

Ядра, 297 Ядро, 27, 39

#### $\boldsymbol{A}$

abs, функция, 126 accumulate, метод, 486 add\_patch, метод, 286 add subplot, метод, 275 add, метод, 85, 125, 169, 170 aggfunc, параметр, 333 aggregate, метод, 314, 316 all, метод, 132, 486 alpha, аргумент, 290 and, ключевое слово, 63, 67 any, метод, 132, 141, 227 append, метод, 75, 156 apply, метод, 173, 186, 319, 325, 447 arange, функция, 110 arccosh, функция, 127 arccos, функция, 127 arcsinh, функция, 127 arcsin, функция, 127 arctanh, функция, 127 arctan, функция, 127 argmax, метод, 132, 181 argmin, метод, 132, 181 arrow, функция, 284 asarray, функция, 110 asfreq, метод, 360, 373 astype, метод, 111 average, способ, 177 AxesSubplot, объект, 276 axis, аргумент, 261 axis, метод, 180 ах, аргумент, 290 а режим открытия файла, 101

#### B

bbox inches, параметр, 287 bisect, модуль, 77 Bokeh библиотека, 303

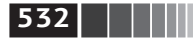

break, ключевое слово, 67 b, режим открытия файла, 101

#### $\epsilon$

calendar, модуль, 337 Categorical, объект, 224, 323, 383 cat. команда Unix, 189 cat, метод, 239 ceil, функция, 126 center, метод, 240 chunksize, аргумент, 193 clock, функция, 512 close, метод, 103 collections, модуль, 84 cols, параметр, 333 column stack, функция, 476 combinations, функция, 97 combine first, метод, 247, 262 comment, аргумент, 193 compile, метод, 235 complex64, тип данных, 111 complex128, тип данных, 111 complex256, тип данных, 111 concatenate, функция, 474, 476 concat, функция, 247, 256, 257, 321, 441 contains, метод, 239 continue, ключевое слово, 67 convention, аргумент, 369 copysign, функция, 127 сору, аргумент, 252 сору, метод, 152 corrwith, метод, 183 согг, метод, 182 cosh, функция, 127 cos, функция, 127 Counter, класс, 425 count, метод, 74, 181, 233, 239, 314 соv, метод, 182 ЛАНЬ crosstab, функция, 334 cummax, метод, 181 ситтиит, метод, 181 cumprod, метод, 181

cumsum, метод, 181 cut, функция, 224, 225, 322, 465 с, объект, 476

# D

DataFrame, структура данных, 144, 148, 426, 433 операции между DataFrame и Series, 170 слияние, 247 dayfirst, аргумент, 193 debug, функция, 511 def, ключевое слово, 89 delete, метод, 156 del, ключевое слово, 82, 152, 505 describe, метод, 181, 321 det, функция, 137 diag, функция, 137 difference, метод, 86 diff, метод, 156, 181 divide, функция, 127 div, метод, 170 dmatrices функция, 405 dot, функция, 136, 137 doublequote, параметр, 198 dpi, параметр, 287 dreload, функция, 519 drop duplicates, метод, 218 drop, метод, 156, 159 dsplit, функция, 476 dstack, функция, 476 dumps, функция, 199 duplicated, метод, 218

## E

edgecolor, параметр, 287 еіg, функция, 137 empty, функция, 110 encoding, аргумент, 193 endswith, метод, 234, 239 enumerate, функция, 79 equal, функция, 127

escapechar, параметр, 198 ExcelFile, класс, 206 except, блок, 97 ехес, ключевое слово, 505 exit, команда, 37 ехр, функция, 126 extend, метод, 76 еуе, функция, 110

#### F

fabs, функция, 126 facecolor, параметр, 287 figsize, аргумент, 291 Figure, объект, 275, 278 fill method, аргумент, 368 fillna, метод, 215, 221, 324, 372, 427 fill value, параметр, 333 findall, метод, 235, 237, 239 finditer, метод, 237 find, метод, 233 first, способ, 177 float16, тип данных, 111 float<sub>32</sub>, тип данных, 111 float64, тип данных, 111 float128, тип данных, 111 float, тип данных, 59, 111, 470 float, функция, 97 floor, функция, 126 flush, метод, 103 fmax, функция, 127 fmin функция, 127 fname, параметр, 287 format, параметр, 287 for, циклы, 67, 88, 113 frompyfunc, метод, 488 full like функция, 110 full функция, 110 functools, модуль, 94

#### G

getattr, функция, 56 get chunk, метод, 195

get dummies, метод, 229, 232 get value, метод, 165 get xlim, метод, 281 get, метод, 83, 239 greater equal, функция, 127 greater, функция, 127 grid, аргумент, 290 groupby, метод, 96, 305, 346, 447, 496 группировка по столбцу, 310 группировка с помощью функций, 312 обход групп, 308 с помощью словарей, 311 **JTAHIS** 

#### H

hasattr, функция, 56 HDF5, формат данных, 500 header, аргумент, 192 'heapsort', алгоритм сортировки, 494 hist, метод, 297 how, аргумент, 252, 371 hsplit, функция, 476 hstack, функция, 476

#### $\mathbf{I}$

idxmax, метод, 181 idxmin, метод, 181 if, предложение, 66, 83 ignore index, аргумент, 261 import, директива B Python, 56 использование в этой книге, 35 imshow, функция, 128 in1d, метод, 135 index col, аргумент, 193 index, метод, 233, 234 insert метод, 75, 156 insort метод, 77 intersect1d, метод, 134 intersection, метод, 86, 156 int, тип данных, 59, 64, 111 inv, функция, 138

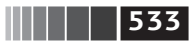

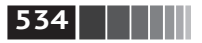

IPython выполнение команд оболочки, 505 завершение по нажатии клавиши Tab, 42 закладки на каталоги, 507 интеграция с matplotlib, 50 интроспекция, 43 история команд, 503 команда %run, 45 комбинации клавиш, 47 краткая справка, 49 магические команды, 48 обеспечение дружественности классов. 521 перезагрузка зависимостей модуля, 518 профили, 521 советы по проектированию, 519 средства разработки, 507 отладчик, 507 построчное профилирование, 516 профилирование, 514 хронометраж, 512 ipython config.py, файл, 522 isdisjoint, метод, 86 isfinite, функция, 127 isinf, функция, 127 isinstance, функция, 55 isin, метод, 156 is monotonic, метод, 156 isnan, функция, 126 isnull, аргумент, 213 isnull, функция, 146 issubdtype, функция, 470 issubset, метод, 86 issuperset, метод, 86 is unique, метод, 156 is, ключевое слово, 57 iterator, аргумент, 193 itertools, модуль, 96 iter, функция, 56

#### J

join, метод, 233, 240, 255 **JSON** (JavaScript Object Notation), 199, 422, 454 iupyter notebook, команда, 40 Jupyter-блокнот запуск, 39 команда %load, 46 нюансы построения графиков, 276 общие сведения, 28

# $\boldsymbol{K}$

keep date col, аргумент, 193 KeyboardInterrupt, исключение, 46 kind, аргумент, 290, 369 kurt, метод, 181

## $\mathbf{L}$

label, аргумент, 290, 368, 370 last, метод, 314 left index, аргумент, 252 left on, аргумент, 252 left, аргумент, 252 len, метод, 240, 312 less equal, функция, 127 less, функция, 127 level, метод, 180 level, параметр, 313 limit, аргумент, 369 linalg, модуль, 136 line\_profiler, расширение, 516 list, функция, 74 ljust, метод, 234 loads, функция, 423 load, метод, 204 load, функция, 135, 498 loffset, аргумент, 369 log1p, функция, 126 log2, функция, 126 log10, функция, 126 logical and, функция, 127 logical not, функция, 127

logical or, функция, 127 logical xor, функция, 127 logy, аргумент, 290 log, функция, 126 lower, метод, 234, 240 lstrip, метод, 234, 240 lstsa, функция, 138 lxml, библиотека, 200

#### $\boldsymbol{M}$

mad, метод, 181 map, метод, 93, 174, 238 margins, параметр, 333 match, метод, 235, 240 matplotlib, 27 аннотирование, 284 интеграция с IPython, 50 конфигурирование, 288 метки осей, 282 названия осей, 282 подграфики, 275 пояснительные надписи, 283 риски, 282 сохранение в файле, 286 стили линий, 278 matplotlibrc, файл, 288 maximum, функция, 125, 127 тах, метод, 95, 132, 181, 314 тах, способ, 177 mean, метод, 131, 181, 306, 313, 314 median, метод, 181, 314 теттар, объект, 498 mergesort', алгоритм сортировки, 494 meshgrid, функция, 127 Microsoft Excel, файлы, 206 min, метод, 95, 132, 181, 314 min, способ, 177 modf, функция, 126 mod, функция, 127 MovieLens 1M, пример набора данных, 432 mro, метод, 471 multiply, функция, 127

#### N

names, аргумент, 193, 261 NaN<sup>®</sup>(не число), 132, 146, 212 na values, аргумент, 193 ncols, параметр, 278 ndarray, 107 булево индексирование, 119 вырезание, 114 индексы, 114 операции между массивами, 113 перестановка осей, 123 прихотливое индексирование, 121 создание массивов, 108 типы данных, 110 транспонирование, 123 None, тип данных, 59, 64 notnull, аргумент, 213 notnull, функция, 146 пру, расширение имени файла, 135 прz, расширение имени файла, 135 nrows, параметр, 193, 278 NumPy, 25 генерация случайных чисел, 138 линейная алгебра, 136 логические условия как операции с массивами, 129 массивы. См. Массивы в NumPy массивы ndarray. См. ndarray методы булевых массивов, 132 обработка данных с применением массивов, 127 производительность, 500 непрерывная память, 500 случайное блуждание, 139 сообщества и конференции, 33 ЛАН Сортировка, 491 сортировка массивов, 133 статистические операции, 131 структурные массивы, 489 типы данных, 470 укладывание. См. Укладывание универсальные функции, 125, 485 B pandas, 172

 $\begin{array}{|c|c|c|c|c|}\n\hline\n\textbf{1} & \textbf{535}\n\end{array}$ 

#### **536 THE**

Предметный указатель

методы экземпляра, 485 устранение дубликатов, 134 файловый ввод-вывод массивов, 135

#### 0

objectify, функция, 200, 201 obis, аргумент, 261 ones, функция, 110 on, аргумент, 252 open, функция, 100 order, метод, 493 ог, ключевое слово, 63, 67 outer, метод, 486

#### $\boldsymbol{P}$

pad, метод, 240 pandas, 26 drop, метод, 159 reindex, функция, 156 арифметические операции и выравнивание данных, 166 выборка объектов, 161 иерархическое индексирование. См. Иерархическое индексирование в pandas индексы, 177 обработка отсутствующих данных, 211 восполнение, 215 фильтрация, 213 построение графиков гистограммы, 296 графики плотности, 297 диаграммы рассеяния, 299 линейные графики, 289 применение универсальных функций NumPy, 172 ранжирование, 174 редукция, 179 сводные статистики isin, метод, 184

unique, метод, 184 value counts, метод, 184 корреляция и ковариация, 181 сортировка, 174 структуры данных. См. Структуры данных в pandas фильтрация, 161 parse dates, apryment, 193 parse, метод, 339 partial, функция, 94 pass, предложение, 68 path, аргумент, 192 Patsy, библиотека, 405 и категориальные данные, 410 преобразование данных в формулах, 408 создание описаний моделей, 405 pct change, метод, 181 pdb, отладчик, 507 percentileofscore, функция, 381 PeriodIndex, индексный объект, 364 PeriodIndex класс, 359 PeriodIndex, класс, 365 period range, функция, 359 Period, класс, 359 permutations, функция, 97 pickle, формат сериализации, 203 piny, функция, 138 Plotly, библиотека, 303 plot, метод, 289, 444, 451 рор, метод, 75, 82 pprint, модуль, 521 prod, метод, 314 pydata, группа Google, 33 pystatsmodels, список рассылки, 33 Python генераторы, 94 генераторные выражения, 95 модуль itertools, 96 достоинства, 23 интегрированные среды разработки (IDE), 32 интерпретатор, 37

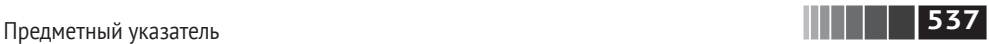

кортежи, 71 методы, 74 распаковка, 73 множества, 85 множественное включение, 87 необходимые библиотеки. *См*. Библиотеки поток управления. *См*. Поток управления семантика, 51 атрибуты, 55 динамическая типизация, 56 директива импорта, 56 изменяемые объекты, 58 комментарии, 52 методы, 52 объектная модель, 52 операторы, 57 отступы, 51 переменные, 53 ссылки, 53 строго типизированный язык, 54 функции, 52 словари, 81 словарное включение, 87 списки. *См*. Списки списковое включение, 87 типы данных, 59 установка и настройка, 30 Linux, 31 файловый ввод-вывод, 100 функции. *См*. Функции функции последовательностей, 79 enumerate, 79 reversed, 81 sorted, 80 zip, 80 pytz, библиотека, 354

## *Q*

qcut, метод, 225, 322 qr, функция, 138

quantile, метод, 181 quicksort', алгоритм сортировки, [494](#page-493-0) quotechar, параметр, 198 quoting, параметр, 198

## *R*

randint, функция, 139 randn, функция, 119, 139 rand, функция, 139 range, функция, 68, 110 ravel, метод, 473 rc, метод, 288 read\_clipboard, функция, 188 read\_csv, функция, 100, 188, 194 read\_fwf, функция, 188 readlines, метод, 103 read\_table, функция, 188, 191, 196 read, метод, 103 reduceat, метод, [487](#page-486-0) reduce, метод, 485 regress, функция, 330 reindex, метод, 156, 372 reload, функция, [519](#page-518-0) remove, метод, 76 rename, метод, 223 repeat, метод, 240, 477 replace, метод, 221, 233, 240 reset\_index, метод, 247 reshape, метод, 472, 483 return, предложение, 89 reversed, функция, 81 re, модуль, 234 rfind, метод, 234  $\frac{7}{10}$ / $\frac{1}{10}$ ght\_index, аргумент, 252  $\bar{r}$ ight on, аргумент, 252 right, аргумент, 252 rint, функция, 126 rjust, метод, 234 rollback, метод, 353 rollforward, метод, 353 rolling\_apply, функция, 381 rolling\_corr, функция, 380 rolling, функция, 375, 377

#### 

rot, аргумент, 290 rows, параметр, 333 rstrip, метод, 234, 240 r, объект, 476 r, режим открытия файла, 101 r+, режим открытия файла, 101

## $\mathsf S$

savefig, метод, 286 savez, функция, 135 save, метод, 203 save, функция, 135, 498 scatter matrix, функция, 300 SciPy, библиотека, 28 seaborn, библиотека, 288 searchsorted, метод, 495 search, метод, 235, 237 seed, функция, 139 seek, метод, 103 Series, структура данных, 144 арифметические операции c DataFrame, 170 группировка с помощью, 311 setattr, функция, 56 setdefault, метод, 84 setdiff1d, метод, 135 set index, метод, 246, 269 set title, метод, 282 set trace, функция, 511 set value, метод, 165 set xlabel, метод, 282 set xlim, метод, 281 setxor1d, метод, 135 set xticklabels, метод, 282 set xticks, метод, 282 set, функция, 85 sharex, параметр, 278, 291 sharey, параметр, 278, 291 shuffle, функция, 139 sign, функция,  $126$ sinh, функция,  $127$ sin, функция, 127 size, метод, 308

Предметный указатель

skew, метод, 181 skipinitialspace, параметр, 198 skipna, метод, 180 skiprows, аргумент, 193 slice, метод, 240 solve, функция, 138 sort columns, аргумент, 291 sorted, функция, 80 sort index, метод, 174, 245, 493 sortlevel, функция, 245 sort, аргумент, 252 sort, метод, 77, 94, 133, 491 split, метод, 198, 233, 234, 237, 240, 475 split, функция, 476 SOLite, база данных, 209 sqrt, функция, 125, 126 square, функция, 126 squeeze, aprymeнт, 193 startswith, метод, 234, 239 statsmodels, библиотека общие сведения, 29, 412 оценивание линейных моделей, 413 оценивание процессов с временными рядами, 416 регрессия обычным методом наименьших квадратов, 330 std, метод, 132, 181, 314 strftime, метод, 338 strip, метод, 234, 240 strptime, метод, 65 style, аргумент, 290 subn, метод, 237 subplot kw, параметр, 278 subplots adjust, метод, 278 subplots, метод, 277 sub, метод, 170, 237 suffixes, аргумент, 252 sum, метод, 95, 131, 173, 179, 181, 313, 314 svd, функция, 138 swapaxes, метод, 124 swaplevel, метод, 244

#### $\tau$

take, метод, 228, 479 tanh, функция, 127 tan, функция, 127 tell. метод. 103 TextParser, класс, 193, 195 thousands, аргумент, 193 thresh, аргумент, 214 tile, функция, 478 to csv, метод, 195, 196 to datetime, метод, 340 to period, метод, 363 top, функция, 321, 464 trace, функция, 137 transpose, метод, 123, 124 truncate, метод, 345 try/except, блок, 97 ТуреЕггог, исключение, 98, 112 tz convert, метод, 357 tz localize, метод, 357

## $\boldsymbol{U}$

uint8, тип данных, 111 uint16, тип данных, 111 uint32, тип данных, 111 uint64, тип данных, 111 unicode, тип данных, 111 uniform, функция, 139 union, метод, 86, 135, 156 unique, метод, 134, 156, 184, 460 unstack, метод, 243 upper, метод, 234, 240 use index, аргумент, 290 U, режим открытия файла, 101

ValueError, исключение, 97 values, метод, 82 values, параметр, 333 var, метод, 132, 181, 314 vectorize, функция, 488 verbose, аргумент, 193 verify integrity, аргумент, 261 vsplit, функция, 476

 $\begin{array}{|c|c|c|c|c|}\n\hline\n\textbf{1}\end{array}$  | 539 |

## W

where, функция, 129, 261 writelines, метод, 102, 103 writer, метод, 198 write, метод, 102, 103 w, режим открытия файла, 101

# $\boldsymbol{X}$

xlim, аргумент, 290 xrange, функция, 68 xticklabels, метод, 281 xticks, аргумент, 290

## Y

vield, ключевое слово, 95 vlim, аргумент, 290 yticks, аргумент, 290

## Z

zeros, функция, 110 zip, функция, 80 ЛАНЬ<sup>®</sup>

Книги издательства «ДМК Пресс» можно заказать в торгово-издательском холдинге «Планета Альянс» наложенным платежом, выслав открытку или письмо по почтовому адресу: 115487, г. Москва, 2-й Нагатинский пр-д, д. 6А. При оформлении заказа следует указать адрес (полностью), по которому должны быть высланы книги; фамилию, имя и отчество получателя. Желательно также указать свой телефон и электронный адрес. Эти книги вы можете заказать и в интернет-магазине: **www.a-planeta.ru**. Оптовые закупки: тел. **(499) 782-38-89**. Электронный адрес: **books@alians-kniga.ru**.

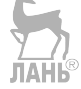

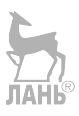

#### Уэс Маккини

#### **Python и анализ данных**

Главный редактор *Мовчан Д. А.*  dmkpress@gmail.com Перевод *Слинкин А. А.* Корректор *Синяева Г. И., Юрьева В. И.* Верстка *Чаннова А. А.* Дизайн обложки *Мовчан А. Г.*

Формат 70×100 1/16. Гарнитура PT Serif. Печать офсетная. Усл. печ. л. 43,88. Тираж 200 экз.

Веб-сайт издательства: **www.dmkpress.com**